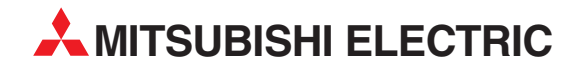

# **MELSEC System Q**

Speicherprogrammierbare Steuerungen

Bedienungsanleitung

# **ETHERNET-Module QJ71E71-B2 QJ71E71-B5 QJ71E71-100**

**A MITSUBISHI ELECTRIC** INDUSTRIAL AUTOMATION

# **Zu diesem Handbuch**

Die in diesem Handbuch vorliegenden Texte, Abbildungen, Diagramme und Beispiele dienen ausschließlich der Erläuterung, Bedienung, Programmierung und Anwendung der ETHERNET-Module QJ71E71-B2, QJ71E71-B5 und QJ71E71-100 in Verbindung mit den speicherprogrammierbaren Steuerungen des MELSEC System Q.

Sollten sich Fragen zur Programmierung und zum Betrieb der in diesem Handbuch beschriebenen Geräte ergeben, zögern Sie nicht, Ihr zuständiges Verkaufsbüro oder einen Ihrer Vertriebspartner (siehe Umschlagrückseite) zu kontaktieren. Aktuelle Informationen sowie Antworten auf häufig gestellte Fragen erhalten Sie über das Internet (www.mitsubishi-automation.de).

Die MITSUBISHI ELECTRIC EUROPE B.V behält sich vor, jederzeit technische Änderungen oder Änderungen dieses Handbuchs ohne besondere Hinweise vorzunehmen.

2005–2007

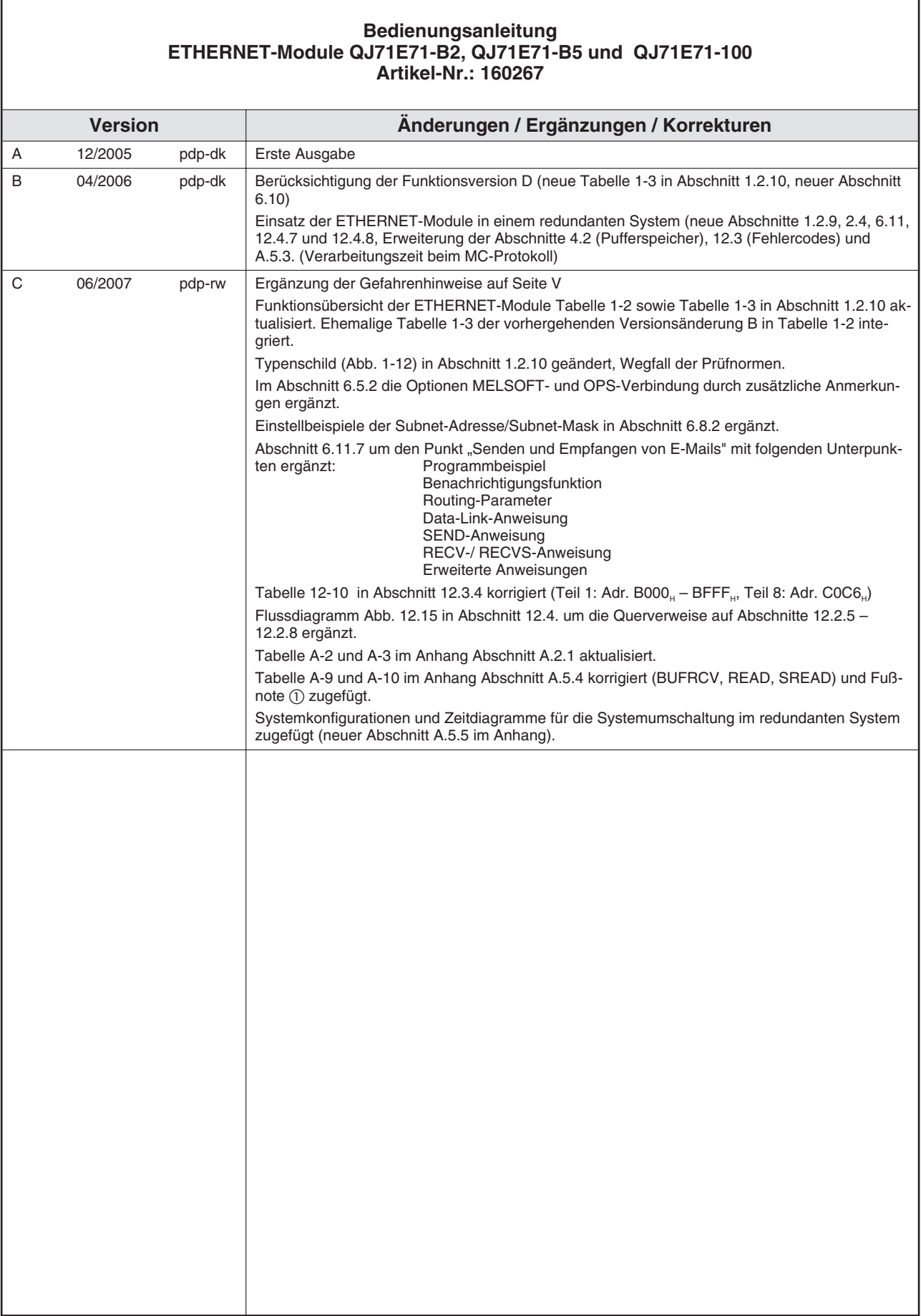

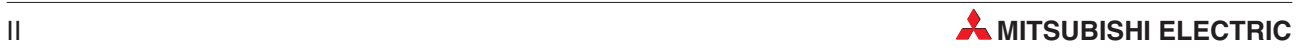

# **Sicherheitshinweise**

#### **Zielgruppe**

Dieses Handbuch richtet sich ausschließlich an anerkannt ausgebildete Elektrofachkräfte, die mit den Sicherheitsstandards der Automatisierungstechnik vertraut sind. Projektierung, Installation, Inbetriebnahme, Wartung und Prüfung der Geräte dürfen nur von einer anerkannt ausgebildeten Elektrofachkraft, die mit den Sicherheitsstandards der Automatisierungstechnik vertraut ist, ausgeführt werden. Eingriffe in die Hard- und Software unserer Produkte, soweit sie nicht in diesem Handbuch beschrieben sind, dürfen nur durch unser Fachpersonal vorgenommen werden.

#### **Bestimmungsgemäßer Gebrauch**

Die ETHERNET-Module QJ71E71-B2, QJ71E71-B5 und QJ71E71-100 sind nur für die Einsatzbereiche vorgesehen, die in der vorliegenden Bedienungsanleitung beschrieben sind. Achten Sie auf die Einhaltung aller im Handbuch angegebenen Kenndaten. Die Produkte wurden unter Beachtung der Sicherheitsnormen entwickelt, gefertigt, geprüft und dokumentiert. Bei Beachtung der für Projektierung, Montage und ordnungsgemäßen Betrieb beschriebenen Handhabungsvorschriften und Sicherheitshinweise gehen vom Produkt im Normalfall keine Gefahren für Personen oder Sachen aus. Unqualifizierte Eingriffe in die Hard- oder Software bzw. Nichtbeachtung der in diesem Handbuch angegebenen oder am Produkt angebrachten Warnhinweise können zu schweren Personen- oder Sachschäden führen. Es dürfen nur von MITSUBISHI ELECTRIC empfohlene Zusatz- bzw. Erweiterungsgeräte in Verbindung mit den speicherprogrammierbaren Steuerungen des MELSEC System Q benutzt werden. Jede andere darüber hinausgehende Verwendung oder Benutzung gilt als nicht bestimmungsgemäß.

#### **Sicherheitsrelevante Vorschriften**

Bei der Projektierung, Installation, Inbetriebnahme, Wartung und Prüfung der Geräte müssen die für den spezifischen Einsatzfall gültigen Sicherheits- und Unfallverhütungsvorschriften beachtet werden. Es müssen besonders folgende Vorschriften (ohne Anspruch auf Vollständigkeit) beachtet werden:

- VDE-Vorschriften
	- **–** VDE 0100 Bestimmungen für das Errichten von Starkstromanlagen mit einer Nennspannung bis 1000 V
	- **–** VDE 0105 Betrieb von Starkstromanlagen
	- **–** VDE 0113 Elektrische Anlagen mit elektronischen Betriebsmitteln
	- **–** VDE 0160 Ausrüstung von Starkstromanlagen und elektrischen Betriebsmitteln
	- **–** VDE 0550/0551 Bestimmungen für Transformatoren
	- **–** VDE 0700 Sicherheit elektrischer Geräte für den Hausgebrauch und ähnliche Zwecke
	- **–** VDE 0860 Sicherheitsbestimmungen für netzbetriebene elektronische Geräte und deren Zubehör für den Hausgebrauch und ähnliche Zwecke
- Brandverhütungsvorschriften
- Unfallverhütungsvorschriften
	- **–** VBG Nr.4 Elektrische Anlagen und Betriebsmittel

#### **Gefahrenhinweise**

Die einzelnen Hinweise haben folgende Bedeutung:

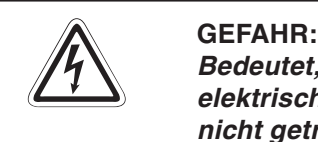

Bedeutet, dass eine Gefahr für das Leben und die Gesundheit des Anwenders durch **elektrische Spannung besteht, wenn die entsprechenden Vorsichtsmaßnahmen nicht getroffen werden.**

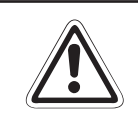

### **E ACHTUNG:**

**Bedeutet eine Warnung vor möglichen Beschädigungen des Gerätes oder anderen Sachwerten sowie fehlerhaften Einstellungen, wenn die entsprechenden Vorsichtsmaßnahmen nicht getroffen werden.**

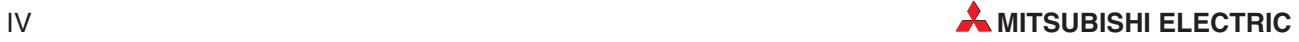

#### **Allgemeine Gefahrenhinweise und Sicherheitsvorkehrungen**

Die folgenden Gefahrenhinweise sind als generelle Richtlinie für speicherprogrammierbare Steuerungen in Verbindung mit anderen Geräten zu verstehen. Sie müssen bei Projektierung, Installation und Betrieb der elektrotechnischen Anlage unbedingt beachtet werden.

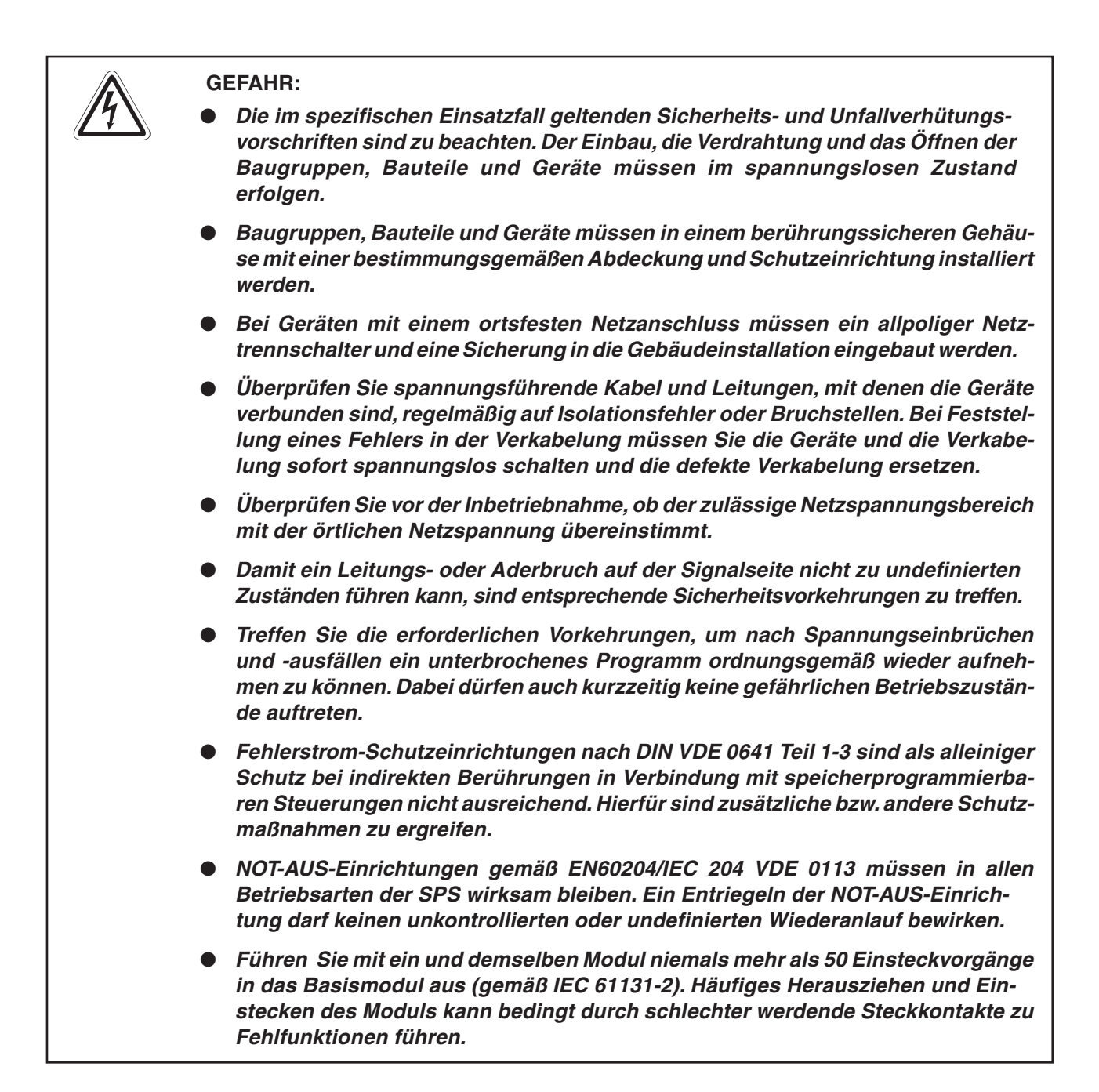

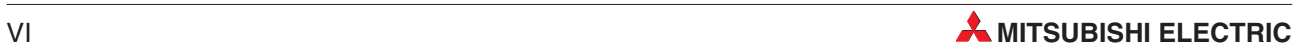

# **Inhaltsverzeichnis**

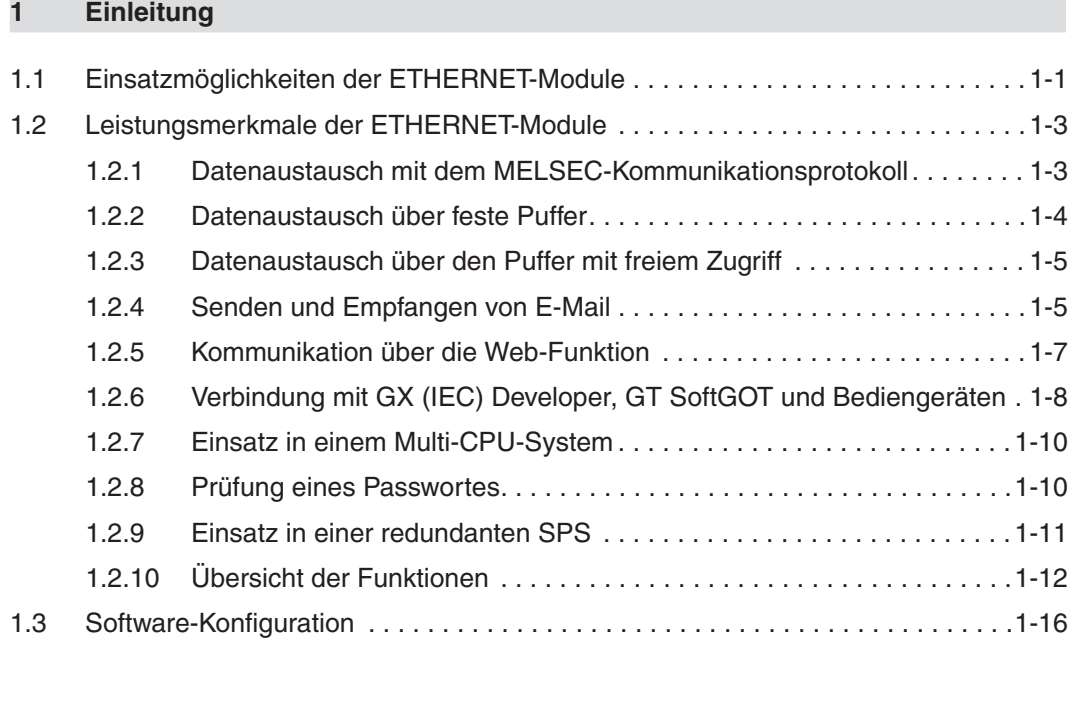

# **[2 Systemkonfiguration](#page-34-0)**

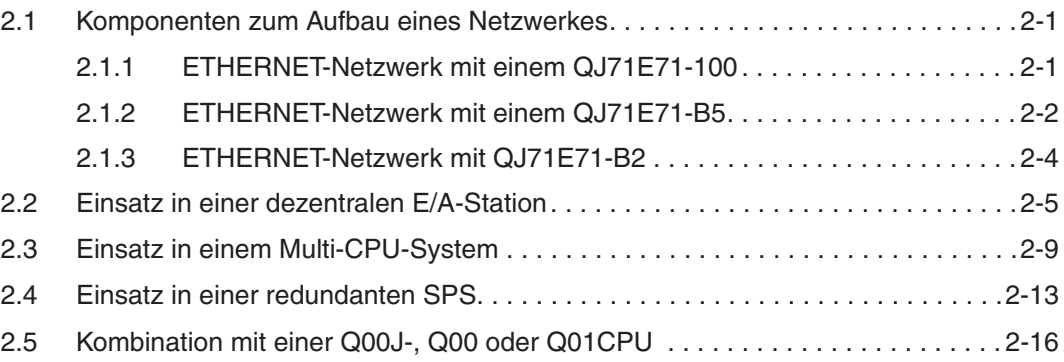

# **[3 Beschreibung der Module](#page-50-0)**

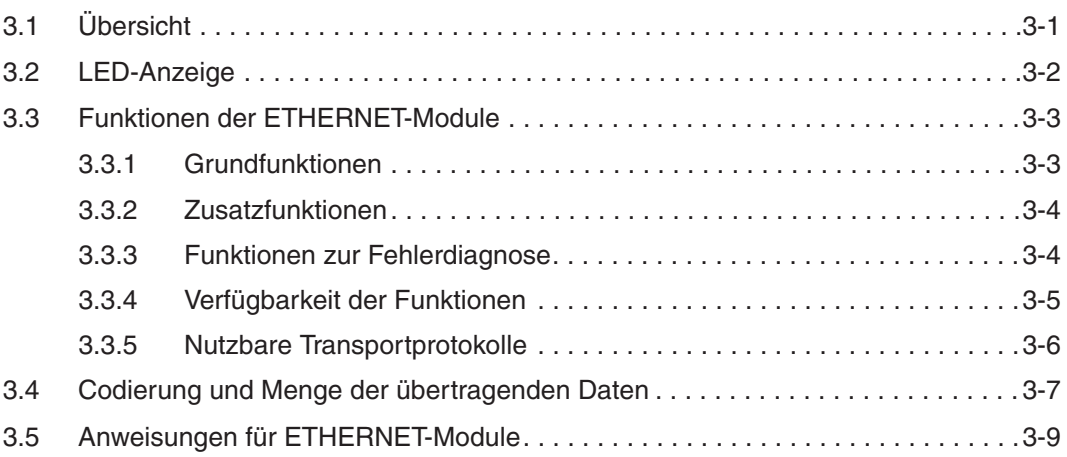

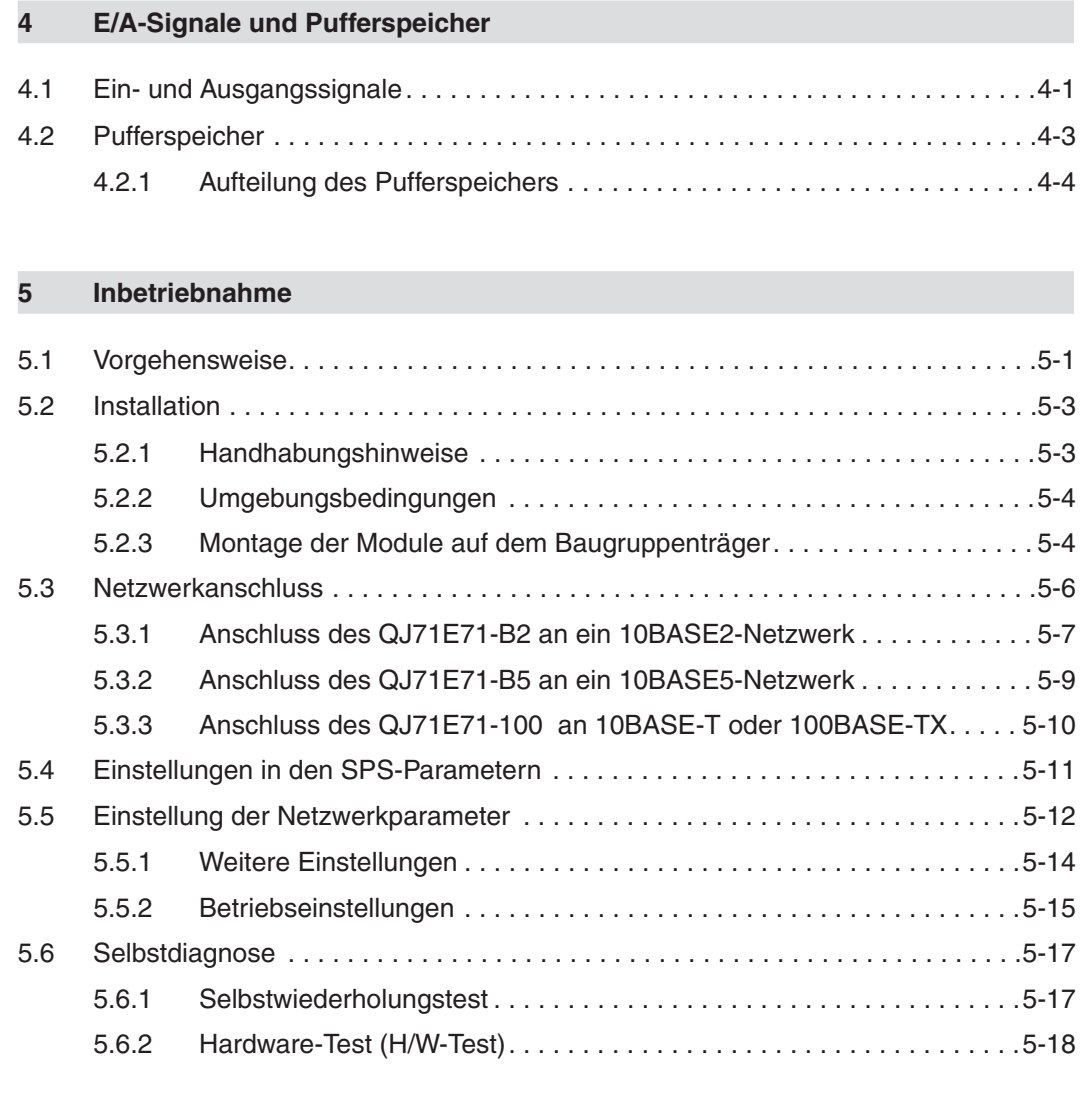

# **[6 Vorbereitung für den Datenaustausch](#page-98-0)**

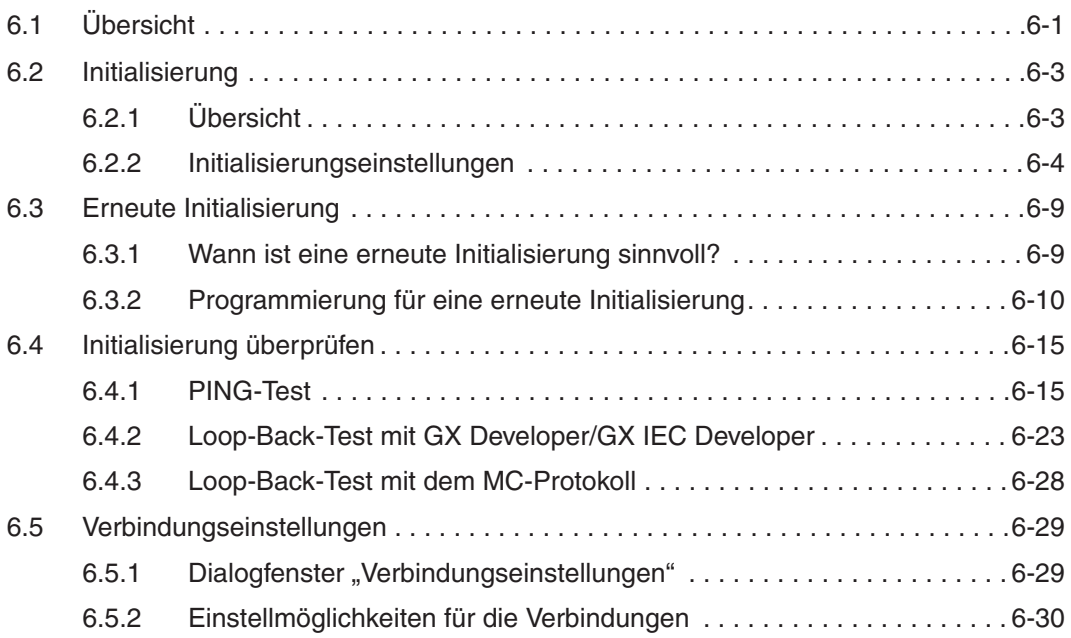

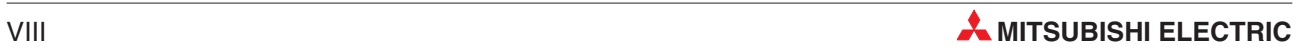

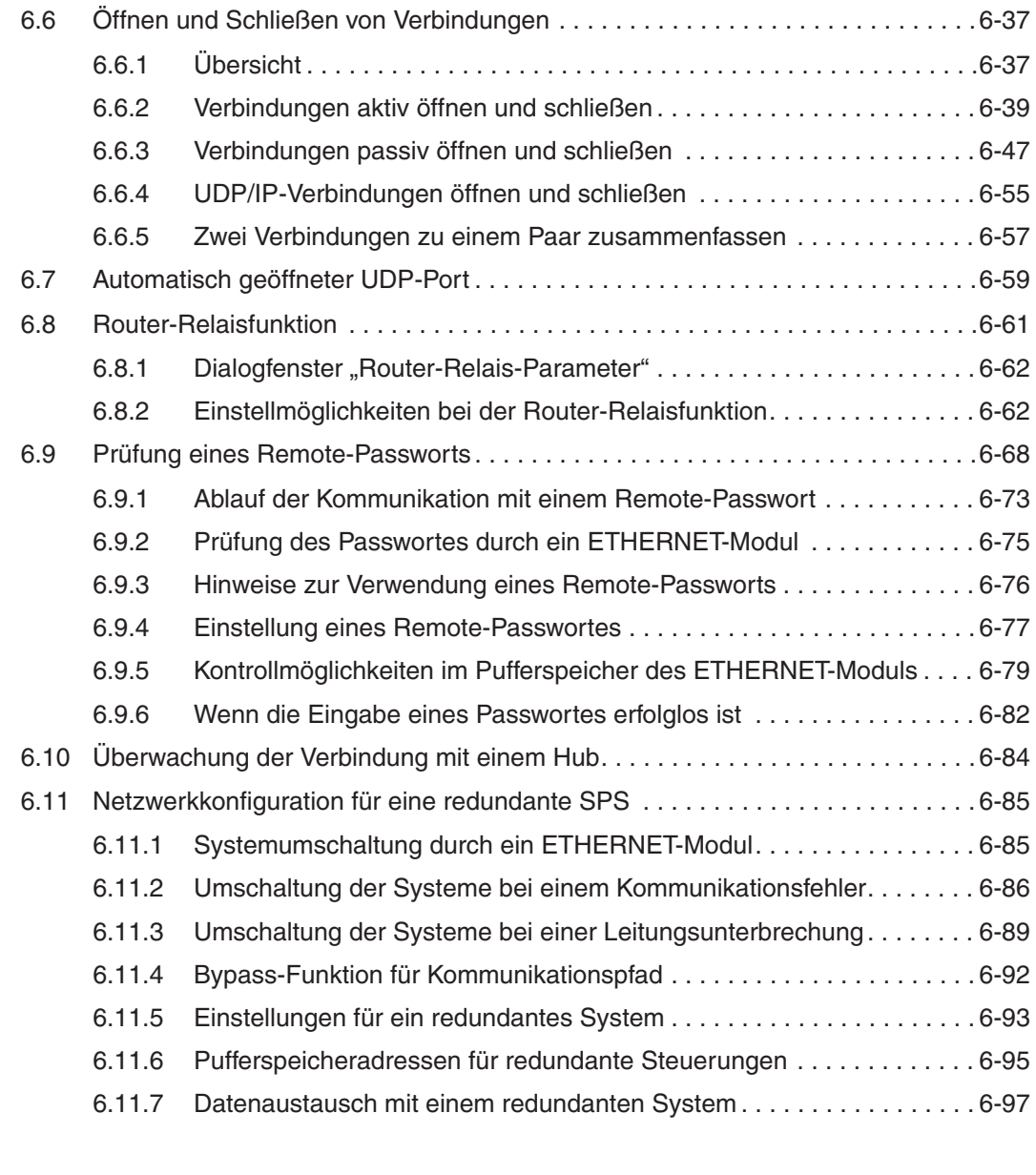

# **[7 Feste Puffer \(mit Prozedur\)](#page-208-0)**

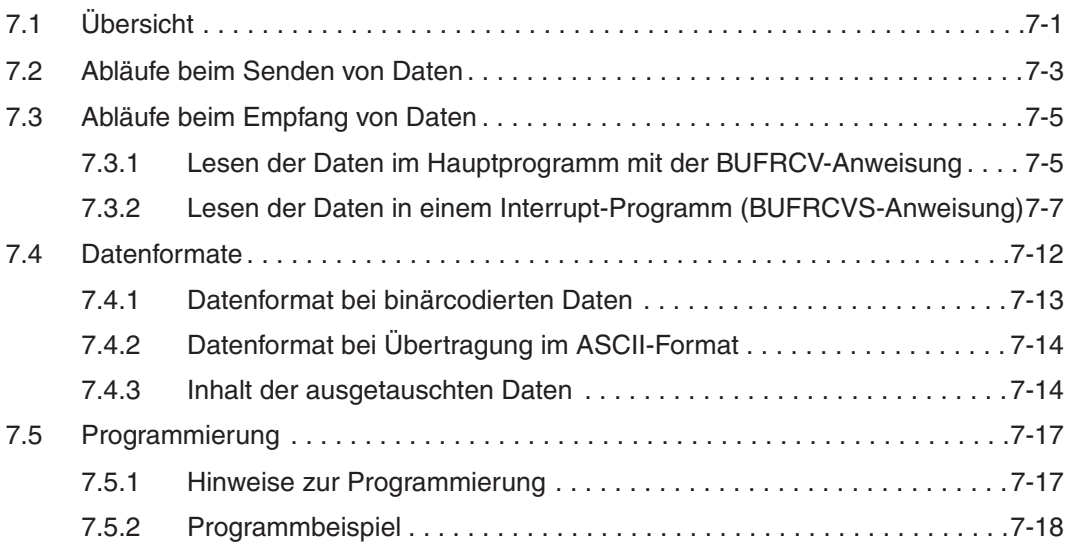

# **[8 Feste Puffer \(ohne Prozedur\)](#page-230-0)**

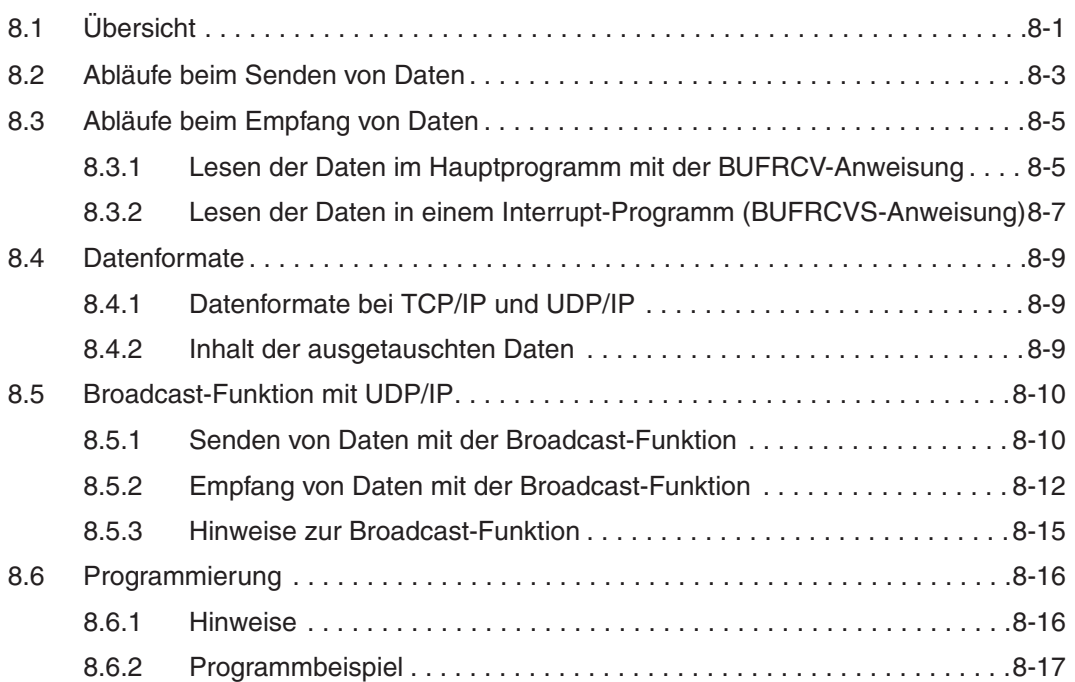

# **[9 Puffer mit freiem Zugriff](#page-250-0)**

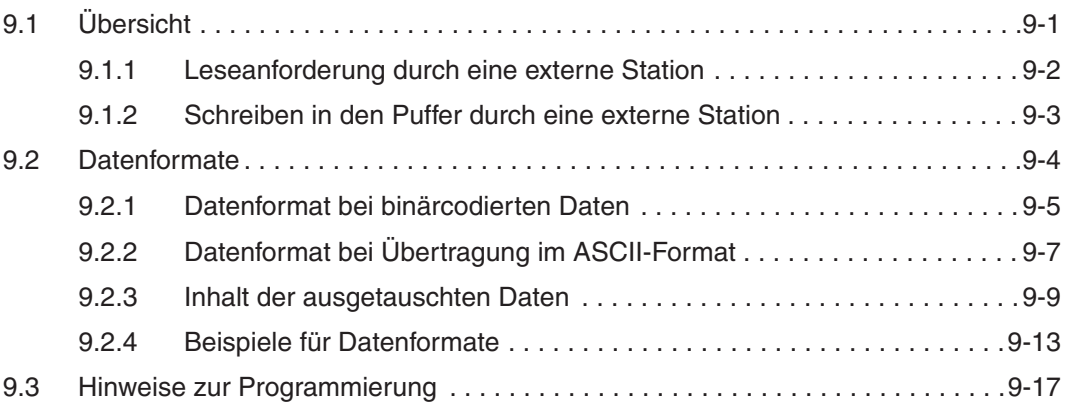

# **[10 MELSEC Kommunikationsprotokoll](#page-268-0)**

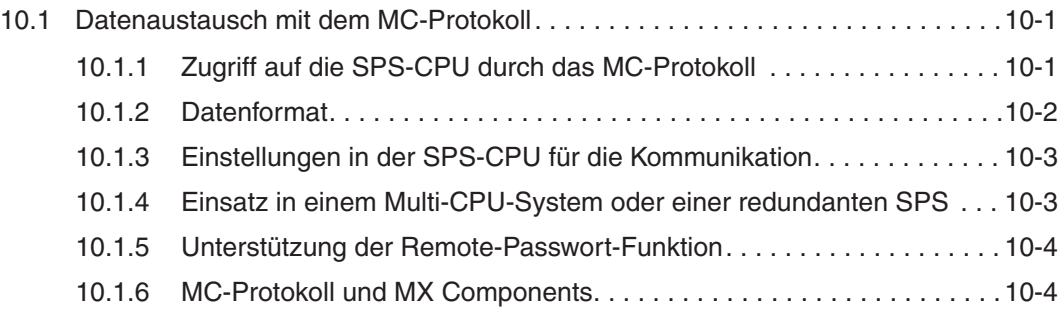

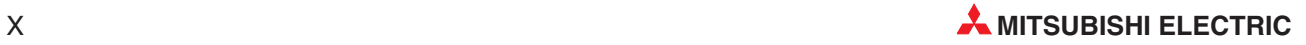

# **[11 Wartung](#page-272-0)**

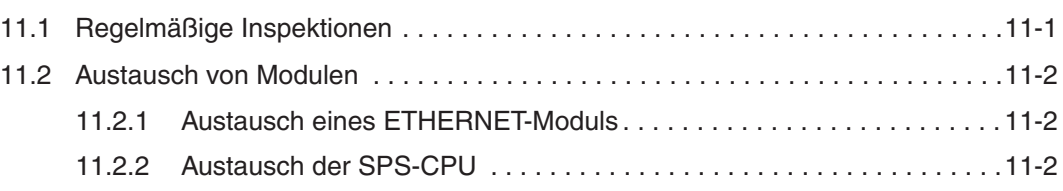

# **[12 Fehlerdiagnose und -behebung](#page-274-0)**

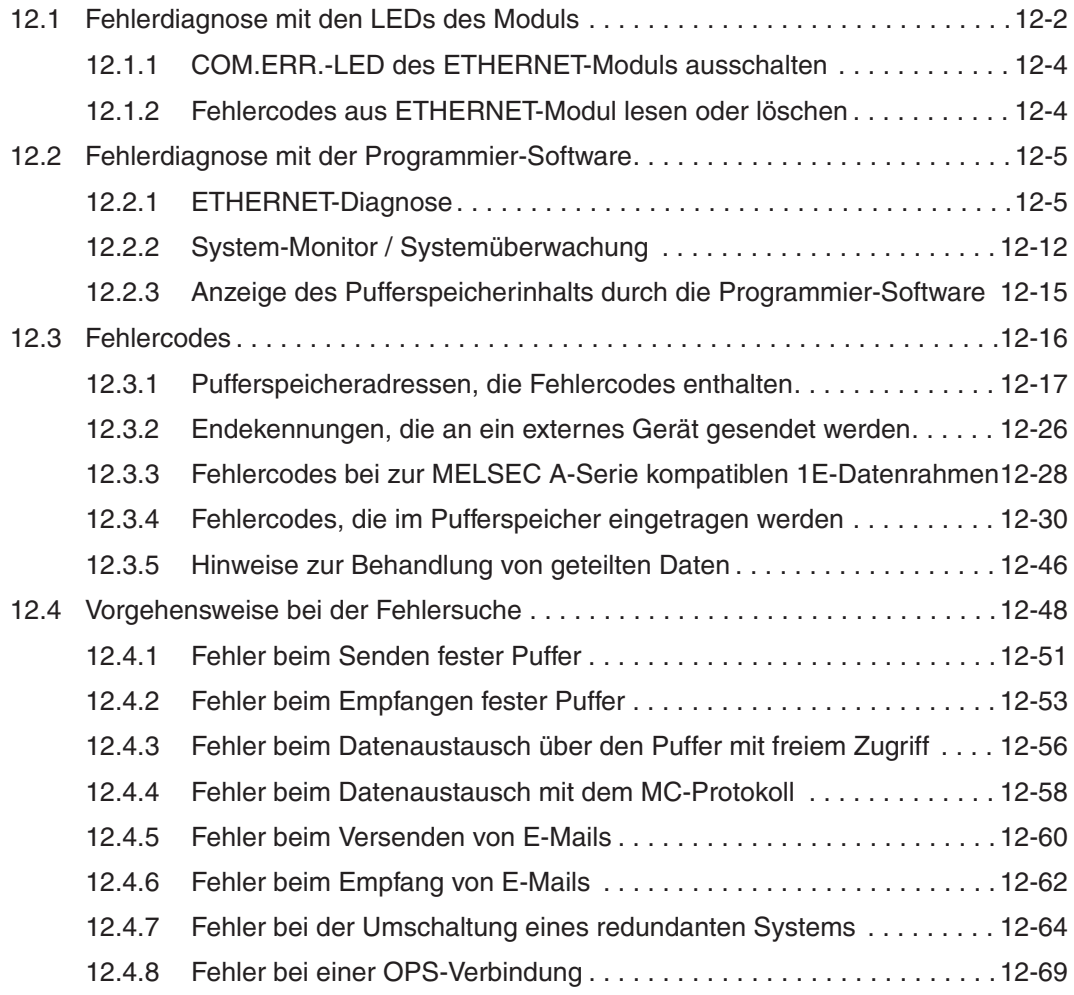

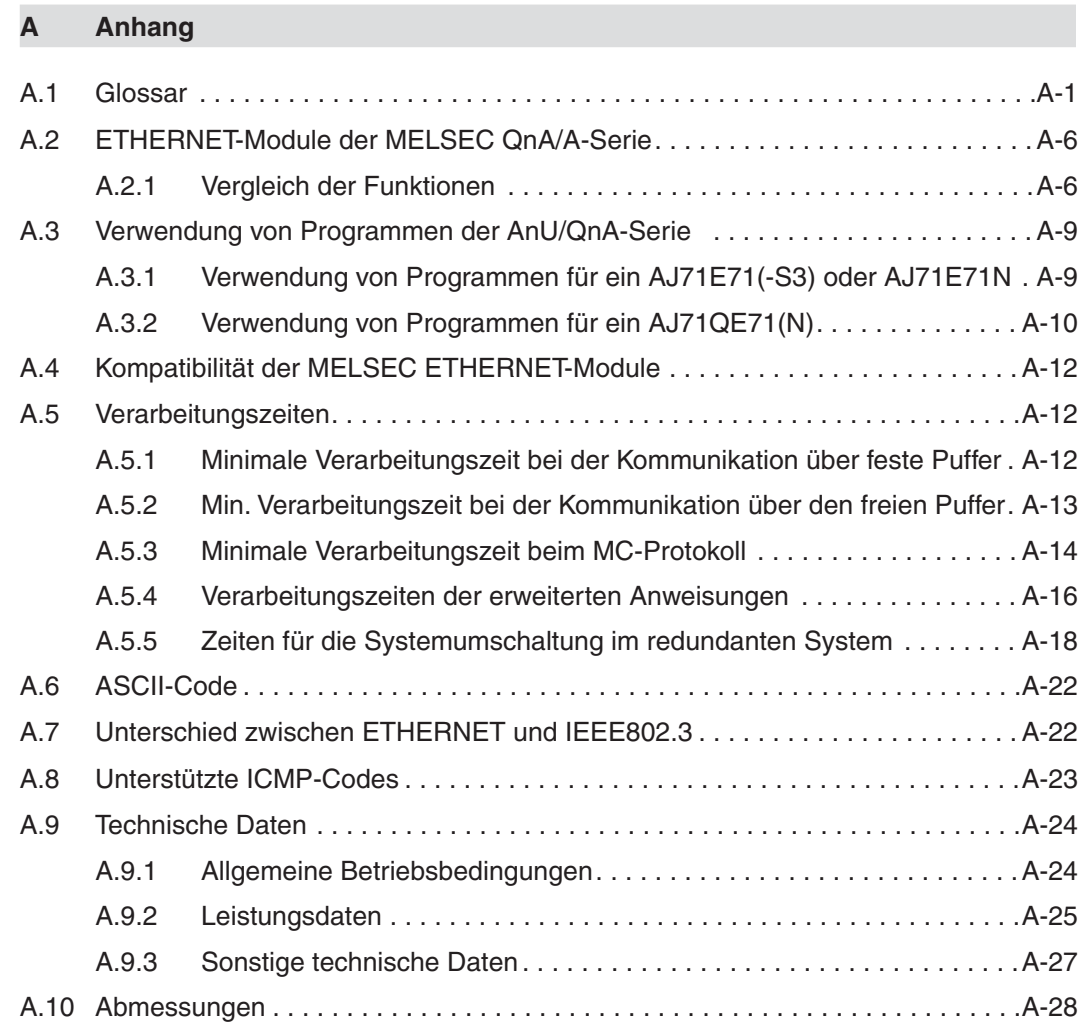

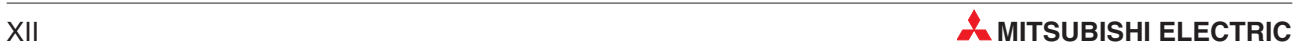

# <span id="page-16-0"></span>**1 Einleitung**

# **1.1 Einsatzmöglichkeiten der ETHERNET-Module**

ETHERNET-Netzwerke sind weit verbreitet und gewährleisten einen schnellen Datenaustausch zwischen den angeschlossenen Geräten. Als Übertragungsprotokoll wird TCP/IP oder UCP/IP verwendet. Für den Netzwerkaufbau stehen vier verschiedene Kabeltypen zur Verfügung, die sich u. a. durch die max. Entfernung zwischen den einzelnen Geräten, die Zahl der anschließbaren Teilnehmer sowie der Übertragungsgeschwindigkeit unterscheiden.

Eine SPS des MELSEC System Q kann über ETHERNET-Module mit z. B. einem oder mehreren Personal Computern, einer Prozessvisualisierung oder anderen Steuerungen verbunden werden. In diesem Handbuch werden die folgenden ETHERNET-Module, ihre Handhabung und die nötige Programmierung beschrieben:

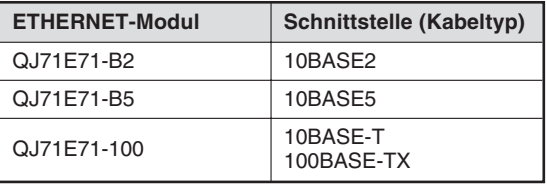

**Tab. 1-1:**

Zusammenstellung der in dieser Bedienungsanleitung behandelten Module

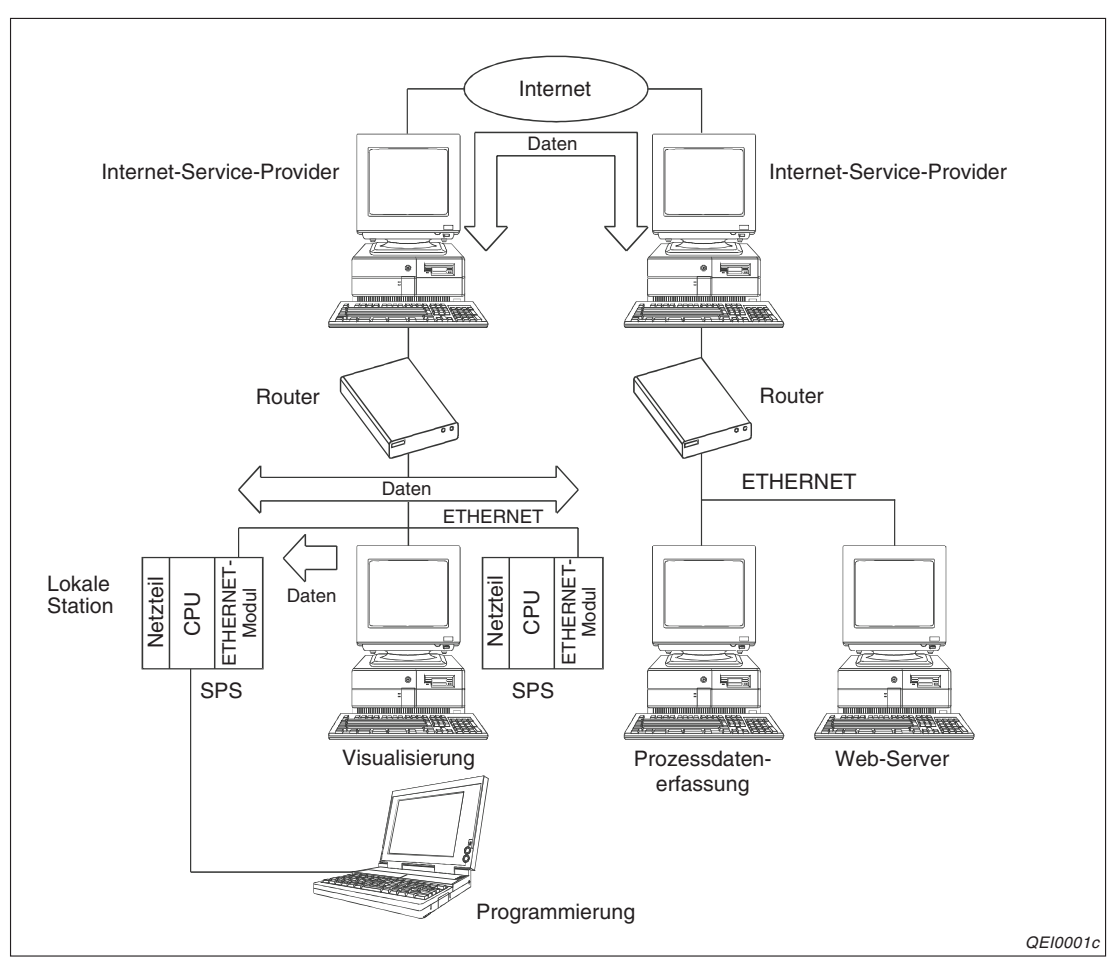

**Abb. 1-1:** Beispiel für den Datenaustausch über das ETHERNET und das Internet

Die MELSEC System Q ETHERNET-Module bieten neben dem "normalen" Datenaustausch noch die folgenden Kommunikationsmöglichkeiten:

#### **Programmänderungen per ETHERNET**

Mit einem PC, der am ETHERNET angeschlossen ist und auf dem die Programmier-Software GX Developer oder GX IEC Developer installiert ist, kann das Programm der SPS über das ETHERNET geändert werden. Daten können aus der SPS gelesen und in die SPS-CPU übertragen werden. Bei dieser Art der Datenübertragung wird das MEL-SEC-Kommunikationsprotokoll (MC-Protokoll) verwendet.

#### **Austausch beliebiger Daten mit anderen Geräten**

Bei der Kommunikation über feste Puffer oder dem Puffer mit freiem Zugriff können zwischen einer SPS bzw. einem ETHERNET-Modul und einem externen Gerät ausgetauscht werden.

- **Empfangen und Senden von E-Mails**
- **Datenaustausch über das Internet** (nur bei QJ71E71-100)

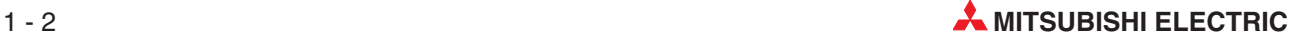

# <span id="page-18-0"></span>**1.2 Leistungsmerkmale der ETHERNET-Module**

# **1.2.1 Datenaustausch mit dem MELSEC-Kommunikationsprotokoll**

Durch eine Station am ETHERNET (die in diesem Fall als "Host" bezeichnet wird) kann mit dem MELSEC-Kommunikationsprotokoll über ein ETHERNET-Modul auf die CPU der SPS zugegriffen werden. Die Erfassung und Veränderung von Operandenzuständen ist dabei ebenso möglich wie das Lesen und Ändern des Ablaufprogramms der SPS.

Das MELSEC-Kommunikationsprotokoll ist für die SPS ein passives Protokoll. Bei einem Zugriff auf die CPU werden dem ETHERNET-Modul durch dem Host alle notwendigen Angaben übermittelt und der gesamte Datenaustausch findet zwischen dem Modul und dem Host-System statt. Ein SPS-Programm wird außer für den Anlauf des ETHERNET-Moduls und den Aufbau der Verbindung nicht benötigt.

Wenn als Host-System ein PC mit dem Betriebssystem Microsoft Windows (95, 98, 2000, NT, ME, XP) eingesetzt wird, lässt sich mit dem Software-Paket MX Links auf einfache Weise ein Kommunikationsprogramm für das Host-System erzeugen. MX Links bietet Funktionen für Visual Basic und Visual C++.

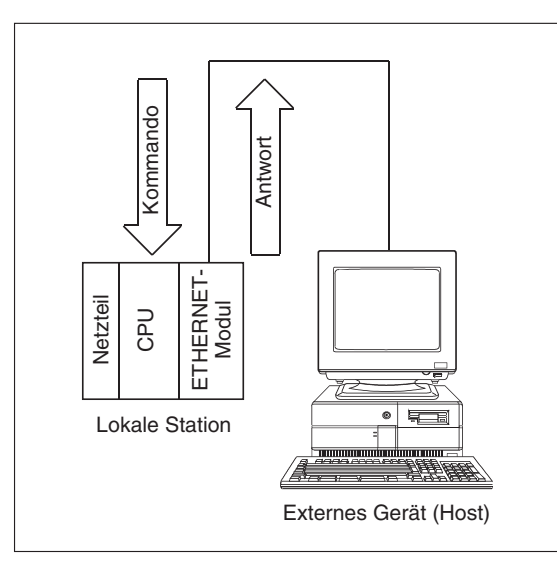

**Abb. 1-2:**

Der Datenaustausch zwischen CPU und Host-System wird über das ETHERNET-Modul abgewickelt.

QEI0002c

**HINWEIS** Der Datenaustausch mit dem MELSEC Kommunikationsprotokoll entspricht den Funktionen zum Lesen und Schreiben von Daten in der SPS-CPU, die von den ETHERNET-Modulen der MELSEC A/QnA-Serie (z. B. A1SJ71E71, A1SJ71QE71) unterstützt werden.

> Eine kurze Übersicht über das MELSEC-Kommunikationsprotokoll enthält das Kap. [10](#page-268-0). Eine detaillierte Beschreibung finden Sie im "MELSEC Communication Protocol Reference Manual". Dieses Handbuch ist unter der Artikel-Nr. 130024 in englischer Sprache erhältlich.

# <span id="page-19-0"></span>**1.2.2 Datenaustausch über feste Puffer**

Beim der Kommunikation über Speicherbereiche mit fester Größe (= feste Puffer) können beliebige Daten bis zu einem Umfang von 1 kWorte zwischen speicherprogrammierbaren Steuerungen oder zwischen einer SPS und beispielsweise einem PC ausgetauscht werden.

In einem ETHERNET-Modul stehen 16 Speicherbereiche (feste Puffer) mit einer Größe von jeweils 1024 Worten zur Verfügung. Jeder Puffer kann zum Senden oder Empfangen von Daten verwendet werden.

Ist die Kommunikation mit dem MC-Protokoll aus der Sicht der SPS passiv, so ist die Kommunikation über feste Puffer aktiv und erfolgt auf Anforderung der SPS. Dadurch können beispielsweise bei einer Störung Daten an eine Visualisierung gesendet werden. Um die Verarbeitung empfangener Daten zu beschleunigen, können diese Daten in einem Interrupt-Programm aus dem Puffer des ETHERNET-Moduls in die SPS-CPU übertragen werden.

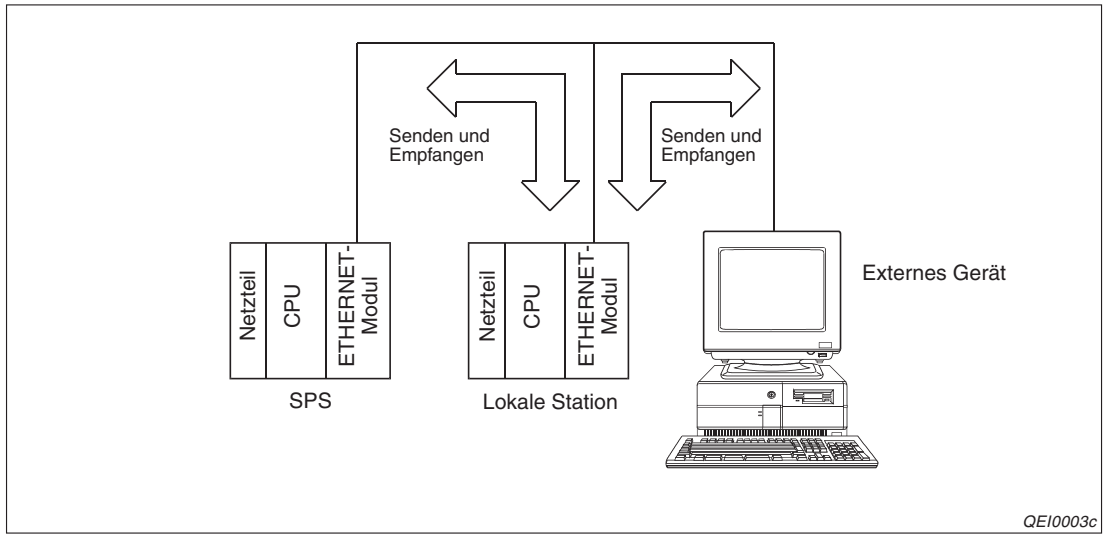

**Abb. 1-3:** Bei der Kommunikation über feste Puffer wird einer Verbindung jeweils ein Sende- und Empfangsbereich (Puffer) zugeordnet.

Zusätzlich kann bei der Kommunikation über feste Puffer gewählt werden, ob das ETHER-NET-Modul eine Übertragungsprozedur einhalten soll und zum Beispiel nach dem Empfang eine Quittierung an den Absender der Daten schickt.

Eine ausführliche Beschreibung der Kommunikation über feste Puffer unter Einhaltung einer Übertragungsprozedur enthält das Kapitel [7](#page-208-0).

Im Kapitel [8](#page-230-0) ist der Datenaustausch ohne Übertragungsprozedur beschrieben.

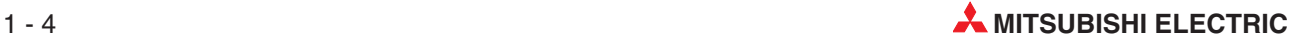

# <span id="page-20-0"></span>**1.2.3 Datenaustausch über den Puffer mit freiem Zugriff**

Ein ETHERNET-Modul enthält einen Speicherbereich mit einer Größe von 6 kWorten, auf dem alle Stationen zugreifen können, die am Netzwerk angeschlossen sind. Dieser Speicher kann genutzt werden, wenn die Größe der festen Puffer (1 kWorte) nicht ausreicht.

Die Kommunikation über den Puffer mit freiem Zugriff kann nicht für den Datenaustausch zwischen speicherprogrammierbaren Steuerungen verwendet werden.

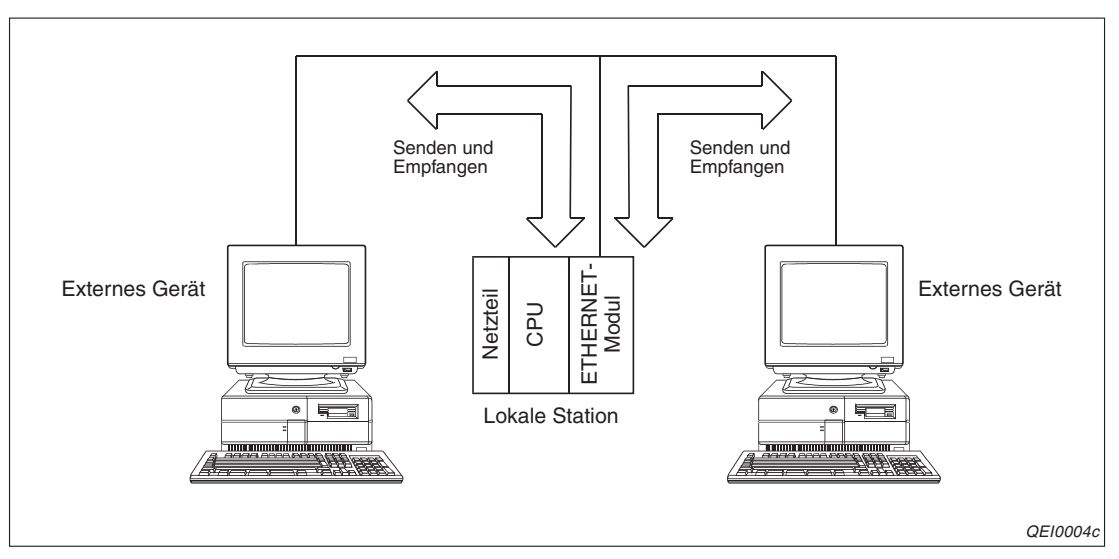

**Abb. 1-4:** Die Kommunikation über den Puffer mit freiem Zugriff eignet sich für den Datenaustausch zwischen einer SPS und z. B. Personal Computern

Eine detaillierte Beschreibung des Datenaustausches über den Puffer mit freiem Zugriff enthält das Kapitel [9](#page-250-0).

### **1.2.4 Senden und Empfangen von E-Mail**

Wenn ein ETHERNET-Modul des MELSEC System Q mit dem Internet verbunden ist, kann es Daten als E-Mail senden und empfangen. Diese Kommunikation kann durch den Anwender im Ablaufprogramm der SPS oder durch Ereignisse in der SPS wie beispielsweise Störungen ausgelöst werden.

E-Mails durch das Ablaufprogramm der SPS senden und empfangen

Durch eine MSEND-Anweisung können Daten als E-Mail versendet werden. Dabei kann die E-Mail selbst bis zu 960 Worte an Daten enthalten oder es können bis zu 6 kWorte Daten als Anhang einer E-Mail verschickt werden.

Mit einer MRECV-Anweisung werden E-Mails, die an das ETHERNET-Modul adressiert sind, vom Server geholt. Die Daten für die SPS werden im Anhang der E-Mail übermittelt, der maximal 6 kWorte lang sein kann.

E-Mails beim Eintreffen von Ereignissen in der SPS senden

Abhängig vom Zustand der SPS-CPU oder Operanden können E-Mails verschickt werden.Die vom Anwender festgelegten Bedingungen werden in konstanten Intervallen überprüft. Trifft eine Bedingung zu, wird eine E-Mail gesendet, die bis zu 960 Worte lang sein kann oder der ein Anhang dieser Größe angefügt ist.

Die eigene E-Mail-Adresse und die von bis zu 16 Empfängern wird neben allen anderen benötigten Einstellungen in den Parametern des ETHERNET-Moduls eingetragen.

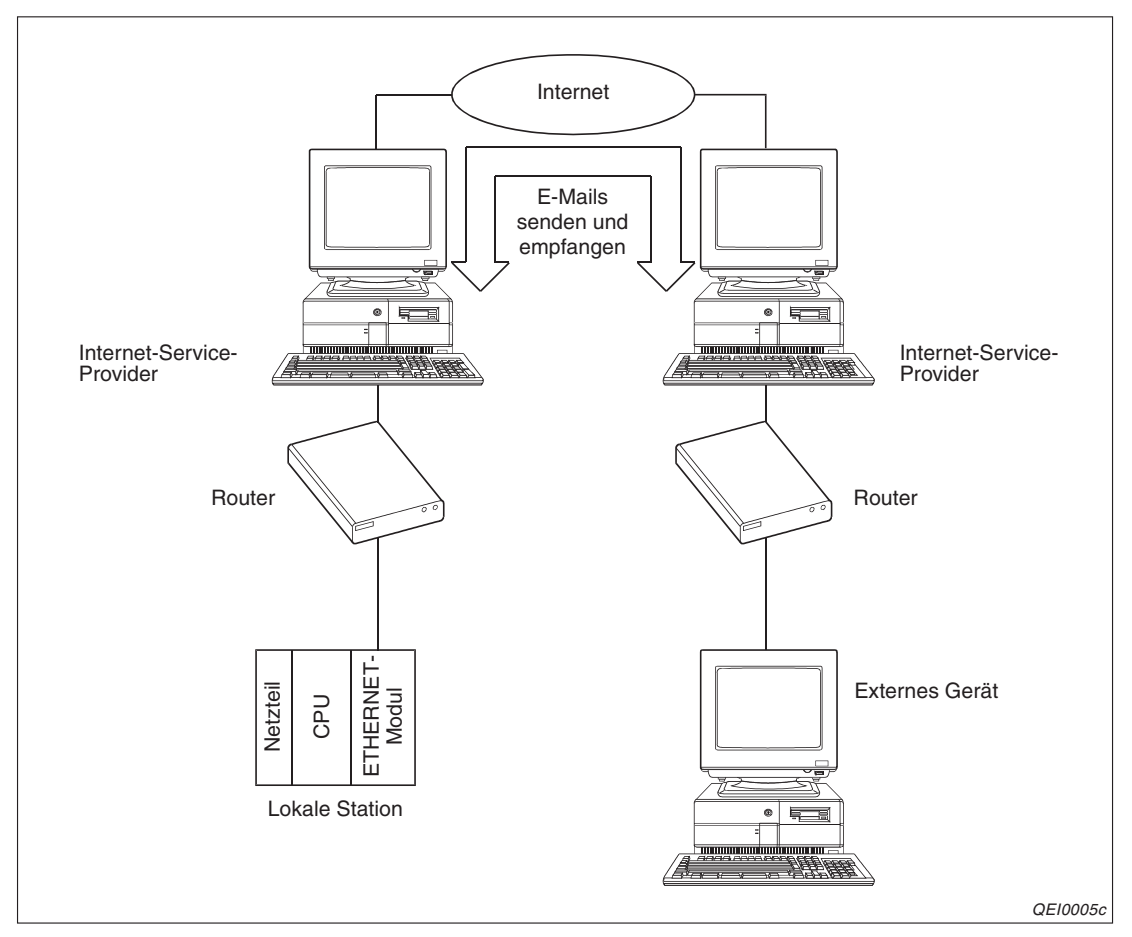

**Abb. 1-5:** Durch das Senden und den Empfang von E-Mails kann mit einem ETHERNET-Modul weltweit kommuniziert werden.

Eine genaue Beschreibung der Kommunikationsmöglichkeiten via E-Mail enthält der zweite Teil der Bedienungsanleitung zu den ETHERNET-Modulen des MELSEC System Q.

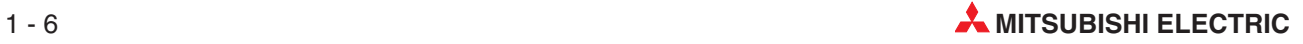

# <span id="page-22-0"></span>**1.2.5 Kommunikation über die Web-Funktion**

Die Web-Funktion eines ETHERNET-Moduls ermöglicht es, über das Internet mit einem Standard-Internet-Browser auf die SPS zuzugreifen.

Zur Kommunikation mit der SPS wird im Internet-Server eine Bibliothek eingerichtet.

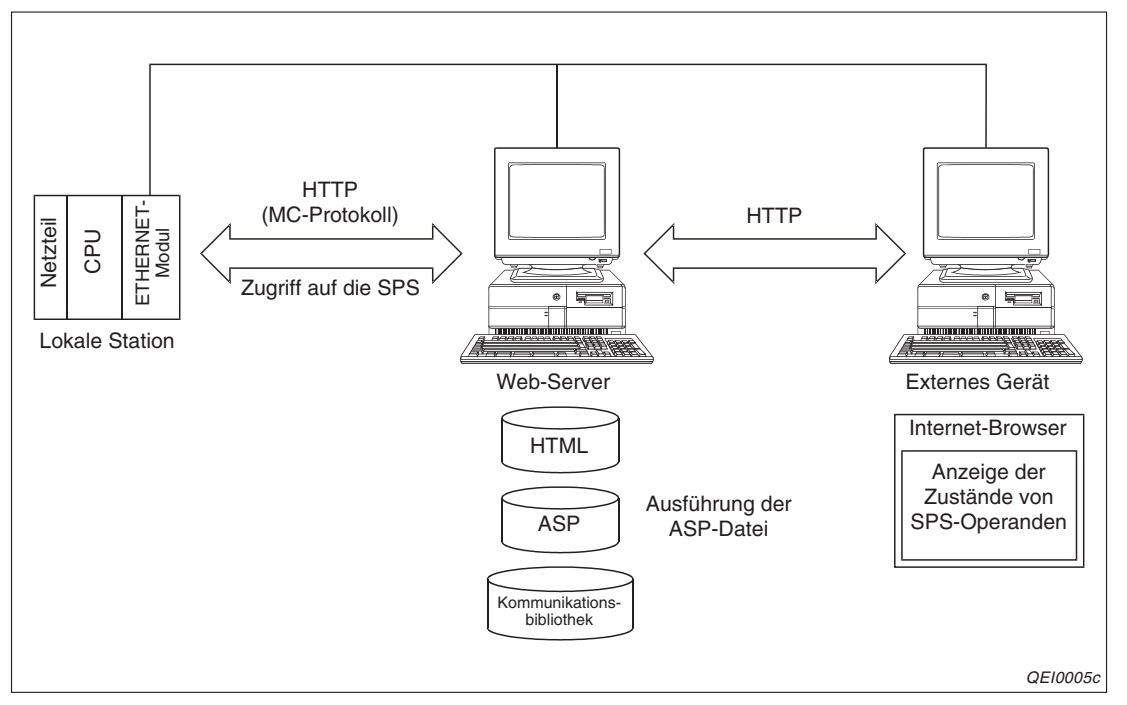

**Abb. 1-6:** Die Web-Funktion ermöglicht den Zugriff auf die SPS über das Internet

- Für die Web-Funktion ist eines der folgenden Betriebssyteme erforderlich:
	- $-$  Microsoft<sup>®</sup> Windows 2000 Server-Betriebssystem
	- $-$  Microsoft<sup>®</sup> Windows 2000 Professional
	- $-$  Microsoft<sup>®</sup> Windows NT Server-Netzwerkbetriebssystem Version 4.0
	- **–** Microsoft- Windows NT Workstation-Betriebssystem Version 4.0
	- Microsoft® Windows 98
- Im Web-Server muss eines der folgenden Programme installiert sein:
	- **–** Microsoft- Internet Information Server 4.0 oder 5.0
	- $-$  Microsoft ${}^{\circledR}$  Peer Web Services 4.0
	- **–** Microsoft- Personal Web Server 4.0

Als Internet-Browser kann der Microsoft® Internet Explorer ab der Version 4.0 oder der Netscape<sup>®</sup> Communicator ab der Version 4.05 verwendet werden.

Bei Fragen zur Web-Funktion wenden Sie sich bitte an Ihre nächstgelegene MITSUBISHI-Vertretung. Die Adressen finden Sie auf der Rückseite dieses Handbuschs.

# <span id="page-23-0"></span>**1.2.6 Verbindung mit GX (IEC) Developer, GT SoftGOT und Bediengeräten**

ETHERNET-Module des MELSEC System Q können mit Personal Computern verbunden werden, auf denen eine Programmier-Software (GX Developer oder GX IEC Developer) oder die Visualisierungs-Software GT SoftGOT installiert ist. Außerdem ist die Verbindung mit grafischen Bediengeräten (GOT) möglich.

#### **Reduzierter Programmieraufwand durch GX Developer / GX IEC Developer**

Die Einstellungen für die Initialisierung eines ETHERNET-Moduls und die Netzwerkparameter werden in der Programmier-Software GX Developer oder GX IEC Developer vorgenommen.

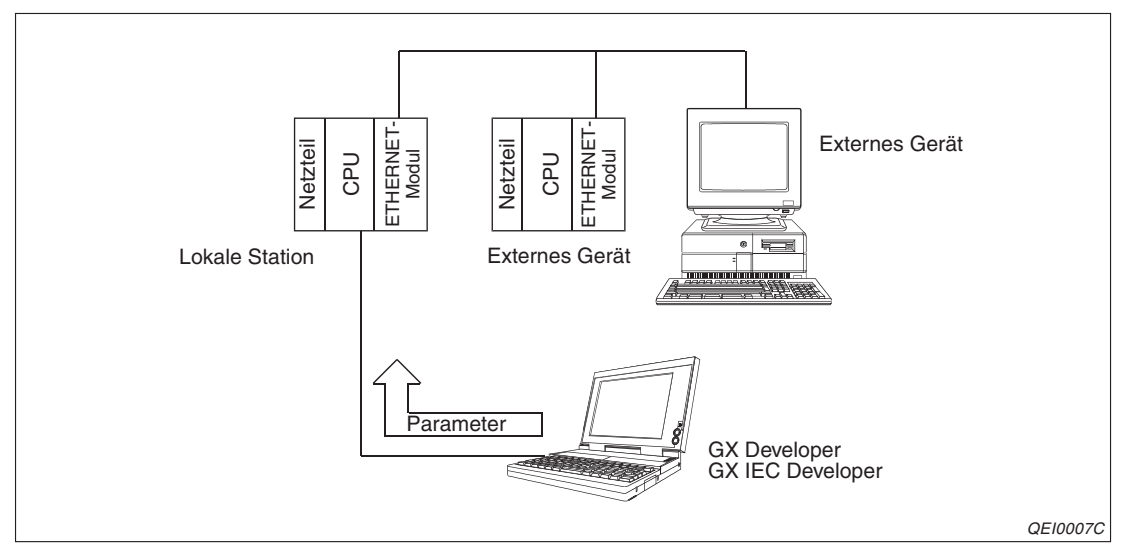

**Abb. 1-7:** Vor dem Datenaustausch wird das ETHERNET-Modul mit Hilfe des GX Developer oder GX IEC Developer parametriert.

Das Ablaufprogramm in der SPS wird vereinfacht, weil durch das Programm keine Einstellungen für die Kommunikation notwendig sind.

### **Programmieren und Bedienen über ETHERNET**

Die Vorteile des ETHERNET, wie hohe Übertragungsgeschwindigkeit und die Übertragung von Daten über große Entfernungen, können auch genutzt werden, um über das ETHERNET Programme in der SPS zu ändern oder Operandenzustände anzuzeigen und zu verändern.

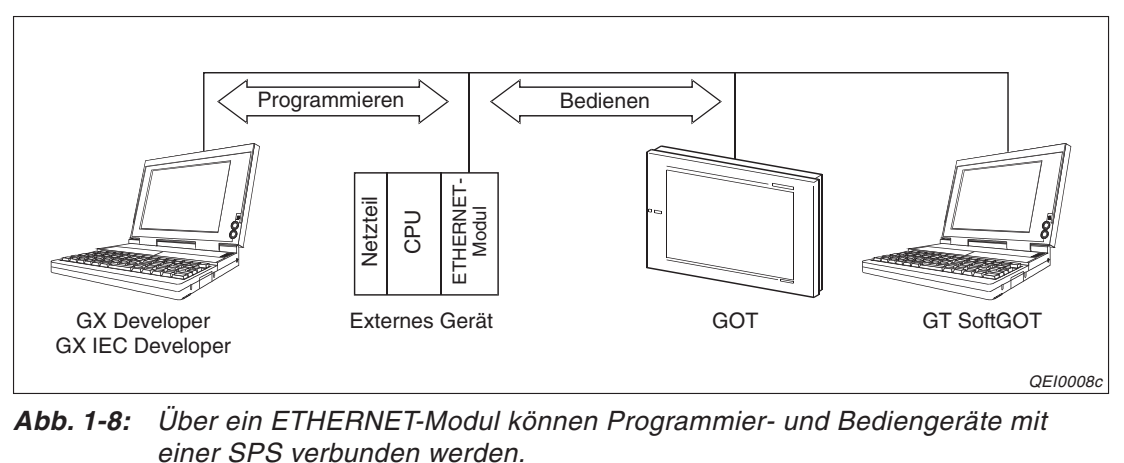

**Abb. 1-8:** Über ein ETHERNET-Modul können Programmier- und Bediengeräte mit

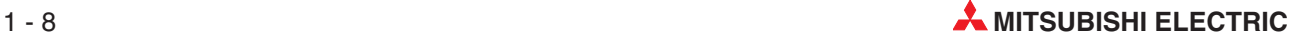

#### **Gleichzeitige Verbindung mit mehreren MELSOFT-Produkten und Bediengeräten**

Bei der Kommunikation über TCP/IP\* oder UDP/IP können mehrere MELSOFT-Produkte, wie beispielsweise GX Developer, GX IEC Developer, GT SoftGOT und MX Components, und grafische Bediengeräte (GOT) gleichzeitig mit einem ETHERNET-Modul verbunden werden. Hierbei handelt es sich um logische Verbindungen, über die Daten ausgetauscht werden. Elektrisch sind die Geräte über Netzwerkkabel verbunden.

Falls mehrere MELSOFT-Produkte von einem PC gestartet werden, um mit demselben ETHERNET-Modul über TCP/IP und UDP/IP zu kommunizieren, kann eine gemeinsame Stationsnummer für TCP/IP und UDP/IP verwendet werden.

- Verbindungen über TCP/IP
	- **–** Mit einem ETHERNET-Modul können über eine Systemverbindung und 16 Verbindungen, die vom Anwender konfiguriert werden können, gleichzeitig bis zu 17 MEL-SOFT-Produkte verbunden werden. (Die Systemverbindung kann außer für MEL-SOFT-Produkte nicht zur Kommunikation mit externen Geräten verwendet werden.)
	- **–** Falls mehrere MELSOFT-Produkte über eine Verbindung kommunizieren sollen, muss bei der Parametrierung dieser Verbindung als Protokoll **TCP** und **MELSOFT-Verbindung** beim Öffnen der Verbindung angegeben werden (siehe Abschnitt [6.5](#page-126-0)). Bei nur einem MELSOFT-Produkt ist diese Einstellung nicht notwendig.
- Verbindungen über UDP/IP
	- **–** MELSOFT-Produkte oder Bediengeräte (GOT) kommunizieren über eine Systemverbindung mit einem ETHERNET-Modul.
	- **–** Bei der Kommunikation mit anderen Stationen in einem MELSECNET/10- oder MEL-SECNET/H-Netzwerk über eine Relaisstation ist keine Konvertierung der Netzwerknummer, der Stationsnummer oder der IP-Adresse notwendig, wenn das MEL-SOFT-Produkt über das ETHERNET-Modul auf diese Stationen zugreift.

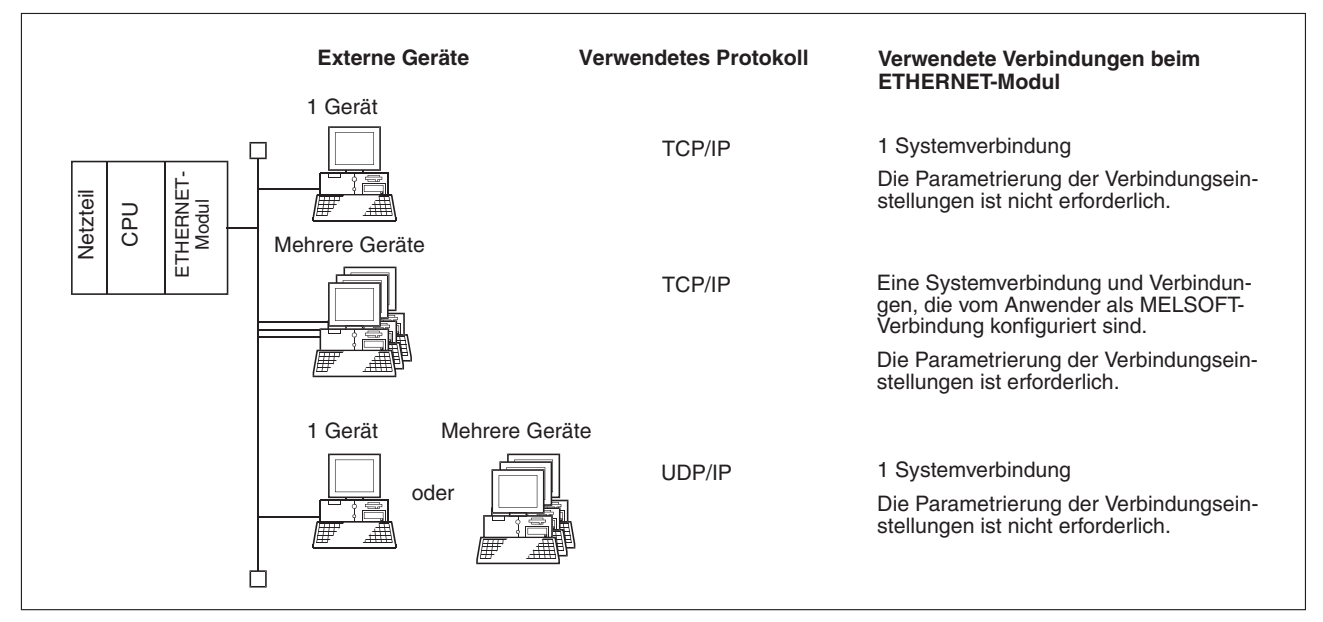

**Abb. 1-9:** Übersicht der Kommunikationsmöglichkeiten mit MELSOFT-Produkten und Bediengeräten

\* Bei GT SoftGOT und GOT kann nur die UDP/IP-Kommunikation verwendet werden.

# <span id="page-25-0"></span>**1.2.7 Einsatz in einem Multi-CPU-System**

In einer SPS des MELSEC System Q können bis zu vier CPU-Module installiert sein. Ein ETHERNET-Modul wird einer dieser CPUs zugeordnet und von dieser gesteuert.

Auf die anderen CPU-Module und weitere, über Netzwerke mit der SPS verbundene, Steuerungen, kann von einem externen Gerät mit dem MC-Protokoll oder der Programmier-Software GX Developer/GX IEC Developer zugegriffen werden. Weitere Informationen zu einem Multi-CPU-System finden Sie ab Seite [2-9](#page-42-0) und im "MELSEC Communication Protocol Reference Manual". Dieses Handbuch ist unter der Artikel-Nr. 130024 in englischer Sprache erhältlich.

### **1.2.8 Prüfung eines Passwortes**

Durch ein Remote-Passwort wird der Zugang zu einer Steuerung und damit das Lesen, die Änderung und das Löschen von Programmen durch unbefugte Personen verhindert. Dieses Passwort wird mit Hilfe der Programmier-Software GX Developer oder GX IEC Developer eingestellt und in die SPS-CPU übertagen.

Ein ETHERNET-Modul prüft das eingegebene Passwort, wenn versucht wird, auf die SPS-CPU zuzugreifen. Erst nachdem das korrekte Passwort eingegeben wurde, ist die Kommunikation freigegeben. Nach dem Datenaustausch wird das Passwort wieder aktiviert und dadurch der Zugang zur Steuerung gesperrt.

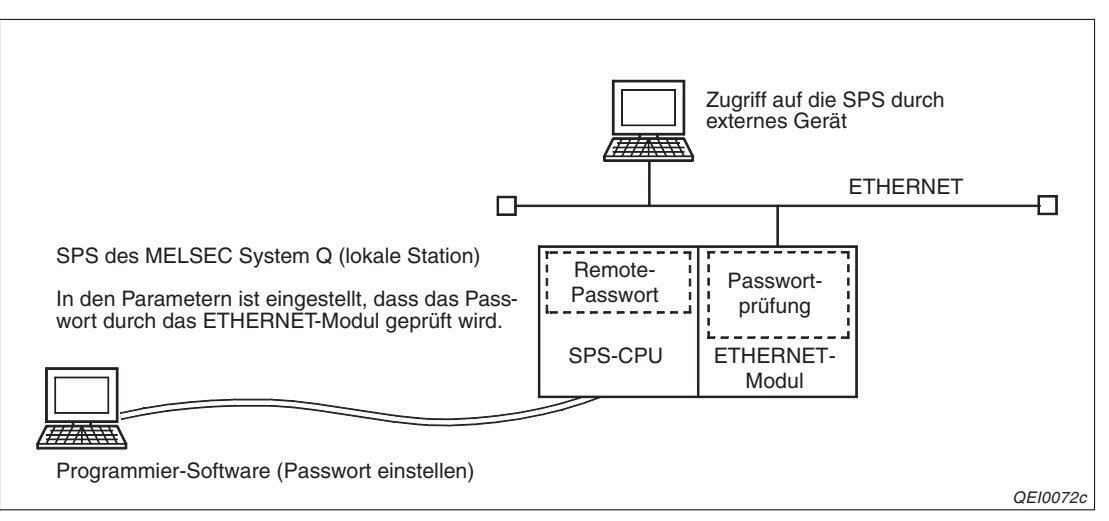

**Abb. 1-10:** Erst nach Eingabe des korrekten Passwortes können Daten aus der SPS gelesen oder Programme geändert werden.

Die Passwort-Funktion ist im Abschnitt [6.9](#page-165-0) ausführlich beschrieben.

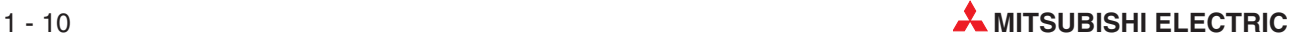

# <span id="page-26-0"></span>**1.2.9 Einsatz in einer redundanten SPS**

Ab Version D können ETHERNET-Module auch in einer redundanten SPS des MELSEC System Q installiert werden. Eine redundante SPS besteht aus zwei identisch aufgebauten Systemen, von denen eines als aktives System die Steuerung übernimmt, während das andere System in Bereitschaft steht. Bei einer Störung im aktiven System wird auf das Standby-System umgeschaltet und der Prozess ohne Unterbrechung fortgesetzt.

Durch ein ETHERNET-Modul in jedem System ist die Redundanz auch bei Leitungsunterbrechungen oder Kommunikationsstörungen gewährleistet. Tritt einer dieser Fehler auf, kann das ETHERNET-Modul die Umschaltung der Systeme veranlassen und dadurch die Fortsetzung der Kommunikation sicher stellen.

Von einem externen Gerät aus kann mit dem MC-Protokoll oder mit Daten-Link-Anweisungen auf jedes System der redundanten SPS zugegriffen werden. Die Kommunikation zwischen einem ETHERNET-Module und einen Oracle Parallel Server (OPS) ist über spezielle OPS-Verbindungen möglich (siehe Abschnitt [6.5](#page-126-0)).

ETHERNET-Module können auch in einer dezentralen Station an einem MELSECNET/H-Netzwerk installiert werden, dass mit einer redundanten SPS verbunden ist. In diesem Fall sollten aber die Einschränkungen bei den Funktionen der ETHERNET-Module beachtet werden (siehe Abschnitt [2.2](#page-38-0)).

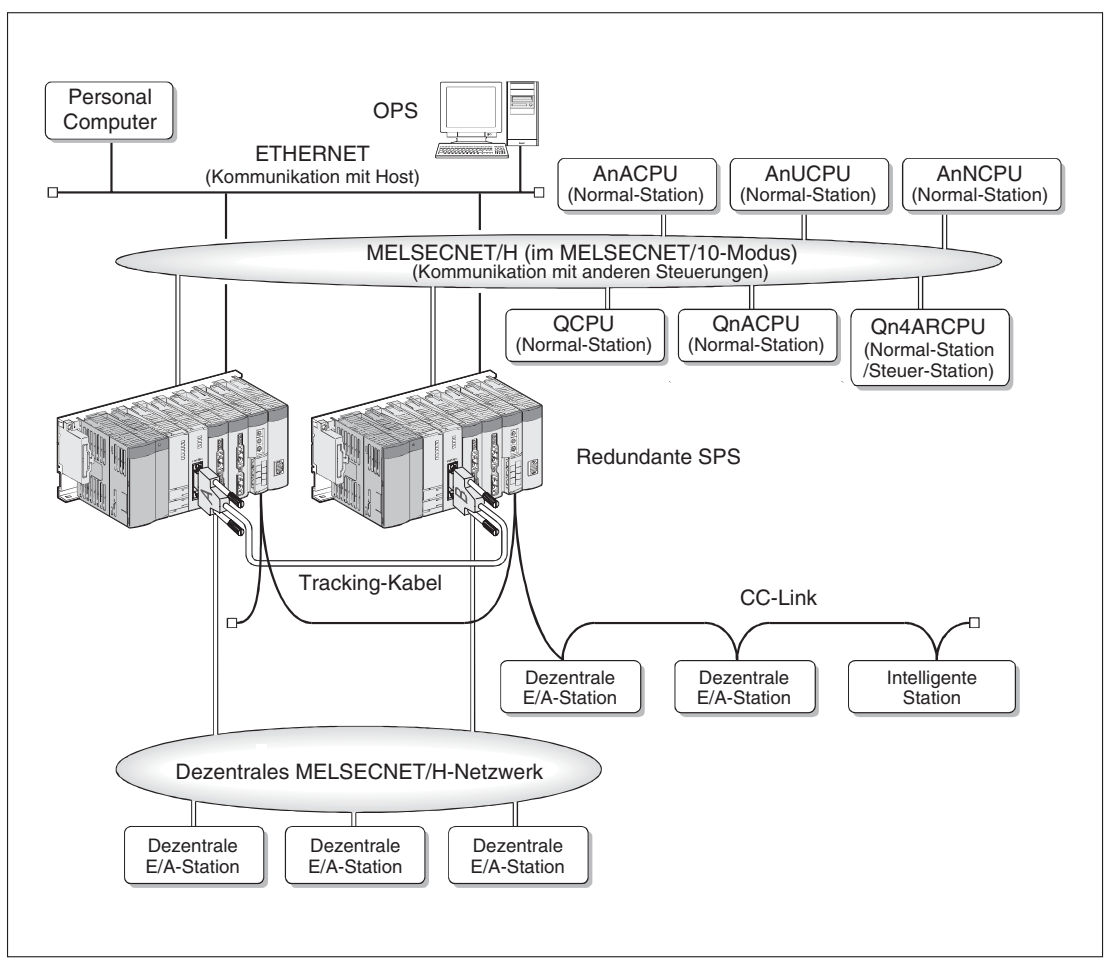

**Abb. 1-11:** Beispielkonfiguration für eine redundante SPS

Weitere Informationen zur Netzwerkkonfiguration für eine redundante SPS finden Sie in Abschnitt [6.11.](#page-182-0)

# <span id="page-27-0"></span>**1.2.10 Übersicht der Funktionen**

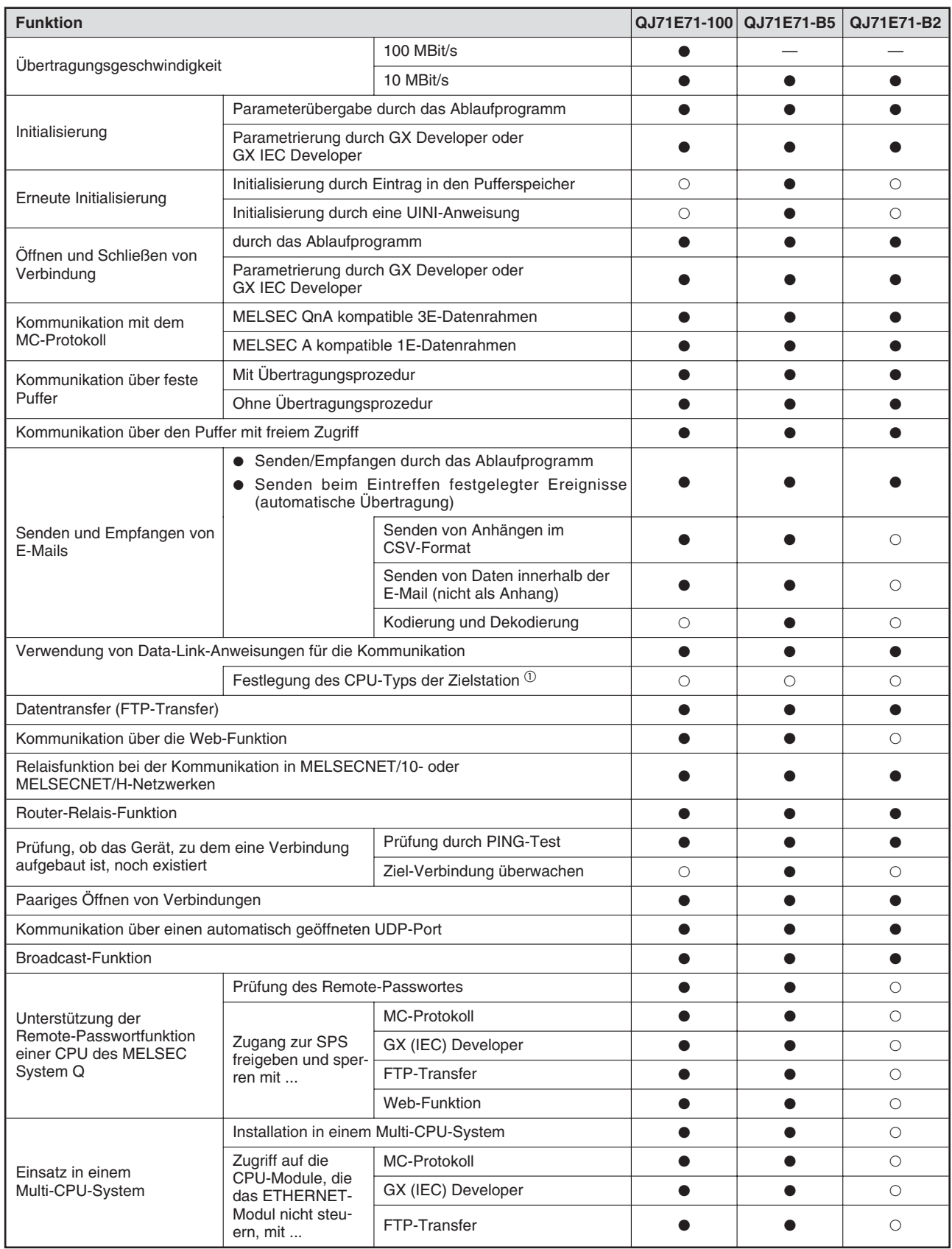

**Tab. 1-2:** Vergleich der Funktionen der ETHERNET-Module (1)

| <b>Funktion</b>                                                                                             |                                                                     | QJ71E71-100 QJ71E71-B5 | QJ71E71-B2 |   |   |
|----------------------------------------------------------------------------------------------------|---------------------------------------------------------------------|------------------------|------------|---|---|
| Installation in einem redundanten System 2                                                                  |                                                                     |                        | ∩          | ∩ | ◯ |
| Installation in einer dezentralen E/A-Station am MELSECNET/H                                                |                                                                     |                        |            |   | ∩ |
| Einstellung der Parameter für das ETHERNET-Netzwerk durch<br>GX Developer oder GX IEC Developer             |                                                                     |                        |            |   |   |
| Zugriff auf die SPS-CPU über das ETHERNET-Modul durch GX Developer/GX IEC<br>Developer (TCP/IP oder UDP/IP) |                                                                     |                        |            |   |   |
| ETHERNET-Diagnose durch<br>die Programmier-Software                                                         | Zustandsanzeige des ETHERNET                                        |                        |            |   |   |
|                                                                                                    | über eine Netz-<br>werkkarte                                        | PING-Test              |            |   |   |
|                                                                                                    |                                                                     | Loop-Back-Test         |            |   | ∩ |
|                                                                                                    | PING-Test über die SPS-CPU                                          |                        |            | ∩ |   |
| Unterstützung von IEEE802.3-Datenrahmen                                                                     |                                                                     |                        |            |   | ∩ |
| Verbindungen mit MELSOFT-Produkten (z. B. GX Developer)                                                     |                                                                     |                        |            |   |   |
|                                                                                                    | Gleichzeitige Verbindung mit mehreren Geräten über<br><b>TCP/IP</b> |                        |            |   |   |
|                                                                                                    | Vereinfachter Zugriff auf andere Stationen                          | ◯                      |            | ∩ |   |
| Verwendung derselben Stationsnummer. für TCP/IP und<br>UDP/IP                                               |                                                                     |                        | ∩          |   |   |
| Statusanzeige der Hub-Verbindung 3                                                                          |                                                                     |                        | ∩          |   |   |

**Tab. 1-2:** Vergleich der Funktionen der ETHERNET-Module (2)

- : Die Funktion ist möglich.
- -: Die Funktion ist ab einer bestimmten Version und Seriennummer möglich (siehe nächste Seite).
- —: Die Funktion ist nicht möglich.
- Bei den Applikationsanweisungen READ/SREAD, WRITE/SWRITE und REQ kann in den Operanden der Anweisung die SPS-CPU angegeben werden, auf die sich die Anweisung bezieht.Im Operanden ((s1)+3) dieser Anweisungen wird entweder das aktive oder das Standby-System angegeben oder System A/System B.
- $(2)$  Die ETHERNET-Module können in den Hauptbaugruppenträgern eines redundanten Systems installiert und betrieben werden (Redundante ETHERNET-Module).
- Im Pufferspeicher der ETHERNET-Module werden Informationen über den Verbindungsstatus der Kommunikation zwischen ETHERNET-Modul und Hub sowie die aktuelle Übertragungsgeschwindigkeit abgelegt.

#### **Zusätzliche Funktionen**

Die folgende Tabelle zeigt, ab welchen Versionen der ETHERNET- und der CPU-Module zusätzliche Funktionen genutzt werden können.

Die Ziffernangabe zu den Versionen geben die ersten fünf Stellen der Seriennummer der Module an. Beispielsweise bedeutet die Angabe "B (> 03061)", dass ein Modul der Funktionsversion B verwendet werden muss, dessen Seriennummer mit der Ziffernfolge 03061 beginnt. Auf der folgenden Seite wird erklärt, wie die Seriennummer und die Funktion eines Moduls ermittelt werden kann.

| <b>Funktion</b>                                                                                                    |                                                                | <b>Version des ETHERNET-Moduls</b> |                        |                | <b>Version des</b>     |                        |  |
|----------------------------------------------------------------------------------------------------|----------------------------------------------------------------|------------------------------------|------------------------|----------------|------------------------|------------------------|--|
|                                                                                                    |                                                                | QJ71E71-100                        | QJ71E71-B5             | QJ71E71-B2     | <b>CPU-Moduls</b>      | <b>GX-Developer</b>    |  |
| Unterstützung von IEEE802.3-Datenrahmen                                                                                                    |                                                                | Keine Einschränkung                |                        | B<br>(>03102)  | Keine<br>Einschränkung | 7                      |  |
| Erneute Initialisierung                                                                                                    | Initialisierung durch<br>Eintrag in den<br>Pufferspeicher      | B<br>(> 03102)                     | Keine<br>Einschränkung | В<br>(>03061)  |                        |                        |  |
|                                                                                                    | Initialisierung durch<br>eine UINI-Anweisung                   |                                    |                        | B<br>(>03102)  | Keine<br>Einschränkung |                        |  |
|                                                                                                    | Getrennte Übertragung<br>von maximalen<br><b>TCP-Segmenten</b> | B<br>(> 05051)                     |                        | B<br>(> 05051) |                        |                        |  |
| Senden von ACK an den Kommunikationspart-<br>ner, wenn bei einer geöffneten Verbindung<br>eine erneute Anforderung zum Öffnen empfan-<br>gen wird (siehe Abschnitt 6.6.1, Hinweis) |                                                                | B<br>(> 05051)                     | Keine<br>Einschränkung | B<br>(> 05051) | Keine<br>Einschränkung | Keine<br>Einschränkung |  |
| Verbindungs-<br>überwachung                                                                                                    | Ziel-Verbindung über-<br>wachen                                | B<br>(>05051)                      | Keine<br>Einschränkung | B<br>(> 05051) | Keine<br>Einschränkung | 8.05F                  |  |
| Verbindungen mit bis zu 17 MELSOFT-Produk-<br>ten über TCP/IP-Kommunikation                                                                                                    |                                                                | Keine Einschränkung                |                        | B<br>(>02122)  | Keine<br>Einschränkung | 6.05F                  |  |
| Vereinfachte<br>Verbindung mit<br>MELSOFT-Produkten                                                                                                    | Vereinfachter Zugriff<br>auf andere Stationen                  | В                                  | Keine<br>Einschränkung | B<br>(> 05051) | Keine                  |                        |  |
|                                                                                                    | Verwendung derselben<br>Stationsnr. für TCP/IP<br>und UDP/IP   | (> 05051)                          |                        |                | Einschränkung          |                        |  |
| ETHERNET-<br>Diagnose durch die<br>Programmier-<br>Software                                                                                                    | Zustandsanzeige des<br><b>ETHERNET</b>                         |                                    |                        |                | Α<br>(>02092)          | 6                      |  |
|                                                                                                    | PING-Test/Loop-Back-<br>Test über eine<br>Netzwerkkarte        | Keine Einschränkung                |                        | B              |                        |                        |  |
|                                                                                                    | PING-Test                                                      |                                    |                        |                |                        | $\overline{7}$         |  |
| Anzeige des Hub-Verbindungsstatus                                                                                                    |                                                                | D                                  |                        | nicht möglich  | Keine Einschränkung    |                        |  |
|                                                                                                    | Senden von Anhängen<br>im CSV-Format                           | Keine<br>Einschränkung             | Keine<br>Einschränkung | B              | Keine<br>Einschränkung | 6                      |  |
| E-Mail-Funktion                                                                                                    | Senden von Daten<br>innerhalb der E-Mail<br>(nicht als Anhang) |                                    |                        | B<br>(>03102)  |                        | 7                      |  |
|                                                                                                    | Kodierung und Deko-<br>dierung                                 | B<br>(>03102)                      |                        |                |                        | Keine<br>Einschränkung |  |
| Angabe der Ziel- oder Quell-CPU bei<br>Daten-Link-Anweisungen                                                                                                    |                                                                | D                                  |                        |                | Keine Einschränkung    |                        |  |
| Kommunikation über die Web-Funktion                                                                                                    |                                                                | Keine Einschränkung                |                        | B<br>(> 05051) | Keine Einschränkung    |                        |  |
| Prüfen eines für die SPS-CPU eingestellten<br>Remote-Passworts                                                                                                    |                                                                | Keine Einschränkung                |                        | В              | Α<br>( > 02092)        | 6                      |  |
| FTP-Transfer<br>Einsatz in einem<br>Multi-CPU-System<br>(FTP-Server)                                                                                                    |                                                                | Keine Einschränkung                |                        | B<br>(> 03102) | B                      | Keine<br>Einschränkung |  |

**Tab. 1-3:** Zusammenhang zwischen Funktionen und Versionen

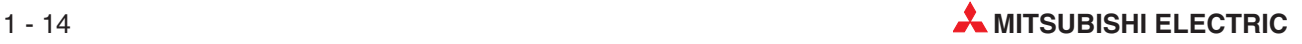

#### **HINWEISE** Die Programme für ein ETHERNET-Modul mit der Funktionsversion A können ohne Änderungen auch für ein Modul mit der Funktionsversion B verwendet werden.

Die Belegung der Schnittstellen ist bei den ETHERNET-Modulen der Funktionsversion A und der Funktionsversion B identisch.

#### **Ermittlung der Seriennummern und Versionen der Module**

Auf dem Typenschild, das an einer Seite der Module des MELSEC System Q angebracht ist, finden Sie Angaben zur Seriennummer und Funktionsversion des Moduls.

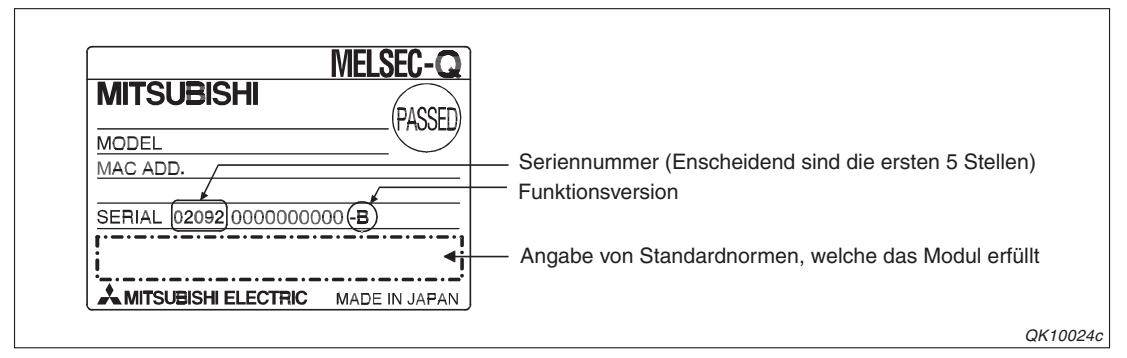

**Abb. 1-12:** Auf dem Typenschild der Module des MELSEC System Q sind die Serienund Versionsnummern aufgedruckt.

Die Angaben können auch mit Hilfes eines PCs oder Notebook-Computers und der Programmier-Software GX Developer (ab Version 6) oder GX IEC Developer während des Betriebs der SPS überprüft werden. Rufen Sie dazu den **System Monitor** auf und klicken Sie dann auf das Schaltfeld **Produkt-Inf.-Liste**.

| Produktinformationsliste |          |                 |            |                  |      |                          |                          |                          | $\vert x \vert$ |
|--------------------------|----------|-----------------|------------|------------------|------|--------------------------|--------------------------|--------------------------|-----------------|
| $ c$ kpl $ $             | Typ      | Serie           | Modellname | Adresser E/A-Nr. |      | Haupt-SPS                | Seriennr.                | Ver                      |                 |
| SPS                      | SPS.     | O               | 002HCPU    | -                | -    | -                        | 021220000000000          | в                        |                 |
| 10-0                     |          | $\qquad \qquad$ | Keine      |                  | -    | $\qquad \qquad$          | $\overline{\phantom{0}}$ | -                        |                 |
| lo-1                     | Eingang  | Q               | QX80       | 16pt             | 0010 | $\overline{\phantom{0}}$ | $\overline{\phantom{0}}$ | $\overline{\phantom{0}}$ |                 |
| 10-2                     | Ausgang  | Q               | 0Y10       | 16pt             | 0020 | $\qquad \qquad$          | $\overline{\phantom{0}}$ | $\overline{\phantom{a}}$ |                 |
| 10-3                     | Intelli. | 0               | 064AD      | 16pt             | 0030 | $\qquad \qquad -$        | 020510000000000          | B                        |                 |
| 10-4                     | Intelli. | 0               | 064DA      | 16pt             | 0040 | $\qquad \qquad$          | 020810000000000          | в                        |                 |
|                          |          |                 |            |                  |      |                          |                          |                          |                 |

**Abb. 1-13:** Die Produktinformationsliste zeigt in den rechten Spalten die Serien- und Versionsnummern der CPU- und Sondermodule

# <span id="page-31-0"></span>**1.3 Software-Konfiguration**

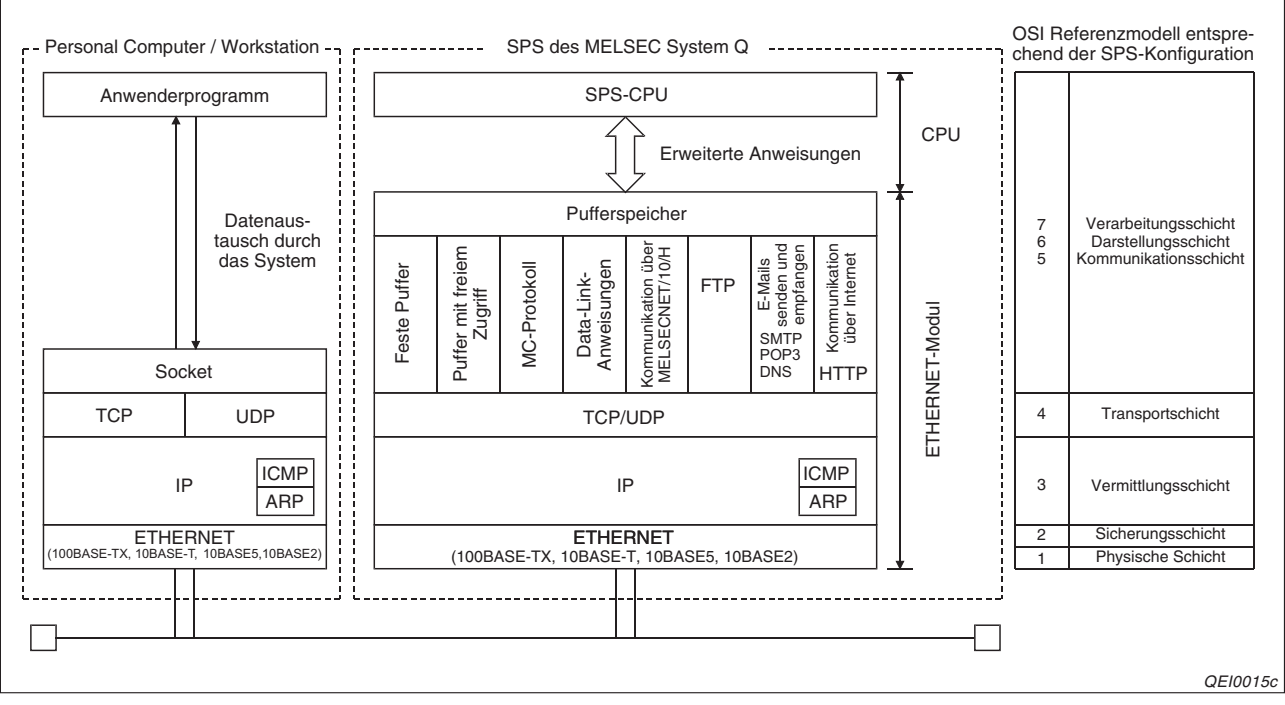

**Abb. 1-14:** Software-Konfiguration bei PC und SPS

### **TCP (Transmission Control Protocol)**

Mit diesem Protokoll wird eine logische Verbindung zwischen zwei Stationen am ETHERNET aufgebaut. Es können bis zu 16 Verbindungen gleichzeitig aufgebaut werden. Dadurch ist der gleichzeitige Datenaustausch mit mehreren Partnern möglich.

Durch Verwendung einer Prüfsumme und anderer Kontrollen bei der Übertragung von Daten ist eine hohe Übertragungssicherheit gewährleistet.

Der Datenfluss kann unter Windows gesteuert werden.

Die MAX-SEGMENT-Option wird unterstützt. Vor der Weiterverarbeitung muss der Empfänger die Länge der empfangenen Daten prüfen.

### **UDP (User Datagram Protocol)**

Mit UDP wird nicht die Übertragungssicherheit von TCP erreicht. Wenn die Daten die Zielstation nicht erreichen, werden sie nicht noch einmal übertragen.

Da diese Ebene ohne Verbindungen auskommt, sind hohe Übertragungsgeschwindigkeiten möglich. UDP ist verbindungslos d.h. es erfolgt keine Fehlerkorrektur.

Um die Übertragungssicherheit zu erhöhen, werden die Daten mit einer Prüfsumme versendet. Wenn die Übertragungssicherheit noch weiter erhöht werden soll, sollte eine Fehlerkorrektur durch den Anwender programmiert oder TCP verwendet werden.

#### **IP (Internet Protocol)**

Daten werden im Datagram-Format gesendet und empfangen.

Die übertragenen Daten können aufgeteilt und wieder zusammengesetzt werden.

Routing-Funktionen werden nicht unterstützt.

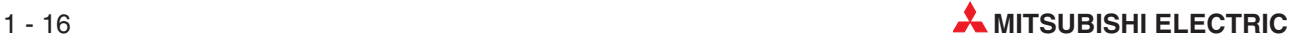

#### **ARP (Adress Resolution Protocol)**

ARP ist ein Protokoll zur Bestimmung der Hardware-Adresse einer Station. Dabei wird die physische Adresse aus der IP-Adresse ermittelt.

#### **ICMP (Internet Control Message Protocol)**

Dieses Protokoll verfügt über eine Funktion, um Fehlermeldungen des Internet Protocols (IP) zu übermitteln.

Im Anhang finden Sie eine Beschreibung der ICMP-Codes, die von einem ETHERNET-Modul unterstützt werden.

#### **FTP (File Transfer Protocol)**

FTP wird zur Übertragung von Daten verwendet.

Mit FTP können zur Daten in die SPS gesendet (Download) oder aus der Steuerung gelesen werden (Upload).

#### **DNS (Domain Naming System )**

Domain-Adressensystem. DNS ordnet numerischen IP-Adressen festgelegte alphanumerische Geräteadressen zu, die den Vorteil haben, dass man sich diese einfacher merken kann.

#### **SMTP (Simple Mail Transfer Protocol)**

Protokoll zur Übermittlung von E-Mails

#### **POP3 (Post Office Protocol Version 3)**

Mit diesem Protokoll werden empfangene E-Mails von einem Server zum lokalen Computer übertragen.

### **HTTP (Hyper Text Transfer Protocol)**

Dieses Protokoll wird zur Kommunikation im Internet verwendet.

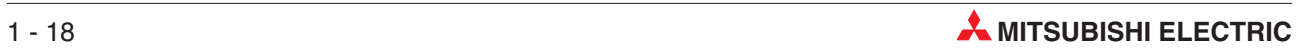

# <span id="page-34-0"></span>**2 Systemkonfiguration**

# **2.1 Komponenten zum Aufbau eines Netzwerkes**

ETHERNET-Netzwerke können mit unterschiedlichen Leitungstypen, wie beispielsweise 10BASE2, 10BASE5 oder 10BASE-T, realisiert werden. Die mit diesen Kabeln aufgebauten Netzwerke unterscheiden sich durch die überbrückbaren Entfernungen, die Übertragungsgeschwindigkeit und die Anzahl der anschließbaren Stationen.

# **2.1.1 ETHERNET-Netzwerk mit einem QJ71E71-100**

Ein ETHERNET-Modul QJ71E71-100 kann mit einem RJ45-Stecker an ein 10BASE-T- oder 100BASE-TX-Netzwerk angeschlossen werden und dadurch mit Übertragungsgeschwindigkeiten von 10 MBit/s und 100 MBit/s kommunizieren.

Das QJ71E71-100 erkennt automatisch, an welchen Netzwerktyp es angeschlossen ist und ob der Hub im Voll-Duplex- oder Halb-Duplex-Modus betrieben wird. (Beim Anschluss an einen Hub, der diese automatische Erkennung nicht unterstützt, stellen Sie am Hub bitte den Halb-Duplex-Modus ein.)

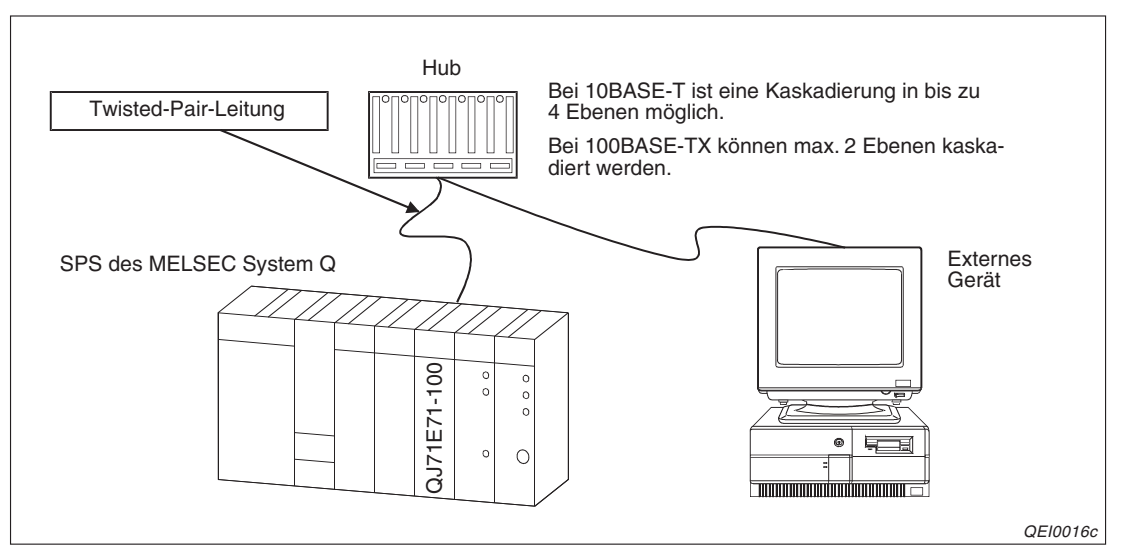

**Abb. 2-1:** Anschluss eines QJ71E71-100 an ein 10-BASE-T- oder 100BASE-TX-Netzwerk

Die im Netzwerk verwendeten Geräte und Leitungen müssen den Spezifikationen nach IEEE802.3 und 10BASE-T bzw. 100BASE-TX entsprechen. Wählen Sie den Hub entsprechend der Übertragungsgeschwindigkeit aus.

#### **Anschluss an ein 10-BASE-T-Netzwerk (Übertragungsgeschwindigkeit 10 MBit/s)**

Verwenden Sie zum Anschluss des QJ71E71-100 an den Hub nicht abgeschirmte Leitungen (UTP, **u**nshielded **t**wisted **p**air) der Kategorie 3 (4, 5).

#### **Anschluss an ein 100-BASE-TX-Netzwerk (Übertragungsgeschwindigkeit 100 MBit/s)**

Der Hub und das ETHERNET-Modul werden mit einer abgeschirmten Leitung (STP, **s**hielded **t**wisted **p**air) der Kategorie 5 verbunden.

<span id="page-35-0"></span>Eine Übersicht der ETHERNET-Kabel enthält der Technische Katalog Netzwerke, Art.-Nr. 136728

- **HINWEISE** Bei der Datenübertragung mit der hohen Übertragungsgeschwindigkeit von 100 MBit/s kann es zu Kommunikationsstörungen durch hochfrequente Störquellen außerhalb der SPS kommen. Treffen Sie in diesem Fall die folgenden Gegenmaßnahmen:
	- Verkabelung Verlegen Sie die Twisted-Pair-Kabel nicht zusammen mit Leitungen, die Wechselspannungen, hohe Ströme oder hohe Spannungen führen. Halten Sie zu diesen Leitungen einen Mindestabstand von 100 mm ein. Verlegen Sie Twisted-Pair-Kabel in einem Kabelkanal.
	- Kommunikationsmethode Der Datenaustausch mit einem externen Gerät wird mit TCP/IP abgewickelt. Vergrößern Sie, wenn erforderlich, die Anzahl der Wiederholungen beim Verbindungsaufbau und bei der Kommunikation.
	- Übertragungsgeschwindigkeit Reduzieren Sie die Übertragungsgeschwindigkeit auf 10 MBit/s, indem Sie den verwendeten 100 MBit/s-Hub gegen ein Gerät tauschen, das Daten nur mit einer Übertragungsgeschwindigkeit von 10 MBit/s austauscht.

Falls ein externes Gerät über 10BASE-T/100BASE-TX über gekreuzte Leitungen mit einem QJ71E71-100 verbunden wird, kann der korrekte Betrieb nicht garantiert werden. Zwei ETHERNET-Module (beispielsweise zwei QJ71E71-100) können jedoch mit gekreuzten Leitungen verbunden werden.Auch zur Verbindung zwischen einem ETHERNET-Modul und einem grafischen Bediengerät (GOT) können gekreuzte Leitungen verwendet werden.

# **2.1.2 ETHERNET-Netzwerk mit einem QJ71E71-B5**

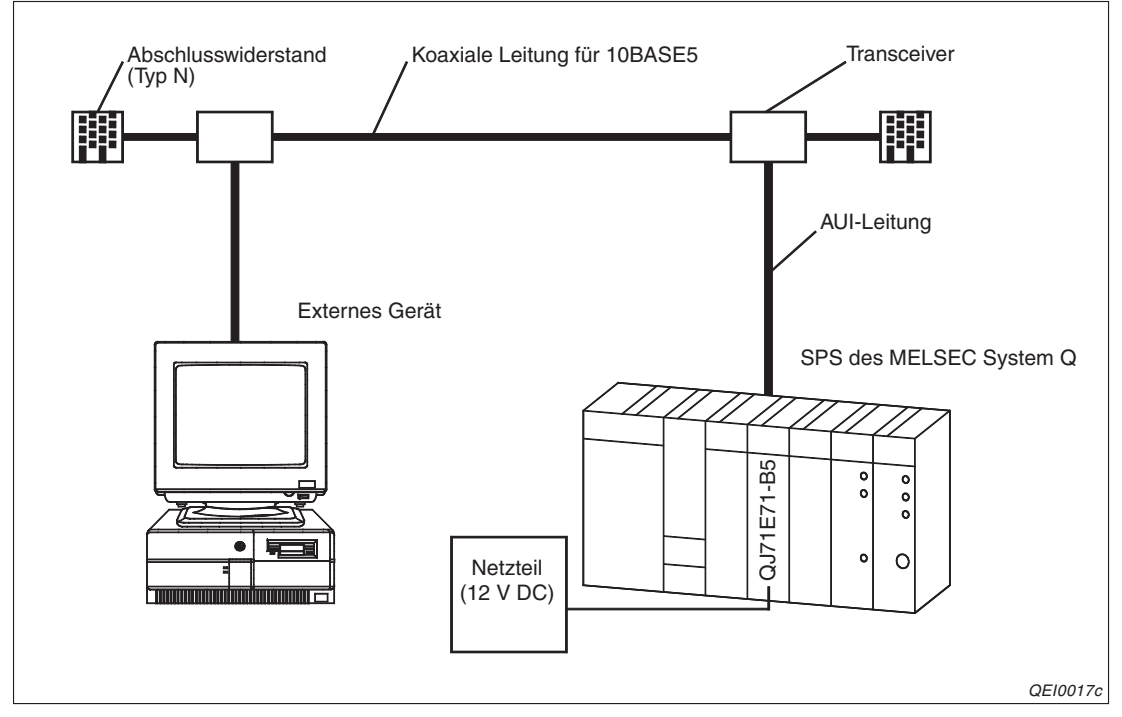

**Abb. 2-2:** Anschluss eines QJ71E71-B5 an ein 10-BASE5-Netzwerk
Verwenden Sie zum Aufbau des Netzwerkes nur Leitungen, Stecker, Abschlusswiderstände vom Typ N und Transceiver, die dem ETHERNET-Standard entsprechen.

Setzen Sie nur Transceiver ein, die einen SQETEST (**S**ignal **Q**uality **E**rror **TEST**) ausführen oder ein Heartbeat-Signal ausgeben. Mit diesen Funktionen wird die korrekte Funktion des Transceivers überprüft.

Das Netzwerk wird mit koaxialen Leitungen (Standard-ETHERNET-Leitung, 50 $\Omega$ ) aufgebaut. Die AUI-Leitung zur Verbindung von QJ71E71-B5 und Transceiver ist eine verdrillte Zweidrahtleitung mit 15-poligem D-Sub-Stecker. Sie darf maximal 50 Meter lang sein (Spezifischer Widerstand:  $\leq$ 40  $\Omega$ /km)

Weitere Hinweise zu diesen und anderen ETHERNET-Kabeln finden Sie im Technischen Katalog Netzwerke, Art.-Nr. 136728.

Der Transceiver wird vom ETHERNET-Modul mit Spannung versorgt, wobei die Stromaufnahme 500 mA nicht überschreiten darf. Die Versorgungsspannung wird durch ein externes Netzteil zur Verfügung gestellt und dem QJ71E71-B5 über zwei Klemmen an der Vorderseite des Moduls zugeführt. Beachten Sie bei der Auswahl des Netzteils die technischen Daten des Transceivers (zulässige Eingangsspannung) und der AUI-Leitung (Spannungsabfall auf der Leitung).

#### **Berechnung der erforderlichen Spannung an den Klemmen des QJ71E71-B5 (Ausgangsspannung des Netzteils)**

Die Spannung, die das Netzteil liefern muss, ergibt sich aus der Versorgungsspannung des Transceivers plus des Spannungsabfalls auf der AUI-Leitung:

 $U_{\text{EIN}} = U_{\text{Transc} \cdot \text{e}} + U_{\text{Ab}}$  UEin: Spannung an den Eingangsklemmen des QJ71E71-B5

UAb: Spannungsabfall auf der AUI-Leitung

Der Spannungsverlust auf der Leitung wird mit der folgenden Formel berechnet:

- $U_{\text{Ab}} = R \times I = (\rho \times I \times 2) \times I$  U<sub>Ab</sub>: Spannungsabfall auf der AUI-Leitung [V]
	- $\varphi$ : Spezifischer Widerstand der AUI-Leitung [ $\Omega/m$ ]
	- l: Länge der AUI-Leitung [m]
	- 2: Konstante (2 Drähte)
	- : Stromaufnahme des Transceivers [A]

#### **Beispiel zur Berechnung**

- Der im Beispiel verwendete Transceiver hat einen Eingangsspannungsbereich von 12 V DC (– 6%) bis 15 V (+15%) = 11, 28 V bis 15,75 V DC und eine Stromaufnahme von 0,5 A.
- Das AUI-Kabel hat die maximale Länge von 50 m und einen spezifischen Widerstand von 40  $Ω/km$  (0,04  $Ω/m$ ).

 $U_{Ab} = R \times I = (\rho \times I \times 2) \times I = (0.04 \Omega/m \times 50 m \times 2) \times 0.5 A = 2 V$ 

 $U_{EIN} = U_{\text{Transc}} + U_{\text{Ab}} = 11.28 \text{ V} + 2 \text{ V} = 13.28 \text{ V}$ 

Die Spannung an den Klemmen des QJ71E71-B5 muss mindestens 13,28 V betragen.

**HINWEISE** Falls durch hochfrequente externe Störquellen Kommunikationsstörungen auftreten, sollte die AUI-Leitung durch Ferritkerne geführt werden.

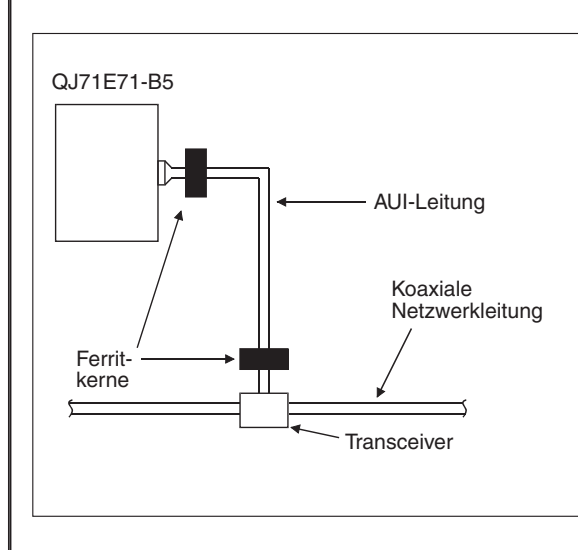

**Abb. 2-3:** Zur Unterdrückung von Störungen muss an jedem Ende der AUI-Leitung ein Ferritkern angebracht werden.

Eine weitere Maßnahme gegen Störungen durch hochfrequente externe Störquellen ist die Anzahl der Wiederholungsversuche bei TCP/IP.

### **2.1.3 ETHERNET-Netzwerk mit QJ71E71-B2**

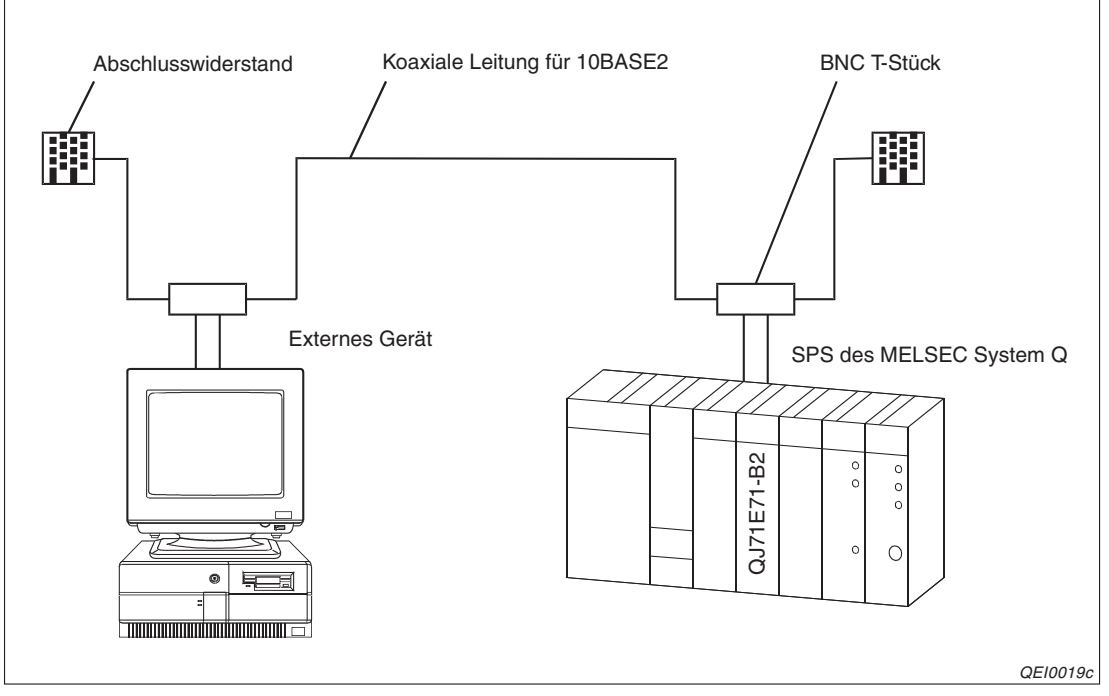

**Abb. 2-4:** Anschluss eines QJ71E71-B2 an ein 10-BASE2-Netzwerk

Die Geräte und Leitungen müssen den Spezifikationen nach IEEE802.3 und 10BASE2 entsprechen. Als Netzwerkleitung wird ein RG58A/U- oder RG58C/U-Kabel verwendet (50 $\Omega$ ), das am ETHERNET-Modul mit einem BNC-Stecker angeschlossen wird. Der Abschlusswiderstand ist ein BNC-Stecker mit integriertem Widerstand.

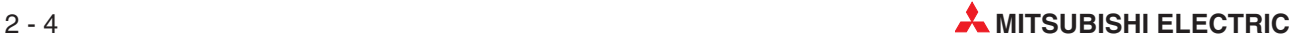

## **2.2 Einsatz in einer dezentralen E/A-Station**

Der Einsatz der ETHERNET-Module ist nicht nur auf Systeme mit CPU-Modulen beschränkt, sondern die Module können innerhalb von MELSECNET/H-Netzwerken auch in dezentralen E/A-Stationen installiert werden.

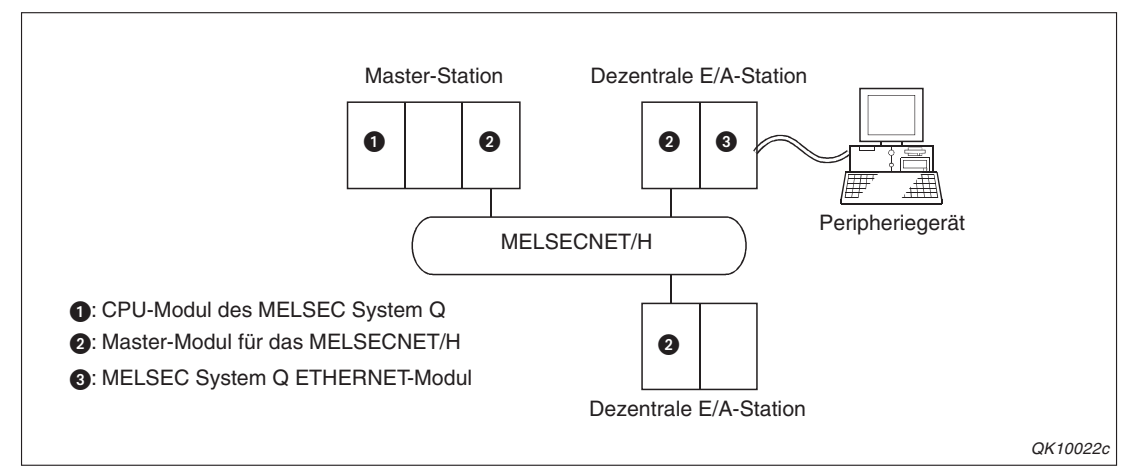

**Abb. 2-5:** Beispiel für den Einsatz der ETHERNET-Module in dezentralen E/A-Stationen

Als Master-Module für das MELSECNET/H können in den dezentralen E/A-Stationen die Module QJ72LP25-25, QJ72LP25GE und QJ72BR15 installiert werden.

Die folgende Tabelle zeigt, welche Funktionen der MELSEC System Q ETHERNET-Module bei der Installation in einer dezentralen E/A-Station genutzt werden können.

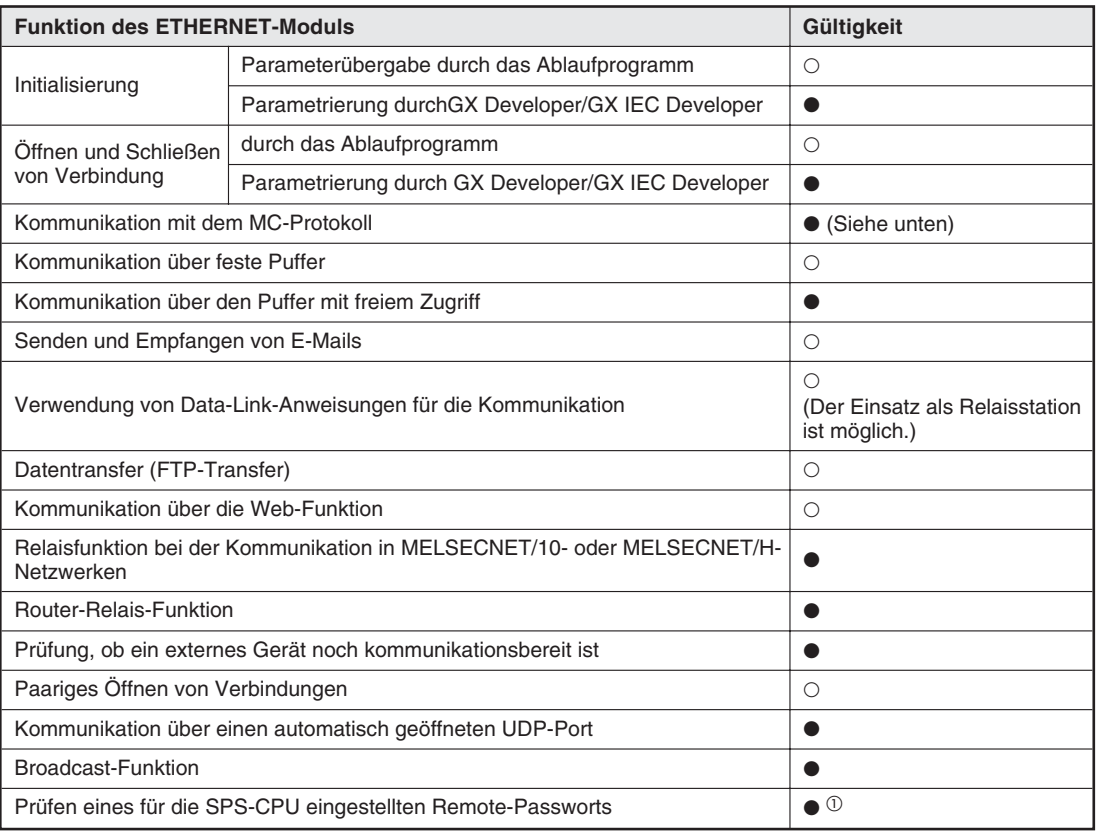

**Tab. 2-1:** Verfügbarkeit der Funktionen bei der Installation der ETHERNET-Module in einer dezentralen E/A-Station des MELSECNET/H (Teil 1)

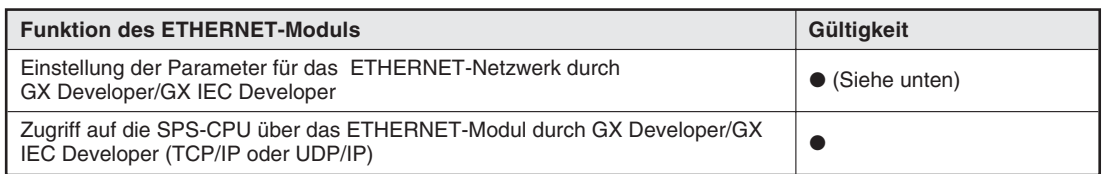

**Tab. 2-2:** Verfügbarkeit der Funktionen bei der Installation der ETHERNET-Module in einer dezentralen E/A-Station des MELSECNET/H (Teil 2)

- : Die Funktion ist möglich.
- O: Die Funktion ist nicht möglich.
- Diese Funktion ist verfügbar für die dezentrale E/A-Station MELSECNET/H ab Version D und GX /GX IEC Developer ab Version 8.18U

#### **Zugriff auf dezentrale E/A-Stationen mit dem MC-Protokoll**

Die folgenden Ausführungen gelten für den Zugriff auf die dezentrale E/A-Station des MELSEC-NET/H-Netwerks, in der das ETHERNET-Modul installiert ist und für den Zugriff auf andere Stationen, wenn er über diese dezentrale E/A-Station erfolgt.

Verwendbares Datenformat bei der Kommunikation mit dezentralen E/A-Stationen

Für die Kommunikation muss der zur MELSEC QnA-Serie kompatible 3E-Datenrahmen verwendet werden. Mit dem zur MELSEC A-Serie kompatiblen 1E-Datenrahmen ist kein Datenaustausch möglich.

Funktionen

| <b>Funktion</b>            | <b>Bemerkung</b>                                                                                   |
|----------------------------|----------------------------------------------------------------------------------------------------|
|                            | Im Einzelnen können die folgenden Funktionen ausgeführt werden:                                    |
|                            | Operandenbereiche lesen und schreiben                                                              |
| Zugriff auf Operanden      | Lesen und Schreiben einzelner Operanden (Operandentest)                                            |
|                            | Eintrag der Operanden, die beobachtet werden sollen und anschließendes<br>Beobachten von Operanden |
|                            | Lesen und Schreiben von mehreren Operandenbereichen                                                |
|                            | Lesen von Daten aus den Pufferspeicher des ETHERNET-Moduls                                         |
| Zugriff auf Pufferspeicher | Schreiben von Daten in den Pufferspeicher des ETHERNET-Moduls                                      |
|                            | Lesen von Daten aus den Pufferspeicher von Sondermodulen                                           |
|                            | Schreiben von Daten in den Pufferspeicher von Sondermodulen                                        |

**Tab. 2-3:** Funktionen bei der Kommunikation mit einer dezentralen E/A-Station im MC-Protokoll

**HINWEIS** Beim Zugriff auf eine dezentralen E/A-Station des MELSECNET/10 kann nur aus dem Pufferspeicher von Sondermodulen, die kompatibel zur MELSEC QnA/A-Serie sind, gelesen bzw. in den Pufferspeicher dieser Module geschrieben werden.

Operanden

Auf die folgenden Operanden einer dezentralen E/A-Station kann zugegriffen werden. Weitere Hinweise finden Sie im Handbuch MELSEC Communication Protocol Reference Manual (Artikel-Nr. 130024).

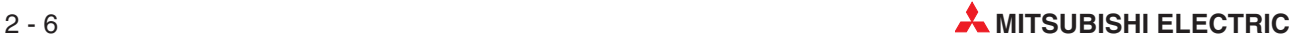

<span id="page-40-0"></span>

| Operand       | Operandencode | Operand             | Operandencode |
|---------------|---------------|---------------------|---------------|
| Eingänge      |               | Sonderregister      | SD            |
| Ausgänge      |               | Link-Merker         |               |
| Merker        | M             | Link-Register       | W             |
| Datenregister |               | Link-Sondermerker   | SВ            |
| Sondermerker  | SΜ            | Link-Sonderregister | <b>SW</b>     |

**Tab. 2-4:** Operanden in einer dezentralen E/A-Station

 Durch den Zugriff auf eine dezentrale E/A-Station am MELSECNET/H wird auch der Zugang zur Master-Station und zu anderen dezentrale E/A-Stationen ermöglicht.

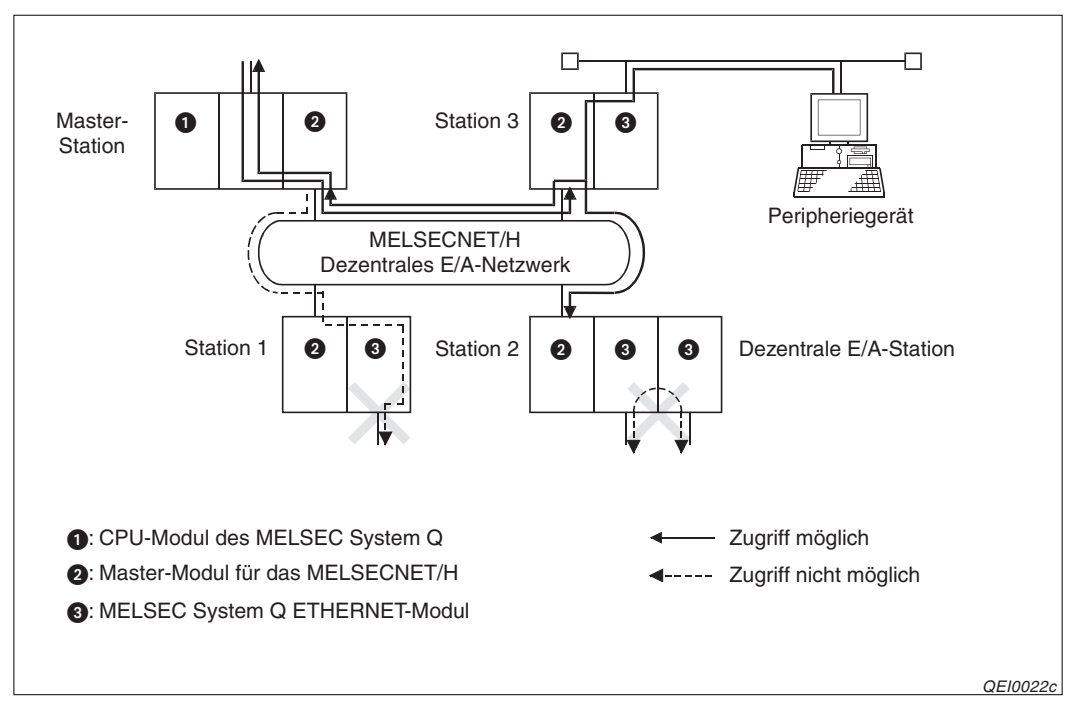

**Abb. 2-6:** Beispiel für ein MELSECNET/H-Netzwerk

In den folgenden Fällen ist der Zugriff auf andere Stationen nicht möglich:

- **–** Zugriff von der Master-Station auf eine andere Station über das ETHERNET-Modul in einer dezentralen E/A-Station (wie in Station 1 in Abb. 2-[6](#page-40-0))
- **–** Zugriff auf eine andere Station über zwei ETHERNET-Module (Station 2 in Abb. 2[-6\)](#page-40-0)

#### **Parametrierung für den Einsatz in einer dezentralen E/A-Station**

Wenn ein ETHERNET-Modul in einer dezentralen E/A-Station installiert ist, können die Ein- und Ausgänge – so wie auf Seite [5-11](#page-90-0) beschrieben – zugewiesen werden. (Da die Adressen dem Modul automatisch zugeordnet werden, ist keine manuelle Einstellung erforderlich.)

Die folgenden Einstellungen müssen auch bei der Installation eines ETHERNET-Moduls in einer dezentralen E/A-Station vorgenommen werden:

- Netzwerkparameter (Netzwerktyp, Start-E/A-Nr., Netzwerk-Nr., Gruppe Nr. usw.)
- Betriebseinstellungen (Seite [5-15](#page-94-0))
- **–** Bei der Kommunikation mit TCP/IP wählen Sie für **Initiales Timing** bitte die Einstellung "Immer auf OFFEN warten".
- **–** Wenn Daten mit UDP/IP ausgetauscht werden (bei Verwendung des User-Ports), wählen Sie für *Initiales Timing* bitte die Einstellung "Nicht auf OFFEN warten". Es kann aber auch der automatisch geöffnete UDP-Port verwendet werden.
- Timer-DNS Einstellungen
- Verbindungseinstellungen (Seite [6-29\)](#page-126-0)

Beim Datenaustausch mit TCP/IP wählen Sie zum Öffnen der Verbindung bitte **unpassiv** oder **vollpassiv**. (Bei UDP/IP besteht keine Auswahlmöglichkeit.)

- Router-Relais-Parameter
- Stationsnr. <-> IP-Information
- Remote-Passworte

Die Netzwerkparameter und die weiteren Einstellungen sind ab der Seite [5-12](#page-91-0) beschrieben.

HINWEIS | Zur Parametrierung des ETHERNET-Moduls schließen Sie einen PC mit der Programmier-Software GX Developer oder GX IEC Developer an die dezentrale E/A-Station an und nehmen die nötigen Einstellungen vor. Anschließend muss an der dezentralen E/A-Station ein RESET ausgeführt werden.

> Die Einstellung der "Schalter" in den SPS-Parametern ist für die ETHERNET-Module nicht notwendig.Alle erforderlichen Einstellungen zum Betrieb der Module werden über die Netzwerkparameter vorgenommen.

#### **Ablauf der Kommunikation mit einer dezentralen E/A-Station**

- **•** Vorraussetzungen
	- **–** Das ETHERNET-Modul ist parametriert worden (siehe oben).
	- **–** Die dezentrale E/A-Station ist eingeschaltet und das ETHERNET-Modul betriebsbereit.
- Öffnen der Verbindung
	- **–** Bei TCP/IP muss eine Verbindung immer durch das externe Gerät aktiv geöffnet werden. (Durch die Einstellung **unpassiv** oder **vollpassiv** wartet das ETHERNET-Modul auf den Verbindungsaufbau.)
	- **–** Bei UDP/IP wird die Verbindung ebenfalls durch das externe Gerät geöffnet. Beim ETHERNET-Modul ist nach dem Anlauf der Datenaustausch automatisch freigegeben.
- Austausch der Daten
- Schließen der Verbindung
	- **–** Bei TCP/IP wird eine Verbindung immer durch das externe Gerät geschlossen. (Das ETHERNET-Modul schließt die Verbindung nach Aufforderung durch das externe Gerät und ist danach wieder bereit für eine neue Verbindung.)
	- **–** Bei UDP/IP wird die Verbindung beim externen Gerät geschlossen. Beim ETHER-NET-Modul ist das Schließen der Verbindung nicht erforderlich.

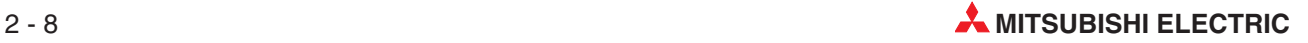

## **2.3 Einsatz in einem Multi-CPU-System**

Ein ETHERNET-Modul des MELSEC System Q kann in einen Multi-CPU-System betrieben werden, in dem bis zu vier CPU-Module installiert sein können. Dabei wird das ETHER-NET-Modul in den SPS-Parametern einem CPU-Modul zugeordnet und von diesem gesteuert. Beim Zugriff auf diese CPU besteht kein Unterschied zu einer SPS mit nur einer CPU.

Auf die anderen CPU-Module kann mit den folgenden Methoden zugegriffen werden:

- Kommunikation mit dem MC-Protokoll
- Programmier-Software GX Developer oder GX IEC Developer
- FTP-Server-Funktion
- **HINWEIS** Falls alle CPU-Module eines Multi-CPU-Systems über das ETHERNET-Modul erreicht werden sollen, muss ein ETHERNET-Modul mit der Funktionsversion B verwendet werden. In einem Multi-CPU-System kann auch ein ETHERNET-Modul mit der Funktionsversion A installiert werden, dann ist jedoch durch dieses Modul nur der Zugriff auf die CPU möglich, der das ETHERNET-Modul zugeordnet ist.

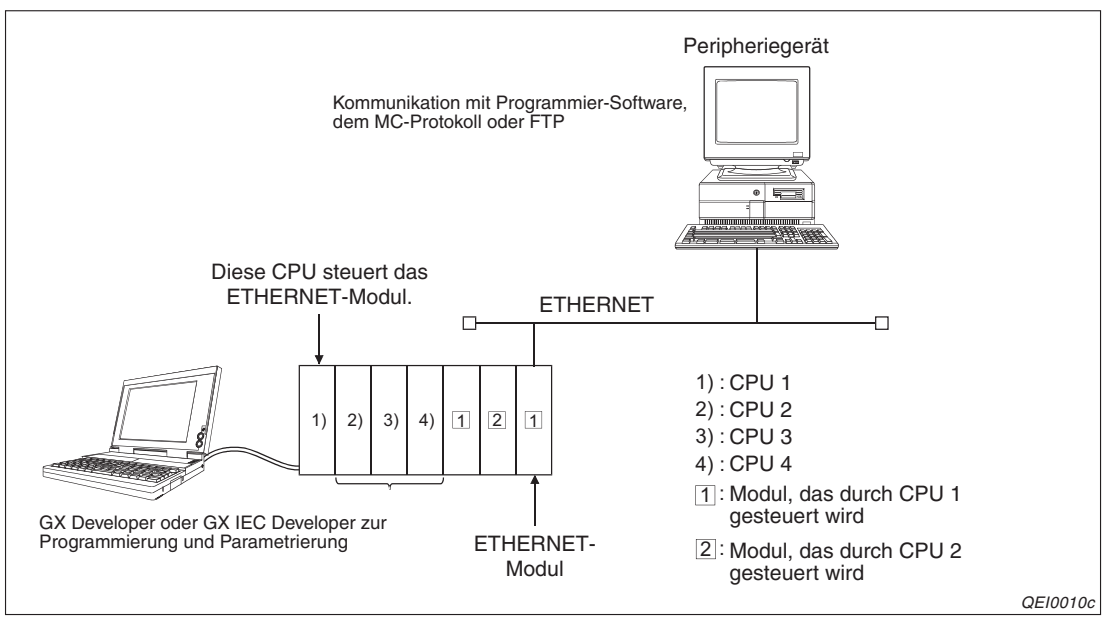

**Abb. 2-7:** Beispiel für ein Multi-CPU-System

Die das ETHERNET-Modul steuernde CPU kann Daten in dessen Pufferspeicher eintragen und Signale über die E/A-Ebene an das Schnittstellenmodul geben. Die anderen CPUs können aus dem Pufferspeicher des Schnittstellenmoduls nur lesen und die Zustände der Ein- und Ausgänge nur abfragen, aber nicht verändern. Die Abbildung auf der nächsten Seite zeigt diese Zusammenhänge.

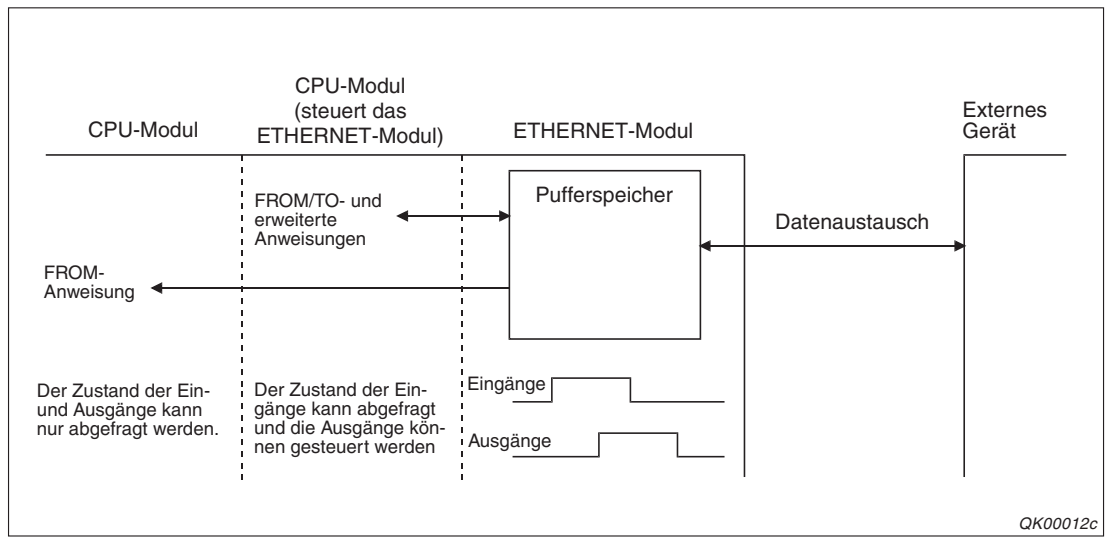

**Abb. 2-9:** Nur die CPU, der das Schnittstellenmodul zugeordnet ist, hat die volle Kontrolle über dessen Pufferspeicher und die Ein- und Ausgänge.

Auf alle CPU-Module kann mit dem MC-Protokoll, der Programmier-Software GX Developer/GX IEC Developer oder beim FTP-Transfer zugegriffen werden.

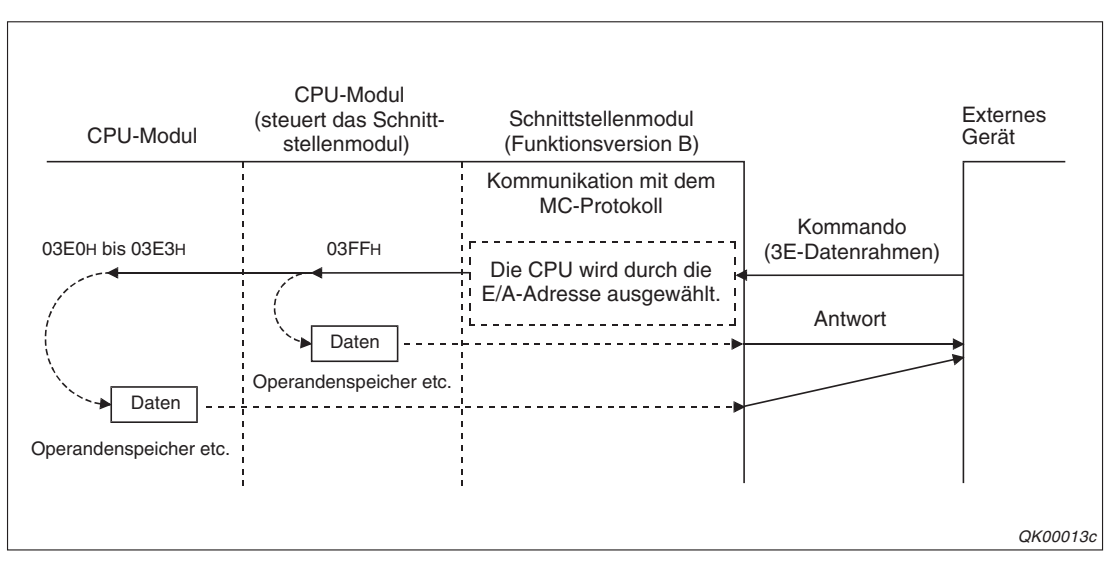

**Abb. 2-8:** Beispiel für den Zugriff auf verschiedene CPUs mit dem MC-Protokoll

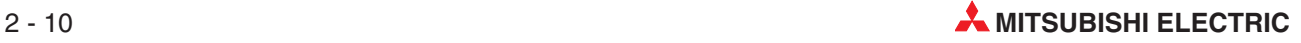

Über ein ETHERNET-Modul in einem Multi-CPU-System kann auch auf Steuerungen zugegriffen werden, die über Netzwerke mit dieser SPS verbundenen sind. Im Netzwerk können wiederum Multi-CPU-Systeme verwendet werden.

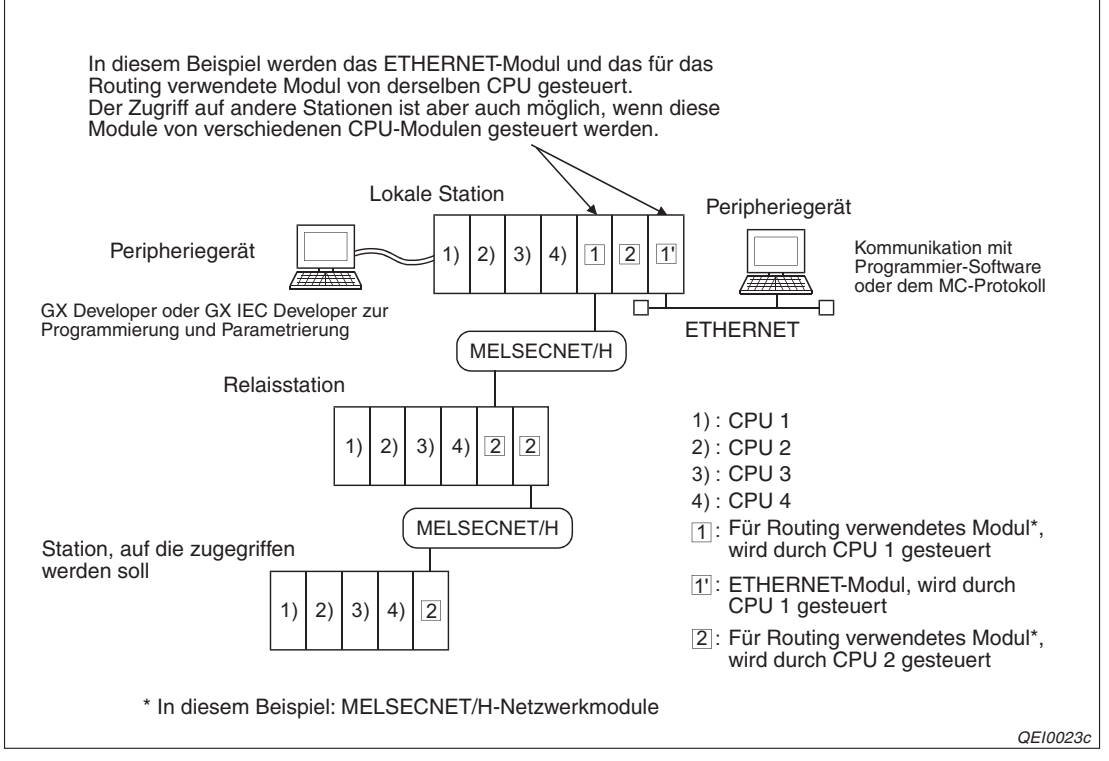

**Abb. 2-10:** Ein ETHERNET-Modul kann zum Zugriff auf andere Stationen verwendet werden.

Falls von einem Multi-CPU-System auf andere Stationen zugegriffen werden soll, müssen die Module, die für das Routing (der Weiterleitung der Anforderung des externen Gerätes) verwendet werden, die CPU-Module der lokalen Station, die Module der Relaisstation und die Module der Station, auf die zugegriffen wird, der Funktions-Version B entsprechen.

Bei Modulen der Funktions-Version A kann nur auf die CPU zugegriffen werden, der das Routing-Modul zugeordnet ist und es kann nur über Module, die von dieser CPU gesteuert werden, auf andere Stationen zugegriffen werden.

Für das Routing können die folgenden Module verwendet werden:

- Netzwerkmodule für das MELSECNET/H oder das MELSECNET/10
- Schnittstellenmodule des MELSEC System Q
- ETHERNET-Module

<span id="page-45-0"></span>Wenn von Peripheriegeräten auf die CPU zugegriffen werden soll, die das Ethetnetmodul nicht steuert, muss das Ethertnet-Modul ab Version B eingesetzt werden. Das gilt bei Verwendung der folgenden Funktionen:

- Kommunikation über MC-Protokoll
- Kommunikation mit der Steuersoftware (GX-Developer)
- Datentransfer (FTP-Server)

Bei der Version A ist nur den Zugriff von Peripheriegeräten auf die Steuer-CPU möglich und ein Zugriff auf die nicht steuernde CPU führt zu einer Fehlermeldung.

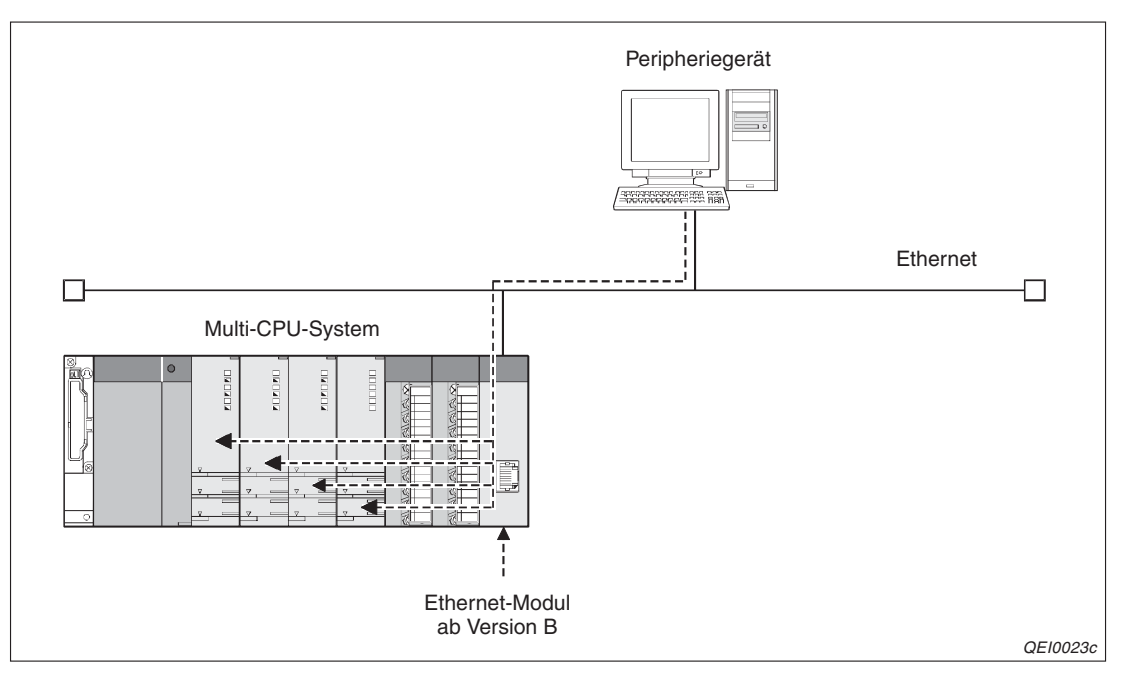

**Abb. 2[-11](#page-45-0)** Zugriff von Peripheriegeräten auf die nicht steuernde CPU

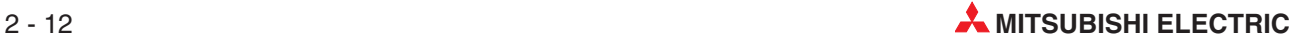

## **2.4 Einsatz in einer redundanten SPS**

Eine redundante SPS des MELSEC System Q besteht aus zwei Steuerungen mit identischer Konfiguration (Netzteil, CPU-Modul Q12PRHCPU oder Q25PRHCPU, Netzwerkmodule usw.), die mit einem Kabel verbunden sind. Eine SPS übernimmt die Steuerung, während die andere als Standby-System in Bereitschaft steht. Daten, wie z. B. Operandenzustände, werden aus der aktiven Steuerung zyklisch zum Standby-System übertragen, damit bei einer Störung ohne Unterbrechung zwischen den beiden Steuerungen umgeschaltet werden kann.

Mit den CPU-Modulen Q12PRHCPU und Q25PRHCPU können ETHERNET-Module ab der Funktionsversion D kombiniert werden. Die folgende Abbildung zeigt die Konfiguration eines redundanten Systems.

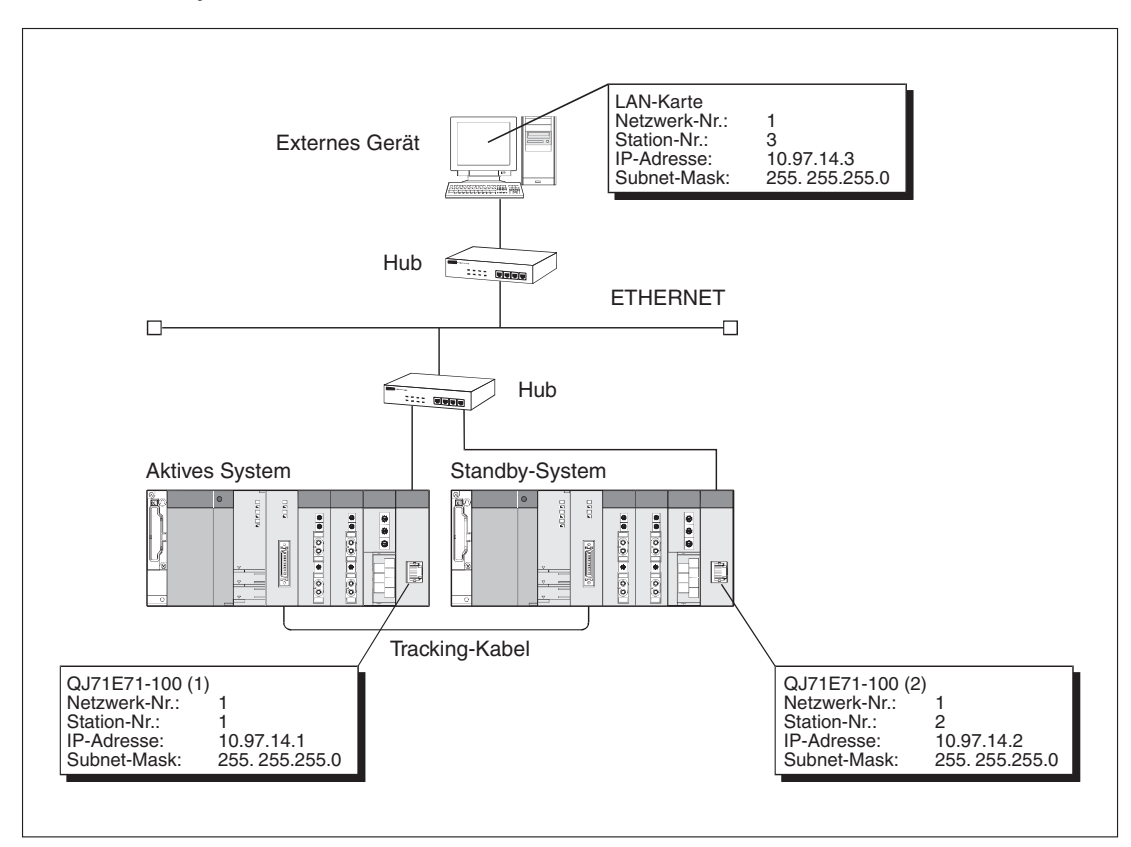

**Abb. 2-12:** Über ein ETHERNET-Netzwerk kann auf das aktive System oder das Standby-System zugegriffen werden.

Zur Steigerung der Redundanz können mit zwei ETHERNET-Netzwerken zwei Zugriffspfade zum redundanten System eingerichtet werden. Über jeden dieser Pfade kann auf das aktive System oder das Standby-System zugegriffen werden. Zur Realisierung dieser Funktion müssen im externen Gerät zwei Netzwerkkarten und in den einzelnen Systemen jeweils zwei ETHERNET-Module installiert sein, die alle auf unterschiedliche IP-Adressen eingestellt sind.

Wenn beispielsweise beim Datenaustausch mit dem aktiven System ein Kommunikationsfehler in einem der ETHERNET-Netzwerke auftritt, kann die Kommunikation über das zweite Netzwerk fortgesetzt werden.

Mit Hilfe der Programmier-Software können die Bedingungen zum Umschalten zwischen dem aktiven System und dem Standby-System festgelegt und die Netzwerkmodule gruppiert werden. So kann z. B. umgeschaltet werden, wenn im Zugriffspfad 2 ein Kommunikationsfehler auftritt. Beim Ausfall beider ETHERNET-Module wird aber immer auf das andere System umgeschaltet.

Die Abbildung auf der folgenden Seite zeigt die Systemkonfiguration mit zwei Zugriffspfaden.

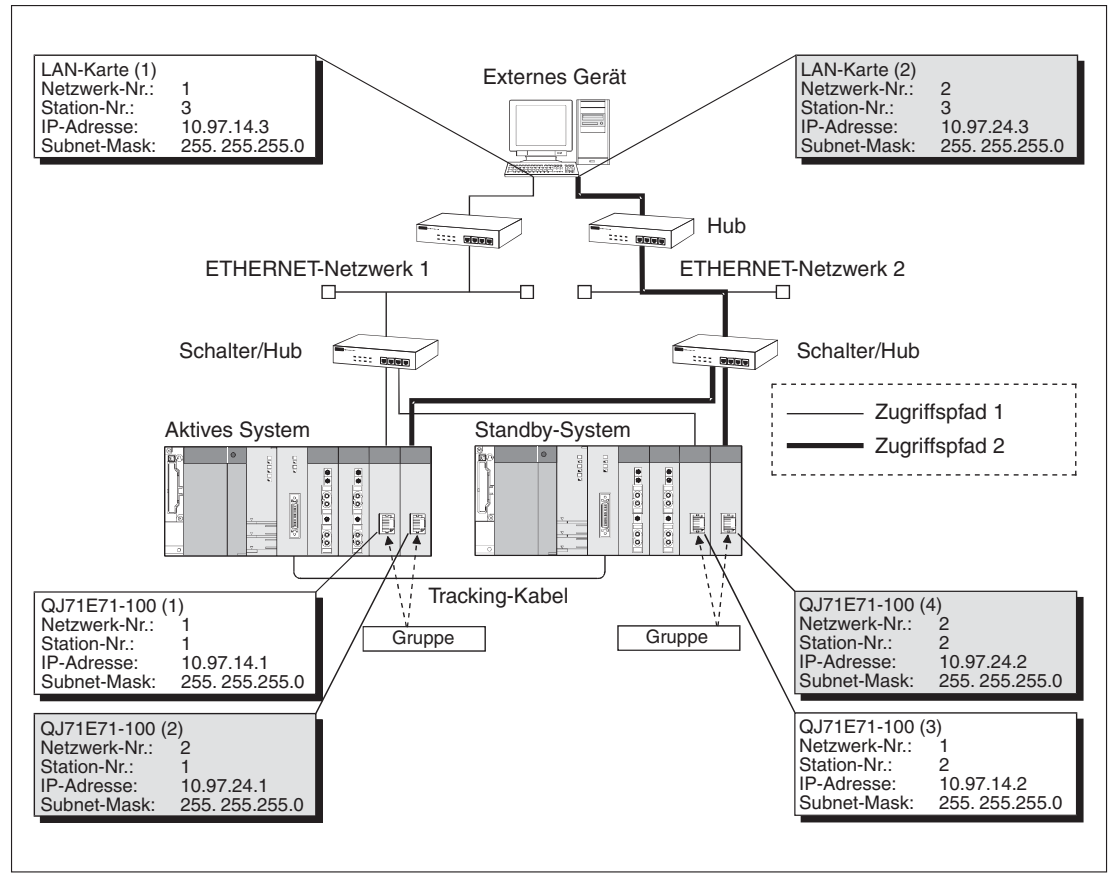

**Abb. 2-13:** Zum Zugriff auf jedes System der redundanten SPS stehen bei dieser Konfiguration zwei Zugriffspfade zur Verfügung

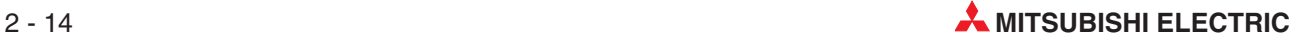

Die folgende Tabelle zeigt, welche Funktionen der MELSEC System Q ETHERNET-Module bei der Installation in einem redundanten System genutzt werden können.

| <b>Funktion des ETHERNET-Moduls</b>                                                                         | Gültigkeit |
|----------------------------------------------------------------------------------------------------|------------|
| Kommunikation mit dem MC-Protokoll                                                                          |            |
| Kommunikation über feste Puffer                                                                             | ▲          |
| Kommunikation über den Puffer mit freiem Zugriff                                                            | ▲          |
| Senden und Empfangen von E-Mails                                                                            | ▲          |
| Verwendung von Data-Link-Anweisungen für die Kommunikation                                                  | ▲          |
| Datentransfer (FTP-Transfer)                                                                                | ▲          |
| Kommunikation über die Web-Funktion                                                                         |            |
| Relaisfunktion bei der Kommunikation in MEI SECNET/10- oder MEI SECNET/H-<br>Netzwerken                     | ▲          |
| <b>Router-Relais-Funktion</b>                                                                               | œ          |
| Prüfung, ob ein externes Gerät noch kommunikationsbereit ist                                                |            |
| Paariges Öffnen von Verbindungen                                                                            | œ          |
| Kommunikation über einen automatisch geöffneten UDP-Port                                                    | o          |
| Broadcast-Funktion                                                                                          | ▲          |
| Prüfen eines für die SPS-CPU eingestellten Remote-Passworts                                                 |            |
| Einstellung der Parameter für das ETHERNET-Netzwerk durch<br>GX Developer/GX IEC Developer                  |            |
| Zugriff auf die SPS-CPU über das ETHERNET-Modul durch GX Developer/GX<br>IEC Developer (TCP/IP oder UDP/IP) |            |

**Tab. 2-5:** Verfügbarkeit der Funktionen bei der Installation der ETHERNET-Module in einem redundanten System

- : Die Funktion ist möglich.
- : Die Funktion ist mit Einschränkungen möglich (siehe Abschnitt [6.11.7](#page-194-0))

## **2.5 Kombination mit einer Q00J-, Q00 oder Q01CPU**

Wenn ein MELSEC System Q ETHERNET-Modul mit einer Q00J, Q00- oder Q01CPU kombiniert wird, stehen die folgenden Funktionen zur Verfügung. Bitte beachten Sie die Einschränkungen bei einigen Funktionen.

| <b>Funktion des Ethernet-Moduls</b> |                                                                             | <b>Gültigkeit</b> |  |  |  |  |
|-------------------------------------|-----------------------------------------------------------------------------|-------------------|--|--|--|--|
|                                     | Kommunikation mit dem MC-Protokoll                                          |                   |  |  |  |  |
| Kommunikation über feste Puffer     |                                                                             |                   |  |  |  |  |
|                                     | Empfang mittels Interrupt-Programm                                          |                   |  |  |  |  |
|                                     | Kommunikation über den Puffer mit freiem Zugriff                            |                   |  |  |  |  |
| Senden und Empfangen von E-Mails    |                                                                             | $\bullet$ $\Phi$  |  |  |  |  |
|                                     | Kommunikation unter Verwendung der Data-Link Anweisung                      | $\triangle$ ②     |  |  |  |  |
|                                     | Empfang mittels Interrupt-Programm                                          | $\bullet$ 3       |  |  |  |  |
| Datentransfer (FTP-Server)          |                                                                             |                   |  |  |  |  |
| Kommunikation über die WEB-Funktion |                                                                             | ●                 |  |  |  |  |
| NET/H-Netzwerken                    | Relaisfunktion bei der Kommunikation in MELSECNET/10- oder MELSEC-          |                   |  |  |  |  |
| Router-Relais-Funktion              |                                                                             |                   |  |  |  |  |
|                                     | Prüfung, ob das Gerät, zu dem eine Verbindung aufgebaut ist, noch existiert |                   |  |  |  |  |
| Paariges Öffnen von Verbindungen    |                                                                             |                   |  |  |  |  |
|                                     | Kommunikation üver einen automatisch geöffneten UDP-Port                    |                   |  |  |  |  |
| Broadcast-Funktion                  |                                                                             |                   |  |  |  |  |
|                                     | Unterstützung der Remote-Passwortfunktion einer CPU des MELSEC System Q     | $\bullet$ 3       |  |  |  |  |
| <b>GX IEC Developer</b>             | Einstellung der Parameter für das ETHERNET-Netzwerk durch GX Developer/     |                   |  |  |  |  |
| durch GX Developer/GX IEC Developer | Zugriff auf die CPU des MELSEC System Q über das ETHERNET-Netzwerk          |                   |  |  |  |  |

**Tab. 2-6** Funktionsübersicht des Ethernetmoduls mit der CPU Q00J/Q00/Q01

- : Die Funktion ist möglich.
- : Die Funktion ist mit Einschränkungen möglich.
- Die Geräte, auf die zugegriffen werden kann, sowie der Zugriffsbereich ist abhängig vom verwendeten Datenrahmen.
- Der bei den Anweisungen SREAD und SWRITE in d3 angegebene Bit-Operand, der anzeigt, dass die Anweisung ausgeführt wurde, wird bei einer Q00J-, Q00 oder Q01CPU nicht gesetzt. Diese Anweisungen werden wie eine READ- bzw. WRITE-Anweisung ausgeführt.
- Die CPU-Module müssen mindestens der Funktionsversion B entsprechen. Für diese Funktion wird der GX-Developer ab Version 8 benötigt.
- Nähere Hinweise zum MC-Protokoll finden Sie im Handbuch. MELSEC Communication Protocol Reference Manual (Artikel-Nr. 130024, in englischer Sprache)

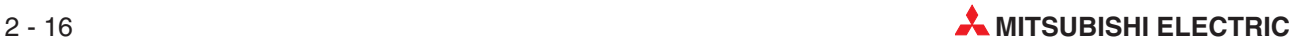

# **3 Beschreibung der Module**

## **3.1 Übersicht**

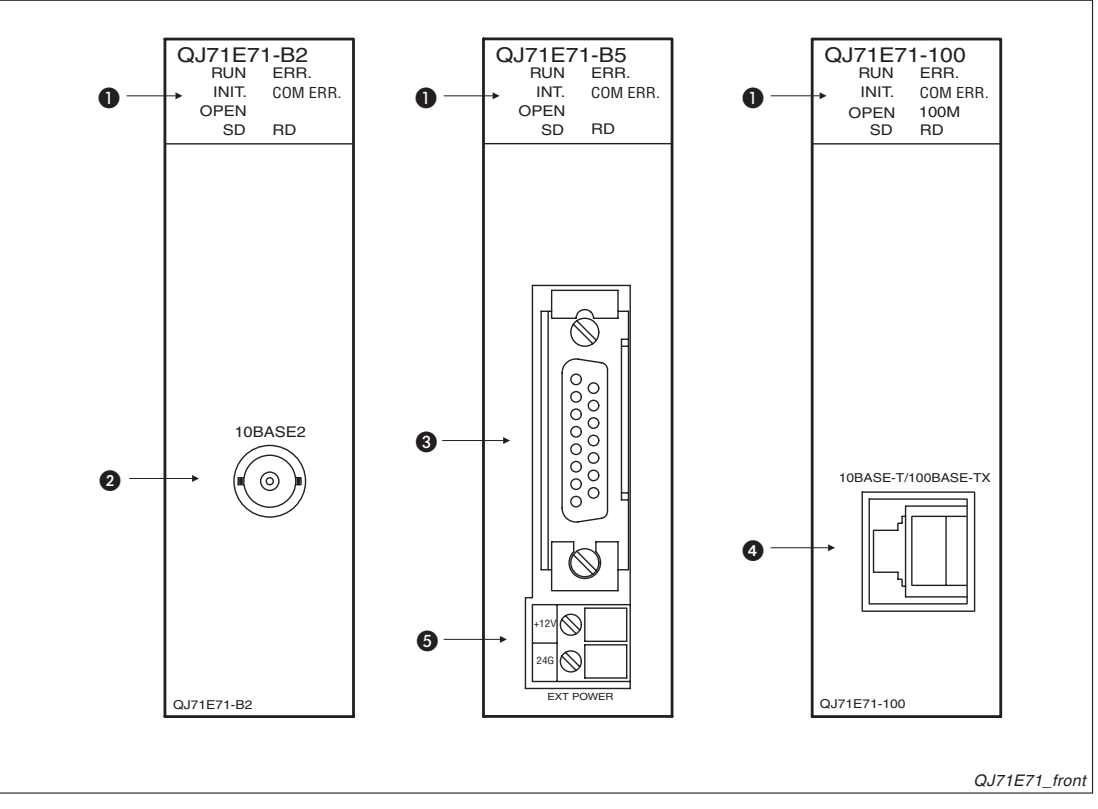

**Abb. 3-1:** Vorderansicht der ETHERNET-Module des MELSEC System Q

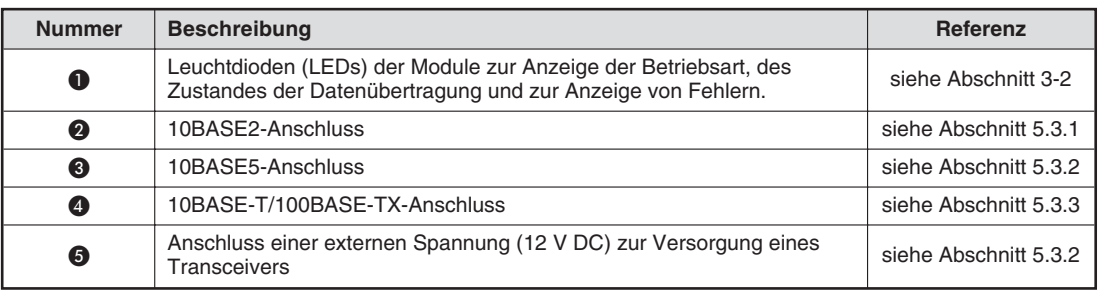

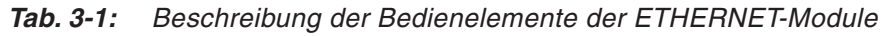

## **3.2 LED-Anzeige**

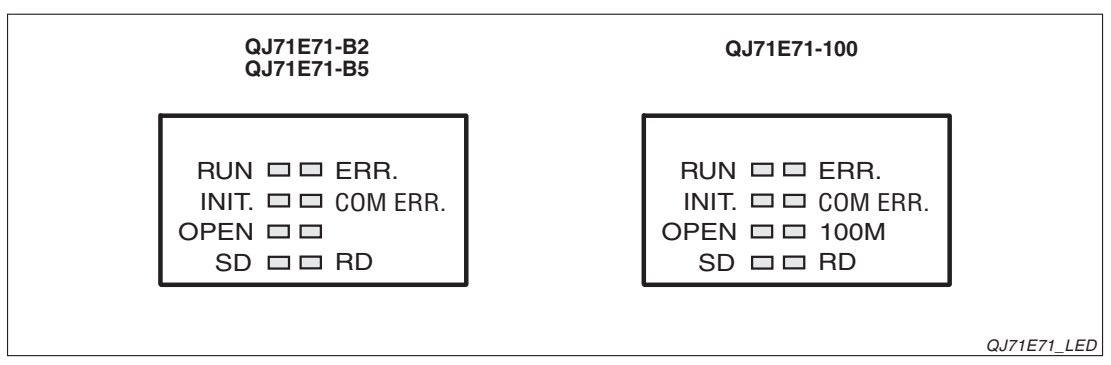

**Abb. 3-2:** Leuchtdioden der ETHERNET-Module

| Leuchtdioden             |             |                                                                                          |                                                                                                    |  |
|--------------------------|-------------|------------------------------------------------------------------------------------------|----------------------------------------------------------------------------------------------------|--|
| QJ71E71-B2<br>QJ71E71-B5 | QJ71E71-100 | <b>Bedeutung</b>                                                                         | <b>Beschreibung</b>                                                                                                    |  |
|                          | <b>RUN</b>  | Normalbetrieb                                                                            | Leuchtet im Normalbetrieb                                                                                                    |  |
|                          | INIT.       | Geräteinitialisierung                                                                    | Diese LED leuchtet, wenn die Initiali-<br>sierung des Modul beendet ist.                                                               |  |
|                          |             |                                                                                          | Leuchtet, wenn eine der 16 Verbindun-<br>gen geöffnet wurde.                                                                           |  |
| OPFN                     |             | Verbindung geöffnet (aufgebaut)                                                          | Systemverbindungen, wie z. B. der<br>automatisch geöffnete UDP-Port, wer-<br>den nicht durch diese LED angezeigt.                      |  |
| <b>SD</b>                |             | Blinkt beim Senden von Daten<br>Daten werden gesendet                                    |                                                                                                    |  |
| FRR.                     |             | Zeigt den in den Parametern<br>eingestellten Kommunikationsstatus<br>an.                 | Leuchtet, wenn fehlerhafte<br>Einstellungen vorgenommen wurden<br>oder im Normalbetrieb ein Fehler<br>aufgetreten ist                  |  |
| COM ERR.                 |             | Leuchtet, wenn beim Datenaustausch<br>Kommunikationsfehler<br>ein Fehler aufgetreten ist |                                                                                                    |  |
|                          | 100M        | Datenübertragung mit hoher                                                               | Leuchtet diese LED, erfolgt die Über-<br>tragung der Daten mit einer Geschwin-<br>digkeit von 100 MBit/s.                              |  |
|                          |             | Geschwindigkeit                                                                          | Bei einer Übertragungsgeschwindig-<br>keit von 10 MBit/s oder nicht ange-<br>schlossenem Netzwerkkabel ist diese<br>LED ausgeschaltet. |  |
|                          | <b>RD</b>   | Daten werden empfangen                                                                   | Blinkt beim Empfang von Daten                                                                                                    |  |

**Tab. 3-2:** Die Leuchtdioden der ETHERNET-Module zeigen den Zustand des Moduls und der Kommunikation an.

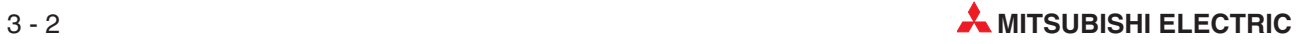

## **3.3 Funktionen der ETHERNET-Module**

### **3.3.1 Grundfunktionen**

Eine Übersicht der Funktionen und einen Vergleich der einzelnen ETHERNET-Module des MELSEC System Q finden Sie auf der Seite [1-12.](#page-27-0)

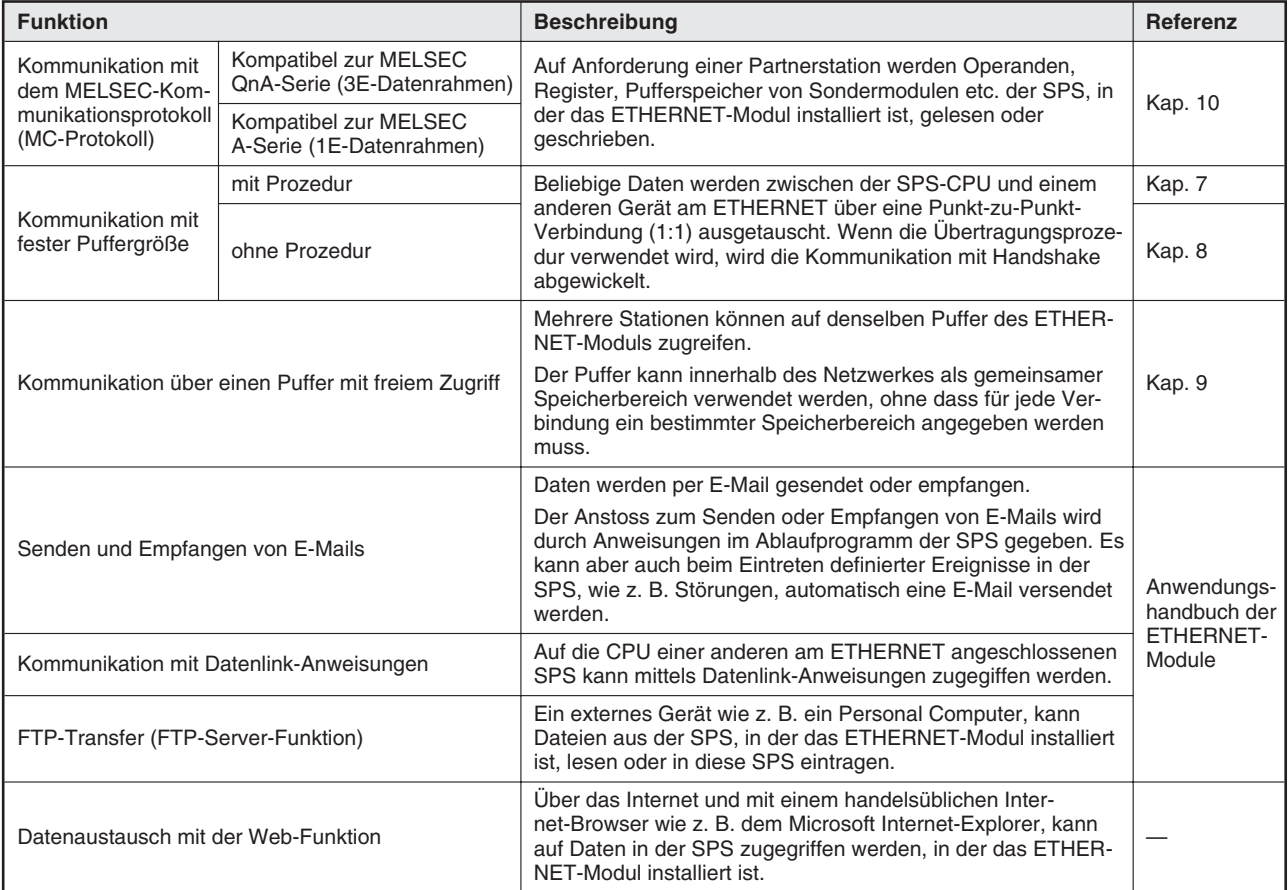

**Tab. 3-3:** Grundfunktionen der ETHERNET-Module

### **3.3.2 Zusatzfunktionen**

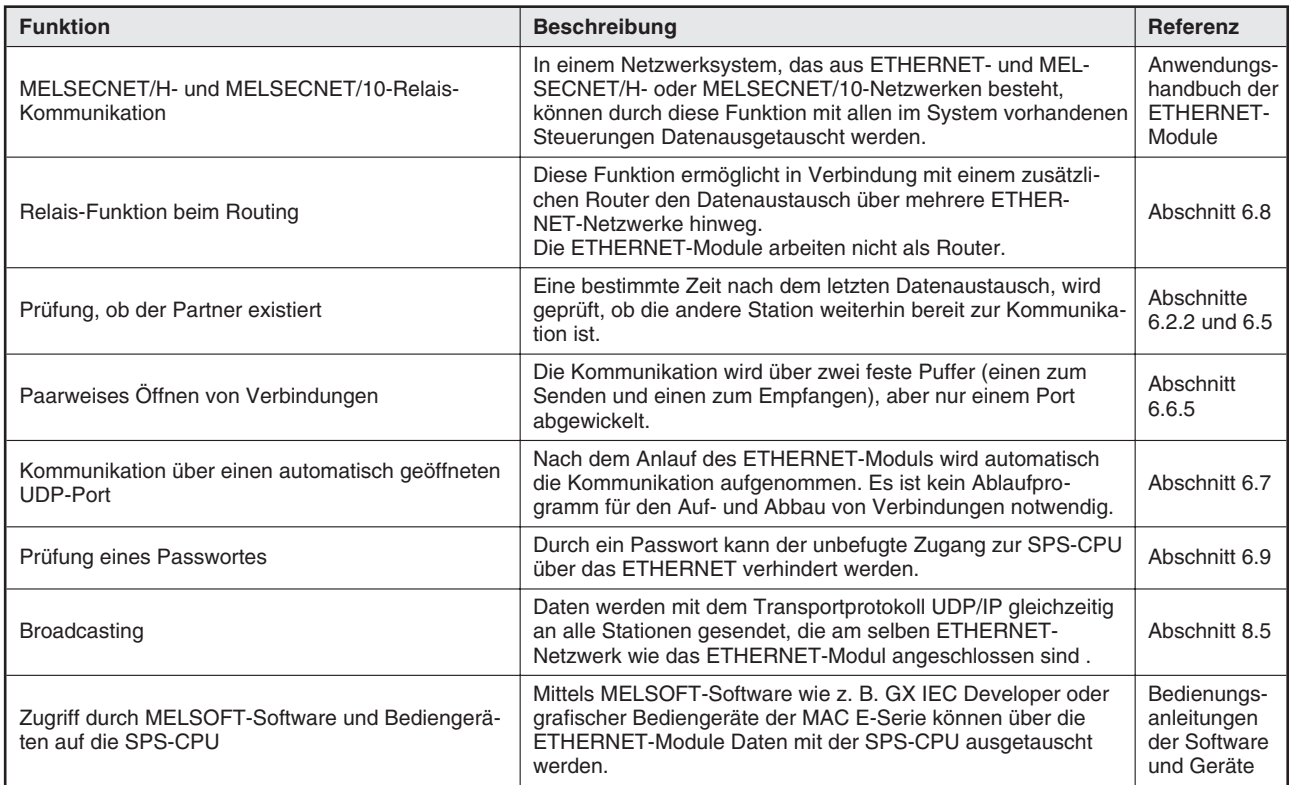

**Tab. 3-4:** Zusätzliche Funktionen der ETHERNET-Module

## **3.3.3 Funktionen zur Fehlerdiagnose**

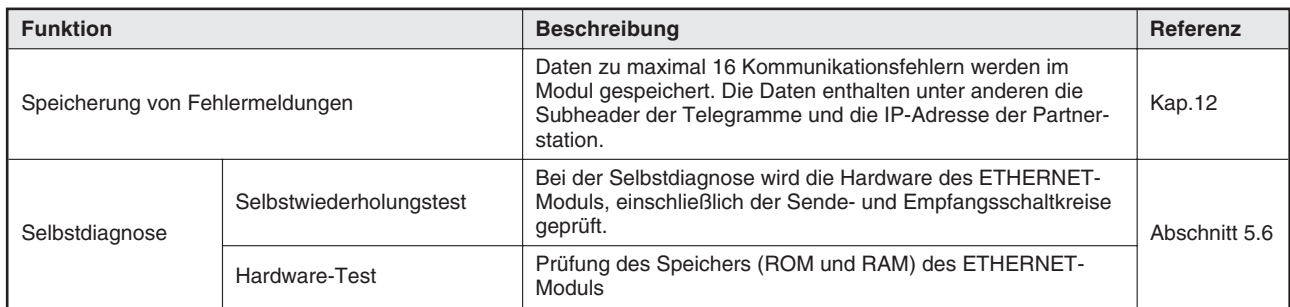

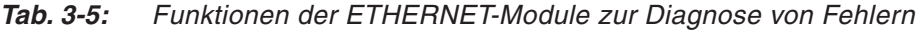

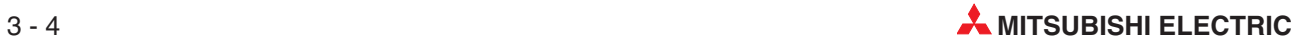

### **3.3.4 Verfügbarkeit der Funktionen**

Ob alle Funktionen der MELSEC System Q ETHERNET-Module genutzt werden können, hängt davon ab, mit welchem Partner und in welche Richtung Daten ausgetauscht werden:

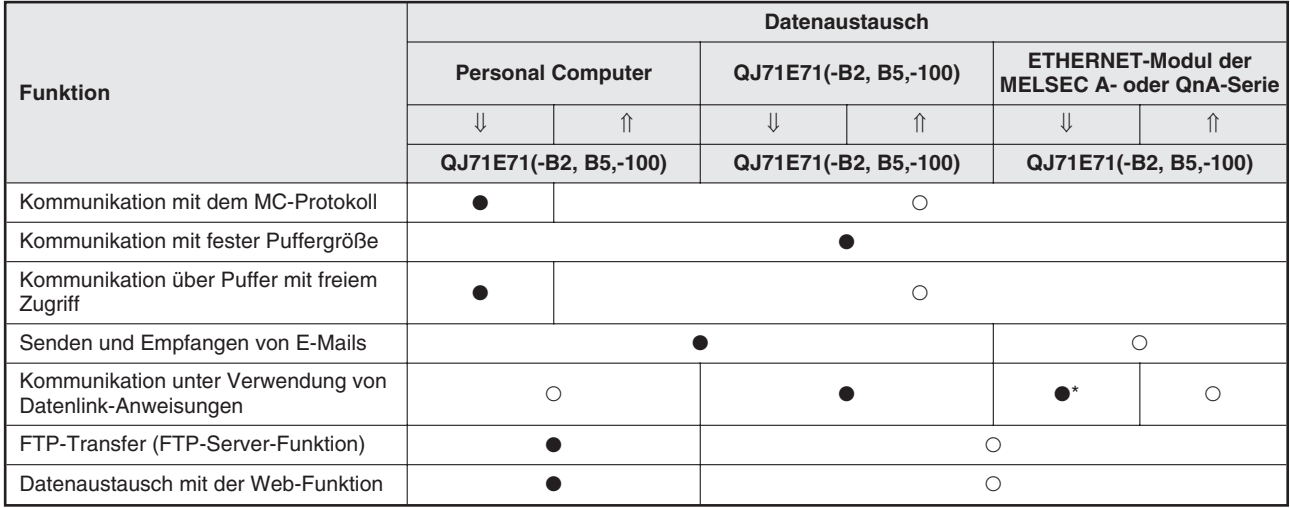

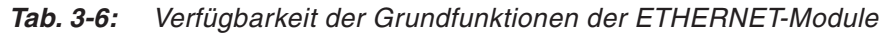

- \* Der Datenaustausch ist nur mit ETHERNET-Modulen der MELSEC QnA-Serie möglich.
- $\bullet$  = Funktion ist möglich
- $\bigcirc$  = Funktion ist nicht möglich

Die folgende Tabelle zeigt, mit welchen Grundfunktionen die Zusatzfunktionen der ETHER-NET-Module kombiniert werden können:

|                                                       |                                                               | <b>Zusatzfunktion</b>                                |                          |                       |                              |                                        |                 |                     |
|-------------------------------------------------------|---------------------------------------------------------------|------------------------------------------------------|--------------------------|-----------------------|------------------------------|----------------------------------------|-----------------|---------------------|
| <b>Grundfunktion</b>                                  |                                                               | <b>MELSEC-</b><br><b>NET/H(10)-</b><br><b>Relais</b> | Router-<br><b>Relais</b> | Existenz-<br>prüfung  | Paarige<br>Ver-<br>bindungen | Autom.<br>öffnender<br><b>UDP-Port</b> | <b>Passwort</b> | <b>Broadcast</b>    |
| Kommunikation mit<br>dem MELSEC-Kom-                  | Kompatibel zur<br><b>MELSEC QnA-Serie</b><br>(3E-Datenrahmen) |                                                      |                          | $\bullet^{\circledR}$ | ∩                            |                                        |                 | $^{\circ}$          |
| munikationsprotokoll<br>(MC-Protokoll)                | Kompatibel zur<br><b>MELSEC A-Serie</b><br>(1E-Datenrahmen)   | ∩                                                    |                          |                       | ∩                            | ∩                                      |                 |                     |
| Kommunikation mit                                     | mit Prozedur                                                  | $\bigcirc$                                           |                          |                       |                              | $\bigcirc$                             |                 |                     |
| fester Puffergröße                                    | ohne Prozedur                                                 | $\bigcirc$                                           |                          |                       |                              | $\bigcirc$                             |                 | $\bullet^\circledR$ |
| Kommunikation über einen Puffer mit<br>freiem Zugriff |                                                               | $\bigcap$                                            |                          |                       | $\bigcirc$                   | ∩                                      |                 |                     |
| Senden und Empfangen von E-Mails                      |                                                               | $\bigcirc$                                           | $\bigcirc$               | $\bigcirc$            | $\bigcirc$                   | $\bigcirc$                             | $\bigcirc$      | $\bigcirc$          |
| Kommunikation mit Datenlink-Anweisungen               |                                                               |                                                      |                          | $\bigcirc$            | $\bigcirc$                   |                                        | $\bigcirc$      |                     |
| FTP-Transfer (FTP-Server-Funktion)                    |                                                               | $\bigcirc$                                           |                          | $\bigcirc$            | $\bigcirc$                   | $\bigcirc$                             |                 | $\bigcirc$          |
| Datenaustausch mit der Web-Funktion                   |                                                               |                                                      |                          | ∩                     | $\bigcirc$                   | ∩                                      |                 | ∩                   |

**Tab. 3-7** :Kombinationsmöglichkeiten von Grund- und Zusatzfunktionen

- $\overline{\text{O}}$  Nicht möglich für den automatisch geöffneten UDP-Port
- $@{\;}$  Diese Funktion ist nur beim UDP-Transportprotokoll möglich.
- $\bullet$  = Funktion ist möglich
- $\bigcirc$  = Funktion ist nicht möglich

### **3.3.5 Nutzbare Transportprotokolle**

|                                                    | Grundfunktion                                       |  | Transportprotokoll |
|----------------------------------------------------|-----------------------------------------------------|--|--------------------|
|                                                    |                                                     |  | UDP/IP             |
| Kommunikation mit<br>dem MELSEC-Kom-               | Kompatibel zur MELSEC QnA-Serie<br>(3E-Datenrahmen) |  |                    |
| munikationsprotokoll<br>(MC-Protokoll)             | Kompatibel zur MELSEC A-Serie<br>(1E-Datenrahmen)   |  |                    |
| Kommunikation mit                                  | mit Prozedur                                        |  |                    |
| fester Puffergröße                                 | ohne Prozedur                                       |  |                    |
| Kommunikation über einen Puffer mit freiem Zugriff |                                                     |  |                    |
| Senden und Empfangen von E-Mails                   |                                                     |  |                    |
| Kommunikation mit Datenlink-Anweisungen            |                                                     |  |                    |
| FTP-Transfer (FTP-Server-Funktion)                 |                                                     |  |                    |
| Datenaustausch mit der Web-Funktion                |                                                     |  |                    |

**Tab. 3-8:** Transportprotokolle der Grundfunktionen

 $\bullet$  = Das Transportprotokoll kann für diese Funktion verwendet werden.

 $O =$  Das Transportprotokoll kann für diese Funktion nicht verwendet werden.

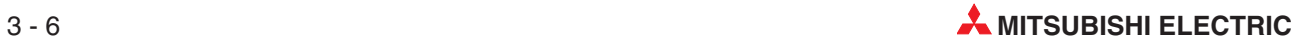

## **3.4 Codierung und Menge der übertragenden Daten**

Die Daten, die zwischen der CPU der SPS und dem ETHERNET-Modul ausgetauscht werden, sind binär codiert.

Die Daten, die zwischen ETHERNET-Modul und der Partnerstation ausgetauscht werden, können als binärer Code oder im ASCII-Format übertragen werden. Die Auswahl erfolgt durch Einstellung der Parameter in der Programmier-Software GX Developer oder GX IEC Developer.  $(Parameter (Network) \rightarrow MELSECNET/ETHERNET \rightarrow Betriebseinstein, stellar)$   $\rightarrow$  Kommunikationsdatencode, siehe Kap. [5.5.2](#page-94-0))

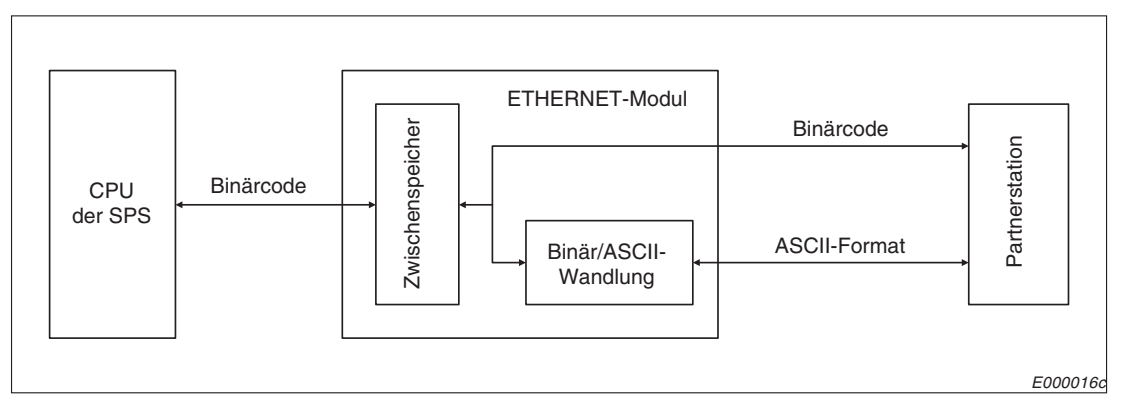

**Abb. 3-3:** Codierung der Daten

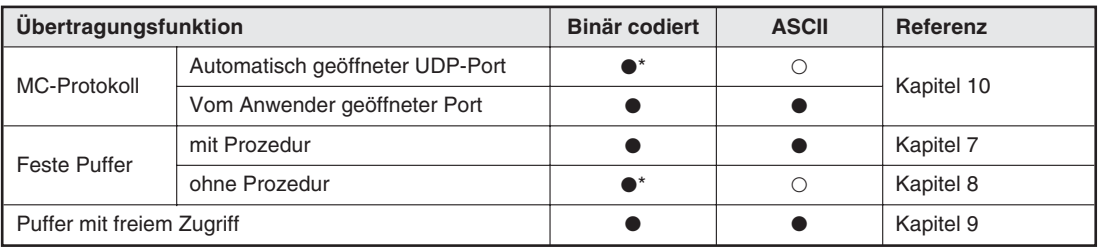

**Tab. 3-9:** Codierung der Daten bei der Kommunikation zwischen ETHERNET-Modul und Partnerstation

- Unabhängig von der Einstellung des Kommunikationsdatencodes (siehe Kap. [5.5.2\)](#page-94-1) erfolgt der Datenaustausch immer im Binärcode.
- $\bullet$  = Codierung ist bei dieser Art der Übertragung möglich
- $\circ$  = Codierung ist bei dieser Art der Ubertragung nicht möglich

**HINWEIS** | Bei den folgenden Funktionen hat die Einstellung des Kommunikationsdatencodes keinen Einfluss auf den Datenaustausch (Die Daten werden in dem Code übertragen, der von der jeweiligen Funktion unterstützt wird.):

- Senden und Empfangen von E-Mails
- MELSECNET/10 (H)-Relaisfunktion
- Kommunikation unter Verwendung von Datenlink-Anweisungen
- **FTP-Funktion**
- Kommunikation über das Internet (Web-Funktion)

Beim Datenaustausch im ASCII-Format werden Daten, die binär codiert ein Byte belegen, automatisch in das ASCII-Format gewandelt, wodurch sie dann zwei Bytes belegen.

Beispiel:

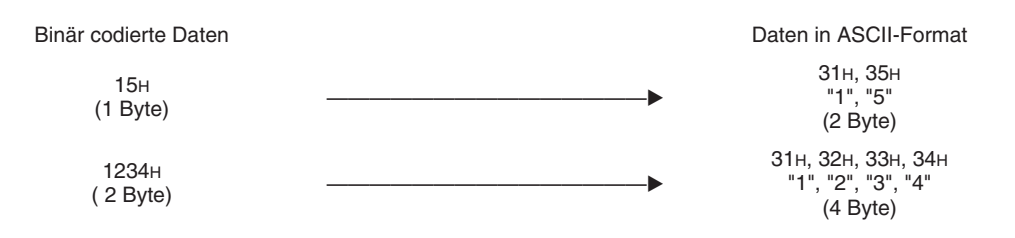

Die Datenmenge, die zwischen dem ETHERNET-Modul und einer Partnerstation ausgetauscht werden kann, hängt von der Art der Übertragung und der Codierung der Daten ab.

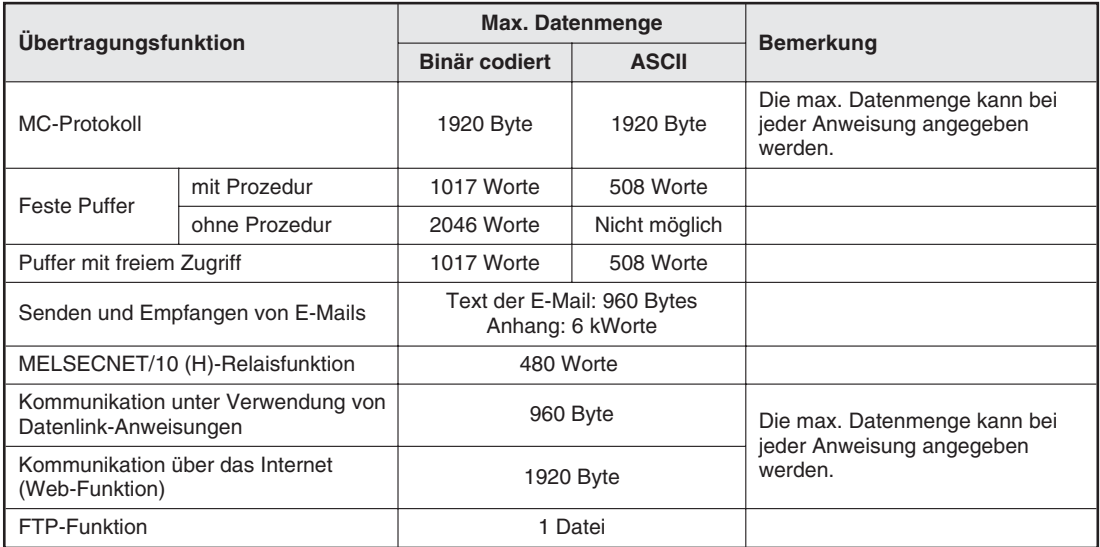

**Tab. 3-10:** Maximal übertragbare Datenmenge

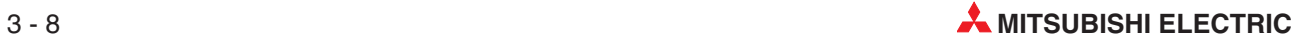

## **3.5 Anweisungen für ETHERNET-Module**

Für die ETHERNET-Module stehen die folgenden erweiterten Anweisungen zur Verfügung. Eine ausführliche Beschreibung der Anweisungen finden Sie in der Programmieranleitung zur MELSEC A-/Q-Serie und zum MELSEC System Q (Art.-Nr. 87432).

| <b>Funktion</b>                         |                                                    | <b>Anweisung</b> | <b>Beschreibung</b>                                                                                  |
|-----------------------------------------|----------------------------------------------------|------------------|----------------------------------------------------------------------------------------------------|
| Verbindungsauf- und -abbau              |                                                    | <b>OPEN</b>      | Öffnen (Aufbauen) einer Verbindung                                                                   |
|                                         |                                                    | <b>CLOSE</b>     | Schließen (Abbauen) eine Verbindung                                                                  |
| Erneute Initialisierung                 |                                                    | <b>UINI</b>      | ETHERNET-Modul nach dem Anlauf erneut<br>initialisieren                                              |
|                                         |                                                    | <b>BUFRCV</b>    | Daten lesen, die in festen Puffern empfangen<br>wurden                                               |
| Datenaustausch über feste Puffern       |                                                    | <b>BUFRCVS</b>   | Daten, die in festen Puffern empfangen wurden,<br>in einem Interrupt-Programm lesen                  |
|                                         |                                                    | <b>BUFSND</b>    | Daten in feste Puffern transferieren                                                                 |
| Senden und Empfangen von E-Mails        |                                                    | <b>MRECV</b>     | E-Mail empfangen                                                                                     |
|                                         |                                                    | <b>MSEND</b>     | E-Mail senden                                                                                        |
|                                         |                                                    | <b>READ</b>      | Daten aus Wortoperanden anderer Stationen<br>lesen                                                   |
|                                         | Lesen und Schreiben<br>von Operandenzu-<br>ständen | <b>SREAD</b>     | Daten aus Wortoperanden anderer Stationen<br>lesen (mit Anzeige des Abschlusses der Opera-<br>tion)  |
|                                         |                                                    | <b>WRITE</b>     | Daten in Wortoperanden anderer Stationen<br>schreiben                                                |
|                                         |                                                    | <b>SWRITE</b>    | Daten in Wortoperanden anderer Stationen<br>schreiben (mit Anzeige des Abschlusses der<br>Operation) |
| Datenaustausch mit<br>anderen Stationen |                                                    | <b>ZNRD</b>      | Daten aus Wortoperanden einer anderen Station<br>lesen                                               |
| (Daten-Link-Anwei-<br>sungen)           |                                                    | <b>ZNWR</b>      | Daten in Wortoperanden anderer Stationen<br>schreiben                                                |
|                                         |                                                    | <b>SEND</b>      | Daten zu anderen Stationen senden                                                                    |
|                                         | Senden und Empfan-<br>gen von beliebigen           | <b>RECV</b>      | Daten von anderen Stationen im Hauptprogramm<br>empfangen                                            |
|                                         | Daten                                              | <b>RECVS</b>     | Daten von anderen Stationen in einem Inter-<br>rupt-Programm empfangen                               |
|                                         | Betriebsart anderer                                |                  | Datenanforderung an andere Stationen                                                                 |
|                                         | Stationen ändern und                               | <b>REQ</b>       | • Änderung der Betriebsart (RUN/STOP)                                                                |
|                                         | Uhr lesen oder stellen                             |                  | • Auslesen oder Stellen der Uhr einer anderen<br>SPS-CPU                                             |
| Fehlerbehandlung                        |                                                    | <b>ERRCLR</b>    | Fehler löschen (LED "COM.ERR." ausschalten<br>und Fehlerspeicher löschen)                            |
|                                         |                                                    | <b>ERRRD</b>     | Fehlerspeicher auslesen                                                                              |

**Tab. 3-11:** Erweiterte Anweisungen für die ETHERNET-Module

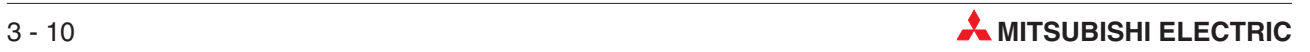

# **4 E/A-Signale und Pufferspeicher**

In diesem Kapitel werden die Ein- und Ausgangssignale, die zur Kopplung mit der CPU der SPS dienen und der interne Speicher der ETHERNET-Module, auf den auch die SPS-CPU zugreifen kann, beschrieben.

## **4.1 Ein- und Ausgangssignale**

In der folgenden Tabelle ist eine Übersicht der Signale aufgelistet, die zwischen den ETHER-NET-Modulen und der CPU der SPS über die E/A-Ebene ausgetauscht werden. Dabei wird vorausgesetzt, dass das ETHERNET-Modul im Steckplatz "0" auf dem Hauptgruppenträger installiert ist (und dadurch die Anfangs-E/A-Adresse X/Y0 belegt). Falls das ETHERNET-Modul auf einen anderen Steckplatz montiert ist, verwenden Sie bitte die entsprechenden E/A-Adressen. (Die Bezeichnung "Eingang" und "Ausgang" gilt aus der Sicht der SPS-CPU.)

|                |                                            | Signalrichtung: ETHERNET-Modul → CPU der SPS |                |                                          | Signalrichtung: CPU der SPS → ETHERNET-Modul |
|----------------|--------------------------------------------|----------------------------------------------|----------------|------------------------------------------|----------------------------------------------|
| Eingang        | <b>Beschreibung</b>                        |                                              | Aus-<br>gang   | <b>Beschreibung</b>                      |                                              |
| X <sub>0</sub> | Übertragung oder<br><b>Empfang beendet</b> | 1. Verbindung mit                            | Y0             |                                          | Für die 1. Verbindung                        |
| X1             | Fehler bei der<br>Übertragung              | festem Puffer                                | Y1             |                                          | Für die 2. Verbindung                        |
| X2             | Übertragung oder<br>Empfang beendet        | 2. Verbindung mit                            | Y2             |                                          | Für die 3. Verbindung                        |
| X <sub>3</sub> | Fehler bei der<br>Übertragung              | festem Puffer                                | Y3             | "Anforderung der<br>Übertragung"<br>oder | Für die 4. Verbindung                        |
| X4             | Übertragung oder<br>Empfang beendet        | 3. Verbindung mit                            | Y4             | "Empfangene Daten<br>erhalten"           | Für die 5. Verbindung                        |
| X <sub>5</sub> | Fehler bei der<br>Übertragung              | festem Puffer                                | Y <sub>5</sub> |                                          | Für die 6. Verbindung                        |
| X <sub>6</sub> | Übertragung oder<br><b>Empfang beendet</b> | 4. Verbindung mit                            | Y6             |                                          | Für die 7. Verbindung                        |
| X7             | Fehler bei der<br>Übertragung              | festem Puffer                                | <b>Y7</b>      |                                          | Für die 8. Verbindung                        |
| X8             | Übertragung oder<br>Empfang beendet        | 5. Verbindung mit                            | Y8             | 1. Verbindung aufbauen                   |                                              |
| X9             | Fehler bei der<br>Übertragung              | festem Puffer                                | Y9             | 2. Verbindung aufbauen                   |                                              |
| XA             | Übertragung oder<br>Empfang beendet        | 6. Verbindung mit                            | YA             | 3. Verbindung aufbauen                   |                                              |
| <b>XB</b>      | Fehler bei der<br>Übertragung              | festem Puffer                                | YB             | 4. Verbindung aufbauen                   |                                              |
| <b>XC</b>      | Übertragung oder<br>Empfang beendet        | 7. Verbindung mit                            | <b>YC</b>      | 5. Verbindung aufbauen                   |                                              |
| <b>XD</b>      | Fehler bei der<br>Übertragung              | festem Puffer                                | <b>YD</b>      | 6. Verbindung aufbauen                   |                                              |
| <b>XE</b>      | Übertragung oder<br>Empfang beendet        | 8. Verbindung mit                            | YE             | 7. Verbindung aufbauen                   |                                              |
| <b>XF</b>      | Fehler bei der<br>Übertragung              | festem Puffer                                | YF             | 8. Verbindung aufbauen                   |                                              |

**Tab. 4-1:** Ein- und Ausgangssignale der ETHERNET-Module (Teil 1)

|                  | Signalrichtung: ETHERNET-Modul $\rightarrow$ CPU der SPS           |                  | Signalrichtung: CPU der $SPS \rightarrow$ ETHERNET-Modul |
|------------------|--------------------------------------------------------------------|------------------|----------------------------------------------------------|
| Eingang          | <b>Beschreibung</b>                                                | Aus-<br>gang     | <b>Beschreibung</b>                                      |
| X10              | Die 1. Verbindung wurde aufgebaut.                                 | Y <sub>10</sub>  |                                                          |
| X11              | Die 2. Verbindung wurde aufgebaut.                                 | Y11              |                                                          |
| X <sub>12</sub>  | Die 3. Verbindung wurde aufgebaut.                                 | Y12              |                                                          |
| X13              | Die 4. Verbindung wurde aufgebaut.                                 | Y13              | Reserviert                                               |
| X14              | Die 5. Verbindung wurde aufgebaut.                                 | Y14              |                                                          |
| X15              | Die 6. Verbindung wurde aufgebaut.                                 | Y15              |                                                          |
| X16              | Die 7. Verbindung wurde aufgebaut.                                 | Y16              |                                                          |
| X <sub>17</sub>  | Die 8. Verbindung wurde aufgebaut.                                 | Y17              | LED COM.ERR" ausschalten<br>(siehe Seite 12-4)           |
| X18              | Fehler beim Aufbau der Verbindung.<br>(siehe Abschnitt 6.6)        | Y18              | Reserviert                                               |
| X19              | Initialisierung des Moduls fehlerfrei beendet<br>(siehe Seite 6-3) | Y19              | Anlauf des Moduls starten                                |
| X1A              | Fehler beim Anlauf des Moduls (s. Seite 6-3)                       | Y <sub>1</sub> A |                                                          |
| X1B              | Reserviert                                                         | Y <sub>1</sub> B |                                                          |
| X1C              | Die LED "COM.ERR" ist eingeschaltet<br>(siehe Seite 12-4)          | Y <sub>1</sub> C | Reserviert                                               |
| X <sub>1</sub> D | Reserviert                                                         | Y <sub>1</sub> D |                                                          |
| X <sub>1</sub> E |                                                                    | Y <sub>1</sub> E |                                                          |
| X1F              | Watchdog-Timer Fehler (siehe Kap. 12)                              | Y <sub>1</sub> F |                                                          |

**Tab. 4-2:** Ein- und Ausgangssignale der ETHERNET-Module (Fortsetzung)

**HINWEISE** | Beachten Sie bei der Programmierung, dass es zu Fehlfunktionen kommen kann, wenn einer der als "reserviert" gekennzeichneten Ausgänge vom SPS-Programm gesetzt oder zurückgesetzt wird.

> Die oben aufgeführten Ein- und Ausgänge der ETHERNET-Module des MELSEC System Q dienen nur zur Orientierung, falls für diese Module in der SPS ein Ablaufprogramm verwendet wird, das ursprünglich für ETHERNET-Module der MELSEC QnA-Serie konzipiert worden ist. (siehe Anhang)

> Bei einer CPU des MELSEC System Q werden die Ein- und Ausgänge weitestgehend selbständig von den erweiterten Anweisungen gesteuert. Es ist nicht notwendig, alle Ein- und Ausgänge der ETHERNET-Module mit separaten Anweisungen abzufragen oder zu setzen bzw. zurückzusetzen, sondern lediglich die Ein- und Ausgänge, die in den Programmbeispielen aufgeführt sind.

> Falls ein Ablaufprogramm für ETHERNET-Module der MELSEC QnA-Serie für die ETHER-NET-Module des MELSEC System Q verwendet wird, sollten die Anweisungen, die direkt auf die Ein- und Ausgänge der Module zugreifen, durch die erweiterten Anweisungen ersetzt werden. Hinweise zur Anpassung von Programmen finden Sie auch im Anhang.

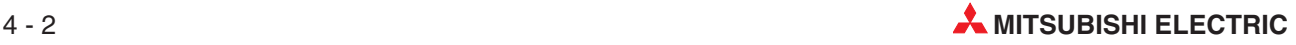

## **4.2 Pufferspeicher**

Der Pufferspeicher ist ein Speicherbereich im ETHERNET-Modul, auf den auch die SPS-CPU zugreifen kann.

Im Pufferspeicher werden Parameter für die Initialisierung und die Kommunikation, Informationen über den Datenaustausch und Fehlercodes abgelegt. Bitte beachten Sie, dass auch im Pufferspeicher sog. Systembereiche reserviert sind, auf die nur das ETHERNET-Modul zugreifen darf.

Der Pufferspeicher der MELSEC System Q ETHERNET-Module belegt 32.767 Adressen, von denen jede 16 Bit umfasst:

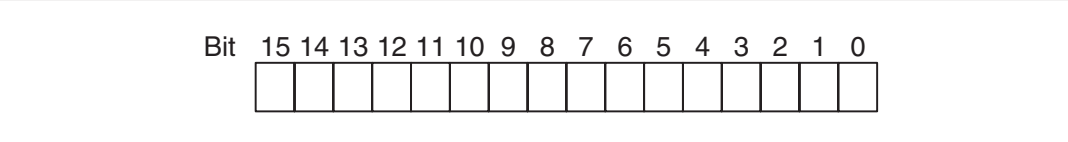

**Abb. 4-1:** Zuordnung der einzelnen Bit einer Pufferspeicheradresse

**HINWEISE** In die als Systembereich gekennzeichneten Bereiche des Pufferspeichers dürfen keine Daten eingetragen werden.

Falls dies nicht beachtet wird, kann es zu Fehlfunktionen der SPS kommen.

Bei ETHERNET-Modulen der MELSEC QnA-Serie werden für den Datenaustausch zwischen Pufferspeicher und SPS-CPU FROM- und TO-Anweisungen verwendet. Bei einer CPU des MELSEC System Q wird der Zugriff auf den Pufferspeicher von den erweiterten Anweisungen abgewickelt. Der direkte Zugriff auf den Pufferspeicher mit FROM- oder TO-Anweisungen ist bei diesen CPU-Modulen nur bei den in den Programmbeispielen gezeigten Speicherbereichen notwendig.

Falls im MELSEC System Q für die ETHERNET-Module ein Ablaufprogramm verwendet wird, das ursprünglich für ETHERNET-Module der MELSEC QnA-Serie konzipiert worden ist, sollten die FROM- und TO-Anweisungen durch die erweiterten Anweisungen ersetzt werden. Weitere Hinweise zur Anpassung von Programmen finden Sie im Anhang.

## **4.2.1 Aufteilung des Pufferspeichers**

| <b>Speicheradresse</b> |                                   |                                   |                                                                                                    |                                                                |                          |                          |
|------------------------|-----------------------------------|-----------------------------------|----------------------------------------------------------------------------------------------------|----------------------------------------------------------------|--------------------------|--------------------------|
| <b>Dezimal</b>         | Hexa-<br>dezimal                  | <b>Bedeutung</b>                  |                                                                                                    | Voreinstellung $^{\circledR}$                                  | <b>Referenz</b>          |                          |
| $0$ und $1$            | OH und 1H                         |                                   | Lokale IP-Adresse                                                                                                    | (IP-Adresse des ETHERNET-Moduls)                               |                          |                          |
| $2$ und $3$            | 2H und 3H                         |                                   | Systembereich                                                                                                    |                                                                |                          |                          |
| 4                      | 4H                                |                                   | Sonderfunktionen<br>• Bit 5 und Bit 4: Router-Relais-Funktion<br>00: Ausgeschaltet (Voreinstellung)<br>01: Eingeschaltet<br>· Bit 7 und Bit 6: Wandlungseinstellung für die<br>MELSECNET/10(H)-Relais-Funktion<br>00: Automatische Reaktion (Voreinstellung)<br>01: Berechnung der IP-Adresse<br>10: Datenaustausch auf Basis von Tabellen<br>11: Kombiniertes System<br>• Bit 9 und Bit 8: FTP-Server-Funktion<br>00: Eingeschaltet<br>01: Ausgeschaltet (Voreinstellung)<br>tem reserviert! | Andere als die oben aufgeführten Bits sind für das Sys-        | 0100 <sub>H</sub>        | Abschnitt<br>6.8         |
| 5 bis 10               | 5 <sub>H</sub> und A <sub>H</sub> | Parameter für<br>die Initialisie- | Systembereich                                                                                                    |                                                                | $\overline{\phantom{0}}$ | $\overline{\phantom{0}}$ |
| 11                     | Bн                                | rung                              |                                                                                                    | <b>TCP ULP Timer</b>                                           | 3CH (60) <sup>2</sup>    |                          |
| 12                     | Сн                                |                                   |                                                                                                    | <b>TCP Zero Window Timer</b>                                   | 14H $(20)^{2}$           |                          |
| 13                     | Dн                                |                                   |                                                                                                    | <b>TCP Resend Timer</b>                                        | 14H $(20)^{2}$           |                          |
| 14                     | Eн                                |                                   |                                                                                                    | <b>TCP End Timer</b>                                           | 28H $(40)^{2}$           |                          |
| 15                     | FH                                |                                   |                                                                                                    | IP Assembly Time                                               | AH $(10)^{2}$            |                          |
| 16                     | 10H                               |                                   | Überwachungszeiten und<br>Einstellungen                                                                                                    | Antwortüberwachungs-<br>Timer                                  | $3CH (60)^{2}$           | Abschnitt<br>6.2.2       |
| 17                     | 11H                               |                                   |                                                                                                    | Verbindungsüberwachung<br>Startintervall                       | 480H (1200) <sup>2</sup> |                          |
| 18                     | 12H                               |                                   |                                                                                                    | Verbindungsüberwachung<br>Intervall                            | 14H $(20)^{2}$           |                          |
| 19                     | 13H                               |                                   |                                                                                                    | Anzahl der Wiederholun-<br>gen der Verbindungsüber-<br>wachung | 3H(3)                    |                          |
| 20                     | 14H                               |                                   | Verbindung (autom. geöffneter UDP-Port)                                                                                                    | UDP-Portnummer für den automatischen Aufbau einer              | 1388H                    | Abschnitt<br>6.7         |
| 21 bis 29              | 15H bis 1DH                       |                                   | Systembereich                                                                                                    |                                                                |                          |                          |

**Tab. 4-3:** Aufteilung des Pufferspeichers der ETHERNET-Module (1)

 $^{\textcircled{\tiny{\text{1}}}}$  Die grau hinterlegten Werte können über die Programmier-Software GX Developer oder GX IEC Developer eingestellt werden.

 $\overline{\textcircled{2}}$  Zeit = Eingestellter Wert x 500 ms

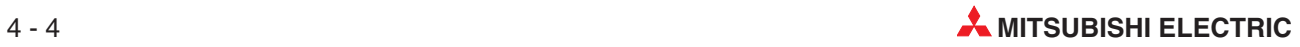

| Speicheradresse |                  |                                                  |                                                                                                    |                                                                                                    |                 |                  |
|-----------------|------------------|--------------------------------------------------|----------------------------------------------------------------------------------------------------|----------------------------------------------------------------------------------------------------|-----------------|------------------|
| <b>Dezimal</b>  | Hexa-<br>dezimal | <b>Bedeutung</b>                                 |                                                                                                    |                                                                                                    | Voreinstellung* | <b>Referenz</b>  |
| 30              | 1E <sub>H</sub>  |                                                  | 0н:<br>rung gültig.                                                                                                    | Einstellung zur Übertragung max. TCP-Segmente<br>Die Übertragung von TCP-Segmenten mit<br>max. Größe ist freigegeben<br>8000H: Die Übertragung von TCP-Segmenten mit<br>maximaler Größe ist gesperrt<br>Die Einstellung wird nach einer erneuten Initialisie-                                                                                                    | 8000H           |                  |
| 31              | 1F <sub>H</sub>  | Parameter für<br>eine erneute<br>Initialisierung | 0: Binärcode<br>1: ASCII-Code<br>0: Ziel-IP überwachen<br>0: ETHERNET-Format<br>1: IEEE802.3-Format<br>$\bullet$<br>0: Nicht zugelassen<br>1: Zugelassen<br>Bit 8: Wartezeit<br>$\bullet$<br>möglich.) | Übertragungsbedingungen (Betriebseinstellungen)<br>· Bit 1: Codierung der übertragenen Daten<br>• Bit 4: Art der Verbindungsüberwachung<br>1: Ziel-Verbindung überwachen<br>• Bit 5: Format der gesendeten Daten<br>Bit 6: Eintrag von Daten in die SPS-CPU, wenn<br>diese in der Betriebsart RUN ist<br>0: Nicht auf das Öffnen einer Verbindung<br>warten. (Bei gestoppter CPU kann nicht<br>kommuniziert werden.)<br>1: Auf das Öffnen einer Verbindung warten.<br>(Kommunikation bei gestoppter CPU ist<br>· Bit 15: Initialisierung starten<br>0: Erneute Initialisierung ist beendet<br>(Bit 15 wird vom System zurückgesetzt.)<br>1: Erneute Initialisierung anfordern<br>(Bit 15 wird vom Anwender gesetzt.) | $\mathbf 0$     | Abschnitt<br>6.3 |
| 32              | 20H              | Parameter für<br>Kommunikation                   | Verbindungs-<br>art                                                                                                    | Verbindung 1<br>• Bit 0: Verwendung fester Puffer<br>0: Puffer dient als Sendepuffer,<br>die Übertragung fester Puffer<br>ist abgeschaltet<br>1: Puffer dient zum Empfang<br>· Bit 1: Verbindungsüberwachung<br>0: Überwachung deaktiv<br>1: Überwachung aktiv<br>Bit 7: Paarige Verbindung<br>0: Keine paarigen Verbindungen<br>1: Paarige Verbindungen<br>· Bit 8: Übertragungsprotokoll<br>0: TCP/IP<br>1: UDP/IP<br>Bits 15, Bit 14: Aktiver oder passi-<br>ver Verbindungsaufbau<br>00: Verbindung wird aktiv geöffnet<br>oder UDP/IP<br>10: Verbindung wird unpassiv<br>geöffnet<br>11: Verbindung wird voll passiv<br>geöffnet                                                                                | $\mathbf 0$     | Abschnitt<br>6.5 |

**Tab. 4-3:** Aufteilung des Pufferspeichers der ETHERNET-Module (2)

\* Die grau hinterlegten Werte können über die Programmier-Software GX Developer oder GX IEC Developer eingestellt werden. Die nicht in der Tabelle aufgeführten Bits sind für das System reserviert.

| Speicheradresse |                  |                                |                              |                                                                           |                          |                    |  |
|-----------------|------------------|--------------------------------|------------------------------|---------------------------------------------------------------------------|--------------------------|--------------------|--|
| <b>Dezimal</b>  | Hexa-<br>dezimal | <b>Bedeutung</b>               |                              |                                                                           | Voreinstellung*          | <b>Referenz</b>    |  |
| 33              | 21H              |                                |                              | Verbindung 2 (Die Bedeutung der<br>Bits entspricht der für Verbindung 1.) | $\mathsf 0$              |                    |  |
| 34              | 22 <sub>H</sub>  |                                |                              | Verbindung 3 (Die Bedeutung der<br>Bits entspricht der für Verbindung 1.) | 0                        |                    |  |
| 35              | 23H              |                                |                              | Verbindung 4 (Die Bedeutung der<br>Bits entspricht der für Verbindung 1.) | 0                        |                    |  |
| 36              | 24 <sub>H</sub>  |                                | Verbindungs-<br>art          | Verbindung 5 (Die Bedeutung der<br>Bits entspricht der für Verbindung 1.) | 0                        |                    |  |
| 37              | 25 <sub>H</sub>  |                                |                              | Verbindung 6 (Die Bedeutung der<br>Bits entspricht der für Verbindung 1.) | 0                        |                    |  |
| 38              | 26 <sub>H</sub>  |                                |                              | Verbindung 7 (Die Bedeutung der<br>Bits entspricht der für Verbindung 1.) | 0                        |                    |  |
| 39              | 27H              |                                |                              | Verbindung 8 (Die Bedeutung der<br>Bits entspricht der für Verbindung 1.) | 0                        |                    |  |
| 40              | 28 <sub>H</sub>  |                                |                              | Port-Nr. des ETHERNET-Moduls                                              | 0                        |                    |  |
| 41, 42          | 29н, 2Ан         |                                | Adressen für                 | IP-Adresse der Zielstation                                                | $\mathbf 0$              | Abschnitt          |  |
| 43              | 2BH              | Parameter für<br>Kommunikation | Verbindung 1                 | Port-Nr. der Zielstation                                                  | $\mathbf 0$              | 6.5                |  |
| 44 bis 46       | 2CH bis 2EH      |                                |                              | ETHERNET-Adresse der Zielstation                                          | <b>FFFFFFFFFFFF</b> H    |                    |  |
| 47 bis 53       | 2FH bis 35H      |                                | Adressen für<br>Verbindung 2 |                                                                           |                          |                    |  |
| 54 bis 60       | 36H bis 3CH      |                                | Adressen für<br>Verbindung 3 |                                                                           |                          |                    |  |
| 61 bis 67       | 3Dн bis 43н      |                                | Adressen für<br>Verbindung 4 |                                                                           |                          |                    |  |
| 68 bis 74       | 44H bis 4AH      |                                | Adressen für<br>Verbindung 5 | siehe Verbindung 1                                                        |                          |                    |  |
| 75 bis 81       | 4Bн bis 51н      |                                | Adressen für<br>Verbindung 6 |                                                                           |                          |                    |  |
| 82 bis 88       | 52H bis 58H      |                                | Adressen für<br>Verbindung 7 |                                                                           |                          |                    |  |
| 89 bis 95       | 59н bis 5Fн      |                                | Adressen für<br>Verbindung 8 |                                                                           |                          |                    |  |
| 96 bis 102      | 60H bis 66H      |                                | Systembereich                |                                                                           |                          |                    |  |
| 103, 104        | 67н, 68н         |                                | Systembereich                |                                                                           |                          |                    |  |
| 105             | 69 <sub>H</sub>  |                                |                              | Fehler-Code der Initialisierung                                           | $\mathsf{O}\xspace$      | Seite<br>$12 - 17$ |  |
| 106, 107        | <b>6Ан, 6Вн</b>  |                                |                              | IP-Adresse des ETHERNET-Moduls<br>(Lokale IP-Adresse)                     | $\mathbf 0$              |                    |  |
| 108 bis 110     | 6CH bis 6EH      | Kommunikations-                |                              | ETHERNET-Adresse des Moduls<br>(Lokale ETHERNET-Adresse)                  | $\mathsf{O}\xspace$      |                    |  |
| 111 bis 115     | 6FH bis 73H      | status                         | Initialisierung              | Systembereich                                                             | $\overline{\phantom{0}}$ |                    |  |
| 116             | 74 <sub>H</sub>  |                                |                              | UDP-Port-Nr. für automatischen<br>Verbindungsaufbau                       | 0                        |                    |  |
| 117             | 75H              |                                |                              | Systembereich                                                             |                          |                    |  |
| 118             | <b>76H</b>       |                                |                              | Netzwerk-/Stationsnummer der loka-<br>len Station                         | 0                        |                    |  |
| 119             | 76 <sub>H</sub>  |                                |                              | Gruppennummer der lokalen Station                                         | 0                        |                    |  |

**Tab. 4-3:** Aufteilung des Pufferspeichers der ETHERNET-Module (3)

<sup>\*</sup> Die grau hinterlegten Werte können über die Programmier-Software GX Developer oder GX IEC Developer eingestellt werden.

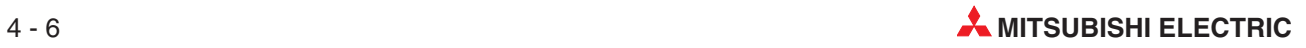

| Speicheradresse |                                   |                  |                                                |                                                                                                    |                |                          |  |
|-----------------|-----------------------------------|------------------|------------------------------------------------|----------------------------------------------------------------------------------------------------|----------------|--------------------------|--|
| <b>Dezimal</b>  | Hexa-<br>dezimal                  | <b>Bedeutung</b> |                                                |                                                                                                    | Voreinstellung | Referenz                 |  |
| 120             | 78 <sub>H</sub>                   |                  |                                                | Port-Nummer des ETHERNET-<br>Moduls (lokale Station)                                                                                                    | 0              |                          |  |
| 121, 122        | 79н, 7Ан                          |                  |                                                | IP-Adresse der Partnerstation                                                                                                    | 0              | $\overline{\phantom{0}}$ |  |
| 123             | 7B <sub>H</sub>                   |                  |                                                | Port-Nummer bei der Partnerstation                                                                                                    | 0              |                          |  |
| 124             | 7C <sub>H</sub>                   |                  |                                                | Fehlercode (Öffnen der Verbindung)                                                                                                    | 0              |                          |  |
| 125             | 7D <sub>H</sub>                   |                  |                                                | Fehlercode (Übertragung fester<br>Puffer)                                                                                                    | 0              | Seite<br>$12 - 17$       |  |
| 126             | 7EH                               |                  | 1. Verbindung                                  | Endekennung bei der Übertragung<br>fester Puffer                                                                                                    | 0              |                          |  |
| 127             | 7F <sub>H</sub>                   |                  |                                                | Maximale Zeit für die Übertragung<br>fester Puffer                                                                                                    | 0              |                          |  |
| 128             | 80 <sub>H</sub>                   |                  |                                                | Minimale Zeit für die Übertragung<br>fester Puffer                                                                                                    | 0              |                          |  |
| 129             | 81 <sub>H</sub>                   |                  |                                                | Aktuelle Zeit für die Übertragung<br>fester Puffer                                                                                                    | 0              |                          |  |
| 130 bis 139     | 82H bis 8BH                       |                  | 2. Verbindung                                  |                                                                                                    |                |                          |  |
| 140 bis 149     | 8CH bis 95H                       |                  | 3. Verbindung                                  |                                                                                                    |                |                          |  |
| 150 bis 159     | 96H bis 9FH                       |                  | 4. Verbindung                                  |                                                                                                    |                |                          |  |
| 160 bis 169     | AOH bis A9H                       |                  | 5. Verbindung                                  | Belegung wie bei der 1. Verbindung                                                                                                    |                |                          |  |
|                 | 170 bis 179 AAH bis B3H           |                  | 6. Verbindung                                  |                                                                                                    |                |                          |  |
| 180 bis 189     | B4H bis<br><b>BDH</b>             |                  | 7. Verbindung                                  |                                                                                                    |                |                          |  |
| 190 bis 199     | <b>BEH</b> bis<br>C7 <sub>H</sub> | Kommunikations-  | 8. Verbindung                                  |                                                                                                    |                |                          |  |
| 200             | C <sub>8H</sub>                   | status           | Zustand der<br>LEDs des<br>ETHERNET-<br>Moduls | Zustand der Leuchtdioden des<br><b>Moduls</b><br>$\bullet$ Bit 0: LED "INIT."<br>0: LED ist ausgeschaltet<br>1: LED leuchtet (Initialisierung<br>abgeschlossen)<br>· Bit 1: LED "OPEN"<br>0: LED ist ausgeschaltet<br>1: LED leuchtet (Verbindung<br>wurde geöffnet)<br>• Bit 3: LED "ERR."<br>0: LED ist ausgeschaltet<br>1: LED leuchtet (Fehlerhafte<br>Einstellung)<br>• Bit 4: LED "COM.ERR."<br>0: LED ist ausgeschaltet<br>1: LED leuchtet (Kommunika-<br>tionsfehler)<br>Andere als die oben aufgeführten<br>Bits sind für das System reserviert! | 0              |                          |  |
| 201             | C <sub>9H</sub>                   |                  | Hub-<br>Verbindungs-<br>status                 | Status der Verbindung mit einem Hub<br>• Bit 9: Übertragungsmethode<br>0: Halb-Duplex<br>1: Voll-Duplex<br>• Bit 10: Verbindungsstatus<br>0: Hub ist nicht angeschlossen<br>1: Hub ist angeschlossen<br>• Bit 14: Übertragungsgeschwindig-<br>keit<br>0: entsprechend 10BASE-T<br>1: entsprechend 100BASE-TX                                                                                                    | 0              | Abschnitt<br>6.10        |  |

**Tab. 4-3:** Aufteilung des Pufferspeichers der ETHERNET-Module (4)

| Speicheradresse |                                     |                           |                                           |                                                                                                    |                          |                          |
|-----------------|-------------------------------------|---------------------------|-------------------------------------------|----------------------------------------------------------------------------------------------------|--------------------------|--------------------------|
| <b>Dezimal</b>  | Hexa-<br>dezimal                    | <b>Bedeutung</b>          |                                           |                                                                                                    | Voreinstellung*          | Referenz                 |
| 202             | <b>CAH</b>                          |                           |                                           | Betriebsart (Schalterstellung)<br>$0 = Online$<br>$1 =$ Offline<br>$2 =$ Selbstwiederholungstest<br>$3 =$ Hardware-Test                                                                                                    | $\mathbf 0$              |                          |
| 203<br>204      | <b>CBH</b><br><b>CCH</b>            | Kommunikations-<br>status | Zustand des<br>ETHERNET-<br><b>Moduls</b> | Übertragungsbedingungen (Einstel-<br>lung durch Programmier-Software)<br>· Bit 1: Codierung der übertragenen<br>Daten<br>0: Binärcode<br>1: ASCII-Code<br>• Bit 2: Art der Initialisierung<br>0: Ohne Parameter (Die Parame-<br>trierung erfolgt durch das<br>Ablaufprogramm.)<br>1: Mit den eingestellten Para-<br>metern<br>• Bit 4: Art der Verbindungsüberwa-<br>chung<br>• 0: Ziel-IP überwachen<br>1: Ziel-Verbindung überwachen<br>• Bit 5: Format der gesendeten<br>Daten<br>0: ETHERNET-Format<br>1: IEEE802.3-Format<br>· Bit 6: Eintrag von Daten in die<br>SPS-CPU, wenn diese in der<br><b>Betriebsart RUN ist</b><br>0: Nicht zugelassen<br>1: Zugelassen<br>• Bit 8: Wartezeit für Initialisierung<br>0: Nicht auf das Öffnen einer Ver-<br>bindung warten.<br>(Bei gestoppter CPU kann<br>nicht kommuniziert werden.)<br>1: Immer auf das Öffnen einer<br>Verbindung warten.<br>(Bei gestoppter CPU kann<br>kommuniziert werden.)<br>Andere als die oben aufgeführten<br>Bits sind für das System reserviert! | $\mathbf 0$              |                          |
|                 |                                     |                           |                                           | Systembereich<br>Anforderung zur Ausführung einer                                                                                                    |                          |                          |
| 205             | <b>CDH</b>                          |                           |                                           | RECV-Anweisung                                                                                                    | 0                        |                          |
| 206             | CEH                                 |                           | Bereich zum<br>Senden oder                | Systembereich                                                                                                    | $\overline{\phantom{0}}$ | $\overline{\phantom{0}}$ |
| 207             | <b>CFH</b>                          |                           | Empfangen<br>von                          | Ergebnis der Ausführung einer<br>ZNRD-Anweisung                                                                                                    | 0                        |                          |
| 208             | D <sub>OH</sub>                     |                           | Anweisungen                               | Systembereich                                                                                                    | $\overline{\phantom{0}}$ |                          |
| 209             | D <sub>1</sub> H                    |                           |                                           | Ergebnis der Ausführung einer<br>ZNWR-Anweisung                                                                                                    | 0                        |                          |
| 210 bis 223     | D <sub>2H</sub> bis DF <sub>H</sub> |                           |                                           | Systembereich                                                                                                    |                          | $\equiv$                 |

**Tab. 4-3:** Aufteilung des Pufferspeichers der ETHERNET-Module (5)

\* Die grau hinterlegten Werte können über die Programmier-Software GX Developer oder GX IEC Developer eingestellt werden.

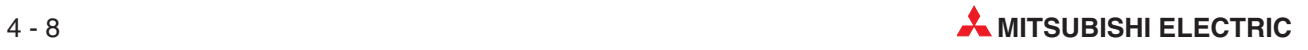

| Speicheradresse |                                          |                  |                                  |                                                      |                     |                          |  |
|-----------------|------------------------------------------|------------------|----------------------------------|------------------------------------------------------|---------------------|--------------------------|--|
| <b>Dezimal</b>  | Hexa-<br>dezimal                         | <b>Bedeutung</b> |                                  |                                                      | Voreinstellung      | Referenz                 |  |
| 224 bis 226     | EOH bis E2H                              |                  | Systembereich                    |                                                      |                     | $\overline{\phantom{0}}$ |  |
| 227             | E <sub>3H</sub>                          |                  | Anzahl der aufgetretenen Fehler  |                                                      | 0                   |                          |  |
| 228             | E <sub>4H</sub>                          |                  | Zeiger auf Fehlerspeicherbereich |                                                      | $\mathsf{O}\xspace$ |                          |  |
| 229             | E <sub>5H</sub>                          |                  |                                  | Fehlercode / Endcode                                 | 0                   | Abschnitt<br>12.3.1      |  |
| 230             | E6H                                      |                  |                                  | Subheader                                            |                     |                          |  |
| 231             | E7H                                      |                  |                                  | Befehlscode                                          |                     |                          |  |
| 232             | E <sub>8H</sub>                          |                  | 1. Fehlerspeicher-               | Nummer der Verbindung                                |                     |                          |  |
| 233             | E9 <sub>H</sub>                          |                  | bereich                          | Port-Nr. der lokalen Station                         |                     |                          |  |
| 234, 235        | EAH, EBH                                 |                  |                                  | IP-Adresse der Partnerstation                        |                     |                          |  |
| 236             | <b>ECH</b>                               |                  |                                  | Port-Nr. der Partnerstation                          |                     |                          |  |
| 237             | <b>EDH</b>                               |                  |                                  | Systembereich                                        |                     | $\overline{\phantom{0}}$ |  |
| 238 bis 246     | EEH bis F6H                              |                  | 2. Fehlerspeicher                |                                                      |                     |                          |  |
| 247 bis 255     | F7H bis FFH                              |                  | 3. Fehlerspeicher                |                                                      |                     |                          |  |
| 256 bis 264     | 100 <sub>H</sub> bis<br>108 <sub>H</sub> |                  | 4. Fehlerspeicher                |                                                      |                     |                          |  |
| 265 bis 273     | 109 <sub>H</sub> bis<br>111H             |                  | 5. Fehlerspeicher                |                                                      |                     |                          |  |
| 274 bis 282     | 102H bis<br>11AH                         | Fehlerspeicher   | 6. Fehlerspeicher                |                                                      |                     |                          |  |
| 283 bis 291     | 11BH bis<br>123H                         |                  | 7. Fehlerspeicher                |                                                      |                     |                          |  |
| 292 bis 300     | 124 <sub>H</sub> bis<br>12CH             |                  | 8. Fehlerspeicher                |                                                      |                     |                          |  |
| 301 bis 309     | 12D <sub>H</sub> bis<br>135 <sub>H</sub> |                  | 9. Fehlerspeicher                | Die Belegung entspricht dem1. Fehlerspeicherbereich. |                     |                          |  |
| 310 bis 318     | 136H bis<br>13EH                         |                  | 10. Fehlerspeicher               |                                                      |                     |                          |  |
| 319 bis 327     | 13F <sub>H</sub> bis<br>147AH            |                  | 11. Fehlerspeicher               |                                                      |                     |                          |  |
| 328 bis 336     | 148H bis<br><b>150H</b>                  |                  | 12. Fehlerspeicher               |                                                      |                     |                          |  |
| 337 bis 345     | $151H$ bis<br>159 <sub>H</sub>           |                  | 13. Fehlerspeicher               |                                                      |                     |                          |  |
| 346 bis 354     | 15AH bis<br>162H                         |                  | 14. Fehlerspeicher               |                                                      |                     |                          |  |
| 355 bis 363     | 163H bis<br>16BH                         |                  | 15. Fehlerspeicher               |                                                      |                     |                          |  |
| 364 bis 372     | 16CH bis<br>174 <sub>H</sub>             |                  | 16. Fehlerspeicher               |                                                      |                     |                          |  |
| 373 bis 375     | 175H bis<br>177 <sub>H</sub>             |                  | Systembereich                    |                                                      |                     |                          |  |

**Tab. 4-3:** Aufteilung des Pufferspeichers der ETHERNET-Module (6)

| Speicheradresse |                       |                  |                                                |               |                                                                                            |                          |                          |
|-----------------|-----------------------|------------------|------------------------------------------------|---------------|--------------------------------------------------------------------------------------------|--------------------------|--------------------------|
| <b>Dezimal</b>  | Hexa-<br>dezimal      | <b>Bedeutung</b> |                                                |               |                                                                                            | Voreinstellung           | <b>Referenz</b>          |
| 376, 377        | 178н, 179н            |                  |                                                |               | Anzahl der empfangenen<br>IP-Datenpakete                                                   |                          |                          |
| 378, 379        | 17Ан, 17Вн            |                  | Status der<br>Ubertra-<br>gungs-<br>protokolle | IP            | Angabe, wie oft ein<br>IP-Datenpaket wegen eines<br>Prüfsummenfehlers verwor-<br>fen wurde | 0                        | Seite<br>$12 - 19$       |
| 380, 381        | 17Сн, 17Dн            |                  |                                                |               | Zahl der gesendeten<br>IP-Datenpakete                                                      |                          |                          |
| $382 - 397$     | 17Ен-18Dн             |                  |                                                |               | Systembereich                                                                              |                          |                          |
| 398, 399        | 18Ен, 18Ен            |                  |                                                |               | Anzahl der Fehler, die bei<br>der gleichzeitigen Sendung<br>aufgetreten sind               | 0                        | Seite<br>$12 - 19$       |
| $400 - 407$     | 190н - 197н           |                  |                                                |               | Systembereich                                                                              | $\overline{\phantom{0}}$ | $\equiv$                 |
| 408, 409        | 198н, 199н            |                  |                                                | <b>ICMP</b>   | Anzahl der empfangenen<br>ICMP-Datenpakete                                                 | 0                        | Seite<br>$12 - 19$       |
| 410, 411        | 19Ан, 19Вн            |                  |                                                |               | Angabe, wie oft ein<br>ICMP-Datenpaket wegen<br>eines Prüfsummenfehlers<br>verworfen wurde |                          |                          |
| 412, 413        | 19Сн, 19Dн            |                  |                                                |               | Zahl der gesendeten<br>ICMP-Datenpakete                                                    |                          |                          |
| 414, 415        | 19Ен, 19Ен            |                  |                                                |               | Zahl der empfangenen<br>ICMP-Echo-Anforderungen                                            |                          |                          |
| 416, 417        | 1АОн, 1А1н            | Fehlerspeicher   |                                                |               | Zahl der gesendeten Ant-<br>worten auf ICMP-Echo-<br>Anforderungen                         |                          |                          |
| 418, 419        | 1А2н, 1А3н            |                  |                                                |               | Zahl der gesendeten<br>ICMP-Echo-Anforderungen                                             |                          |                          |
| 420, 421        | 1А4н, 1А5н            |                  |                                                |               | Zahl der empfangenen Ant-<br>worten auf ICMP-Echo-<br>Anforderungen                        |                          |                          |
| $422 - 439$     | $1A6H - 1B7H$         |                  |                                                |               | Systembereich                                                                              |                          | $\overline{\phantom{0}}$ |
| 440, 441        | 1В8н, 1В9н            |                  |                                                |               | Anzahl der empfangenen<br><b>TCP-Datenpakete</b>                                           | 0                        | Seite<br>$12 - 19$       |
| 442, 443        | 1BAH, 1BBH            |                  |                                                | <b>TCP</b>    | Angabe, wie oft ein<br>TCP-Datenpaket wegen<br>eines Prüfsummenfehlers<br>verworfen wurde  |                          |                          |
| 444, 445        | 1ВСн, 1ВDн            |                  |                                                |               | Zahl der gesendeten<br><b>TCP-Datenpakete</b>                                              |                          |                          |
| $446 - 471$     | 1ВЕн - 1D7н           |                  |                                                |               | Systembereich                                                                              | $\overline{\phantom{0}}$ | $\overline{\phantom{0}}$ |
| 472, 473        | 1D8н, 1D9н            |                  |                                                |               | Anzahl der empfangenen<br>UDP-Datenpakete                                                  |                          |                          |
| 474, 475        | 1DAH, 1DBH            |                  |                                                | <b>UDP</b>    | Angabe, wie oft ein<br>UDP-Datenpaket wegen<br>eines Prüfsummenfehlers<br>verworfen wurde  | 0                        | Seite<br>$12 - 19$       |
| 476, 477        | 1DCH, 1DDH            |                  |                                                |               | Zahl der gesendeten<br>UDP-Datenpakete                                                     |                          |                          |
| $478 - 481$     | $1$ DE $H - 1$ E1 $H$ |                  |                                                |               | Systembereich                                                                              | —                        | $\overline{\phantom{0}}$ |
| $482 - 491$     | $1E2H - 1EBH$         |                  |                                                | Systembereich |                                                                                            |                          |                          |

**Tab. 4-3:** Aufteilung des Pufferspeichers der ETHERNET-Module (7)

| Speicheradresse |                                     |                                  |                                                                           |                                |                                                       |              |                                             |  |  |
|-----------------|-------------------------------------|----------------------------------|---------------------------------------------------------------------------|--------------------------------|-------------------------------------------------------|--------------|---------------------------------------------|--|--|
| <b>Dezimal</b>  | Hexa-<br>dezimal                    | <b>Bedeutung</b>                 | Voreinstellung*                                                           | <b>Referenz</b>                |                                                       |              |                                             |  |  |
| 492, 493        | 1ECH, 1EDH                          |                                  | Status der<br>Übertragungs-<br>protokolle                                 | Fehler<br>beim<br>Emp-<br>fang | Anzahl der fehlerhaften<br>Datenrahmen                | 0            |                                             |  |  |
| 494, 495        | 1EEH, 1EFH                          | Fehlerspeicher                   |                                                                           |                                | Anzahl der Überlauffehler                             |              |                                             |  |  |
| 496, 497        | 1 ГОн, 1 Г1 н                       |                                  |                                                                           |                                | Anzahl der Fehler bei der<br>CRC-Prüfung              |              |                                             |  |  |
| $498 - 511$     | $1F2H - 1FFH$                       |                                  |                                                                           | Systembereich                  |                                                       |              |                                             |  |  |
| 512, 513        | 200н, 201н                          |                                  | Subnet-Maske                                                              |                                |                                                       |              |                                             |  |  |
| 514, 515        | 202н, 203н                          |                                  | IP-Adresse des Standard-Routers                                           |                                |                                                       | 0            |                                             |  |  |
| 516             | 204 <sub>H</sub>                    |                                  | Anzahl der eingetragenen Router                                           |                                |                                                       |              | Abschnitt<br>6.8                            |  |  |
| 517, 518        | 205н, 206н                          |                                  |                                                                           | Subnet-Adresse                 |                                                       |              |                                             |  |  |
| 519, 520        | 207н, 208н                          |                                  | Router 1                                                                  |                                | <b>IP-Adresse des Routers</b>                         | 0            |                                             |  |  |
| $521 - 524$     | 209н - 20Сн                         | Einstellungen                    | Router <sub>2</sub>                                                       |                                |                                                       |              |                                             |  |  |
| $525 - 528$     | 20Dн - 210н                         | für die Router-                  | Router <sub>3</sub>                                                       |                                |                                                       |              |                                             |  |  |
| $529 - 532$     | $211H - 214H$                       | Relais-Funktion                  | Router <sub>4</sub>                                                       |                                |                                                       |              |                                             |  |  |
| $533 - 536$     | $215H - 218H$                       |                                  | Router <sub>5</sub>                                                       |                                | Die Belegung entspricht der beim 1. Router.           |              |                                             |  |  |
| $537 - 540$     | $219H - 21CH$                       |                                  | Router <sub>6</sub>                                                       |                                |                                                       |              |                                             |  |  |
| $541 - 544$     | $21DH - 22OH$                       |                                  | Router <sub>7</sub>                                                       |                                |                                                       |              |                                             |  |  |
| $545 - 548$     | $221H - 224H$                       |                                  | Router <sub>8</sub>                                                       |                                |                                                       |              |                                             |  |  |
| 549             | 225 <sub>H</sub>                    | Systembereich                    |                                                                           |                                |                                                       |              |                                             |  |  |
| 550, 551        | 226н, 227н                          |                                  | Systembereich                                                             |                                |                                                       |              |                                             |  |  |
| 552             | 228 <sub>H</sub>                    |                                  |                                                                           |                                | Nummer der Tabelle zur Wandlung der Daten             | $\mathbf{0}$ |                                             |  |  |
| 553, 554        | 229 <sub>H</sub> , 22A <sub>H</sub> |                                  |                                                                           | Partnerstation                 | Netzwerk- und Stationsnummer der                      |              |                                             |  |  |
| 555, 556        | 22Вн, 22Сн                          | Einstellungen                    | 1. Einstellung                                                            |                                | IP-Adresse des ETHERNET- Moduls<br>der Partnerstation | 0            |                                             |  |  |
| 557, 558        | 22Dн, 22Eн                          | zur Zuordnung<br>der Stationsnr. |                                                                           | Systembereich                  |                                                       |              |                                             |  |  |
| $559 - 564$     | 22Fн - 234н                         | zu IP-Informa-                   | 2. Einstellung                                                            |                                | Die Belegung entspricht der 1. Einstellung.           |              |                                             |  |  |
|                 |                                     | tionen                           |                                                                           |                                |                                                       |              |                                             |  |  |
| $931 - 936$     | $3A3H - 3A8H$                       |                                  | 64. Einstellung                                                           |                                | Die Belegung entspricht der 1. Einstellung.           |              |                                             |  |  |
| 937, 938        | ЗА9н, ЗААн                          |                                  | Maskierung zur Berechnung der IP-Adresse beim<br>MELSECNET/10 (H)-Routing |                                | 0                                                     |              |                                             |  |  |
| $939 - 943$     | ЗАВн, ЗАЕн                          |                                  | Systembereich                                                             |                                |                                                       |              |                                             |  |  |
| $944 - 949$     | ЗВОн, ЗВ5н                          |                                  | FTP-Login-Name                                                            |                                |                                                       | "QJ71E71"    | 2. Teil der                                 |  |  |
| $950 - 953$     | ЗВ6н, ЗВ9н                          |                                  | Passwort                                                                  |                                |                                                       | "QJ71E71"    | Bedie-<br>nungsanlei-<br>tung der<br>ETHER- |  |  |
| 954             | ЗВАн                                | Einstellungen<br>zur FTP-        |                                                                           |                                | Überwachungszeit für die Befehlseingabe               | 708H         |                                             |  |  |
| 955             | ЗВВн                                | Funktion                         | Überwachungszeit für die SPS-CPU                                          |                                |                                                       | Aн           | NET-Modul<br>e                              |  |  |
| $956 - 1663$    | $3BCH - 67FH$                       |                                  | Systembereich                                                             |                                |                                                       |              | $\overline{\phantom{0}}$                    |  |  |

**Tab. 4-3:** Aufteilung des Pufferspeichers der ETHERNET-Module (8)

\* Die grau hinterlegten Werte können über die Programmier-Software GX Developer oder GX IEC Developer eingestellt werden.

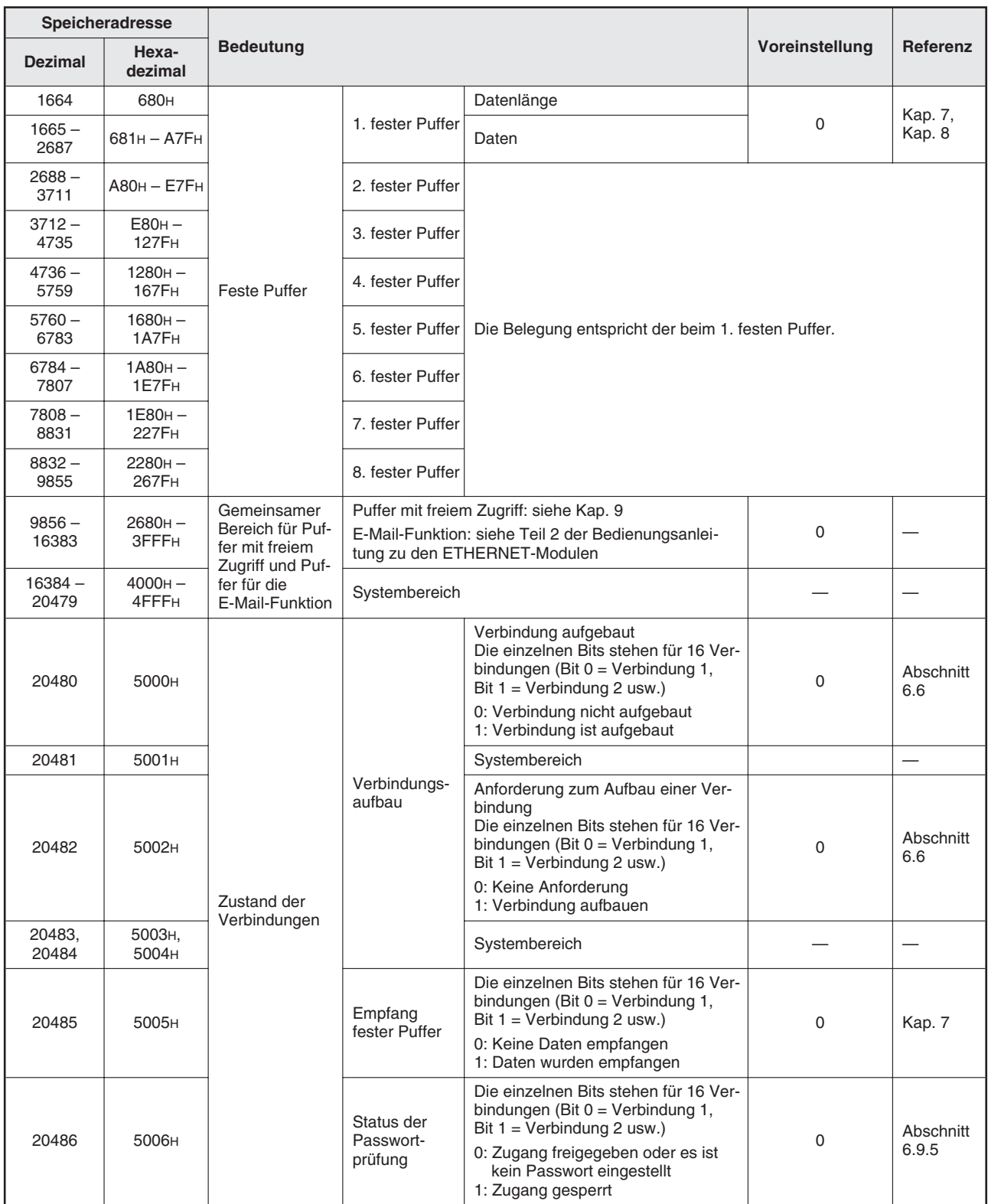

**Tab. 4-3:** Aufteilung des Pufferspeichers der ETHERNET-Module (9)
| Speicheradresse    |                                   |                          |                                    |                                                                                                    |                |                    |
|--------------------|-----------------------------------|--------------------------|------------------------------------|----------------------------------------------------------------------------------------------------|----------------|--------------------|
| <b>Dezimal</b>     | Hexa-<br>dezimal                  | <b>Bedeutung</b>         |                                    |                                                                                                    | Voreinstellung | <b>Referenz</b>    |
| 20487              | 5007H                             | System-Ports             | Status der<br>Passwort-<br>prüfung | • Bit 0: Autom. öffnender UDP-<br>Port<br>● Bit 1: GX (IEC) Developer (UDP)<br>Bit 2: GX (IEC) Developer (TCP)<br>Bit 3: FTP-Port<br>0: Zugang freigegeben oder es ist<br>kein Passwort eingestellt<br>1: Zugang gesperrt | $\mathbf 0$    | Abschnitt<br>6.9.5 |
| 20488              | 5008 <sub>H</sub>                 |                          | System-Port<br>sperren             | · Bit 0: Autom. öffnender UDP-<br>Port<br>● Bit 1: GX (IEC) Developer (UDP)<br>• Bit 2: GX (IEC) Developer (TCP)<br>0: Port freigegeben<br>1: Port gesperrt                                                               |                |                    |
| $20489 -$<br>20591 | $5009H -$<br>506F <sub>H</sub>    |                          | Systembereich                      |                                                                                                    |                |                    |
| 20592              | 5070 <sub>H</sub>                 |                          |                                    | Zahl der fehlerhaften Passworteingaben bis zur Aus-<br>gabe einer Fehlermeldung (Anwenderverbindungen)                                                                                                    | 1H             |                    |
| 20593              | 5071 <sub>H</sub>                 |                          | und dem FTP-Port)                  | Zahl der fehlerhaften Passworteingaben bis zur Aus-<br>gabe einer Fehlermeldung (UDP-Port, Kommunika-<br>tions-Ports für den GX (IEC) Developer (TCP, UDP)                                                                | 2H             | Abschnitt<br>6.9.5 |
| 20594              | 5072 <sub>H</sub>                 |                          |                                    | Zahl der Zugänge zur SPS nach<br>Eingabe des korrekten Passwortes                                                                                                    |                |                    |
| 20595              | 5073 <sub>H</sub>                 |                          |                                    | Zahl der Verweigerungen des<br>Zugangs zur SPS nach Eingabe<br>des falschen Passworts                                                                                                    |                |                    |
| 20596              | 5074 <sub>H</sub>                 |                          | 1. Verbindung                      | Anzahl der fehlerfrei verlaufenden<br>Sperrungen des Zugangs (Pass-<br>wortaktivierungen)                                                                                                    | 0              | Abschnitt<br>6.9.5 |
| 20597              | 5075 <sub>H</sub>                 |                          |                                    | Anzahl der Sperrungen, bei denen<br>ein Fehler aufgetreten ist                                                                                                    |                |                    |
| 20598              | 5076 <sub>H</sub>                 | <b>Frfasste Daten</b>    |                                    | Anzahl der Sperrungen infolge des<br>Schließens der Verbindung                                                                                                    |                |                    |
| $20599 -$<br>20603 | $5077H -$<br>507B <sub>H</sub>    | zur Passwort-<br>eingabe | 2. Verbindung                      |                                                                                                    |                |                    |
| $20604 -$<br>20608 | $507$ CH $-$<br>5080 <sub>H</sub> |                          | 3. Verbindung                      |                                                                                                    |                |                    |
| $20609 -$<br>20613 | $5081H -$<br>5085H                |                          | 4. Verbindung                      |                                                                                                    |                |                    |
| $20614 -$<br>20618 | $5086H -$<br>508A <sub>H</sub>    |                          | 5. Verbindung                      |                                                                                                    |                |                    |
| $20619 -$<br>20623 | $508BH -$<br>508F <sub>H</sub>    |                          | 6. Verbindung                      |                                                                                                    |                |                    |
| $20624 -$<br>20628 | $5090H -$<br>5094 <sub>H</sub>    |                          | 7. Verbindung                      | Die Belegung entspricht der der 1. Verbindung.                                                                                                    |                |                    |
| $20629 -$<br>20633 | $5095H -$<br>5099 <sub>H</sub>    |                          | 8. Verbindung                      |                                                                                                    |                |                    |
| $20634 -$<br>20638 | $509$ AH $-$<br>509EH             |                          | 9. Verbindung                      |                                                                                                    |                |                    |
| $20639 -$<br>20643 | $509$ FH $-$<br>50A3H             |                          | 10. Verbindung                     |                                                                                                    |                |                    |
| $20644 -$<br>20648 | $50A4H -$<br>50A8 <sub>H</sub>    |                          | 11. Verbindung                     |                                                                                                    |                |                    |

**Tab. 4-3:** Aufteilung des Pufferspeichers der ETHERNET-Module (10)

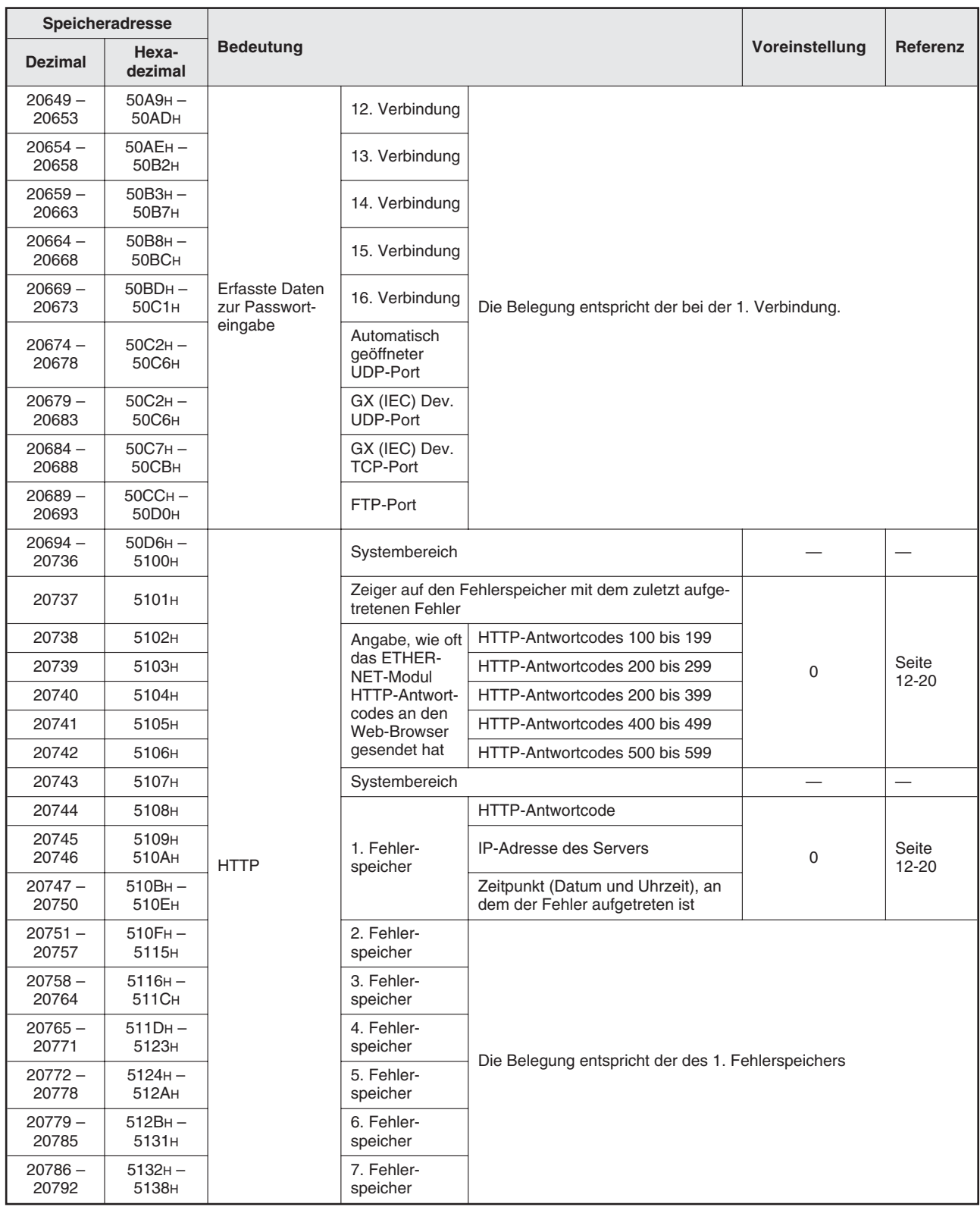

**Tab. 4-3:** Aufteilung des Pufferspeichers der ETHERNET-Module (11)

| Speicheradresse    |                                   |                                                                                                 |                                                                                     |                                                                                                    |                          |                          |
|--------------------|-----------------------------------|-------------------------------------------------------------------------------------------------|-------------------------------------------------------------------------------------|----------------------------------------------------------------------------------------------------|--------------------------|--------------------------|
| <b>Dezimal</b>     | Hexa-<br>dezimal                  | <b>Bedeutung</b>                                                                                |                                                                                     |                                                                                                    | Voreinstellung*          | Referenz                 |
| $20793 -$<br>20799 | $5139H -$<br>513F <sub>H</sub>    |                                                                                                 | 8. Fehler-<br>speicher                                                              |                                                                                                    |                          |                          |
| $20800 -$<br>20806 | $5140H -$<br>5146H                |                                                                                                 | 9. Fehler-<br>speicher                                                              |                                                                                                    |                          |                          |
| $20807 -$<br>20813 | $5147H -$<br>514D <sub>H</sub>    |                                                                                                 | 10. Fehler-<br>speicher                                                             |                                                                                                    |                          |                          |
| $20814 -$<br>20820 | $514EH -$<br>5154 <sub>H</sub>    |                                                                                                 | 11. Fehler-<br>speicher                                                             |                                                                                                    |                          |                          |
| $20821 -$<br>20827 | $5155H -$<br>515B <sub>H</sub>    | <b>HTTP</b>                                                                                     | 12. Fehler-<br>speicher                                                             | Die Belegung entspricht der des 1. Fehlerspeichers                                                                                                    |                          |                          |
| $20828 -$<br>20834 | $515CH -$<br>5162H                |                                                                                                 | 13. Fehler-<br>speicher                                                             |                                                                                                    |                          |                          |
| $20835 -$<br>20841 | $5163H -$<br>5169 <sub>H</sub>    |                                                                                                 | 14. Fehler-<br>speicher                                                             |                                                                                                    |                          |                          |
| $20842 -$<br>20848 | $516$ AH $-$<br>5170 <sub>H</sub> |                                                                                                 | 15. Fehler-<br>speicher                                                             |                                                                                                    |                          |                          |
| $20849 -$<br>20855 | $5171H -$<br>5177 <sub>H</sub>    |                                                                                                 | 16. Fehler-<br>speicher                                                             |                                                                                                    |                          |                          |
| $20856 -$<br>20991 | $5178H -$<br>51FF <sub>H</sub>    | Systembereich                                                                                   |                                                                                     |                                                                                                    |                          |                          |
| 20992              | 5200 <sub>H</sub>                 | Umschaltung<br>der Systeme                                                                      |                                                                                     | 0: Keine Umschaltung bei Überschreitung der Zeit<br>zur Verbindungsüberwachung<br>1: Umschaltung bei Überschreitung der Zeit zur<br>Verbindungsüberwachung                                                     | 1H                       |                          |
| 20993              | 5201 <sub>H</sub>                 | einer redundan-<br>ten SPS bei<br>Unterbrechung<br>der Datenleitung                             |                                                                                     | Zeit zur Überwachung der Leitungsverbindung<br>Überwachungszeit = Eingestellter Wert x 0,5 s<br>Einstellbarer Bereich: 0 bis 60 (0 bis 30 s)                                                                   | 4H                       |                          |
| 20994              | 5202 <sub>H</sub>                 |                                                                                                 | Systembereich                                                                       |                                                                                                    | $\overline{\phantom{a}}$ | $\overline{\phantom{0}}$ |
| 20995              | 5203 <sub>H</sub>                 |                                                                                                 |                                                                                     | Zähler für Unterbrechungen der Datenleitung                                                                                                    | 0н                       |                          |
| $20996 -$<br>21007 | $5204H -$<br>520F <sub>H</sub>    | Systembereich                                                                                   |                                                                                     |                                                                                                    |                          |                          |
| 21008              | 5210 <sub>H</sub>                 |                                                                                                 | 1: Verbindung wird überwacht                                                        | Überwachung von Anwender-Verbindungen<br>Die einzelnen Bits stehen für 16 Verbindungen<br>(Bit 0 = Verbindung 1, Bit 1 = Verbindung 2 usw.)<br>0: Verbindung wird nicht überwacht                              | 0 <sub>H</sub>           |                          |
| 21009              | 5211 <sub>H</sub>                 | Umschaltung<br>der Systeme<br>einer redundan-<br>ten SPS bei<br>einem Kommu-<br>nikationsfehler | Verbindungen<br>Bit 3: FTP-Port<br>Bit 4: HTTP-Port<br>1: Verbindung wird überwacht | Überwachung von System-Verbindungen<br>· Bit 0: Automatisch öffnender UDP-Port<br>• Bit 1: GX (IEC) Developer (UDP)<br>• Bit 2: GX (IEC) Developer (TCP), inkl. MELSOFT-<br>0: Verbindung wird nicht überwacht | O <sub>H</sub>           |                          |
| $21010 -$<br>22559 | $5212H -$<br>581F <sub>H</sub>    | Systembereich                                                                                   |                                                                                     |                                                                                                    |                          |                          |

**Tab. 4-3:** Aufteilung des Pufferspeichers der ETHERNET-Module (12)

\* Die grau hinterlegten Werte können über die Programmier-Software GX Developer oder GX IEC Developer eingestellt werden.

| Speicheradresse    |                                |                  |                |                                                      |                 |                     |  |  |
|--------------------|--------------------------------|------------------|----------------|------------------------------------------------------|-----------------|---------------------|--|--|
| <b>Dezimal</b>     | Hexa-<br>dezimal               | <b>Bedeutung</b> |                |                                                      | Voreinstellung* | Referenz            |  |  |
| 22560              | 5820 <sub>H</sub>              |                  |                | Port-Nummer des ETHERNET-<br>Moduls (lokale Station) | 0               |                     |  |  |
| 22561<br>22562     | 5821H<br>5822 <sub>H</sub>     |                  |                | IP-Adresse der Partnerstation                        | $\mathbf 0$     |                     |  |  |
| 22563              | 5823H                          |                  |                | Port-Nummer bei der Partnerstation                   | $\mathbf 0$     |                     |  |  |
| 22564              | 5824 <sub>H</sub>              |                  |                | Fehler-Code (Aufbau der Verbin-<br>dung)             | 0               |                     |  |  |
| 22565              | 5825H                          |                  | 9. Verbindung  | Fehler-Code (Übertragung fester<br>Puffer)           | $\mathbf 0$     | Abschnitt<br>12.3.1 |  |  |
| 22566              | 5826H                          |                  |                | Ende-Code bei der Übertragung<br>fester Puffer       | 0               |                     |  |  |
| 22567              | 5827 <sub>H</sub>              |                  |                | Maximale Zeit für die Übertragung<br>fester Puffer   | 0               |                     |  |  |
| 22568              | 5828H                          | Kommunika-       |                | Minimale Zeit für die Übertragung<br>fester Puffer   | $\mathbf 0$     |                     |  |  |
| 22569              | 5829 <sub>H</sub>              | tionsstatus      |                | Aktuelle Zeit für die Übertragung<br>fester Puffer   | 0               |                     |  |  |
| $22570 -$<br>22579 | $582AH -$<br>5833H             |                  | 10. Verbindung |                                                      |                 |                     |  |  |
| $22580 -$<br>22589 | $5834H -$<br>583D <sub>H</sub> |                  | 11. Verbindung |                                                      |                 |                     |  |  |
| $22590 -$<br>22599 | $583EH -$<br>5847 <sub>H</sub> |                  | 12. Verbindung |                                                      |                 |                     |  |  |
| $22600 -$<br>22609 | $5848H -$<br>5851H             |                  | 13. Verbindung | Belegung wie bei der 9. Verbindung                   |                 |                     |  |  |
| $22610 -$<br>22619 | $5852H -$<br>585B <sub>H</sub> |                  | 14. Verbindung |                                                      |                 |                     |  |  |
| $22620 -$<br>22629 | $585CH -$<br>5865H             |                  | 15. Verbindung |                                                      |                 |                     |  |  |
| $22630 -$<br>22639 | $5866H -$<br>586F <sub>H</sub> |                  | 16. Verbindung |                                                      |                 |                     |  |  |

**Tab. 4-3:** Aufteilung des Pufferspeichers der ETHERNET-Module (13)

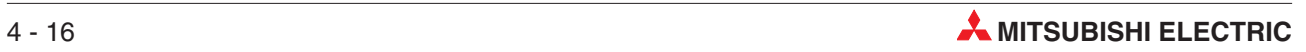

| Speicheradresse    |                                          |                  |                         |                                                                                        |                |                       |
|--------------------|------------------------------------------|------------------|-------------------------|----------------------------------------------------------------------------------------|----------------|-----------------------|
| <b>Dezimal</b>     | Hexa-<br>dezimal                         | <b>Bedeutung</b> |                         |                                                                                        | Voreinstellung | <b>Referenz</b>       |
| 22640              | 5870 <sub>H</sub>                        |                  |                         | Anzahl der auf dem Server vorhandenen E-Mails                                          |                |                       |
| 22641              | 5871 <sub>H</sub>                        |                  | ausgeführt wurde        | Angabe, wie oft eine MRECV-Anweisung fehlerfrei                                        |                |                       |
| 22642              | 5872 <sub>H</sub>                        |                  |                         | Angabe, wie oft bei der Ausführung einer<br>MRECV-Anweisung ein Fehler aufgetreten ist |                |                       |
| 22643              | 5873н                                    |                  |                         | Anzahl der fehlerfrei empfangenen E-Mails                                              |                |                       |
| 22644              | 5874 <sub>H</sub>                        |                  | angehängt waren         | Anzahl der empfangenen E-Mails, an denen Daten                                         | 0              | Seite<br>$12 - 21$    |
| 22645              | 5875 <sub>H</sub>                        |                  | nommen wurde            | Angabe, wie oft mit dem Server Verbindung aufge-                                       |                |                       |
| 22646              | 5876н                                    |                  | Server                  | Anzahl der Fehler bei der Kommunikation mit dem                                        |                |                       |
| 22647              | 5877 <sub>H</sub>                        |                  |                         | Anzahl der Einträge in den Fehlerspeicher                                              |                |                       |
| 22648              | 5878н                                    |                  | tretenen Fehler         | Zeiger auf den Fehlerspeicher mit dem zuletzt aufge-                                   |                |                       |
| 22649              | 5879н                                    |                  |                         | Fehlercode                                                                             |                |                       |
| 22650              | 587A <sub>H</sub>                        |                  |                         | Befehlscode                                                                            |                |                       |
| 22651 –<br>22658   | $587BH -$<br>5882 <sub>H</sub>           |                  | 1. Fehler-              | Absender der E-Mail                                                                    | 0              | Ab Seite<br>$12 - 22$ |
| 22659 —<br>22662   | $5883H -$<br>5886H                       |                  | speicher                | Zeitpunkt (Datum und Uhrzeit), an<br>dem die E-Mail empfangen wurde                    |                |                       |
| 22663-<br>22692    | 5887 <sub>H</sub> -<br>58A4 <sub>H</sub> |                  |                         | "Betreff" der E-Mail                                                                   |                |                       |
| 22693 –<br>22736   | $58A5H -$<br>58D0 <sub>H</sub>           |                  | 2. Fehler-<br>speicher  |                                                                                        |                |                       |
| $22737 -$<br>22780 | $58D1H -$<br>58FC <sub>H</sub>           | E-Mail-Empfang   | 3. Fehler-<br>speicher  |                                                                                        |                |                       |
| $22681 -$<br>22824 | $58$ FD $H -$<br>5928 <sub>H</sub>       |                  | 4. Fehler-<br>speicher  |                                                                                        |                |                       |
| $22825 -$<br>22868 | 5929н –<br>5954H                         |                  | 5. Fehler-<br>speicher  |                                                                                        |                |                       |
| 22869 –<br>22912   | 5955 <sub>H</sub> -<br>5980 <sub>H</sub> |                  | 6. Fehler-<br>speicher  |                                                                                        |                |                       |
| $22913 -$<br>22956 | $5981H -$<br>59AC <sub>H</sub>           |                  | 7. Fehler-<br>speicher  |                                                                                        |                |                       |
| $22957 -$<br>23000 | $59ADH -$<br>59D8H                       |                  | 8. Fehler-<br>speicher  |                                                                                        |                |                       |
| $23001 -$<br>23044 | 59D9н-<br>5A04 <sub>H</sub>              |                  | 9. Fehler-<br>speicher  | Belegung wie der 1. Fehlerspeicher                                                     |                |                       |
| $23045 -$<br>23088 | $5A05H -$<br>5A30 <sub>H</sub>           |                  | 10. Fehler-<br>speicher |                                                                                        |                |                       |
| $23089 -$<br>23132 | $5A31H -$<br>5A5CH                       |                  | 11. Fehler-<br>speicher |                                                                                        |                |                       |
| $23133 -$<br>23176 | $5A5DH -$<br>5A88H                       |                  | 12. Fehler-<br>speicher |                                                                                        |                |                       |
| $23177 -$<br>23220 | $5A89H -$<br>5AB4H                       |                  | 13. Fehler-<br>speicher |                                                                                        |                |                       |
| $23221 -$<br>23264 | $5AB5H -$<br>5AE0H                       |                  | 14. Fehler-<br>speicher |                                                                                        |                |                       |
| 23265 —<br>23308   | $5AE1H -$<br>5B0C <sub>H</sub>           |                  | 15. Fehler-<br>speicher |                                                                                        |                |                       |
| $23308 -$<br>23352 | $5B0DH -$<br>5B38H                       |                  | 16. Fehler-<br>speicher |                                                                                        |                |                       |

**Tab. 4-3:** Aufteilung des Pufferspeichers der ETHERNET-Module (14)

| <b>Speicheradresse</b> |                                             |                  |                                                                     |                                                                                         |                |                       |
|------------------------|---------------------------------------------|------------------|---------------------------------------------------------------------|-----------------------------------------------------------------------------------------|----------------|-----------------------|
| <b>Dezimal</b>         | Hexa-<br>dezimal                            | <b>Bedeutung</b> |                                                                     |                                                                                         | Voreinstellung | <b>Referenz</b>       |
| 23353                  | 5B39 <sub>H</sub>                           |                  | Angabe, wie oft eine MSEND-Anweisung fehlerfrei<br>ausgeführt wurde |                                                                                         |                |                       |
| 23354                  | 5B3AH                                       |                  |                                                                     | Angabe, wie oft bei der Ausführung einer MSEND-<br>Anweisung ein Fehler aufgetreten ist |                |                       |
| 23355                  | 5B3BH                                       |                  |                                                                     | Anzahl der fehlerfrei gesendeten E-Mails                                                |                |                       |
| 23356                  | 5B3C <sub>H</sub>                           |                  | hängt waren                                                         | Anzahl der gesendeten E-Mails, denen Daten ange-                                        | $\Omega$       | Seite<br>$12 - 23$    |
| 23357                  | 5B3DH                                       |                  |                                                                     | Angabe, wie oft Daten zum Server gesendet wurden                                        |                |                       |
| 23358                  | 5B3EH                                       |                  | Server                                                              | Anzahl der Fehler bei der Kommunikation mit dem                                         |                |                       |
| 23359                  | 5B3FH                                       |                  |                                                                     | Anzahl der Einträge in den Fehlerspeicher                                               |                |                       |
| 23360                  | 5B40 <sub>H</sub>                           |                  | tretenen Fehler                                                     | Zeiger auf den Fehlerspeicher mit dem zuletzt aufge-                                    |                |                       |
| 23361                  | 5B41 <sub>H</sub>                           |                  |                                                                     | Fehlercode                                                                              |                |                       |
| 23362                  | 5B42H                                       |                  |                                                                     | Befehlscode                                                                             |                |                       |
| $23363 -$<br>23370     | $5B43H -$<br>5B4AH                          |                  | 1. Fehler-                                                          | Empfänger der E-Mail                                                                    | $\Omega$       | Ab Seite<br>$12 - 25$ |
| $23371 -$<br>23374     | $5B4BH -$<br>5B4EH                          | E-Mail senden    | speicher                                                            | Zeitpunkt (Datum und Uhrzeit), an<br>dem die E-Mail gesendet wurde                      |                |                       |
| $23375 -$<br>23404     | $5B4FH -$<br>5B6C <sub>H</sub>              |                  |                                                                     | "Betreff" der E-Mail                                                                    |                |                       |
| $23405 -$<br>23448     | 5В6Dн-<br>5B98H                             |                  | 2. Fehler-<br>speicher                                              |                                                                                         |                |                       |
| $23449 -$<br>23492     | 5В99н-<br>5BC4H                             |                  | 3. Fehler-<br>speicher                                              |                                                                                         |                |                       |
| $23493 -$<br>23536     | $5BC5H -$<br>5BF0 <sub>H</sub>              |                  | 4. Fehler-<br>speicher                                              |                                                                                         |                |                       |
| $23537 -$<br>23580     | $5BF1H -$<br>5C <sub>1</sub> C <sub>H</sub> |                  | 5. Fehler-<br>speicher                                              | Belegung wie der 1. Fehlerspeicher                                                      |                |                       |
| $23581 -$<br>23624     | $5C1DH -$<br>5C48 <sub>H</sub>              |                  | 6. Fehler-<br>speicher                                              |                                                                                         |                |                       |
| $23625 -$<br>23668     | $5C49H -$<br>5C74 <sub>H</sub>              |                  | 7. Fehler-<br>speicher                                              |                                                                                         |                |                       |
| $23669 -$<br>23712     | $5C75H -$<br>5CA0 <sub>H</sub>              |                  | 8. Fehler-<br>speicher                                              |                                                                                         |                |                       |
| $23713 -$<br>23575     | $5CAtH -$<br>5FFF <sub>H</sub>              |                  | Systembereich                                                       |                                                                                         |                |                       |

**Tab. 4-3:** Aufteilung des Pufferspeichers der ETHERNET-Module (15)

| Speicheradresse    |                                |                  |                        |                                                    |                            |  |  |  |
|--------------------|--------------------------------|------------------|------------------------|----------------------------------------------------|----------------------------|--|--|--|
| <b>Dezimal</b>     | Hexa-<br>dezimal               | <b>Bedeutung</b> |                        |                                                    | Voreinstellung<br>Referenz |  |  |  |
| 24576              | 6000H                          |                  |                        | Datenlänge                                         |                            |  |  |  |
| $24577 -$<br>25599 | $6001H -$<br>63FFH             |                  | 9. fester Puffer       | Daten                                              | 0                          |  |  |  |
| $25600 -$<br>26623 | $6400H -$<br>67FFH             |                  | 10. fester Puf-<br>fer |                                                    |                            |  |  |  |
| $26624 -$<br>27647 | $6800H -$<br>6BFF <sub>H</sub> |                  | 11. fester Puf-<br>fer |                                                    |                            |  |  |  |
| $27648 -$<br>28671 | $6COOH -$<br>6FFFH             | Feste Puffer     | 12. fester Puf-<br>fer |                                                    |                            |  |  |  |
| $28672 -$<br>29695 | $7000H -$<br>73FF <sub>H</sub> |                  | 13. fester Puf-<br>fer | Die Belegung entspricht der des 9. festen Puffers. |                            |  |  |  |
| $29696 -$<br>30719 | $7400H -$<br>77FF <sub>H</sub> |                  | 14. fester Puf-<br>fer |                                                    |                            |  |  |  |
| $30720 -$<br>31743 | $7800H -$<br>7BFF <sub>H</sub> |                  | 15. fester Puf-<br>fer |                                                    |                            |  |  |  |
| $31744 -$<br>32767 | $7COOH -$<br>7FFF <sub>H</sub> |                  | 16. fester Puf-<br>fer |                                                    |                            |  |  |  |

**Tab. 4-3:** Aufteilung des Pufferspeichers der ETHERNET-Module (16)

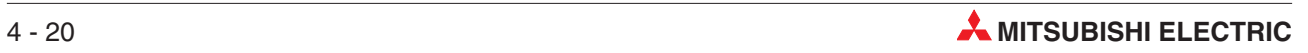

# **5 Inbetriebnahme**

# **5.1 Vorgehensweise**

Die folgende Abbildung zeigt die Schritte zur Inbetriebnahme eines ETHERNET-Moduls:

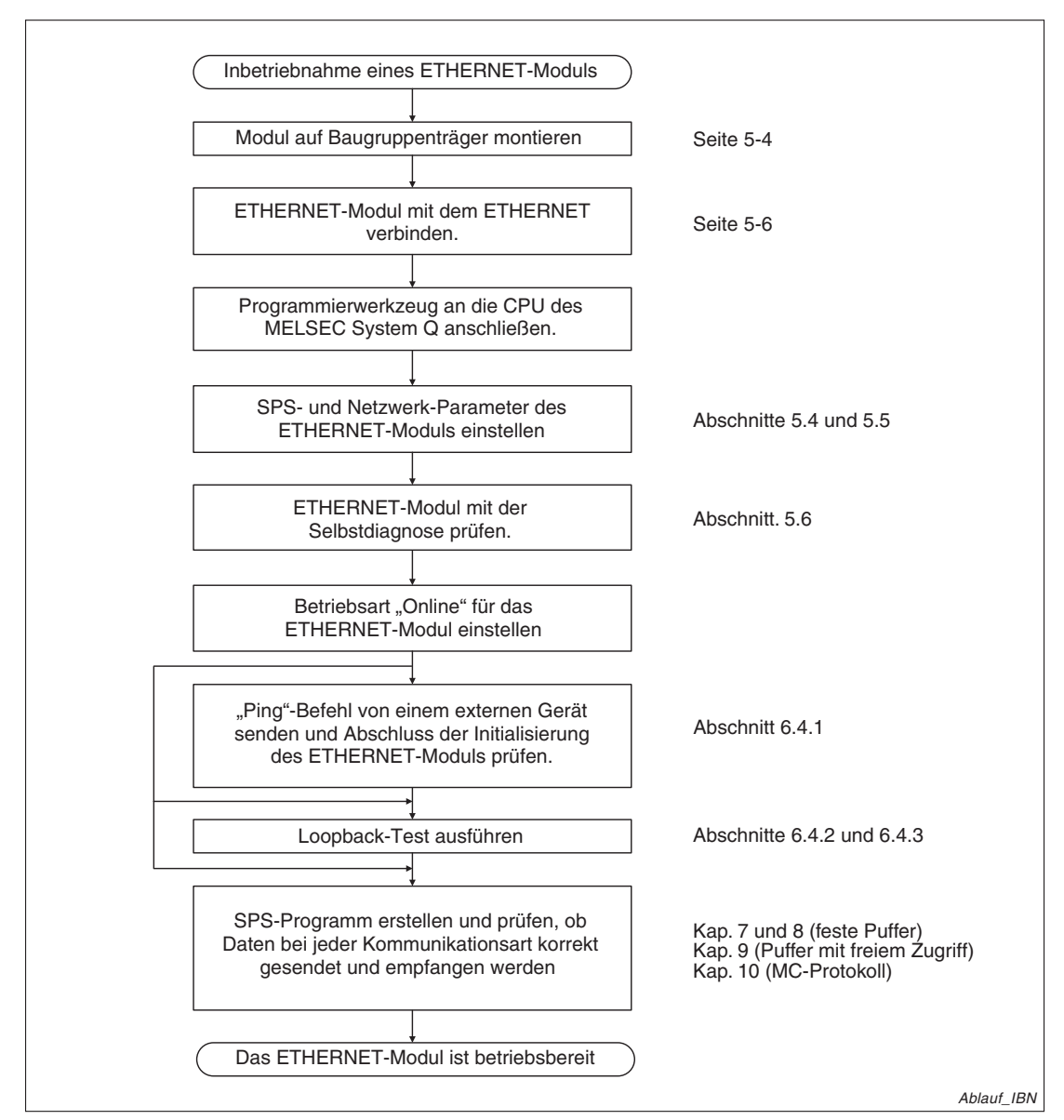

**Abb. 5-1:** Inbetriebnahme eines ETHERNET-Moduls

**HINWEIS** Nachdem mit der Programmier-Software GX Developer oder GX IEC Developer Parameter des ETHERNET-Moduls geändert oder hinzugefügt und in die SPS-CPU übertragen wurden, muss an der SPS-CPU ein RESET ausgeführt werden.

### **Sicherheitshinweise zum Betrieb der Module**

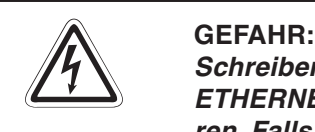

Schreiben Sie keine Daten in die reservierten Bereiche des Pufferspeichers der ETHERNET-Module und setzen Sie keine reservierten Ausgänge, die zum Modul führen. Falls dies gemacht wird, kann es zu Fehlfunktionen der SPS kommen.

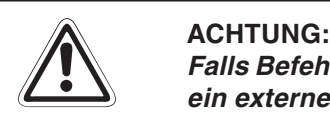

Falls Befehle zur Steuerung der SPS-CPU (z. B. zur Änderung der Betriebsart) durch **ein externes Gerät verwendet werden, muss in den Netzwerkparametern (Betriebseinstellungen Initiales Timing) die Option "Immer auf OFFEN warten" eingestellt werden.**

Wird "Nicht auf OFFEN warten" gewählt, wird in der Betriebsart STOP der CPU die Verbindung abgebaut. Danach kann sie von der CPU nicht wieder aufgebaut werden und es ist nicht möglich, die SPS-CPU durch ein externes Gerät wieder in die **Betriebsart RUN zu versetzen.**

**Bei Ablaufprogrammen, für ETHERNET-Module der MELSEC A- oder QnA-Serie werden die Ausgänge des ETHERNET-Moduls im Programm direkt angesteuert.** Falls ein solches Programm für die ETHERNET-Module des MELSEC System Q verwendet wird, dürfen die Ausgänge zum Aufbau einer Verbindung (Y8 bis YF) und die Ausgänge zur Steuerung der Kommunikation über die festen Puffer (Y0 bis Y7) nicht **angesteuert werden, wenn gleichzeitig die erweiterten Anweisungen OPEN oder CLOSE bzw. BUFSND oder BUFRCV für dieselbe Verbindung ausgeführt werden.**

**Bei einem Austausch des ETHERNET-Moduls muss auch an den externen Geräten ein RESET ausgeführt werden. Einige Geräte speichern die ETHERNET-Adresse der Kommunikationspartner und nach einem Modultausch ist ohne ein Zurücksetzen evtl. kein Datenaustausch mehr möglich.**

Falls ein anderes Gerät am ETHERNET, wie z. B. ein Personal Computer, ausge**tauscht wird, sollte auch am ETHERNET-Modul ein RESET ausgeführt werden.**

**Steuern Sie den Anlauf des ETHERNET-Moduls mit Anweisungen im Ablaufprogramm der SPS-CPU,falls,z. B.nach dem Auftreten eines Fehlers,eine erneute Initialisierung des ETHERNET-Moduls notwendig ist. (Abschnitt [6.3\)](#page-106-0)**

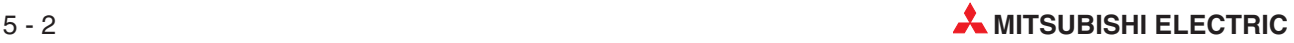

# **5.2 Installation**

# **5.2.1 Handhabungshinweise**

Das Gehäuse der ETHERNET-Module besteht aus Kunststoff. Die Module dürfen deshalb keinen mechanischen Belstungen und starken Stößen ausgesetzt werden. Im Inneren der Module befinden sind keine Bedienelemente, die vom Anwender eingestellt werden müssen. Ein Öffnen der Gehäuse ist aus diesem Grund nicht notwendig. Achten Sie bei der Installation auch darauf, dass keine Drähte oder Metallspäne in das Gehäuse gelangen.

#### **HINWEISE** | Befestigung des Moduls mit einer Schraube

Die Module des MELSEC System Q können zusätzlich mit einer M3-Schraube auf dem Baugruppenträger gesichert werden. Im Normalfall wird diese Schraube nicht benötigt. Es wird aber empfohlen, diese Schrauben zu verwenden, falls die Baugruppenträger Vibrationen ausgesetzt sind. Ziehen Sie die Befestigungsschraube mit einem Anzugsmoment von 36 bis 48 Ncm an.

Ziehen Sie beim QJ71E71-B5 die Schrauben der Klemmen für eine externe Spannung mit einem Anzugsmoment von 40 Ncm an.

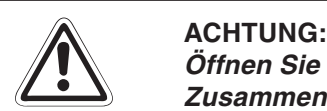

Öffnen Sie nicht das Gehäuse des Moduls. Verändern Sie nicht das Modul. **Zusammenbruch des Datenaustausches, Störungen, Verletzungen und/oder Feuer können die Folge sein.**

Schalten Sie die Versorgungsspannung der SPS allpolig ab, bevor Module montiert **oder demontiert werden.**

**Werden Module unter Spannung montiert oder demontiert, können Störungen auftreten oder die Module können beschädigt werden.**

## <span id="page-83-0"></span>**5.2.2 Umgebungsbedingungen**

Vermeiden Sie den Betrieb der Module

- wenn die Umgebungstemperatur niedriger als 0 °C oder grösser als 55 °C ist.
- bei einer relativen Luftfeuchtigkeit, die außerhalb des Bereiches von 5 bis 95 % liegt.
- bei sich schnell ändernden Temperaturen und dadurch auftretender Kondensation.
- in einem Bereich, in dem agressive oder brennbare Gase auftreten können.
- in Bereichen, in denen leitfähige Stäube, Ölnebel oder organische Lösungsmittel in das Modul eindringen können.
- an einem Ort, an dem das Modul direktem Sonnenlicht ausgesetzt ist.
- in Bereichen, in denen starke elektrische oder magnetische Felder auftreten.
- in Bereichen, in denen sich Vibrationen oder Schläge auf das Modul übertragen.

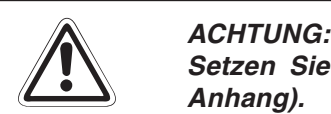

**Setzen Sie das Modul nur bei den zulässigen Betriebsbedingungen ein (siehe Anhang).**

**Wird das Modul unter anderen Bedingungen betrieben, kann das Modul beschädigt** werden und es besteht die Gefahr von elektrischen Schlägen. Feuer oder Störungen.

## **5.2.3 Montage der Module auf dem Baugruppenträger**

Für die Steuerungen der MELSEC System Q stehen unterschiedliche Haupt- und Erweiterungsbaugruppenträger zur Verfügung. Detaillierte Informationen über die Baugruppenträger entnehmen Sie bitte dem System-Q-Hardware-Handbuch (Art.-Nr. 141683).

Die ETHERNET-Module des MELSEC System Q können mit CPU-Modulen oder -in einer dezentralen E/A-Station- mit Master-Modulen für das MELSECNET/H kombiniert werden. Die Montage ist auf jeden Steckplatz für E/A- oder Sondermodule möglich. Die Zahl der installierbaren ETHERNET-Module hängt davon ab, welche CPU- oder Master-Module verwendet werden:

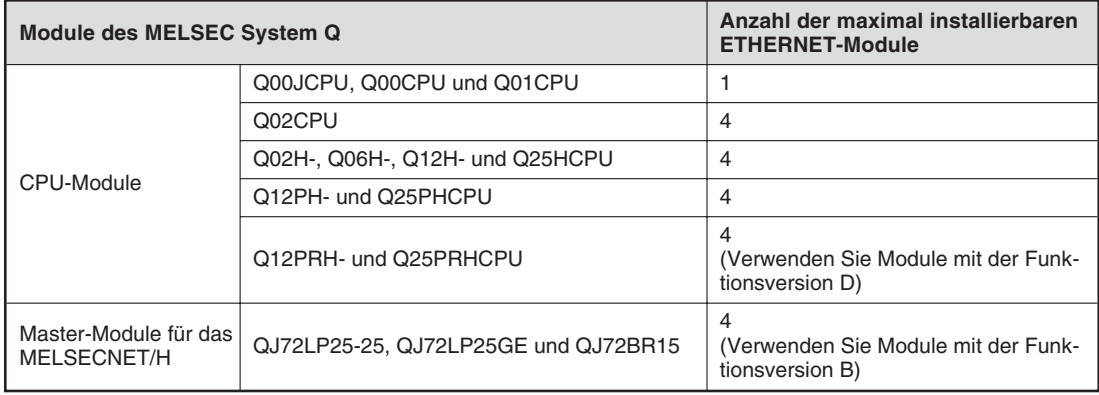

**Tab. 5-1:** Anzahl der installierbaren ETHERNET-Module

ETHERNET-Module ab der Funktionsversion B können in einem Multi-CPU-System eingesetzt werden. Die Netzwerk-Parameter werden dabei nur in die CPU eingetragen, der das ETHER-NET-Modul zugeordnet ist.

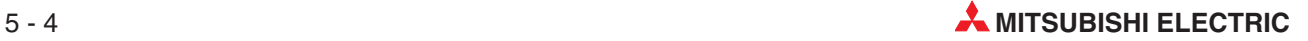

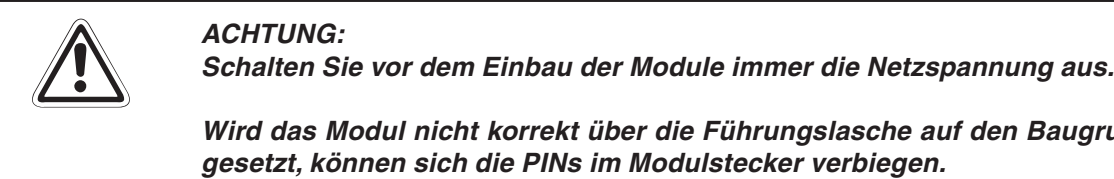

**Wird das Modul nicht korrekt über die Führungslasche auf den Baugruppenträger**

**Berühren Sie keine leitenden Teile oder elektronische Bauteile der Module. Dies kann zu Störungen oder Beschädigung der Baugruppe führen.**

- Nachdem Sie die Versorgungsspannung der SPS ausgeschaltet haben, setzen Sie das Modul mit der unteren Lasche in die Führung des Baugruppenträgers ein.
- Drücken Sie das Modul anschließend auf den Baugruppenträger, bis das Modul ganz am Baugruppenträger anliegt.

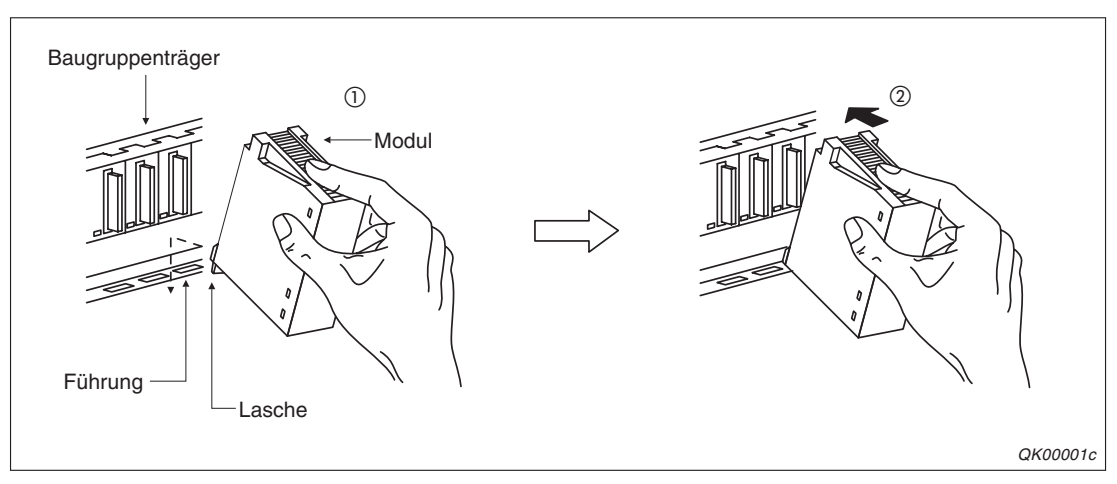

**Abb. 5-2:** Installation eines Moduls des MELSEC System Q

# <span id="page-85-0"></span>**5.3 Netzwerkanschluss**

# ACHTUNG:<br>Bei der Ins **Bei der Installation von 10BASE2-,10BASE2-,10BASE-T und 100 BASE-TX-Leitungen müssen ausreichende Sicherheitsvorkehrungen eingehalten werden. Ziehen Sie beim Aufbau des Netzwerkes einen Spezialisten zu Rate. Verwenden Sie nur Leitungen, die dem ETHERNET-Standard entsprechen.** Halten Sie den vorgeschriebenen Biegeradius der Leitungen ein. Der Biegeradius ist **im Anhang bei den Abmessungen der ETHERNET-Module angegeben. Falls Netzwerkleitungen nicht in einem Kabelkanal verlegt oder ausreichend befes**tigt sind, besteht die Gefahr, dass sich deren Position verändert oder versehentlich an den Leitungen gezogen wird. Dadurch kann die Netzwerkleitung oder das ETHER-**NET-Modul beschädigt werden. Verlegen Sie AUI-Leitungen (Verbindung zwischen ETHERNET-Modul und dem Transceiver) und Datenleitungen nicht zusammen mit Leitungen, die Wechsel- oder Lastspannungen führen. Der Mindestabstand zu diesen Leitungen beträgt 100 mm. Wenn dies nicht beachtet wird, können durch induzierte Störspannungen Störungen auftreten. Schliessen Sie die AUI-Leitung nicht an, wenn die Versorgungsspannung des Moduls eingeschaltet ist.**

**HINWEIS** Die Belegung der Schnittstellen ist bei den ETHERNET-Modulen der Funktionsversion A und der Funktionsversion B identisch.

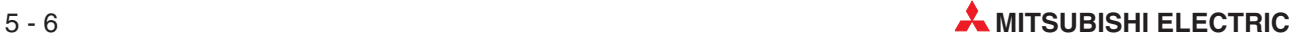

## **5.3.1 Anschluss des QJ71E71-B2 an ein 10BASE2-Netzwerk**

Die koaxiale 10BASE2-Leitung wird mit einem BNC-Stecker an das ETHERNET-Modul QJ71E71-B2 angeschlossen. Eine Übersicht der benötigten Komponenten finden Sie in Abschnitt [2.1.3.](#page-37-0)

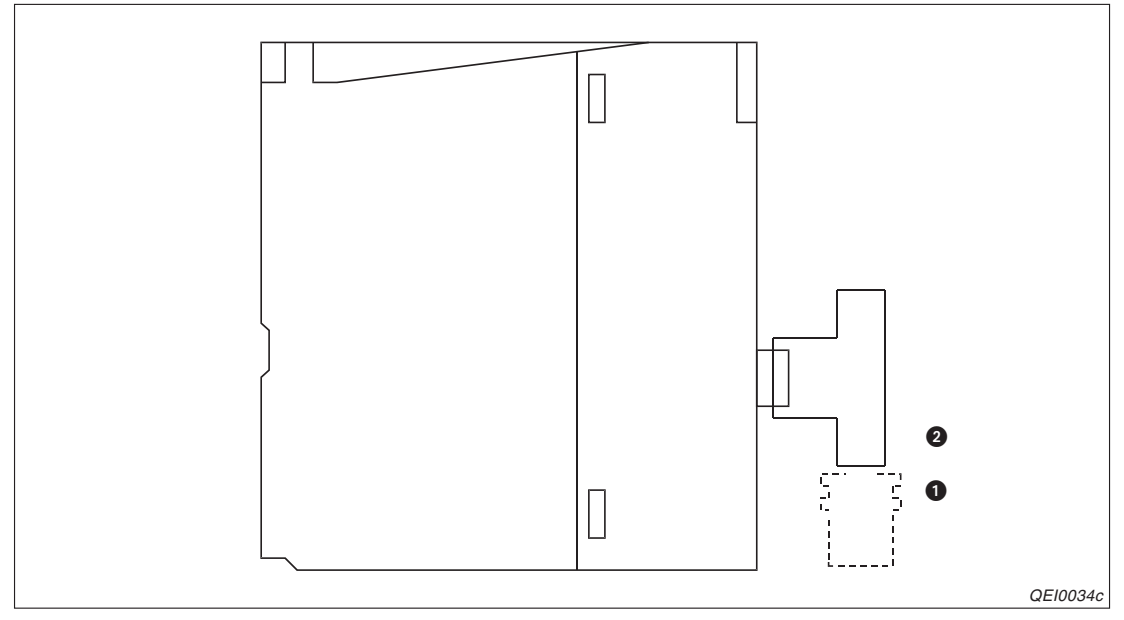

**Abb. 5-3:** Zum Anschluss einer 10BASE2-Leitung wird ein T-Stück verwendet

### **Anschluss der koaxialen Leitung an das Modul**

- ① Setzen Sie den BNC-Stecker (●) so auf die Buchse (●), dass die Stifte der Buchse in die Führungsnut des Steckers greifen.
- Drücken Sie den Stecker in die Buchse.
- Drehen Sie den Stecker eine 1/4 Umdrehung nach rechts, bis er verriegelt.
- Prüfen sie den festen Sitz des Steckers.

### **Montage des BNC-Steckers**

Bitte beachten Sie die folgenden Hinweise, falls Sie Netzwerkleitungen verwenden, bei denen Sie den BNC-Stecker selbst anschließen müssen.

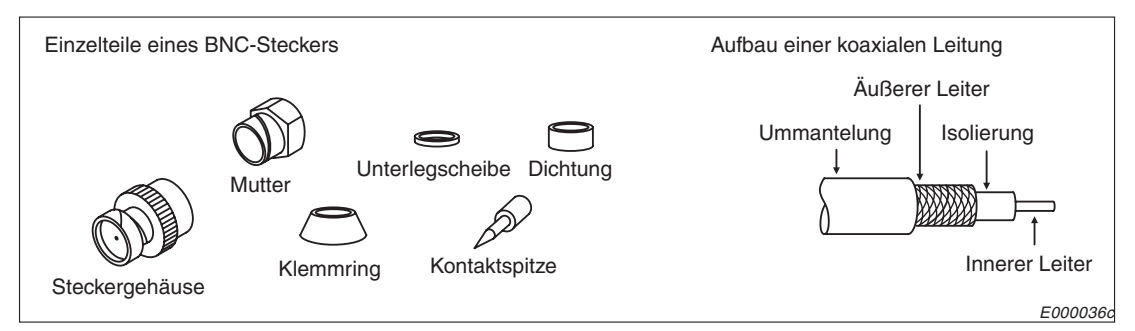

**Abb. 5-4:** Einzelteile eines BNC-Steckers und Aufbau einer koaxialen Leitung

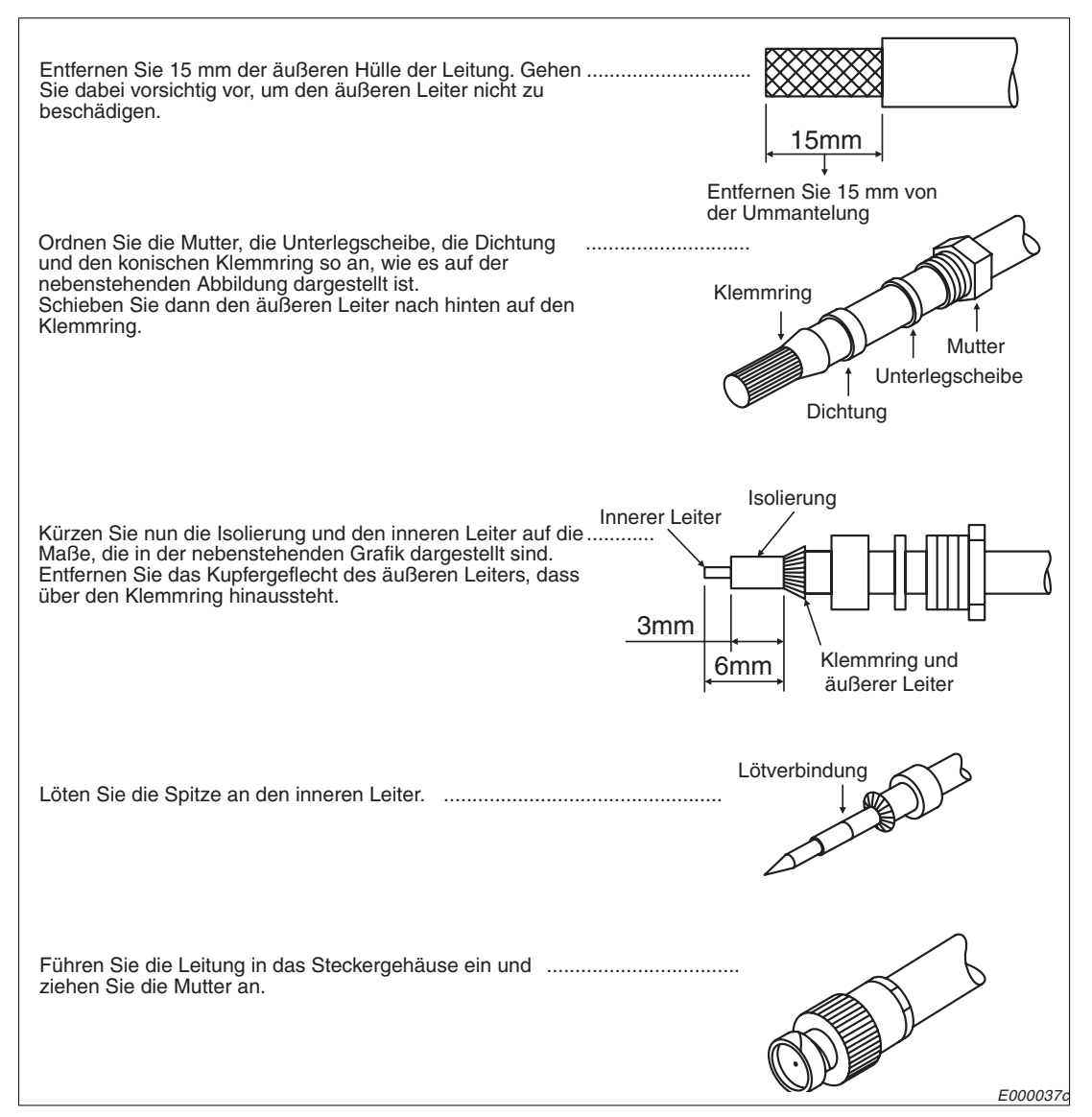

**Abb. 5-5:** Montage eines BNC-Steckers

**HINWEISE** Vermeiden Sie, dass zuviel Lötzinn auf die zu lötende Stelle gelangt.

Beachten Sie, dass die Isolierung nicht beschädigt wird.

Die Lötung sollte zügig ausgeführt werden, damit die Isolierung sich nicht verformt oder schmilzt.

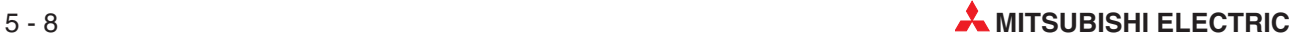

## **5.3.2 Anschluss des QJ71E71-B5 an ein 10BASE5-Netzwerk**

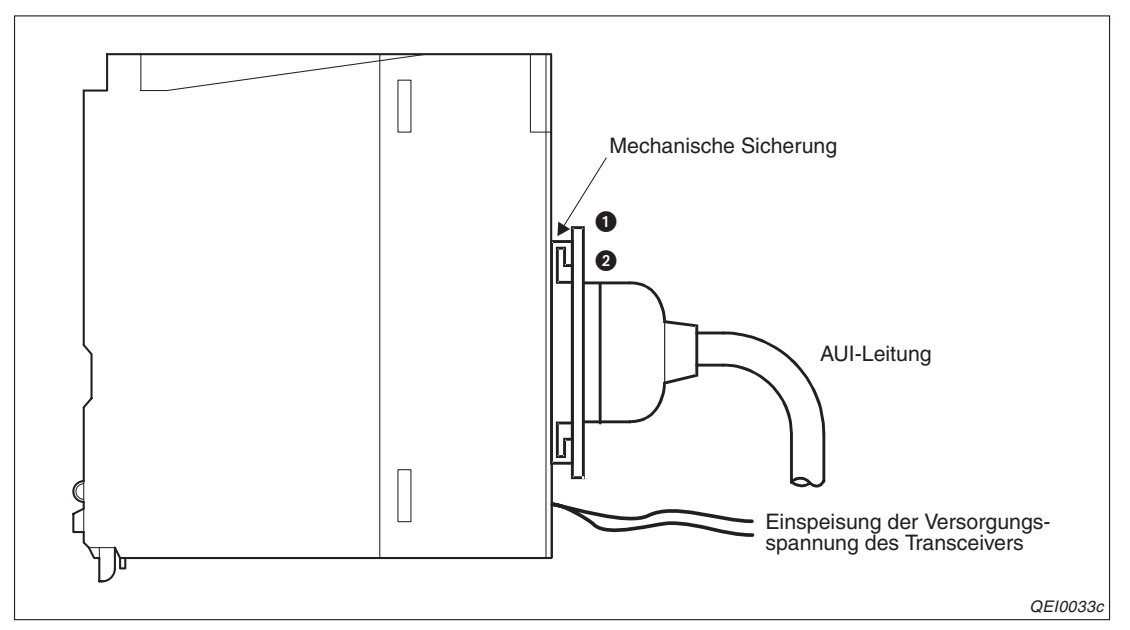

**Abb. 5-6:** Das ETHERNET-Kabel und die AUI-Leitung werden an der Vorderseite des QJ71E71-B5 angeschlossen

- **1** Bringen Sie die mechanische Sicherung des Steckers in die untere Stellung (<sup>2</sup>).
- Verbinden Sie die AUI-Leitung mit dem Modul.
- 3 Schieben Sie die mechanische Sicherung in die obere Stellung ( $\bullet$ ).
- Prüfen Sie, dass der Stecker der AUI-Leitung verriegelt ist.
- Schalten Sie die Spannungsversorgung des Transceivers ein.(Setzen Sie nur Transceiver ein, die über ein sogenanntes SQETEST- oder Heartbeat-Signal verfügen. Mit diesem Signal wird die korrekte Funktion des Transceivers überprüft.)

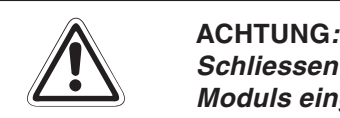

**Schliessen Sie die AUI-Leitung nicht an, wenn die Versorgungsspannung des Moduls eingeschaltet ist.**

**HINWEISE** Verwenden Sie Ferritkerne zur Unterdrückung von Störungen, falls Geräte in der Umgebung des ETHERNET-Moduls empfindlich auf hochfrequente Störungen reagieren. (siehe Seite [2-4](#page-37-0))

Eine Übersicht der benötigten Geräte finden Sie ebenfalls in Abschnitt [2.1.2](#page-35-0).

Bitte beachten Sie die Hinweise zur Spannungsversorgung des Transceivers ab Seite [2-2](#page-35-0).

# **5.3.3 Anschluss des QJ71E71-100 an 10BASE-T oder 100BASE-TX**

Das QJ71E71-100 kann an ein 10BASE-T- oder 100BASE-TX-Netzwerk angeschlossen werden. Eine Übersicht der benötigten Geräte finden Sie in Abschnitt [2.1.1](#page-34-0).

**HINWEIS** | Das ETHERNET-Modul QJ71E71-100 erkennt automatisch, ob es an ein 10BASE-T- oder 100BASE-TX-Netzwerk angeschlossen ist und ob der Hub im Voll-Duplex- oder Halb-Duplex-Modus betrieben wird.

Wird das Modul an einen Hub angeschlossen, der die automatische Erkennung nicht unterstützt, wählen Sie für den Hub bitte den Halb-Duplex-Modus.

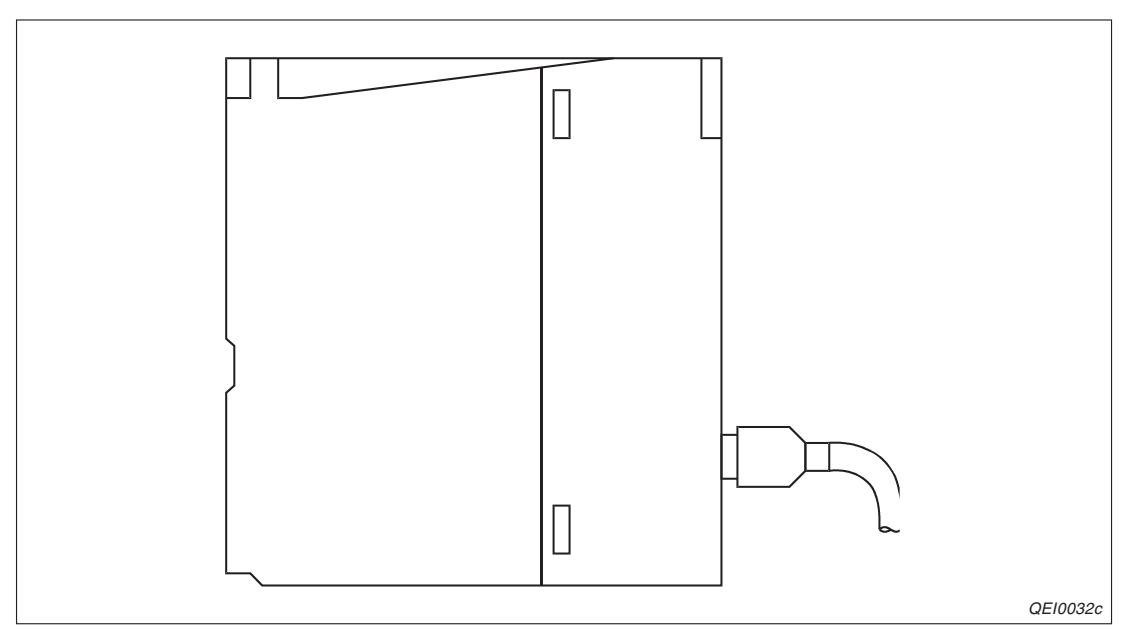

**Abb. 5-7:** Anschluss der 10BASE-T- oder 100BASE-TX-Leitung an ein QJ71E71-100

- Schließen ein Ende der 10BASE-T- oder 100BASE-TX-Leitung an den Hub an.
- 2 Stecken Sie dann das andere Ende der Leitung in die 10BASE-T/100BASE-TX-Schnittstelle des QJ71E71-100.

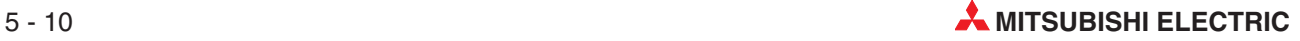

# <span id="page-90-0"></span>**5.4 Einstellungen in den SPS-Parametern**

Mit Hilfe der Programmier-Software GX Developer oder GX IEC Developer werden in den SPS-Parametern die Ein- und Ausgangsadressen der ETHERNET-Module festgelegt sowie verschiedene Einstellungen für den Betrieb vorgenommen.

Im Projekt mit dem ETHERNET-Modul wählen Sie in der Navigatorleiste der Programme GX Developer oder GX IEC Developer den Menüpunkt **Parameter** und klicken anschließend doppelt auf den Menüpunkt **SPS.** Im dann angezeigten Dialogfenster klicken Sie auf die Registerkarte **E/A-Zuweisung**.

|            | SPS-Name                | SPS-System |                          | SPS-Datei                                                                  |               | SPS RAS  |  | Oper.   | Programm         |
|------------|-------------------------|------------|--------------------------|----------------------------------------------------------------------------|---------------|----------|--|---------|------------------|
| Boot-Datei |                         | AS         |                          |                                                                            | E/A-Zuweisung |          |  |         |                  |
|            | E/A-Zuweisung(*)        |            |                          |                                                                            |               |          |  |         |                  |
|            | Steckpl.                | Typ.       |                          | Modellname                                                                 |               | Adressen |  | StartXY | Schalterstellung |
| 0          | lsPS.                   | <b>SPS</b> | $\overline{\phantom{a}}$ |                                                                            |               |          |  |         |                  |
|            | $[0]^*$ -0)             | Intelli.   |                          | QJ71E71-100                                                                |               | 32 Adr.  |  | 0000    |                  |
| 2          | $1$ [*-1]               |            |                          |                                                                            |               |          |  |         | Detail-Einst.    |
| 3          | $2^{8}-21$              |            |                          |                                                                            |               |          |  |         |                  |
| 4          | $3^{*}31$               |            |                          |                                                                            |               |          |  |         |                  |
| 5          | $4$ <sup>*</sup> $-4$ ] |            |                          |                                                                            |               |          |  |         |                  |
| 6          | $5^{\circ}5$            |            |                          |                                                                            |               |          |  |         |                  |
|            | $6$ <sup>*</sup> -61    |            |                          |                                                                            |               |          |  |         |                  |
|            |                         |            |                          | Zuweisung der E/A-Adr. ist nicht erforderlich, CPU macht dies automatisch. |               |          |  |         |                  |

**Abb. 5-8:** Registerkarte E/A-Zuweisung der SPS-Parameter

In der Zeile, die dem Steckplatz des ETHERNET-Moduls entspricht, geben Sie folgendes ein:

**Typ:** "Intelli."

**Modellname**: Zum Beispiel "QJ71E71-100" (Hier müssen Sie keine Angabe machen, der

Eintrag dient nur zur Dokumentation und hat keinen Einfluss auf die Funktion.) Adressen: "32 Adr."

**Start X/Y**: Kopfadresse des Moduls im Ein- und Ausgangsbereich der SPS-CPU. (Hier ist keine Zuweisung erforderlich, die CPU ordnet den Modulen automatisch die Adressen zu.)

Nach der Betätigung des Schaltfeldes **Detail-Einst.** können Sie weitere Einstellungen, wie z. B. die Zuordnung zu einer CPU in einem Multi-CPU-System, vornehmen.

# <span id="page-91-0"></span>**5.5 Einstellung der Netzwerkparameter**

Im Projekt mit dem ETHERNET-Modul wählen Sie in der Navigatorleiste der Programme GX Developer oder GX IEC Developer den Menüpunkt **Parameter** und klicken dann doppelt auf den Menüpunkt **Netzwerk.**

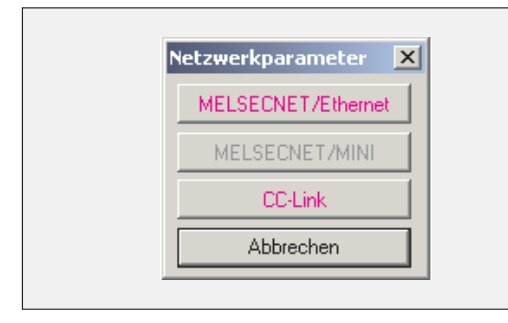

Im dann angezeigten Auswahlfeld klicken Sie auf **MELSECNET/Ethernet**, um das Dialogfenster zur Einstellung der Netzwerkparameter zu öffnen.

|                                                                                                    | Modul 1                               |  | Modul 2 |   | Modul 3                                                   |  |
|----------------------------------------------------------------------------------------------------|---------------------------------------|--|---------|---|-----------------------------------------------------------|--|
| Netzwerktyp                                                                                                    | ETHERNET                              |  | Keine   |   | $\overline{\mathbf{v}}$ Keine<br>$\overline{\phantom{a}}$ |  |
| Start-E7A-Adr.                                                                                                    | 0020                                  |  |         |   |                                                           |  |
| Netzwerk Nr.                                                                                                    |                                       |  |         |   |                                                           |  |
| Anz. Stationen                                                                                                    |                                       |  |         |   |                                                           |  |
| Gruppe Nr.                                                                                                    |                                       |  |         |   |                                                           |  |
| Station Nr.                                                                                                    |                                       |  |         |   |                                                           |  |
| Modus                                                                                                    | Online                                |  |         | ٠ | $\overline{\phantom{a}}$                                  |  |
|                                                                                                    | Betriebseinstellungen                 |  |         |   |                                                           |  |
|                                                                                                    | Timer-DNS Einstellungen               |  |         |   |                                                           |  |
|                                                                                                    | Verbindungs-Einstellungen             |  |         |   |                                                           |  |
|                                                                                                    | Router-Relais-Parameter               |  |         |   |                                                           |  |
|                                                                                                    | Stationsnr.<->IP-Information          |  |         |   |                                                           |  |
|                                                                                                    | FTP-Parameter                         |  |         |   |                                                           |  |
|                                                                                                    | E-mail-Einstellungen                  |  |         |   |                                                           |  |
|                                                                                                    | Interrupt-Einstellungen               |  |         |   |                                                           |  |
|                                                                                                    | Redundante Einstellungen              |  |         |   |                                                           |  |
|                                                                                                    |                                       |  |         |   |                                                           |  |
| Notwendige<br>Ohne Einst / Ist gesetzt<br>Gesetzt falls notig [44] Ohne Eins / Hist gesetzt [45]<br>$\mathbf{1}$<br>Zulässiges Modul bei<br>Start-E/A-Adr.:<br>Zugriff von anderen<br>Übertragungsparameter Interlink<br>Geben Sie bitte die Start-E/A-Adr. des Moduls in HEX (16 Bit) ein. |                                       |  |         |   |                                                           |  |
| E/A-Zuweisung übernehmen                                                                                                    | Zuweisungskennz.<br>Routing-Parameter |  | Prüfen  |   | Ende<br>Abbrechen                                         |  |

**Abb. 5-9:** MELSECNET- und ETHERNET-Parameter

Hier können Sie für jedes installierte MELSECNET- und ETHERNET-Modul Einstellungen vornehmen.

**HINWEISE** Die Einstellung der Netzwerkparameter und die Betriebseinstellungen muss unbedingt vorgenommen werden. Falls die Einstellungen geändert werden, muss an der SPS-CPU (In einem Multi-CPU-System an der CPU Nr.1) ein RESET ausgeführt werden.

> In einem Multi-CPU-System werden die Netzwerk-Parameter nur in die CPU eingetragen, der das ETHERNET-Modul zugeordnet ist.

Auf den folgenden Seiten sind die Netzwerkparameter beschrieben.

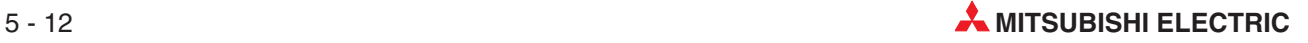

### **Netzwerktyp**

Für die Module QJ71E71-100, QJ71E71-B2 und QJ71E71-B5 wählen Sie **Ethernet**. Die folgenden Angaben sind zwingend erforderlich:

- Start-E/A-Nr.
- Netzwerk-Nr.
- **Gruppe Nr.**
- Station Nr.
- Modus
- **Betriebseinstellungen**
- Timer-DNS-Einstellungen (Falls die Vorgabewerte verwendet werden, ist hier keine Einstellung erforderlich.)

#### **Start-E/A-Nr.**

Geben Sie hier die Kopfadresse des ETHERNET-Moduls im Ein- und Ausgangsbereich der SPS-CPU als hexadezimale Zahl an. (siehe Kap. [5.4\)](#page-90-0)

Einstellbereich: 0000 bis 0FE0H

#### **Netzwerk-Nr.**

Hier wird die Netzwerknummer des ETHERNET-Moduls für MELSECNET/10 und MELSEC-NET/H angegeben. Die zugeteilte Netzwerknummer darf noch nicht für andere ETHERNET oder MELSECNET/10- und MELSECNET/H-Netzwerke vergeben sein.

Einstellbereich: 1 bis 239

#### **Gruppe Nr.**

Angabe der Gruppennummer des ETHERNET-Moduls für MELSECNET/10 und MELSEC-NET/H angegeben. Die Zuordnung zu einer Gruppe ermöglicht den Datenaustausch zwischen mehreren Steuerungen des MELSEC System Q innerhalb derselben Gruppe.

Einstellbereich: 1 bis 32

#### **Station Nr.**

Hier wird die Stationsnummer des ETHERNET-Moduls für MELSECNET/10 und MELSEC-NET/H angegeben. Die zugeteilte Nummer darf noch nicht an andere Stationen oder ETHER-NET-Module vergeben sein.

Einstellbereich: 1 bis 64

#### **Modus**

Wählen Sie hier die Betriebsart des ETHERNET-Moduls. Zur Auswahl stehen die Modi:

- **Online**: Normalbetrieb, mit externen Geräten wird kommuniziert
- **Offline**: Das ETHERNET-Modul ist vom Netzwerk getrennt.
- **Selbstwiederholungstest**: Selbstdiagnose des Moduls
- **H/W-Test**: Test der Speicher (RAM und ROM) des ETHERNET-Moduls

Die Betriebsart wird in die Pufferspeicheradresse CAH des ETHERNET-Moduls eingetragen.

#### **Zulässiges Modul bei Zugriff von anderen Modulen**

In diesem Feld wird angegeben, über welches ETHERNET- oder MELSECNET-Modul der Datenaustausch mit einer anderen Station abgewickelt wird, wenn die Netzwerknummer nicht angegeben wurde.

## **5.5.1 Weitere Einstellungen**

Im Dialogfenster zur Einstellung der Netzwerkparameter befinden sich in den Spalten für die Netzwerkmodule Schaltfelder für weitere Einstellungen:

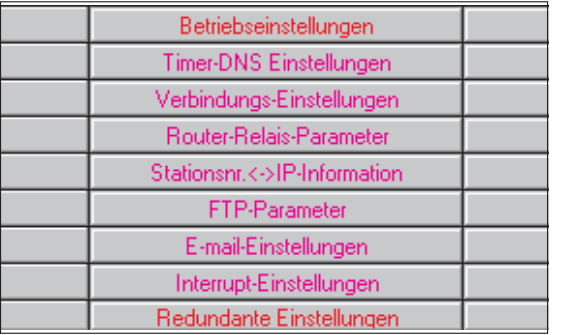

Abb. 5-10: Bei den ETHERNET-Modulen können Sie weitere Einstellungen über diese Schaltfelder vornehmen.

#### **Betriebseinstellungen**

Die Einstellungen zum Betrieb des ETHERNET-Moduls müssen immer vorgenommen werden. Sie sind ausführlich in Kap. [5.5.2](#page-94-0) beschrieben.

#### **Timer-DNS Einstellungen**

Hier können Sie die Zeiten für die Überwachungs-Timer für die TCP/IP-Kommunikation und die IP-Adressen der DNS-Server für die E-Mail-Funktion einstellen.

Wenn das ETHERNET-Modul mit den voreingestellten Standardwerten betrieben wird, müssen die Überwachungszeiten nicht eingestellt werden.

#### **Verbindungseinstellungen**

Für jede der insgesamt 16 möglichen Verbindungen kann hier z. B. das verwendete Protokoll oder die IP-Adresse der Partnerstation eingestellt werden (siehe Kap. [6.5\)](#page-126-0).

#### **Router-Relais-Parameter**

Falls über einen Router mit Geräten kommuniziert werden soll, die an einem anderen ETHER-NET-Netzwerk angeschlossen sind, werden hier die erforderlichen Einstellungen vorgenommen (siehe Abschnitt [6.8](#page-158-0)).

#### **Stationsnr. <-> IP-Information**

Für den Datenaustausch mit CPU-Modulen in Steuerungen über das ETHERNET oder MEL-SECNET/10(H) wird hier die Zuordnung zwischen Stationsnummer und IP-Adresse vorgenommen und das Berechnungsverfahren gewählt.

### **FTP-Parameter**

Bei Nutzung der FTP-Funktion (**F**ile **T**ransfer **P**rotokoll) kann ein externes Gerät über das ETHERNET-Modul Daten mit der SPS-CPU austauschen. Zu den FTP-Parametern gehören z. B. der Login-Name und ein Passwort, mit dem die Daten vor einem unbefugten Zugriff geschützt sind.

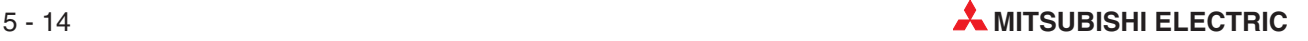

### <span id="page-94-0"></span>**E-Mail-Einstellungen**

Die E-Mail-Einstellungen umfassen all erforderlichen Vorgaben zum Empfangen und Senden von E-Mails wie z. B. die Angabe der E-Mail-Empfänger oder die Bedingung in der SPS-CPU, bei der automatisch eine E-Mail verschickt wird.

### **Interrupt-Einstellungen**

Hier nehmen Sie Einstellungen vor, wenn die Daten, die vom ETHERNET-Modul empfangen wurden, in einem Interrupt-Programm in die SPS-CPU übertragen werden sollen (Kap. [7.3.2\)](#page-214-0).

### **Redundante Einstellungen**

Falls das ETHERNET-Modul in einer redundanten SPS (Q12PRH- oder Q25PRHCPU) installiert ist, werden hier die z. B. die Einstellungen zur Umschaltung der Systeme bei einem Kommunikationsfehler vorgenommen (siehe Abschnitt [6.11.5](#page-190-0)).

# **5.5.2 Betriebseinstellungen**

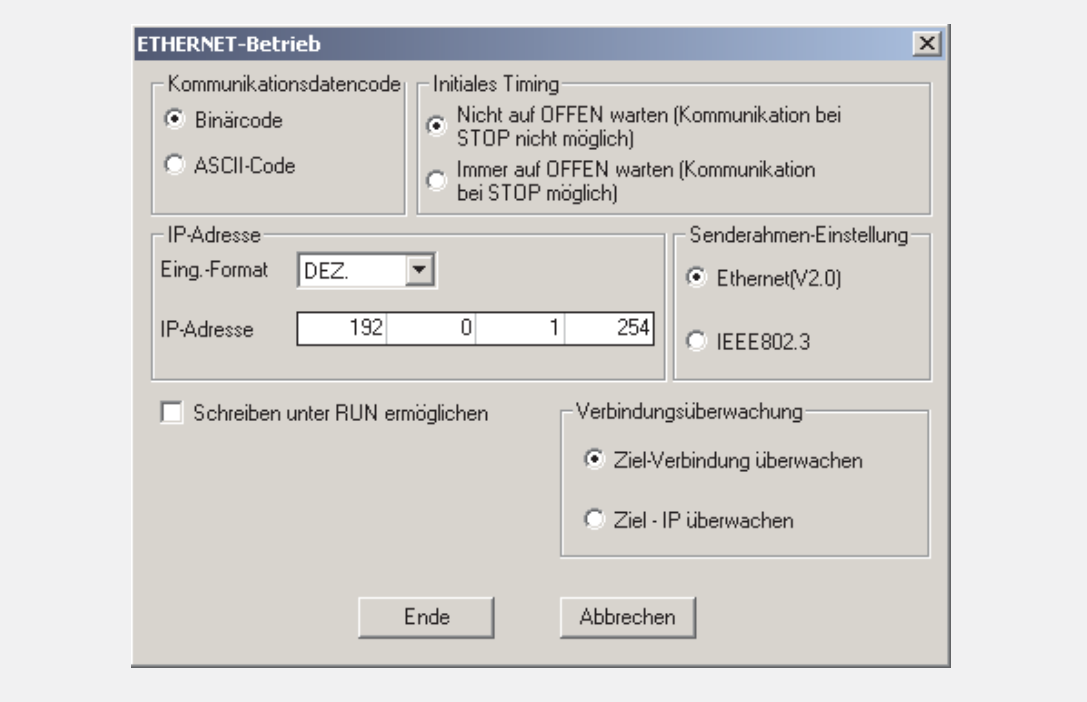

**Abb. 5-11:** Das Dialogfenster für die **Betriebseinstellungen** öffnet sich nach einen Klick auf das gleichnamige Schaltfeld im Dialogfenster **Netzwerkparameter**

### **Kommunikationsdatencode**

Wählen Sie hier die Codierung der übertragenen Daten (Binärcode oder ASCII-Format). Weitere Hinweise zu den Codes enthält das Kap. [3.4.](#page-56-0) Die Einstellung, die Sie hier vornehmen, spiegelt sich im Zustand von Bit 1 der Pufferspeicheradresse CBH des ETHERNET-Moduls wieder.

### **Initiales Timing**

Bei passiven TCP-Verbindungen oder UDP-Verbindungen kann zwischen den folgenden Möglichkeiten gewählt werden:

 **Nicht auf OFFEN warten**: Der Auf- und Abbau von Verbindungen erfolgt über Anweisungen im Ablaufprogramm. Wenn die SPS-CPU gestoppt ist, kann das ETHERNET-Modul nicht kommunizieren.

 **Immer auf OFFEN warten**: Verbindungen, die passiv geöffnet werden, und UDP-Verbindungen warten immer auf den Aufbau der Verbindung. Zum Auf- und Abbau von Verbindungen wird in der SPS kein Ablaufprogramm benötigt. (Wird eine Verbindung doch durch eine Anweisung in der lokalen SPS geschlossen, wird das ETHERNET-Modul danach nicht in den Wartezustand versetzt, in dem ein erneuter Aufbau der Verbindung von extern möglich ist.)

In den folgenden Fällen muss der Auf- und Abbau von Verbindungen mit erweiterten Anweisungen in der SPS erfolgen:

- Wenn **Nicht auf OFFEN warten** angewählt ist.
- Wenn für eine Verbindung keine Einstellungen vorgenommen wurden.
- Falls in den Verbindungseinstellungen "TCP-Aktiv" angewählt wurde.

Die Einstellung, ob auf OFFEN gewartet werden soll oder nicht, entspricht dem Zustand von Bit 8 der Pufferspeicheradresse CBH des ETHERNET-Moduls. Der Auf- und Abbau von Verbindungen ist in Abschnitt [6.6](#page-134-0) beschrieben.

#### **IP-Adresse**

Geben Sie hier die IP-Adresse des ETHERNET-Moduls (die lokale IP-Adresse) in dezimaler oder hexadezimaler Schreibweise ein.

Eine IP-Adresse besteht aus einer Klasseneinteilung, einer Netzerk-ID und der individuellen Adresse der Station (Host-ID). Die Klasseneinteilung und die Netzwerk-ID müssen beim ETHERNET-Modul und dem Partner, mit dem Daten ausgetauscht werden, gleich sein.

Wenn die Netzwerk-ID des ETHERNET-Moduls von der der Partnerstation abweicht, muss die Router-Relais-Funktion (Abschnitt [6.8](#page-158-0)) verwendet werden.

Vergeben Sie die IP-Adresse nach Abstimmung mit dem Netzwerkadministrator (Das ist die Person, die für das Netzwerk verantwortlich ist und die IP-Adressen verwaltet.) Im Pufferspeicher des ETHERNET-Moduls finden Sie die IP-Adresse in den Pufferspeicheradressen 0 und 1.

### **Senderahmen-Einstellung**

Hier haben Sie die Möglichkeit, als ETHERNET- oder IEEE802.3-kompatible Senderahmen zu wählen. Auf den Empfang von Daten hat diese EInstellung keinen Einfluss.

**HINWEISE** Als Senderahmen-Einstellung wird ETHERNET(V2.0) empfohlen.

Führen Sie einen PING-Test aus, falls mit der Partnerstation keine Daten ausgetauscht werden können.

#### **Schreiben unter RUN ermöglichen**

Wird diese Option aktiviert, ist es von einer externen Station aus möglich, Daten mit dem MC-Protokoll in die SPS-CPU zu schreiben, wenn sich die CPU in der Betriebsart RUN befindet.

Diese Einstellung wird mit Bit 6 der Pufferspeicheradresse CBH des ETHERNET-Moduls angezeigt.

#### **Verbindungsüberwachung**

- **Ziel-Verbindung überwachen**: Nach Aufbau einer Verbindung wird regelmäßig geprüft, ob der Kommunikationspartner noch bereit zum Datenaustausch ist.
- **Ziel-IP überwachen**: Der Zustand der Verbindung wird mit einem PING-Test geprüft.

Falls das ETHERNET-Modul die Ziel-Verbindungsüberwachung nicht unterstützt, wird, egal welche Methode eingestellt ist, die Ziel-IP überwacht.

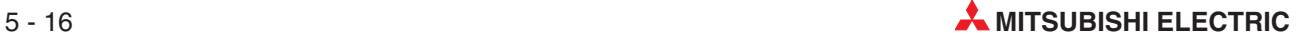

# <span id="page-96-0"></span>**5.6 Selbstdiagnose**

Nach der Installation und Parametrierung eines ETHERNET-Moduls sollte das Modul geprüft werden. Dazu wird die Betriebsart des Moduls in den Netzwerkparametern (Seite [5-12\)](#page-91-0) geändert.

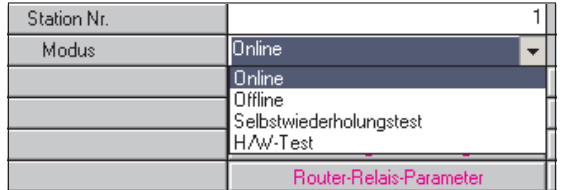

**Abb. 5-12:** Neben den Betriebsarten Online und Offline stehen auch zwei Tests zur Verfügung.

# **5.6.1 Selbstwiederholungstest**

Bei diesem Test sendet das ETHERNET-Modul Daten zu seinem eigenen Knoten und empfängt anschließend diese Daten wieder. Während dieses Tests wird die Hardware des Moduls einschließlich der Kommunikationsmöglichkeit über die ETHERNET-Schnittstelle geprüft.

**HINWEIS** Die Kommunikation im Netzwerk wird durch diesen Test auch dann nicht beeinflusst, falls ein anderes Gerät online ist. Wenn ein anderes Datenpaket im Netzwerk unterwegs ist, wird aber eventuell der Test nicht in der vorgesehenen Zeit von ca. fünf Sekunden oder nicht odnungsgemäß abgeschlossen. Beenden Sie in diesem Fall den Datenaustausch der anderen Station und führen Sie dann den Test erneut aus.

### **Vorbereitung des Tests**

- Verbinden Sie das ETHERNET-Modul mit dem Netzwerk. (Kap. [5.3\)](#page-85-0) Falls das QJ71E71-100 nicht an das Netzwerk angeschlossen ist, wird der Selbstwiederholungstest nicht ausgeführt.
- Stoppen Sie die SPS-CPU.
- Stellen Sie mit Hilfe der Programmier-Software GX Developer oder GX IEC Developer die Betriebsart des ETHERNET-Moduls ein. Dazu wählen Sie in der Navigatorleiste der Programme **Parameter** und klicken anschließend auf **Netzwerk.**
- Im dann angezeigten Menüfenster klicken Sie auf **MELSECNET/Ethernet**.
- In der Spalte mit dem ETHERNET-Modul stellen Sie als Modus **Selbstwiederholungstest** ein (siehe oben).
- Übertragen Sie die geänderten Parameter in die CPU der SPS.

## **Ausführung des Tests**

- Führen Sie an der SPS-CPU einen RESET aus.
- Der Hardware-Test beginnt automatisch nach dem Rücksetzen der SPS-CPU.Die Leuchtdioden "RUN" und "OPEN" des ETHERNET-Moduls leuchten.

### **Auswertung des Tests**

Ca. 5 Sekunden nach dem Beginn des Tests verlischt die LED "OPEN". Das Resultat des Test wird von den Leuchtdioden des ETHERNET-Moduls angezeigt:

- Die "RUN"-LED muss in jedem Fall leuchten.
- Wenn die LED "ERR." nicht leuchtet, wurde der Test wurde erfolgreich beendet und ein Fehler wurde nicht entdeckt. In diesem Fall stellen Sie für das ETHERNET-Modul die gewünschte Betriebsart ein (z. B. **Online** oder **H/W-Test**), übertragen die Parameter in die SPS-CPU und führen an der CPU einen RESET aus.

Leuchtet die LED "ERR.", wurde während des Tests ein Hardware-Fehler beim ETHERNET-Modul entdeckt und ein Fehlercode in den Pufferspeicher des Moduls ab der Adresse E5H eingetragen.

Werten Sie den Fehlercode mit Hilfe eines Programmierwerkzeugs aus.Die Belegung des Pufferspeichers ist in Kap. [4.2](#page-62-0) beschrieben. Mögliche Fehlerursachen können sein

- Ein Hardware-Fehler des ETHERNET-Moduls.
- Eine fehlerhafte Verkabelung des Nezwerks.
- Bei 10BASE5:Ein Problem bei der externen 12 V-Versorgungsspannung für den Transceiver

## **5.6.2 Hardware-Test (H/W-Test)**

Bei diesem Test werden die Speicher (RAM und ROM) des ETHERNET-Moduls geprüft.

#### **Vorbereitung des Tests**

- Stoppen Sie die SPS-CPU.
- Stellen Sie mit Hilfe der Programmier-Software GX Developer oder GX IEC Developer die Betriebsart des ETHERNET-Moduls ein. Dazu wählen Sie in der Navigatorleiste der Programme **Parameter** und klicken anschließend auf **Netzwerk.**
- Im dann angezeigten Menüfenster klicken Sie auf **MELSECNET/Ethernet**.
- In der Spalte mit dem ETHERNET-Modul stellen Sie als Modus **H/W-Test** ein (s.S.[5-17](#page-96-0)).
- Übertragen Sie die geänderten Parameter in die CPU der SPS.

#### **Ausführung des Tests**

- Führen Sie an der SPS-CPU einen RESET aus.
- Der Hardware-Test beginnt automatisch nach dem Rücksetzen der SPS-CPU.Die Leuchtdioden "RUN" und "OPEN" des ETHERNET-Moduls leuchten.

#### **Auswertung des Tests**

Ca. 5 Sekunden nach dem Beginn des Tests verlischt die LED "OPEN". Das Resultat des Test wird von den Leuchtdioden des ETHERNET-Moduls angezeigt:

- Die "RUN"-LED muss in jedem Fall leuchten.
- Wenn die LED "ERR." nicht leuchtet, wurde der Test wurde erfolgreich beendet und ein Fehler wurde nicht entdeckt. In diesem Fall stellen Sie für das ETHERNET-Modul die gewünschte Betriebsart ein (z. B.

**Online**), übertragen die Parameter in die SPS-CPU und führen an der CPU einen RESET aus.

Leuchtet die LED "ERR.", wurde während des Tests ein Hardware-Fehler beim ETHERNET-Modul entdeckt und ein Fehlercode in den Pufferspeicher des Moduls ab der Adresse E5H eingetragen.

Werten Sie den Fehlercode mit Hilfe eines Programmierwerkzeugs aus.Die Belegung des Pufferspeichers ist in Kap. [4.2](#page-62-0) beschrieben.

#### **HINWEIS** Führen Sie den Test nochmal aus, falls beim Hardware-Test ein Fehler entdeckt wird. Tritt wieder ein Fehler auf, ist das ETHERNET-Modul wahrscheinlich defekt. Wenden Sie sich in diesem Fall an den MITSUBISHI-Service.

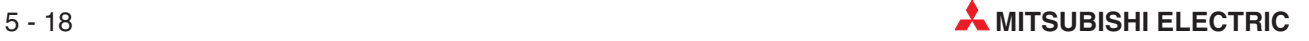

# **6 Vorbereitung für den Datenaustausch**

Einstellungen für den Anlauf eines ETHERNET-Moduls und die Kommunikation mit externen Geräten können entweder in einem Programm in der SPS oder – einfacher und komfortabler – mit der Programmier-Software GX Developer oder GX IEC Developer vorgenommen werden. Diese Möglichkeit wird auch in diesem Kapitel beschrieben.

**HINWEIS** | Beachten Sie bitte die Hinweise im Anhang, falls Sie zur Parametrierung des ETHER-NET-Moduls in der SPS ein Programm verwenden, das für ETHERNET-Module der MEL-SEC A/QnA-Serie geschrieben wurde.

# **6.1 Übersicht**

Zur Vorbereitung eines Datenaustausches muss das Modul initialisiert und eine logische Verbindung zu der Partnerstation hergestellt ("geöffnet") werden.

Um die Kommunikation zu beenden, wird die Verbindung wieder abgebaut ("geschlossen").

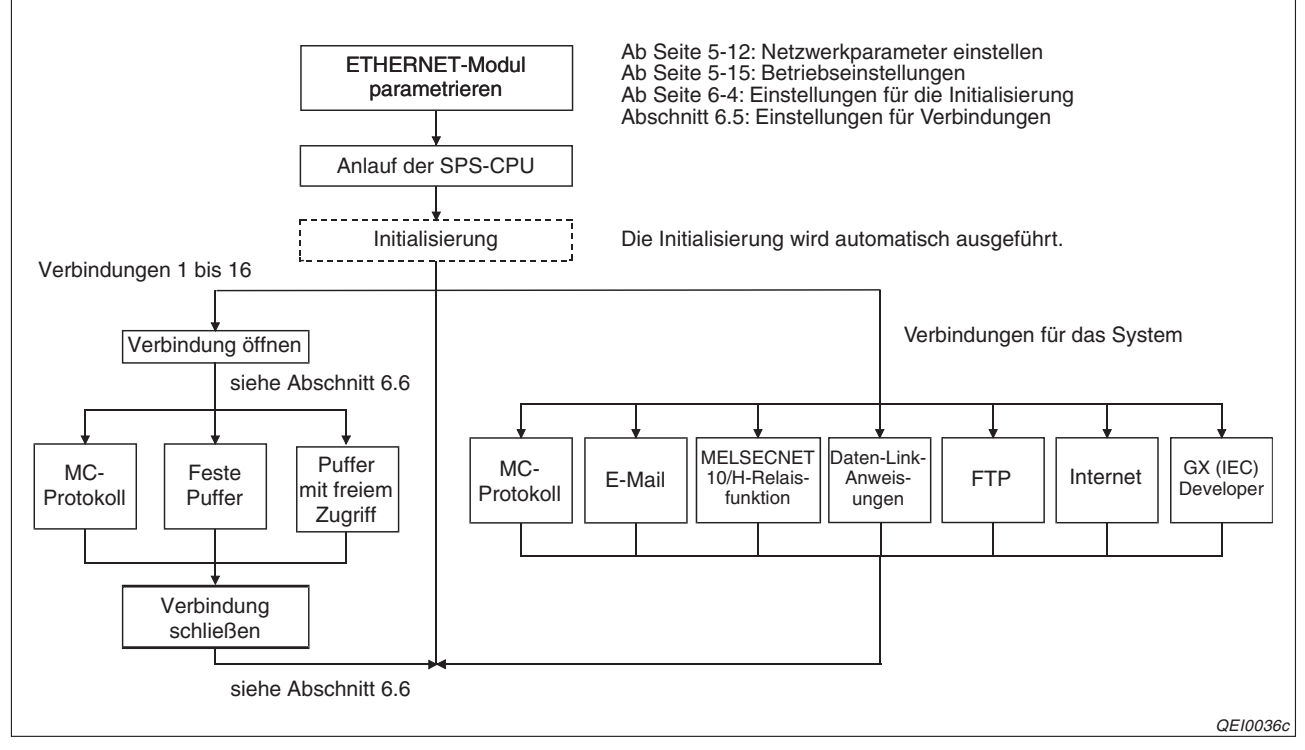

**Abb. 6-1:** Ablauf der Kommunikation über Anwenderverbindungen (1 bis 16) und Systemverbindungen

Über eine vom Anwender geöffnete Verbindung kann mit den drei folgenden Methoden kommuniziert werden:

- Kommunikation mit dem MC-Protokoll (Kap. [10\)](#page-268-0)
- Kommunikation über feste Puffer und einem Übertragungsprotokoll (Kap. [7\)](#page-208-0)
- Kommunikation über den Puffer mit freiem Zugriff (Kap. [9](#page-250-0))

Die Abbildung auf der folgenden Seite zeigt schematisch die Unterschiede dieser Kommunikationsmethoden.

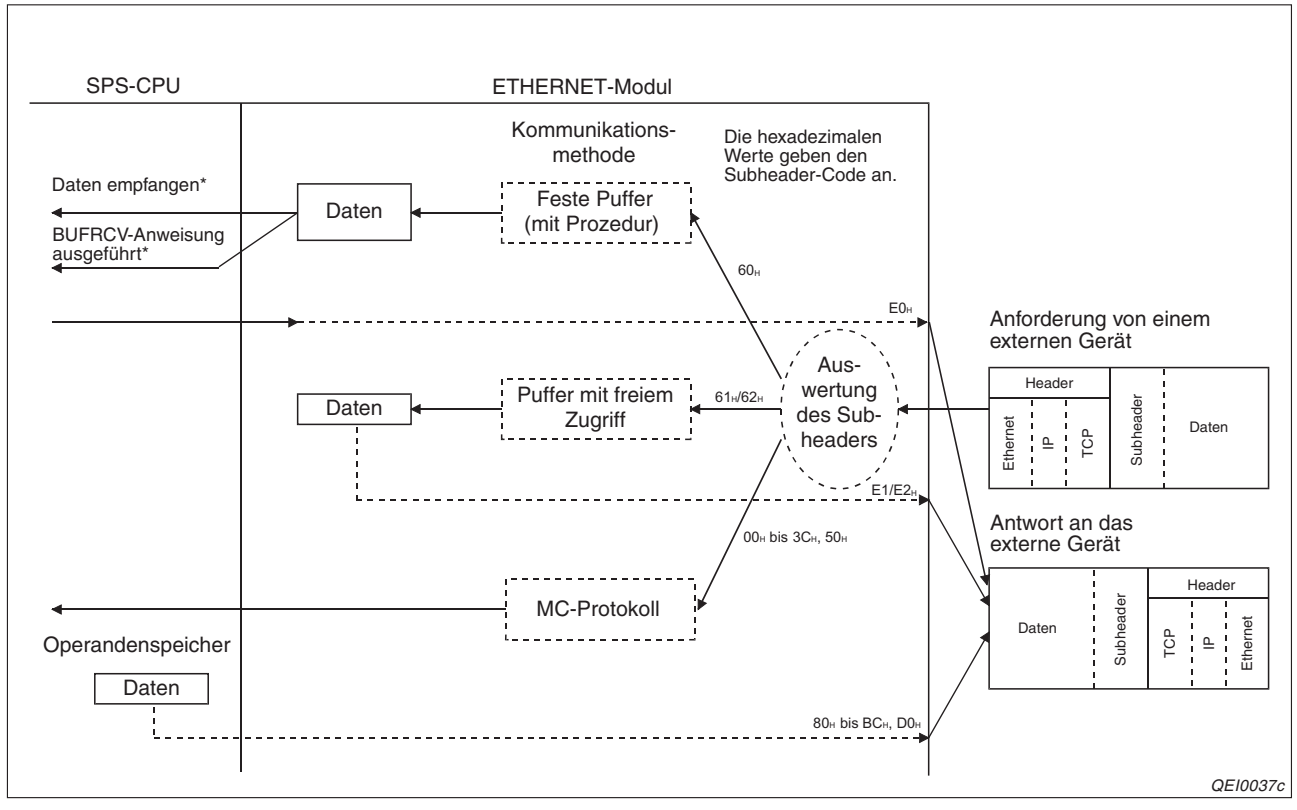

**Abb. 6-2:** Beispiel für den Empfang von Daten mit den verschiedenen Kommunikationsmethoden

\* Wenn das ETHERNET-Modul signalisiert, dass Daten eingetroffen sind, wird im Ablaufprogramm der SPS-CPU eine BUFRCV-Anweisung ausgeführt, um die Daten aus dem ETHERNET-Modul in die SPS-CPU zu transferieren.

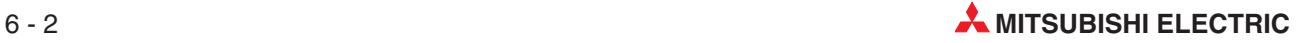

# **6.2 Initialisierung**

# **6.2.1 Übersicht**

Durch die Initialisierung des ETHERNET-Moduls wird die Kommunikation mit externen Geräten ermöglicht. Vor der Initialisierung müssen die

- Netzwerkparameter (Kap. [5.5](#page-91-0))
- Betriebseinstellungen (Kap. [5.5.2\)](#page-94-0) und die
- Initialisierungeinstellungen (die werden ab der nächsten Seite beschrieben)

der Anwendung angepasst werden. Es müssen aber nicht alle Parameter eingestellt werden. Oft können – z. B. bei den Überwachungszeiten – die Voreinstellungen übernommen werden.

Nach der Parametrierung, die mit der Programmier-Software GX Developer oder GX IEC Developer ausgeführt wird, übertragen Sie die Parameter in die SPS-CPU und führen an dieser CPU einen RESET aus. Dabei wird auch das ETHERNET-Modul initialisiert. In der SPS-CPU ist für die Initialisierung kein Ablaufprogramm erforderlich!

Ob die Initialisierung erfolgreich war, kann mit der Leuchtdiode "INIT." an der Vorderseite des ETHERNET-Moduls überprüft werden. Für Abfragen und Verriegelungen im Ablaufprogramm stehen die beiden Eingänge X19 und X1A (Kap. [4.1](#page-60-0)) zur Verfügung:

| Verlauf der           |                  |                                                    | E/A-Signale                                          |
|-----------------------|------------------|----------------------------------------------------|------------------------------------------------------|
| Initialisierung       | <b>INIT.-LED</b> | <b>X19</b><br>(Initialisierung fehlerfrei beendet) | X <sub>1</sub> A<br>(Fehler bei der Initialisierung) |
| Erfolgreich           | <b>EIN</b>       | <b>EIN</b>                                         | AUS                                                  |
| Es traten Fehler auf. | <b>AUS</b>       | <b>AUS</b>                                         | <b>EIN</b>                                           |

**Tab. 6-1:** Überwachungsmöglichkeiten für die Initialisierung

Falls bei der Initialisierung des ETHERNET-Moduls ein Fehler aufgetreten ist, prüfen und korrigieren Sie bitte die Parameter und übertragen sie dann in die SPS-CPU. Nach einem RESET der CPU beginnt eine neue Initialisierung des ETHERNET-Moduls.

# <span id="page-101-0"></span>**6.2.2 Initialisierungseinstellungen**

Für die Einstellung der Überwachungszeiten öffnen Sie das Dialogfenster für die Netzwerkparameter (s. Kap. [5.5\)](#page-91-0) und klicken auf das Schaltfeld **Timer-DNS-Einstellungen**:

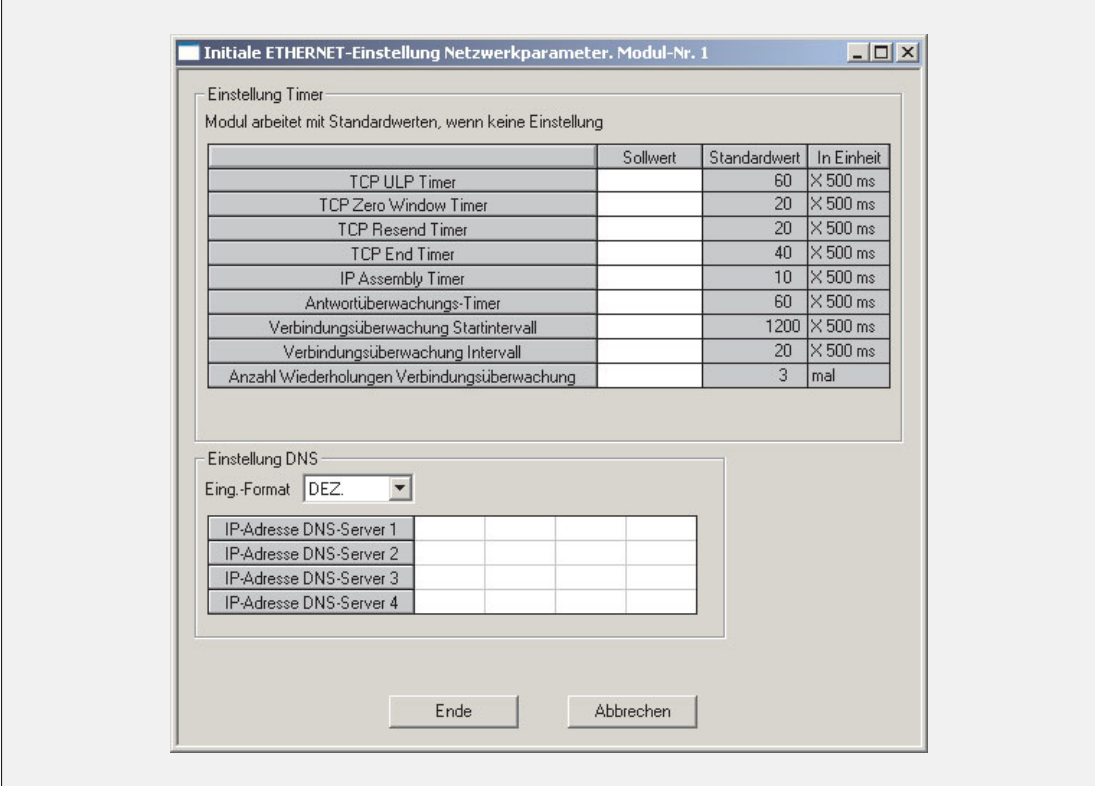

**Abb. 6-3:** In diesem Dialogfenster werden die Timer eingestellt

Im oberen Teil des Dialogfensters werden Zeitwerte eingestellt und im unteren Teil IP-Adressen der DNS-Server für das Senden und Empfangen von E-Mails. Wird die E-Mail-Funktion nicht verwendet, muss die DNS-Einstellung nicht vorgenommen werden.

**HINWEISE** Die Zeiten müssen nur eingestellt werden, wenn die Voreinstellungen (Standardwerte) **nicht** verwendet werden sollen

> Die Einstellung für die Zeiten ergibt sich aus dem eingestellten Wert und der Multiplikation mit 500 ms:

Zeitwert = Timer-Einstellung  $\times$  500 ms

Beispielsweise ergibt ein Sollwert von 15 eine Zeit von 7500 ms (15  $\times$  500 ms).

Bei der Einstellung der Zeiten müssen die folgenden Beziehungen eingehalten werden:  $\bullet$  Antwortüberwachungs-Timer  $\ge$  TCP ULP Timer  $\ge$  TCP End Timer  $\ge$  TCP Resend Timer

- > IP Assembly Timer
- TCP Resend Timer = TCP Zero Window Timer

Bei Verbindungen zwischen MELSEC Produkten sollten in allen Geräten identische Zeiten eingestellt werden.

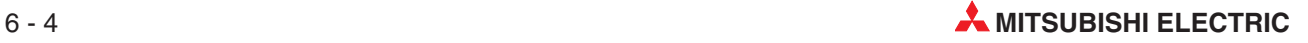

**HINWEISE** | Zur Vermeidung von Kommunikationsfehlern sollte der Wert für den TCP Resend Timer im ETHERNET-Modul größer als der der Wert für den TCP Resend Timer im externen Gerät sein. Ausserdem sollte die Überwachungszeit in der Applikations-Software im externen Gerät größer sein als der Wert, der sich aus der folgenden Berechnung ergibt:

Wert für den TCP ULP Timer im ETHERNET-Modul x n

"n" gibt an, wie oft TCP-Segmente übertragen werden müssen und kann mit der folgenden Formel berechnet werden:

 $n =$  Datenmenge, die das ETHERNET-Modul versendet  $\div$  Maximale Segmentgröße

Beispiel 1: Anzahl der TCP-Segmentübertragungen beim Datenaustausch mit einem Gerät am selben Netzwerk.

Maximale Segmentgröße 1460 Bytes

n = 1 bei der Übertragung von bis zu 1460 Byte

n = 2 bei der Übertragung von mehr als 1460 Byte

Beispiel 2: Anzahl der TCP-Segmentübertragungen beim Datenaustausch mit einem Gerät in einem anderen Netzwerk über einen Router. Maximale Segmentgröße 536 Bytes

n = 1 bei der Übertragung von bis zu 536 Byte

n = 2 bei der Übertragung von mehr als 536 Byte, aber maximal 1072 Byte

n = 3 bei der Übertragung von mehr als 1072 Byte, aber nicht mehr als 1608 Byte

Die einzelnen Zeiten haben die folgende Bedeutung:

#### **TCP ULP Timer**

Der in dieser Speicherzelle eingetragene Wert gibt die TCP/ULP-Überwachungszeit an. Die Überwachungszeit beginnt, wenn Daten gesendet werden.

Einstellbereich: 2 bis 32767

Der Sollwert wird in die Pufferspeicheradresse 11 (BH) eingetragen.

#### **TCP Zero Window Timer**

In dem Fenster (Window) wird der Empfangspuffer der Station dargestellt, zu der Daten gesendet werden. Wenn der Empfangspuffer der Empfangsstation voll ist (Fenstergrösse = 0), wartet die Sendestation, bis wieder Platz vorhanden ist. Dazu schickt die Sendestation ein Paket zur Prüfung der Empfangsbedingungen, nachdem der TCP Zero Window Timer abgelaufen ist. Mit dieser Einstellung legen Sie also fest, nach welcher Zeit die Empfangsbedingungen geprüft werden sollen, nachdem der Empfangspuffer voll ist.

Einstellbereich: 2 bis 32767

Dieser Sollwert erscheint auch in der Pufferspeicheradresse 12 (CH).

#### **TCP Resend Timer**

Der TCP Resend Timer ( = Sendewiederholungszeit) wird gestartet, wenn nach dem Senden von Daten kein ACK empfangen wird. Mit dem Wert wird auch die Wiederholungszeit für eine ARP-Anforderung vorgegeben, wenn keine Reaktion auf eine gesendete ARP-Anforderung erfolgte. Die Wiederholungszeit für eine ARP-Anforderung entspricht dem halben Wert der TCP-Sendewiederholungszeit. Diese Zeit ist auch gleichzeitig die minimal einstellbare Zeit bei der Empfangsüberwachung für Daten-Link-Anweisungen.

Einstellbereich: 2 bis 32767

Dieser Sollwert wird in die Pufferspeicheradresse 13 (DH) eingetragen.

Das Verhältnis von TCP ULP Timer zum TCP Resend Timer bestimmt die Anzahl der Sendewiederholungen. Die Anzahl der Wiederholungen wird mit der folgenden Formel berechnet:

Anzahl der Wiederholungen =  $(TCP ULP Time + TCP Resend Time) -1$ 

Mit den Voreinstellungen (TCP/ULP Timer = 60, TCP Resend Timer = 20) ergeben sich 2 Wiederholungen  $(60/20 - 1 = 2)$ .

Erhöhen Sie die Anzahl der Wiederholungen, wenn z. B. durch elektromagnetische Einstrahlungen Störungen bei der Übertragung auftreten.

Im folgenden Beispiel sind zwei Wiederholungen möglich, bevor eine Fehlermeldung ausgegeben wird, weil die andere Station nicht reagiert.

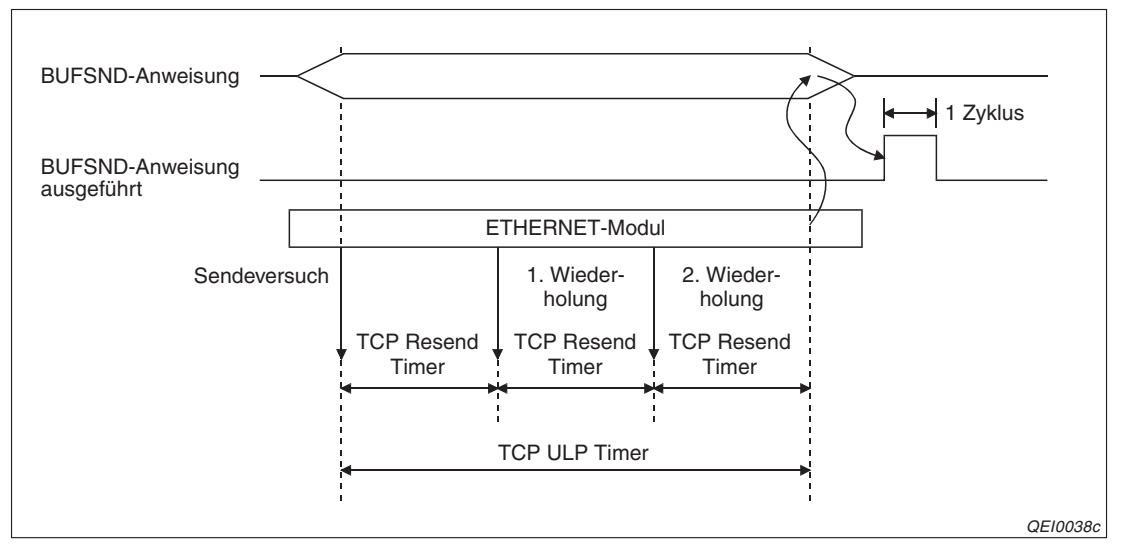

**Abb. 6-4:** Wenn die Partnerstation nicht reagiert, wird die Sendung zunächst wiederholt

Falls nur ein Sendeversuch gemacht werden soll (Anzahl der Sendewiederholungen = 0), stellen Sie für den TLC ULP Timer, den TCP Resend Timer und den TCP End Timer (siehe unten) identische Werte ein.

### **TCP End Timer**

Zum Schließen einer Verbindung durch die lokale Station sendet diese FIN-Anforderung. Das externe Gerät antwortet mit "ACK". Dann wartet die lokale Station auf ein "FIN" des externen Gerätes.

Durch die Einstellung des TCP End Timers wird die Wartezeit festgelegt, nach der die Verbindung durch Senden von RST abgebrochen wird, wenn kein FIN empfangen wurde.

Einstellbereich: 2 bis 32767

Dieser Sollwert wird in die Pufferspeicheradresse 14 (EH) eingetragen.

#### **IP Assembly Timer**

Wegen Einschränkungen bei den Sende- oder Empfangspuffern werden eventuell auf der IP-Ebene Daten aufgeteilt. Nach Ablauf des IP Assembly Timers werden die Daten wieder zusammengefügt.

Einstellbereich: 1 bis 32767

Im Pufferspeicher des QJ71E71 finden Sie diesen Sollwert unter der Adresse 15 (FH).

### **Antwortüberwachungs-Timer**

Innerhalb der durch den Antwortüberwachungs-Timer vorgegebenen Zeit muss von der Partnerstation eine Reaktion auf gesendete Daten empfangen werden. Wenn aufgeteilte Daten übertragen werden, gibt dieser Timer die Zeit von der ersten Datenübertragung bis zum Empfang des letzten Teils der Daten an.

Einstellbereich: 2 bis 32767

Dieser Sollwert wird in die Pufferspeicheradresse 16 (10H) eingetragen.

#### **Verbindungsüberwachung Startintervall**

Mit dieser Einstellung wird festgelegt, wann nach Ende eines Datenaustausches die Prüfung beginnt, ob die Partnerstation noch kommunikationsbereit ist.

Einstellbereich: 1 bis 32767

Im Pufferspeicher des QJ71E71 finden Sie diesen Sollwert unter der Adresse 17 (11H).

#### **Verbindungsüberwachung Intervall**

Das Intervall der Verbindungsüberwachung gibt die Zeit an, nach der die Verbindungsüberwachung wiederholt wird, wenn vom Partner keine Reaktion auf eine Verbindungsüberwachung empfangen wurde.

Einstellbereich: 1 bis 32767

Im Pufferspeicher des QJ71E71 finden Sie diesen Sollwert unter der Adresse 18 (12H).

#### **Anzahl Wiederholungen Verbindungsüberwachung**

Ein Eintrag in diesem Wort legt fest, wie oft die Sendung von Daten und die Prüfung, ob eine Station im Netzwerk existiert, wiederholt werden soll, wenn keine Reaktion von der Station eingetroffen ist.

Einstellbereich: 1 bis 32767 (Wiederholungen)

Im Pufferspeicher des QJ71E71 wird dieser Wert in der Adresse 18 (13H) gespeichert.

#### **Hinweise zur Verbindungsüberwachung**

Die Verbindungsüberwachung wird verwendet, um zu prüfen, ob eine Partnerstation, zu der eine Verbindung aufgebaut ist, noch kommunikationsbereit ist. Wenn für eine bestimmte Zeit kein Datenaustausch mit der Station stattgefunden hat, aber die Verbindung noch geöffnet ist, wird der Station ein Datenpaket geschickt und eine Antwort erwartet. Kommt keine Antort, wird die Verbindung durch das ETHERNET-Modul geschlossen. (Sie kann durch den Anwender, z. B. in einen Ablaufprogramm, wieder geöffnet werden.)

Nach dem Schliessen der Verbindung wird das entsprechende Bit in der Pufferspeicheradresse 20480 (5000H) zurückgesetzt, das die geöffnete Verbindung signalisierte und für die Verbindung der Fehlercode C035H in den Pufferspeicher eingetragen. (Zum Beispiel in Adr. 124 (7CH) für Verbindung 1.)

Die Art der Verbindungsüberwachung kann vor dem Anlauf des ETHERNET-Moduls in den Netzwerkparametern oder bei einer erneuten Initialisierung (Abschnitt [6.3\)](#page-106-0) eingestellt werden. Außerdem kann für jede Verbindung festgelegt werden, ob sie überwacht werden soll (Abschnitt [6.5\)](#page-126-0).

Für die Verbindungsüberwachung können zwei Methoden gewählt werden. Diese unterscheiden sich in den Daten, die zur Partnerstation gesendet werden.

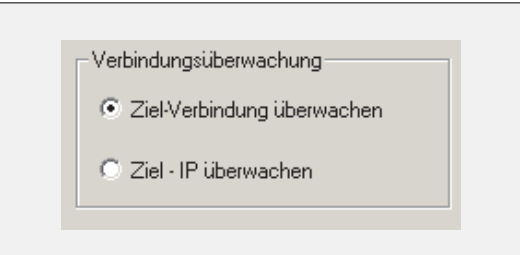

**Abb. 6-6:**

Auswahl der Art der Verbindungsüberwachung innerhalb der Betriebseinstellungen (Kap. [5.5.2\)](#page-94-0)

**Ziel-Verbindung überwachen** kann für eine Verbindung gewählt werden, die mit dem TCP/IP-Protokoll betrieben wird. Das ETHERNET-Modul sendet in diesem Fall ein ACK an die Partnerstation und erwartet eine Antwort. Reagiert die Partnerstation nicht, wird die Verbindung geschlossen. Dies kann auch passieren, wenn die Partnerstation zwar noch kommunikationsbereit ist, aber die Verbindungsüberwachung nicht unterstützt.

**Ziel-IP überwachen** steht für TCP/IP und UDP/IP zur Verfügung. Wenn für eine bestimmte Zeit kein Datenaustausch stattgefunden hat, wird der anderen Station mit einer PING-Anweisung (ICMP Echo-Anforderung/Reaktions-Funktion) ein Datenpaket geschickt und eine Antwort erwartet.

Erhält das ETHERNET-Modul eine PING-Anweisung von einer anderen Station, die dabei ist, eine Verbindung zu prüfen, wird automatisch ein Echo als Reaktion zurückgeschickt.

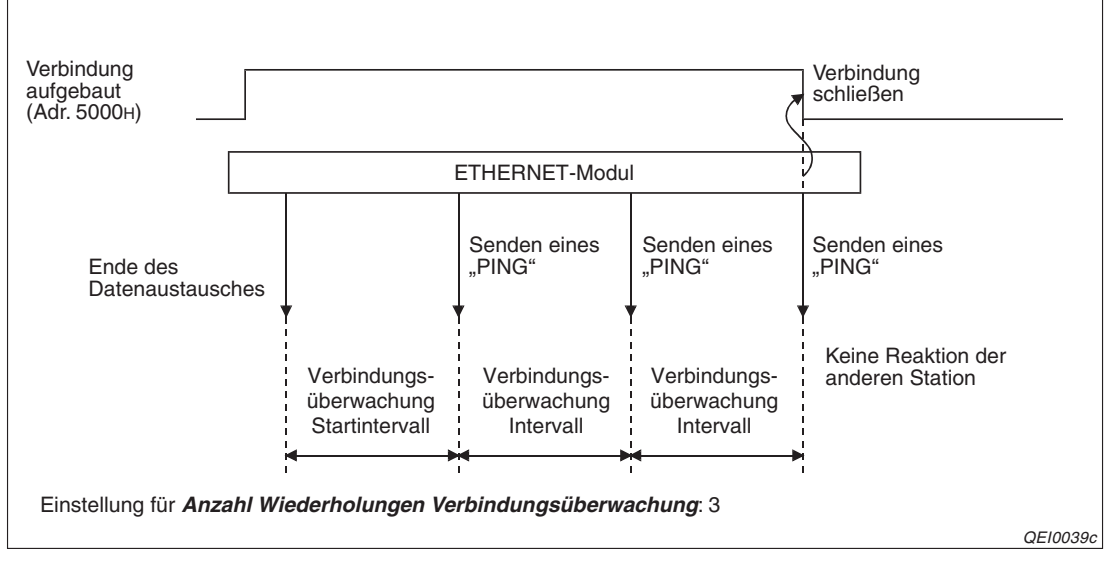

Die folgende Abbildung zeigt als Beispiel den Ablauf der Ziel-IP-Überwachung:

**Abb. 6-5:** Wenn die andere Station nicht reagiert, schließt das ETHERNET-Modul die Verbindung

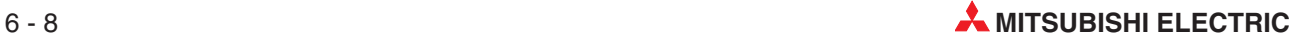

# <span id="page-106-0"></span>**6.3 Erneute Initialisierung**

Ein ETHERNET-Modul kann auch initialisiert werden, ohne dass die SPS neu gestartet werden muss. Dadurch wird der Betrieb der SPS-CPU nicht unterbrochen und der gesteuerte oder geregelte Prozess kann ungestört weiter laufen.

Diese erneute Initialisierung (das ETHERNET-Modul wurde ja bereits beim Einschalten der SPS initialisiert) wird durch Anweisungen im Ablaufprogramm gesteuert. Die neuen Einstellungen werden dem ETHERNET-Modul entweder mit einer UINI-Anweisung übergeben oder die relevanten Pufferspeicheradessen werden im Programm direkt angesprochen.

## **6.3.1 Wann ist eine erneute Initialisierung sinnvoll?**

Führen Sie eine erneute Initialisierung aus, wenn

- die Betriebseinstellungen (Kap. [5.5.2](#page-94-0)) des ETHERNET-Moduls geändert werden sollen. Die Kommunikation mit externen Geräten kann z. B. nach einer Änderung des Kommunikationsdaten-Codes und einer erneuten Initialisierung fortgesetzt werden.
- die IP-Adresse des ETHERNET-Modul geändert werden soll. Die IP-Adresse wird in den Betriebseinstellungen (Kap. [5.5.2](#page-94-0)) festgelegt. Nach einer Änderung dieser lokalen IP-Adresse genügt eine erneute Initialisierung.
- die IP-Adresse eines externen Gerätes geändert wurde. Das ETHERNET-Modul speichert die IP-Adressen der Geräte, mit denen es kommuniziet hat und die entsprechende ETHERNET-Adresse (MAC-Adresse). Dadurch wird verhindert, das sich ein anderes Gerät unbefugt Zugang zur SPS verschafft, indem es die IP-Adresse eines Gerätes verwendet, mit dem zuvor kommuniziert wurde. (Die IP-Adresse ist nur einem einzigen Gerät zugeordnet und kommt nur einmal vor.) Falls die IP-Adresse eines externen Gerätes geändert oder ein Gerät ausgetauscht wurde, muss eine Initialisierung vorgenommen und dadurch im ETHERNET-Modul der Speicherbereich für die IP-Adressen der externen Geräte gelöscht werden.

**HINWEISE** Mit einer erneuten Initialisierung können die Betriebseinstellungen einschließlich der IP-Adresse des ETHERNET-Moduls geändert werden. Falls andere Parameter geändert werden sollen, stellen Sie diese bitte über die Programmier-Software GX Developer oder GX IEC Developer ein, übertragen die Parameter in die SPS und führen an der SPS-CPU einen RESET aus.

> Stellen Sie sicher, dass die Kommunikation mit externen Modulen beendet ist und schließen Sie alle Verbindungen, bevor Sie das ETHERNET-Modul erneut initialisieren.

> Während der erneuten Initialisierung durch eine UINI-Anweisung darf keine weitere erneute Initialisierung ausgeführt werden, indem Daten (z. B. mit einer TO-Anweisung) direkt in den Pufferspeicher des ETHERNET-Modul eingetragen werden. Fordern Sie auch keine weitere erneute Initialisierung durch eine UINI-Anweisung an, wäh-

> rend bereits eine UINI-Anweisung ausgeführt wird.

Falls die IP-Adresse des ETHERNET-Modul geändert wurde, müssen externe Geräte zurückgesetzt werden. (Wenn ein externes Gerät die ETHERNET-Adresse eines anderen Gerätes speichert, mit dem es kommuniziert, kann die Kommunikation nach der Änderung der IP-Adresse nicht fortgesetzt werden.)

**HINWEIS** Bitte beachten Sie, falls bei der erneuten Initialisierung die Übertragung von TCP-Segmenten mit maximaler Größe freigegeben wird (In diePufferspeicheradr. 30 (1EH) wird "0" eingetragen.), dass diese Option nur von der folgenden MELSOFT-Software unterstützt wird:

- GX Developer ab Version 8.07H
- MX Components ab Version 3.03D
- MX Links ab Version 3.08J.

Bei Verwendung anderer Software muss die Übertragung von TCP-Segmenten mit maximaler Größe gesperrt oder die UDP/IP-Kommunikation benutzt werden, damit beim Lesen oder Schreiben von Ablaufprogrammen keine Fehler auftreten.

## **6.3.2 Programmierung für eine erneute Initialisierung**

Im SPS-Programm werden dem ETHERNET-Modul die neuen Einstellungen entweder mit einer UINI-Anweisung übergeben oder die Pufferspeicheradessen 30 und 31 (1EH bzw. 1FH) werden im Programm direkt angesprochen.

### **Initialisierung mit einer UINI-Anweisung**

Um ein ETHERNET-Modul des MELSEC System Q neu zu initialisieren, wird in der SPS-CPU eine UINI-Anweisung ausgeführt.

**HINWEIS** Die UINI-Anweisung gehört zu den erweiterten Anweisung für die ETHERNET-Module des MELSEC System Q. Diese sind in der Programmieranleitung zur MELSEC A/Q-Serie und zum MELSEC System Q (Art.-Nr. 87432) ausführlich beschrieben.

> Für das folgende Programmbeispiel wird angenommen, dass das ETHERNET-Modul die Start-E/A-Adresse 0000H belegt.

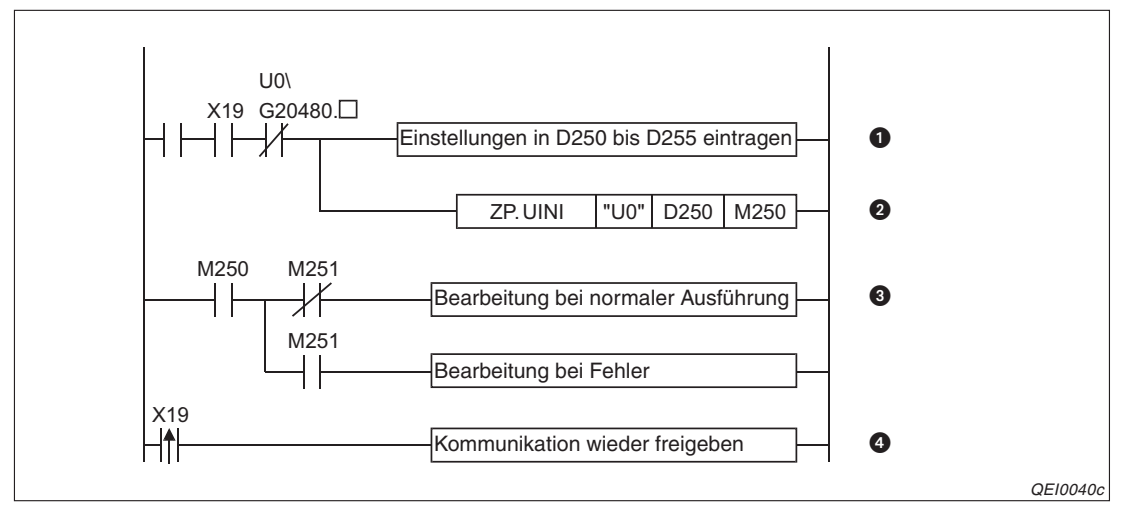

**Abb. 6-7:** Beispiel für eine erneute Initialisierung mit einer UINI-Anweisung

 Die erste Verknüpfung (hier ohne Operand) dient als Startbedingung für eine erneute Initialisierung. Der Eingang X19 zeigt an, dass das ETHERNET-Modul bereits initialisiert ist.Bei einer erneuten Initialisierung dürfen keine Verbindungen geöffnet sein.Zur Prüfung wird hier das entsprechende Bit in der Pufferspeicheradresse 20480 (5000H) abgefragt, es darf nicht gesetzt sein. (Das Zeichen " $\square$ " dient als Platzhalter und wird bei der Programmierung durch die Nummer des Bits, z. B. 2 für Verbindung 3, ersetzt.). Die Betriebeinstellungen werden in diesem Beispiel in die Datenregister D250 bis D255 eingetragen.
- Die UINI-Anweisung wird gestartet. Zur Anzeige, dass die Ausführung der Anweisung beendet ist, wird M250 verwendet. M251 zeigt dann an, dass bei der Ausführung ein Fehler aufgetreten ist.
- Mit M251 wird der Programmteil ausgewählt, der nach der Ausführung der UINI-Anweisung bearbeitet werden soll.
- Sobald X19 (Initialisierung beendet) vom ETHERNET-Modul wieder gesetzt wird, kann die Kommunikation weitergehen.

Die folgende Abbildung zeigt den Signalverlauf bei dieser Art der erneuten Initialisierung:

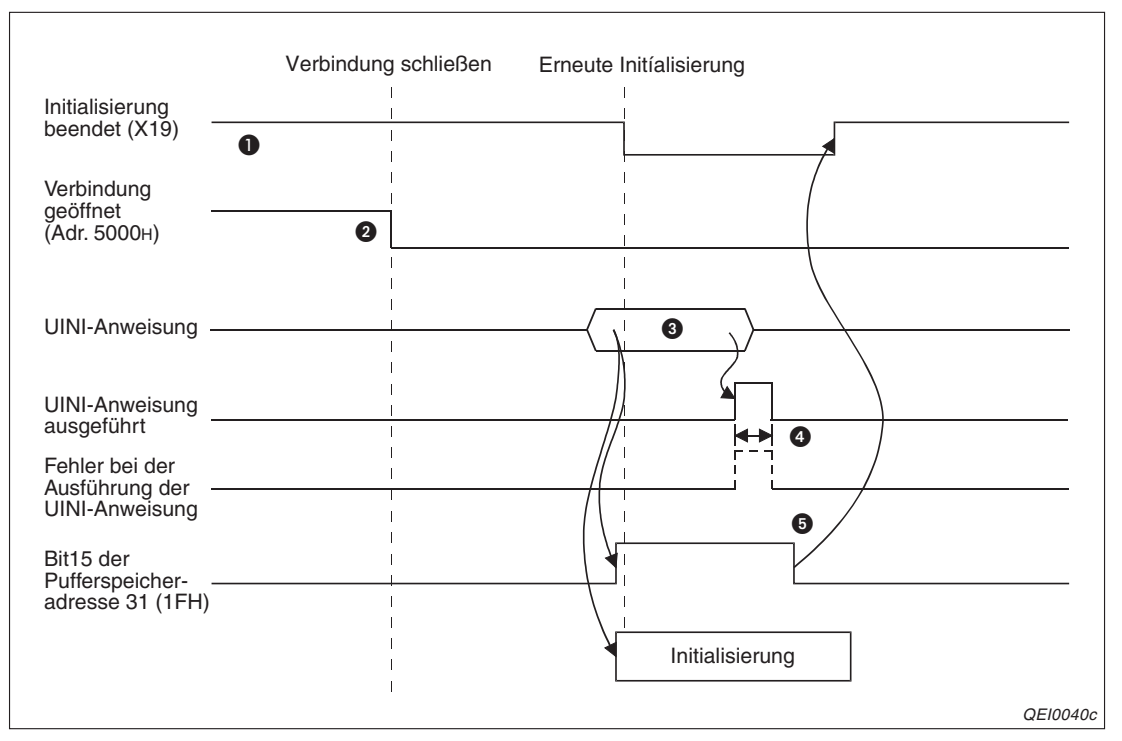

**Abb. 6-8:** Erneute Initialisierung mit einer UINI-Anweisung

- Vor einer erneuten Initialisierung muss das ETHERNET-Modul erfolgreich initialisiert worden sein.
- Der Datenaustausch mit externen Geräten wird beendet und alle geöffneten Verbindungen werden geschlossen.
- Die UNI-Anweisung wird ausgeführt.Die neuen Betriebseinstellungen werden in die Operanden der UINI-Anweisung eingetragen.
- Nach der Ausführung der UINI-Anweisung wird der angegebene Operand (im Beispiel auf Seite [6-10](#page-107-0) der Merker M250) für einen Zyklus gesetzt. Falls bei der Ausführung ein Fehler aufgetreten ist, wird auch der folgende Operand (in diesem Beispiel M251) für einen Zyklus gesetzt.
- Nach der Initialisierung wird in der Pufferspeicheradresse 31 (1FH) Bit 15 wieder zurückgesetzt und der Eingang X 19 gesetzt. Wenn bei der erneuten Initialisierung ein Fehler aufgetreten ist, wird in der Pufferspeicheradresse 105 (69H) ein Fehlercode eingetragen.

### **Initialisierung durch direkte Beeinflussung der Pufferspeicheradressen**

Eine erneute Initialisierung kann auch ausgeführt werden, indem der Inhalt der Pufferspeicheradressen 30 (1EH) oder 31 (1FH) mit Hilfe von z. B. SET- oder TO-Anweisungen verändert und anschließend eine Initialisierung angefordert wird. Dazu wird Bit 15 in der Pufferspeicheradressen 31 (1FH) gesetzt. Nach der Initialisierung wird dieses Bit vom ETHERNET-Modul wieder zurückgesetzt und der Eingang X19 gesetzt.

Falls bei der erneuten Initialisierung ein Fehler aufgetreten ist, wird in der Pufferspeicheradresse 105 (69H) ein Fehlercode eingetragen.

| Speicheradresse |                  |                                                  |                                                                                                    |  |  |  |  |
|-----------------|------------------|--------------------------------------------------|----------------------------------------------------------------------------------------------------|--|--|--|--|
| <b>Dezimal</b>  | Hexa-<br>dezimal | <b>Bedeutung</b>                                 |                                                                                                    |  |  |  |  |
| 30              | 1F <sub>H</sub>  |                                                  | Einstellung zur Übertragung max. TCP-Segmente<br>Die Übertragung von TCP-Segmenten mit max. Größe ist<br>0н:<br>freigegeben<br>8000н: Die Übertragung von TCP-Segmenten mit maximaler<br>Größe ist gesperrt<br>Die Einstellung wird nach einer erneuten Initialisierung gültig.                                                                                                    |  |  |  |  |
| 31              | 1F <sub>H</sub>  | Parameter für<br>eine erneute<br>Initialisierung | b15<br>b <sub>8</sub><br>b <sub>6</sub><br>b5 b4<br>b1<br>$\mathbf 0$<br>$\mathbf 0$<br>$\mathbf 0$<br>$\mathbf 0$<br>0<br>0<br>❸<br>0<br>❹<br>0<br>Betriebseinstellungen<br>Bit 1: Codierung der übertragenen Daten<br>0: Binärcode<br>1: ASCII-Code<br><b>Bit 4: Art der Verbindungsüberwachung</b><br>0: Ziel-IP überwachen<br>1: Ziel-Verbindung überwachen<br>Bit 5: Format der gesendeten Daten<br>0: ETHERNET-Format<br>1: IEEE802.3-Format<br>Bit 6: Eintrag von Daten in die SPS-CPU, wenn diese in der<br><b>Betriebsart RUN ist</b><br>0: Nicht zugelassen<br>1: Zugelassen<br><b>6</b> Bit 8: Wartezeit |  |  |  |  |
|                 |                  |                                                  | 0: Nicht auf das Öffnen einer Verbindung warten.<br>(Bei gestoppter CPU kann nicht kommuniziert werden.)<br>1: Auf das Öffnen einer Verbindung warten.<br>(Kommunikation bei gestoppter CPU ist möglich.)                                                                                                    |  |  |  |  |
|                 |                  |                                                  | Bit 15: Initialisierung starten<br>0: Erneute Initialisierung ist beendet<br>(Bit 15 wird vom System zurückgesetzt.)<br>1: Erneute Initialisierung anfordern<br>(Bit 15 wird vom Anwender gesetzt.)                                                                                                    |  |  |  |  |

**Tab. 6-2:** Die Inhalte der Pufferspeicheradressen 30 und 31 können für eine erneute Initialisierung verändert werden.

Das Beispielprogramm auf der nächsten Seite fragt den Status der Verbindungen 1 und 2 ab, bevor es das ETHERNET-Modul mit der Start-E/A-Adresse 0000H erneut initialisiert. Bei anderen Verbindungen müssen im Programm auch deren Signale verwendet werden.

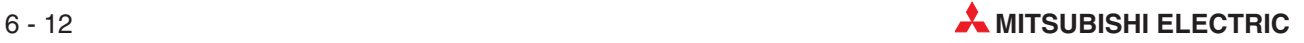

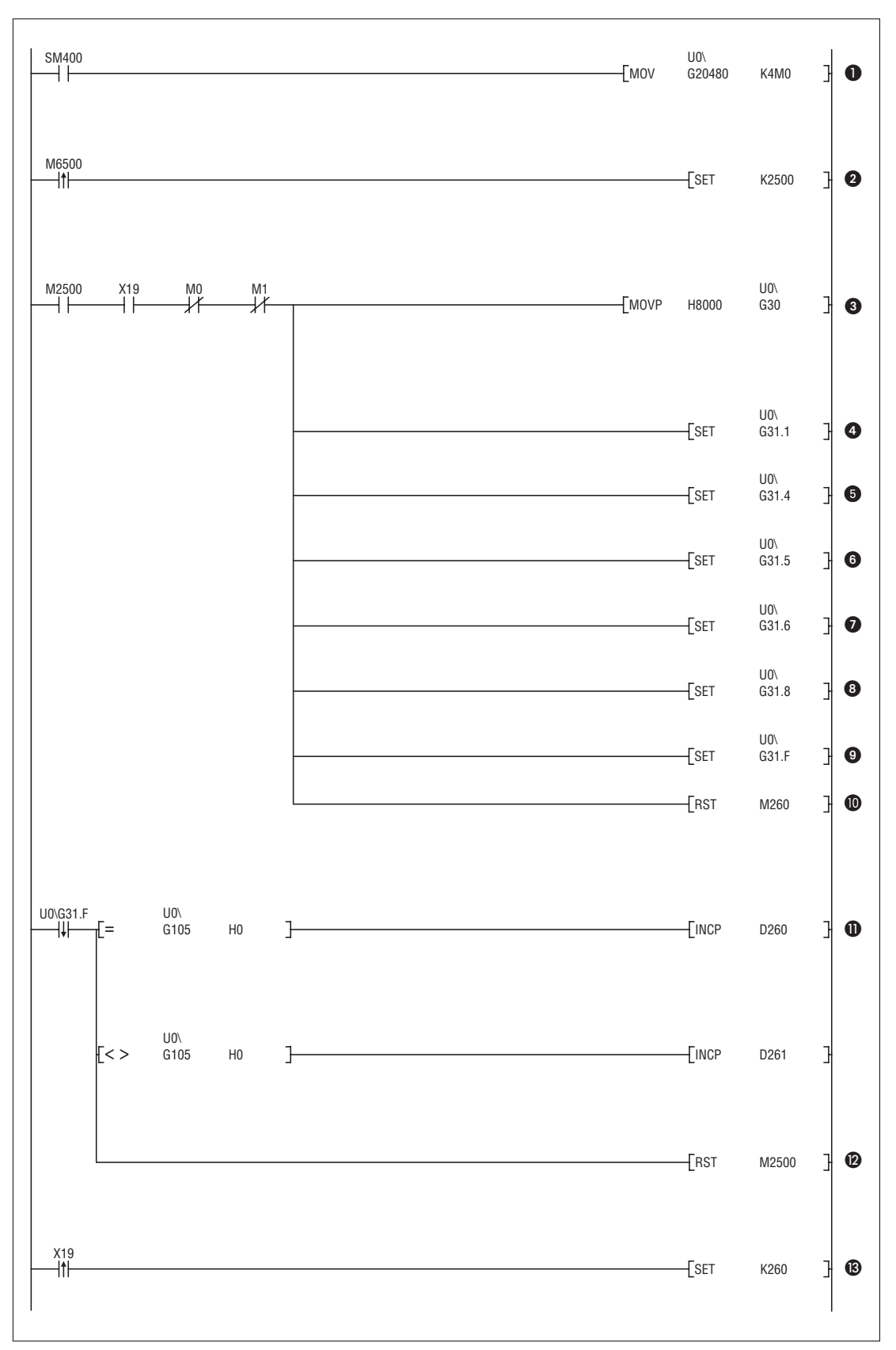

**Abb. 6-9:** Beispiel für eine erneute Initialisierung durch direkten Eintrag in den Pufferspeicher

 Pufferspeicheradr. 20480 (5000H) wird gelesen, um den Zustand der Verbindungen zu erfassen.

- Mit der ansteigenden Flanke von M6500 wird eine erneute Initialisierung eingeleitet. M2500 wird gesetzt und startet im nächsten Programmzweig die Initialisierung.
- Der Eingang X19 zeigt an, dass das ETHERNET-Modul bereits initialisiert ist. Bei einer erneuten Initialisierung dürfen keine Verbindungen geöffnet sein. M0 (Verbindung 1) und M1 (Verbindung 2) müssen deshalb zurückgesetzt sein, bevor Daten in den Pufferspeicher übertragen werden.

In die Pufferspeicheradr. 30 (1EH) wird der Wert 8000H eingetragen und damit die Übertragung von TCP-Segmenten mit maximaler Größe gesperrt.

- Bit 1 in der Pufferspeicheradr. 31 (1EH) wird gesetzt: Kommunikation im ASCII-Code
- Bit 4 in der Pufferspeicheradr. 31 (1EH) wird gesetzt: Ziel-Verbindung überwachen
- Bit 5 in der Pufferspeicheradr. 31 (1EH) wird gesetzt: ETHERNET-Rahmen
- Bit 6 in der Pufferspeicheradr. 31 (1EH) setzen: Eintrag von Daten in die SPS-CPU zulassen, wenn diese in der Betriebsart RUN ist.
- Bit 8 in der Pufferspeicheradr. 31 (1EH) wird zurückgesetzt: Nicht auf OFFEN warten
- Bit 15 setzen, um dem ETHERNET-Modul zu signalisieren, das erneut initialisiert werden soll.
- M260 wird auch in anderen Programmteilen verwendet, um anzuzeigen, das die Initialisierung des ETHERNET-Moduls angeschlossen ist. M260 wird bei einer erneuten Initialisierung zunächst zurückgesetzt.
- **D** Bit 15 der Pufferspeicheradr. 31 (1EH) wird nach einer erneuten Initialisierung durch das ETHERNET-Modul zurückgesetzt. Bei der negativen Flanke, also beim Wechsel von "1" nach "0" wird auch der Inhalt der Pufferspeicheradr. 105 (69H) geprüft. Ist hier kein Fehlercode eingetragen, war die Initialisierung erfolgreich und der Inhalt von D260 wird um den Wert 1 erhöht.

Ist in der Pufferspeicheradr. 105 (69H) jedoch ein Wert > 0 eingetragen, ist bei der Initialisierung ein Fehler aufgetreten. In diesem Fall wird der Inhalt von D261 um den Wert 1 erhöht.D260 und D261 können z. B.als Kriterium verwendet werden, ob ein Programmteil zur Fehlerdiagnose bearbeitet wird.

- Der Merker M2500, der die Initialisierung startete, wird nach der Initialisierung zurückgesetzt.
- Sobald X19 vom ETHERNET-Modul gesetzt wird, wird auch M260 wieder gesetzt und damit angezeigt, dass die Initialisierung des ETHERNET-Moduls abgeschlossen ist.

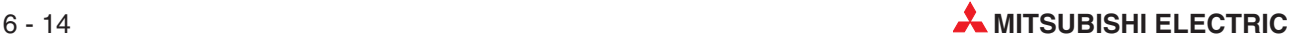

# <span id="page-112-0"></span>**6.4 Initialisierung überprüfen**

Vor der Initialisierung des ETHERNET-Moduls müssen die Netzwerkparameter (Abschn. [5.5](#page-91-0)), die Betriebseinstellungen (Abschn. [5.5.2\)](#page-94-0) und die Initialisierungeinstellungen (Abschn. [6.2\)](#page-100-0) in die SPS-CPU übertragen werden. Nach einem RESET der CPU wird das ETHERNET-Modul initialisiert und die Einstellungen werden übernommen. Die "INIT."-LED am ETHERNET-Modul zeigt an, dass die Initialisierung abgeschlossen ist.

Nach erfolgreicher Initialisierung ist das ETHERNET-Modul bereit zur Kommunikation. In diesem Kapitel wird beschrieben, wie die Kommunikationsbereitschaft des Moduls geprüft werden kann.

**HINWEIS** Falls bei der Initialisierung des ETHERNET-Moduls Fehler aufgetreten sind, überprüfen Sie die im Pufferspeicher des Modul eingetragenen Parameter und ob unter der Pufferspeicheradresse 105 (69H) ein Fehlercode eingetragen ist. Nach Korrektur der Parameter und Behebung des Fehlers initialisieren Sie dann das Modul noch einmal.

## **6.4.1 PING-Test**

Der PING-Test dient dazu, festzustellen, ob ein Gerät mit einer bestimmten IP-Adresse im Netzwerk vorhanden ist. Dazu werden dem Gerät Daten gesendet. Erhält die Station, die den PING-Test ausführt, eine Antwort, war der Test erfolgreich.

Das gesuchte Gerät muss nicht unbedingt ein ETHERNET-Modul des MELSEC System Q sein, es kann auch das Vorhandensein z. B. eines PC oder eines ETHERNET-Modul der MELSEC Aoder QnA-Serie geprüft werden. (Bei den ETHERNET-Module AJ71E71, AJ71E71-B2 und AJ71E71-B5 der MELSEC A-Serie ist der PING-Test ab der Software-Version S möglich.)

Bei einem ETHERNET-Modul können Sie mit einem PING-Test prüfen

- ob das ETHERNET-Modul korrekt angeschlossen ist.
- ob die Parametrierung des ETHERNET-Moduls richtig ist.
- ob die Initialisierung des ETHERNET-Moduls fehlerfrei abgeschlossen wurde.

Ein PING-Test kann für ein Gerät ausgeführt werden, das am selben Netzwerk angeschlossen ist, wie die Station, die den Test veranlasst. (Die Netzwerk-ID muss identisch sein.)

Ist das zu prüfende Gerät ein ETHERNET-Modul, darf für den UDP-Port, über den die Programmier-Software GX Developer oder GX IEC Developer auf das Modul zugreift, nicht die Remote-Passwort-Funktion aktiviert sein, weil sonst der PING-Test nicht ausgeführt werden kann.

Einen PING-Test können Sie mit Hilfe eines Kommandos von einem PC starten, der an das ETHERNET-Netzwerk angeschlossen ist. (Seit[e6-21\)](#page-118-0).

Die Programmier-Software GX Developer und GX IEC Developer unterstützt zwei komfortable Methoden des PING-Tests, die sich durch die Art des Anschlusses an das Netzwerk unterscheiden:

- Direkter Anschluss des PC (mit installiertem GX Developer oder GX IEC Developer) an das ETHERNET über eine Netzwerkkarte (Seite [6-16\)](#page-113-0)
- Anschluss des PC an eine CPU des System Q und Zugang zum Netzwerk über ein in der SPS installiertes ETHERNET-Modul (Seite [6-20](#page-117-0))

Auf den folgenden Seiten werden beide Anschlussvarianten anhand von Beispielen vorgestellt, bei denen zwei Steuerungen des MELSEC System Q über ein Netzwerk verbunden sind.

<span id="page-113-0"></span>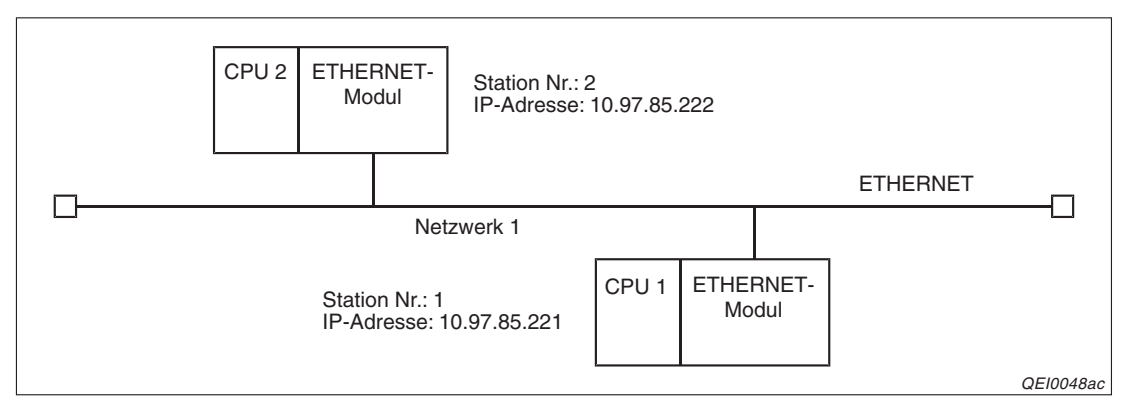

**Abb. 6-10:** Konfiguration für die folgenden Beispiele

| Dialogfenster zur Einstellung in          | <b>Parameter</b>  | Einstellungen    |                  |  |
|-------------------------------------------|-------------------|------------------|------------------|--|
| <b>GX Developer oder GX IEC Developer</b> |                   | CPU <sub>1</sub> | CPU <sub>2</sub> |  |
|                                           | Netzwerktyp       | Ethernet         | Ethernet         |  |
|                                           | Start-E/A-Nr.     | 0000             | 0000             |  |
| Netzwerkparameter                         | Netzwerk-Nr.      |                  |                  |  |
|                                           | Gruppe Nr.        |                  |                  |  |
|                                           | Station Nr.       |                  | 2                |  |
| Betriebseinstellungen                     | <b>IP-Adresse</b> | 10.97.85.221     | 10.97.85.222     |  |

**Tab. 6-3:** Einstellung der Parameter für die Beispiele

Für die Beispiele wird vorausgesetzt, dass die Parameter in die jeweilige CPU übertragen, an der CPU ein RESET ausgeführt und die ETHERNET-Module initialisiert worden sind. (Die "INIT"-LED des ETHERNET-Moduls leuchtet.)

### **PING-Test mit GX Developer/GX IEC Developer und Netzwerkkarte**

Bei dieser Testmethode wird ein PC mit installierter Programmier-Software über eine zusätzlich installierte Netzwerkkarte (ETHERNET-Karte) mit dem ETHERNET verbunden.

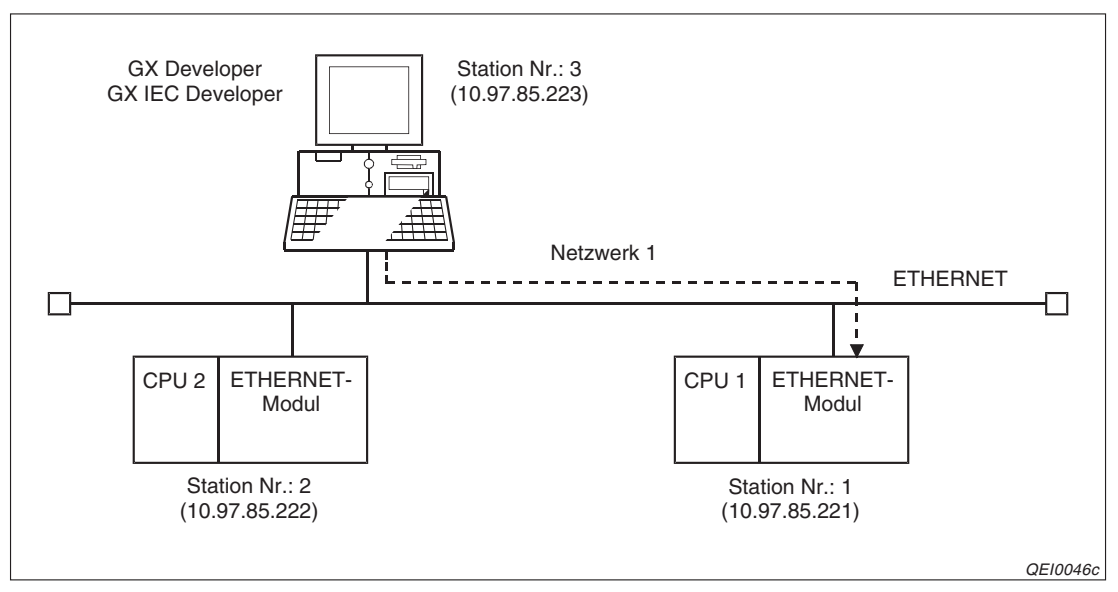

**Abb. 6-11:** Ist im PC eine Netzwerkkarte installiert, kann er direkt an ein ETHERNET-Netzwerk angeschlossen werden

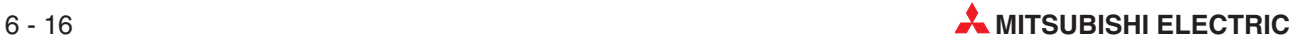

<span id="page-114-0"></span>Für den Test starten Sie den GX Developer oder den GX IEC Developer, öffnen ein Projekt, klicken in der Werkzeugleiste auf **Online** und anschließend auf **Übertragungseinstellungen**.

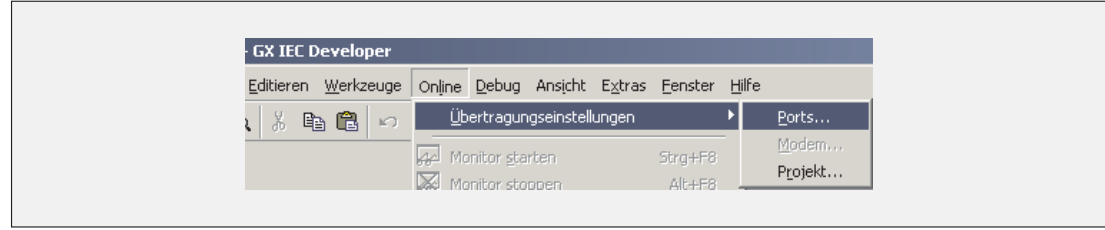

**Abb. 6-12:** Wählen Sie aus den Übertragungseinstellungen den Menüpunkt **Ports**

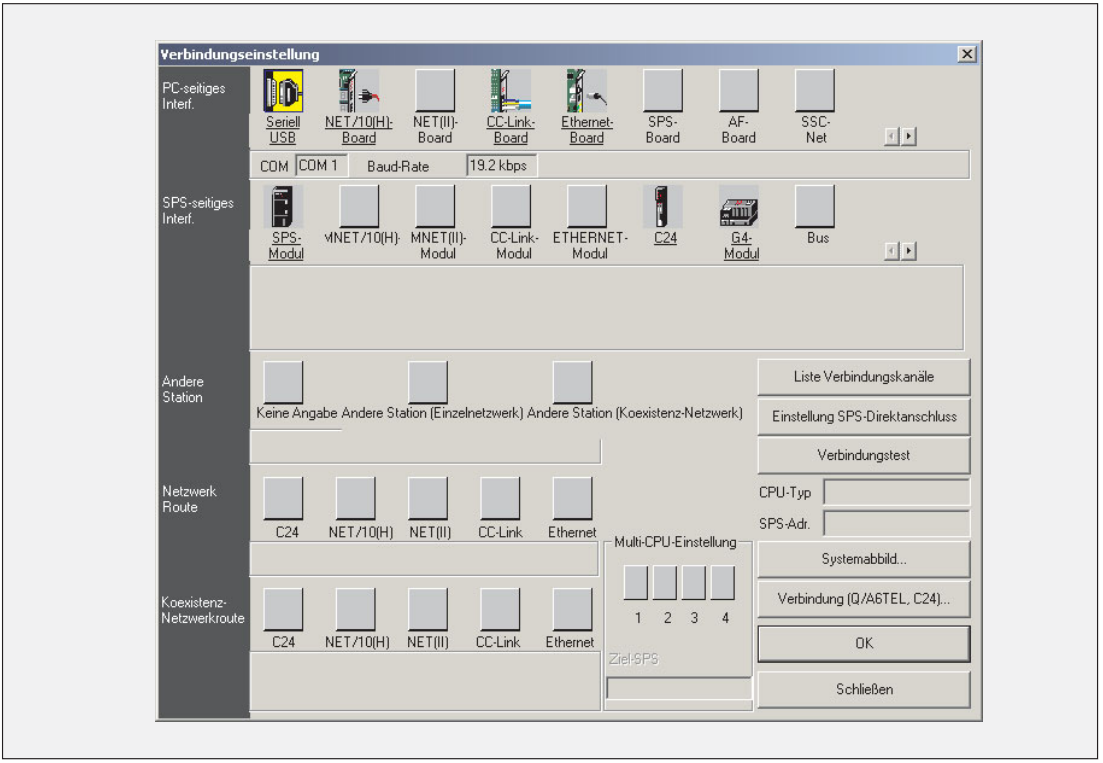

Das Dialogfenster **Verbindungseinstellung** erscheint:

**Abb. 6-13:** Im Dialogfenster **Verbindungseinstellung** wird festgelegt, wie der PC mit der SPS verbunden ist

Stellen Sie zunächst ein, welches PC-seitige Interface verwendet wird. Wenn Sie auf **Ethernet-Board** klicken, erscheint ein Hinweis, den Sie mit **Ja** bestätigen.

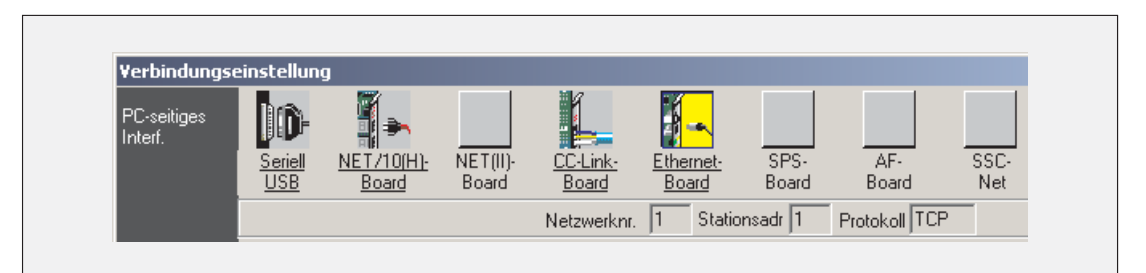

**Abb. 6-14:** Nach der Anwahl des **Ethernet-Boards** müssen noch die Netzwerknummer, die Stationsadresse und das Protokoll eingestellt werden.

 $\overline{\phantom{a}}$ 

<span id="page-115-0"></span>Klicken Sie nun doppelt auf das Symbol für das Ethernet-Board, um ein Dialogfenster für die Einstellung der ETHERNET-Karte zu öffnen.

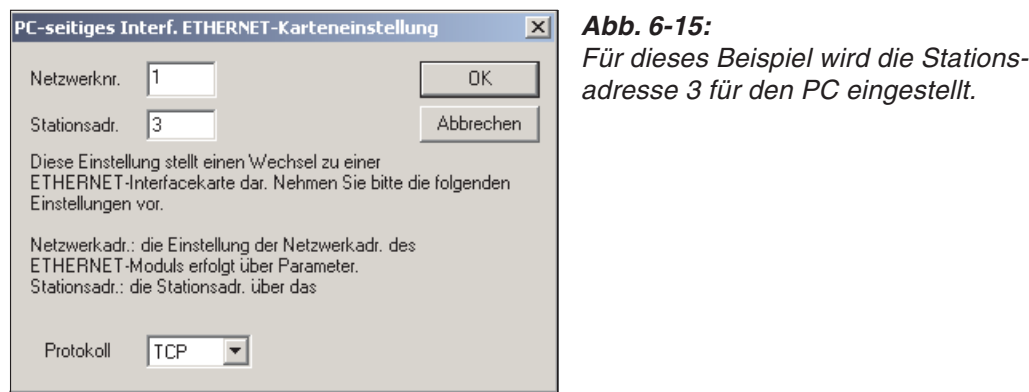

Zur Einstellung der Netzwerkadresse und der IP-Adresse der SPS klicken Sie in der Zeile **SPS-seitiges Interface** doppelt auf **ETHERNET-Modul**:

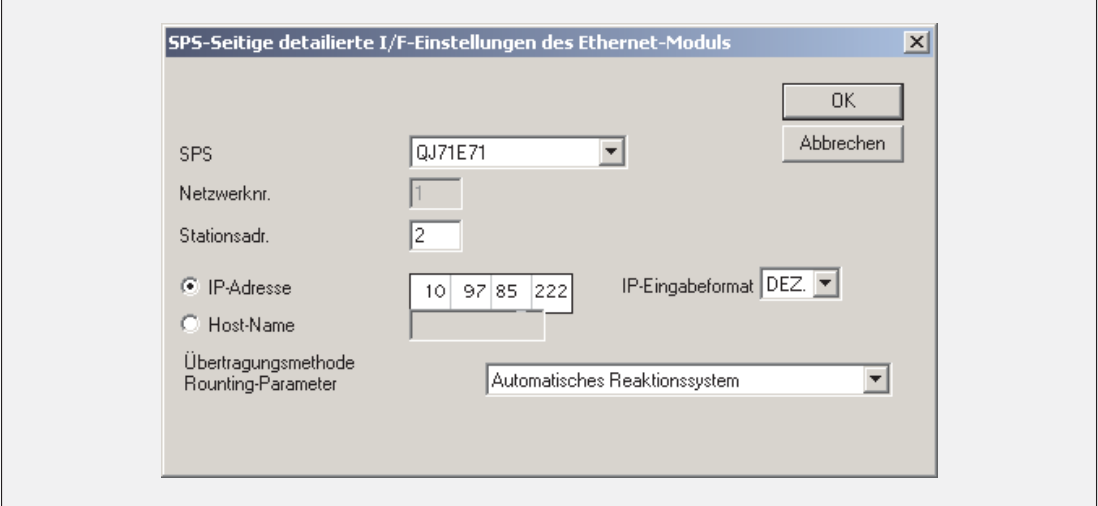

**Abb. 6-16:** Einstellungen für die Verbindung mit SPS 2

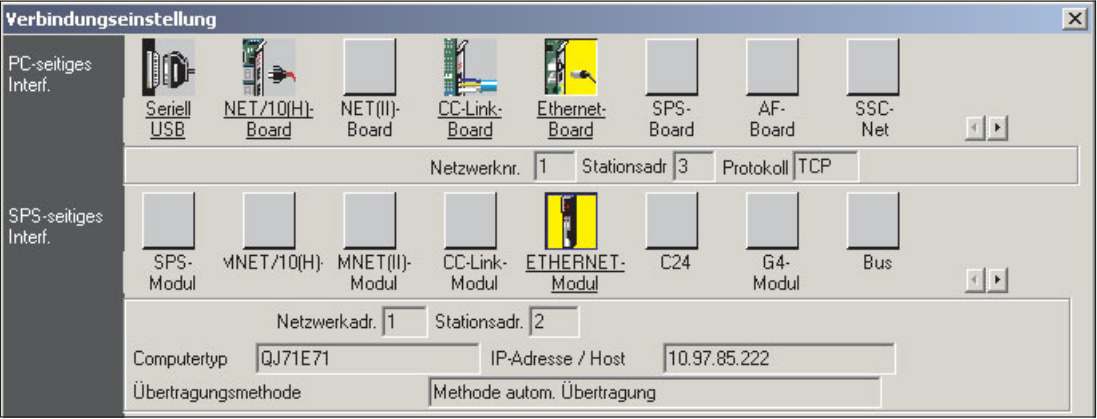

Nach einem Klick auf **OK** werden die Einstellungen übernommen.

**Abb. 6-17:** Einstellungen für eine Verbindung mit SPS 2 über das ETHERNET

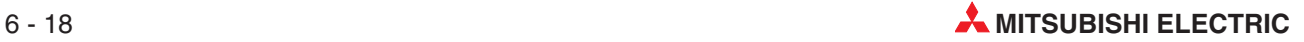

### <span id="page-116-0"></span>**PING-Test starten**

Klicken Sie zum Start des PING-Test in der Werkzeugleiste des GX Developer auf **Diagnose** bzw. auf **Debug** beim GX IEC Developer. Wählen Sie dann **Ethernet-Diagnose** und anschließend **PING-Test**.

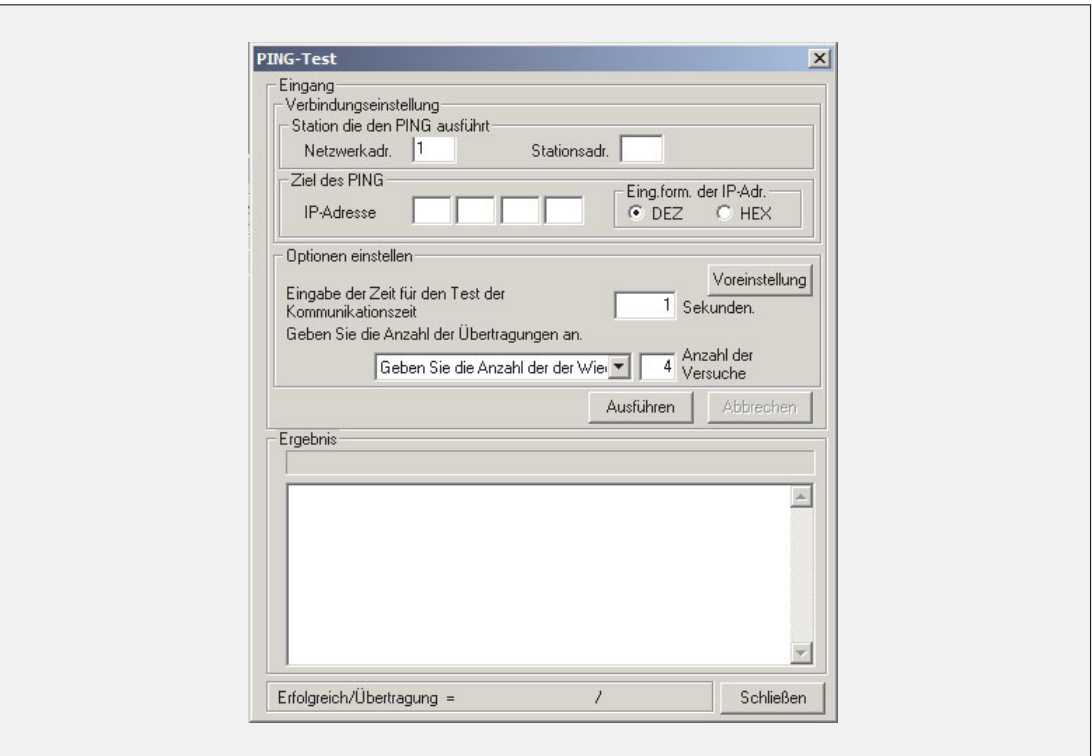

**Abb. 6-18:** Dialogfenster für den PING-Test

### **Einstellmöglichkeiten und Anzeigen**

- **– Station, die den PING ausführt Netzwerknummer** (1 bis 239) und **Stationsnummer** (1 bis 64) des ETHER-NET-Moduls in der Station, die den PING-Test ausführt.
	- **– Ziel des PING**

Geben Sie die **IP-Adresse** der Station ein, die mit dem PING-Test geprüft werden soll.

**– Zeitüberwachung**

Zeit (1 bis 30 s), in der auf eine Antwort von der anderen Station gewartet wird. Trifft die Antwort in dieser Zeit nicht ein, wird der PING-Test als gescheitert angesehen.

**– Anzahl der Versuche**

Hier geben Sie an, wie oft die Daten zu dem anderen Gerät gesendet werden sollen (wie oft der PING-Test ausgeführt werden soll). Entweder geben Sie eine Zahl von 1 bis 50 an oder lassen den PING-Test solange ausführen, bis er abgebrochen wird.

**– Ergebnis**

Im unteren Teil des Dialogfensters wird nach der Ausführung des PING-Test das Ergebnis angezeigt. Das Verhältnis von korrekten Antworten zu Sendungen können Sie ganz unten im Dialogfenster ablesen.

Die folgende Abbildung zeigt schematisch den Datenverkehr, wenn als Anzahl der Sendungen "4" eingegeben wurde und das zu prüfende Gerät dreimal innerhalb der Überwachungszeit antwortet ( $\bigcirc$ ) und einmal nicht innerlab dieser Zeit reagiert ( $\bigcirc$ ). Das Verhältnis von korrekten Reaktionen zu Sendungen ist in diesem Beispiel 3/4.

<span id="page-117-0"></span>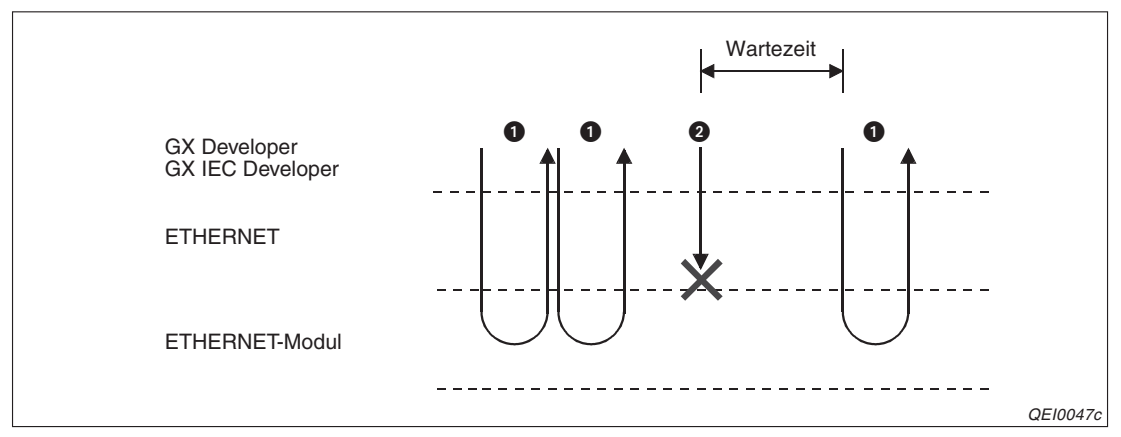

**Abb. 6-20:** Reagiert das andere Gerät nicht innerhalb der Wartezeit, gilt dieser PING-Test als nicht bestanden.

Falls der PING-Test nicht erfolgreich verlaufen ist, prüfen Sie,

- ob das ETHERNET-Modul korrekt auf den Baugruppenträger montiert ist.
- die Verbindung zum ETHERNET-Netzwerk.
- die Parametrierung des ETHERNET-Moduls.
- ob die SPS-CPU einen Fehler meldet.
- die IP-Adressen, die für die Verbindungseinstellungen und den PING-Test angegeben wurden.

### **PING-Test mit GX Developer/GX IEC Developer und Anschluss an eine SPS-CPU**

Ein PING-Test kann auch ausgeführt werden, indem ein PC (mit installiertem GX Developer oder GX IEC Developer) an eine CPU des System Q angeschlossen und der Zugang zum Netzwerk über ein in der SPS installiertes ETHERNET-Modul hergestellt wird.

Das ETHERNET-Modul, das in der Station installiert ist, an der auch der PC angeschlossen ist, kann nicht mit einem PING-Test geprüft werden.

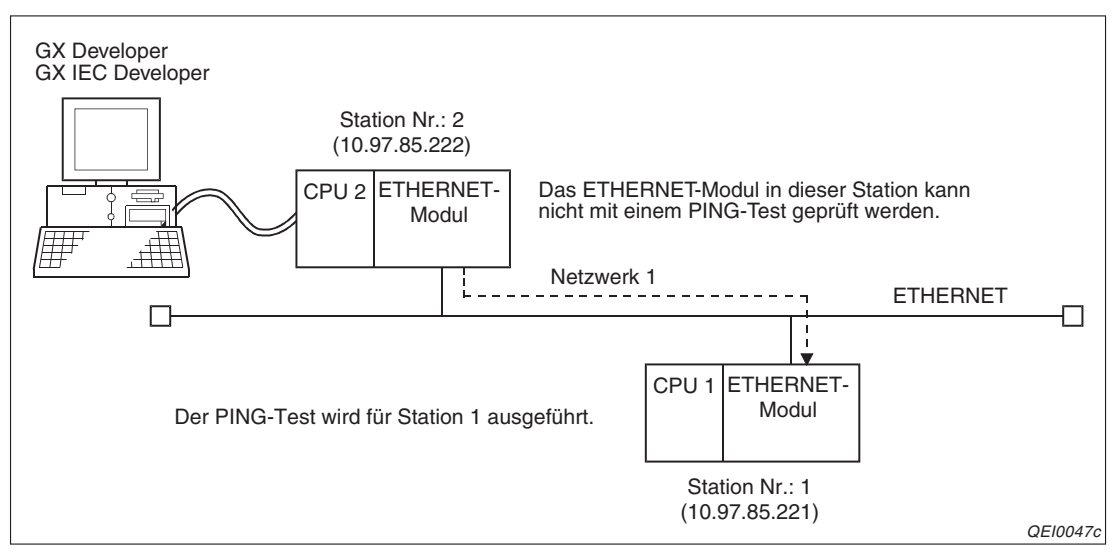

**Abb. 6-19:** Der PC wird über ein ETHERNET-Modul mit dem ETHERNET verbunden

<span id="page-118-0"></span>Für den Test verbinden Sie den PC mit der SPS-CPU und wählen in den Verbindungseinstellungen (**Online Übertragungseinstellungen Ports**, Seite [6-17](#page-114-0)) den direkten Anschluss an die CPU.

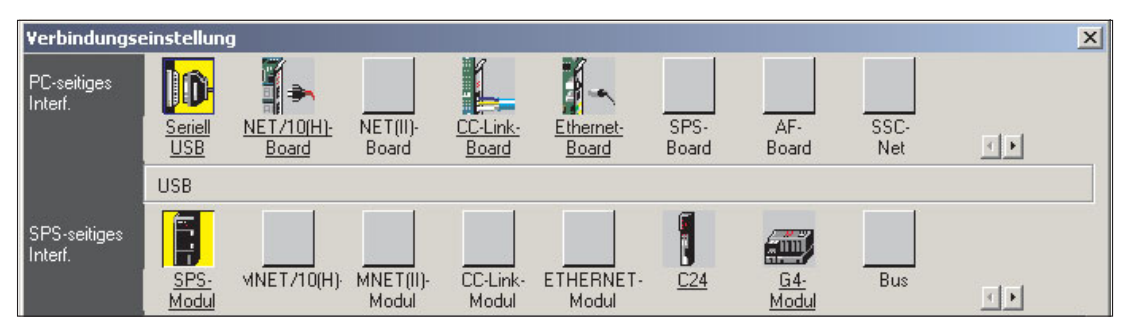

**Abb. 6-21:** Der PC ist in diesem Beispiel über die USB-Schnittstelle mit der CPU verbunden

### **Start des PING-Test**

Die Einstellungen für den PING-Test beim Anschluss des PC an die SPS-CPU entsprechen denen beim direkten Anschluss des PC an ein ETHERNET-Netzwerk und sind auf Seite [6-19](#page-116-0) beschrieben.

### **PING-Kommando (PC ETHERNET-Modul)**

Bei einem IBM-kompatiblen PC steht Ihnen das PING-Kommando zur Verfügung, mit dem überprüft werden kann, ob eine Station mit der angegebenen IP-Adresse im selben Netzwerk vorhanden ist.

Klicken Sie auf **Start** und anschließend im Windows-Startmenü auf **Ausführen**.

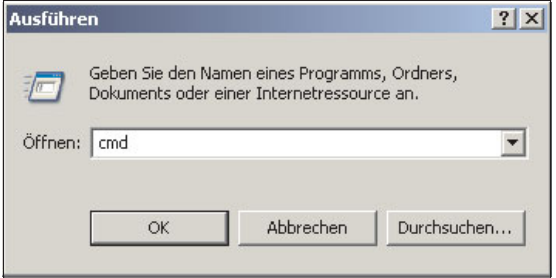

### **Abb. 6-22:**

In das Eingabefeld "Öffnen" des Dialogfensters **Ausführen** geben Sie **cmd** ein und bestätigen die Eingabe mit **OK**.

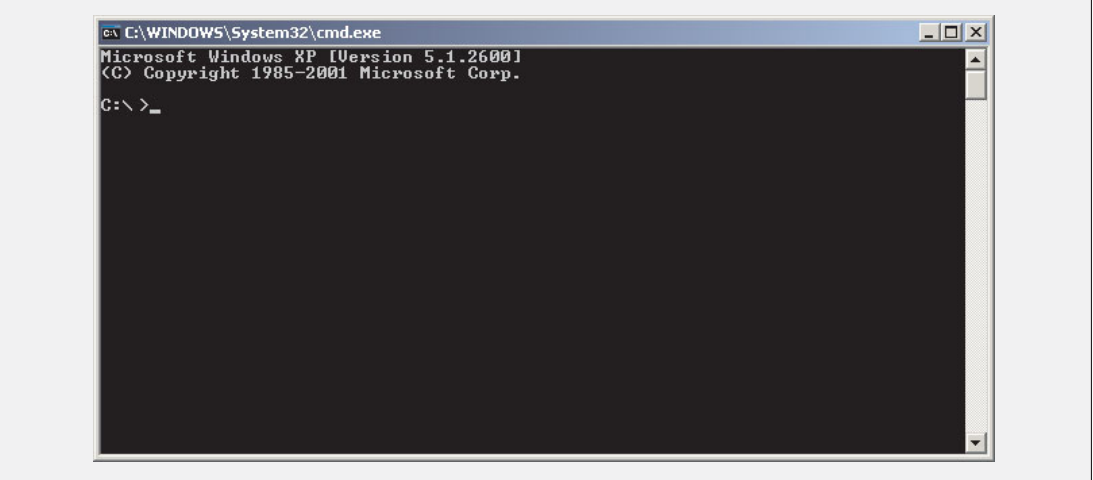

**Abb. 6-23:** Danach öffnet sich ein Fenster zur Eingabe von Kommandos

Geben Sie das Kommando für den PING-Test und die IP-Adresse der Station ein, die geprüft werden soll. Zum Beispiel: **ping 192.0.1.254**. (Zwischen dem PING-Kommando und der IP-Adresse muss ein Leerzeichen sein!) Wenn Sie nun die Eingabetaste betätigen, beginnt der PING-Test.

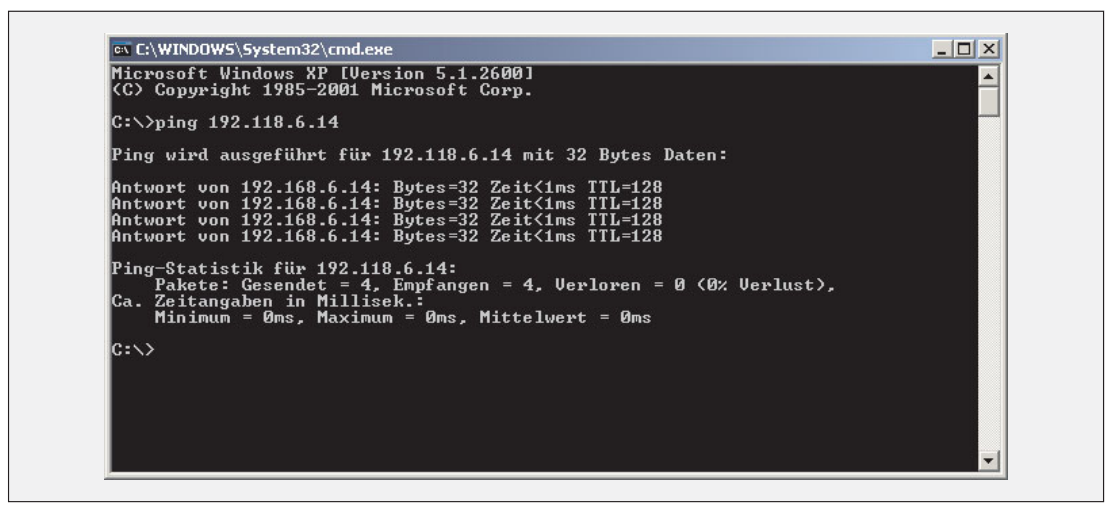

**Abb. 6-24:** PING-Test bestanden: Die Antworten der anderen Station und eine statistische Auswertung werden angezeigt

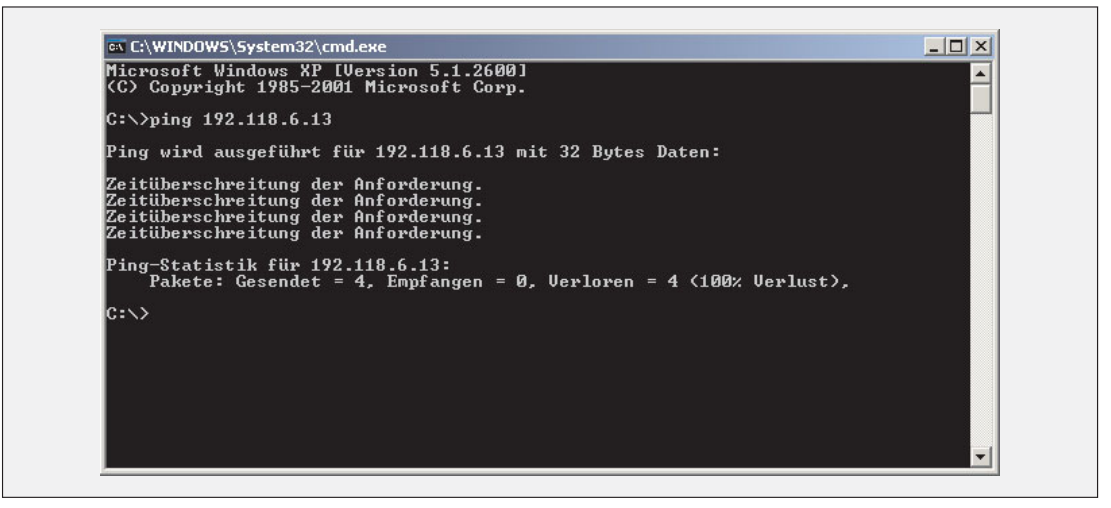

**Abb. 6-25:** PING-Test nicht bestanden: Die andere Station hat nicht reagiert und es wird eine Zeitüberschreitung gemeldet

Falls ein ETHERNET-Modul nicht auf den PING-Test reagiert, prüfen Sie,

- ob das ETHERNET-Modul korrekt auf den Baugruppenträger montiert ist.
- die Verbindung zum ETHERNET-Netzwerk.
- die Parametrierung des ETHERNET-Moduls.
- ob die SPS-CPU einen Fehler meldet.
- die IP-Adresse. die mit dem PING-Kommando angegeben wurde.

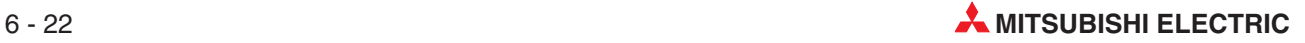

## **6.4.2 Loop-Back-Test mit GX Developer/GX IEC Developer**

Bei diesem Loop-Back-Test werden von einem PC mit installierter Programmier-Software GX Developer oder GX IEC Developer Daten zu einer oder auch mehreren Stationen im Netzwerk gesendet und von diesen zurückgeschickt.

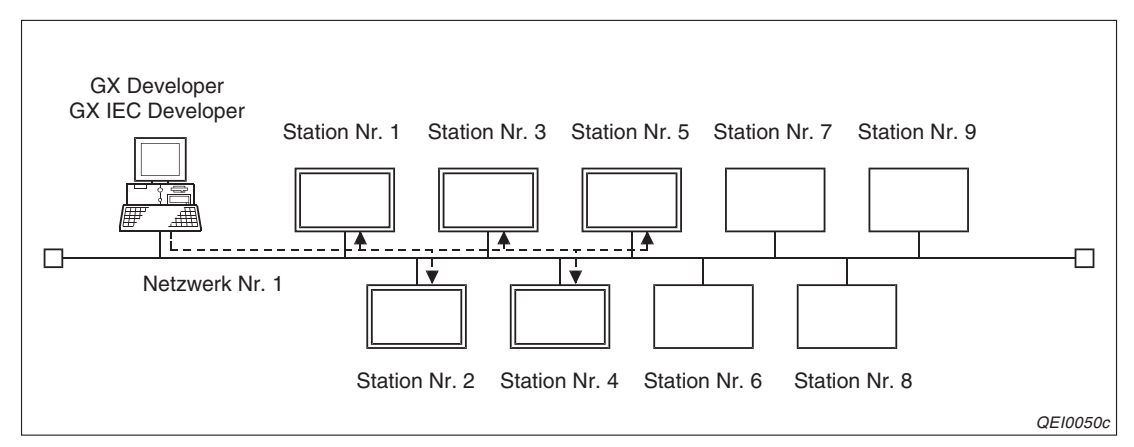

**Abb. 6-26:** In diesem Beispiel werden die Stationen 1 bis 5 mit einem Loop-Back-Test geprüft. Alle Stationen sind mit einem ETHERNET-Modul ausgestattet.

### **Merkmale des Loop-Back-Tests**

- Der PC wird über eine Netzwerkkarte an das Netzwerk angeschlossen.
- Es können ETERNET-Module des MELSEC System Q ab der Funktionsversion B geprüft werden.
- Mit einem Loop-Back-Test erhalten Sie Aussagen darüber,
	- **–** ob das ETHERNET-Modul korrekt angeschlossen ist.
	- **–** ob die Parametrierung des ETHERNET-Moduls richtig ist.
	- **–** ob die Initialisierung des ETHERNET-Moduls fehlerfrei abgeschlossen wurde.
- Ein Loop-Back-Test kann für ein Gerät ausgeführt werden, das am selben Netzwerk angeschlossen ist, wie die Station, die den Test veranlasst. (Die Netzwerk-ID muss identisch sein.)

Falls beim Loop-Back-Test ein Fehler in einem ETHERNET-Modul erkannt worden ist, muss nach der Korrektur der Parameter an der SPS-CPU, bei der das ETHERNET-Modul installiert ist, ein RESET ausgeführt werden, um die geänderten Parameter zu übernehmen. Prüfen Sie die Initialisierung mit einem PING-Test (Seite [6-15](#page-112-0)), der auch im Dialogfenster für den Loop-Back-Test gestartet werden kann.

**HINWEISE** Damit ein ETHERNET-Modul bei einem Loop-Back-Test reagieren kann, muss desen Initialisierung abgeschlossen sein.

> Im ETHERNET-Modul, das getestet wird, darf für den UDP-Port, über den die Programmier-Software GX Developer oder GX IEC Developer auf das Modul zugreift, nicht die Remote-Passwort-Funktion aktiviert sein, weil sonst der Loop-Back-Test nicht ausgeführt werden kann.

> Im GX Developer oder GX IEC Developer muss in den Netzwerkparametern die Router-Relaisfunktion ausgeschaltet werden.

**HINWEIS** MELSEC System Q ETHERNET-Module der Funktionsversion A und ETHERNET-Module der MELSEC A/QnA-Serie können nicht mit einem Loop-Back-Test geprüft werden. Je nach Version des GX Developers/GX IEC Developers wird beim Test dieser Module entweder "Keine Reaktion" oder keine Meldung angezeigt. Diese Module gehen auch nicht in die Anzahl der zu prüfenen Stationen ein. Wenn ein ETHERNET-Modul des MELSEC System Q mit Version A oder ein ETHER-

NET-Modul der A/QnA-Serie der Funktionsversion B eine Anforderung für einen Loop-Back-Test erhält, wird in dessen Pufferspeicher der Fehlercode 4080H eingetragen. Ein ETHERNET-Modul der A-Serie oder der QnA-Serie und der Funktionsversion A trägt bei der Anforderung für einen Loop-Back-Test den Fehlercode 50H in den Pufferspeicher ein.

### **Beispiel für einen Loop-Back-Test**

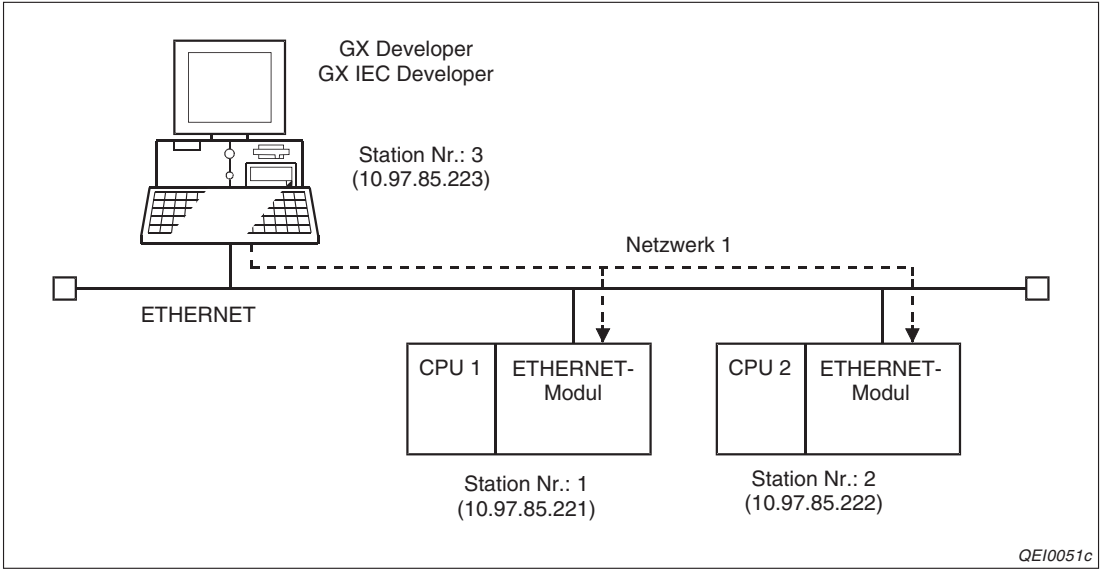

**Abb. 6-27:** In diesem Beispiel sind zwei Steuerungen und ein PC an das Netzwerk angeschlossen

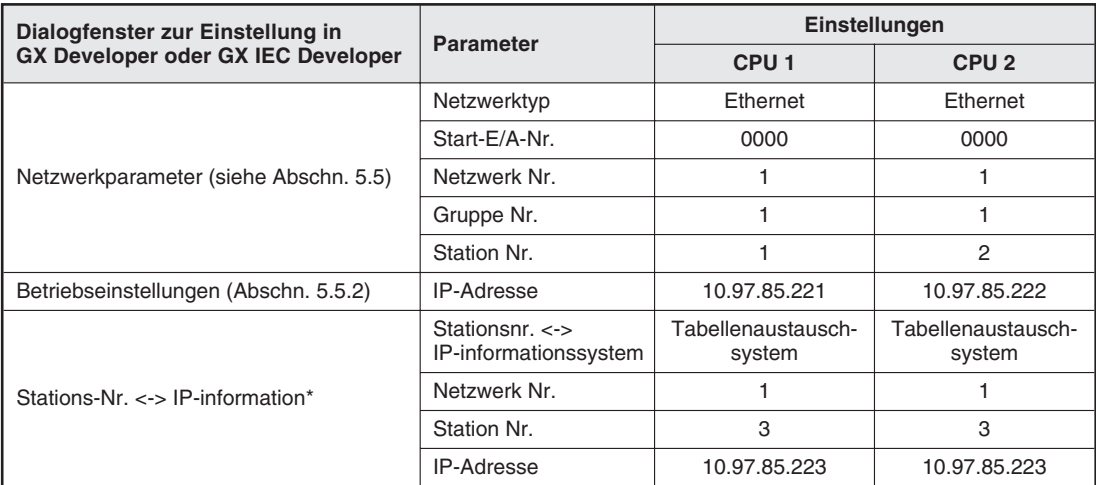

### **Tab. 6-4:** Parameter der ETHERNET-Modulefür dieses Beispiel (Die hier nicht aufgeführten Parameter entsprechen den Voreinstellungen)

Wird im GX Developer/GX IEC Developer (in der Station, die den Loop-Back-Test ausführt) für "Stationsnr. <-> IP-informationssystem" die Option "Automatisches Reaktionssystem" gewählt, muss dort die Netzwerk- und die Stationsnummer nicht angegeben werden.

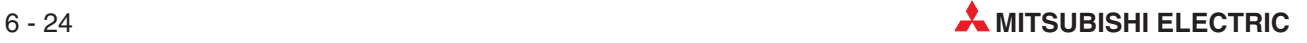

Die oben aufgeführten Parameter werden vor dem Test in die jeweilige CPU übertragen und an der CPU ein RESET ausgeführt. Dadurch werden die ETHERNET-Module initialisiert und die "INIT"-LED des ETHERNET-Moduls leuchtet.

Nachdem der PC über eine Netzwerkkarte an das ETHERNET angeschlossen ist, muss eingestellt werden, wie der PC und die Steuerungen miteinander verbunden sind. Wie Sie die **Verbindungseinstellungen** vornehmen, wurde bereits auf den Seiten [6-17](#page-114-0)und [6-18](#page-115-0) beschrieben.

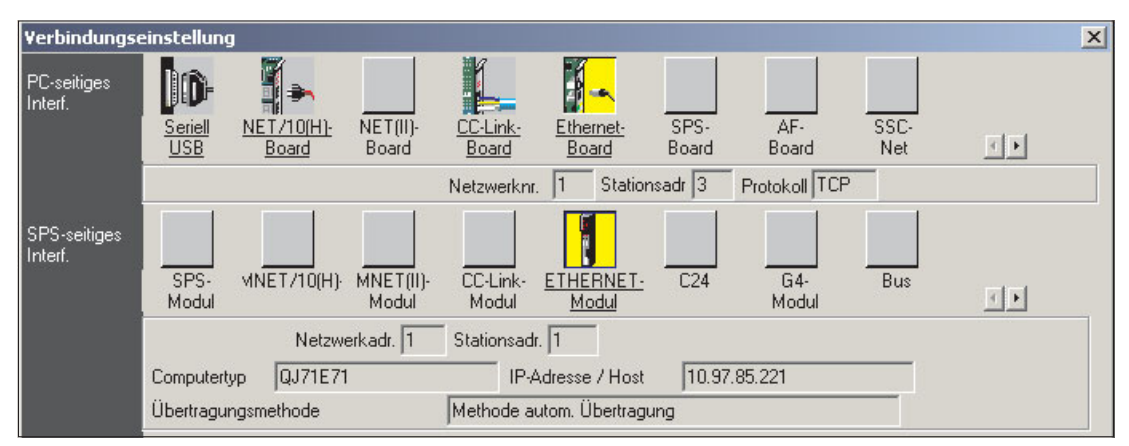

**Abb. 6-28:** Der PC und die Steuerungen (hier Station 1) sind über eine ETHERNET-Karte bzw. ein ETHERNET-Modul miteinander verbunden

### **Loop-Back-Test starten**

Klicken Sie zum Start eines Loop-Back-Tests in der Werkzeugleiste des GX Developer auf **Diagnose** bzw. auf **Debug** beim GX IEC Developer. Wählen Sie dann **Ethernet-Diagnose** und anschließend **Schleifentest**.

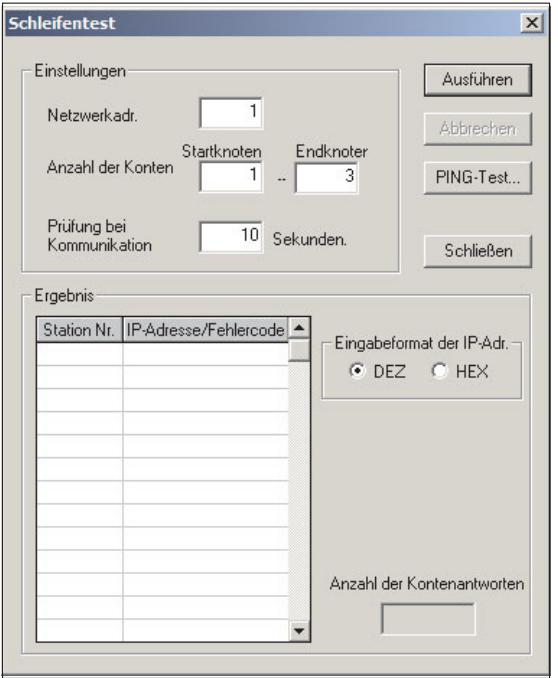

**Abb. 6-29:** Dialogfenster für den Loop-Back-Test

### **Einstellmöglichkeiten und Anzeigen**

**– Netzwerkadr.**

Nummer des Netzwerks, an dem die Station angeschlossen ist, die geprüft werden soll

Einstellbereich: 1 bis 239

### **– Anzahl der Knoten**

Hier wird angegeben, für welche Stationen der Loop-Back-Test ausgeführt werden soll. Es kann nur ein zusammenhängender Bereich gewählt werden, dessen Anfang mit der Nummer der ersten und dessen Ende mit der Nummer der letzten zu prüfenden Station angegeben wird.

Einstellbereich: 1 bis 64

Der Test beginnt bei der als Anfang des Bereichs angegebenen Station. Nachdem diese auf den Test reagiert hat oder die Überwachungszeit abgelaufen ist, wird der Test bei der nächsten Station fortgesetzt.

**– Prüfung bei Kommunikation** (Zeitüberwachung) Zeit, in der auf eine Antwort von der zu prüfenden Station gewartet wird.

Einstellbereich: 1 bis 99 s (Voreinstellung: 10 s)

**– Ergebnis**

Im unteren Teil des Dialogfensters wird nach der Ausführung eines Loop-Back-Test das Ergebnis angezeigt.

Die **IP-Adresse** des geprüften Moduls wird angezeigt, falls der Test ohne Fehler velaufen ist. (Falls versehentlich dieselbe IP-Adresse oder Stations-Nr. im Netzwerk mehrfach vergeben wurde, wird nur die IP-Adresse der Station angezeigt, die zuerst geantwortet hat.)

"Keine Antwort" oder ein Fehlercode wird angezeigt, falls beim Loop-Back-Test ein Fehler aufgetreten ist. (Wurde die lokale Station, also die Station, die den Loop-Back-Test ausführt, als zu prüfende Station angegeben, wird ebenfalls "Keine Antwort" angezeigt.) In der Tabelle auf der folgenden Seite sind mögliche Fehlerursachen aufgeführt.

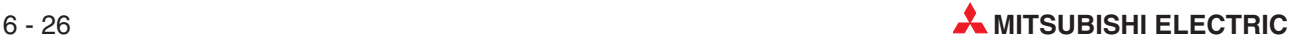

| Anzeige im Feld<br>"Ergebnis" des<br>Loop-Back-Tests | Zustand des geprüften<br><b>ETHERNET-Moduls</b>       | Mögliche Fehlerursache                                                                                                    | Fehlerbehebung                                                                                                    |  |  |
|------------------------------------------------------|-------------------------------------------------------|----------------------------------------------------------------------------------------------------|----------------------------------------------------------------------------------------------------|--|--|
| IP-Adresse des<br>ETHERNET-Moduls                    | Die Initialisierung wurde<br>fehlerfrei abgeschlossen |                                                                                                    |                                                                                                    |  |  |
|                                                      |                                                       | Bei der Initialisierung ist ein Fehler auf-<br>getreten.<br>Der Anschluss des ETHERNET-Moduls                                                                            | Prüfen Sie die Einstellungen der fol-<br>genden Parameter:<br>• Netzwerkparameter<br>Betriebeinstellungen<br>• Timer-DNS-Einstellungen<br>Prüfen Sie              |  |  |
|                                                      | Kein Fehler<br>Fehler                                 | an das Netzwerk ist fehlerhaft.<br>(Leitungsunterbrechung etc.)                                                                                                    | · die Leitungen und<br>· falls vorhanden, den Transceiver                                                                                                    |  |  |
|                                                      |                                                       | Die Angabe der IP-Adresse für das zu<br>prüfende ETHERNET-Modul ist nicht<br>korrekt. (Die Klasse oder die Netz-<br>werk-ID weichen von der Einstellung im<br>Modul ab.) | Prüfen Sie die Einstellungen.                                                                                                    |  |  |
|                                                      |                                                       | Dieselbe IP-Adresse wurde mehreren<br>ETHERNET-Modulen zugewiesen.                                                                                                    |                                                                                                    |  |  |
| "Keine Antwort"                                      |                                                       | Dieselbe Netzwerk- oder Stationsnum-<br>mer wurde mehreren ETHERNET-<br>Modulen zugewiesen.                                                                              | Überprüfen Sie das Modul, das nicht<br>geantwortet hat, mit einem PING-Test.<br>Falls der Test erfolgreich verläuft, prü-<br>fen Sie bitte die Netzwerkparameter. |  |  |
|                                                      |                                                       | Das ETHERNET-Netzwerk ist überlas-<br>tet. (Ein Fehler tritt auch in den Fällen<br>auf, in denen die Fehlercodes C030H<br>und C031H gespeichert werden.)                 | Führen Sie den Loop-Back-Test noch-<br>mal aus, wenn die Belastung des Netz-<br>werks geringer ist.                                                               |  |  |
|                                                      |                                                       | Die Routing-Parameter sind nicht ein-<br>gestellt. (Es ist ein Fehler aufgetreten,<br>der einem Fehler mit dem Code C080H<br>entspricht.)                                | Prüfen Sie die Einstellung der Rou-<br>ting-Parameter.                                                                                                    |  |  |
|                                                      |                                                       | Der UDP-Port für die Program-<br>mier-Software ist bei dem zu prüfenden<br>ETHERNET-Modul durch ein<br>Remote-Passwort gesperrt.                                         | Heben Sie das Passwort auf und über-<br>tragen Sie die geänderten Parameter in<br>die SPS-CPU.                                                                    |  |  |
| Fehlercode                                           | Kein Fehler                                           | Das geprüfte ETHERNET-<br>Modul hat die Funktionsversion A                                                                                                    | Prüfen Sie die Version des ETHER-<br>NET-Moduls. Ein Loop-Back-Test ist<br>nur bei Modulen ab Version B möglich.                                                  |  |  |
|                                                      | Fehler                                                | Das ETHERNET-Netzwerk ist überlas-<br>tet. (Ein Fehler tritt auch in den Fällen<br>auf, in denen die Fehlercodes C030H<br>und C031H gespeichert werden.)                 | Führen Sie den Loop-Back-Test noch-<br>mal aus, wenn die Belastung des Netz-<br>werks geringer ist.                                                               |  |  |

**Tab. 6-5:** Fehlerursachen beim Loop-Back-Test und Maßnahmen zur Fehlerbehebung

# **6.4.3 Loop-Back-Test mit dem MC-Protokoll**

Bei der Kommunikation mit dem MC-Protokoll (Kap. [10\)](#page-268-0) kann eine Station einem ETHER-NET-Modul Daten mit der Aufforderung schicken, diese unverändert wieder an den Absender zurückzuschicken und so einen Loop-Back-Test ausführen.

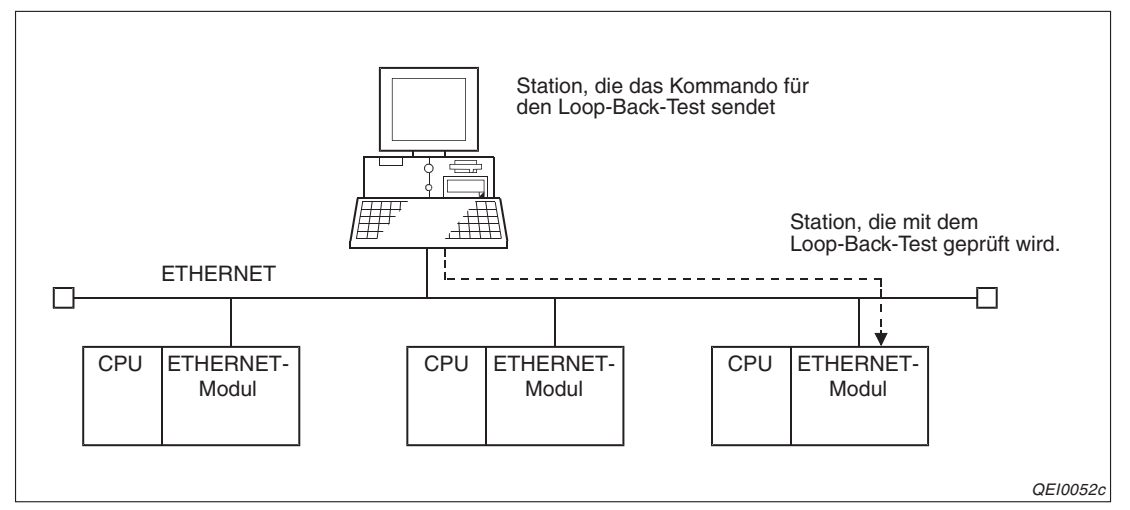

**Abb. 6-30:** Das Kommando für den Loop-Back-Test wird dem ETHERNET-Modul mit dem MC-Protokoll übermittelt.

Antwortet das ETHERNET-Modul, hat man die Bestätigung, dass

- das ETHERNET-Modul korrekt angeschlossen ist.
- die Parametrierung des ETHERNET-Moduls richtig ist.
- die Initialisierung des ETHERNET-Moduls fehlerfrei abgeschlossen wurde.
- das Kommuikationsprogramm in dem Gerät, das den Loop-Back-Test verlangt, einwandfrei arbeitet.

Vor einem Loop-Back-Test muss die Verbindung, über den die Daten ausgetauscht werden, geöffnet werden.

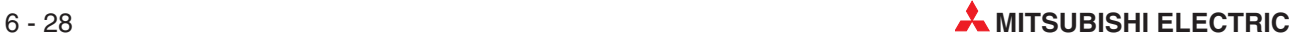

# **6.5 Verbindungseinstellungen**

Die einzelnen Geräte in einem ETHERNET-Netzwerk sind über Netzwerkkabel miteinander verbunden. Damit aber zwei Geräte miteinander kommunizieren können, muss zwischen diesen Geräten auch eine logische Verbindung aufgebaut ("geöffnet") werden. Das ist vergleichbar mit einem Telefonnetz, bei dem zwei Teilnehmer auch erst nach der Anwahl miteinander sprechen können. Nach der Kommunikation wird die Verbindung wieder abgebaut ("geschlossen"). Beim Telefonieren wird dazu der Hörer aufgelegt.

Ein ETHERNET-Modul des MELSEC System Q kann bis zu 16 Verbindungen unterhalten, die im Ablaufprogramm der SPS geöffnet und geschlossen werden können. Nachdem eine Verbindung geöffnet worden ist, kann über sie die Kommunikation

- über feste Puffer
- über den Puffer mit freiem Zugriff oder
- über das MC-Protokoll abgewickelt werden.

Für diese drei Kommunikationsmethoden ist das Öffnen der entsprechenden Verbindung die Voraussetzung für den Datenaustausch.

# **6.5.1 Dialogfenster "Verbindungseinstellungen"**

Die notwendigen Einstellungen für die Verbindungen werden in den Netzwerkparametern (Abschn. [5.5\)](#page-91-0) vorgenommen.

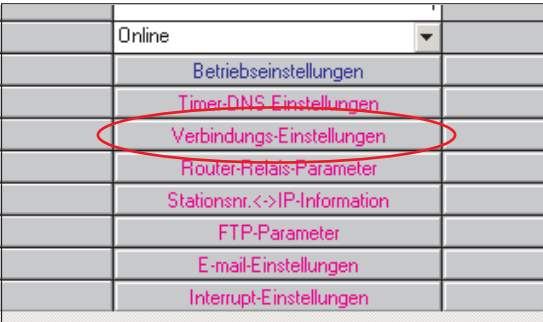

**Abb. 6-31:** Klicken Sie im Dialogfenster für die Netzwerkparameter auf **Verbindungseinstellungen**, um ...

|                         |           | Offene ETHERNET-Einstellung Netzwerkparameter. Modul-Nr. 1 |                          |                              |                          |                             |                    |                    | $  Z $                |
|-------------------------|-----------|------------------------------------------------------------|--------------------------|------------------------------|--------------------------|-----------------------------|--------------------|--------------------|-----------------------|
|                         | Protokoll | Offenes System                                             | <b>Fixed Buffer</b>      | Fixed Buffer mit<br>Prozedur | Paarige<br>Verbindung    | Verbindungs-<br>überwachung | Lokale<br>Port-Nr. | Ziel<br>IP-Adresse | Ziel-<br>Port-Nr.     |
|                         | ٠         | $\overline{\phantom{a}}$                                   | ▼                        | $\overline{\phantom{a}}$     | v                        |                             |                    |                    |                       |
| $\overline{c}$          | v         | $\overline{\phantom{0}}$                                   | $\overline{\phantom{a}}$ | $\overline{\phantom{a}}$     | $\overline{\phantom{0}}$ | $\overline{\phantom{a}}$    |                    |                    |                       |
| 3                       |           | $\overline{\phantom{0}}$                                   | ٠                        | $\overline{\phantom{a}}$     | $\overline{\phantom{0}}$ | ٠                           |                    |                    |                       |
| 4                       |           | $\overline{\phantom{a}}$                                   | $\overline{\phantom{a}}$ | $\overline{\phantom{a}}$     | ٠                        | ٠                           |                    |                    |                       |
| 5                       |           | $\overline{\phantom{a}}$                                   | $\overline{\phantom{a}}$ | $\overline{\phantom{a}}$     | $\overline{\phantom{0}}$ | $\overline{\phantom{a}}$    |                    |                    |                       |
| 6                       |           | ٠                                                          | $\overline{\phantom{a}}$ | $\overline{\phantom{a}}$     | $\overline{\phantom{a}}$ | $\overline{\phantom{a}}$    |                    |                    |                       |
| $\overline{7}$          |           | $\overline{\phantom{a}}$                                   | $\overline{\phantom{a}}$ | $\overline{\phantom{a}}$     | $\overline{\phantom{a}}$ | $\overline{\phantom{a}}$    |                    |                    |                       |
| 8                       |           | $\overline{\phantom{a}}$                                   | $\overline{\phantom{a}}$ | $\overline{\phantom{a}}$     | $\overline{\phantom{0}}$ | $\overline{\phantom{a}}$    |                    |                    |                       |
| $\overline{9}$          |           | $\overline{\phantom{a}}$                                   | $\overline{\phantom{a}}$ | $\overline{\phantom{a}}$     | $\overline{\phantom{a}}$ | ٠                           |                    |                    |                       |
| 10                      |           | $\overline{\phantom{a}}$                                   | ٠                        | $\overline{\phantom{0}}$     | $\overline{\phantom{a}}$ | $\overline{\phantom{a}}$    |                    |                    |                       |
| 11                      |           | $\overline{\phantom{0}}$                                   | $\overline{\phantom{a}}$ | $\overline{\phantom{a}}$     | $\overline{\phantom{0}}$ | $\overline{\phantom{a}}$    |                    |                    |                       |
| 12                      |           | $\overline{\phantom{a}}$                                   | $\overline{\phantom{a}}$ | $\overline{\phantom{a}}$     | $\overline{\phantom{a}}$ | ٠                           |                    |                    |                       |
| 13                      | ▼         | $\overline{\phantom{0}}$                                   | ٠                        | $\overline{\phantom{a}}$     | $\overline{\phantom{0}}$ | $\overline{\phantom{a}}$    |                    |                    |                       |
| 14                      |           | $\overline{\phantom{a}}$                                   | ٠                        | $\overline{\phantom{a}}$     | $\overline{\phantom{0}}$ | ٠                           |                    |                    |                       |
| 15                      |           | $\overline{\phantom{a}}$                                   | $\overline{\phantom{a}}$ | $\overline{\phantom{a}}$     | $\overline{\phantom{a}}$ | $\overline{\phantom{a}}$    |                    |                    |                       |
| 16                      |           | $\overline{\phantom{0}}$                                   | $\overline{\phantom{a}}$ | $\overline{\phantom{a}}$     | $\overline{\phantom{0}}$ | $\overline{\phantom{a}}$    |                    |                    |                       |
| $\overline{\mathbf{F}}$ |           |                                                            |                          | Ende                         |                          | Abbrechen                   |                    |                    | $\blacktriangleright$ |

**Abb. 6-32:** ... das Dialogfenster zur Einstellung der Verbindungen zu öffnen.

# **6.5.2 Einstellmöglichkeiten für die Verbindungen**

### **Protokoll**

- **Bedeutung**: Auswahl des verwendeten Kommunikationsprotokolls für die Verbindung
- **Auswahlmöglichkeiten**: **TCP** (für TCP/IP) oder **UDP** (für UDP/IP)
- **Eintrag in den Pufferspeicher des ETHERNET-Moduls**:

Für die Verbindungen 1 bis 8 gibt in den Adressen 32 (20H) bis 39 (27H) jeweils Bit 8 das Kommunikationsprotokoll an. Die Einstellungen für die Verbindungen 9 bis 16 werden in einem Systembereich gespeichert.

**Offenes System** (Öffnen der Verbindung)

- **Bedeutung**: Hier wird eingestellt, wie die Verbindung geöffnet wird. Eine Einstellung ist nur erforderlich, wenn als Protokoll "TCP" eingestellt wurde. Bei UDP/IP besteht hier keine Eingabemöglichkeit.
- **Auswahlmöglichkeiten**: **Aktiv**, **Unpassiv**, **Vollpassiv**, **MELSOFT-Verbindung**, **OPS-Verbindung**
- **Beschreibung**: Beim **aktiven** Öffnen wird eine TCP-Verbindung zu einer anderen Station aufgebaut. Diese wartet ihrerseits auf das passive (unpassive oder vollpassive) Öffnen einer Verbindung.

Eine Station, die eine Verbindung **unpassiv** aufgebaut hat, wartet auf das aktive Öffnen der Verbindung durch eine andere Station. Dabei werden alle Verbindungen mit anderen Stationen angenommen, die Verbindung ist also nicht auf eine bestimmte Station beschränkt.

Eine Station, die eine Verbindung **vollpassiv** aufgebaut, wartet auf den aktiven Verbindungsaufbau von einer bestimmten anderen Station. Deren IP-Adresse wird im Feld Ziel-IP-Adresse (Seite [6-33\)](#page-130-0) eingetragen.

Die Option **MELSOFT-Verbindung** dient zum Datenaustausch mit MELSOFT-Produkten. Unabhängig von den Betriebseinstellungen (Initiales Timing, Abschn. [5.5.2](#page-94-0)) wird immer auf das Öffnen der Verbindung gewartet. Bei gleichzeitiger Verbindung mit mehreren MELSOFT-Produkten stellen Sie die Anzahl der Verbindungen entsprechend der Anzahl an MELSOFT-Produkten ein. Die Einstellung ist nicht notwendig, wenn nur ein MEL-SOFT-Produkt angeschlossen ist. Die lokale Station ist im Warte-Zustand und wartet auf ein aktives Öffnen.

Mit der Option **OPS-Verbindung** ist der Datenaustausch mit einem OPS über eine TCP-Verbindung möglich. Es wird immer auf das Öffnen der Verbindung durch das OPS gewartet, deren IP-Adresse unter **Ziel IP-Adresse** eingetragen ist. Wenn ein MEL-SOFT-Produkt (z.B. GX Developer) mit dem Ethernet-Modul Daten austauscht, verwenden Sie die Systembezogene Verbindung (Kommunikations-TCP/IP-Port des GX Developers) oder stellen Sie **MELSOFT-Verbindung** ein. Die lokale Station ist im Warte-Zustand und wartet auf ein aktives Öffnen durch den OPS (Einstellung in der "Ziel-IP-Adresse").

### – **Eintrag in den Pufferspeicher des ETHERNET-Moduls**:

Für die Verbindungen 1 bis 8 geben in den Adressen 32 (20H) bis 39 (27H) jeweils Bit 14 und Bit 15 die Art des Verbindungsaufbaus an. Die Einstellungen für die Verbindungen 9 bis 16 werden in einem Systembereich gespeichert.

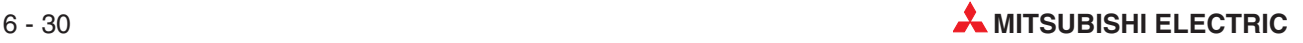

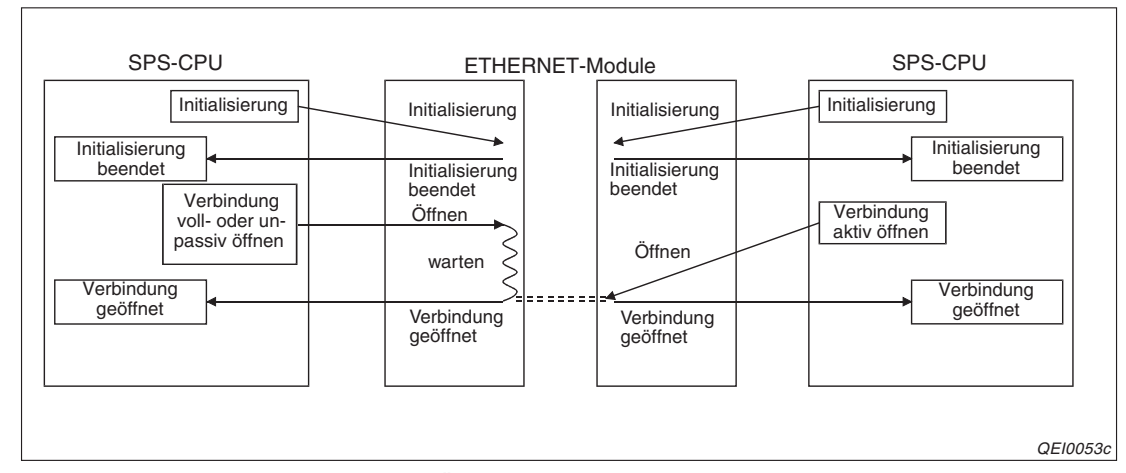

**Abb. 6-33:** Aktives und passives Öffnen einer Verbindung

**HINWEIS** Falls in den Betriebseinstellungen (Initiales Timing, Abschn. [5.5.2\)](#page-94-0) "Immer auf OFFEN warten" angewählt wurde, müssen unbedingt die Parameter für passiv geöffnete Verbindungen und UDP-Verbindungen eingestellt werden.

**Fixed Buffer** (Feste Puffer)

- **Bedeutung:** Hier wird festgelegt, ob der feste Puffer, der zu dieser Verbindung gehört, zum Senden oder Empfangen von Daten dient.
- **Auswahlmöglichkeiten**: **Senden** oder **Empfangen**
- **Beschreibung**: Wird **Senden** gewählt, dient der Puffer als Sendepuffer. Gleichzeitig wird mit dieser Einstellung die Kommunikation über feste Puffer abgeschaltet. Die Anwahl von **Empfangen** konfiguriert den festen Puffer als Empfangspuffer.

Werden Daten zu einer Station gesendet und von derselben Station Daten empfangen, werden zwei Puffer und damit zwei Verbindungen benötigt.

Wenn durch eine andere Station Daten mit dem MC-Protokoll in die SPS-CPU übertragen oder aus dieser gelesen oder wenn die Komminikation über den Puffer mit freiem Zugriff abgewickelt wird, spielt die Einstellung für die festen Puffer keine Rolle

– **Eintrag in den Pufferspeicher des ETHERNET-Moduls**:

Für die Verbindungen 1 bis 8 gibt in den Adressen 32 (20H) bis 39 (27H) jeweils Bit 0 an, ob feste Puffer verwendet werden. Die Einstellungen für die Verbindungen 9 bis 16 werden in einem Systembereich gespeichert.

### **Fixed Buffer mit Prozedur**

- **Bedeutung:**Einstellung, ob bei der Kommunikation über feste Puffer eine Übertragungsprozedur eingehalten werden soll.
- **Auswahlmöglichkeiten**: **Möglich** oder **Nicht möglich**
- **Beschreibung**: Hier kann eingestellt werden, ob bei der Kommunikation über feste Puffer eine Prozedur eingehalten werden soll. Wird **möglich** ausgewählt, wird die Prozedur verwendet und der Datenaustausch wird mit Quittungssignalen (Handshake) abgewickelt (Kap. [7](#page-208-0)). Außerdem kann die Verbindung auch für die Kommunikation über den Puffer mit freiem Zugriff und dem MC-Protokoll verwendet. werden.

Wird **nicht möglich** gewählt, ist über diese Verbindung nur die Kommunikation über feste Puffer ohne Übertragungsprozedur (einschließlich der Broadcast-Funktion) möglich (Kap [8\)](#page-230-0). Die Verbindung kann nicht gleichzeitig für die anderen Übertragungsarten genutzt werden.

### – **Eintrag in den Pufferspeicher des ETHERNET-Moduls**:

Für die Verbindungen 1 bis 8 gibt in den Adressen 32 (20H) bis 39 (27H) jeweils Bit 9 an, ob feste Puffer verwendet werden. Die Einstellungen für die Verbindungen 9 bis 16 werden in einem Systembereich gespeichert.

### **Paarige Verbindung**

- **Bedeutung:**Bei der Kommunikation über feste Puffer (mit oder ohne Prozedur) kann eine sogenannte paarige Verbindung aufgebaut werden. Dabei werden Daten zwischen dem ETHERNET-Modul und einer anderen Station über geweils einen Port und zwei Verbindungen je einem Puffer in beide Richtungen ausgetauscht
- **Auswahlmöglichkeiten**: **Keine Paare** oder **Paare**
- **Beschreibung**: siehe Abschn. [6.6.5](#page-154-0)
- **Eintrag in den Pufferspeicher des ETHERNET-Moduls**:

Für die Verbindungen 1 bis 8 gibt in den Adressen 32 (20H) bis 39 (27H) jeweils Bit 7 an, ob feste Puffer verwendet werden. Die Einstellungen für die Verbindungen 9 bis 16 werden in einem Systembereich gespeichert.

### **Verbindungsüberwachung**

- **Bedeutung:** Mit dieser Einstellung wird gewählt, ob bei einer geöffneten Verbindung geprüft werden soll, ob die andere Station noch im Netzwerk existiert, wenn für eine bestimmte Zeit keine Daten übertragen wurden
- **Auswahlmöglichkeiten**: **Nicht bestätigen** oder **Bestätigen**
- **Beschreibung**:Wird **Nicht bestätigen** gewählt, wird die Verbindung nicht überwacht.Die Anwahl von **Bestätigen** aktiviert die Verbindungsüberwachung. Ab Seite [6-7](#page-104-0) ist die Verbindungsüberwachung ausführlich beschrieben.

Schalten Sie die Verbindungsüberwachung aus, wenn die Partnerstation gewechselt wird, während eine UDP/IP-Verbindung aufgebaut ist.Falls die Verbindungsüberwachung aktiv ist, bezieht sie sich nur auf die erste Station, mit der nach dem Öffnen der UDP/IP-Verbindung Daten ausgetauscht werden. Alle weiteren Stationen werden nicht in die Prüfung einbezogen.

Schalten Sie die Verbindungsüberwachung auch bei der Datenübertragung mit der Broadcast-Funktion (Abschn. [8.5](#page-239-0)) aus.

### – **Eintrag in den Pufferspeicher des ETHERNET-Moduls**:

Bit 1 in den Adressen 32 (20H) bis 39 (27H) gibt für die Verbindungen 1 bis 8 an, ob die Verbindung überwacht wird. Die Einstellungen für die Verbindungen 9 bis 16 werden in einem Systembereich gespeichert.

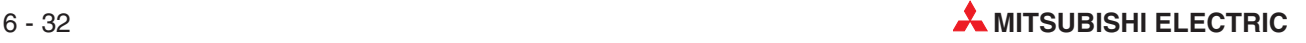

### <span id="page-130-0"></span>**Lokale Port-Nr.**

- **Bedeutung:** Port-Nummer des ETHERNET-Moduls für diese Verbindung Auf Seite [6-35](#page-132-0) finden Sie eine Zusammenstellung der Kombinationsmöglichkeiten zwischen Port-Nummer und Verbindungen.
- **Einstellbereich**:401H bis 1387H und 138BH bis FFFEH (Die Port-Nummern von 1388H bis 138AH sind für das System reserviert und können nicht angegeben werden.) Die Eingabe erfolgt als hexadezimale Zahl.

### – **Eintrag in den Pufferspeicher des ETHERNET-Moduls**:

Lokale Port-Nr. für Verbindung 1: Adresse 40 (28H) Lokale Port-Nr. für Verbindung 2: Adresse 47 (2FH) Lokale Port-Nr. für Verbindung 3: Adresse 54 (36H) Lokale Port-Nr. für Verbindung 4: Adresse 61 (3DH) Lokale Port-Nr. für Verbindung 5: Adresse 68 (44H) Lokale Port-Nr. für Verbindung 6: Adresse 75 (4BH) Lokale Port-Nr. für Verbindung 7: Adresse 82 (52H) Lokale Port-Nr. für Verbindung 8: Adresse 89 (59H)

Die Einstellungen für die Verbindungen 9 bis 16 werden in einem Systembereich gespeichert.

### **Ziel IP-Adresse**

- **Bedeutung:** IP-Adresse der Station, mit der die Verbindung aufgebaut wird.
- **Einstellbereich**: 1 (1H) bis 255.255.255.255. (FF.FF.FF.FFH) Die IP-Adresse FFFFFFFH wird bei der Datenübertragung mit der Broadcast-Funktion (Abschnitt [8.5\)](#page-239-0) angegeben.
- **Beschreibung:** Die Ziel-IP-Adresse kann nur bei einer Verbindung eingestellt werden, die **aktiv** oder **vollpassiv** geöffnet wird. Zur Eingabe klicken Sie auf das Eingabefeld, um dieses Dialogfenster zu öffnen.

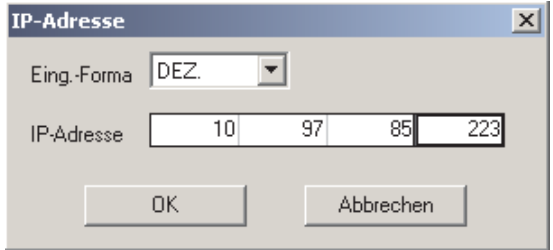

Wählen Sie das Eingabeformat (Dezimal oder Hexadezimal) und geben Sie die IP-Adresse ein. Nach der Bestätigung mit OK wird Ihre Eingabe übernommen und in der entsprechenden Zeile angezeigt.

### – **Eintrag in den Pufferspeicher des ETHERNET-Moduls**:

Ziel-IP-Adresse für Verbindung 1: Pufferspeicheradressen 41 (29H) und 42 (2AH) Ziel-IP-Adresse für Verbindung 2: Pufferspeicheradressen 48 (30H) und 49 (31H) Ziel-IP-Adresse für Verbindung 3: Pufferspeicheradressen 55 (37H) und 56 (38H) Ziel-IP-Adresse für Verbindung 4: Pufferspeicheradressen 62 (3EH) und 63 (3FH) Ziel-IP-Adresse für Verbindung 5: Pufferspeicheradressen 69 (45H) und 70 (46H) Ziel-IP-Adresse für Verbindung 6: Pufferspeicheradressen 76 (4CH) und 77 (4DH) Ziel-IP-Adresse für Verbindung 7: Pufferspeicheradressen 83 (53H) und 84 (54H) Ziel-IP-Adresse für Verbindung 8: Pufferspeicheradressen 90 (5AH) und 91 (5BH) Die Einstellungen für die Verbindungen 9 bis 16 werden in einem Systembereich gespeichert.

### **Ziel-Port-Nr.**

- **Bedeutung:** Port-Nummer der Station, mit der die Verbindung aufgebaut wird Auf der nächstem Seite finden Sie eine Zusammenstellung der Kombinationsmöglichkeiten zwischen Port-Nummer und Verbindungen.
- **Einstellbereich**: 401H bis FFFEH (Die Eingabe erfolgt als hexadezimale Zahl.) Die Ziel-Port-Nr. FFFFH wird für den Datenempfang mit der Broadcast-Funktion (Abschn. [8.5\)](#page-239-0) angegeben.

### – **Eintrag in den Pufferspeicher des ETHERNET-Moduls**:

Lokale Port-Nr. für Verbindung 1: Adresse 43 (2BH) Lokale Port-Nr. für Verbindung 2: Adresse 50 (32H) Lokale Port-Nr. für Verbindung 3: Adresse 57 (39H) Lokale Port-Nr. für Verbindung 4: Adresse 64 (40H) Lokale Port-Nr. für Verbindung 5: Adresse 71 (47H) Lokale Port-Nr. für Verbindung 6: Adresse 78 (4EH) Lokale Port-Nr. für Verbindung 7: Adresse 85 (55H) Lokale Port-Nr. für Verbindung 8: Adresse 92 (5CH)

Für die Verbindungen 9 bis 16 werden die Einstellungen in einem Systembereich gespeichert.

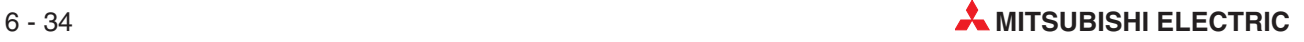

<span id="page-132-0"></span>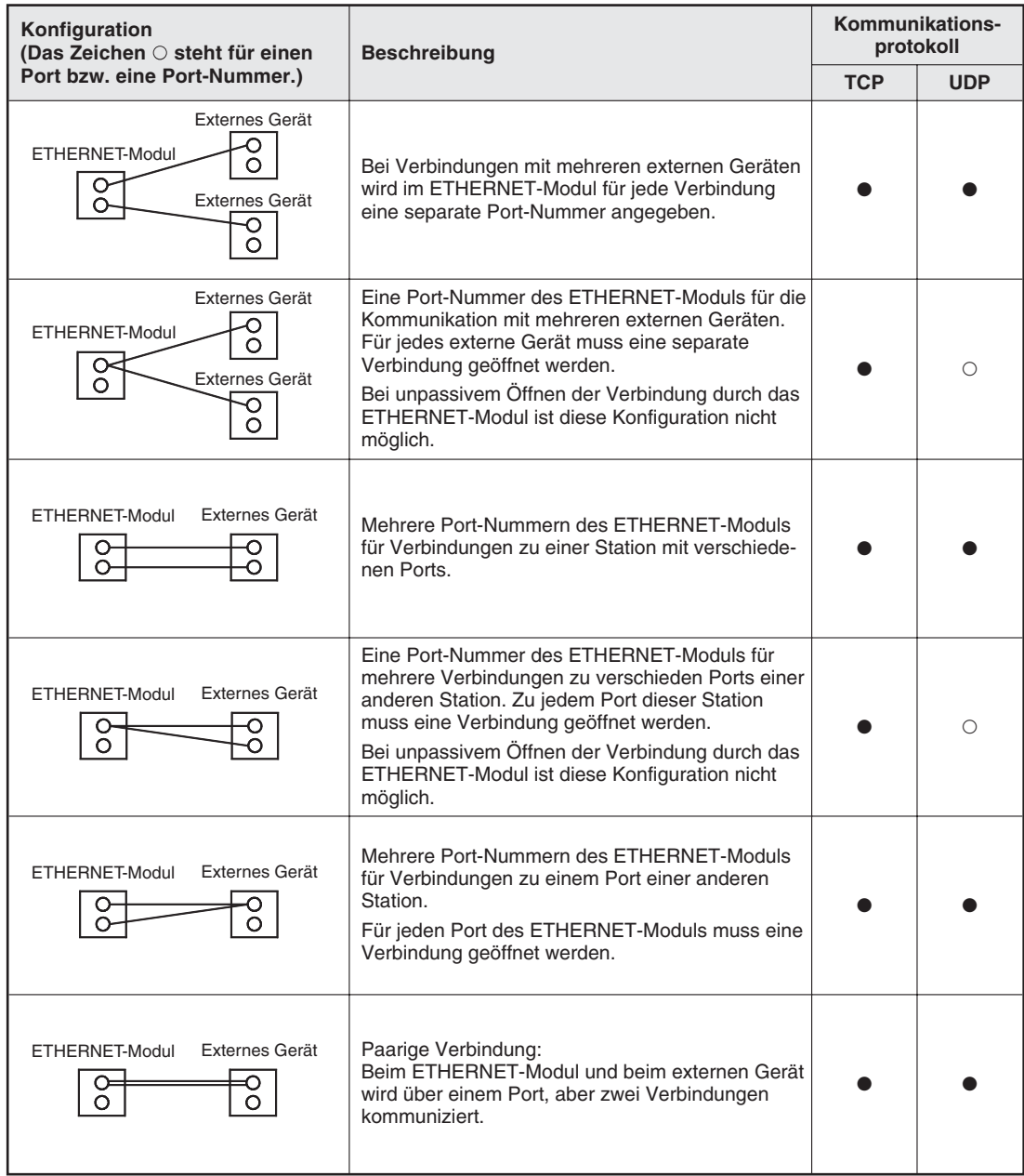

**Abb. 6-7:** Kombinationsmöglichkeiten zwischen Port-Nummer und Verbindungen

- Die Funktion ist möglich
- O Die Funktion ist nicht möglich

Welche Adressenparameter (IP-Adresse und Port-Nr.) für eine Verbindung eingestellt werden müssen, hängt davon ab, wie die Verbindung geöffnet wird.

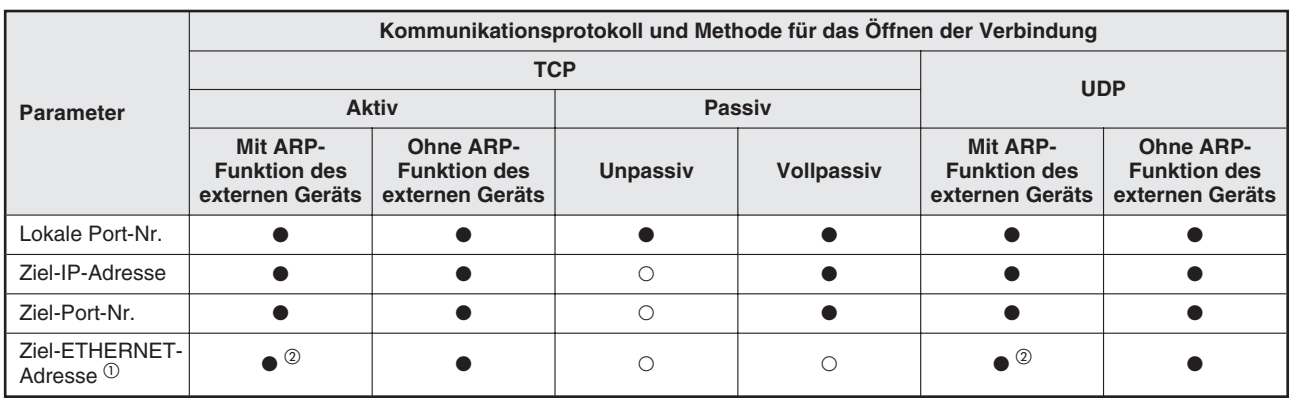

**Tab. 6-8:** Außer beim passiven Öffnen einerVerbindung müssen immer alle Adressenparameter eingestellt werden.

> $\rm ^{\rm (I)}$  Bei der Einstellung der Parameter mit Hilfe der Programmier-Software GX Developer oder GX IEC Developer wird als ETHERNET-Adresse der anderen Station der Standardwert FFFFFFFFFFFFH verwendet. Bei der Kommunikation mit einem Gerät ohne die ARP-Funktion verwenden Sie bitte zum Öffnen der Verbindung die OPEN-Anweisung und stellen die ETHERNET-Adresse in den Operanden der Anweisung ein.

 $\circled{2}$ Stellen Sie den Standardwert (FFFFFFFFFFFFH) oder 0H ein.

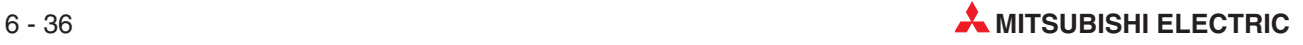

# **6.6 Öffnen und Schließen von Verbindungen**

In diesem Abschnitt wird beschrieben, wie Verbindungen im Ablaufprogramm der SPS geöffnet und geschlossen werden. Sie finden Erläuterungen für die folgenden Protokolle und Verbindungen:

- **TCP/IP, aktiv geöffnete Verbindung**
- **TCP/IP, passiv geöffnete Verbindung**
- UDP/IP, öffnen und schließen einer Verbindung

Für das Öffnen und Schließen von Verbindungen stehen Ihnen die erweiterten Anweisungen OPEN und CLOSE zur Verfügung.

**HINWEIS** Öffnen oder Schließen Sie dieselbe Verbindung nicht durch Steuerung der Ein- und Ausgangssignale des ETHERNET-Moduls und gleichzeitig durch die Anweisungen OPEN bzw. CLOSE, weil dadurch Fehlfunktionen aufteten können.

# **6.6.1 Übersicht**

### **Öffnen von Verbindungen**

Um mit einem anderen Gerät über das ETHERNET kommunizieren zu können, muss das ETHERNET-Modul mit diesem Gerät verbunden werden. Eine physische Verbindung besteht ja bereits durch die Verdrahtung des Netzwerks. Mit dem Öffnen einer Verbindung wird auch eine logische Verbindung zwischen den Geräten hergestellt und der Datenaustausch ermöglicht.

Ein ETHERNET-Modul des MELSEC System Q kann bis zu 16 Verbindungen zu anderen Stationen aufbauen. Bei der Kommunikation mit einem externen Gerät über feste Puffer werden aber zwei Puffer (und zwei Verbindungen) benötigt, wenn Daten in beide Richtungen ausgetauscht werden sollen. Dadurch wird die Anzahl der Geräte, mit denen kommuniziert werden kann, eventuell eingeschränkt.

Wenn in den Betriebseinstellungen (Initiales Timing, Abschn. [5.5.2](#page-94-0)) "Nicht auf OFFEN warten" angewählt wurde oder Verbindungen für das aktive Öffnen durch das ETHERNET-Modul parametriert sind, sollten die Verbindungen im Ablaufprogramm der SPS geöffnet werden.

Bevor eine Verbindung geöffnet werden kann, muss die Initialisierung des ETHERNET-Moduls abgeschlossen sein.

Für die Kommunikation über feste Puffer oder dem Puffer mit freiem Zugriff sowie der Kommunikation mit dem MC-Protokoll muss eine Verbindung zur anderen Station bestehen (geöffnet sein). Da das ETHERNET-Modul ein externes Gerät an dessen IP-Adresse erkennt, müssen auch für die UDP-Kommunikation Verbindungen geöffnet werden.

**HINWEIS** Falls bei der Kommunikation mit dem MC-Protokoll oder über den Puffer mit freiem Zugriff der Datenaustausch auch fortgesetzt werden soll, nachdem die SPS-CPU gestoppt wurde, muss in den Betriebseinstellungen (Abschn. [5.5.2](#page-94-0)) "Immer auf OFFEN warten (Kommunikation bei STOP möglich)" eingestellt werden.

### **Schließen von Verbindungen**

Durch das Schließen einer Verbindung wird die logische Verbindung zu einer anderen Station unterbrochen. Dies kann z. B. geschen, um die Kommunikation mit einer Station zu beenden, ein anderes Gerät als Ziel der Verbindung einzustellen oder die Einstellungen für die Verbindung zu ändern.

Im Programm der SPS müssen die Verbindungen geschlossen werden, die auch durch die SPS geöffnet wurden. Dabei muss das Schließen mit der anderen Station abgestimmt werden.

**HINWEIS** Im Pufferspeicher des ETHERNET-Moduls wird in der Adresse 20480 (5000H) ein Bit für jede geöffnete Verbindung gesetzt. Nach dem Schließen der Verbindung durch eine CLOSE-Anweisung wird auch das entsprechende Bit zurückgesetzt.

Das Bit wird aber auch in den folgenden Fällen automatisch zurückgesetzt und die Verbindung geschlossen:

- Wenn bei der Verbindungsüberwachung festgestellt wurde, dass die andere Station nicht mehr kommunikatonsbereit ist.
- Wenn von der Station, zu die Verbindung besteht, die Verbindung geschlossen oder ein RST-Kommando empfangen wird.
- Wenn nach dem Öffnen einer TCP/IP-Verbindung von der anderen Station noch einmal eine Anforderung zum aktiven Öffnen der Verbindung empfangen wird, hängt das Verhalten des ETHERNET-Moduls von dessen Version ab: Module, ab der Seriennummer 05051.... senden in diesem Fall ein "ACK" an die andere

Station. Die Verbindung wird erst geschlossen, wenn von dieser Station ein RST-Kommando empfangen wird.

ETHERNET-Module bis zur Seriennummer 05049.... senden in diesem Fall ein RST-Kommando und schließen dann die Verbindung. Wird nochmals eine Anforderung zum aktiven Öffnen der Verbindung empfangen, aber mit einer anderen IP-Adresse oder Port-Nummer, wird die Verbindung nicht geschlossen und nur ein RST-Kommando gesendet.

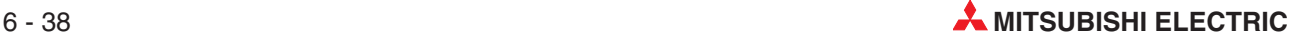

# **6.6.2 Verbindungen aktiv öffnen und schließen**

Die folgende Abbildung zeigt die prinzipielle Programmierung zum aktiven Öffnen und Schließen einer Verbindung.

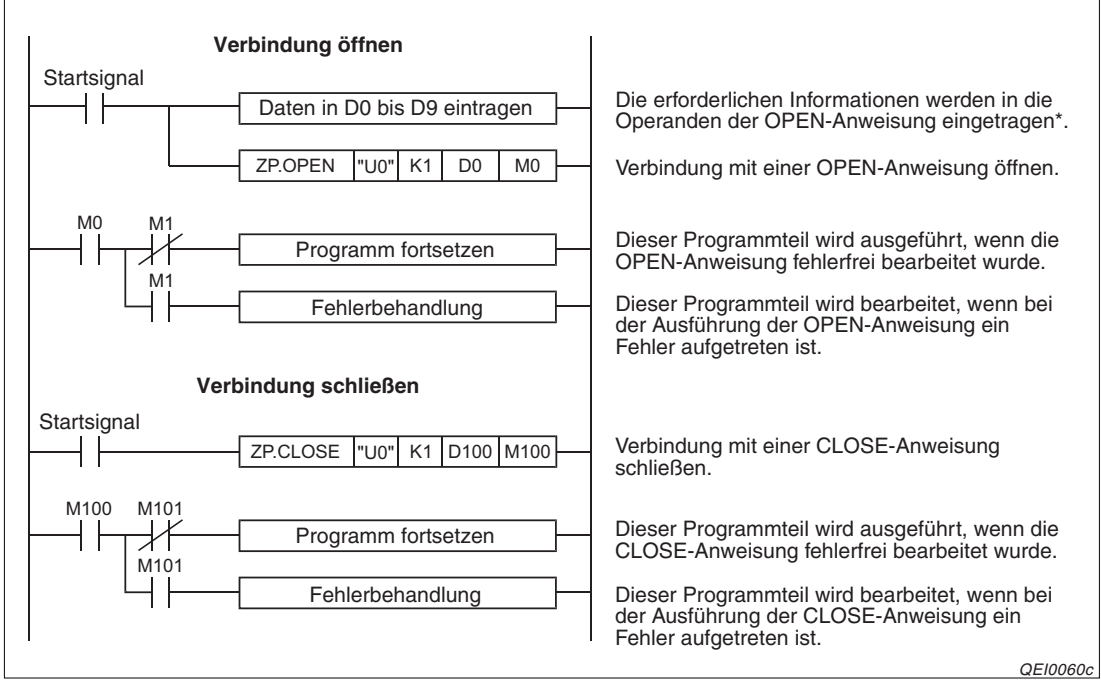

**Abb. 6-34:** Verbindungen werden mit einer OPEN - und einer CLOSE-Anweisung geöffnet bzw. geschlossen

Wenn der erste Operand (in diesem Beispiel D0) den Wert "0" hat, wird die Verbindung mit den bereits in den Parametern festgelegten Einstellungen geöffnet. Hat dieser Operand den Wert "8000H", werden die Verbindungseinstellungen den folgenden Parametern (in diesem Beispiel D2 bis D9) entnommen.

Auf der nächsten Seite ist der Signalverlauf bei der Ausführung der OPEN- und der CLOSE-Anweisung dargestellt.

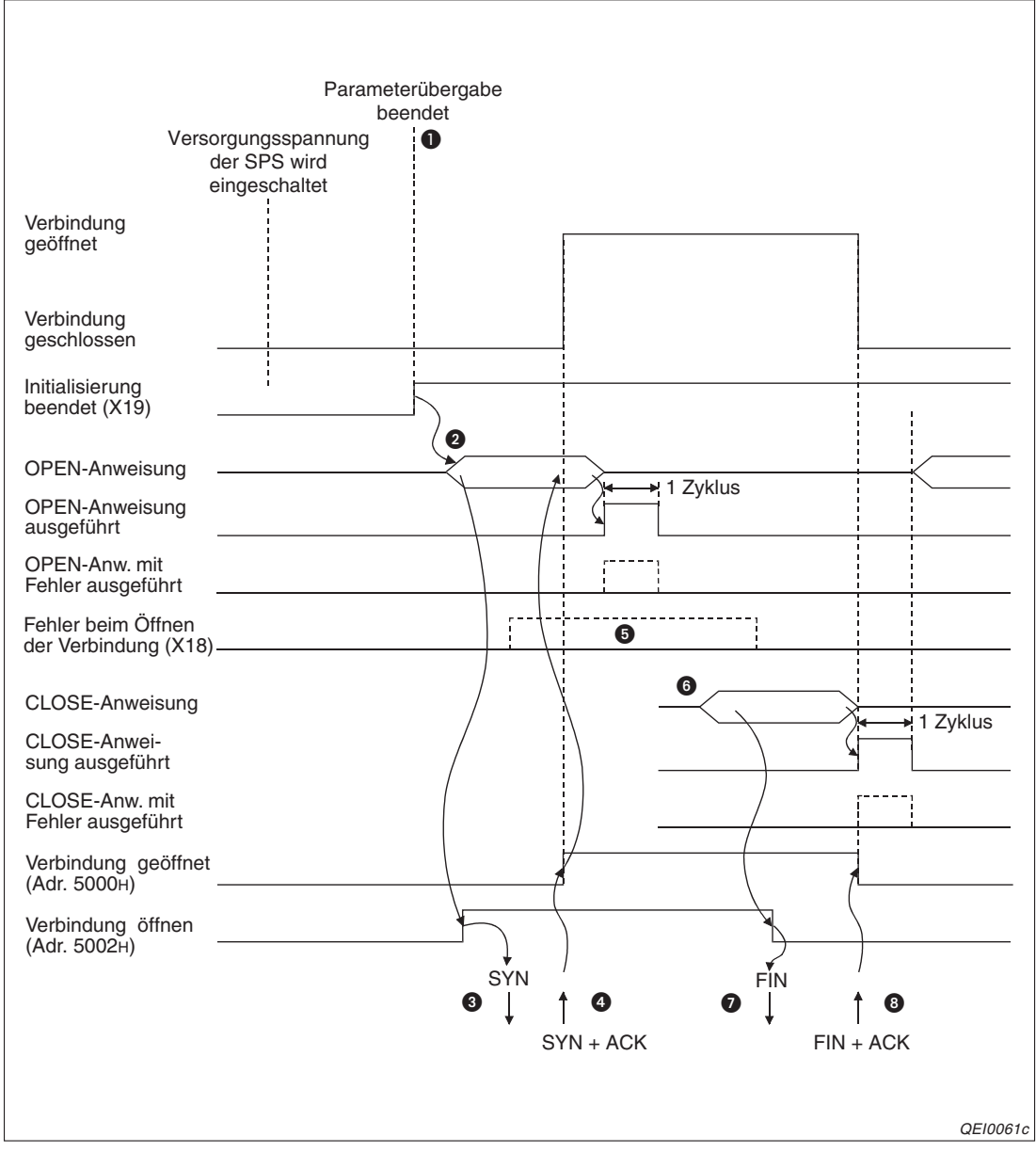

**Abb. 6-35:** Signalverlauf beim aktiven Öffnen und Schließen einer Verbindung mit OPEN- und CLOSE-Anweisungen

- Nach der Initialisierung wird der Eingang X19 gesetzt. (Bei einer Start-E/A-Adresse des ETHERNET-Moduls von "0000H".)
- Um die Verbindung zu öffnen, wird die OPEN-Anweisung ausgeführt. Dadurch wird im Pufferspeicher des ETHERNET-Moduls in der Adresse 20482 (5002H) das Bit gesetzt, dass dieser Verbindung zugeordnet ist.
- **O** Das ETHERNET-Modul sendet der anderen Station ein "SYN", um die Verbindung zu öffnen.
- **O** Das externe Gerät antwortet mit "SYN" und "ACK". Die Verbindung ist geöffnet. Bei fehlerfreier Ausführung der OPEN-Anweisung wird der Operand für einen Zyklus gesetzt, der den Abschluss der Bearbeitung anzeigt (in diesem Beispiel M0). In der Pufferspeicheradresse 20480 (5000H) wird das der Verbindung entsprechende Bit gesetzt.

Falls bei der Ausführung der OPEN-Anweisung ein Fehler aufgetreten ist, wird zusätzlich zum Operanden, der den Abschluss der Bearbeitung der OPEN-Anweisung anzeigt, auch der nächste Operand (in diesem Beispiel M1) für einen Zyklus gesetzt und ein Fehlercode

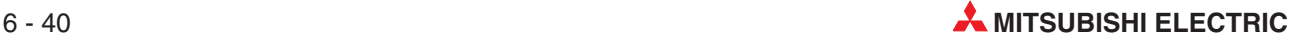

in den Bereich mit dem Ausführungsstatus der Anweisung (D1 in diesem Beispiel) eingetragen. Der Eingang X18 (Fehler beim Öffnen der Verbindung) wird ebenfalls gesetzt und im Pufferspeicher des ETHERNET-Moduls werden in die folgenden Bereichen Fehlercodes eingetragen:

**–** Kommunikationsstatusbereich

Hier existiert für jede Verbindung ein Bereich in dem wiederum eine Adresse für den Fehlercode beim Öffnen der Verbindung reserviert ist.(Zum Beispiel Adr.124 (7CH) für Verbindung 1 oder Adr. 22564 (5824H) für Verbindung 9.) Die hier eingetragenen Fehlercodes werden gelöscht, wenn erneut eine OPEN-Anweisung für diese Verbindung ausgeführt wird.

- **–** Fehlerspeicher (Adressbereich 224 (E0H) bis 375 (177H) Hier ist in jedem Fehlerspeicherbereich eine Adresse für den Fehlercode beim Öffnen einer Verbindung reserviert.
- Normalerweise antwortet die andere Station auf eine Anforderung zum Öffnen der Verbindung mit "SYN" und "ACK". Schickt sie aber ein "RST" zurück, wird sofort der Eingang X18 gesetzt und damit angezeigt, dass der Verbindungsaufbau gescheitert ist.
- Zum Schließen der Verbindung wird die CLOSE-Anweisung ausgeführt. Dadurch wird im Pufferspeicher des ETHERNET-Moduls in der Adresse 20482 (5002H) das Bit, dass dieser Verbindung zugeordnet ist, wieder zurückgesetzt.
- Das ETHERNET-Modul sendet der anderen Station ein FIN.
- <sup>3</sup> Antwortet die andere Station mit "FIN" und "ACK", wird die Verbindung geschlossen. In der Pufferspeicheradresse 20480 (5000H) wird das der Verbindung entsprechende Bit zurückgesetzt und der Operand, der den Abschluss der Bearbeitung der CLOSE-Anweisung anzeigt (in diesem Beispiel M100), wird für einen Zyklus gesetzt.

Wenn die andere Station nicht mit "FIN" und "ACK" antwortet, unterbricht das ETHERNET-Modul die Verbindung (siehe unten). Auch in diesem Fall wird in der Pufferspeicheradresse 20480 (5000H) das der Verbindung entsprechende Bit zurückgesetzt und der Operand, der den Abschluss der Bearbeitung der CLOSE-Anweisung anzeigt, für einen Zyklus gesetzt. Zusätzlich wird auch der nächste Operand (in diesem Beispiel M101) für einen Zyklus gesetzt und ein Fehlercode in den Bereich mit dem Ausführungsstatus der Anweisung (D101 in diesem Beispiel) eingetragen.

### **Beendigung der Verbindung, wenn beim Schließen der Verbindung ein Fehler auftritt**

Zum Schließen einer Verbindung wird vom ETHERNET-Modul "FIN" an die andere Station gesendet. Diese antwortet mit "FIN" und "ACK". Wenn diese Reaktion der Station ausbleibt, weil sie eventuell gestört ist, sendet das ETHERNET-Modul "RST", um die Verbindung zu beenden.

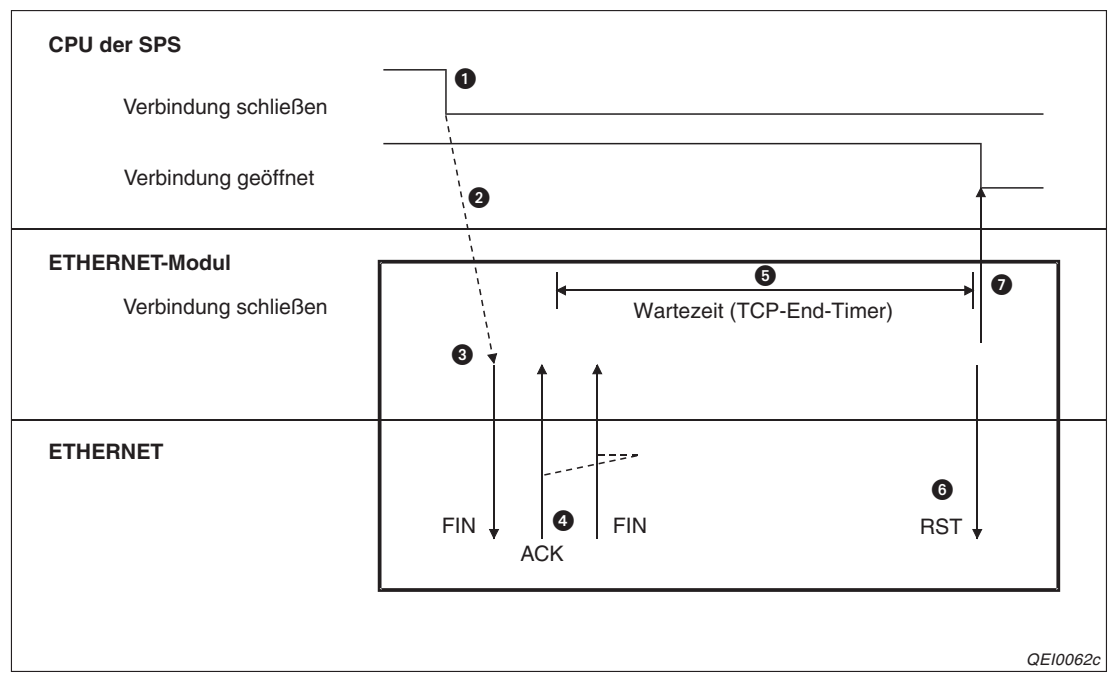

**Abb. 6-36:** Verhalten, wenn beim Schließen einer Verbindung ein Fehler auftritt

- Das SPS-Programm führt eine CLOSE-Anweisung aus und setzt dadurch die Anforderung zum Öffnen der Verbindung zurück.
- Das ETHERNET-Modul beginnt damit, die Verbindung zu beenden...
- **3** ... und sendet "FIN" zu der anderen Station.
- **O** Die andere Station antwortet mit "FIN" und "ACK". Wenn keine Antwort kommt, sendet das ETHERNET-Modul erneut ein "FIN".
- Das Modul wartet während der TCP-End-Zeit (Abschn. [6-4](#page-101-0)) auf die Antwort der anderen Station ("FIN" und "ACK"). Trifft die Antwort während dieser Zeit ein, sendet das ETHER-NET-Modul "ACK" und die Verbindung wird normal beendet.
- <sup>O</sup> Wenn bis zum Ablauf der Wartezeit kein "FIN + ACK" empfangen wurde, wird von dem ETHERNET-Modul "RST" gesendet.
- Das ETHERNET-Modul sieht unabhängig vom Zustand der anderen Station das Schließen der Verbindung als beendet an. Das Signal "Verbindung geöffnet" wird deshalb zurückgesetzt.

**HINWEISE** Bei den oben beschriebenen Vorgängen (Wenn beim Schließen der Verbindung ein Fehler auftritt und die Verbindung mit "RST" beendet wird.) wird kein Eintrag in den Fehlerspeicher des ETHERNET-Moduls gemacht.

> Das Schließen der Verbindung auf die oben beschriebene Art ist eine spezielle Funktion der MELSEC ETHERNET-Module und **kein** Bestandteil der TCP/IP-Spezifikation.

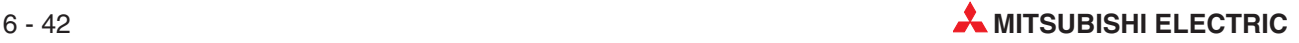

### **Programmbeispiel**

Im folgenden Programmbeispiel wird Verbindung 1 mit Hilfe der erweiterten Anweisungen aktiv geöffnet und geschlossen. Das ETHERNET-Modul belegt die Start-E/A-Adresse 0000H. Falls andere Verbindungen oder E/A-Adressen verwendet werden sollen, muss das Programm entsprechend angepasst werden.

Im Programm werden beide Varianten der Parametrierung berücksichtigt. Die Einstellung der Parameter im Programm und anschließende Übergabe mit der OPEN-Anweisung kann entfallen, wenn die Parameter bereits mit der Programmier-Software eingestellt wurden und nicht berändert werden sollen.

- Einstellungen in der SPS
	- **–** Netzwerkparameter:

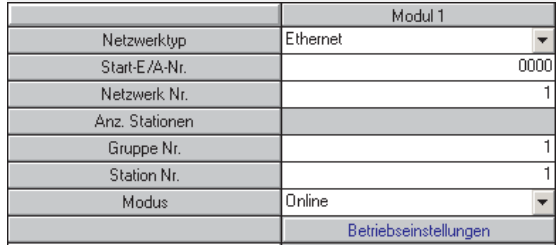

**–** Betriebseinstellungen:

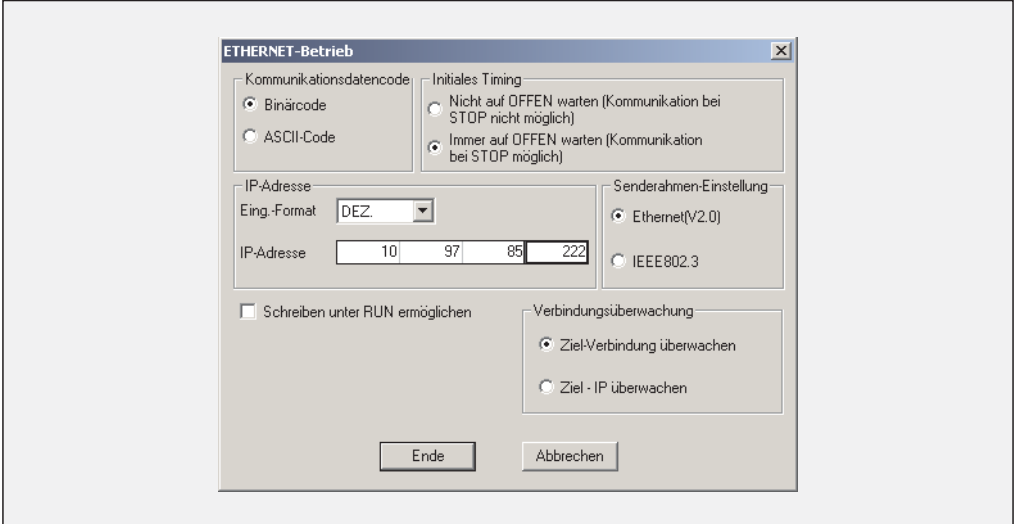

Die IP-Adresse des ETHERNET-Moduls (lokale IP-Adresse) ist eingestellt auf: **0A.61.55.DEH** (**10.97.85.222**).

**–** Verbindungseinstellungen

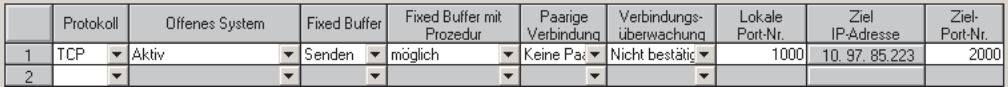

Lokale Port-Nr. für Verbindung 1: **1000H** Ziel-IP-Adresse: **0A.61.55.DFH** (**10.97.85.223**) Ziel-Port-Nr.: **2000H**

- Verwendete Operanden in der SPS
	- **–** Öffnen von Verbindung 1 abgeschlossen: **M0**
	- **–** Verbindung 1 öffnen: **M20**
	- **–** Operanden mit Informationen zum Öffnen der Verbindung für die OPEN-Anweisung: **D100 bis D109**
	- **–** Operand "OPEN-Anweisung ausgeführt": **M100**
	- **–** Operand "Fehler bei der Ausführung der OPEN-Anweisung": **M101**
	- **–** Ausführungsstatus der OPEN-Anweisung: **D101**
	- **–** Wort-Operanden für die CLOSE-Anweisung: **D200 und D201**
	- **–** Operand "CLOSE-Anweisung ausgeführt": **M200**
	- **–** Operand "Fehler bei der Ausführung der CLOSE-Anweisung": **M201**
	- **–** Ausführungsstatus der OPEN-Anweisung: **D201**
- **•** Programm

Vor der Ausführung des Beispielprogramm müssen die Parameter des ETHERNET-Moduls in die SPS-CPU übertragen und an der CPU ein RESET ausgeführt worden sein.

Das ETHERNET-Modul öffnet Verbindung 1, um die Kommunikation mit der in den Verbindungseinstellungen festgelegten Station zu ermöglichen.

Das Schließen der Verbindung kann entweder an anderer Stelle im Programm (M6000) oder durch die andere Station angefordert werden.

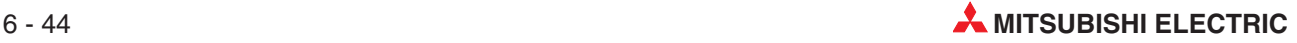

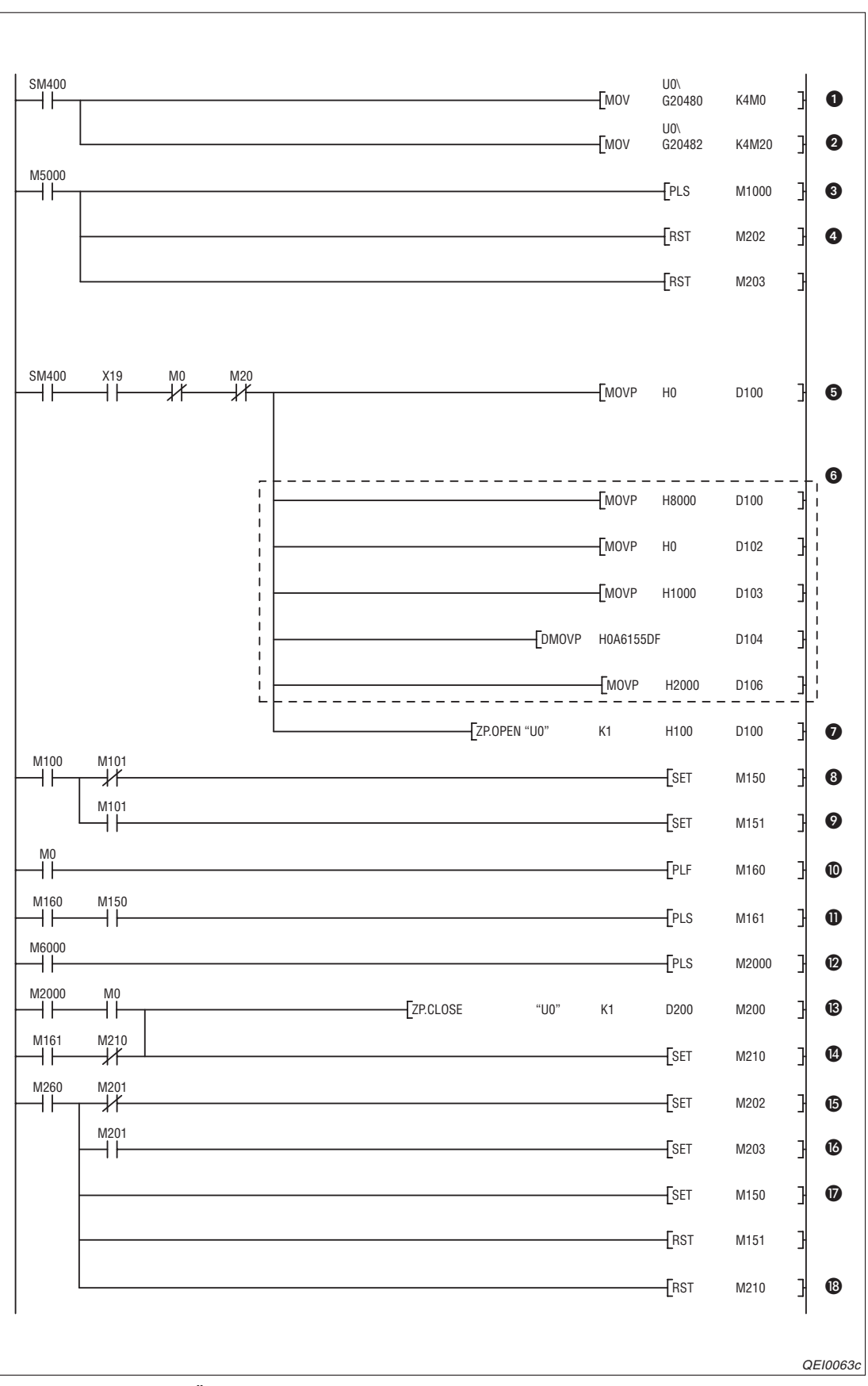

**Abb. 6-37:** Aktives Öffnen und Schließen einer Verbindung

- Verbindungsstatus aus der Pufferspeicheradresse 20480 (5000H) lesen (M0: Öffnen von Verbindung 1 abgeschlossen)
- Anforderungen zum Verbindungsaufbau aus der Pufferspeicheradresse 20482 (5002H) lesen
	- (M20: Öffnen von Verbindung 1 angefordert)
- Aus dem Signal zum Öffnen der Verbindung (M5000) wird ein Impuls gebildet.
- Die Merker, die anzeigen, wie die CLOSE-Anweisung ausgeführt wurde, werden zurückgesetzt. Nach dem nächsten Schließen der Verbindung wird einer dieser Merker gesetzt.
- Die Parameterquelle wird angegeben (0H = Parametervorgabe durch die Programmier-Software GX Developer oder GX IEC Developer).
- Die eingerahmten Anweisungen werden nur benötigt, wenn die Parameter mit der OPEN-Anweisung übergeben werden.
- Parameterquelle in D100 eintragen (8000H = Die folgenden Operanden enthalten die Parameter.)
- Die Betriebseinstellungen werden in D102 eingetragen.
- Die lokale Port-Nr. für diese Verbindung (1000H) wird in D103 eingetragen.
- In D104 wird die ETHERNET-Adresse der anderen Station eingetragen.
- Die Ziel-Port-Nummer (2000H) wird in D106 gespeichert.
- **O** Verbindung 1 öffnen
- M150 wird gesetzt, wenn die Verbindung ohne Fehler geöffnet wurde.
- M151 wird gesetzt, wenn beim Öffnen der Verbindung ein Fehler aufgetreten ist.
- Impuls bilden, wenn Verbindung 1 durch die externe Station geschlossen wird.
- Impuls bilden, wenn Verbindung 1 von extern geschlossen wird und die Verbindung mit einer OPEN-Anweisung aufgebaut wurde.
- Impuls bilden bei Anforderung zum Schließen der Verbindung aus der eigenen Station
- **B** Verbindung 1 schließen
- **M210** = Verbindung 1 wird geschlossen
- **6** M202 = CLOSE-Anweisung ohne Fehler ausgeführt
- M203 = Bei der Ausführung der CLOSE-Anweisung ist ein Fehler ausfgetreten
- Die Merker M150 und M151, die hier zurückgesetzt werden, zeigen an, wie die OPEN-Anweisung ausgeführt wurde. Nach dem nächsten Öffnen der Verbindung wird einer dieser Merker gesetzt.
- **1** Nach der Ausführung der CLOSE-Anweisung wird M210 zurückgesetzt.

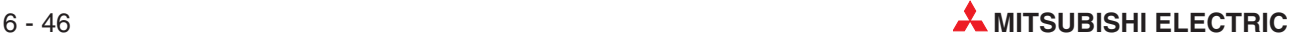
# **6.6.3 Verbindungen passiv öffnen und schließen**

Nach dem passiven Öffnen einer Verbindung wartet das ETHERNET-Modul darauf, dass eine andere Station die Verbindung ihrerseits aktiv öffnet und die Kommunikation aufnimmt.

Das Verhalten beim passiven Öffnen hängt noch zusätzlich von den Betriebseinstellungen (Seite [5-15](#page-94-0)) ab:

Initiales Timing

- Nicht auf OFFEN warten (Kommunikation bei
- STOP nicht möglich)
- Immer auf OFFEN warten (Kommunikation G.

bei STOP möglich)

**Abb. 6-38:**

Das "initiale Timing" bestimmt das Verhalten beim passiven Öffnen von Verbindungen

#### Verhalten, wenn "Immer auf OFFEN warten" eingestellt ist

Bei dieser Einstellung ist in der SPS kein Ablaufprogramm zum Öffnen und Schließen der Verbindung erforderlich, weil ständig auf das Öffnen gewartet wird.

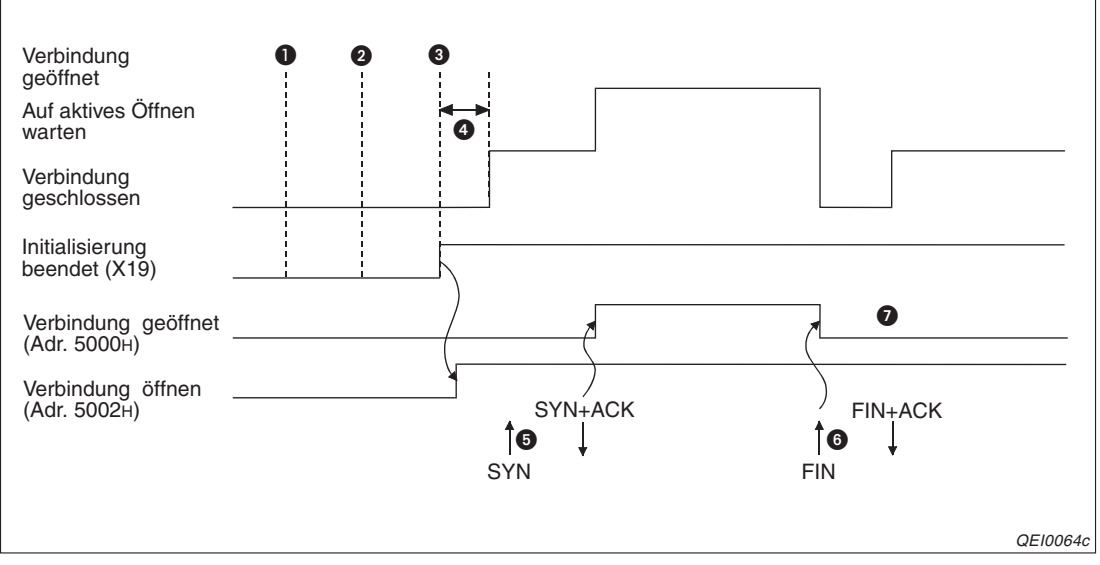

**Abb. 6-39:** Nach dem Anlauf des ETHERNET-Moduls wird darauf gewartet, das die Verbindung durch eine andere Station aktiv geöffnet wird.

- Die Versorgungsspannung der SPS wird eingeschaltet.
- Zu diesem Zeitpunkt ist die Übergabe der Parameter abgeschlossen.
- Nach der Initialisierung des ETHERNET-Moduls wird der Eingang X19 gesetzt und auf das aktive Öffnen der Verbindung durch eine andere Station gewartet.
- Falls von einer anderen Station eine Aufforderung zum Öffnen der Verbindung eintrifft, bevor das ETHERNET-Modul im Wartezustand ist, sendet es ein "RST", um die Verbindung zu schließen.
- **6** Nachdem ein "SYN" der anderen Station eingetroffen ist, wird die Verbindung geöffnet. Wenn hierbei kein Fehler auftritt, wird in der Pufferspeicheradresse 20480 (5000H) das Bit gesetzt, das der Verbindung zugeordnet ist und der Datenaustausch kann beginnen.
- **6** Wenn die Verbindung geschlossen werden soll, sendet die andere Station ein "FIN". Das ETHERNET-Modul schließt daraufhin die Verbindung, setzt das entsprechende Bit in der Pufferspeicheradresse 20480 (5000H) zurück und beendet dadurch die Kommunikation.
- Nach dem Schließen der Verbindung wartet das ETHERNET-Modul auf das nächste Öffnen der Verbindung.

**HINWEIS** Wenn "Immer auf OFFEN warten" angewählt ist, wird eine Verbindung durch ein externes Gerät geöffnet und geschlossen.

> Wird aber eine solche Verbindung durch eine CLOSE-Anweisung geschlossen, wird danach nicht mehr auf das erneute Öffnen dieser Verbindung durch das externe Gerät gewartet. Eine so geschlossene Verbindung muss anschließend so geöffnet werden, als ob "Nicht auf OFFEN warten" angewählt wäre. (siehe unten)

#### Verhalten, wenn "Nicht auf OFFEN warten" eingestellt ist

Falls in den Betriebseinstellungen "Nicht auf OFFEN warten" angewählt ist, muss das ETHER-NET-Modul mit einer OPEN-Anweisung in den Zustand versetzt werden, in dem es auf das aktive Öffnen der Verbindung durch eine andere Station wartet. Zum Schließen der Verbindung wird eine CLOSE-Anweisung verwendet.

Durch das Öffnen und Schließen mit erweiterten Anweisungen ist es auch möglich, bei geöffneter Verbindung das externe Gerät zu wechseln, mit dem kommuniziert wird.

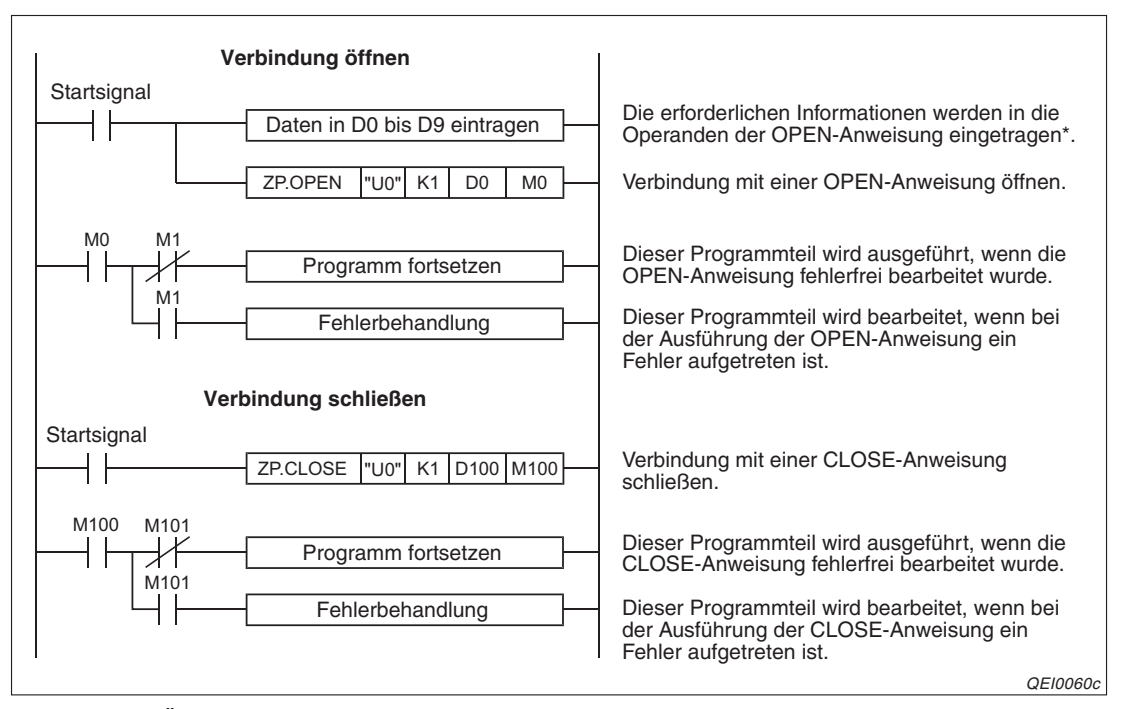

**Abb. 6-40:** Öffnen und Schließen einer Verbindung mit einer OPEN - und einer CLOSE-Anweisung

Wenn der erste Operand (in diesem Beispiel D0) den Wert "0" hat, wird die Verbindung mit den bereits in den Parametern festgelegten Einstellungen geöffnet. Hat dieser Operand den Wert "8000H", werden die Verbindungseinstellungen den folgenden Parametern (in diesem Beispiel D2 bis D9) entnommen.

Auf der nächsten Seite ist der Signalverlauf bei der Ausführung der OPEN- und der CLOSE-Anweisung dargestellt.

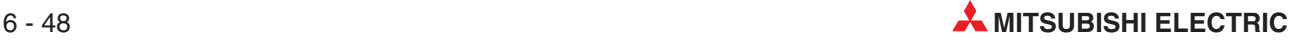

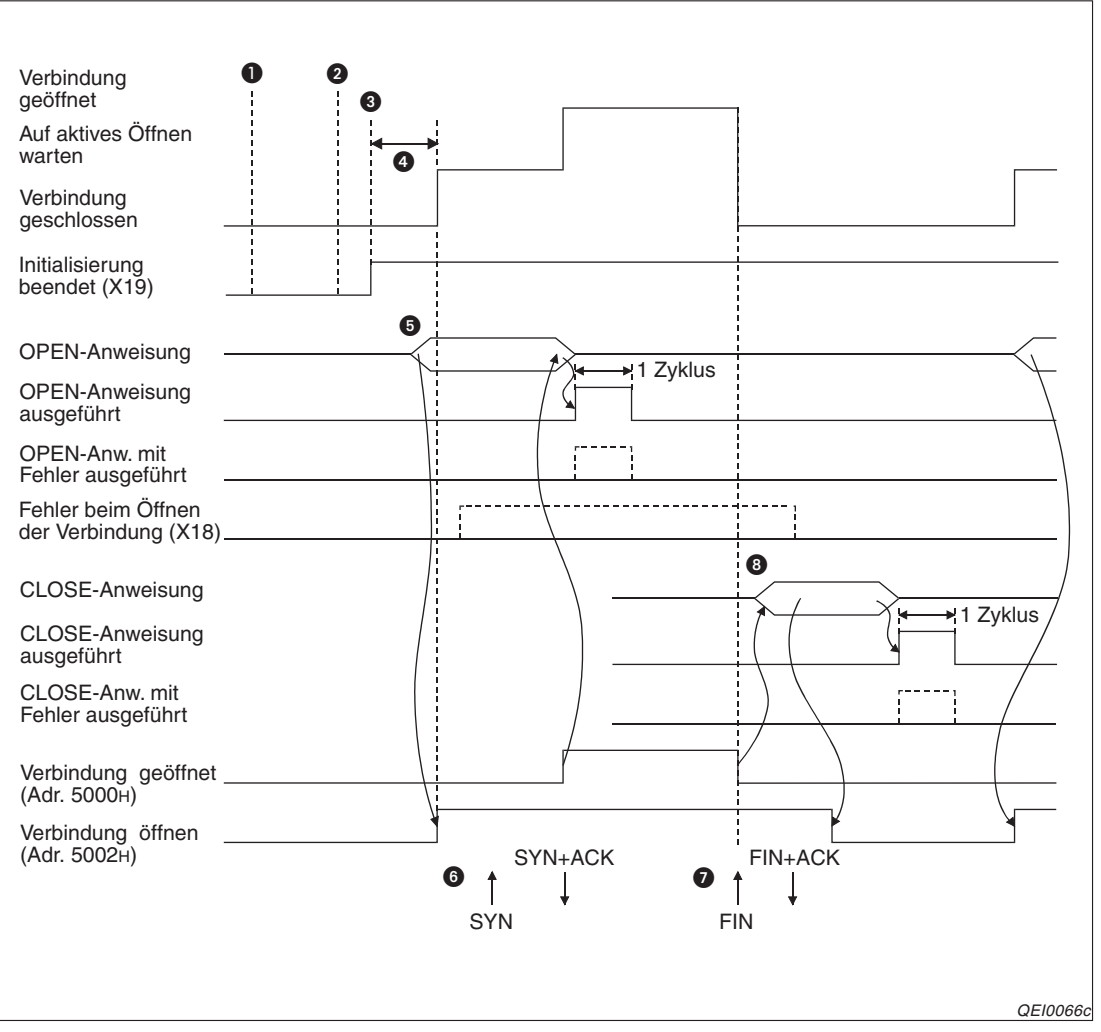

**Abb. 6-41:** Signalverlauf beim passiven Öffnen und Schließen einer Verbindung mit OPEN- und CLOSE-Anweisungen

- Die Versorgungsspannung der SPS wird eingeschaltet.
- Zu diesem Zeitpunkt ist die Übergabe der Parameter abgeschlossen.
- Nach der Initialisierung des ETHERNET-Moduls wird der Eingang X19 gesetzt.
- Falls von einer anderen Station eine Aufforderung zum Öffnen der Verbindung eintrifft, bevor das ETHERNET-Modul im Wartezustand ist, sendet es ein "RST", um die Verbindung zu schließen.
- Um die Verbindung zu öffnen, wird die OPEN-Anweisung ausgeführt. Dadurch wird im Pufferspeicher des ETHERNET-Moduls in der Adresse 20482 (5002H) das Bit gesetzt, dass dieser Verbindung zugeordnet ist.
- **6** Nachdem ein "SYN" der anderen Station eingetroffen ist, wird die Verbindung geöffnet. Bei fehlerfreier Ausführung der OPEN-Anweisung wird der Operand für einen Zyklus gesetzt, der den Abschluss der Bearbeitung anzeigt (in diesem Beispiel M0). In der Pufferspeicheradresse 20480 (5000H) wird das der Verbindung entsprechende Bit gesetzt.

Falls bei der Ausführung der OPEN-Anweisung ein Fehler aufgetreten ist, wird zusätzlich zum Operanden, der den Abschluss der Bearbeitung der OPEN-Anweisung anzeigt, auch der nächste Operand (in diesem Beispiel M1) für einen Zyklus gesetzt und ein Fehlercode in den Bereich mit dem Ausführungsstatus der Anweisung (D1 in diesem Beispiel) eingetragen. Der Eingang X18 (Fehler beim Öffnen der Verbindung) wird ebenfalls gesetzt.

- **O** Um die Verbindung zu schließen, sendet die andere Station ein "FIN". Das ETHER-NET-Modul schließt die Verbindung, setzt das entsprechende Bit in der Pufferspeicheradresse 20480 (5000H) zurück und beendet die Kommunikation.
- Falls beim Öffnen der Verbindung ein Fehler aufgetreten ist, kann eine CLOSE-Anweisung ausgeführt werden, um die Anforderung zum Öffnen der Verbindung in der Pufferspeicheradresse 20482 (5002H)zurückzusetzen.

Bei fehlerfreier Ausführung der CLOSE-Anweiung wird in der Pufferspeicheradresse 20480 (5000H) das Bit zurückgesetzt, das anzeigt, dass die Verbindung geöffnet ist. Der Operand, der den Abschluss der Bearbeitung der CLOSE-Anweisung anzeigt (in diesem Beispiel M100), wird für einen Zyklus gesetzt.

Wenn bei der Ausführung der CLOSE-Anweisung ein Fehler aufgetreten ist, wird zusätzlich zum Operanden, der den Abschluss der Bearbeitung der CLOSE-Anweisung anzeigt, auch der nächste Operand (in diesem Beispiel M101) für einen Zyklus gesetzt und ein Fehlercode in den Bereich mit dem Ausführungsstatus der Anweisung (D101 in diesem Beispiel) eingetragen.

**HINWEIS** Während eine Verbindung geöffnet wird, kann die Anforderung zum Öffnen der Verbindung nicht gelöscht werden. Dies ist erst nach dem Öffnen der Verbindung möglich. Schließen Sie eine Verbindung mit einer CLOSE-Anweisung erst, nachdem das Öffnen der Verbindung abgeschlossen ist.

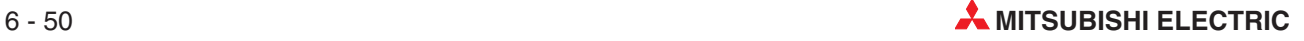

## **Programmbeispiel**

Im folgenden Programmbeispiel wird Verbindung 1 "unpassiv" geöffnet und geschlossen. Das ETHERNET-Modul belegt die Start-E/A-Adresse 0000H. Falls andere Verbindungen oder E/A-Adressen verwendet werden sollen, muss das Programm entsprechend angepasst werden.

Im Programm werden beide Varianten der Parametrierung berücksichtigt. Die Einstellung der Parameter im Programm und anschließende Übergabe mit der OPEN-Anweisung kann entfallen, wenn die Parameter bereits mit der Programmier-Software eingestellt wurden und nicht geändert werden sollen.

- **Einstellungen in der SPS** 
	- **–** Netzwerkparameter:

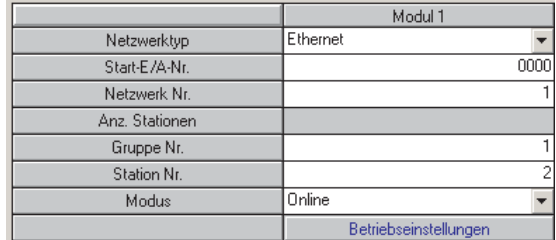

**–** Betriebseinstellungen:

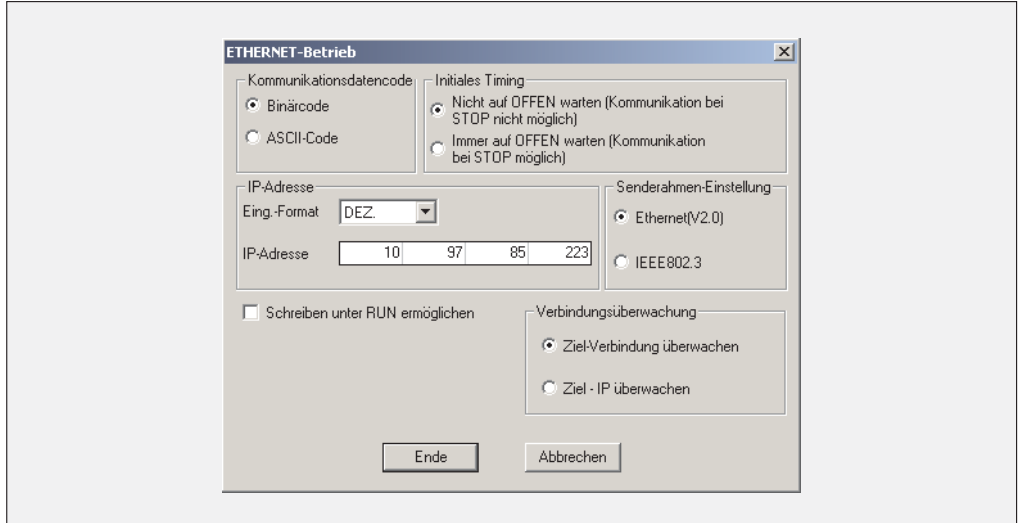

Die IP-Adresse des ETHERNET-Moduls (lokale IP-Adresse) ist eingestellt auf: **0A.61.55.DFH** (**10.97.85.223**).

**–** Verbindungseinstellungen

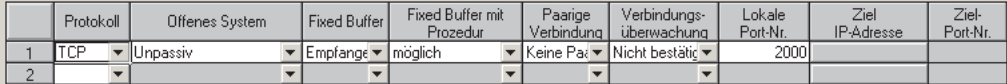

Lokale Port-Nr. für Verbindung 1: **2000H**

- Verwendete Operanden in der SPS
	- **–** Öffnen von Verbindung 1 abgeschlossen: **M0**
	- **–** Verbindung 1 öffnen: **M20**
	- **–** Operanden für die OPEN-Anweisung mit Informationen zum Öffnen der Verbindung: **D100 bis D109**
	- **–** Operand "OPEN-Anweisung ausgeführt": **M100**
	- **–** Operand "Fehler bei der Ausführung der OPEN-Anweisung": **M101**
	- **–** Ausführungsstatus der OPEN-Anweisung: **D101**
	- **–** Wort-Operanden für die CLOSE-Anweisung: **D200 und D201**
	- **–** Operand "CLOSE-Anweisung ausgeführt": **M200**
	- **–** Operand "Fehler bei der Ausführung der CLOSE-Anweisung": **M201**
	- **–** Ausführungsstatus der OPEN-Anweisung: **D201**
- **•** Programm

Vor der Ausführung des Beispielprogramm müssen die Parameter des ETHERNET-Moduls in die SPS-CPU übertragen und an der CPU ein RESET ausgeführt worden sein.

Nach der Ausführung der OPEN-Anweisung wartet das ETHERNET-Modul darauf, dass die Verbindung durch ein externes Gerät geöffnet wird.

Das Schließen der Verbindung kann entweder an anderer Stelle im Programm (M6000) oder durch das externe Gerät angefordert werden.

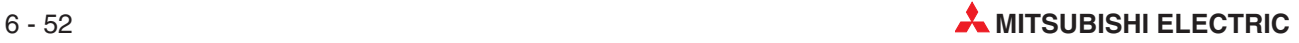

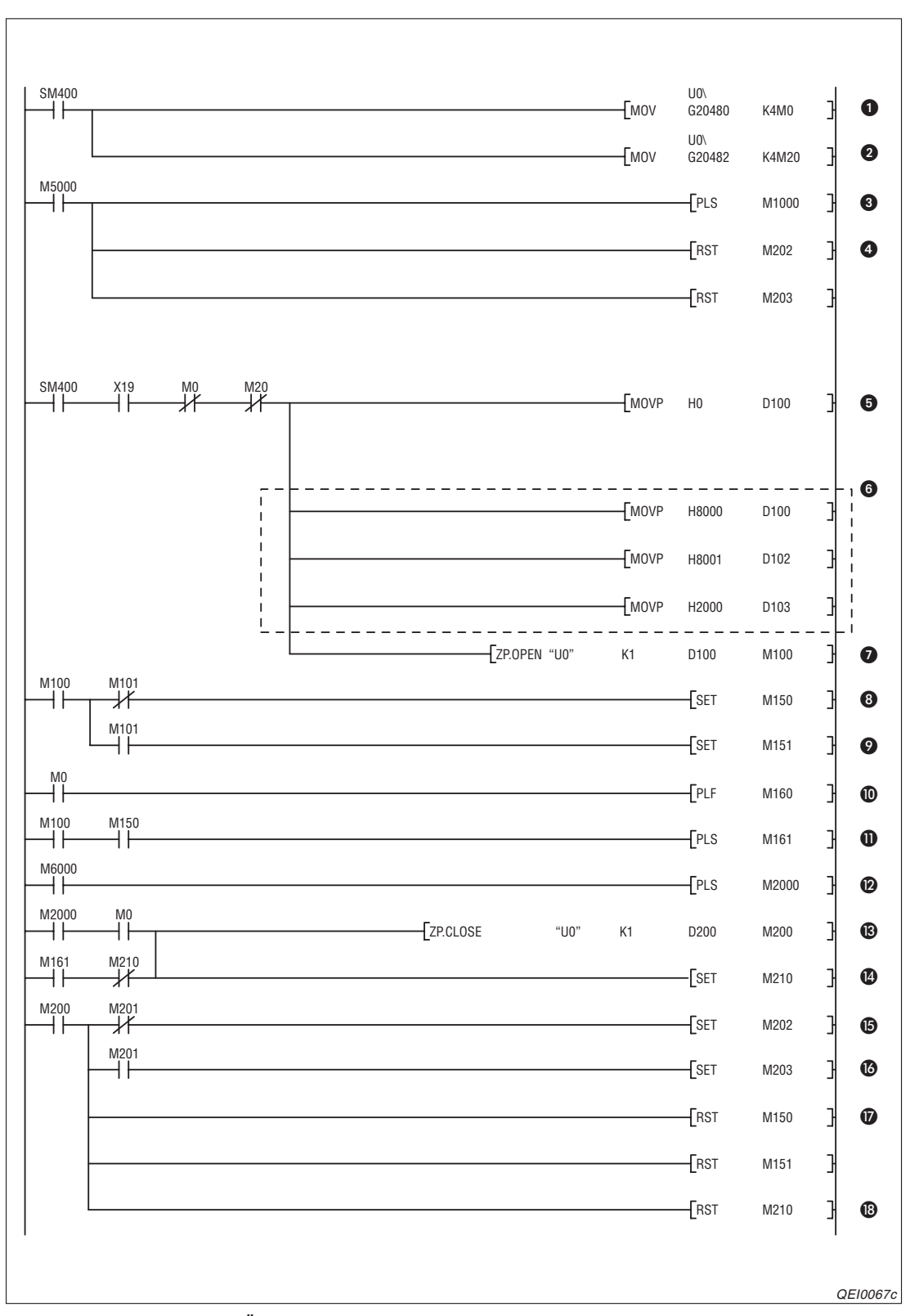

**Abb. 6-42:** Passives Öffnen und Schließen einer Verbindung

 Verbindungsstatus aus der Pufferspeicheradresse 20480 (5000H) lesen (M0: Öffnen von Verbindung 1 abgeschlossen)

 Anforderungen zum Verbindungsaufbau aus der Pufferspeicheradresse 20482 (5002H) lesen (M20: Öffnen von Verbindung 1 angefordert)

- Aus dem Signal zum Öffnen der Verbindung (M5000) wird ein Impuls gebildet.
- Die Merker, die anzeigen, wie die CLOSE-Anweisung ausgeführt wurde, werden zurückgesetzt. Nach dem nächsten Schließen der Verbindung wird einer dieser Merker gesetzt.
- Die Parameterquelle wird angegeben (0H = Parametervorgabe durch die Programmier-Software GX Developer oder GX IEC Developer).
- Die eingerahmten Anweisungen werden nur benötigt, wenn die Parameter mit der OPEN-Anweisung übergeben werden.
- Parameterquelle in D100 eintragen (8000H = Die folgenden Operanden enthalten die Parameter.)
- Die Betriebseinstellungen werden in D102 eingetragen.
- Die lokale Port-Nr. für diese Verbindung (2000H) wird in D103 eingetragen.
- **O** Verbindung 1 öffnen
- M150 wird gesetzt, wenn die OPEN-Anweisung ohne Fehler ausgeführt wurde.
- M151 wird gesetzt, wenn bei der Ausführung der OPEN-Anweisung ein Fehler aufgetreten ist.
- Impuls bilden, wenn Verbindung 1 durch die externe Station geschlossen wird.
- Impuls bilden, wenn Verbindung 1 von extern geschlossen wird und die Verbindung mit einer OPEN-Anweisung aufgebaut wurde.
- Impuls bilden bei Anforderung zum Schließen der Verbindung aus der eigenen Station
- **B** Verbindung 1 schließen
- **4** M210 = Verbindung 1 wird geschlossen
- M202 = CLOSE-Anweisung ohne Fehler ausgeführt
- M203 = Bei der Ausführung der CLOSE-Anweisung ist ein Fehler ausfgetreten
- Die Merker M150 und M151, die hier zurückgesetzt werden, zeigen an, wie die OPEN-Anweisung ausgeführt wurde. Nach dem nächsten Öffnen der Verbindung wird einer dieser Merker gesetzt.
- **1** Nach der Ausführung der CLOSE-Anweisung wird M210 zurückgesetzt.

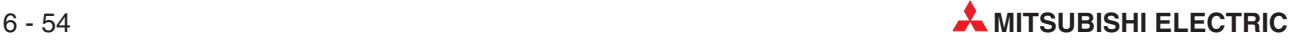

# **6.6.4 UDP/IP-Verbindungen öffnen und schließen**

Wie eine UDP/IP-Verbindung geöffnet und geschlossen wird, hängt von den Betriebseinstellungen (Seite [5-15\)](#page-94-0) ab.

Initiales Timing

- Nicht auf OFFEN warten (Kommunikation bei
- STOP nicht möglich)
- Immer auf OFFEN warten (Kommunikation r.
	- bei STOP möglich)

#### **Abb. 6-43:**

Das "initiale Timing" bestimmt das Verhalten beim Öffnen von UDP/IP-Verbindungen

#### Verhalten, wenn "Immer auf OFFEN warten" eingestellt ist

Ist das initiale Timing so eingestellt, dass immer auf das Öffnen von Verbindungen gewartet wird, werden UDP/IP-Verbindungen automatisch nach dem Anlauf des ETHERNET-Moduls aufgebaut und der Datenaustausch ermöglicht.

In der SPS ist keine Programmierung für das Öffnen und Schließen dieser Verbindungen erforderlich.

**HINWEIS** Falls "Immer auf OFFEN warten" gewählt ist und trotzdem eine Verbindung mit einer OPEN-Anweisung geöffnet und mit einer CLOSE-Anweisung wieder geschlossen wird, müssen danach alle Verbindungen mit diesen Anweisungen geöffnet und geschlossen werden.

#### Verhalten, wenn "Nicht auf OFFEN warten" eingestellt ist

Wenn in den Betriebseinstellungen "Nicht auf OFFEN warten" gewählt wird, werden die Verbindungen mit Anweisungen im Ablaufprogramm der SPS geöffnet und geschlossen.

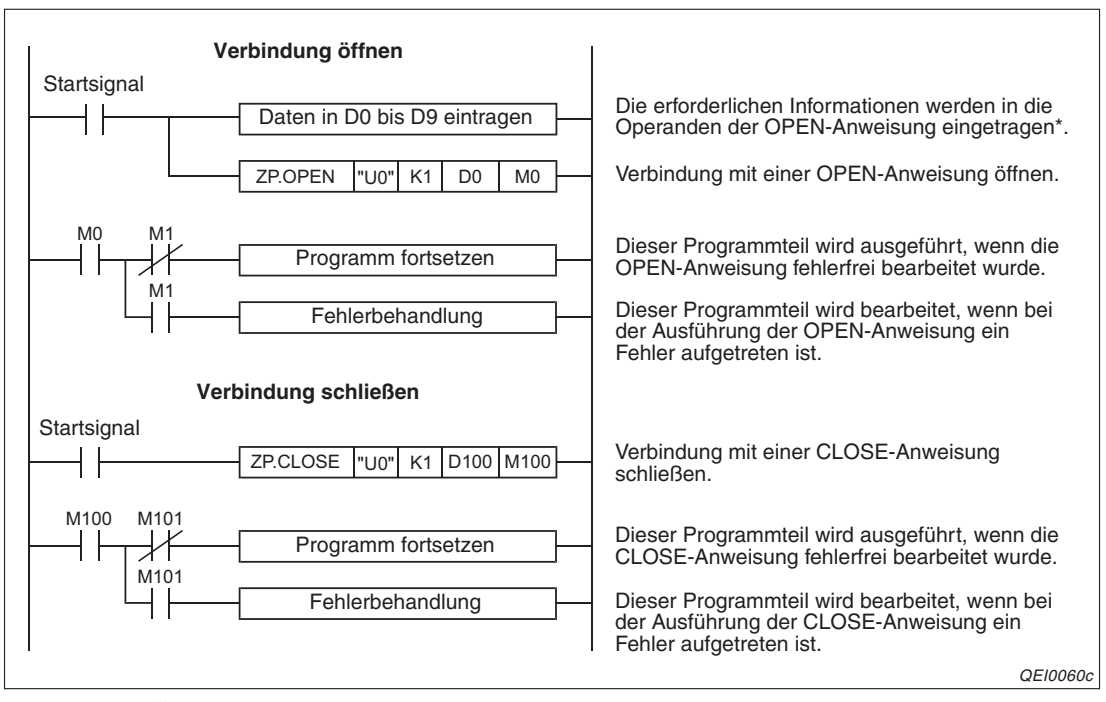

**Abb. 6-44:** Öffnen und Schließen einer Verbindung mit einer OPEN - und einer CLOSE-Anweisung

Wenn der erste Operand (in diesem Beispiel D0) den Wert "0" hat, wird die Verbindung mit den bereits in den Parametern festgelegten Einstellungen geöffnet. Hat dieser Operand den Wert "8000H", werden die Verbindungseinstellungen den folgenden Parametern (in diesem Beispiel D2 bis D9) entnommen.

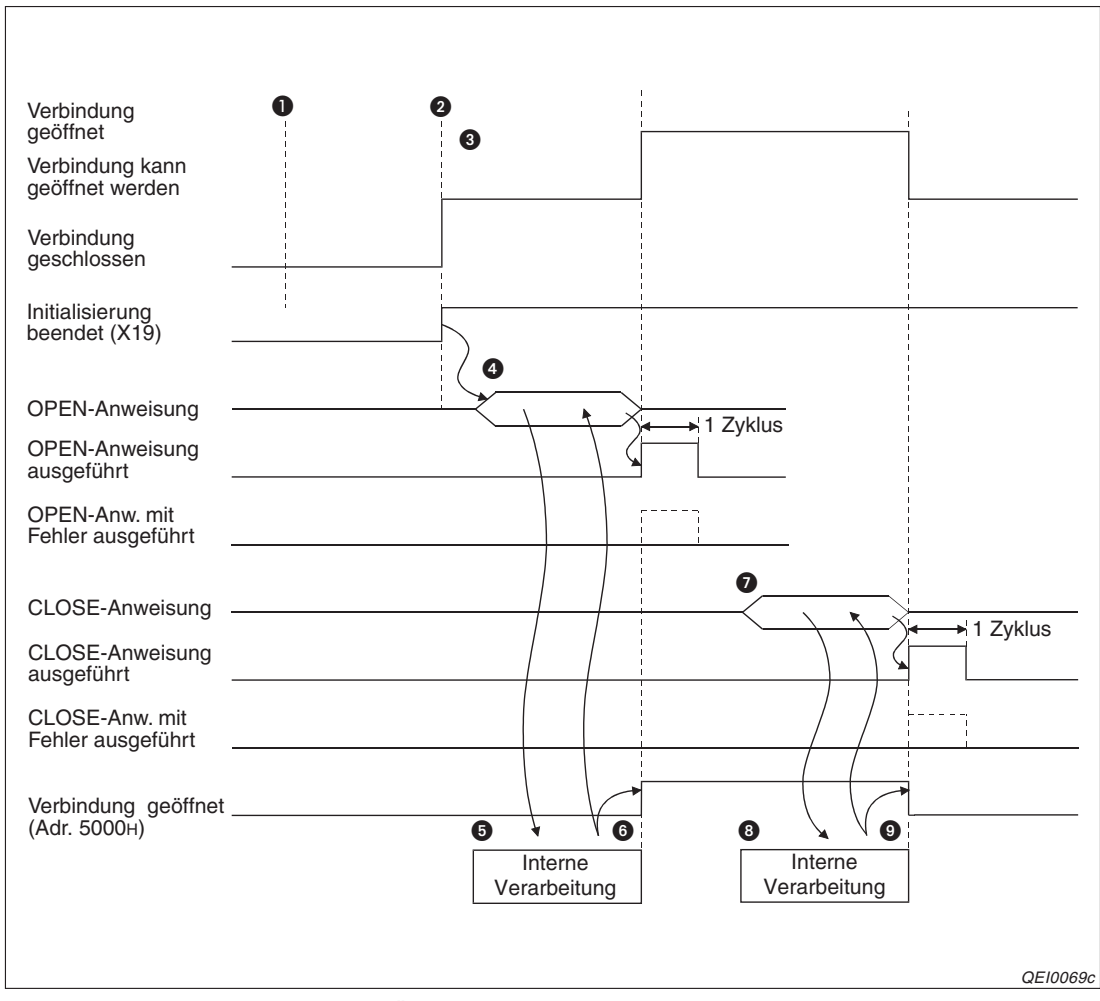

Die folgende Abbildung zeigt den Signalverlauf bei der Ausführung der OPEN- und der CLOSE-Anweisung.

**Abb. 6-45:** Signalverlauf beim Öffnen und Schließen einer UDP/IP-Verbindung mit OPEN- und CLOSE-Anweisungen

- Die Versorgungsspannung der SPS wird eingeschaltet.
- Zu diesem Zeitpunkt ist die Übergabe der Parameter abgeschlossen.
- Nach der Initialisierung des ETHERNET-Moduls wird der Eingang X19 gesetzt.
- Es wird eine OPEN-Anweisung ausgeführt, um die Verbindung zu öffnen.
- Die Verbindung wird geöffnet (nur interne Verarbeitung)
- Bei fehlerfreier Ausführung der OPEN-Anweisung wird der Operand für einen Zyklus gesetzt, der den Abschluss der Bearbeitung anzeigt (in diesem Beispiel M0).In der Pufferspeicheradresse 20480 (5000H) wird das Bit gesetzt, dass der Verbindung zugeordnet ist.

Falls bei der Ausführung der OPEN-Anweisung ein Fehler aufgetreten ist, wird zusätzlich zum Operanden, der den Abschluss der Bearbeitung der OPEN-Anweisung anzeigt, auch der nächste Operand (in diesem Beispiel M1) für einen Zyklus gesetzt und ein Fehlercode in den Bereich mit dem Ausführungsstatus der Anweisung (D1 in diesem Beispiel) eingetragen.

- Um die Verbindung zu schließen, wird eine CLOSE-Anweisung ausgeführt.
- Das ETHERNET-Modul schließt (intern) die Verbindung.
- Bei fehlerfreier Ausführung der CLOSE-Anweiung wird in der Pufferspeicheradresse 20480 (5000H) das Bit zurückgesetzt, das anzeigt, dass die Verbindung geöffnet ist. Der Operand, der den Abschluss der Bearbeitung der CLOSE-Anweisung anzeigt (in diesem

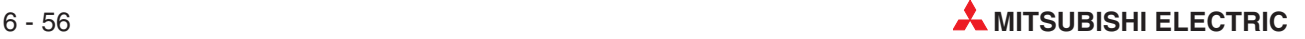

Beispiel M100), wird für einen Zyklus gesetzt.

Wenn bei der Ausführung der CLOSE-Anweisung ein Fehler aufgetreten ist, wird zusätzlich zum Operanden, der den Abschluss der Bearbeitung der CLOSE-Anweisung anzeigt, auch der nächste Operand (in diesem Beispiel M101) für einen Zyklus gesetzt und ein Fehlercode in den Bereich mit dem Ausführungsstatus der Anweisung (D101 in diesem Beispiel) eingetragen.

# **6.6.5 Zwei Verbindungen zu einem Paar zusammenfassen**

Bei der Übertragung fester Puffer (mit oder ohne Prozedur) kann eine paarige Verbindung aufgebaut werden. Dabei werden Daten zwischen dem ETHERNET-Modul und einem anderen Gerät über zwei Puffer und einem Port in beide Richtungen ausgetauscht.

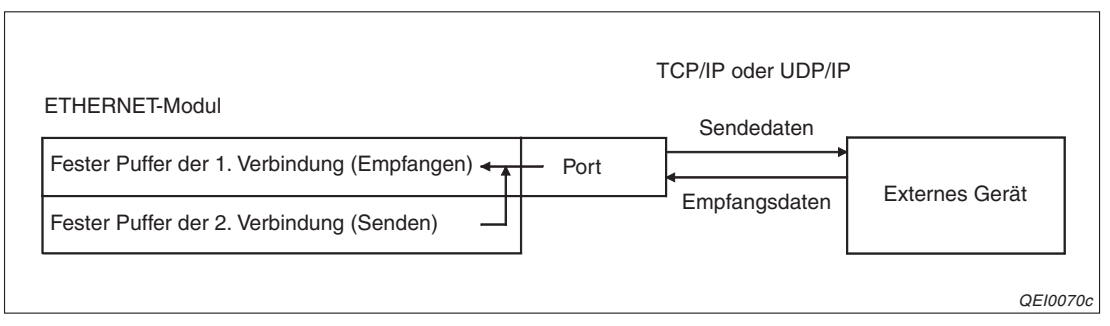

**Abb. 6-46:** Obwohl zwei Verbindungen verwendet werden, muss bei einer gepaarten Verbindung nur ein Port geöffnet werden

Paarige Verbindungen können auch für die Kommunikation über den Puffer mit freiem Zugriff oder dem MC-Protokoll verwendet werden.

Bei einer paarigen Verbindung werden die festen Puffer zweier aufeinander folgender Verbindungen als ein Paar zusammengefasst. Die erste Verbindung dient zum Empfang von Daten, die nächste Verbindung wird zum Senden verwendet.

**HINWEIS** Wählen Sie als erste Verbindung eines Paares (die Verbindung, die zum Empfangen verwendet wird) eine Verbindung aus den Bereich von 1 bis 7 oder von 9 bis 15 an. Die Verbindungen 8 und 16 können nicht angegeben werden.

> Es muss nur die erste Verbindung eines Paares geöffnet oder geschlossen werden, die zweite Verbindung wird automatisch mit geöffnet bzw. geschlossen.

> Eine paarige Verbindung kann mit einer Station in dem Netzwerk hergestellt werden, an dem das ETHERNET-Modul angeschlossen ist. Bei einer Verbindung mit einer Station, die an einem anderen Netzwerk angeschlossen ist, muss die Router-Relais-Funktion verwendet werden.

#### **Einstellungen für das Paaren von Verbindungen**

Die notwendigen Einstellungen beim Paaren von Verbindungen werden an einem Beispiel ezeigt, bei dem die 1. und die 2. Verbindung zusammengefasst werden. Die Verbindungen werden "unpassiv" geöffnet und die Kommunikation wird über den Port des ETHER-NET-Moduls mit der Nummer 5000H abgewickelt.

| Protokoll |     | Offenes System   |  | Fixed Buffer | Fixed Buffer mit<br>Prozedur | Paarige<br>Verbindung | Verbindungs-<br>überwachung                                | Lokale<br>Port-Nr. | Ziel<br><b>IP-Adresse</b> | Ziel-<br>Port-Nr. |
|-----------|-----|------------------|--|--------------|------------------------------|-----------------------|------------------------------------------------------------|--------------------|---------------------------|-------------------|
|           | TCP | Unpassiv         |  | ∕ Empfange   | I möglich i                  | 'Paare                | $\blacktriangleright$ Nicht bestätic $\blacktriangleright$ | 0500               |                           |                   |
|           | TCP | <b>IUnpassiv</b> |  | 'ISenden     | <b>Imöalich</b>              |                       | ▼ Keine Pa≀ ▼ Nicht bestätic ▼ I                           | 0500               |                           |                   |
| J         |     |                  |  |              |                              |                       |                                                            |                    |                           |                   |

**Abb. 6-47:** Bei der Zuordnung von Verbindung 1 zu einem Paar werden die Einstellungen für Verbindung 2 automatisch eingestellt.

Die Einstellungen für die Verbindungen nehmen Sie in den Netzwerkparametern (Abschn. [5.5\)](#page-91-0) für die Verbindung vor, die die erste Verbindung des Paares bilden soll und zum Empfang der Daten dient.

- Eingabemöglichkeiten
	- **–** Protokoll Hier kann "TCP" oder "UDP" eingestellt werden.
	- **–** Offenes System (Öffnen der Verbindung) Möglich sind die Einstellungen: "Aktiv", "Unpassiv" und "Vollpassiv".
	- **–** Fixed Buffer

Wird in der Spalte "Paarige Verbindung" die Einstellung "Paare" gewählt, wird hier automatisch "Empfangen" eingetragen.

- **–** Fixed Buffer mit Prozedur Die Daten können mit oder ohne Prozedur übertragen werden.
- **–** Paarige Verbindung

Wählen Sie "Paare". Sobald Sie diese Eingabe bestätigen, wird der feste Puffer der bearbeiteten Verbindung automatisch auf Empfang eingestellt.Für die nächste Verbindung werden – ebenfalls automatisch – alle Eingaben übernommen, die für eine paarige Verbindung notwendig sind. Der Puffer dieser Verbindung wird auf Senden eingestellt.

**–** Verbindungsüberwachung

Falls die Verbindung überwacht werden soll, geben Sie "Bestätigen" ein. Wenn keine Überwachung gewünscht ist, muss "Nicht bestätigen" eingestellt werden.

- **–** Lokale Port-Nr. Geben Sie hier, wie auch bei nicht gepaarten Verbindungen, die Port-Nr. des ETHER-NET-Moduls an.
- **–** Ziel-IP-Adresse

Wenn die Verbindung "unpassiv" geöffnet wird, ist hier keine Einstellung erforderlich und auch nicht möglich. Beim aktiven oder vollpassiven Öffnen der Verbindung wird hier die IP-Adresse der Station angegeben, mit der kommuniziert werden soll.

**–** Ziel-Port-Nr.

Bei "unpassiven" Verbindungen kann hier nicht eingegeben werden. Bei Verbindungen, die aktive oder vollpassiv geöffnet werden, wird hier die Port-Nummer der Station angegeben, mit der kommuniziert werden soll.

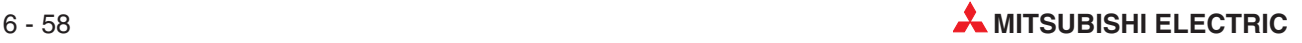

# **6.7 Automatisch geöffneter UDP-Port**

Vor dem Datenaustausch mit einem externen Gerät muss eine Verbindung mit diesem Gerät hergestellt werden. Diese Verbindung wird – in Abstimmung mit der anderen Station – wieder geschlossen, nachdem die Daten ausgetauscht wurden.

Der automatisch geöffnete UDP-Port ermöglicht die Kommunikation ohne das Öffnen und Schließen von Verbindungen. Nach der Initialisierung des ETHERNET-Moduls wird der Datenaustausch über diesen Port freigegeben und die Kommunikation ist ohne weitere Programmierung und unabhängig davon, ob die Verbindungen 1 bis 16 geöffnet oder geschlossen sind, möglich.

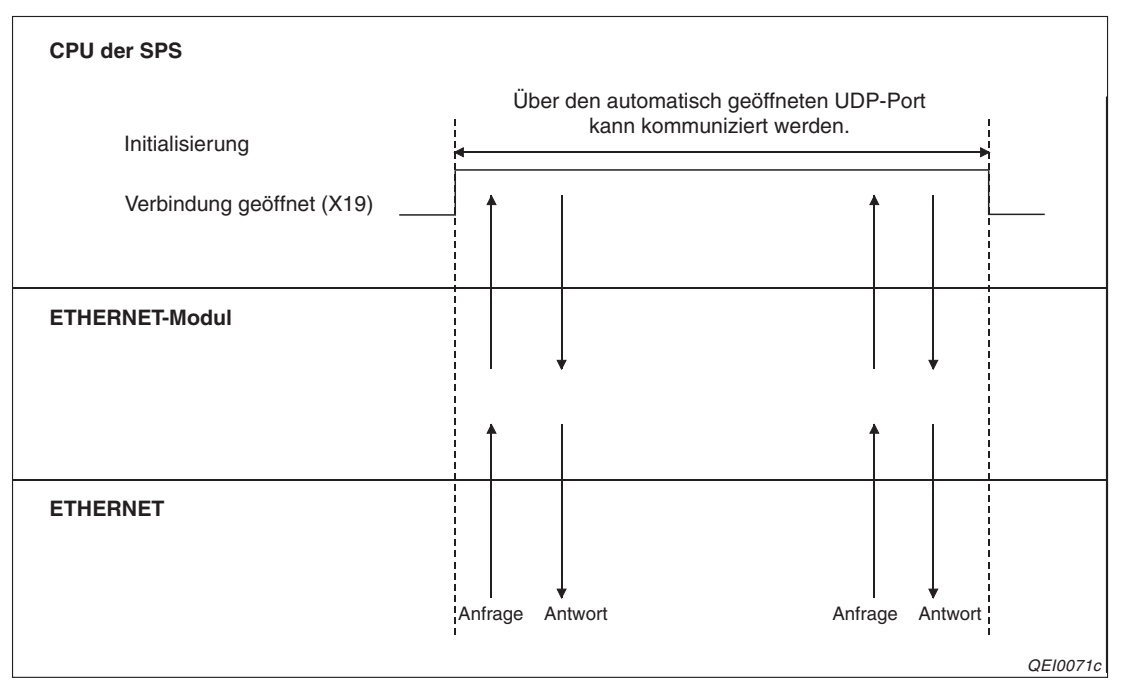

**Abb. 6-48:** Nach der Initialierung des ETHERNET-Moduls wird der UDP-Port automatisch geöffnet

Der automatisch geöffnete UDP-Port wird wieder automatisch geschlossen, wenn die SPS, in der das ETHERNET-Modul installiert ist, ausgeschaltet oder zurückgesetzt wird.

Über den automatisch geöffneten UDP-Port kann mit den folgenden Funktionen kommuniziert werden:

 Schreiben und Schreiben von Daten in und aus der SPS-CPU durch ein externes Gerät. Es wird das MC-Protokoll mit dem zur MELSEC QnA-Serie kompatiblen 3E-Datenrahmen verwendet (Kap. [10](#page-268-0)). Die Port-Nummer wird vom Anwender eingestellt, die Voreinstellung ist 5000 (1388H). Die Daten werden, unabhängig von den Betriebseinstellungen, binärcodiert übertragen.

Mit dieser Funktion kann auf die folgenden Steuerungen zugegriffen werden:

- **–** CPU der SPS, in der das ETHERNET-Modul installiert ist
- **–** CPU in einer SPS, die am selben Netzwerksystem angeschlossen ist, wie die Station, in der das ETHERNET-Modul installiert ist.
- Die SPS-CPU der lokalen Station (in der das ETHERNET-Modul installiert ist), kann mit Hilfe von Daten-Link-Anweisungen und Port-Nummern des Betriebssystems des ETHER-NET-Moduls mit anderen Stationen Daten austauschen. Mit dieser Funktion ist der Zugriff auf die folgenden Steuerungen möglich:
- **–** CPU einer SPS, die am selben ETHERNET-Netzwerk angeschlossen ist, wie die Station, in der das ETHERNET-Modul installiert ist
- **–** CPU einer SPS, die an einem ETHERNET-Netzwerk angeschlossen ist, mit dem das ETHERNET-Modul über einen Router verbunden ist.
- **–** CPU in einer SPS, die am selben Netzwerksystem angeschlossen ist, wie die Station, in der das ETHERNET-Modul installiert ist

**HINWEISE** Nach der Initialisierung des ETHERNET-Moduls wird der Datenaustausch über dem automatisch geöffneten UDP-Port freigegeben.Das ETHERNET-Modul wartet danach auf Kommunikatonsanfragen von anderen Stationen.

> Das ETHERNET-Modul bestätigt und verarbeitet Kommunikatonsanfragen von allen Absendern, solange sie an das ETHERNET-Modul gerichtet sind.

> Während eine Kommunikationsanfrage beantwortet wird, ist der entsprechende Port besetzt. Trifft in dieser Zeit eine neue Kommunikatonsanfrage ein, wird (auch wenn diese bestätigt wird) deren Bearbeitung zurückgestellt, bis die laufende Bearbeitung abgeschlossen ist.

> Der automatisch geöffnete UDP-Port kann auch zur Kommunikation zwischen ETHER-NET-Modulen mit der MELSECNET-Relaisfunktion verwendet werden.

Um die Port-Nummer des automatisch geöffneten UDP-Ports zu ändern, ist eine erneute Initialisierung notwendig (siehe Abschnitt [6.3](#page-106-0)).

Von der verwendeten Kommunikationsfunktion hängt es ab, auf welche Steuerungen über den automatisch geöffneten UD-Port des ETHERNET-Moduls zugegriffen werden kann.

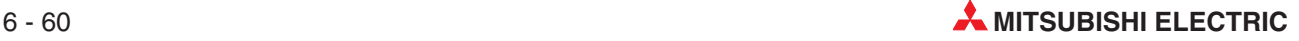

# **6.8 Router-Relaisfunktion**

Bei dem Transportprotokoll IP können Stationen miteinander kommunizieren, die am selben ETHERNET-Netzwerk angeschlossen sind und dieselbe Netzwerk-ID haben. Um Daten mit einer Station auszutauschen, die an einem anderen Netzwerk angeschlossen ist bzw. die eine andere Netzwerk-ID hat, muss ein Router-Relais verwendet werden.

Mit der Router-Relaisfunktion wird die Kommunikation über Router und Gateways ermöglicht. Das ETHERNET-Modul arbeitet mit der Router-Relaisfunktion nicht selbst als Router. Das ETHERNET-Modul wird dabei mit dem TCP/IP-Übertragungsprotokoll (aktiv geöffnete Verbindung) oder dem UDP/IP-Übertragungsprotokoll betrieben.

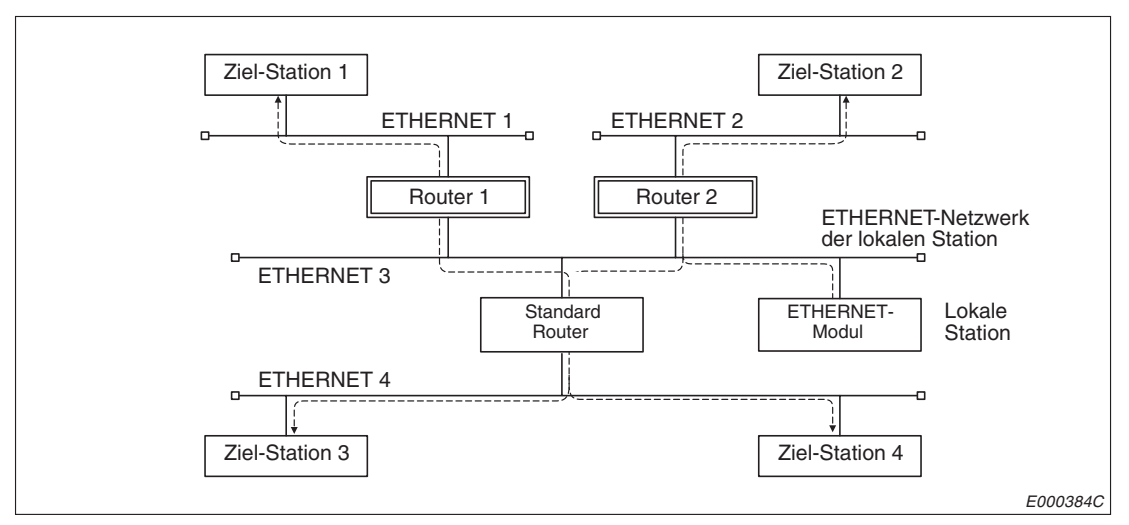

**Abb. 6-49:** Datenaustausch über Router

Das ETHERNET-Modul sendet die Daten nicht direkt an die Ziel-Station, sondern den Einstellungen entsprechend erst an einen Router. Dieser Router leitet die empfangenen Daten dann weiter an den Empfänger.

**HINWEISE** Beim Datenaustausch über einen Router und passiv geöffneten Verbindungen (TCP/IP) ist die Router-Relaisfunktion nicht erforderlich. In diesem Fall können auch ohne diese Funktion Daten ausgetauscht werden.

> Die Router-Relaisfunktion ist bei einem System, in dem Proxy-Router verwendet werden, nicht notwendig.

## **Mögliche Funktionen und ereichbare Stationen**

Mit der Router-Relaisfunktion können Daten über feste Puffern (mit oder ohne Übertragungsprozedur) und dem Puffer mit freiem Zugriff übertragen werden. Außerdem ist der Zugriff auf die Kommunikation mit dem MC-Protokoll möglich.

Mit allen über die Router erreichbaren Stationen können Daten ausgetauscht werden. Ein Standard-Router und bis zu 8 zusätzliche Router können parametriert werden.

# 6.8.1 Dialogfenster "Router-Relais-Parameter"

Die Router-Relais-Funktion wird in den Netzwerkparametern (Abschn. [5.5](#page-91-0)) eingestellt.

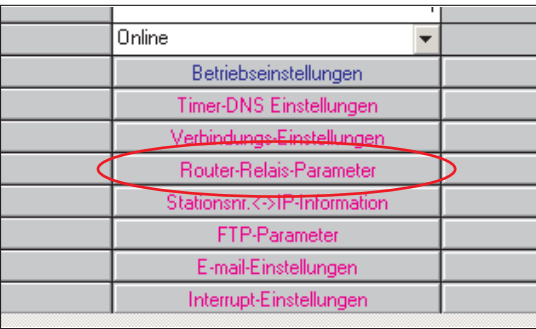

**Abb. 6-50:** Klicken Sie im Dialogfenster für die Netzwerkparameter auf **Router-Relais-Parameter** und öffnen Sie damit ...

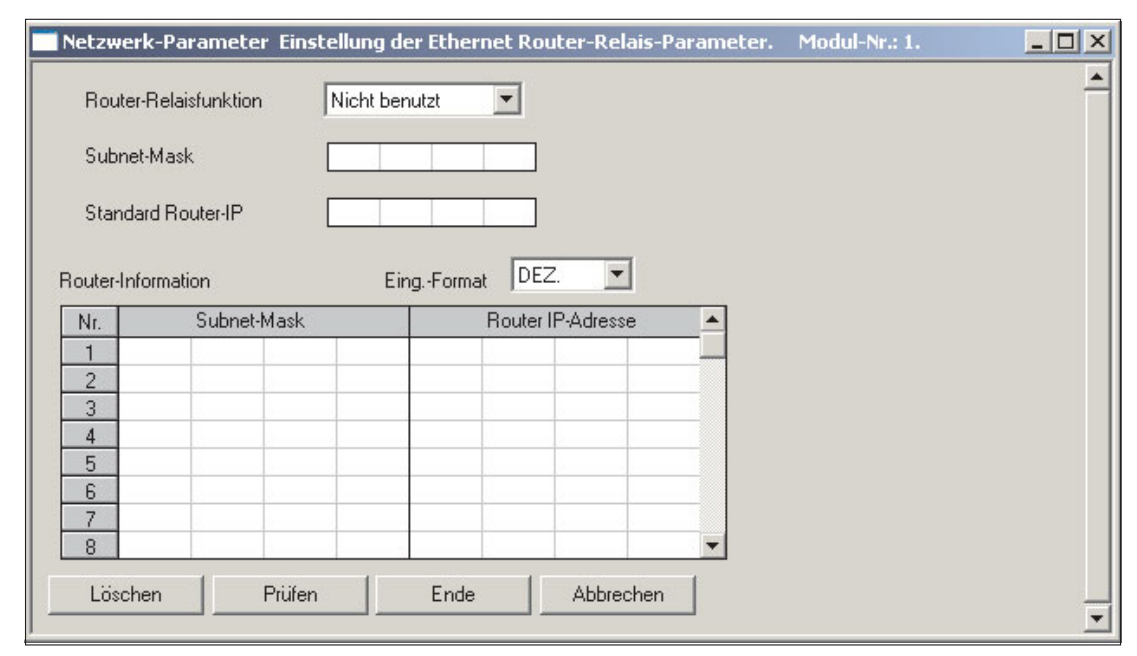

**Abb. 6-51:** . Das Dialogfenster zur Einstellung der Router-Relais-Parameter

# **6.8.2 Einstellmöglichkeiten bei der Router-Relaisfunktion**

#### **Router-Relaisfunktion**

- **Bedeutung**: Aktivierung und Deaktivierung der Router-Relaisfunktion
- **Auswahlmöglichkeiten**: **Nicht benutzt** oder **verwendet**
- **Eintrag in den Pufferspeicher des ETHERNET-Moduls**: In der Adresse 4 des Pufferspeichers geben die Bits 4 und 5 an, ob die Router-Relaisfunktion aktiviert ist.

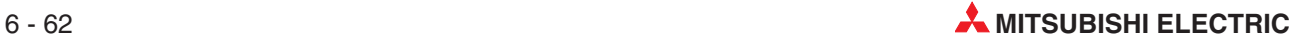

## <span id="page-160-0"></span>**Subnet-Mask**

- **Bedeutung**: Aktivierung und Deaktivierung der Router-Relaisfunktion
- **Einstellbereich**: C0000000H bis FFFFFFFCH
- **Beschreibung**: Netzwerke, die mit dem ETHERNET aufgebaut und an denen die MEL-SEC ETHERNET-Module angeschlossen werden, können aus einem kleinen Netzwerk mit nur wenigen angeschlossenen Stationen, aber auch aus mittelgroßen und großen Netzwerksystemen bestehen, bei denen mehrere kleinere Netzwerke durch Router miteinander verbunden sind.

Um ein Netzwerksystem vielen Teilnehmern in mehrere Unternetzwerke einzuteilen, die einfacher zu verwalten sind, werden Subnet-Mask verwendet.

Geben Sie die Netzwek-ID des ETHERNET-Moduls ein, wenn kein Unternetzwerk verwendet wird. Dadurch werden die Unternetzwerk-ID und die Netzwerk-ID gleich behandelt. Die folgende Tabelle zeigt die Werte, die als Subnet-Mask einzutragen sind, wenn kein Unternetzwerk verwendet wird.

**Tab. 6-9:**

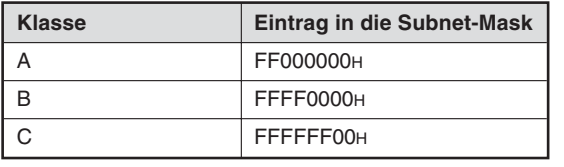

Subnet-Mask für die verschiedenen Klassen der IP-Adresse

Die IP-Adresse der am ETHERNET angeschlossenen Teilnehmer besteht aus der individuellen Adresse des Teilnehmers und einer Klasseneinteilung. Durch die Einteilung in die drei Klassen A, B und C kann die Adressierung der Grösse des Netzwerkes angepasst werden. Die einzelnen Klassen unterscheiden sich durch den zur Verfügung stehenden Bereich zur Angabe einer Host-ID. Je grösser dieser Bereich ist, desto mehr Teilnehmernummern können vergeben werden. Während bei einer IP-Adresse für ein Netzwerk der Klasse A 24 Bit für die Host-Adresse vorgesehen sind, sind es bei der Klasse B 16 Bit und bei der Klasse C nur 8 Bit.In der Klasse C können maximal 254 Stationen an ein Netzwerk angeschlossen werden. Für eine Netzwerkkonfiguration mit sehr vielen Teilnehmern wird man daher die Klasse A wählen.

Da die IP-Adresse immer 32 Bit belegt, stehen allerdings bei der Klasse A nur 7 Bit für die Netzwerk-ID zur Verfügung. Bei den Klassen B und C sind es 14 Bit bzw. 21 Bit.

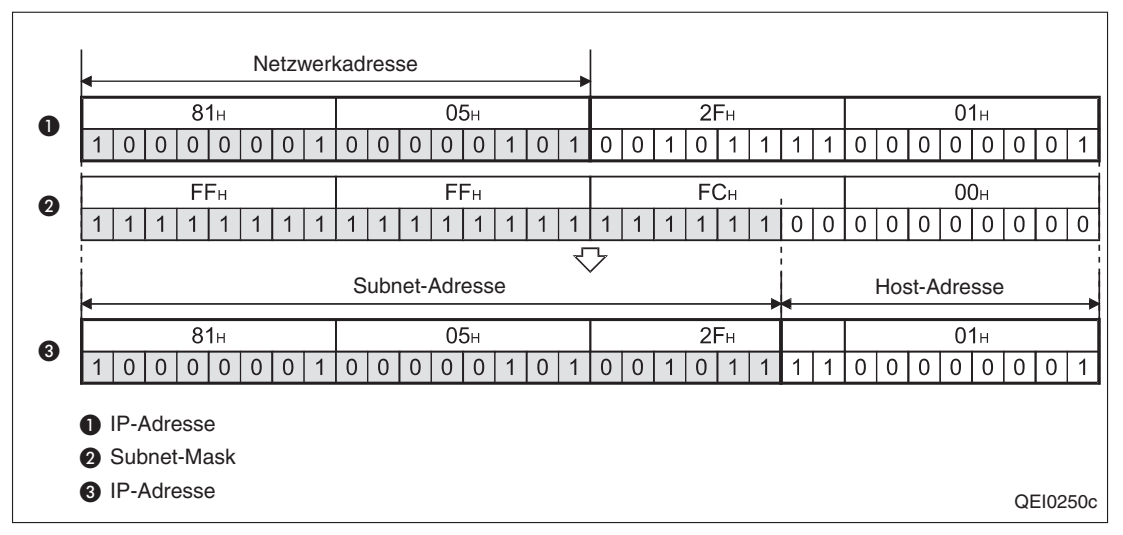

**Abb. 6[-52](#page-160-0):** Beispiel einer Subnet-Mask der Klasse B

**HINWEISE** Nehmen Sie die Einstellung der Subnet-Mask in Abstimmung mit dem Netzwerkadministrator vor.

Bei allen Teilnehmern am selben Netzwerk muss dieselbe Subnet-Mask eingestellt sein.

Bei ETHERNET-Stationen, die nicht an einem Unternetzwerk angeschlossen sind, ist die Einstellung einer Subnet-Mask nicht erforderlich.

– **Eintrag in den Pufferspeicher des ETHERNET-Moduls**: Die Subnet-Mask wird in den Pufferspeicheradressen 512 und 513 (200H und 201H) eingetragen.

#### **Standard-Router-IP**

- **Bedeutung**: IP-Adresse des Standard-Routers
- **Einstellbereich**: Jeder Wert außer 00000000H und FFFFFFFH
- **Beschreibung**: Tragen Sie hier die IP-Adresse des Routers ein, über den der Datenaustausch abgewickelt wird, wenn mit einer Station an einem anderen Netzwerk kommuniziert wird und dazu keiner von den in den Router-Informationen (weiter unten in diesem Dialogfenster) angegebenen Routern verwendet wird.

Da der Standard-Router am selben Netzwerk wie die lokale Station (die Station, in der das ETHERNET-Modul installiert ist) angeschlossen sein muss, muss auch die Unternetzwerks-ID (Subnet-ID) des Standard-Routers mit der Subnet-ID der lokalen Station identisch sein.

Daten werden über den Standard-Router ausgetauscht, wenn beim Öffnen einer Verbindung in den Router-Informationen keine passende IP-Adresse gefunden wird.

– **Eintrag in den Pufferspeicher des ETHERNET-Moduls**: Die IP-Adresse des Standard-Routers wird in den Pufferspeicheradressen 514 und 515 (202H und 203H) eingetragen.

## **Eing.-Format**

- **Bedeutung**: Eingabeformat für die Subnet-Mask und die Router-IP-Adresse im Bereich "Router-Informationen".
- **Auswahlmöglichkeiten**: **DEZ.** (Dezimal) oder **HEX.** (Hexadezimal)

## **Router-Informationen, Subnet-Adresse**

- **Bedeutung**: Subnet-Adresse oder Netzwerksadresse eines Gerätes, dass an einem anderen Netzwerk angeschlossen ist und mit dem die Daten nicht über den Standard-Router ausgetauscht werden.
- **Beschreibung**: Wenn das externe Gerät und die lokale Station zur selben Klasse gehören, wird die Subnet-Adresse definiert. Dabei ist die Subnet-Adresse von der Einstellung der Subnet-Mask abhängig.
- **Bedingung:** Die Klasse der IP-Adresse kann A, B oder C sein und die Host-ID der lokalen IP-Adresse ist ..0".

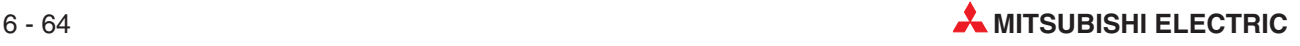

#### <span id="page-162-0"></span>– **Eintrag in den Pufferspeicher des ETHERNET-Moduls**:

Subnet-Adresse für Router 1: Adressen 517 und 518 (205H und 206H) Subnet-Adresse für Router 2: Adressen 521 und 522 (209H und 20AH) Subnet-Adresse für Router 3: Adressen 525 und 526 (20DH und 20EH) Subnet-Adresse für Router 4: Adressen 529 und 530 (211H und 212H) Subnet-Adresse für Router 5: Adressen 533 und 534 (215H und 216H) Subnet-Adresse für Router 6: Adressen 537 und 538 (219H und 21AH) Subnet-Adresse für Router 7: Adressen 541 und 542 (21DH und 21EH) Subnet-Adresse für Router 8: Adressen 545 und 546 (221H und 222H)

Nachfolgende Beispiele zeigen Einstellmöglichkeiten der Subnet-Adresse.

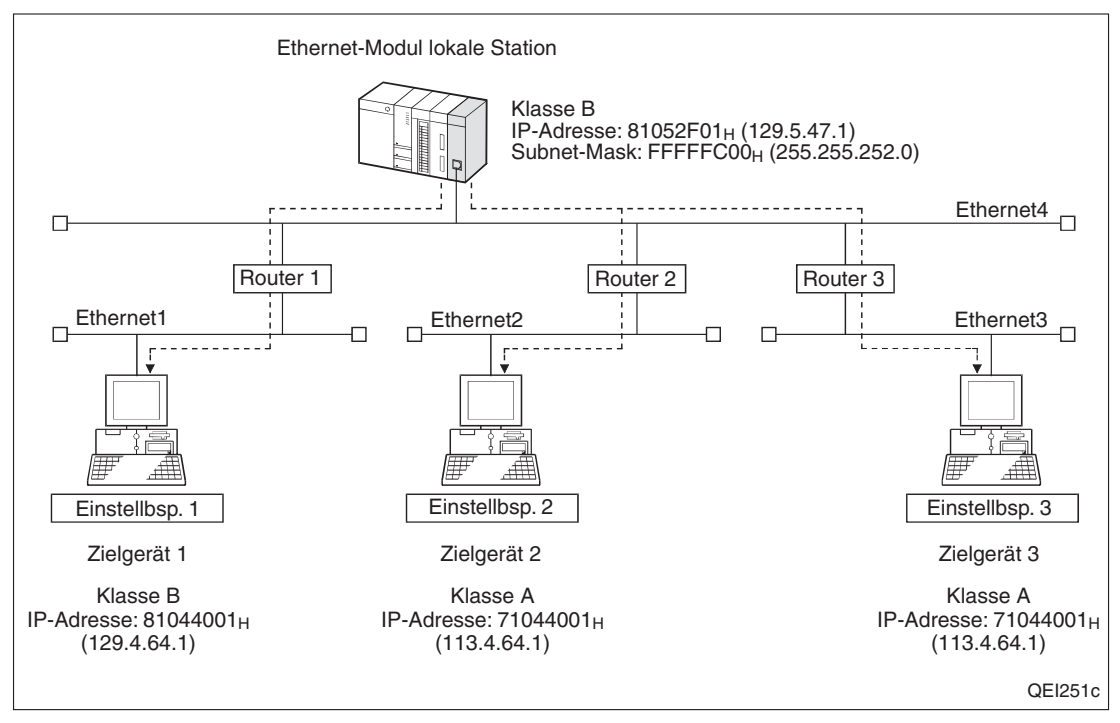

**Abb. 6[-53](#page-162-0):** Einstellbeispiele der Subnet-Adresse

<span id="page-163-0"></span>Die Netzwerkadressen des Ethernet-Moduls der lokalen Station und des Zielgeräts unterscheiden sich:

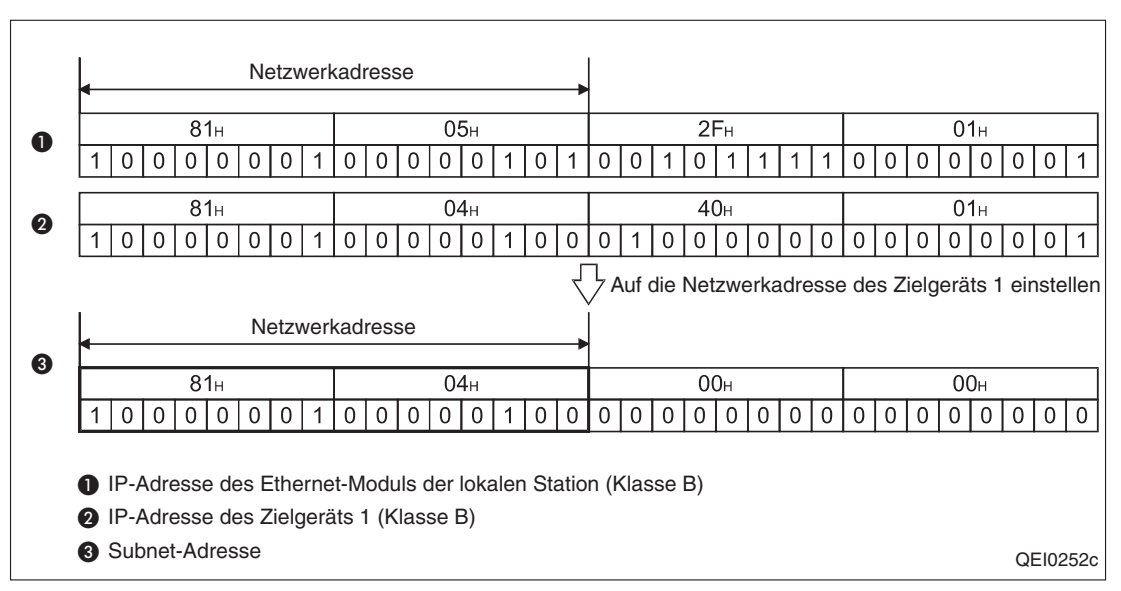

**Abb. 6[-54](#page-163-0):** Einstellbeispiel 1

Die Klassen des Ethernet-Moduls der lokalen Station und des Zielgeräts unterscheiden sich:

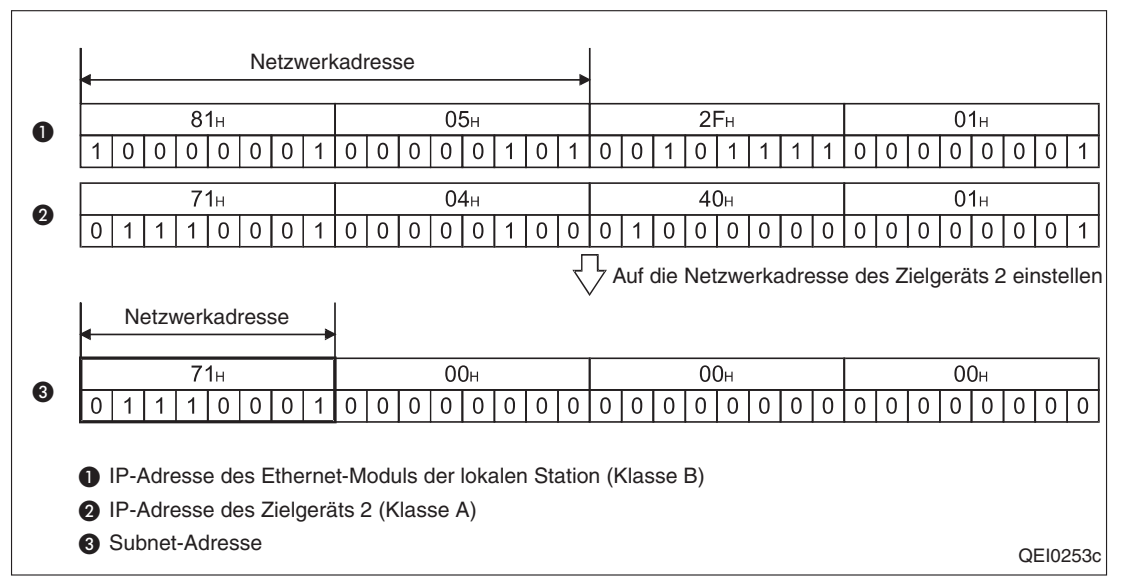

**Abb. 6[-55](#page-163-0):** Einstellbeispiel 2

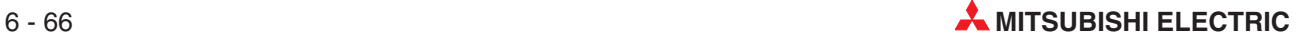

<span id="page-164-0"></span>Die Netzwerkadressen des Ethernet-Moduls der lokalen Station und des Zielgeräts sind gleich:

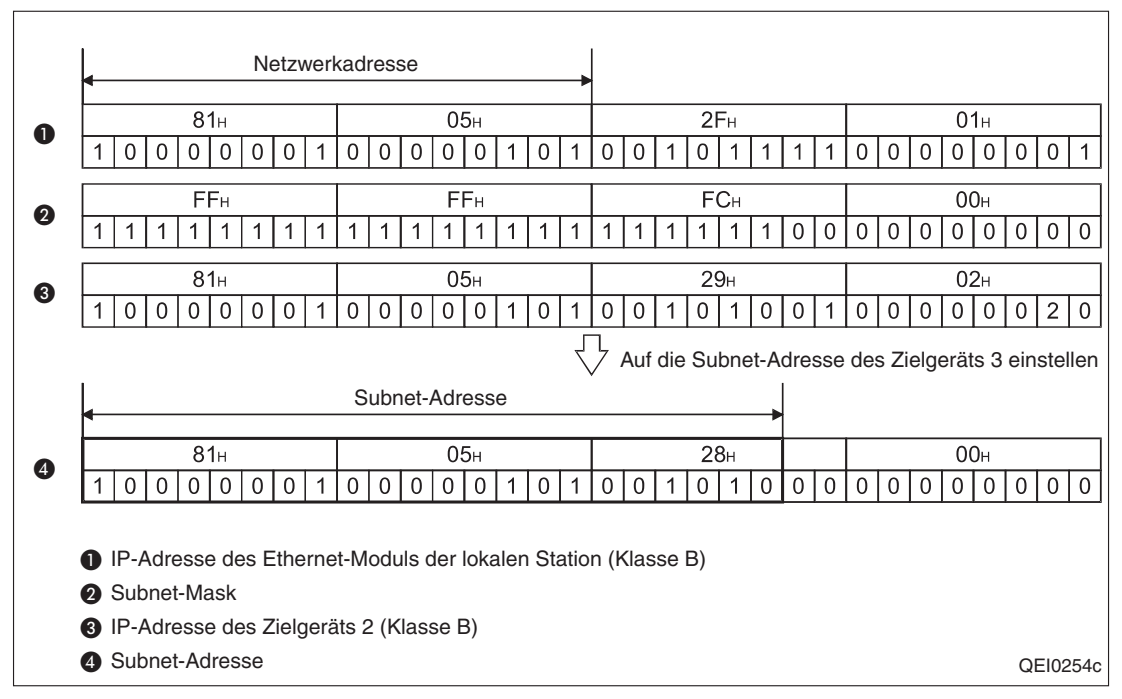

**Abb. 6[-56](#page-164-0):** Einstellbeispiel 3

#### **Router-Informationen, Router-IP-Adresse**

- **Bedeutung**: IP-Adresse des Routers, wenn Daten mit einem an einem anderen Netzwerk angeschlossenen Gerät nicht über den Standard-Router ausgetauscht werden.
- **Beschreibung**: Der Router muss am selben Netzwerk wie die lokale Station (die Station, in der das ETHERNET-Modul installiert ist) angeschlossen sein. Daher muss auch die Unternetzwerks-ID (Subnet-ID) des Routers mit der Subnet-ID der lokalen Station übereinstimmen. Die Klasse der IP-Adresse kann A, B oder C sein.
- **Eintrag in den Pufferspeicher des ETHERNET-Modul**s: IP-Adresse für Router 1: Adressen 519 und 520 (207H und 208H) IP-Adresse für Router 2: Adressen 523 und 524 (20BH und 20CH) IP-Adresse für Router 3: Adressen 527 und 528 (20FH und 210H) IP-Adresse für Router 4: Adressen 531 und 532 (213H und 214H) IP-Adresse für Router 5: Adressen 535 und 536 (217H und 218H) IP-Adresse für Router 6: Adressen 539 und 540 (21BH und 21CH) IP-Adresse für Router 7: Adressen 543 und 544 (21FH und 220H) IP-Adresse für Router 8: Adressen 546 und 547 (223H und 224H)

# **6.9 Prüfung eines Remote-Passworts**

Durch ein Remote-Passwort wird der Zugang zu einer Steuerung und damit das Lesen, die Änderung und das Löschen von Programmen durch Unbefugte verhindert. Ein Passwort wird mit Hilfe der Programmier-Software GX Developer oder GX IEC Developer eingestellt.

# ACHTUNG:<br>
Ein Passwo<br>
dass beisp

**Ein Passwort soll die SPS-CPU vor unbefugte Zugriffe schützen und verhindern, dass beispielsweise Programme oder Daten gelöscht werden.** Aber auch ein Passwort bietet keinen vollständigen Schutz vor einen unbefugten **Zugang zur SPS-CPU. Treffen Sie unbedingt noch weitere Sicherheitsvorkehrungen**

**zum Schutz der Daten in der SPS.** Zum Beispiel kann eine Firewall eingerichtet, ein Personal Computer als Relais-Station eingesetzt werden, die die übertragenen Daten überwacht oder ein Gerät außer**halb der SPS installiert werden, das den Zugang kontrolliert.**

Im MELSEC System Q können Schnittstellenmodule, wie zum Beispiel das QJ71C24N, und ETHERNET-Module Passwörter prüfen, die von externen Geräten übermittelt werden. Die Auswahl des Moduls erfolgt in den SPS-Parametern.

Während ein Schnittstellenmodul dass Passwort beim Zugang über das Telefonnetz prüft, übernimmt ein ETHERNET-Modul die Prüfung des Passwortes, wenn der Zugriff auf die SPS über das ETHERNET und den folgenden Bedingungen erfolgt:

- Zugriff auf die SPS über eine der 16 Verbindungen
- Zugriff auf die SPS über den automatisch geöffneten UDP-Port
- Zugriff auf die SPS über den FTP-Übertragungsport (TCP/IP)
- Zugriff auf die SPS über den Übertragungsport für die Programmier-Software GX Developer oder GX IEC Developer (TCP/IP oder UDP/IP)
- Zugriff auf die SPS über den HTTP-Port

In den SPS-Parametern kann die Passwortprüfung für jede dieser Zugriffsarten aktiviert oder deaktiviert werden.

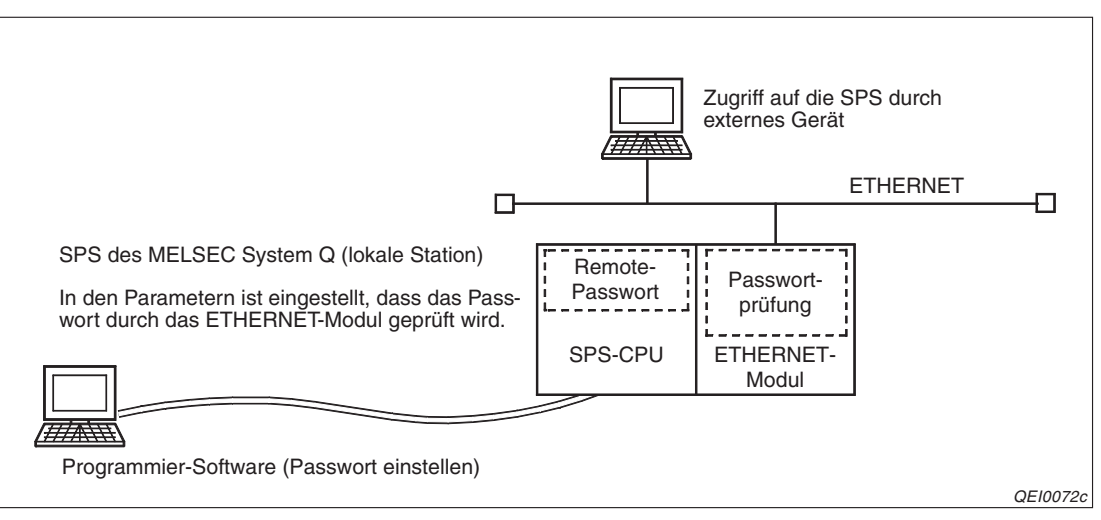

**Abb. 6-57:** Erst nach Eingabe des korrekten Passwortes können Daten aus der SPS gelesen oder Programme geändert werden.

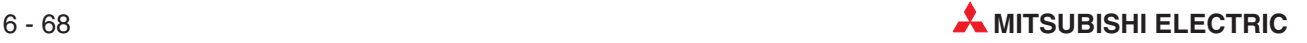

|                                           |                                                                                                    | Kommunikation                                                                                                    |                                                                                                    |  |  |
|-------------------------------------------|----------------------------------------------------------------------------------------------------|----------------------------------------------------------------------------------------------------|----------------------------------------------------------------------------------------------------|--|--|
| <b>Funktion</b>                           |                                                                                                    | <b>Bei deaktivierter</b><br>Passwortprüfung                                                                                                    | Bei aktivierter Passwortprüfung                                                                                                    |  |  |
| Kommunikation<br>mit dem                  | Über einen durch<br>den Anwender geöff-<br>neten Port                                                       | Die Kommunikation ist nach dem<br>Öffnen der Verbindung möglich.                                                                                            | Nach dem Öffnen der Verbindung<br>und Eingabe des korrekten Pass-<br>worts ist die Kommunikation mög-<br>lich, bis das Passwort wieder akti-<br>viert und damit der Zugang zur<br>SPS gesperrt wird.                                                          |  |  |
| <b>MC-Protokoll</b>                       | Über den automa-<br>tisch geöffneten<br><b>UDP-Port</b>                                                     | Die Kommunikation ist nach der<br>Initialisierung des ETHER-<br>NET-Moduls möglich.                                                                         | Nach Initialisierung des ETHER-<br>NET-Moduls und Eingabe des kor-<br>rekten Passworts ist die Kommuni-<br>kation möglich, bis das Passwort<br>wieder aktiviert und damit der<br>Zugang zur SPS gesperrt wird.                                                |  |  |
| Kommunikation                             | Mit Prozedur                                                                                                |                                                                                                    | Nach dem Öffnen der Verbindung<br>und Eingabe des korrekten Pass-<br>worts ist die Kommunikation mög-<br>lich, bis das Passwort wieder akti-<br>viert und damit der Zugang zur<br>SPS gesperrt wird.                                                          |  |  |
| über feste<br>Puffer                      | Ohne Prozedur                                                                                               | Die Kommunikation ist nach dem<br>Öffnen der Verbindung möglich.                                                                                            | Die Kommunikation ist nach dem<br>Öffnen der Verbindung möglich.<br>(Bei der Kommunikation ohne<br>Übertragungsprozedur ist keine<br>Passwort-Prüfung möglich. Für<br>eine solche Verbindung darf die<br>Passwortprüfung nicht aktiviert<br>werden.)          |  |  |
| freiem Zugriff                            | Kommunikation über den Puffer mit                                                                           |                                                                                                    | Nach dem Öffnen der Verbindung<br>und Eingabe des korrekten Pass-<br>worts ist die Kommunikation mög-<br>lich, bis das Passwort wieder akti-<br>viert und damit der Zugang zur<br>SPS gesperrt wird.                                                          |  |  |
|                                           | Senden und Empfangen von E-Mails                                                                            | Das Senden und Empfangen von E-Mails ist nach der Initialisierung des<br>ETHERNET-Moduls möglich. (Bei dieser Funktion wird das Passwort<br>nicht geprüft.) |                                                                                                    |  |  |
|                                           | Kommunikation mit der Web-Funktion                                                                          | Die Kommunikation ist nach der<br>Initialisierung des ETHER-<br>NET-Moduls möglich.                                                                         | Die Kommunikation ist nach der<br>Eingabe des korrekten Passwortes<br>freigegeben.<br>Wird der Web-Browser geschlos-<br>sen, wird automatisch das Pass-<br>wort wieder aktiviert und damit der<br>Zugang zur SPS gesperrt.                                    |  |  |
| NET/H-Netzwerken<br>Data-Link-Anweisungen | Relaisfunktion bei der Kommunikation<br>in MELSECNET/10- oder MELSEC-<br>Kommunikation unter Verwendung von | Die Kommunikation ist nach der<br>Initialisierung des ETHER-<br>NET-Moduls möglich.                                                                         | Die Kommunikation ist nach der<br>Initialisierung des ETHER-<br>NET-Moduls möglich.<br>Auf andere Stationen kann nicht<br>zugegriffen werden, wenn in der<br>SPS-CPU einer Relais-Station<br>oder der Ziel-Station ein<br>Remote-Passwort eingestellt ist (s. |  |  |
|                                           |                                                                                                    |                                                                                                    | $S. 6-75$                                                                                                    |  |  |

**Tab. 6-10:** Verhalten bei aktivierter und deaktivierter Passwortprüfung

#### <span id="page-167-0"></span>**Zugriff auf eine SPS-CPU in einer anderen Station**

In einem SPS-System, das aus mehreren, über Netzwerke verbundenen Steuerungen besteht, ermöglicht die SPS, die mit einem externes Gerät über das ETHERNET verbunden ist, den Zugang zu allen Steuerungen.

**HINWEIS** Es kann nur das Passwort der Steuerung geprüft werden, die direkt mit dem externen Gerät verbunden ist. Die Prüfung von Passwörtern in Relaisstationen oder einer anderen Station am Netzwerk ist nicht möglich.

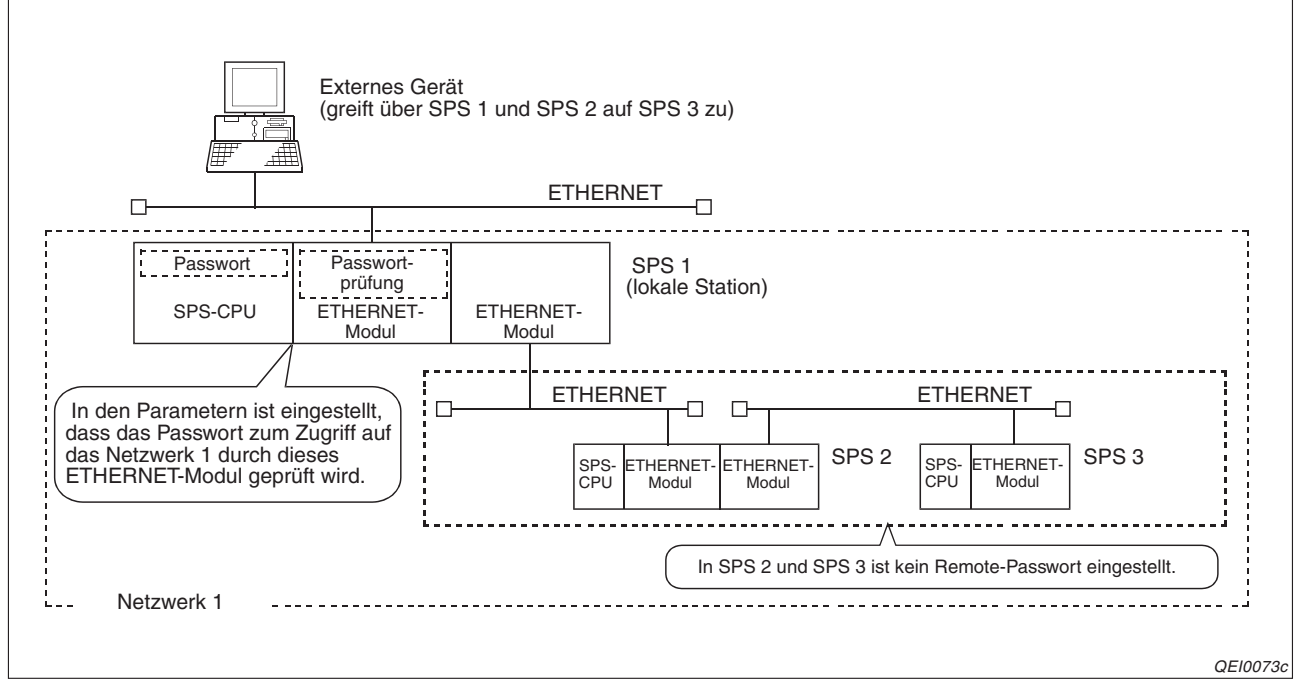

**Abb. 6-58:** In einem Netzwerk sorgt ein ETHERNET-Modul für den Zugang zu den anderen Stationen.

In einem MELSECNET/10- oder MELSECNET/H-Netzwerk legen Sie bei der Einstellung des Passwortes für ein ETHERNET-Modul in den Relais- oder Zielstationen fest, ob über diese Module der Zugriff durch ein externes Gerät möglich ist (Parameter  $\rightarrow$  Remote-Passw.  $\rightarrow$ **Detail**, siehe Seite [6-77](#page-174-0)).

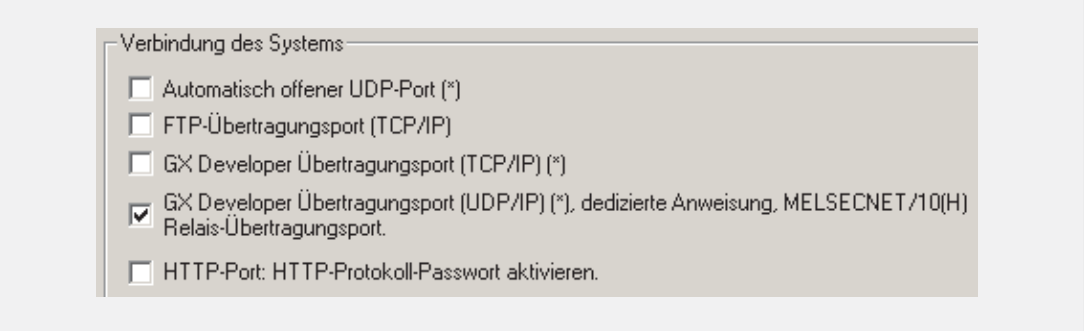

**Abb. 6-59:** Wird für diese Verbindung die Passwortprüfung aktiviert, ist der Zugang zum Netzwerk nur nach Eingabe des korrekten Passwortes möglich.

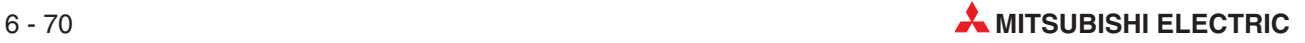

Auf den folgenden Seiten zeigen zwei Beispiele, wie durch die Vergabe von Passwörtern der Zugang zu Stationen in anderen Netzwerken gesperrt werden kann.

Im ersten Beispiel ist nur in der SPS-CPU der Station 1-1ein Remote-Passwort eingestellt:

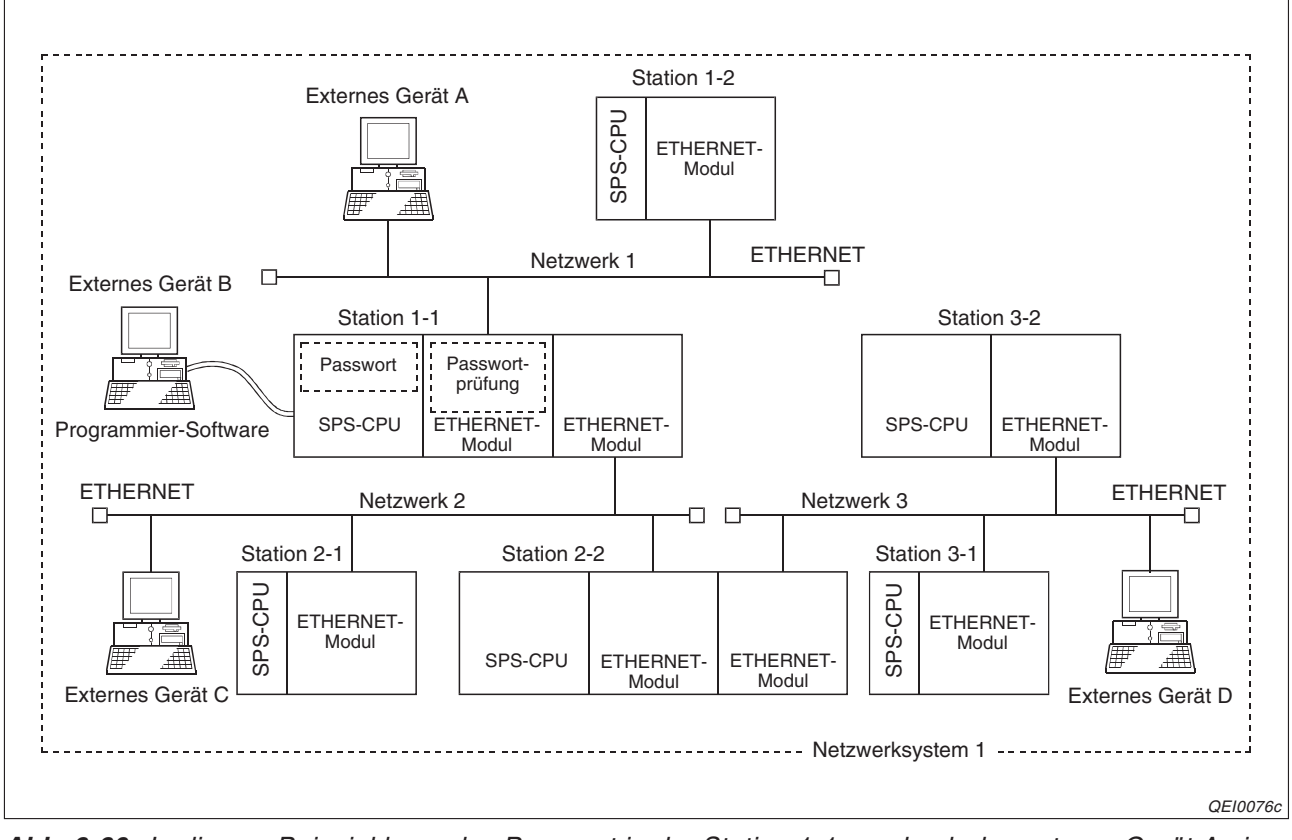

**Abb. 6-60:** In diesem Beispiel kann das Passwort in der Station 1-1 nur durch das externe Gerät A eingegeben werden.

Die folgende Tabelle zeigt, welche Stationen von den einzelnen externen Geräten erreicht werden können.

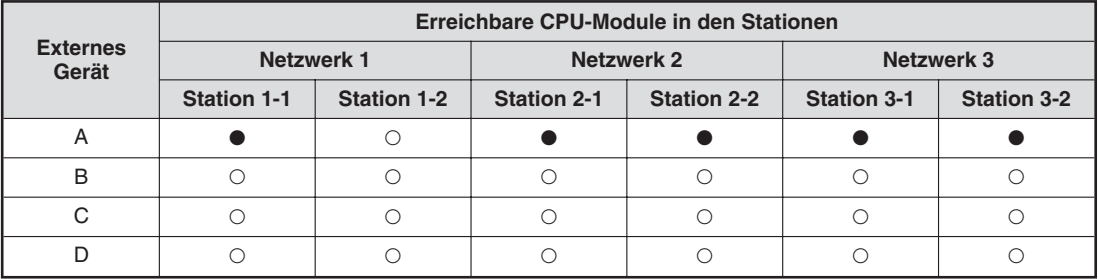

**Tab. 6-11:** Bevor vom externen Gerät A auf die Station 1-1 und die Stationen in den Netzwerken 2 und 3 zugegriffen werden kann, muss das korrekte Passwort eingegeben werden.

: Der Zugriff durch das externe Gerät ist nur nach Eingabe des Passwortes möglich.

O: Der Zugriff durch das externe Gerät ist auch ohne Passworteingabe möglich.

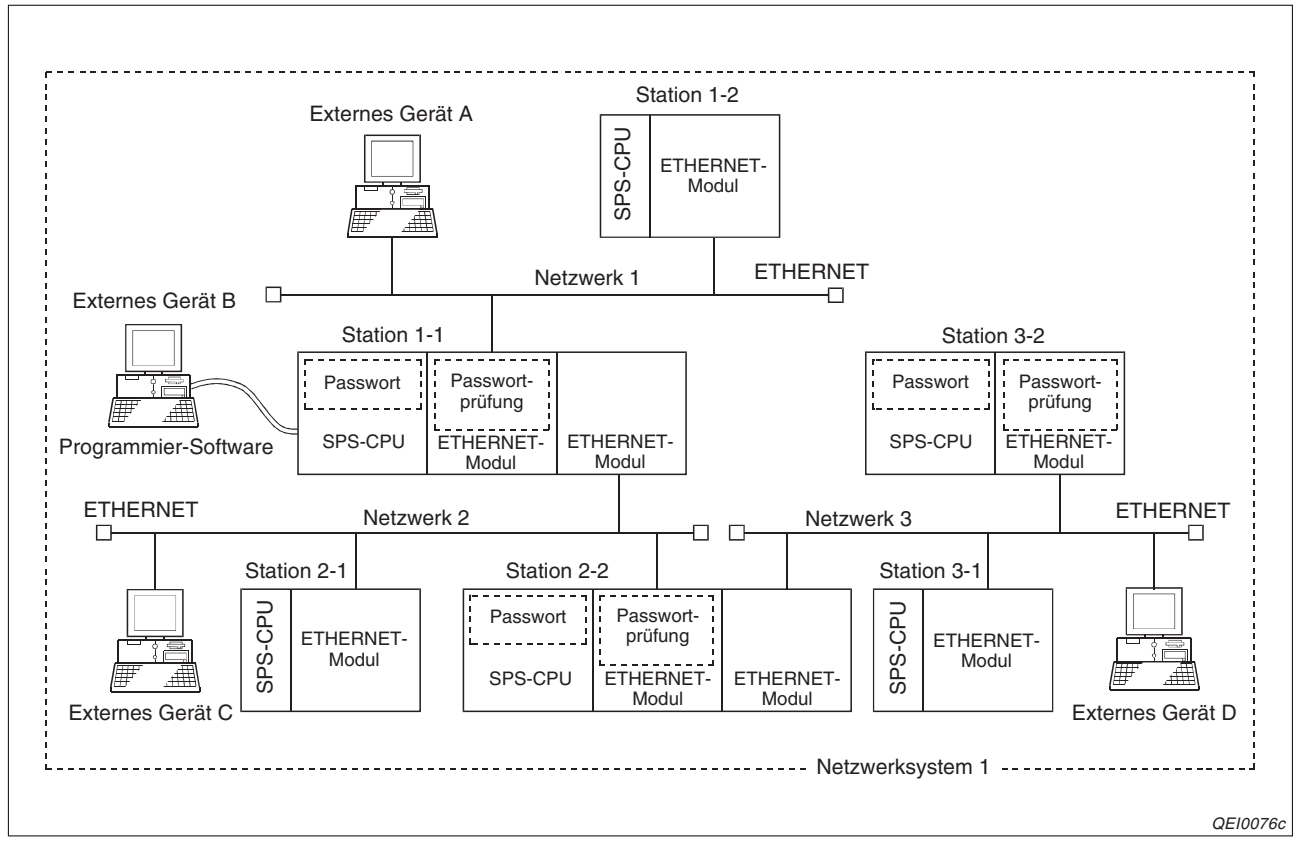

Die Konfiguration der Netzwerke im zweiten Beispiel entspricht der des ersten Beispiels. Zusätzlich wurden aber in zwei weiteren Stationen Remote-Passwörter eingestellt.

**Abb. 6-61:** Durch Remote-Passwörter in den einzelnen Stationen wird der Zugriff auf diese Stationen verhindert.

In einem Netzwerksystem kann nur das Passwort der Station geprüft werden, die direkt über das ETHERNET mit dem externen Gerät verbunden ist. Dadurch kann in diesem Beispiel das Passwort in der Station 1-1 nur durch das externe Gerät A, das Passwort in der Station 2-2 nur durch das externe Gerät C und das Passwort in der Station 3-2 nur durch das externe Gerät D aufgehoben werden.

|                          | Erreichbare CPU-Module in den Stationen |                    |                    |                    |                    |                    |  |  |
|--------------------------|-----------------------------------------|--------------------|--------------------|--------------------|--------------------|--------------------|--|--|
| <b>Externes</b><br>Gerät | Netzwerk 1                              |                    |                    | <b>Netzwerk 2</b>  | <b>Netzwerk 3</b>  |                    |  |  |
|                          | <b>Station 1-1</b>                      | <b>Station 1-2</b> | <b>Station 2-1</b> | <b>Station 2-2</b> | <b>Station 3-1</b> | <b>Station 3-2</b> |  |  |
| А                        |                                         |                    |                    |                    |                    |                    |  |  |
| B                        |                                         |                    |                    |                    |                    |                    |  |  |
| C                        |                                         |                    |                    |                    |                    |                    |  |  |
|                          |                                         |                    |                    |                    |                    |                    |  |  |

**Tab. 6-12:** Zugriffsmöglichkeiten bei dieser Beispiel-Konfiguration

- Das externe Gerät C kann nur auf die Station 3-1 zugreifen, nachdem das Passwort für die Station 2-2 eingegeben wurde.
- : Der Zugriff durch das externe Gerät ist nur nach Eingabe des Passwortes möglich.
- -: Der Zugriff durch das externe Gerät ist auch ohne Passworteingabe möglich.
- —: Der Zugriff ist durch dieses externe Gerät nicht möglich.

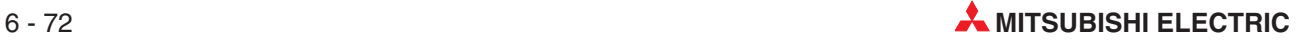

# **6.9.1 Ablauf der Kommunikation mit einem Remote-Passwort**

**•** Vorbereitungen

Um die SPS durch ein Remote-Passwort zu schützen, muss das Passwort in den SPS-Parametern festgelegt werden (siehe Seite [6-77\)](#page-174-0). Anschließend werden diese Einstellungen in die SPS übertragen und an der SPS-CPU ein RESET ausgeführt. Bei Bedarf können noch Einstellungen zur Passwortprüfung im Pufferspeicher des ETHER-NET-Moduls vorgenommen werden (Abschnitt [6.9.5](#page-176-0)).

Die Kommunikation mit einer SPS, die durch ein Passwort geschützt ist, kann in drei Phasen aufgeteilt werden.

Aufbau der Verbindung und Eingabe des Passwortes

Um auf die angegebene SPS-CPU zuzugreifen, wird am externen Gerät das Passwort für die lokale SPS-CPU eingegeben. (Das ist die CPU, die zum selben SPS-System wie das ETHERNET-Modul gehört. In einem Multi-CPU-System wird das Passwort der CPU eingeben, die das Schittstellenmodul steuert.)

Wird das korrekte Passwort eingegeben, ist der Zugriff auf die SPS zugelassen. Bei der Eingabe des falschen Passwortes sperrt das ETHERNET-Modul den Zugriff.

Alle Daten, die vor der Eingabe des korrekten Passwortes ausgetauscht werden, werden nicht beachtet.

● Zugriff auf die SPS

Nach der Eingabe des korrekten Passwortes kann ohne Einschränkungen auf die SPS-CPU zugegriffen werden.

Zugang zur SPS-CPU wieder sperren

Nach dem Datenaustausch wird durch das externe Gerät das Passwort wieder aktiviert und damit der weitere Zugriff auf die SPS gesperrt.

Wird eine TCP/IP-Verbindung geschlossen, ohne dass zuvor das Passwort wieder aktiviert wurde, sperrt das ETHERNET-Modul den Zugriff auf die SPS automatisch.

Bei UDP/IP muss das Passwort unbedingt vor dem Schließen der Verbindung aktiviert werden. Das ETHERNET-Modul sperrt in diesem Fall den Zufriff nicht automatisch. Bitte beachten Sie hierzu auch die Hinweise auf der Seite [6-76.](#page-173-0)

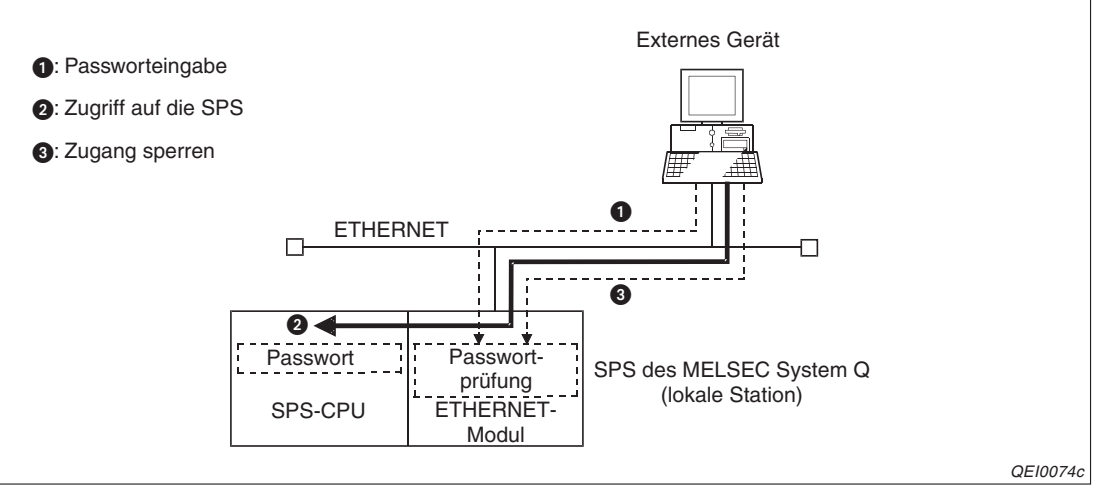

**Abb. 6-62:** Das ETHERNET-Modul prüft das Passwort der lokalen Station. Nach der Eingabe des korrekten Passwortes ist der Zugriff möglich.

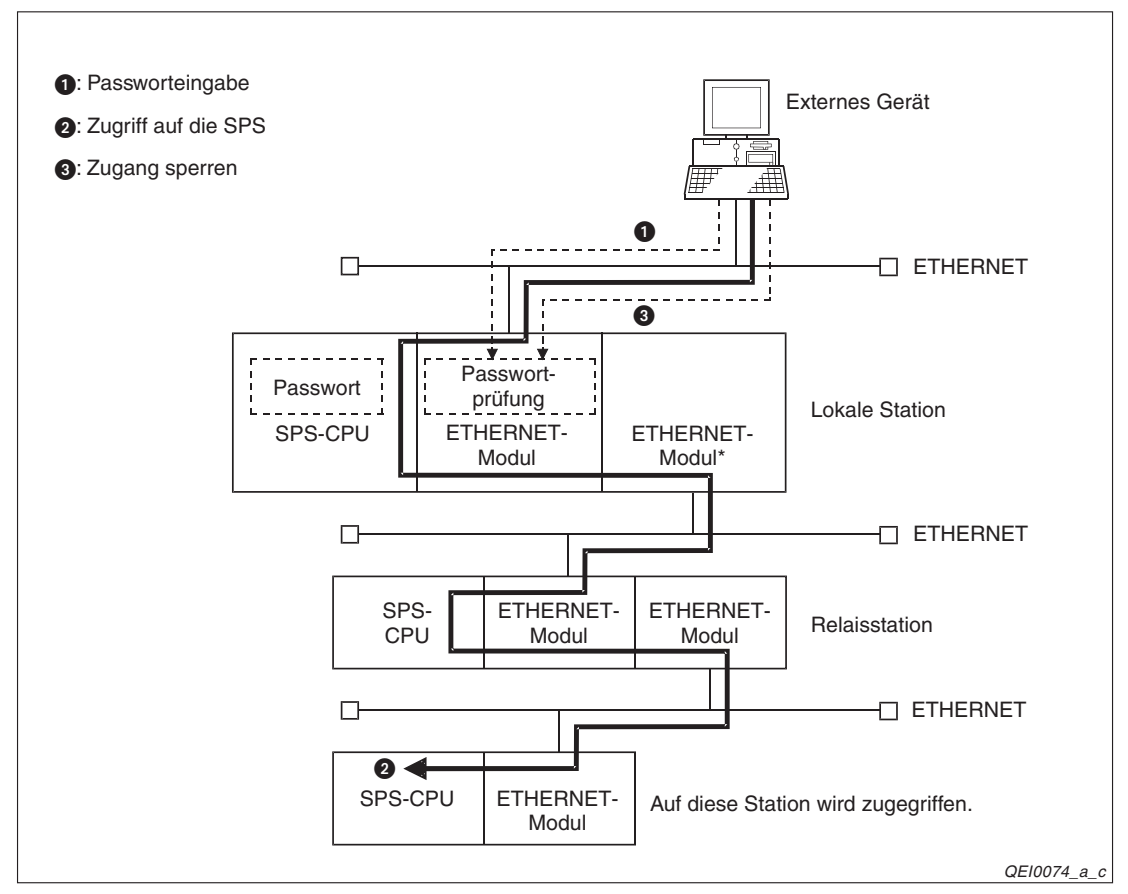

**Abb. 6-63:** Nachdem das Passwort der lokalen Station eingegeben wurde, kann auch auf andere Stationen zugegriffen werden.

Falls für ein ETHERNET-Modul, das die Kommunikationsanforderung an andere ETHERNET-Module weiterleitet, ein Passwort eingerichtet wurde, muss dieses Passwort in diesem Fall nicht eingegeben werden.

**HINWEIS** Beim MC-Protokoll werden zur Passworteingabe und zum Sperren des Zugangs zur SPS besondere Kommandos verwendet.

> Beim FTP-Transfer stehen für die Passwortfunktion ebenfalls spezielle FTP-Anweisungen zur Verfügung.

> Soll mit einer Programmier-Software auf die SPS zugegriffen werden oder wird die Web-Funkton genutzt, wird das Passwort in einem Dialogfenster eingegeben.

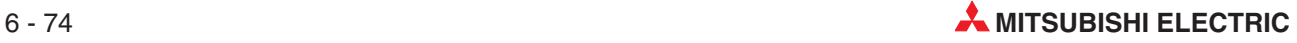

# <span id="page-172-0"></span>**6.9.2 Prüfung des Passwortes durch ein ETHERNET-Modul**

Empfängt ein ETHERNET-Modul von einem externen Gerät eine Anforderung zur Kommunikation mit der lokalen Station oder eine andere Station am Netzwerk, führt es eine Prüfung des Passwortes aus,

- wenn für die SPS-CPU ein Remote-Passwort eingerichtet wurde
- wenn in den SPS-Parametern eingestellt ist, dass die Prüfung des Passwortes durch dieses ETHERNET-Modul erfolgen soll,
- und wenn für die Verbindung, über die kommuniziert wird, in den SPS-Parametern die Passwortprüfung aktiviert ist

Ein Schnittstellenmodul prüft kein Passwort,

- wenn die lokale SPS-CPU Daten sendet, z. B.mit bei der Kommunikation über feste Puffer.
- wenn über die lokale SPS-CPU, beispielsweise mit einem dort direkt angeschlossenen Programmiergerät, über ein Netzwerk auf eine andere SPS zugegriffen wird.

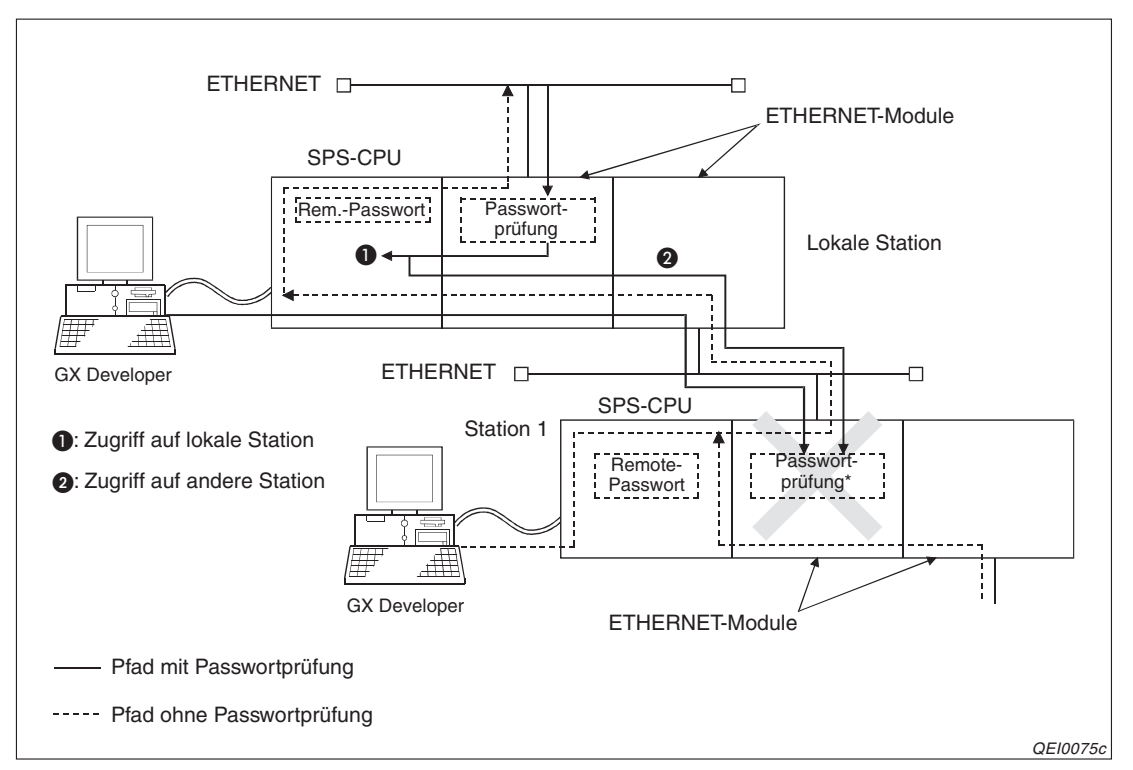

Die folgende Abbildung zeigt Beispiele für die oben genannten Fälle.

**Abb. 6-64:** Nicht bei jedem Zugriffpfad wird das Passwort geprüft

Das Passwort in Station 1 kann nicht durch das ETHERNET-Modul in der lokalen Station geprüft werden. Dadurch ist der Zugriff auf Station 1 gesperrt. Der Zugriff ist nur möglich, wenn in dieser Station kein Passwort eingestellt ist. (siehe auch Seite [6-70](#page-167-0))

# <span id="page-173-0"></span>**6.9.3 Hinweise zur Verwendung eines Remote-Passworts**

- Ein Remote-Passwort wird erst gültig, nachdem die Parameter in die SPS-CPU übertragen und an der SPS-CPU ein RESET ausgeführt wurde. In einem Multi-CPU-System muss dazu die CPU Nr. 1 zurückgesetzt werden. Die CPU kann mit ihrem RESET/L.CLR-Schalter oder durch Aus- und Einschalten der Versorgungsspannung der SPS zurückgesetzt werden.
- Aktivieren Sie die Passwortprüfung nur für Verbindungen mit externen Geräten, durch die das Passwort eingegeben werden kann und die nach dem Datenaustausch das Passwort wieder aktivieren können (siehe Seite [6-77](#page-174-0)). Beispielsweise sollte die Verbindung nicht durch ein Passwort geschützt werden, über die Daten als Antwort auf von der SPS-CPU über feste Puffer gesendete Daten empfangen werden.
- Für eine Verbindung, über die Daten mit festen Puffern, aber ohne Übertragungsprozedur ausgetauscht werden, sollte die Passwortprüfung nicht aktiviert werden, da bei dieser Kommunikationsmethode kein Remote-Passwort geprüft werden kann.
- In Netzwerksystemem kann ein externes Gerät eventuell nicht auf alle Stationen zugreifen, weil in diesen Stationen oder Relais-Stationen Remote-Passwörter eingestellt wurden (siehe Seite [6-70](#page-167-0)).
- Bei UDP/IP muss das externe Gerät, mit dem kommuniziert wird, festgelegt werden. Mit unbekannten Geräten sollten niemals Daten ausgetauscht werden.

Aktivieren Sie bei UDP/IP unbedingt die Verbindungsüberwachung. Wählen Sie dazu bei der entspechenden Verbindung für die Verbindungsüberwachung die Option **Bestätigen** (siehe Abschnitt [6.5](#page-126-0)).

Nach dem Datenaustausch muss das Passwort wieder aktiviert und dadurch der Zugang zur SPS gesperrt werden. Wird dies nicht getan, ist der Zugriff auf die SPS – auch durch andere Geräte – solange erlaubt, bis festgestellt wird, dass mit dem Kommunikationspartner keine Verbindung mehr besteht.

Stellen Sie daher in den Initialisierungseinstellungen das **Verbindungsüberwachung Startintervall** und die **Anzahl Wiederholungen Verbindungsüberwachung** auf möglichst kleine Werte ein (siehe Seite [6-7](#page-104-0)).

Die Verbindungsüberwachung wird automatisch ausgeführt, wenn für den automatisch geöffneten UDP-Port die Passwortprüfung aktiviert ist.

 Wenn durch die Programmier-Software GX Developer oder GX IEC Developer über ein ETHERNET-Modul auf eine SPS zugegriffen wird, sollte immer die TCP/IP-Kommunikation verwendet werden.

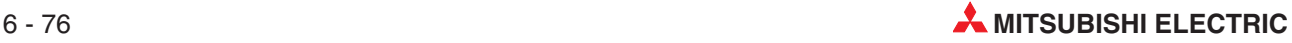

# <span id="page-174-0"></span>**6.9.4 Einstellung eines Remote-Passwortes**

Ein Passwort, das bei einer Verbindung über das ETHERNET oder ein Modem den Zugriff auf die SPS verhindert (Remote-Passwort), wird mit Hilfe der Programmier-Software in die SPS-Parameter und damit in die SPS-CPU eingetragen.

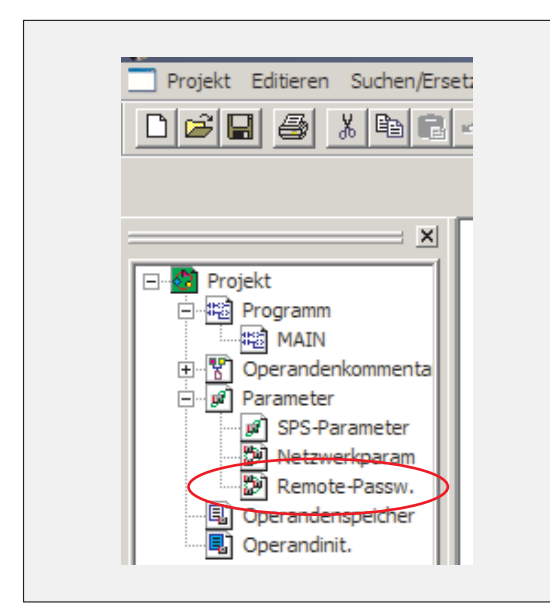

#### **Abb. 6-65:**

Klicken Sie in der Navigatorleiste des GX Developers doppelt auf **Remote-Passw.**

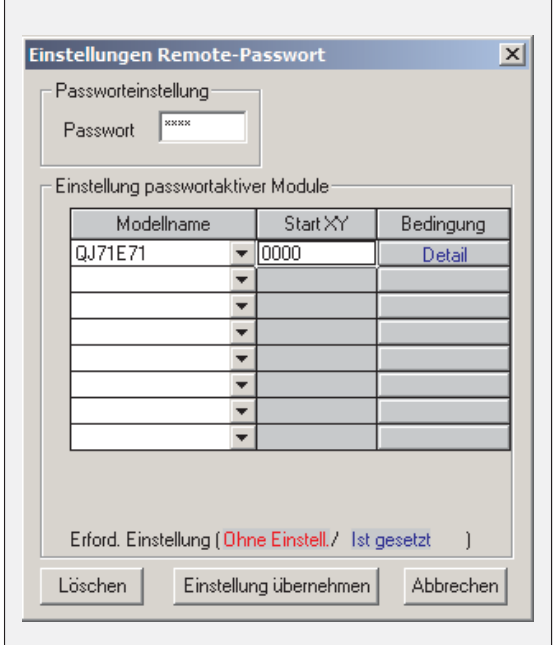

## **Abb. 6-66:**

Im Dialogfenster, das danach geöffnet wird, kann das Passwort festgelegt und eingestellt werden, welches Modul die Prüfung dieses Passwortes übernimmt.

## **Beschreibung der Einstellmöglichkeiten**

#### **Passwort**

Geben Sie ein Passwort ein, das aus 4 Zeichen besteht.Es können alphanumerische (Ziffern von 0 bis 9, Buchstaben A bis Z in Groß- oder Kleinschreibung) und Sonderzeichen (!, %, & usw.) verwendet werden. Die Umlaute Ä, Ö und Ü sind nicht zugelassen.

Vermeiden Sie Passwörter, die nur aus Buchstaben oder Zahlen bestehen. Mischen Sie deshalb Buchstaben, Zahlen und Sonderzeichen. Geben Sie als Passwort keine Namen und kein Datum wie zum Beispiel Ihren Geburtstag oder Ihr Geburtsjahr an.

#### **•** Modellname

Hier legen Sie das Modul fest, über das der Zugang zur SPS erfolgt und von dem das Passwort geprüft wird. Bei einem ETHERNET-Modul wählen Sie **QJ71E71**.

Es können bis zu acht Schnittstellen- oder ETHERNET-Module angegeben werden.

● Start XY

Anfangs-E/A-Adresse des ETHERNET-Moduls, mit dem das Passwort geprüft wird. Einstellbereich: 0000H bis 0FE0H

**Bedingung** 

Nach einem Mausklick auf **Detail** wird das folgende Dialogfenster geöffnet:

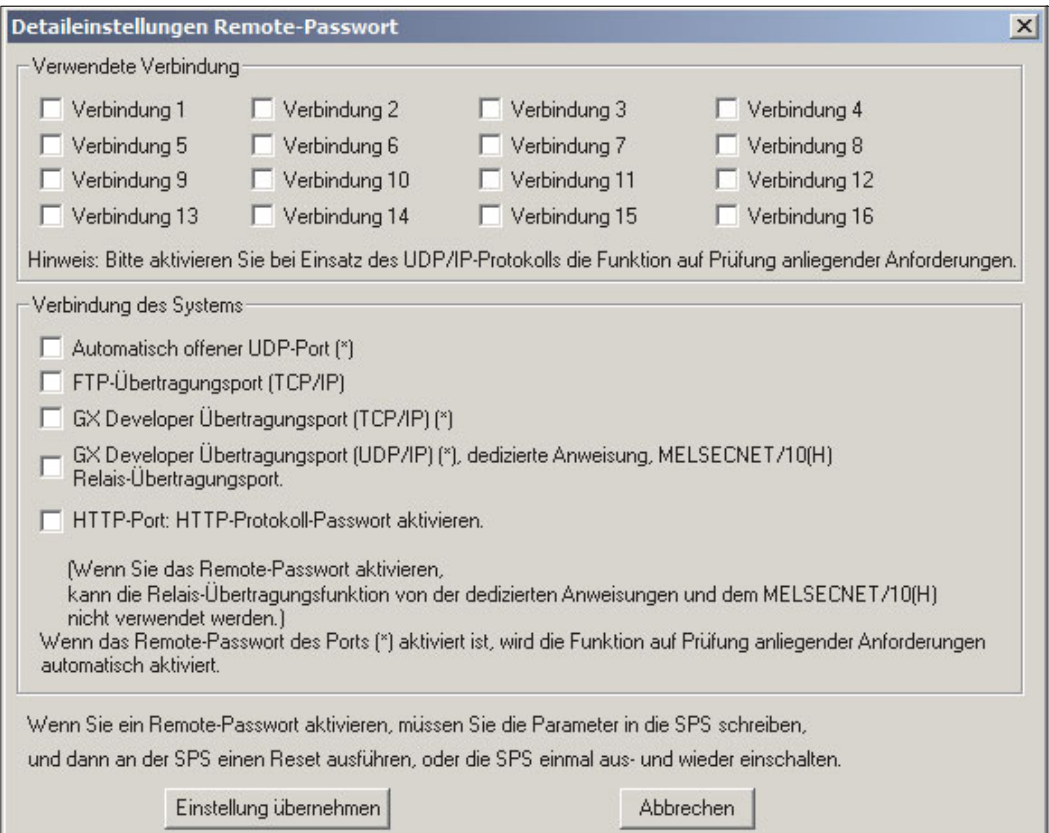

**Abb. 6-67:** In den detaillierten Einstellungen zur Passwortfunktion kann die Passwortprüfung für jede Verbindung aktiviert oder deaktiviert werden.

Nach einem Klick auf das Schaltfeld **Einstellung übernehmen** werden die Einstellungen in die Parameter übernommen. Zum Löschen eines bestehenden Passwort oder einer Einstellung klicken Sie auf das Schaltfeld **Löschen**.

**HINWEISE** | In einem Multi-CPU-System wird das Remote-Passwort in die CPU eingetragen, die auch das Schnittstellenmodul steuert.

> Ein Passwort wird erst gültig, nachdem an der SPS-CPU ein RESET ausgeführt wurde. In einem Multi-CPU-System muss dazu die CPU Nr. 1 zurückgesetzt werden.

> In der Programmier-Software kann ein weiteres Passwort eingerichtet werden, das den Zugriff auf Programme und Daten kontrolliert. Durch dieses Passwort und das Remote-Passwort erreichen Sie einen doppelten Schutz vor unbefugte Zugriffe auf die SPS.

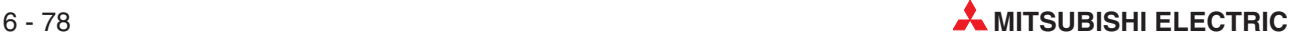

# <span id="page-176-0"></span>**6.9.5 Kontrollmöglichkeiten im Pufferspeicher des ETHERNET-Moduls**

Im Pufferspeicher eines ETHERNET-Moduls enthalten die folgenden Adressen Informationen zur Passwortprüfung:

| Speicheradresse                    |                   |                                                                                                    |                                                                                                    | Zugriff auf die<br>Speicheradresse |                   |  |
|------------------------------------|-------------------|----------------------------------------------------------------------------------------------------|----------------------------------------------------------------------------------------------------|------------------------------------|-------------------|--|
| Hexa-<br><b>Dezimal</b><br>dezimal |                   | <b>Bedeutung</b>                                                                                        |                                                                                                    | <b>Einstellen</b>                  | <b>Beobachten</b> |  |
| 20486                              | 5006н             | Status der Passwortprüfung (Anwenderverbindungen)                                                       |                                                                                                    |                                    |                   |  |
| 20487                              | 5007 <sub>H</sub> |                                                                                                    | Status der Passwortprüfung (Systemverbindungen)                                                    |                                    |                   |  |
| 20588                              | 5008 <sub>H</sub> | System-Port sperren                                                                                     |                                                                                                    |                                    |                   |  |
| 20592<br>5070 <sub>H</sub>         |                   | Zahl der fehlerhaften Passworteingaben bis zur Ausgabe<br>einer Fehlermeldung (Anwenderverbindungen)    |                                                                                                    |                                    |                   |  |
| 20593                              | 5071 <sub>H</sub> |                                                                                                    | Zahl der fehlerhaften Passworteingaben bis zur Ausgabe<br>einer Fehlermeldung (Systemverbindungen) |                                    |                   |  |
| 20594                              | 5072 <sub>H</sub> |                                                                                                    | Zahl der Zugänge zur SPS nach Eingabe<br>des korrekten Passwortes                                  |                                    |                   |  |
| 20595                              | 5073 <sub>H</sub> |                                                                                                    | Zahl der Verweigerungen des Zugangs zur<br>SPS nach Eingabe des falschen Passworts                 |                                    |                   |  |
| 20596                              | 5074 <sub>H</sub> | Verbindung 1                                                                                            | Zahl der fehlerfreien Passwortaktivierungen                                                        |                                    |                   |  |
| 20597                              | 5075 <sub>H</sub> |                                                                                                    | Zahl der fehlerhaften Passwortaktivierungen                                                        |                                    |                   |  |
| 20598                              | 5076 <sub>H</sub> |                                                                                                    | Anzahl der Passwortaktivierungen durch das<br>Schließen der Verbindung                             |                                    |                   |  |
| bis                                | bis               |                                                                                                    |                                                                                                    |                                    |                   |  |
| 20669                              | 50BD <sub>H</sub> | Verbindung<br>16                                                                                        | Anzahl der Zugänge zur SPS nach Eingabe<br>des korrekten Passwortes                                |                                    |                   |  |
| 20670                              | 50BE <sub>H</sub> |                                                                                                    | Zahl der Verweigerungen des Zugangs zur<br>SPS nach Eingabe des falschen Passworts                 |                                    |                   |  |
| 20671                              | 50BF <sub>H</sub> |                                                                                                    | Zahl der fehlerfreien Passwortaktivierungen                                                        |                                    |                   |  |
| 20672                              | 50C0 <sub>H</sub> |                                                                                                    | Zahl der fehlerhaften Passwortaktivierungen                                                        |                                    |                   |  |
| 20673                              | 50C1 <sub>H</sub> |                                                                                                    | Anzahl der Passwortaktivierungen durch das<br>Schließen der Verbindung                             |                                    |                   |  |
| 20674                              | 50C2 <sub>H</sub> | Verbindung<br>über den                                                                                  | Anzahl der Zugänge zur SPS nach Eingabe<br>des korrekten Passwortes                                |                                    |                   |  |
| 20675                              | 50C3 <sub>H</sub> |                                                                                                    | Zahl der Verweigerungen des Zugangs zur<br>SPS nach Eingabe des falschen Passworts                 |                                    |                   |  |
| 20676                              | 50C4 <sub>H</sub> | automatisch<br>öffnenden                                                                                | Zahl der fehlerfreien Passwortaktivierungen                                                        |                                    |                   |  |
| 20677                              | 50C5 <sub>H</sub> | UDP-Port                                                                                                | Zahl der fehlerhaften Passwortaktivierungen                                                        |                                    |                   |  |
| 20678                              | 50C6 <sub>H</sub> |                                                                                                    | Anzahl der Passwortaktivierungen durch das<br>Schließen der Verbindung                             |                                    |                   |  |
| 20679                              | 50C7 <sub>H</sub> | Verbindung<br>zur Kommuni-<br>kation mit<br><b>GX Developer</b><br>oder GX IEC<br>Developer<br>(UDP/IP) | Anzahl der Zugänge zur SPS nach Eingabe<br>des korrekten Passwortes                                |                                    |                   |  |
| 20680                              | 50C8 <sub>H</sub> |                                                                                                    | Zahl der Verweigerungen des Zugangs zur<br>SPS nach Eingabe des falschen Passworts                 |                                    |                   |  |
| 20681                              | 50C9 <sub>H</sub> |                                                                                                    | Zahl der fehlerfreien Passwortaktivierungen                                                        |                                    |                   |  |
| 20682                              | 50CAH             |                                                                                                    | Zahl der fehlerhaften Passwortaktivierungen                                                        |                                    |                   |  |
| 20683                              | 50CBH             |                                                                                                    | Anzahl der Passwortaktivierungen durch das<br>Schließen der Verbindung                             |                                    |                   |  |

**Tab. 6-13:** Pufferspeicheradressen für die Passwort-Prüfung (Teil 1)

| <b>Speicheradresse</b> |                   | <b>Bedeutung</b>                                                                          |                                                                                    | Zugriff auf die<br>Speicheradresse |                   |  |
|------------------------|-------------------|-------------------------------------------------------------------------------------------|------------------------------------------------------------------------------------|------------------------------------|-------------------|--|
| <b>Dezimal</b>         | Hexa-<br>dezimal  |                                                                                           |                                                                                    | <b>Einstellen</b>                  | <b>Beobachten</b> |  |
| 20684                  | 50CC <sub>H</sub> | Verbindung                                                                                | Anzahl der Zugänge zur SPS nach Eingabe<br>des korrekten Passwortes                |                                    |                   |  |
| 20685                  | 50CD <sub>H</sub> | zur Kommuni-<br>kation mit<br><b>GX Developer</b><br>oder GX IEC<br>Developer<br>(TCP/IP) | Zahl der Verweigerungen des Zugangs zur<br>SPS nach Eingabe des falschen Passworts |                                    |                   |  |
| 20686                  | 50CEH             |                                                                                           | Zahl der fehlerfreien Passwortaktivierungen                                        |                                    |                   |  |
| 20687                  | 50CF <sub>H</sub> |                                                                                           | Zahl der fehlerhaften Passwortaktivierungen                                        |                                    |                   |  |
| 20688                  | 50D0 <sub>H</sub> |                                                                                           | Anzahl der Passwortaktivierungen durch das<br>Schließen der Verbindung             |                                    |                   |  |
| 20689                  | 50D1H             | Verbindung<br>für FTP-<br>Kommunika-<br>tion                                              | Anzahl der Zugänge zur SPS nach Eingabe<br>des korrekten Passwortes                |                                    |                   |  |
| 20690                  | 50D <sub>2H</sub> |                                                                                           | Zahl der Verweigerungen des Zugangs zur<br>SPS nach Eingabe des falschen Passworts |                                    |                   |  |
| 20691                  | 50D3H             |                                                                                           | Zahl der fehlerfreien Passwortaktivierungen                                        |                                    |                   |  |
| 20692                  | 50D4H             |                                                                                           | Zahl der fehlerhaften Passwortaktivierungen                                        |                                    |                   |  |
| 20693                  | 50D <sub>5H</sub> |                                                                                           | Anzahl der Passwortaktivierungen durch das<br>Schließen der Verbindung             |                                    |                   |  |

**Tab. 6-14:** Pufferspeicheradressen für die Passwort-Prüfung (Teil 2)

## **Beschreibung der Pufferspeicheradressen**

## **Adressen 20486 und 20487 (5006H und 5007H): Status der Passwortprüfung**

Für jede Verbindung wird durch ein Bit der Zustand der Passwortprüfung angezeigt:

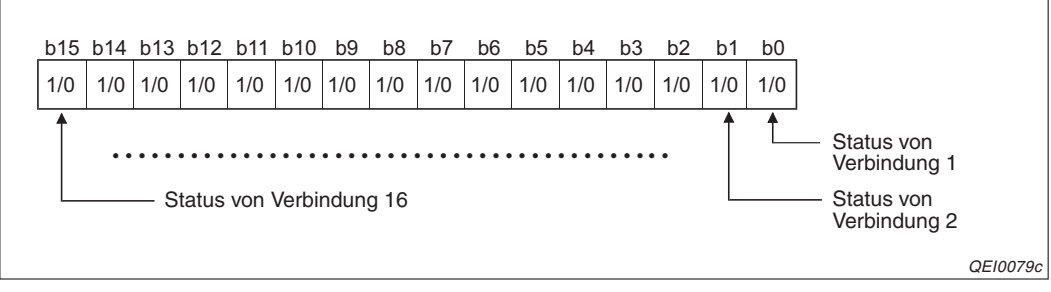

**Abb. 6-68:** Die Pufferspeicheradresse 20486 (5006H) speichert den Zustand der 16 vom Anwender konfigurierbaren Verbindungen.

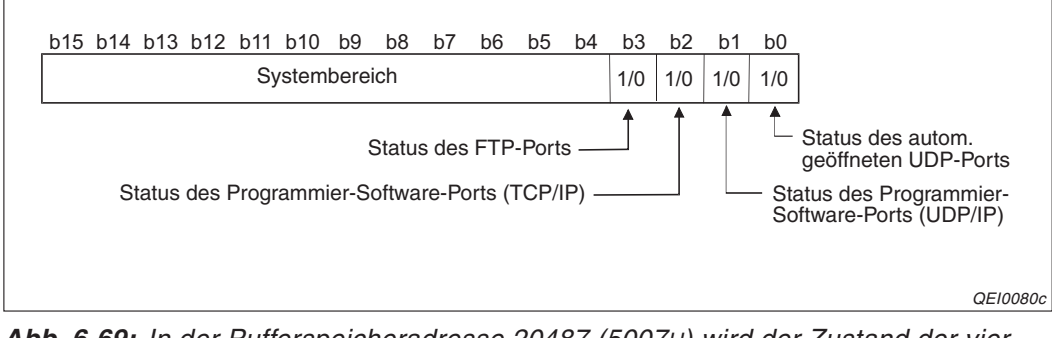

**Abb. 6-69:** In der Pufferspeicheradresse 20487 (5007H) wird der Zustand der vier System-Ports eingetragen.

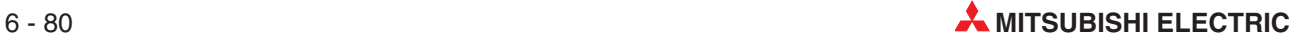

- **–** Bit = 0: Das korrekte Passwort wurde eingegeben oder für die Verbindung ist keine Passwortprüfung aktiviert
- **–** Bit = 1: Der Zugriff über die Verbindung ist durch ein Passwort gesperrt.

## **Adresse 20488 (5008H): System-Port sperren**

Der automatisch öffnende UDP-Port und die beiden Ports, über die mit der Programmier-Software GX Developer oder GX IEC Developer kommuniziert wird, können für die Kommunikation mit einem externen Gerät gesperrt werden. Auch nach der Eingabe des korrekten Passworts ist über den gesperrten Port kein Datenaustausch möglich.

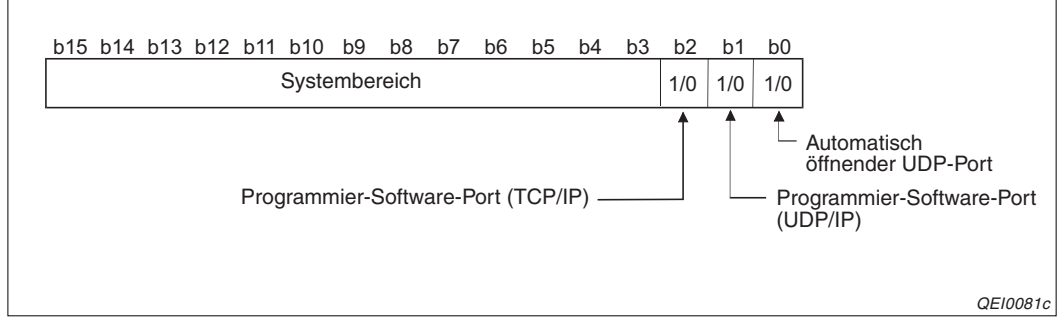

**Abb. 6-70:** Durch Setzen eines Bits wird ein System-Port gesperrt.

- **–** Bit = 0: Die Kommunikation über den System-Port ist freigegeben.
- **–** Bit = 1: Die Kommunikation über den System-Port ist gesperrt.

Falls versucht wurde, unberechtigt auf die SPS zuzugreifen, können durch Setzen des entsprechenden Bits weitere Versuche schon im Ansatz abgeblockt werden (siehe auch Abschnitt [6.9.6\)](#page-179-0).

**HINWEIS** Der FTP-Port kann nicht durch ein Bit in der Pufferspeicheradressen 20488 (5008H) gesperrt werden. Um den Zugang zur SPS über den FTP-Port des ETHERNET-Moduls zu verhindern, kann in den Netzwerkparametern (Abschnitt [5.5\)](#page-91-0) bei den FTP-Parametern des Moduls im Auswahlfeld **FTP** die Alternative **Nicht verwendet** gewählt werden.

## **Adressen 20592 und 20593 (5070H und 5071H): Anzahl der fehlerhaften Passworteingaben bis zur Ausgabe einer Fehlermeldung**

In den Adressen 20592 und 20593 (5070H und 5071H) wird eingestellt, nach wievielen falschen Passworteingaben seit dem Anlauf des ETHERNET-Moduls eine Fehlermeldung ausgegeben wird.

Diese Pufferspeicheradressen zeigen nicht an, wie oft ein falsches Passwort eingegeben wurde, sondern enthalten den vom Anwender vorgegebenen Sollwert. Die Zähler für die einzelnen Verbindungen werden weiter unten beschrieben.

Die Pufferspeicheradresse 20592 (5070H) enthält den Vorgabewert für die 16 vom Anwender konfigurierbaren Verbindungen. In die Pufferspeicheradresse 20593 (5070H) wird der Wert für die vier System-Ports (FTP-Port, automatisch öffnender UDP-Port und Programmier-Software-Ports).

Einstellbereich: 0000H bis FFFFH

<span id="page-179-0"></span>Wird der Wert "0" eingestellt, wird niemals eine Fehlermeldung wegen der Eingabe eines falschen Passworts ausgegeben.

Die Werte 1H bis FFFFH geben die Zahl der fehlerhaften Passworteingaben bis zur Ausgabe einer Fehlermeldung an.

Wird der eingestellte Wert überschritten, wird die Leuchtdiode COM.ERR. des ETHER-NET-Moduls eingeschaltet und der Fehlercode "C200H" in den Fehlerspeicherbereich im Pufferspeicher des Moduls eingetragen (Adressen 227 bis 372 (E3H bis 174H)). Die Verbindung wird in diesem Fall vom ETHERNET-Modul **nicht** geschlossen.

## **Adressen 20594 bis 20693 (5072H bis 50D5H)**

Diese Pufferspeicheradressen enthalten Zähler, die beispielsweise anzeigen, wie oft der Zugriff auf die SPS-CPU nach der Eingabe des korrekten Passwortes freigegeben wurde.

Zählbereiche: 0000H bis FFFFH

HINWEIS **Der maximale Wert, den jede Pufferspeicheradresse enthalten kann, ist "FFFFH" (65535).** Ein Zählerstand, der diesen Wert überschreitet, wird nicht mehr angezeigt.

> Die Zähler können durch das Ablaufprogramm der SPS gelöscht werden, indem in die entsprechende Pufferspeicheradresse der Wert "0" eingetragen wird.

> Eine Pufferspeicheradresse pro Verbindung ist für die Zählung der Passwortaktivierungen (Sperrung des Zugangs) durch das Schließen der Verbindung reserviert. Falls das Passwort nicht vor dem Schließen der Verbindung durch das externe Gerät aktiviert wird, nimmt ein ETHERNET-Modul die Aktivierung des Passworts automatisch vor.

## **6.9.6 Wenn die Eingabe eines Passwortes erfolglos ist**

Falls nach der Eingabe des Passwortes kein Zugriff auf die SPS möglich ist oder das Passwort am Ende des Datenaustausches nicht aktiviert und damit der Zugang zur SPS gesperrt werden kann, sollten die folgenden Schritte unternommen werden:

- Prüfen Sie bitte, ob das in den SPS-Parametern eingestellte und das eingegebene Passwort übereinstimmen. Geben Sie danach das korrekte Passwort ein.
- Prüfen Sie, ob das ETHERNET-Modul meldet, dass ein Fehler aufgetreten ist. In diesem Fall leuchtet die COM.ERR.-LED des Moduls und der Fehlercode "C200H" wurde in den Fehlerspeicherbereich im Pufferspeicher des Moduls eingetragen. Der Fehlerspeicher belegt die Pufferspeicheradressen 227 bis 372 (E3H bis 174H).

Die Fehlermeldung wird ausgelöst, wenn die Zahl der fehlerhaften Passworteingaben den in der Pufferspeicheradresse 20592 oder 20593 (5070H oder 5071H) eingestellten Wert überschreitet. Beachten Sie bitte, dass diese Werte die zulässigen falschen Passworteingaben seit dem Anlauf des ETHERNET-Moduls angeben.

Prüfen Sie bei einem Fehler die Pufferspeicheradressen, in denen die fehlerhaften Passworteingaben gezählt werden. Für Verbindung 1 sind das zum Beispiel die Adressen 20595 (5073H) und 20597 (5075H). Durch Vergleich mit dem Sollwert in den Pufferspeicheradressen 20592 und 20593 (5070H und 5071H) können Sie feststellen, bei welcher Verbindung der Fehler aufgetreten ist.

Auf der Seite [12-4](#page-277-0) ist beschrieben, wie die COM.ERR.-LED ausgeschaltet werden kann.

- Schließen Sie die verwendete Verbindung.
- Löschen Sie die Pufferspeicheradressen, in denen die fehlerhaften Passworteingaben gezählt werden (Abschnitt [6.9.5](#page-176-0)) und deren Inhalt den Sollwert in der Pufferspeicheradresse 20592 oder 20593 (5070H bzw. 5071H) überschreitet, indem Sie in die entspre-

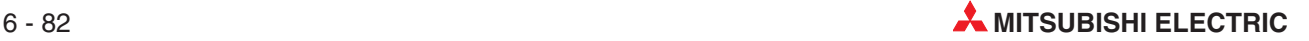
chende Pufferspeicheradresse den Wert "0" eintragen (z. B. mit einer TO-Anweisung). Wenn die Zähler nicht gelöscht werden, wird bei jeder erneuten Eingabe eines falschen Passwortes wieder ein Fehler gemeldet.

– Dass bei einer Verbindung sehr oft ein falsches Passwort eingegeben wurde, kann ein Zeichen dafür sein, dass versucht wurde, unbefugt auf die SPS zuzugreifen.

Sperren Sie den Zugang über diesen Port, indem Sie in der Pufferspeicheradresse 20488 (5008H) das entsprechende Bit setzen (Abschnitt [6.9.5\)](#page-176-0).

Auch nach der Eingabe des korrekten Passworts ist über den so gesperrten Port kein Datenaustausch möglich. Erst durch Zurücksetzen des Bits wird die Kommunikation über den Port wieder freigegeben.

# <span id="page-181-0"></span>**6.10 Überwachung der Verbindung mit einem Hub**

Beim Anschluss eines Hub an ein QJ71E71-100 kann die Übertragungsgeschwindigkeit, der Status der Verbindung zwischen Hub und ETHERNET-Modul und die Anzahl der Leitungsunterbrechungen dem Pufferspeicher entnommen werden.

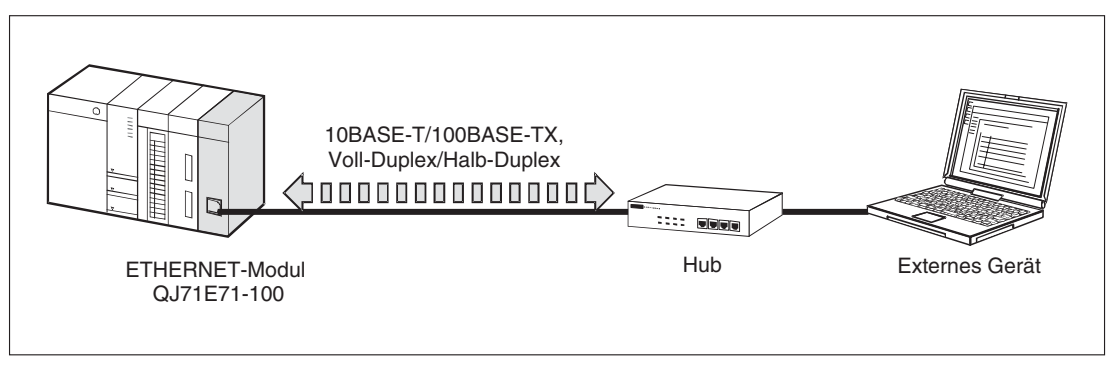

**Abb. 6-71:** Die Kommunikation über einen Hub kann mit Hilfe der unten beschriebenen Pufferspeicherzellen geprüft werden.

#### **Hub-Verbindungsstatus (Pufferspeicheradresse 201 (C9H))**

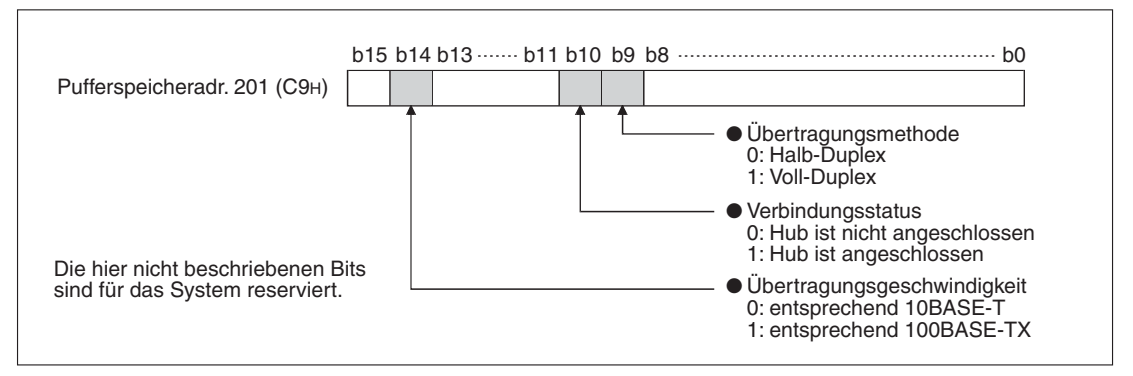

**Abb. 6-72:** Der aktuelle Verbindungsstatus und die Übertragungsgeschwindigkeit werden in der Pufferspeicheradresse 201 (C9H) gespeichert.

#### **Zähler für Unterbrechungen der Datenleitung (Pufferspeicheradresse 20995 (5203H))**

In der Pufferspeicheradresse 20995 (5203H) wird gezählt, wie oft die Datenleitung nach der Initialisierung des ETHERNET-Moduls (der Eingang X19 ist in diesem Fall eingeschaltet.) unterbrochen wurde. Als Unterbrechung wird gezählt:

- Trennung der Verbindung zwischen ETHRNET-Modul und Hub (Entfernen der Datenleitung am Hub oder am ETHERNET-Modul)
- Ausschalten der Versorgungsspannung des Hub

Der Zähler kann bis zu einem Wert von 65535 (FFFFH) zählen. Falls danach noch weitere Unterbrechungen auftreten, werden diese nicht mehr erfasst. Der Zähler behält in diesem Fall seinen Wert von 65535. Innerhalb des SPS-Programms kann der Zähler zurückgesetzt werden, indem in die Pufferspeicheradresse 20995 (5203H) der Wert "0" eingetragen wird.

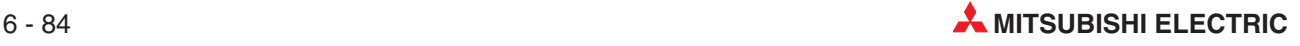

# **6.11 Netzwerkkonfiguration für eine redundante SPS**

### **6.11.1 Systemumschaltung durch ein ETHERNET-Modul**

Eine redundante SPS des MELSEC System Q besteht aus zwei identisch aufgebauten Systemen (System A und System B), von denen eines als aktives System die Steuerung übernimmt, während das andere System in Bereitschaft steht. Über das Tracking-Kabel werden auch im Standby-System die Operandenzustände zyklisch aktualisiert. Tritt im aktiven System eine Störung auf, wird auf das Standby-System umgeschaltet und der Prozess ohne Unterbrechung fortgesetzt.

In einer redundanten SPS können ETHERNET-Module ab der Version D installiert werden. Tritt ein Kommunikationsfehler auf oder wird z. B. die Leitung zwischen ETERNET-Modul und Hub unterbrochen, kann das ETHERNET-Modul die Umschaltung der Systeme veranlassen und dadurch die Fortsetzung der Kommunikation sicher stellen.

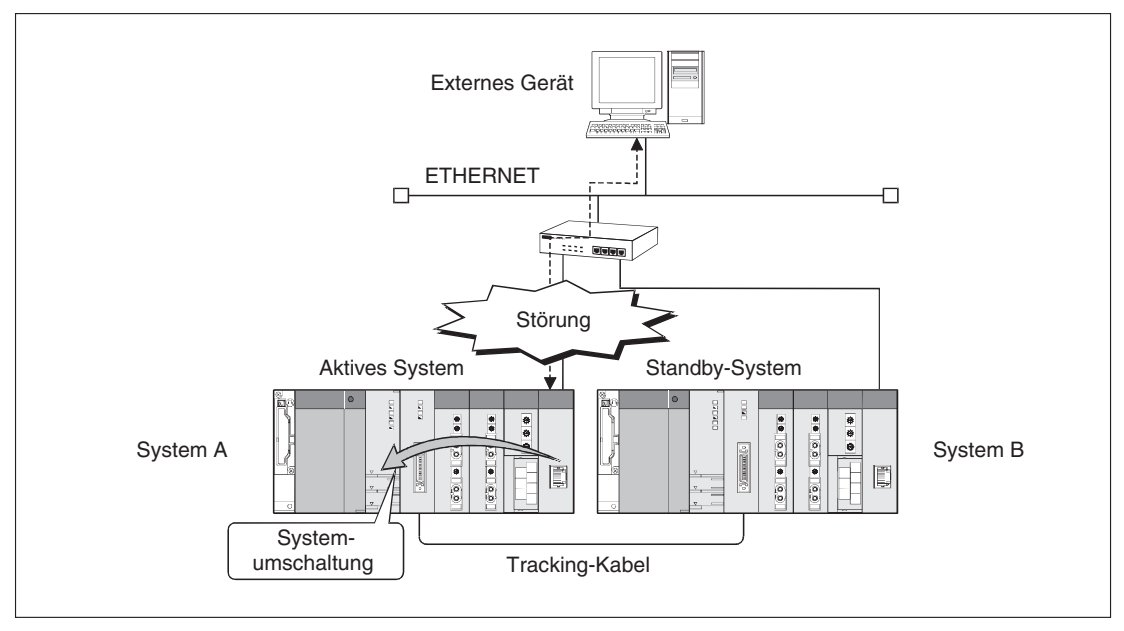

**Abb. 6-73:** Bei einer Kommunikationsstörung wird zwischen den Systemen umgeschaltet und der Datenaustausch über das andere System fortgesetzt.

Durch ein ETHERNET-Modul kann bei den folgenden Bedingungen eine Anforderung zum Umschalten der Systeme ausgegeben werden:

**Kommunikationsfehler** 

Das externe Gerät, mit dem kommuniziert wurde, reagiert nicht mehr.

Unterbrechung der Leitungsverbindung (nur bei QJ71E71-100)

**HINWEIS** In den folgenden Fällen wird bei einer Anforderung zum Systemumschaltung durch ein ETHERNET-Modul nicht auf das Standby-System umgeschaltet:

- Das Standby-System ist nicht betriebsbereit. (z. B. wegen einer Störung, weil die Spannungsversorgung ausgeschaltet ist oder der Betriebsartenschalter auf "STOP" steht)
- Es sind mehrere ETHERNET-Module installiert, die zu einer Gruppe zusammengefasst sind und eines diese Module arbeitet störungsfrei.

### <span id="page-183-0"></span>**6.11.2 Umschaltung der Systeme bei einem Kommunikationsfehler**

Ein ETHERNET-Modul, das auf dem Hauptbaugruppenträger des aktiven Systems einer redundanten SPS installiert ist, überwacht bei jeder Verbindung den Datenaustausch mit einem externen Gerät. Bei einer Störung der Kommunikation wird an die SPS-CPU des aktiven Systems eine Anforderung zur Umschaltung auf das Standby-System ausgegeben.

Die folgenden Ereignisse gelten als Kommunikationsfehler:

– Der Kommunikationspartner existiert nicht mehr.

Nach dem Öffnen einer Verbindung wird durch die Verbindungsüberwachung festgestellt, dass der Kommunikationspartner nicht mehr existiert.

– Überschreitung der ULP-Überwachungszeit

Innerhalb der TCP ULP Überwachungzeit reagiert ein externes Gerät nicht mit einem "ACK".

Überwacht werden können:

- die Verbindungen 1 bis 16
- eine Verbindung über den automatisch geöffneten UDP-Port
- eine Verbindung über den FTP-Port
- die GX-Developer-Kommunikation (TCP, UDP)
- eine Verbindung über den HTTP-Port

In den **Redundanten Einstellungen** innerhalb der **Netzwerk-Parametern** kann die Systemumschaltung bei einem Kommunikationsfehler aktiviert oder deaktiviert werden.

#### **Ablauf der Systemumschaltung bei einem Kommunikationsfehler**

Mit der Funktion "Verbindungsüberwachung" oder dem TCP-ULP-Timer prüft das ETHER-NET-Modul, ob der Kommunikationspartner noch am Netzwerk existiert.

Normale Kommunikation

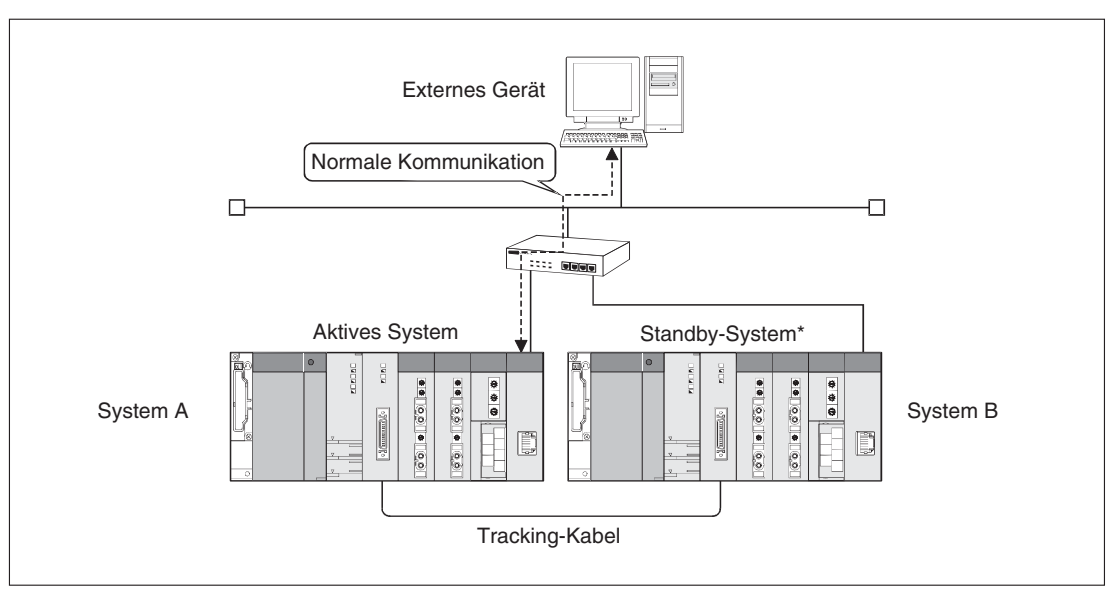

**Abb. 6-74:** Die Kommunikation ist nicht gestört. Das externe Gerät tauscht Daten mit dem ETHERNET-Modul im aktiven System aus (System A)

Falls zwischen dem externen Gerät und dem ETHERNET-Modul im Standby-System eine TCP-Verbindung besteht, kann ein Fehler in der SPS-CPU dieses Systems erkannt werden.

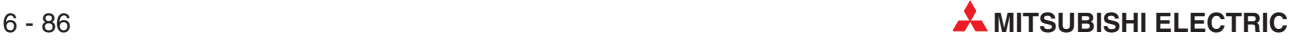

#### Kommunikationsfehler

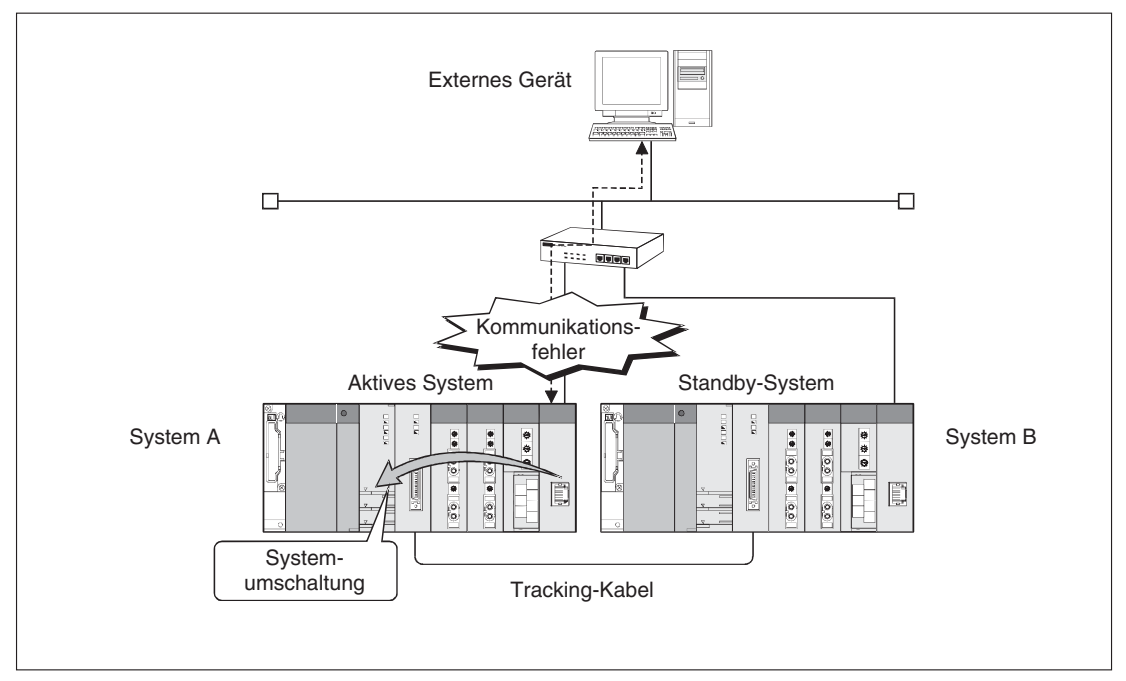

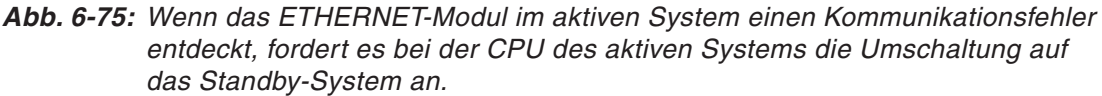

Der zeitliche Verlauf bei der Erkennung eines Kommunikationsfehlers ist in den folgenden Abbildungen dargestellt.

– Verbindungüberwachung

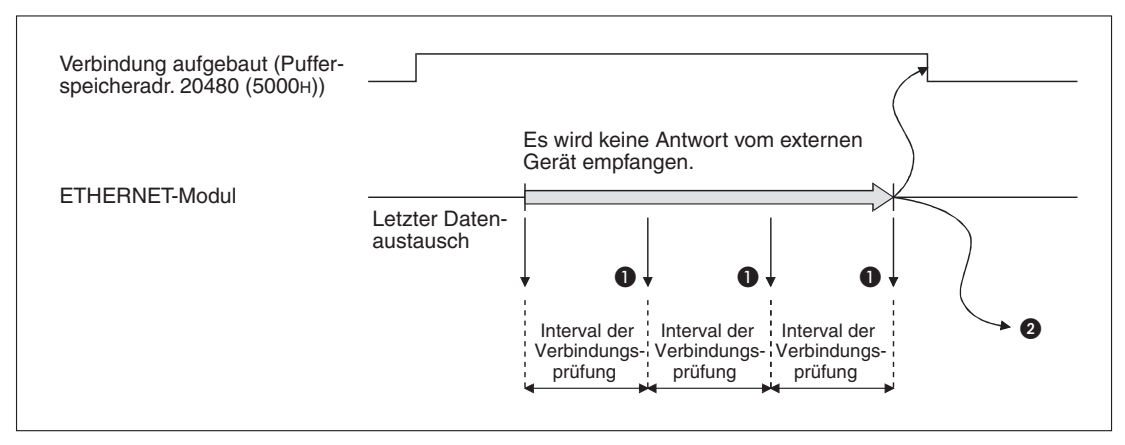

**Abb. 6-76:** Zeitlicher Verlauf der Verbindungüberwachung

- Ergebnis der Verbindungsprüfung (In diesem Beispiel wird die Prüfung zweimal wiederholt. Eine Beschreibung der Verbindungüberwachung finden Sie im Abschnitt [6.2.2](#page-104-0).)
- Wenn das ETHERNET-Modul keine Antwort vom externen Gerät erhält, schließt es die Verbindung und fordert bei der CPU des aktiven Systems die Umschaltung auf das Standby-System an.

– Überschreitung der ULP-Überwachungszeit

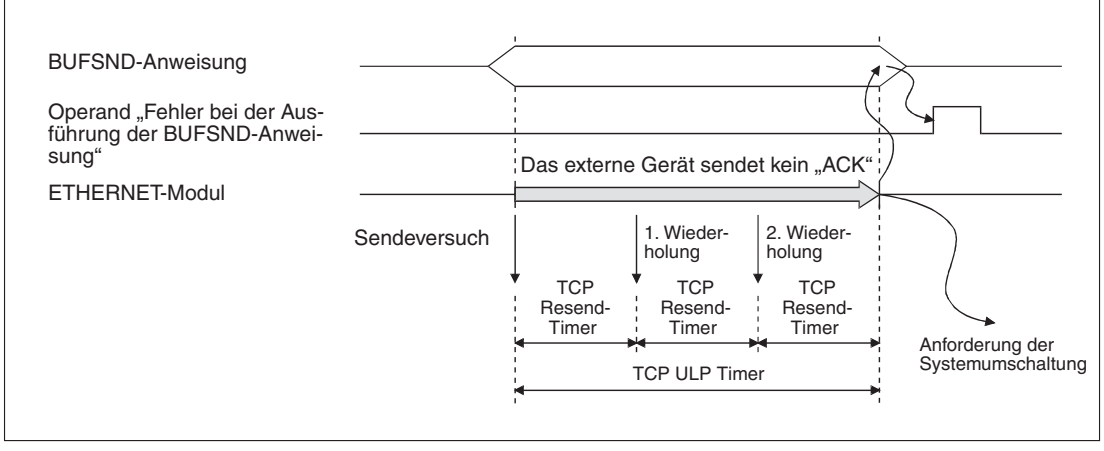

**Abb. 6-77:** Wenn der Kommunikationspartner innerhalb der ULP-Überwachungszeit kein "ACK" sendet, wird ein Kommunikationsfehler gemeldet.

In diesem Beispiel wird Datenübertragung zweimal wiederholt. Eine Beschreibung des TCP Resend Timers enthält der Abschnitt [6.2.2](#page-104-0).

Nach der Umschaltung der Systeme

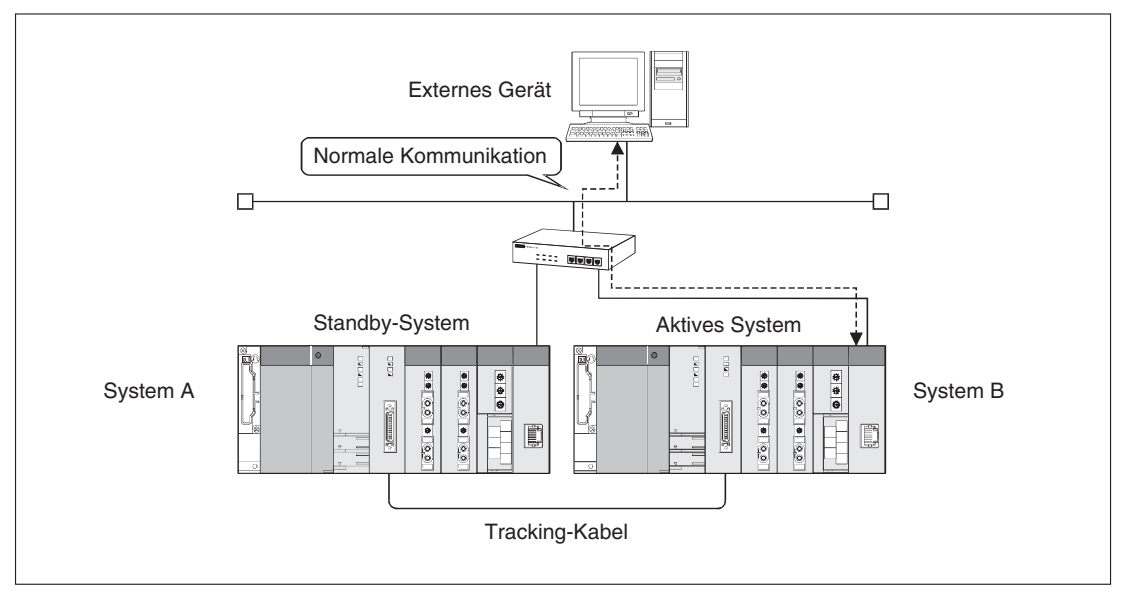

**Abb. 6-78:** Nach der Systemumschaltung kommuniziert das externe Gerät weiterhin mit dem ETHERNET-Modul im aktiven System (System B) . System A ist nun das Standby-System.

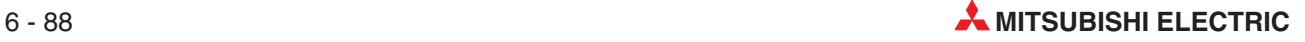

### <span id="page-186-0"></span>**6.11.3 Umschaltung der Systeme bei einer Leitungsunterbrechung**

Ein ETHERNET-Modul QJ71E71-100, das auf dem Hauptbaugruppenträger des aktiven Systems einer redundanten SPS installiert ist, überwacht die Leitungsverbindung mit einem Netzwerk. Bei einer Unterbrechung wird an die SPS-CPU des aktiven Systems eine Anforderung zur Umschaltung auf das Standby-System ausgegeben.

Als Unterbrechung gilt:

- Trennung der Verbindung zwischen ETHRNET-Modul und Hub (Entfernen der Datenleitung am Hub oder am ETHERNET-Modul)
- Ausschalten der Versorgungsspannung des Hub

Falls die Verbindungsleitung beim Einschalten des ETHERNET-Moduls nicht angeschlossen ist, wird dies nicht als Unterbrechung registriert. Eine Unterbrechung liegt nur vor, wenn der normale Zustand beendet wird.

Der Status der Verbindung mit dem Hub wird in die Pufferspeicheradresse 201 (C9H) eingetragen (siehe Abschnitt [6.10](#page-181-0)).

In den **Redundanten Einstellungen** innerhalb der **Netzwerk-Parametern** kann die Systemumschaltung bei einer Leitungsunterbrechung aktiviert oder deaktiviert werden.

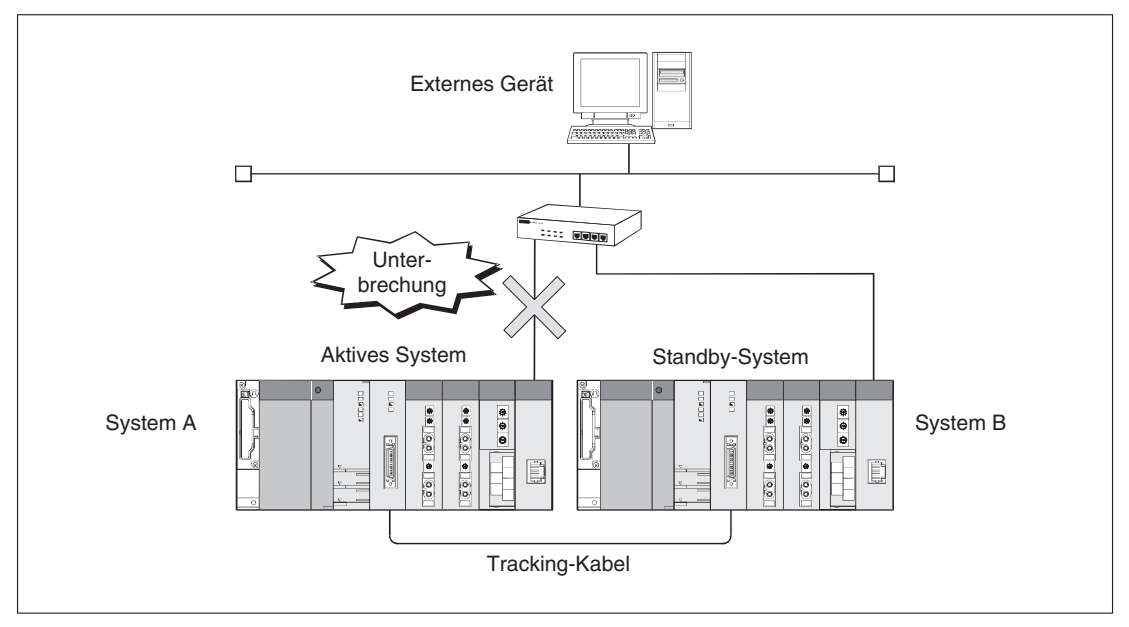

#### **Ablauf der Systemumschaltung bei einer Leitungsunterbrechung**

**Abb. 6-79:** Die Verbindung mit dem Netzwerk wird ständig geprüft und das Ergebnis in die Pufferspeicheradresse 201 (C9H) eingetragen.

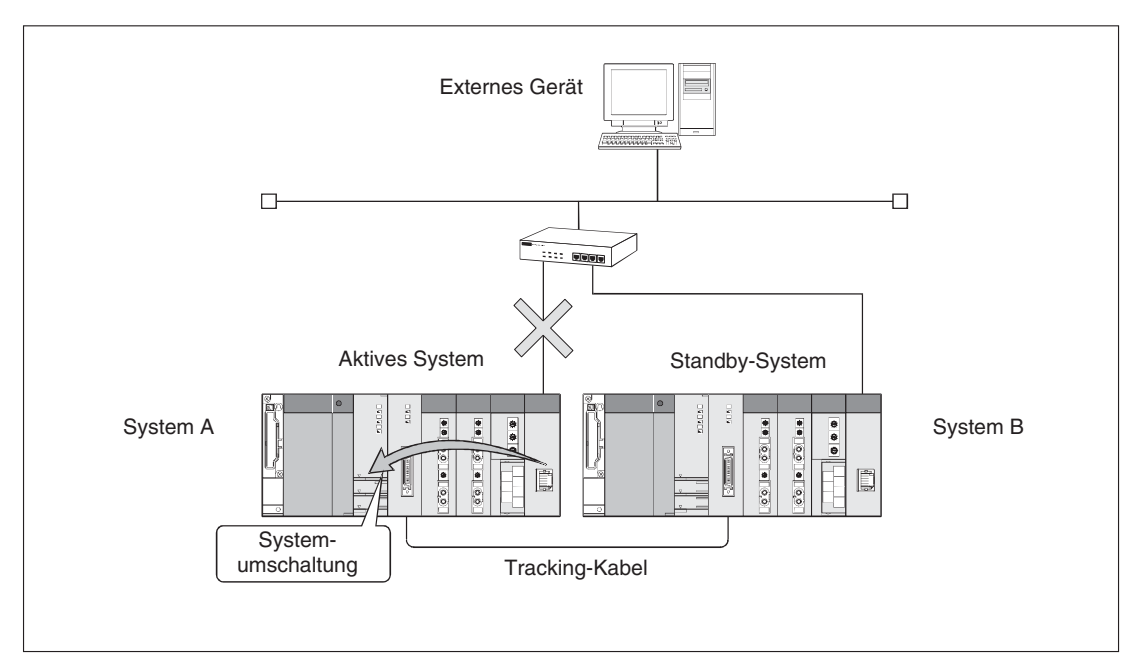

**Abb. 6-80:** Wenn das ETHERNET-Modul im aktiven System überwacht die Leitungsverbindung. Überschreitet eine Unterbrechung die eingestellte Überwachungszeit, fordert das ETHERNET-Modules bei der CPU des aktiven Systems die Umschaltung auf das Standby-System an.

Die folgende Abbildung zeigt den zeitlichen Verlauf der Erkennung einer Unterbrechung.

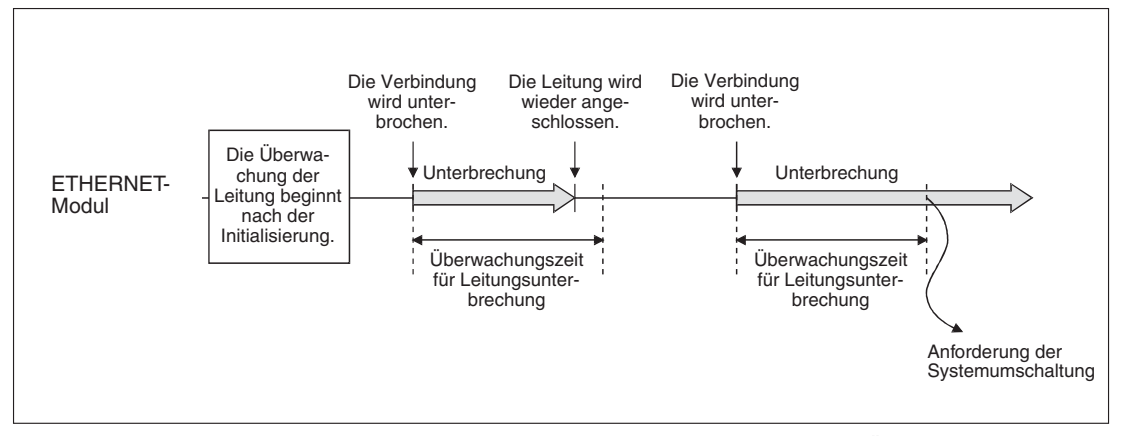

**Abb. 6-81:** Nur wenn die Leitungungsunterbrechung die eingestellte Überwachungszeit überschreitet, wird die Umschaltung der Systeme angefordert,

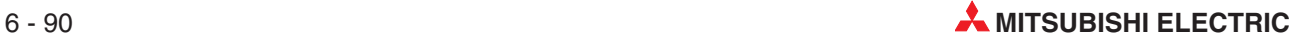

Nach der Umschaltung der Systeme

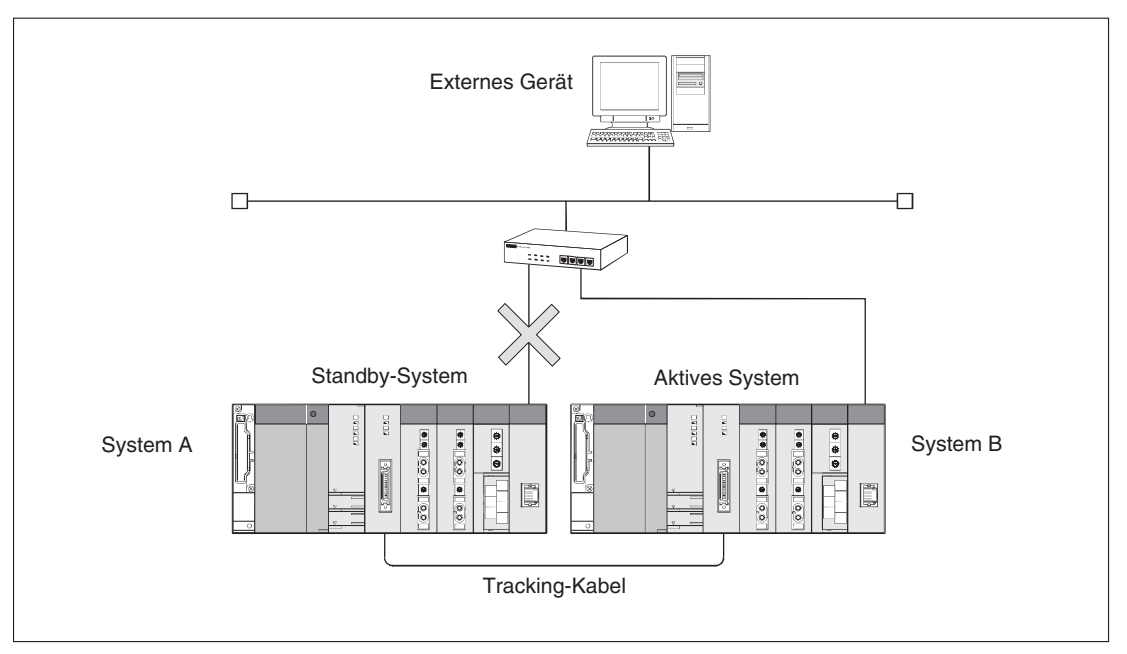

**Abb. 6-82:** Nach der Systemumschaltung kommuniziert das externe Gerät weiterhin mit dem ETHERNET-Modul im aktiven System. Das ist nun System B. System A steht als Standby-System in Bereitschaft.

### **6.11.4 Bypass-Funktion für Kommunikationspfad**

Falls während der Kommunikation mit einer Software\*, die das redundante System unterstützt, ein Kommunikationsfehler auftritt, wird die Kommunikation automatisch über das andere System fortgesetzt. Durch das Tracking-Kabel werden die Daten weiter mit dem ursprünglichen Zielsystem ausgetauscht und so die Störung umgangen (Bypass-Funktion). Durch den Anwender muss der Kommunikationspfad nicht gewechselt werden.

\* GX Developer, PX Developer und Anwendungen, die über die OPS-Verbindung mit dem ETHERNET-Modul kommunizieren (außer MELSOFT-Produkte wie z. B. GX Developer). Die OPS-Verbindung wird innerhalb der Verbindungseinstellungen (Abschnitt [6.5](#page-126-0)) parametriert.

#### **Beispiel für die Bypass-Funktion**

**•** Normale Kommunikation

Station 1 arbeitet als aktives System und Station 2 ist das Standby-System. Es werden Daten mit der aktiven Station ausgetauscht.

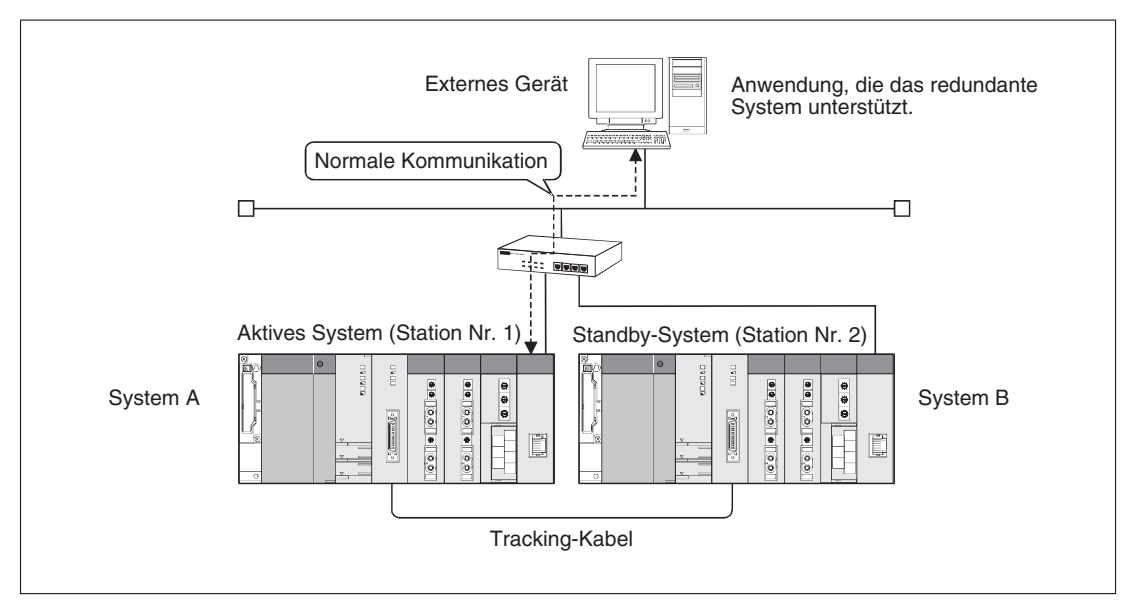

**Abb. 6-83:** Bei ungestörter Kommunikation werden Daten direkt mit der aktiven Station ausgetauscht.

Kommunikationsfehler

Wenn bei einem Kommunikationsfehler keine Umschaltung der Systeme erfolgt, ist Station 1 weiterhin das aktive System und Station 2 ist das Standby-System.(Ob die Systeme bei einem Kommunikationsfehler umgeschaltet werden, wird in den Einstellungen zum redundanten System (Abschnitt [6.11.5\)](#page-190-0) festgelegt.)

Da eine direkte Kommunikation mit dem aktiven System durch die Störung nicht mehr möglich ist, wird der Datenaustausch nun über das Standby-System und das Tracking-Kabel abgewickelt. Diese Umschaltung des Kommunikationspfads wird automatisch vorgenommen.

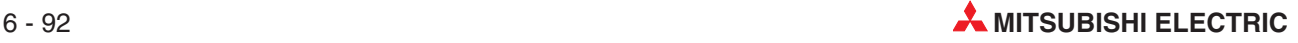

<span id="page-190-0"></span>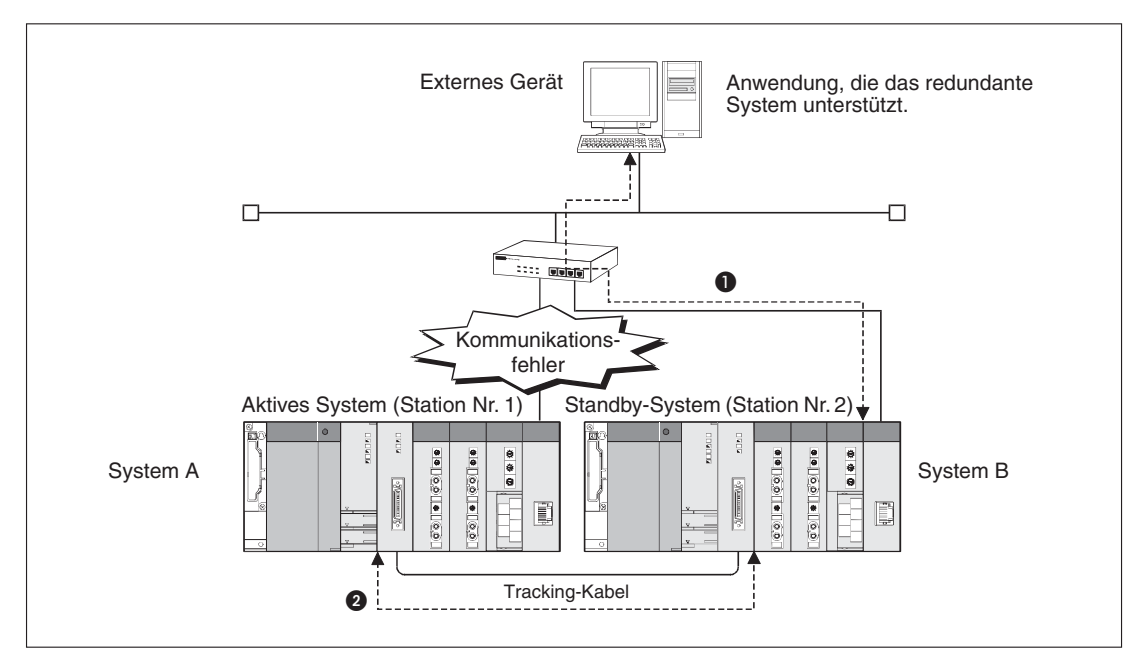

**Abb. 6-84:** Auch bei einem Kommunikationsfehler ist Station 1 weiterhin das aktive und Station 2 das Standby-System.

- Die Daten für das aktive System werden zum Standby-System umgeleitet.
- Die Kommunikation mit dem aktiven System wird über das Tracking-Kabel fortgesetzt.

### **6.11.5 Einstellungen für ein redundantes System**

Zur Einstellung der Umschaltbedingungen für ein redundantes System wählen Sie in der Navigatorleiste der Programme GX Developer oder GX IEC Developer den Menüpunkt **Parameter** und klicken dann doppelt auf den Menüpunkt **Netzwerk** (siehe Abschnitt [5.5\)](#page-91-0). Im dann angezeigten Auswahlfeld klicken Sie auf **MELSECNET/Ethernet**, um das Dialogfenster zur Einstellung der Netzwerkparameter zu öffnen.

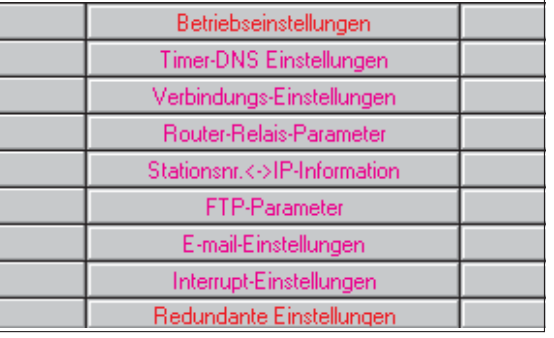

Klicken Sie dann auf **Redundante Einstellungen**, um das auf der nächsten Seite abgebildete Dialogfenster zu öffnen.

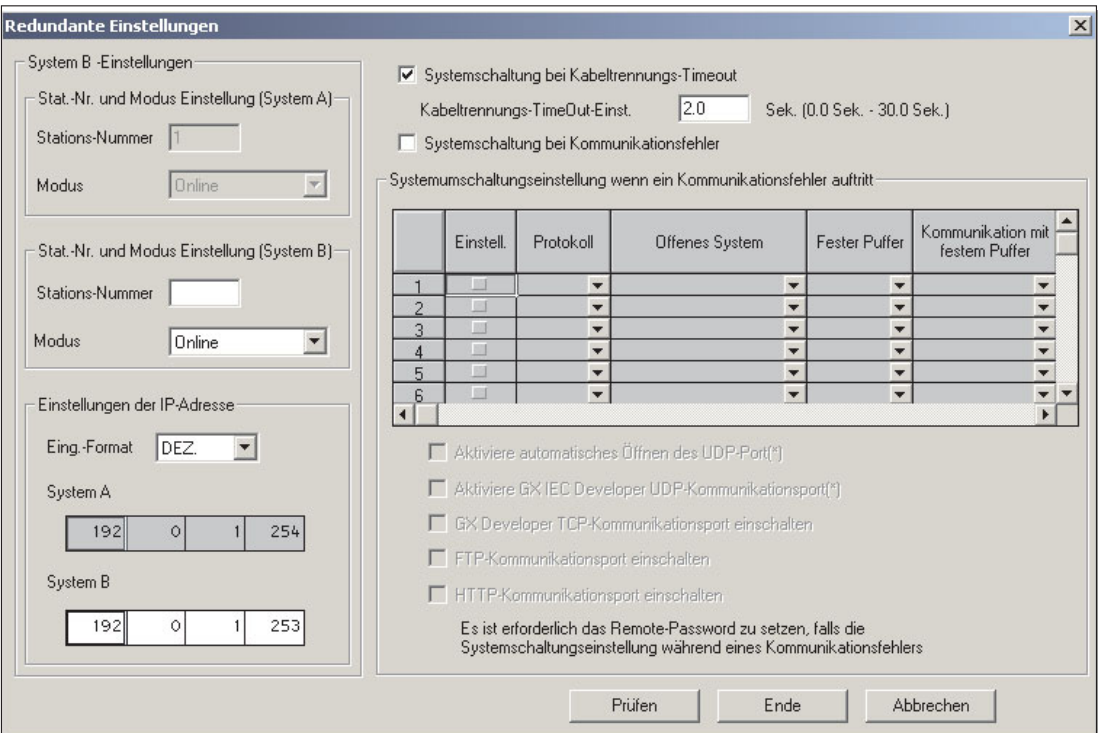

**Abb. 6-85:** Dialogfenster **Redundante Einstellungen**

#### **System B Einstellungen**

Geben Sie hier die Stationsnummer und die IP-Adresse des Ethernet-Moduls an, das im System B installiert ist. Die IP-Adresse von System A wurde bereits in den **Betriebseinstellungen** (Abschnitt [5.5.2\)](#page-94-0) vorgegeben und wird in diesem Dialogfenster nur angezeigt.

**HINWEISE** Stellen Sie für System A und System B unterschiedliche IP-Adressen ein.

Im redundanten Betrieb (die BACKUP-LED leuchtet grün), muss die Betriebsart von System A und System B gleich sein.Falls für die ETHERNET-Module unterschiedliche Betriebsarten eingestellt sind, tritt im redundanten System ein Fehler auf.

Stellen Sie außer für die Stationsnummer, den Modus und die IP-Adresse für System A und System B identische ETHERNET-Parameter ein.

Die Stationsnummer, der Modus und die IP-Adresse des ETHERNET-Moduls in System A werden im Dialogfenster **Netzwerkparameter** und **Betriebseinstellungen** dieses Systems eingestellt (siehe Abschnitt [5.5\)](#page-91-0).

#### **Systemumschaltung bei Kabeltrennungs-Timeout**

Hier wird eingestellt, ob bei einer Unterbrechung der Datenleitung zwischen dem aktiven und dem Standby-System umgeschaltet werden soll. Bei aktivierter Option gibt das ETHER-NET-Modul bei einer Leitungstrennung nach dem Ablauf einer Überwachungszeit eine Anforderung zur Systemumschaltung an die CPU des aktiven Systems (siehe Abschnitt [6.11.3](#page-186-0)).

– **Kabeltrennungs-Time-Out-Einst**.: Dies ist die Zeit, die zwischen der Erkennung einer Leitungsunterbrechung und der Anforderung zur Systemumschaltung vergeht.Einstellbar sind Zeiten zwischen 0,0 s und 30,0 s. Voreingestellt sind 2,0 s.

**HINWEIS** Wählen Sie für diese Überwachungszeit keinen zu kleinen Wert, weil sonst die Systeme eventuell schon bei kurzzeitigen Störungen umgeschaltet werden.

#### **Systemumschaltung bei Kommunikationsfehler**

Wird diese Option aktiviert, fordert das ETHERNET-Modul bei einer Störung der Kommunikation die Systemumschaltung bei der SPS-CPU des aktiven Systems an (siehe Abschnitt [6.11.2.](#page-183-0)

– **Systemumschaltungseinstellungen wenn ein Kommunikationsfehler auftritt** Geben Sie hier die Verbindungen an, bei denen die Kommunikation überwacht werden soll. Bitte beachten Sie dabei die folgenden Hinweise

Bei der Kommunikation über den automatisch geöffneten UDP-Port und den GX Developer / GX IEC Developer UDP-Kommunikationsport wird eine Systemumschaltung nur angefordert, wenn

- das korrekte Remote-Passwort eingegeben wurde oder
- kein Remote-Passwort eingerichtet wurde.

Eine Verbindung mit den folgenden Attributen darf nicht auf Kommunikationsfehler überwacht werden:

- **Initiales Timing**: Immer auf OFFEN warten (Kommunikation bei STOP möglich)
- **Protokoll: UDP**
- **Verbindungsüberwachung**: Bestätigen

Falls eine solche Verbindung überwacht wird, kann es durch Leitungsunterbrechungen oder dem Ausschalten der Versorgungsspannung des externen Geräts zu fortlaufenden Umschaltungen im redundanten System kommen.

Es wird empfohlen, keine Verbindung zu überwachen, die zur Kommunikation mit MEL-SOFT-Produkten eingerichtet wurde (siehe Abschnitt [6.5.2\)](#page-127-0). Wird eine solche Verbindung überwacht, kann das externe Gerät nicht identifiziert werden, weil alle mit dem Netzwerk verbundenen MELSOFT-Produkte als Verbindungsziel angesehen werden.

#### **6.11.6 Pufferspeicheradressen für redundante Steuerungen**

Die Einstellungen für ein redundantes System werden in den Pufferspeicher des ETHER-NET-Moduls eingetragen und können dort bei Bedarf geprüft werden.

 **Adresse 20992 (5200H): Umschaltung bei Überschreitung der Zeit zur Verbindungsüberwachung**

In diese Pufferspeicheradresse wird eingetragen, ob die Option **Systemumschaltung bei Kabeltrennungs-Timeout** aktiviert ist.

0: **Systemumschaltung bei Kabeltrennungs-Timeout** ist nicht aktiviert 1: **Systemumschaltung bei Kabeltrennungs-Timeout** ist aktiviert

#### **Adresse 20993 (5201H): Zeit zur Überwachung der Leitungsverbindung**

In diese Pufferspeicheradresse wird der Wert eingetragen, der unter **Kabeltrennungs-Time-Out-Einst.** eingestellt wurde.

Überwachungszeit = Eingestellter Wert x 0,5 s. Enthält diese Pufferspreicheradresse beispielsweise den Wert 4 ist die Überwachungszeit auf  $4 \times 0.5$  s = 2 s eingestellt.

#### **Adresse 21008 (5210H): Umschaltung einer redundanten SPS bei Kommunikationsfehler (Anwenderverbindungen)**

In dieser Pufferspeicheradresse werden die **Systemumschaltungseinstellungen, wenn ein Kommunikationsfehler auftritt** gespeichert. Die einzelnen Bits stehen für 16 Anwenderverbindungen.

0: Verbindung wird nicht überwacht 1: Verbindung wird überwacht

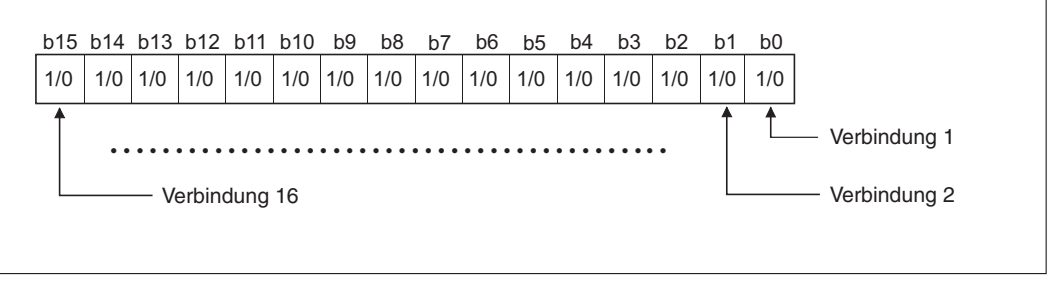

**Abb. 6-86:** Die Pufferspeicheradresse 21008 (5210H) gibt an, welche der 16 vom Anwender konfigurierbaren Verbindungen überwacht werden.

 **Adresse 21009 (5211H): Umschaltung einer redundanten SPS bei Kommunikationsfehler (Systemverbindungen)**

In dieser Pufferspeicheradresse werden die **Systemumschaltungseinstellungen, wenn ein Kommunikationsfehler auftritt** gespeichert. Für jede Systemverbindung ist ein Bit reserviert.

0: Verbindung wird nicht überwacht 1: Verbindung wird überwacht

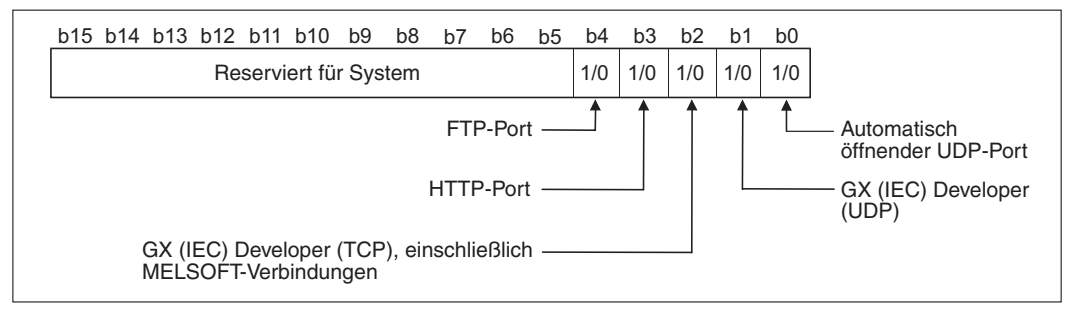

**Abb. 6-87:** Die Pufferspeicheradresse 21009(5211H) gibt an, welche der Systemverbindungen überwacht werden.

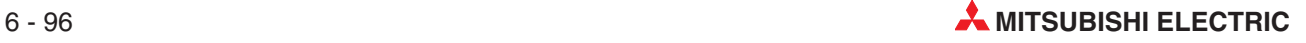

### **6.11.7 Datenaustausch mit einem redundanten System**

In diesem Abschnitt wird die Kommunikation mit einem ETHERNET-Modul beschrieben, das auf dem Hauptbaugruppenträger eines redundanten Systems installiert ist.

Bei allen Fällen, die in diesem Abschnitt nicht behandelt werden, kann der Datenaustauch genau so abgewickelt werden, als ob das ETHERNET-Modul auf dem Hauptbaugruppenträger eines nicht-redundanten Systems montiert wäre.

#### **Initialisierung**

#### **Vorgehensweise bei der Initialisierung**

Stellen Sie mit der Programmier-Software GX Developer oder GX IEC Developer die Netzwerk-Parameter ein und übertragen Sie diese Einstellungen in das aktive System und das Standby-System. Führen Sie dann an beiden CPUs gleichzeitig einen RESET aus.

Beachten Sie bitte, das für System A und System B unterschiedliche Stationsnummern und IP-Adressen eingestellt werden müssen (siehe Abschnitt [6.11.5](#page-190-0)).

#### **Erneute Initialisierung**

Ändern Sie bei einer erneuten Initialisierung nicht die Betriebseinstellungen und die IP-Adresse des ETHERNET-Moduls. Falls hier Änderungen vorgenommen werden, ist danach keine Kommunikation mehr möglich.

- **–** Falls zur erneuten Initialisierung eine UINI-Anweisung verwendet wird, muss in den Operanden ((s1)+2) dieser Anweisung vor der Ausführung der UINI-Anweisung eine "0" eingetragen werden. Dadurch wird der SPS-CPU mitgeteilt, dass die Betriebseinstellungen und die IP-Adresse nicht verändert werden.
- **–** Eine erneute Initialisierung kann auch durch einen direkten Eintrag in den Pufferspeicher gestartet werden (Abschnitt [6.3\)](#page-106-0). Dazu wird Bit 15 in der Pufferspeicheradressen 31 (1FH) auf "1" gesetzt. Verändern Sie aber nicht die anderen Einstellungen im Pufferspeicher.

#### **Initialisierung durch E/A-Signale**

Da die Ausgänge (Y) des Standby-Systems abgeschaltet werden, können zur Initialisierung eines ETHERNET-Moduls nicht die E/A-Signale verwendet werden. Stellen Sie mit der Programmier-Software GX Developer oder GX IEC Developer die Netzwerk-Parameter ein und führen Sie eine Initialisierung aus (Abschnitt [6.2](#page-100-0)).

#### **Öffnen und Schließen von Verbindungen**

#### **Kommunikation über TCP/IP**

Lassen Sie das ETHERNET-Modul auf das Öffnen einer Verbindung durch die andere Station warten (passives Öffnen).

Wird eine Verbindung durch das ETHERNET-Modul aktiv geöffnet, wird sie auch wieder durch das ETHERNET-Modul geschlossen. Falls aber eine Systemumschaltung erfolgt, bevor eine aktiv geöffnete Verbindung geschlossen wurde, kann diese Verbindung nicht mehr geschlossen werden.

#### **Verwendung einer Anwenderverbindung zur Kommunikation mit dem Standby-System (MC-Protokoll oder Puffer mit freiem Zugriff)**

#### **–** Betriebseinstellungen Nehmen Sie bitte folgende Einstellung vor: **Initiales Timing** – **Immer auf OFFEN warten (Kommunikation bei STOP möglich)**

**–** Verbindungseinstellungen Wählen Sie beim TCP-Protokoll in der Spalte **System öffnen** entweder **Unpassiv** oder **Vollpassiv**.

#### **Öffnen/Schließen von Verbindungen durch E/A-Signale**

Da die Ausgänge (Y) des Standby-Systems abgeschaltet werden, können zum Verbindungsauf- und -abbau nicht die E/A-Signale verwendet werden.

Wählen Sie in der Betriebseinstellung die Option **Immer auf OFFEN warten (Kommunikation bei STOP möglich)** oder verwenden Sie zum Öffnen und Schließen von Verbindungen Applikationsanweisungen (siehe Abschnitt [6.6\)](#page-134-0).

**HINWEIS** | Bei der Verwendung von Anwenderverbindungen wird empfohlen, Verbindungen zur Kommunikation mit System A und zur Kommunikation mit System B einzurichten. Dadurch kann bei einem Kommunikationsfehler im Host-System oder einer Systemumschaltung der Datenaustausch sofort mit dem anderen System fortgesetzt werden.In einem ETHERNET-Modul können bis zu 16 Verbindungen durch den Anwender parametriert werden.

#### **Kommunikation mit dem MC-Protokoll**

Mit dem System A oder dem System B einer redundanten SPS kann mit dem 3E-Datenrahmen kommuniziert werden. Dieser Datenrahmen ist kompatibel zu einer Steuerung der MELSEC QnA-Serie. Eine detaillierte Beschreibung des MELSEC-Kommunikationsprotokolls (MC-Protokoll) finden Sie im "MELSEC Communication Protocol Reference Manual". Dieses Handbuch ist unter der Artikel-Nr. 130024 in englischer Sprache erhältlich.

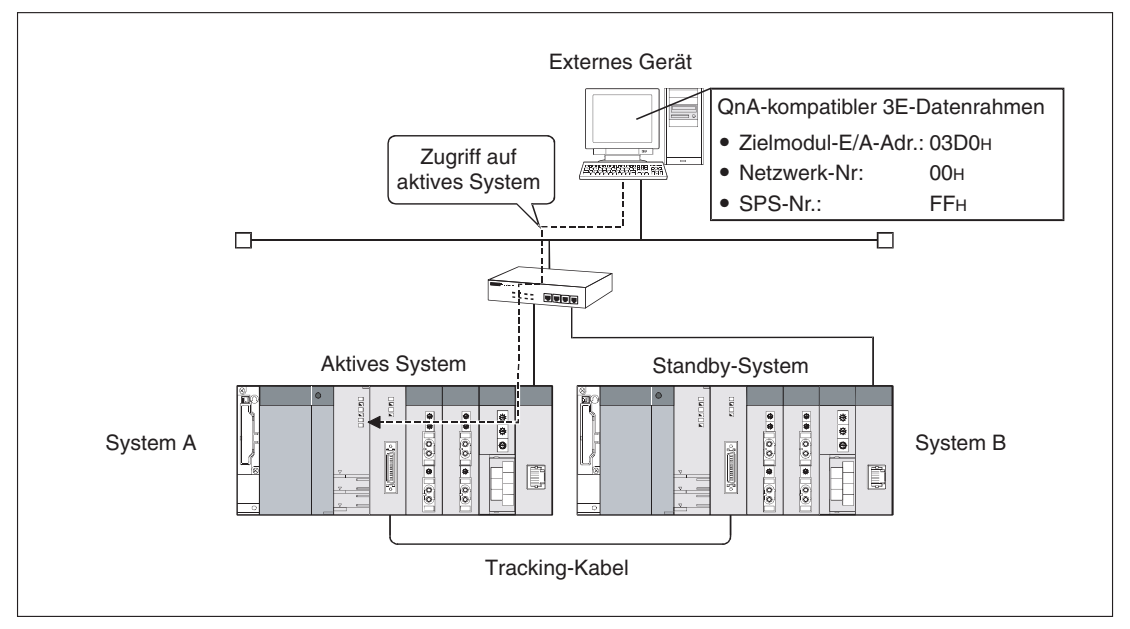

#### **Zugriff auf das aktive System**

**Abb. 6-88:** Das externe Gerät ist mit dem ETHERNET-Modul im aktiven System (System A) verbunden und tauscht mit diesem Daten aus.

Nach einer Systemumschaltung setzt das externe Gerät den Datenaustausch mit dem aktiven System automatisch über das Tracking-Kabel fort (siehe folgende Abbildung). Falls jedoch zum Beispiel die Leitungsverbindung mit der Zielstation gestört oder das Standby-System ausgeschaltet wird, muss am externen Gerät eine andere Zielstation angegeben werden.

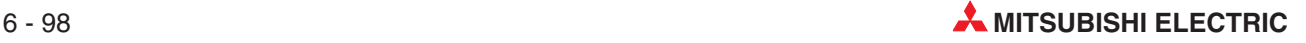

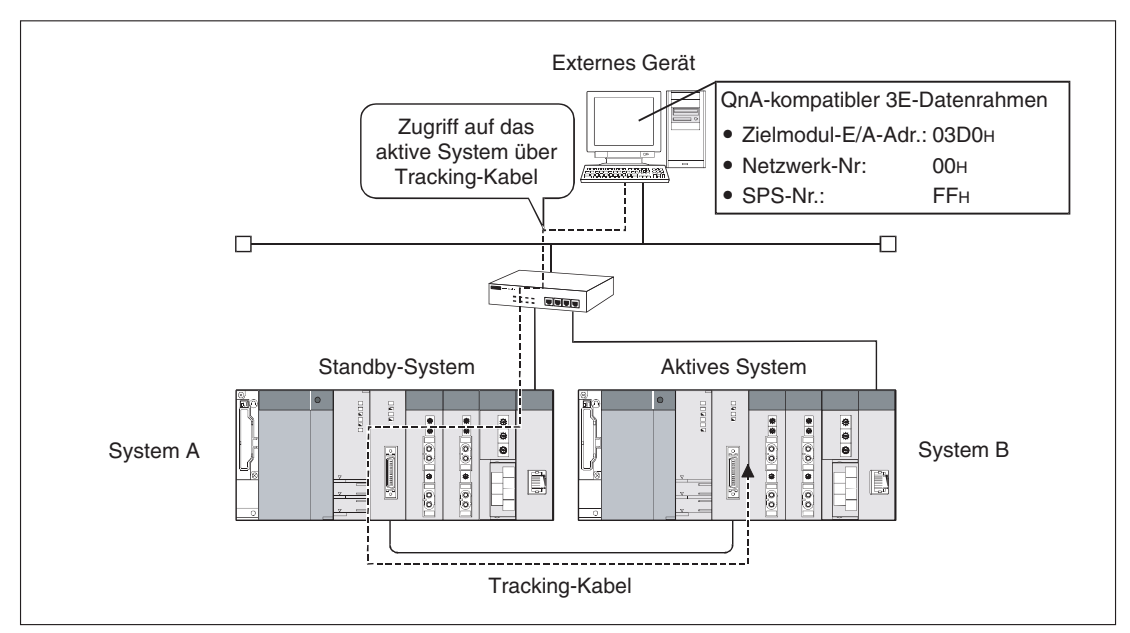

**Abb. 6-90:** Nach der Umschaltung der Systeme kommuniziert das externe Gerät weiter mit dem ETHERNET-Modul im aktiven System (System B).

#### **Zugriff auf ein System, mit dem keine direkte Verbindung besteht**

Im folgenden Beispiel ist das externe Gerät mit dem aktiven Gerät verbunden und greift über das Tracking-Kabel auf das Standby-System zu. Dadurch ist die Kommunikation auch möglich, wenn die Leitungsverbindung zwischen externen Gerät und Standby-System gestört ist.

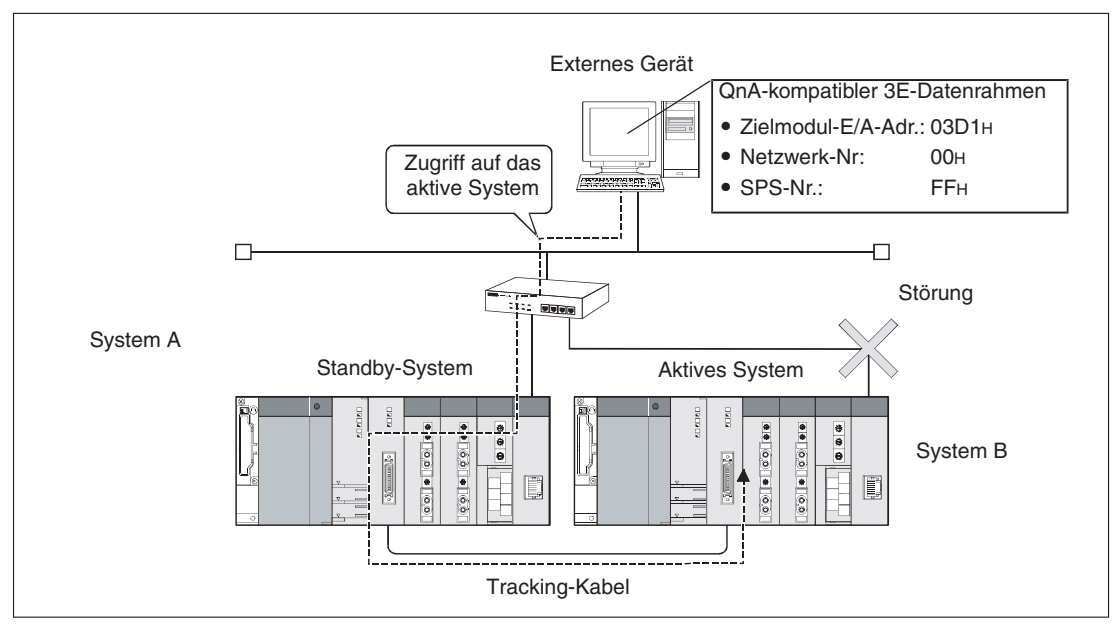

**Abb. 6-89:** Das externe Gerät kommuniziert über das Tracking-Kabel mit dem ETHER-NET-Modul im Standby-System (System B).

#### **Ablauf der Kommunikation mit dem aktiven System einer redundanten SPS**

Das ETHERNET-Modul im folgenden Beispiel ist so parametriert, dass es auf das Öffnen einer Verbindung durch das externe Gerät wartet. Dieses Gerät schließt auch die Verbindung wieder.

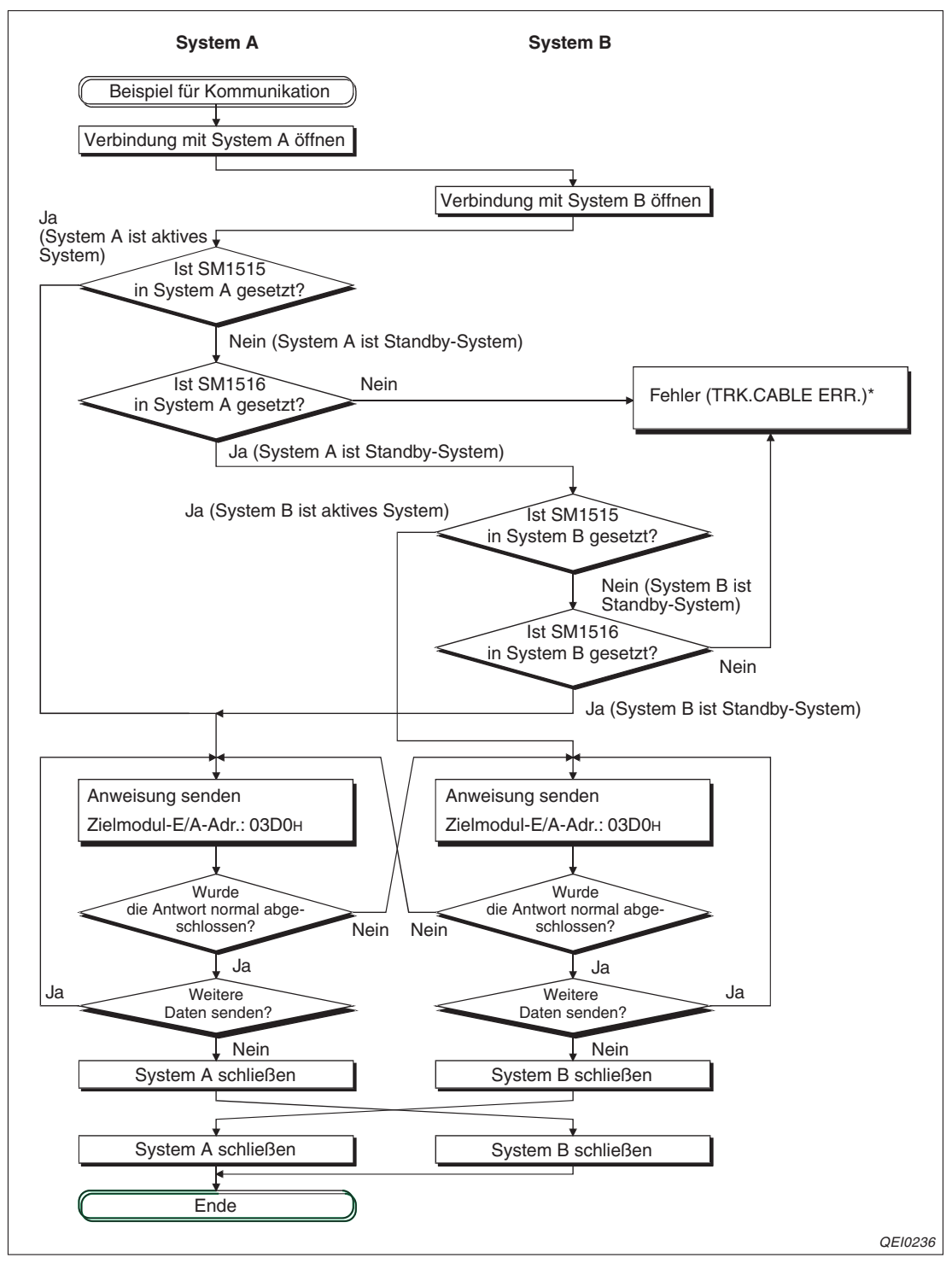

**Abb. 6-91:** Beispiel zur Kommunikation mit dem aktiven System

Weitere informationen zur Fehlerdiagnose finden Sie in der Bedienungsanleitung zur QnPRH-CPU des MELSEC System Q.

Die Diagnosemerker SM1515 und SM1516 zeigen in jedem System den aktuellen Status an.

#### **Hinweise zum Übertragen von Parameter- oder Programmdateien**

Stellen Sie sicher, das in System A und System B dieselben Dateien übertragen werden. Falls verschiedene Dateien übertragen oder die Daten nur in ein System transferiert werden, tritt ein Fehler auf.

Übertragen Sie Parameter- oder Programmdateien nur, wenn die CPU in der Betriebsart STOP ist.

Halten Sie beim Übertragen von Dateien die folgende Reihenfolge ein:

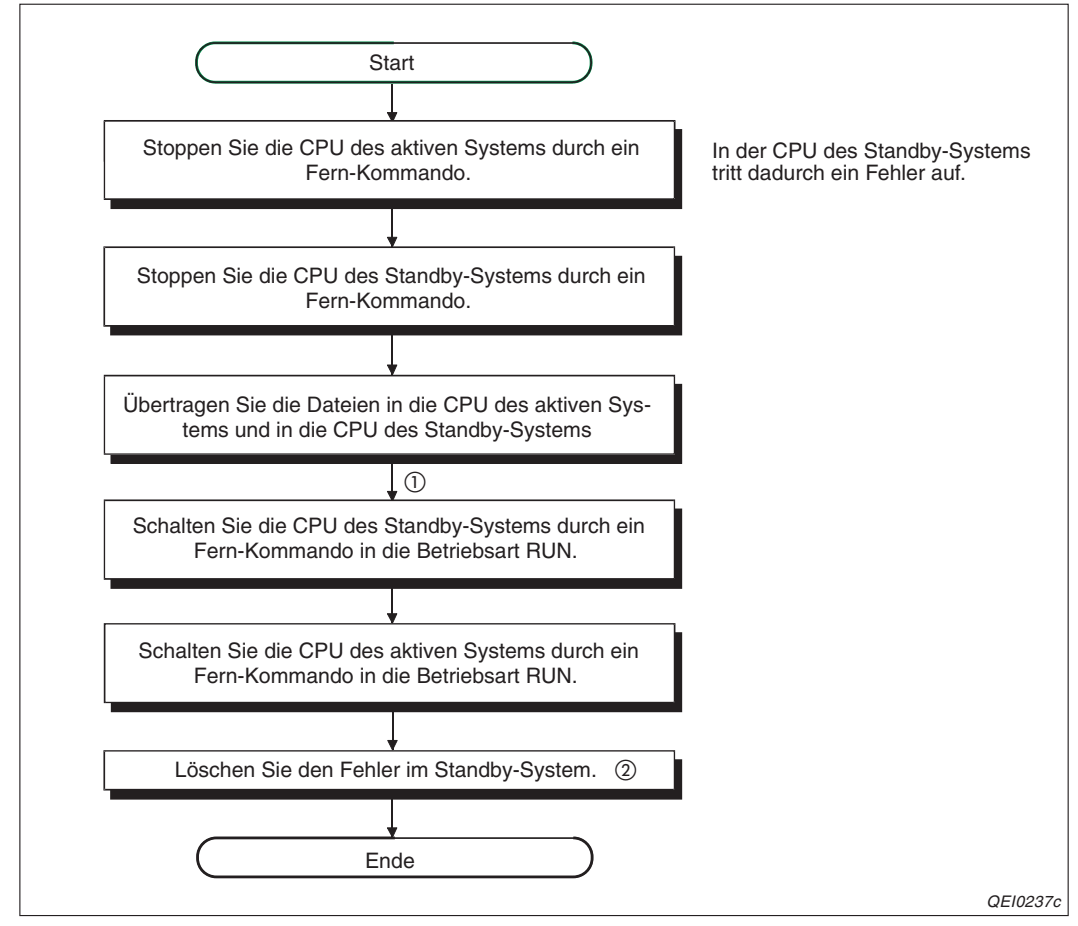

**Abb. 6-92:** Vorgehensweise beim Übertragen von Parameter- oder Programmdateien in ein redundantes System

- Wenn eine Parameterdatei übertragen wurde, muss an beiden CPU-Modulen des redundanten Systems gleichzeitig ein RESET ausgeführt werden.
- Nachdem die CPU des aktiven Systems von STOP nach RUN geschaltet wurde, prüfen Sie bitte, ob im Standby-System ein Fehler aufgetreten ist. Falls dies der Fall ist, tragen Sie in das Sonderregister SD50 den Code 6010H ein und setzen den Diagnosemerker SM50, um den Fehler zu löschen.

#### **Kommunikation über feste Puffer**

#### **Empfang von Daten durch das Standby-System**

Daten, die zu einem ETHERNET-Modul im Standby-System gesendet werden, werden verworfen und nicht in feste Puffer eingetragen. In der Pufferspeicheradresse 20485 (5005H), in der durch die einzelnen Bits der Empfang von Daten angezeigt wird, wird kein Bit gesetzt.

#### **Lesen der empfangenen Daten in einem Interrupt-Programm**

Wird durch eine Systemumschaltung das aktive System vor der Ausführung eines Interrupt-Programms zum Standby-System, bleibt der Interrupt-Pointer unverändert. Bei der nächsten Systemumschaltung wird das Interrupt-Programm gemäß dem gespeicherten Interrupt-Pointer ausgeführt. (Der Interrupt-Pointer wird nicht zum anderen System transferiert.)

#### **Senden von Daten durch ein externes Gerät**

**–** Kommunikation mit Übertragungsprozedur Falls das ETHERNET-Modul während der Überwachungszeit keine Antwort sendet, senden Sie die Daten an das andere System.

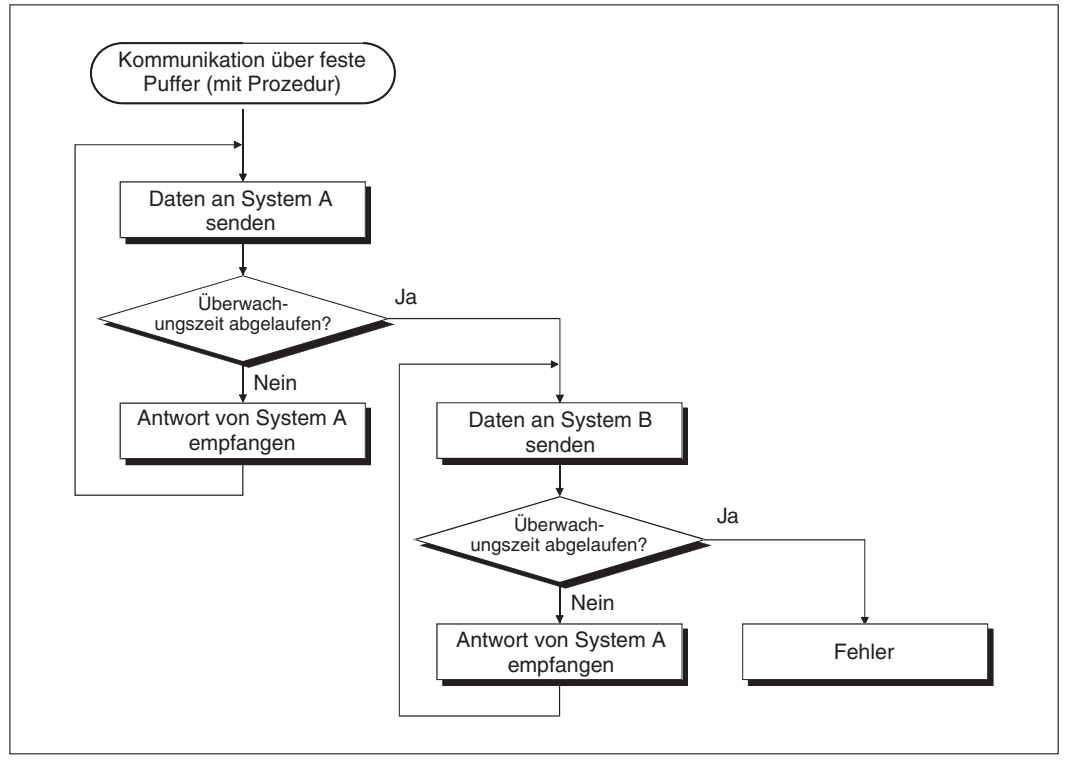

**Abb. 6-93:** Kommunikation mit einem redundanten System über feste Puffer (mit Prozedur)

**–** Kommunikation ohne Übertragungsprozedur Senden Sie dieselben Daten zum aktiven System und zum Standby-System.

**HINWEISE** Wenn während der Kommunikation die Systeme umgeschaltet werden, kann es vorkommen, dass nach der Umschaltung das Senden und der Empfang nicht mehr synchron verlaufen. Synchronisieren Sie nach einer Systemumschaltung das Senden und den Empfang und setzen Sie erst danach die Kommunikation fort.

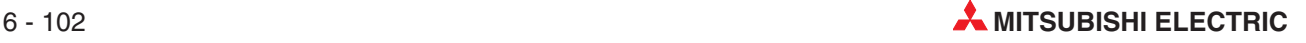

Da es schwierig ist, herauszufinden, ob eine Applikationsanweisung zur Übertragung der Daten vollständig ausgeführt wurde, muss dieselbe Anweisung nach der Systemumschaltung nochmal ausgeführt werden.

#### **Kommunikation über Puffer mit freiem Zugriff**

Die Inhalte der Pufferspeicher der ETHERNET-Module werden nicht über das Tracking-Kabel zwischen den System ausgetauscht.

Übertragen Sie deshalb dieselben Daten in das aktive System und in das Standby-System.

#### **Senden und Empfangen von E-Mails**

#### **Empfang von E-Mails**

Nach dem Empfang einer E-Mail senden Sie eine Empfangsbestätigung an die absendende Station. Wird der Empfang nicht bestätigt, senden Sie das E-Mail erneut.

Nach Ausführen der Anweisung MREVC wird die in das System eingelesene E-Mail vom Server gelöscht. Tritt während der Ausführung der Anweisung MRECV eine Systemumschaltung auf, kann es sein, dass das E-Mail durch die Anweisung MRECV vom neuen aktiven System nicht mehr empfangen werden kann, weil es durch die erste MRECV-Anweisung bereits vom Server gelöscht wurde.

#### **Die nachfolgende Abbildung zeigt ein Beispielprogramm zum Empfang eines E-Mails:**

Die Aktivierung von X21 veranlasst das Ethernet-Modul, welches den E/A-Signalbereich X/Y00 bis X/Y1F belegt, eine E-Mail zu empfangen. Die Anweisung MRECV liest das E-Mail aus und sendet mit der Anweisung MSEND eine Empfangsbestätigung an die absendende Station.

<span id="page-201-0"></span>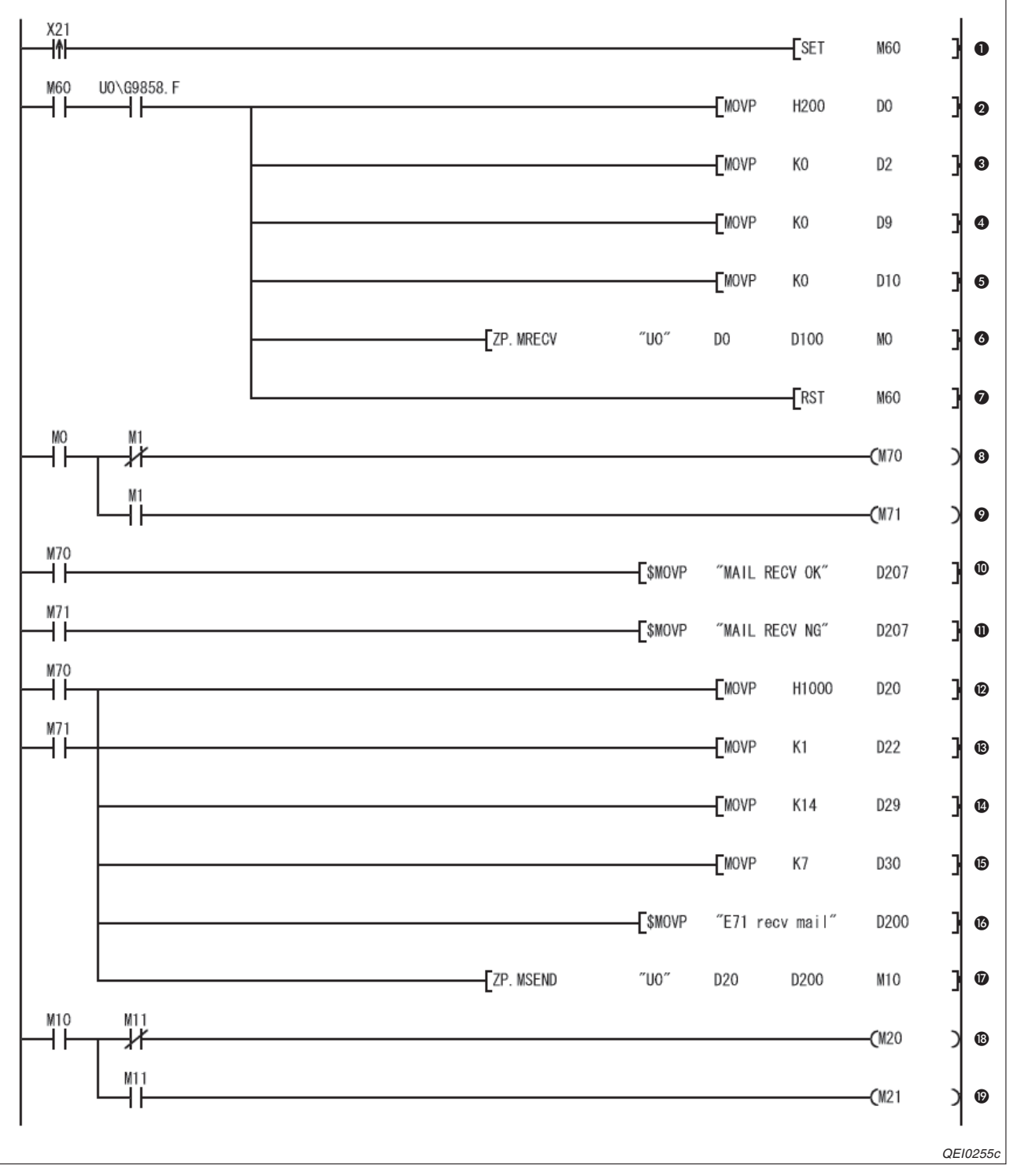

**Abb. 6[-94](#page-201-0):** Beispiel für das Lesen einer E-Mail und das Senden einer Empfangsbestätigung in einem redundanten System

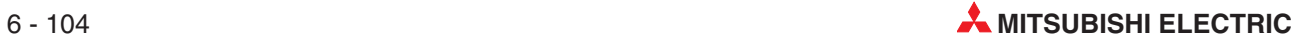

- Beim Einschalten des Eingangs X21 (steigende Flanke) wird der Merker M60 gesetzt.
- Wenn durch M60 der Empfang von E-Mails freigegeben wurde und beim Server eine E-Mail abgeholt werden kann (Bit 15 der Pufferspeicheradresse 9858 (2682H) ist in diesem Fall gesetzt), werden die Parameter der MRECV-Anweisung eingestellt und diese Anweisung ausgeführt.

Zuerst wird in dem Operanden (s)+0 das Bit 9 gesetzt und damit festgelegt, dass bei der Ausführung der MRECV-Anweisung gleichzeitig nach weiteren E-Mails gefragt wird.

- **❸** In (s)+2 wird der Wert "0" eingetragen und damit festgelegt, dass die erste E-Mail geholt wird, falls mehrere Mails vorhanden sind.
- Für die Datenlänge der E-Mail wird der Wert "0" in (s)+9 eingetragen und damit die zu ladende Datenlänge an die tatsächlich vorhandenen Daten angepasst.
- **■** Die Länge des zu übertragenden Headers wird durch den Wert "0" in (s)+10 an die Länge des Headers der empfangenen E-Mail angepasst.
- Die MRECV-Anweisung wird ausgeführt und eine E-Mail vom Mail-Server in die SPS transferiert.
- Nachdem eine E-Mail übertragen wurde, wird das Startsignal wieder zurückgesetzt. Um eine weitere E-Mail zu laden, muss erst wieder der Eingang X21eingeschaltet werden.
- Wenn die MRECV-Anweisung fehlerfrei ausgeführt wurde, wird der Merker M70 gesetzt.
- Der Merker M71 wird gesetzt, wenn bei der Ausführung der MRECV-Anweisung ein Fehler aufgetreten ist.
- Bei fehlerfreiem Empfang wird ein entsprechender Text ab Datenregister D207 gespeichert.
- Falls ein Fehler beim Empfang aufgetreten ist, wird ab D207 ein anderer Text eingetragen.
- Bei fehlerfreiem oder bei gestörtem Empfang der E-Mail wird an den Absender eine E-Mail als Empfangsbestätiung gesendet. Im Operanden (s1)+0 wird Bit 11 gesetzt und dadurch die Übertragung einer E-Mail ohne Anhang angewählt.
- In (s1)+2 wird der Empfänger der E-Mail eingetragen. In diesem Beispiel wird in diesem Operand eine "1" geschrieben und damit die E-Mail an die Adresse gesendet, die in der ersten Zeile der Liste mit den E-Mail-Adressen steht.
- Die gesamte Datenlänge der E-Mail ("Betreff" + Anhang der E-Mail) wird in der Einheit "Worte" in (s1)+9 eingetragen.
- **D** In (s1)+10 wird die Länge des "Betreff" in der Einheit "Worte" gespeichert.
- Der "Betreff" der E-Mail wird als Zeichenfolge im ASCII-Code ab D200 eingetragen.
- Die MSEND-Anweisung wird ausgeführt und die E-Mail gesendet.
- ! Wenn die MSEND-Anweisung fehlerfrei ausgeführt wurde, wird der Merker M20 gesetzt.
- " Der Merker M21 wird gesetzt, wenn bei der Ausführung der MSEND-Anweisung ein Fehler aufgetreten ist.

#### **Benachrichtigungsfunktion in einem redundanten System**

ETHERNET-Module ab der Version D können auch in einer redundanten SPS des MELSEC System Q installiert werden. Eine redundante SPS besteht aus zwei identisch aufgebauten Systemen (System A und System B), von denen eines als aktives System die Steuerung übernimmt, während das andere System in Bereitschaft steht. Beide CPUs tauschen über ein Kabel Operandendaten aus. Dadurch kann bei einer Störung im aktiven System auf das Standby-System umgeschaltet und der Prozess ohne Unterbrechung fortgesetzt werden. Diese Umschaltung kann auch durch ein EHERNET-Modul veranlasst werden.

In einer der folgenden Situationen kann es vorkommen, das eine E-Mail mit der Benachrichtigungsfunktion von beiden Systemen an denselben Empfänger gesendet wird:

- Wenn der Zustand der SPS-CPU mit einer eingestellten Bedingung übereinstimmt.
- Wenn ein Operandenwert, der als Bedingung eingestellt ist, von einem System in das andere übertragen wird.

Beim Empfänger der E-Mail kann eine der doppelt gesendeten E-Mail gelöscht werden. Werden die unten aufgefühten Diagnosemerker als Bedingung zum Senden einer E-Mail eingesetzt, kann festgestellt werden, welches System einer redundanten SPS eine E-Mail gesendet hat.

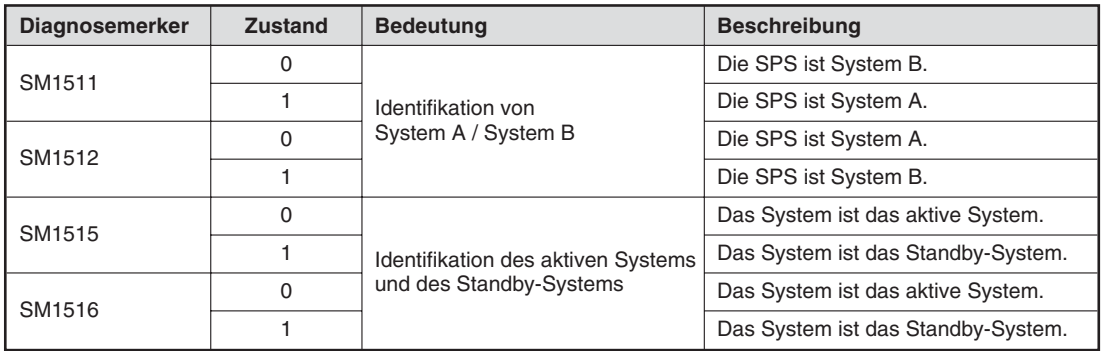

**Tab. 6-15:** Diagnosemerker in jeder SPS eines redundanten Systems dienen zu Identifikation der einzelnen Systeme.

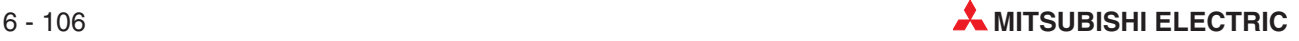

#### **Routing-Parameter für ein redundantes System**

Eine redundante SPS des MELSEC System Q besteht aus zwei identisch aufgebauten Systemen (System A und System Q), von denen eines als aktives System die Steuerung übernimmt, während das andere System in Bereitschaft steht. Bei einer Störung im aktiven System wird auf das Standby-System umgeschaltet und der Prozess ohne Unterbrechung fortgesetzt.

Falls der Zugriff auf eine andere Steuerung über eine redundante SPS erfolgt, muss als Routing-Station das aktive System angegeben werden. Falls in der redundanten SPS eine Systemumschaltung erfolgt und das Standby-System zum aktiven System wird, müssen die Routing-Parameter ebenfalls angepasst werden, um auf eine andere Station im Ethernet-Netzwerk über MELSECNET/H oder MELSECNET/10 mit der Relais-Kommunikation zugreifen zu können. Dazu kann in der Station, die einen Datenaustausch anfordert oder in einer Relaisstation eine RTWRITE-Anweisung verwendet werden.

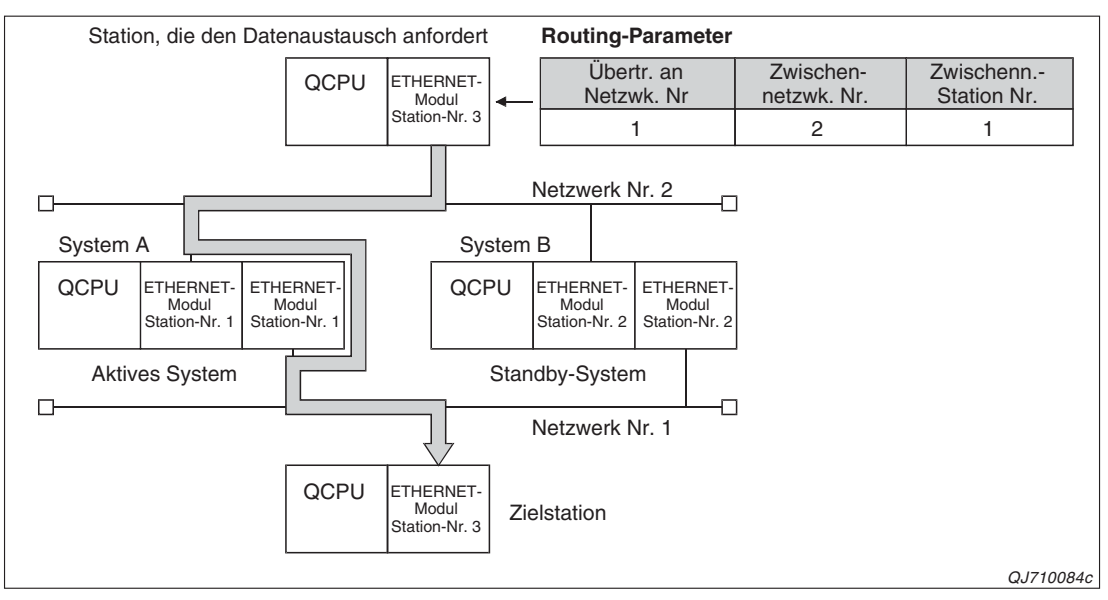

**Abb. 6-95:** Vor der Umschaltung der Systeme ist System A das aktive System. Dessen Stations-Nummer ist in den Routing-Parametern angegeben.

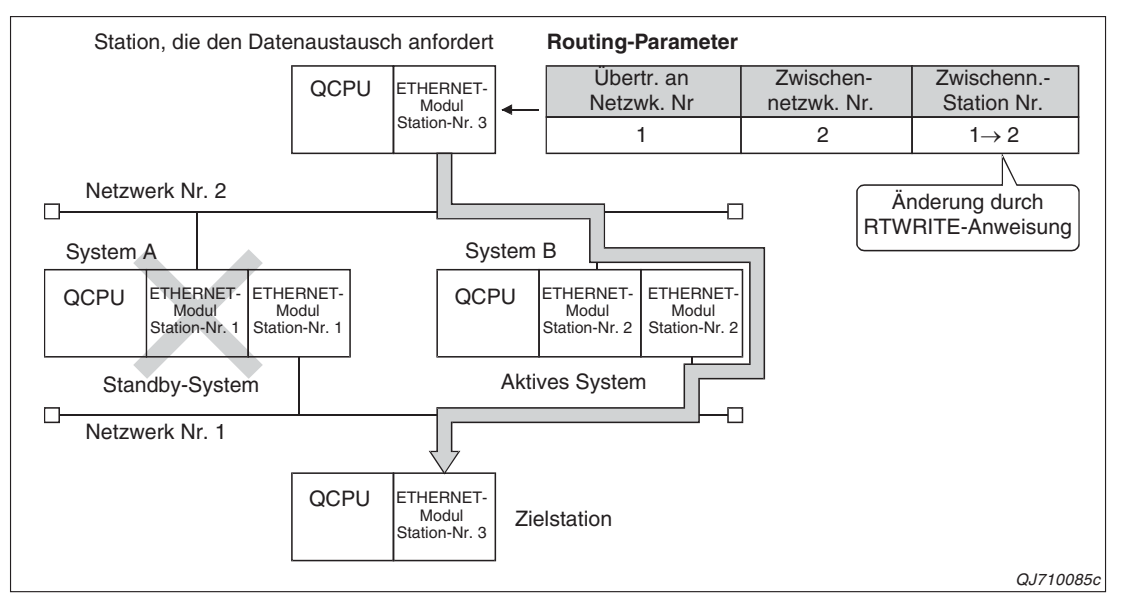

**Abb. 6-96:** Durch die Umschaltung der Systeme wird System B zum aktiven System. Dadurch müssen die Routing-Parameter angepasst werden.

#### <span id="page-205-0"></span>**Data-Link-Anweisungen zum Zugriff einer QCPU auf andere Stationen im redundanten System**

Um auf ein aktives System/Standby-System oder System A/System B zugreifen zu können, muss bei den Anweisungen READ/SREAD, WRITE/SWRITE und REQ der CPU-Typ der Zielstation angegeben werden.

Nachfolgendes Beispiel zeigt den Zugriff durch die Anweisung READ. Sobald die von der CPU des aktiven Systems empfangene Anweisung übertragen wurde und die Zielstation der Daten die Standby-System-CPU ist (CPU-Typ der Zielstation ist 3D0<sub>H</sub>), werden die Daten über das Tracking-Kabel aus der CPU des aktiven Systems ausgelesen.

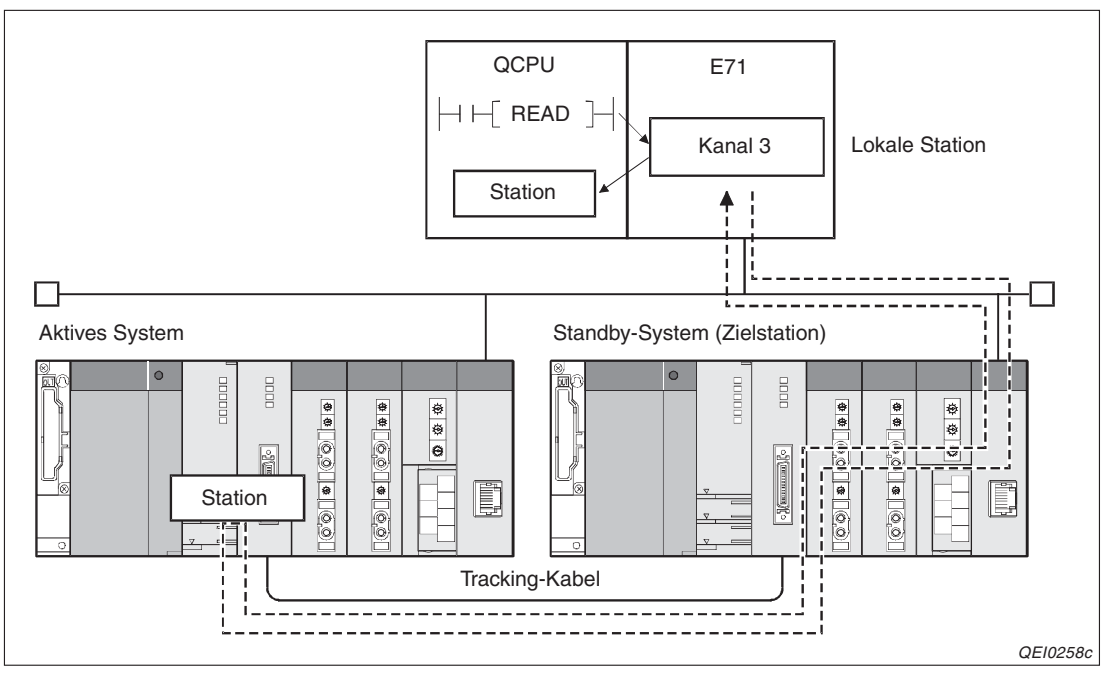

**Abb. 6[-97](#page-205-0):** Beispiel für den Zugriff der QCPU durch die Anweisung READ.

Wird in einem redundanten System die Data-Link-Anweisung während einer Systemumschaltung ausgeführt, die von der Zielstation ausgelöst wird, kann es zu einer fehlerhaften Abarbeitung der Anweisung kommen (Fehlercode 4244<sub>H</sub>, 4248<sub>H</sub>). In diesem Fall muss die Data-Link-Anweisiung erneut ausgeführt werden.

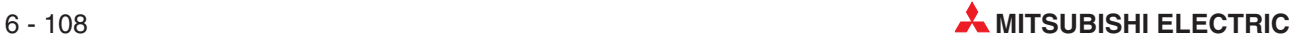

#### **SEND-Anweisung im redundanten System**

Falls Daten mit einer SEND-Anweisung an eine redundantes SPS übermittelt werden sollen, müssen diese Daten an das aktive System gesendet werden.

Werden die Daten an das Standby-System gesendet, wird in diesem System nach dem Empfang der Daten keine RECV-Anweisung ausgeführt.

Wenn Daten in einem Netzwerk, in dem auch ein redundantes System vorhanden ist, im Broadcast-Verfahren übermittelt werden, wird im Standby-System ebenfalls keine RECV-Anweisung ausgeführt.

Ein Standby-System liest die Daten erst, wenn es durch eine Systemumschaltung zum aktiven System wird.

#### **RECV-Anweisung, RECVS-Anweisung im redundanten System**

Nach der Übertragung von Daten durch eine SEND-Anweisung hängt die Ausführung einer RECV-Anweisung oder RECVS-Anweisung (Lesen von Daten in einem Interrupt-Programm) von den folgenden Bedingungen ab:

 Zwischen der Ausführung der SEND-Anweisung für das aktive System und der Ausführung der RECV-Anweisung oder des Interrupt-Programms fand eine Systemumschaltung statt.

Wird vor der Ausführung der RECV-Anweisung oder des Interrupt-Programms das aktive System durch eine Systemumschaltung zum Standby-System, bleibt die Anforderung zur Ausführung einer RECV-Anweisung in dessen Pufferspeicheradresse 205 (CDH) gespeichert. Der Interrupt-Pointer bleibt ebenfalls erhalten. Dadurch wird erst nach der nächsten Systemumschaltung die RECV-Anweisung oder das Interrupt-Programm ausgeführt.

Mit einer SEND-Anweisung wurden Daten an das Standby-System übertragen.

Wenn das Standby-System Daten empfangen hat, speichert es die Anforderung zur Ausführung einer RECV-Anweisung in der Pufferspeicheradresse 205 (CDH) und setzt – entprechende Parametrierung vorrausgesetzt – einen Pointer zur Ausführung eines Interrupt-Programms.

Erst wenn das Standby-System durch eine Systemumschaltung zum aktiven System wird, werden die Daten gelesen, indem eine RECV-Anweisung oder des Interrupt-Programm ausgeführt wird.

#### **Erweiterte Anweisungen im redundanten System**

Wird das System während der Ausführung von erweiterten Anweisungen umgeschaltet, kann es zu einer unvollständigen Abarbeitung der Anweisung kommen. Führen Sie dann nach beendeter Systemumschaltung die erweiterte Anweisung vom neuen aktiven System noch einmal aus.

**Übertragen von Parameter- oder Programmdateien in eine redundante SPS über FTP-Transfer (FTP-Server)**

- Stellen Sie sicher, das in System A und System B dieselben Dateien übertragen werden. Falls verschiedene Dateien übertragen oder die Daten nur in ein System transferiert werden, tritt ein Fehler auf.
- Übertragen Sie Parameter- oder Programmdateien nur, wenn die CPU in der Betriebsart STOP ist.

Halten Sie beim Übertragen von Dateien die folgende Reihenfolge ein:

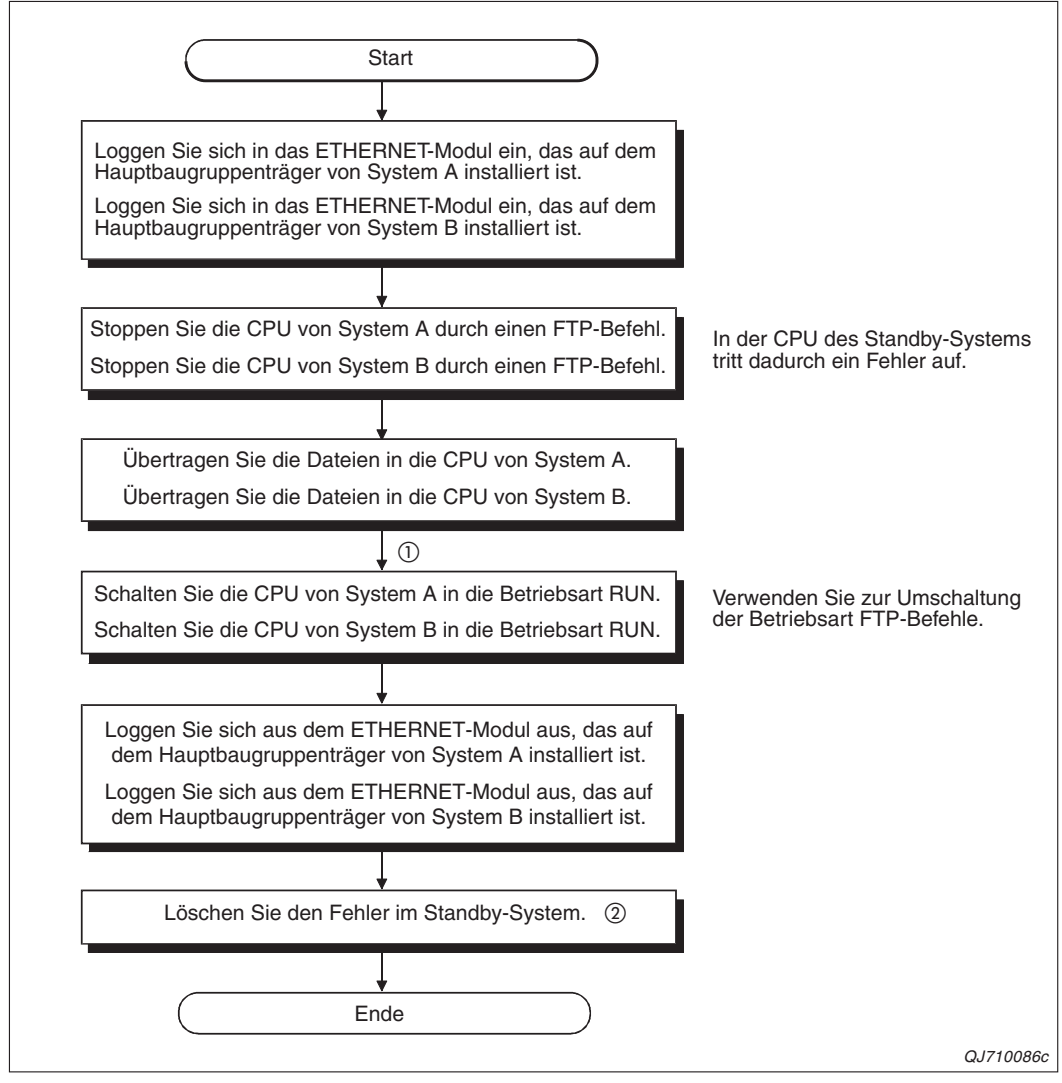

**Abb. 6-98** :Vorgehensweise beim Übertragen von Parameter- oder Programmdateien in ein redundantes System

- $\Omega$  Wenn eine Parameterdatei übertragen wurde, muss an beiden CPU-Modulen des redundanten Systems gleichzeitig ein RESET ausgeführt werden.
- $^{\circledR}$  Nachdem die CPU des aktiven Systems von STOP nach RUN geschaltet wurde, prüfen Sie bitte, ob im Standby-System ein Fehler aufgetreten ist. Falls dies der Fall ist, tragen Sie in das Sonderregister SD50 den Code 6010H ein und setzen den Diagnosemerker SM50, um den Fehler zu löschen.

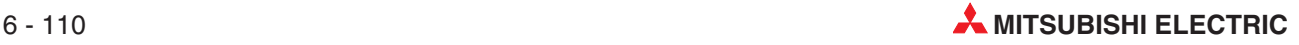

# **7 Feste Puffer (mit Prozedur)**

# **7.1 Übersicht**

Bei der Kommunikation über feste Puffer werden Quittungssignale (Handshake) verwendet. Oder anders ausgedrückt: Es wird eine bestimmte Prozedur beim Datenaustausch eingehalten.

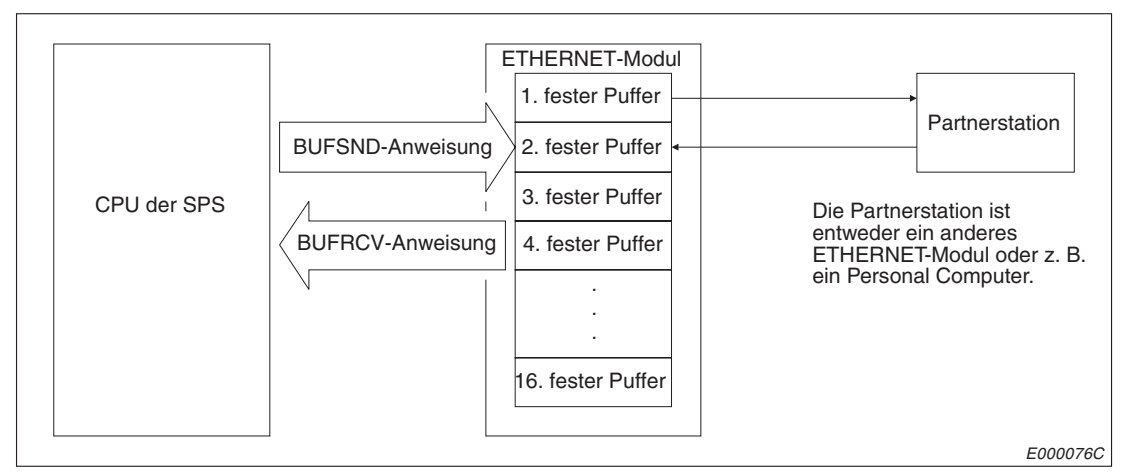

**Abb. 7-1:** Datenfluss bei der Übertragung fester Puffer

Die Partnerstation kann dabei am selben Netzwerk wie das ETHERNET-Modul angeschlossen oder über die Router-Relais-Funktion erreichbar sein. Durch Parametrierung werden die verschiedenen Puffer des Moduls einer Partnerstation zugeordnet.

Bei TCP/IP werden die Einstellungen gültig, wenn das Modul das Signal "Verbindung aufgebaut" ausgibt. Während dieses Signal gesetzt ist, kann die Partnerstation nicht gewechselt werden.

Bei UDP/IP dagegen können bei einer bestehenden Verbindung die IP-Adresse und die Port-Nummer der Partnerstation geändert werden. Die Änderung der Port-Nummer des ETHERNET-Moduls ist bei einer aufgebauten Verbindung nicht möglich. Verwenden Sie beim Wechsel der Partnerstation keine paarigen Verbindungen und wenden Sie nicht den Ziel-Verbindungstest an.

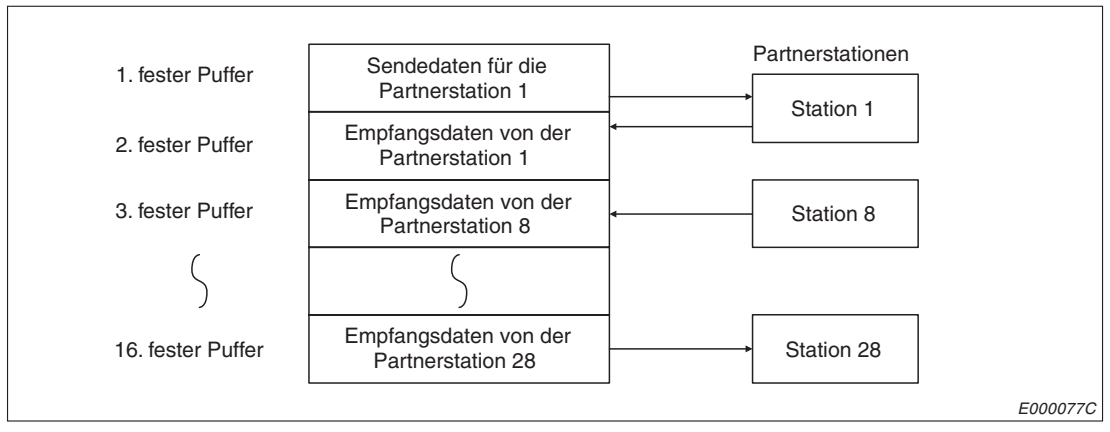

**Abb. 7-2:** Beispiel für die Zuordung der festen Puffer

#### **HINWEIS** Wenn eine Verbindung zur Übertragung fester Puffer mit der Übertragungsprozedur aufgebaut wurde, ist auch die gleichzeitige Übertragung des Puffers mit freiem Zugriff und die Kommunikation mit dem MC-Protokoll möglich.

#### **Senden von Daten**

Führt die SPS-CPU eine BUFSND-Anweisung aus, werden Daten aus der CPU in einen festen Puffer des ETHERNET-Moduls übertragen und von diesem Modul an das Partnergerät gesendet. Die Angaben zum Partnergerät wie z. B. die IP-Adresse sind im Pufferspeicher des ETHERNET-Moduls eingetragen, während die Nummer der Verbindung mit der BUFSND-Anweisung übergeben wird.

#### **Empfangen von Daten**

Daten, die von einer Partnerstation gesendet wurden, werden in den entsprechenden festen Puffer im ETHERNET-Modul eingetragen.

Daten, die von einer unbekannten Station empfangen werden (eine Station, die nicht in den Kommunikationsparametern eingetragen ist) werden vom ETHERNET-Modul ignoriert.

**HINWEISE** Werden beim Broadcast Daten empfangen, aktualisiert das ETHERNET-Modul auch die IP-Adresse und die Port-Nr. der Partnerstation im Pufferspeicher (Adressen 78H bis C7H und 5820H bis 586FH).

> Die Programmierung in der SPS für das Auslesen der Daten, die **mit** Abwicklung einer Übertragungsprozedur in einen festen Puffer eingetragen wurden, entspricht der Programmierung für das Auslesen der Daten, die **ohne** Einhaltung einer Übertragungsprozedur (Kap. [8](#page-230-0)) empfangen wurden. Die Prozedur wird in den Parametern angewählt und vom ETHERNET-Modul selbsttätig gesteuert.

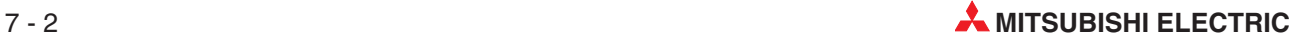

## **7.2 Abläufe beim Senden von Daten**

Im folgenden Beispiel wird über Verbindung 1 der Inhalt des 1. festen Puffers an eine Partnerstation übertragen.

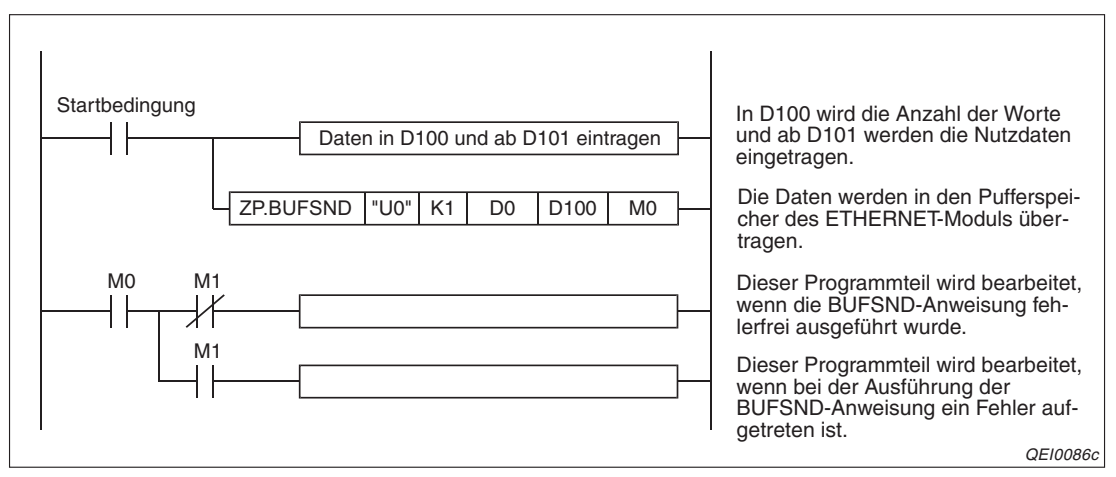

**Abb. 7-3:** Programmteil zur Übermittlung der Daten an das ETHERNET-Modul und dann weiter über Verbindung 1 an ein externes Gerät

In der oben dargestellten Programmsequenz wird M0 nach der Bearbeitung der BUFSND-Anweisung für einen Programmzyklus gesetzt. Der folgende Operand, in diesem Beispiel M1, wird gesetzt, wenn bei der Bearbeitung der BUFSND-Anweisung ein Fehler aufgetreten ist.

Die Datenmenge, die von der SPS-CPU zum ETHERNET-Modul übertragen wird, wird bei der Kommunikation über feste Puffer und Übertragungprozedur in der Einheit "Worte" angegeben.

**HINWEIS** Eine Beschreibung der erweiterten Anweisungen finden Sie in der Programmieranleitung zum MELSEC System Q, Art.-Nr. 87432.

> Auf der folgenden Seite ist der zeitliche Ablauf bei der Ausführung einer BUFSND-Anweisung dargestellt.

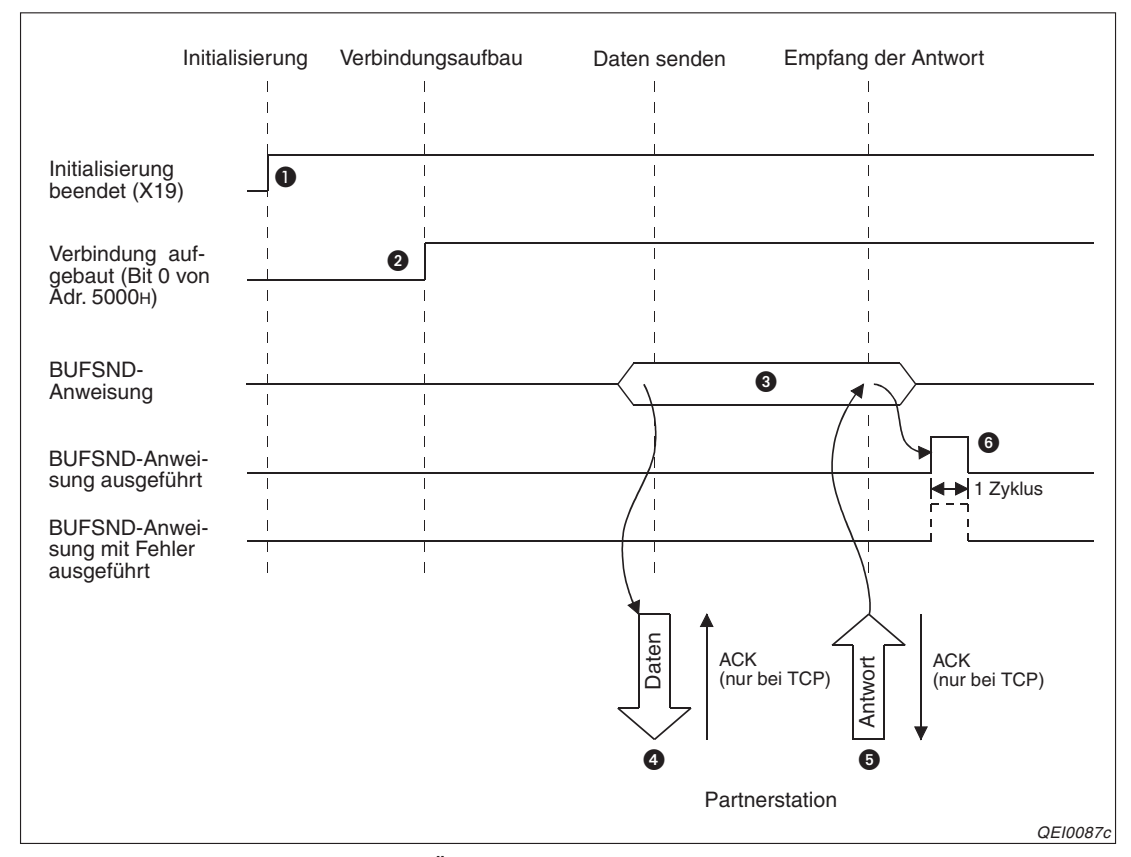

**Abb. 7-4:** Signalverlauf bei der Übertragung fester Puffer mit Prozedur

- **O** Prüfen Sie den korrekten Abschluss der Initialisierung durch Abfrage von X19.
- Der Aufbau der 1. Verbindung kann durch Abfrage von Bit 0 der Pufferspeicheradresse 5000H geprüft werden.
- Mit einer BUFSND-Anweisung werden die Länge der Daten und die eigentlichen Daten in den 1. festen Puffer eingetragen. Dabei wird die Datenlänge in der Einheit "Worte" in die erste Adresse (bei dem 1. Puffer

1664 bzw. 680H) des Puffers abgelegt. Ab der nächsten Adresse werden die Nutzdaten eingetragen.

- Die Daten, die durch die Datenlänge definiert sind, werden aus dem 1. Puffer zu der Partnerstation übertragen, die für diese Verbindung parametriert ist.
- $\Theta$  Der Empfang der Daten wird von der Partnerstation bestätigt.
- Beim Empfang der "Empfangsbestätigung" beendet das ETHERNET-Modul die Übertragung.Trifft innerhalb der Überwachungszeit keine Antwort von der Partnerstation ein, wird ein Sendefehler gemeldet.

Bei fehlerfreier Ausführung der BUFSND-Anweisung wird nur der Operand für einen Zyklus gesetzt, der den Abschluss der Bearbeitung anzeigt.Falls bei der Ausführung der BUF-SEND-Anweisung ein Fehler aufgetreten ist, wird zusätzlich auch der nächste Operand für einen Zyklus gesetzt und ein Fehlercode in den Bereich mit dem Ausführungsstatus der Anweisung (D1 in diesem Beispiel) eingetragen. Der Ende-Code, der z. B. für die 1. Verbindung in die Pufferspeicheradresse 126 bzw.7EH eingetragen wird, ist in diesem Fall ungleich 00.

**HINWEIS** Die Einstellungen für eine Verbindung, deren Parameter mit der Software GX Developer oder GX IEC Developer eingestellt und in die SPS übertragen wurden, werden gültig, sobald das Signal "Verbindung aufgebaut" in der Pufferspeicheradresse 5000H vom ETHERNET-Modul gesetzt wird.

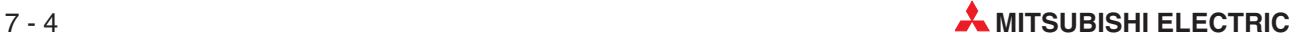

# **7.3 Abläufe beim Empfang von Daten**

Die vom ETHERNET-Modul empfangenen Daten können entweder während der Bearbeitung des Hauptprogramms oder in einem Interrupt-Progtramm in die SPS-CPU übertragen werden.

### **7.3.1 Lesen der Daten im Hauptprogramm mit der BUFRCV-Anweisung**

In dem folgendem Beispiel werden Daten von der Partnerstation über die 1. Verbindung in den 1. festen Puffer eingetragen und im Hauptprogramm der SPS gelesen.

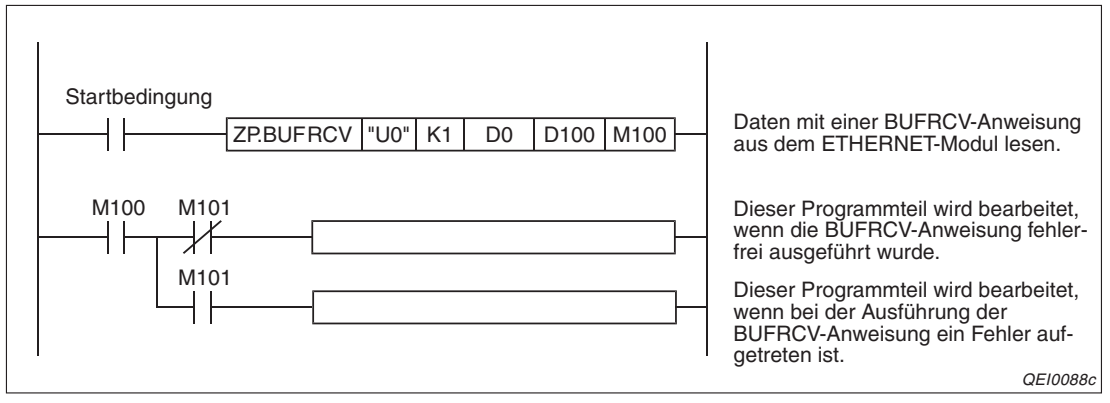

**Abb. 7-5:** Programmteil zum Lesen der Daten aus einem ETHERNET-Modul

In diesem Beispiel werden in das Register D100 die Datenlänge und ab D101 die Daten eingetragen. M100 wird nach der Bearbeitung der BUFRCV-Anweisung für einen Programmzyklus gesetzt. Der folgende Operand, in diesem Beispiel M101, wird gesetzt, wenn bei der Bearbeitung der BUFRCV-Anweisung ein Fehler aufgetreten ist.

**HINWEIS** Eine Beschreibung der erweiterten Anweisungen finden Sie in der Programmieranleitung zum MELSEC System Q, Art.-Nr. 87432.

> Auf der folgenden Seite ist der zeitliche Ablauf bei der Ausführung einer BUFRCV-Anweisung dargestellt.

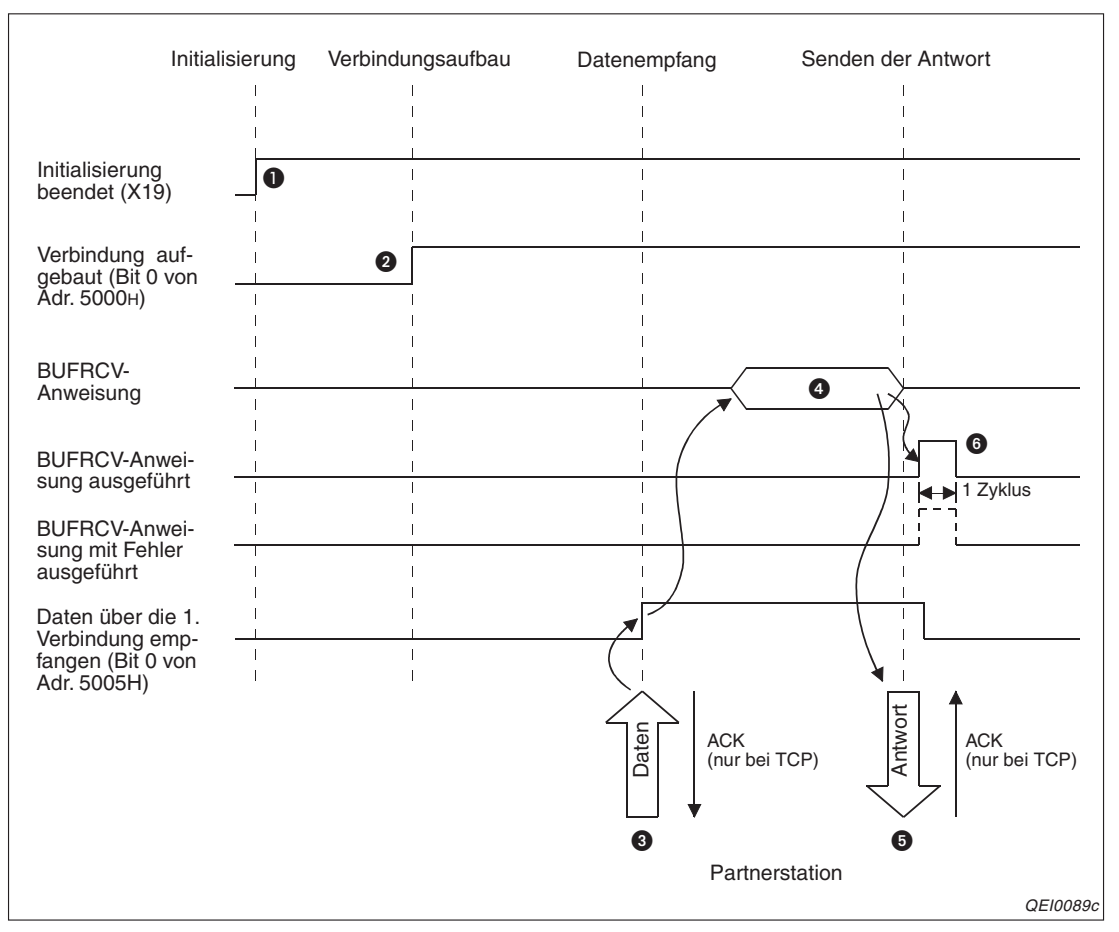

**Abb. 7-6:** Signalverlauf beim Lesen von Daten aus festen Puffern (mit Prozedur) im Hauptprogramm

- Als Zeichen für den korrekten Abschluss der Initialisierung wird X19 gesetzt.
- **2** Bit 0 in der Pufferspeicheradresse 5000H wird nach dem Aufbau der 1. Verbindung gesetzt.
- Wenn von dem für diese Verbindung parametrierten Partner Daten eingetreffen, werden sie im 1. festen Puffer gespeichert. Im ersten Wort des festen Puffers wird die Angabe über die Datenlänge abgelegt. Dann folgen die eigentlichen Daten. Das ETHERNET-Modul setzt Bit 0 in der Pufferspeicheradresse 5005H und zeigt damit an, das Daten empfangen wurden.
- Mit einer BUFRCV-Anweisung wird der Inhalt des 1. Puffers zur SPS-CPU übertragen.
- Daraufhin sendet das ETHERNET-Modul die Empfangsbestätigung an die Partnerstation.
- Bei fehlerfreier Ausführung der BUFRCV-Anweisung wird nur der Operand für einen Zyklus gesetzt, der den Abschluss der Bearbeitung anzeigt (in diesem Beispiel M100). Falls bei der Ausführung der BUFRCV-Anweisung ein Fehler aufgetreten ist, wird zusätzlich auch der nächste Operand (in diesem Beispiel M101) für einen Zyklus gesetzt und ein Fehlercode in den Bereich mit dem Ausführungsstatus der Anweisung (D1 in diesem Beispiel) eingetragen.

**HINWEISE** Die Einstellungen für eine Verbindung, deren Parameter mit der Software GX Developer oder GX IEC Developer eingestellt und in die SPS übertragen wurden, werden gültig, sobald das Signal "Verbindung aufgebaut" in der Pufferspeicheradresse 5000H vom ETHERNET-Modul gesetzt wird.

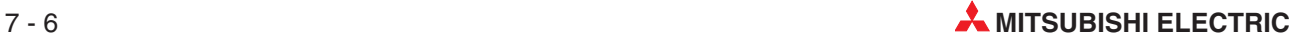

Starten Sie eine BUFRCV-Anweisung zum Auslesen eines festen Puffers, wenn in der Pufferspeicheradresse 5005H das entsprechende Bit für die Verbindung gesetzt und damit angezeigt wird, das Daten empfangen wurden. Dieses Bit wird nicht gesetzt, wenn beim Empfang der Daten ein Fehler aufgetreten ist. In diesem Fall werden auch keine Daten in den festen Puffer eingetragen.

### **7.3.2 Lesen der Daten in einem Interrupt-Programm (BUFRCVS-Anweisung)**

Nach dem Empfang von Daten kann ein ETHERNET-Modul einen Interrupt auslösen. Die SPS-CPU unterbricht daraufhin die Bearbeitung des Hauptprogramms und arbeitet ein Interrupt-Programm ab, in dem die empfangenen Daten in die SPS-CPU geladen werden. Danach wird die Bearbeitung des Hauptprogramms fortgesetzt.

Für die Interrupt-Bearbeitung sind einige Einstellungen in der Programmier-Software GX Developer oder GX IEC Developer erforderlich:

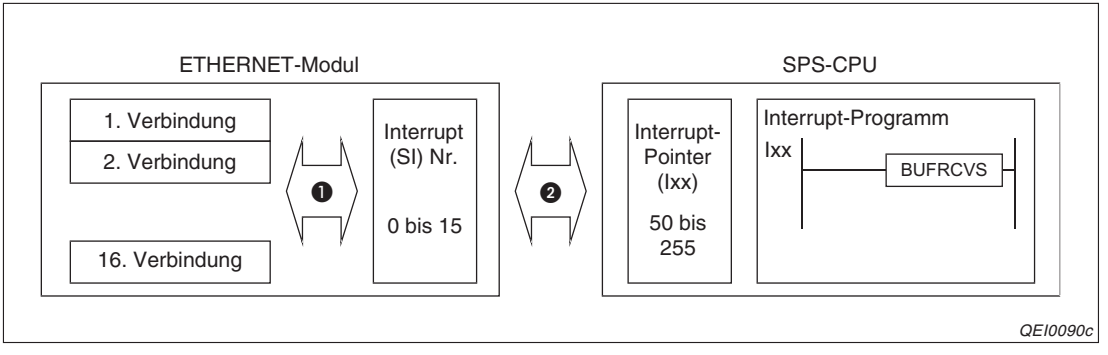

**Abb. 7-7:** Start eines Interrupt-Programms durch Daten, die über eine Verbindung empfangen werden

- Die Zuordnung zwischen Verbindung und Interrupt (SI) Nr. wird in den Netzwerkparametern vorgenommen.
- **2** In den SPS-Parametern wird festgelegt, durch welche Interrupt (SI) Nr. ein Interrupt-Programm aufgerufen wird. Dazu wird der Interrupt (SI) Nr. des ETHERNET-Moduls ein Interrupt-Pointer zugeordnet, der auf ein Interrupt-Programm verweist.

**HINWEIS** Zur korrekten Ausführung eines Interrupt-Programms sind unbedingt beide Einstellungen (Netzwerkparameter und SPS-Parameter) erforderlich.

#### **Einstellungen in den Netzwerk-Parametern**

Öffnen Sie das Dialogfenster zur Einstellung der Netzwerkparameter (s. Kap. [5.5\)](#page-91-0) und klicken Sie auf das Schaltfeld **Interrupt-Einstellungen**:

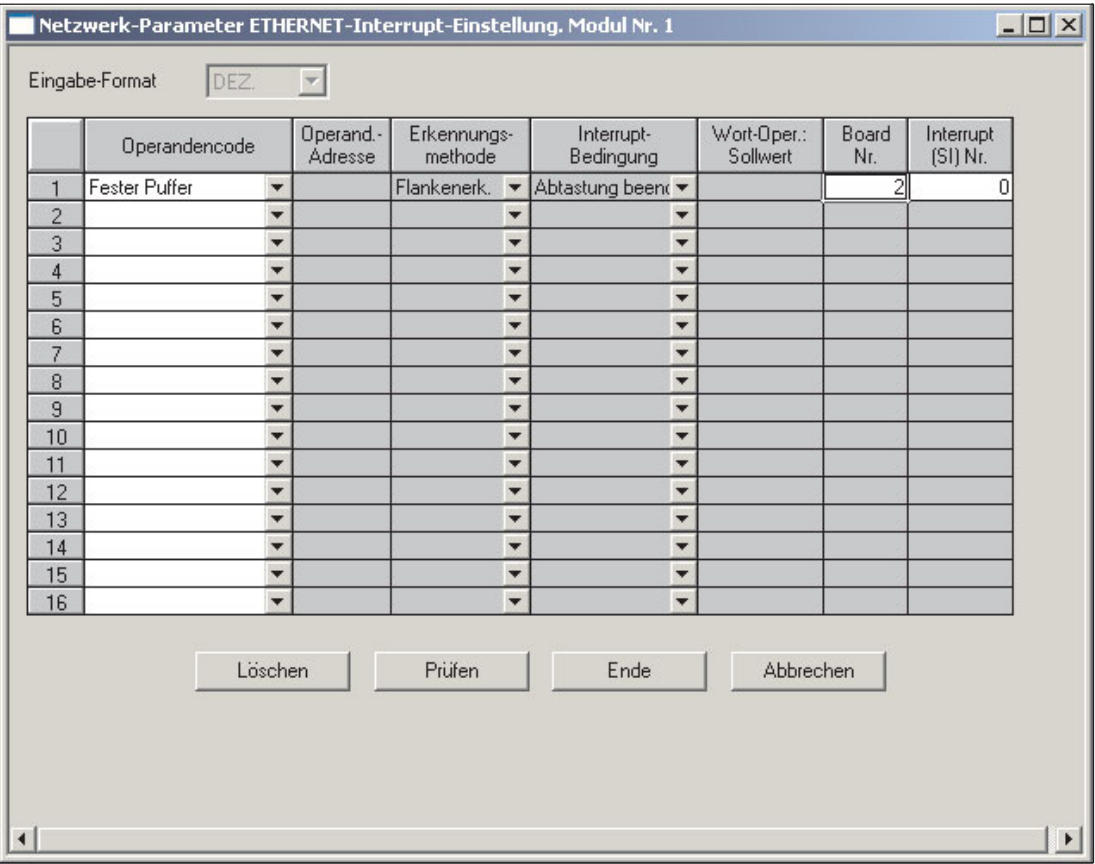

**Abb. 7-8:** Dialogfenster "Interrupt-Einstellungen" innerhalb der Netzwerkparameter

Die folgenden Einstellungen können vorgenommen werden:

#### **Operandencode**

Wählen Sie **Fester Puffer**. Dadurch wird das Interrupt-Programm gestartet, sobald die empfangenen Daten in dem festen Puffer gespeichert sind, der der in der Spalte **Board-Nr.** angegebenen Verbindung zugeordnet ist.

#### **Board Nr.**

Hier geben Sie die Nummer der Verbindung an, die ein Interrupt-Programm auslösen soll.

Einstellbereich: 1 bis 16

#### **Interrupt (SI) Nr.**

Ordnen Sie der Verbindung eine Interrupt-Nummer zu. Diese darf noch nicht an andere Verbindungen vergeben sein.

Einstellbereich: 0 bis 15

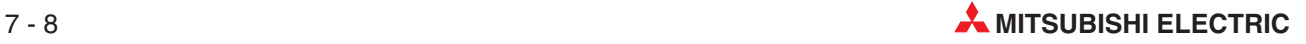
## **Einstellungen in den SPS-Parametern**

Um die Interrupt-Nr. einem Interrupt-Pointer und damit einem Interrupt-Programm zuzuordnen, wählen Sie in der Navigatorleiste der Programme GX Developer oder GX IEC Developer den Menüpunkt **Parameter**. Klicken Sie anschließend doppelt auf den Menüpunkt **SPS.** Im Dialogfenster, das dann erscheint, klicken Sie auf die Registerkarte **SPS-System**.

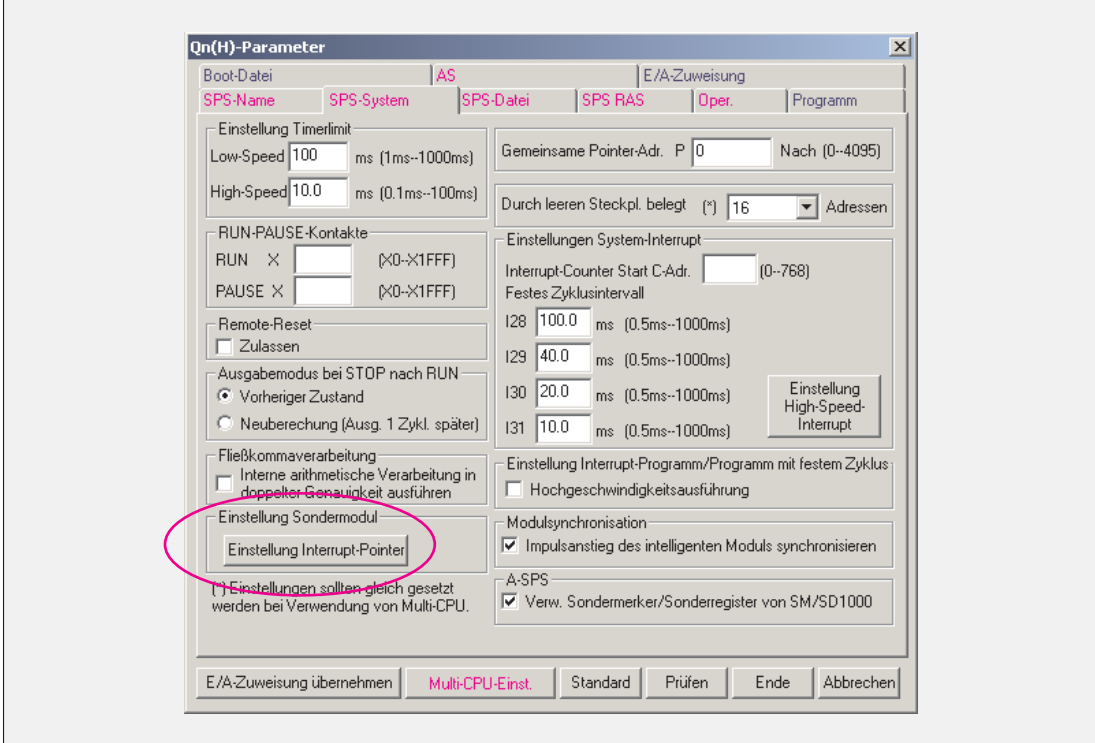

**Abb. 7-9:** Innerhalb der Einstellungen zum **SPS-System** werden auch die Interrupt-Pointer zugeordnet

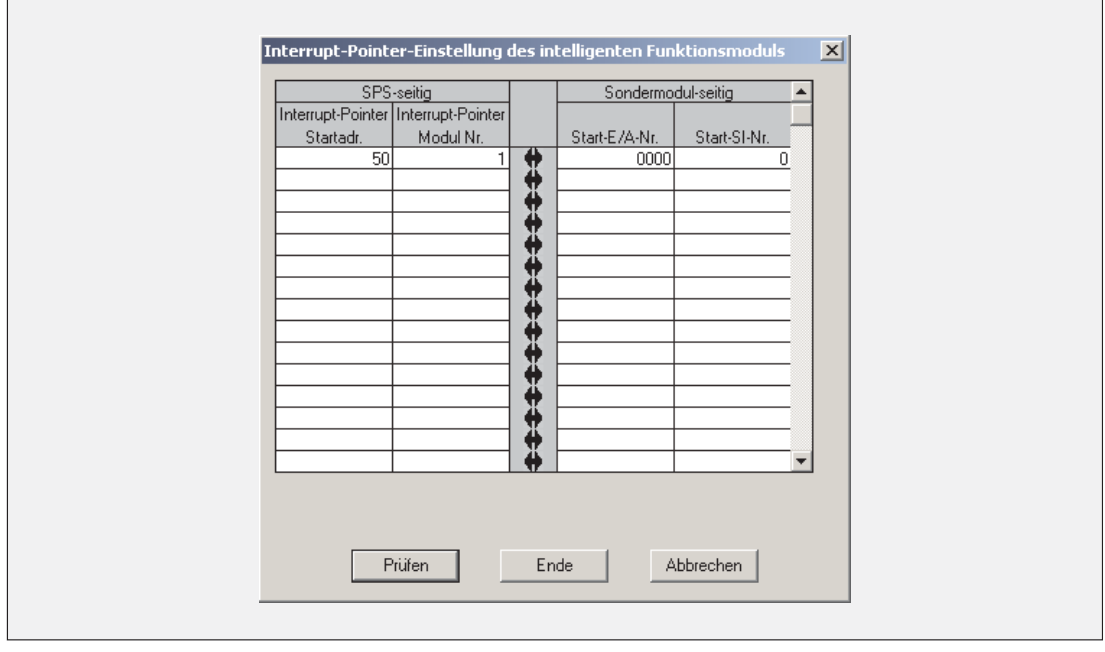

Klicken Sie dann auf das Schaltfeld **Einstellung Interrupt-Pointer**.

**Abb. 7-10:** In diesem Dialogfenster werden die Interrupt-Pointer den Sondermodulen zugeordnet

Die ETHERNET-Module des MELSEC System Q gelten als Sondermodule. Jedem Sondermodul können bis zu 16 Interrupt-Pointer zugeordnet werden, die allerdings einen zusammenhängenden Bereich belegen müssen.

Die Eingabefelder des Dialogfensters zur Einstellung der Interrupt-Pointer haben die folgenden Bedeutungen:

### **SPS-seitig**

– **Interrupt-Pointer Startadr.**: Geben Sie hier den ersten Interrupt-Pointer an, der dem Sondermodul zugeordnet ist. Durch den Interrupt-Pointer (die Interrupt-Adresse) wird ein Interrupt-Programm eindeutig gekennzeichnet.

Eingabebereich: 50 bis 255

– **Interrupt-Pointer Modul Nr.:** Anzahl der Interrupt-Pointer des Sondermoduls. Beim ETHERNET-Modul muss diese Anzahl der Anzahl der Verbindungen entsprechen, die einen Interrupt auslösen sollen.

Einstellbereich: 1 bis 16

### **Sondermodul-seitig**

– **Start-E/A-Nummer**: Kopfadresse des ETHERNET-Moduls im Ein- und Ausgangsbereich der SPS-CPU (siehe Kap. [5.4](#page-90-0))

Einstellbereich: 0000 bis 0FE0H

– **Start-SI-Nr.**: Geben Sie hier die niedrigste Interrupt (SI) Nr. an, die in den Netzwerkparametern zugeordnet wurde (siehe Seite [7-8\)](#page-215-0). Maximal können dort 16 Nummern (für 16 Verbindungen) angegeben werden.

Einstellbereich: 0 bis 15

### **Programmierung und Signalverlauf**

Mit Hilfe eines Beispiels, bei dem ein Interrupt ausgelöst wird, wenn über die 2. Verbindung Daten von einer Partnerstation in den 2. festen Puffer eingetragen wurden. Die Einstellung der Netzwerk- und SPS-Parameter ist in den Abbildungen 7-8 und 7-10 dargestellt.

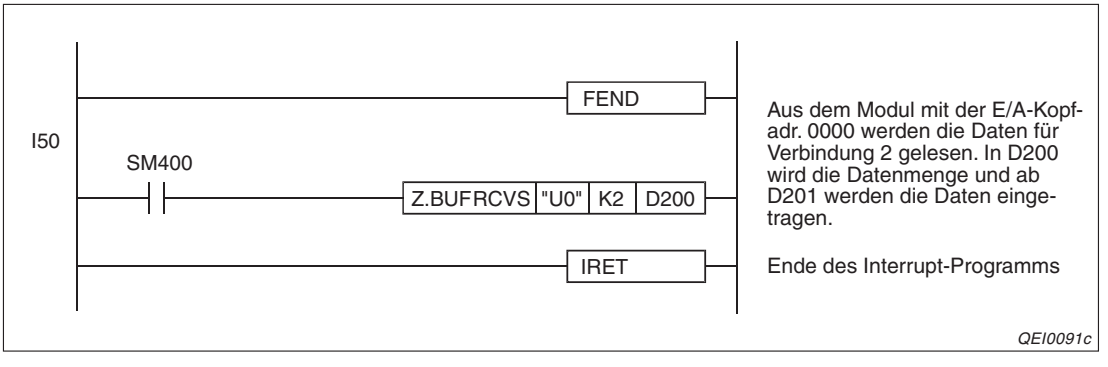

**Abb. 7-11:** Das Interrupt-Programm I50 liest die Daten aus dem 2. festen Puffer

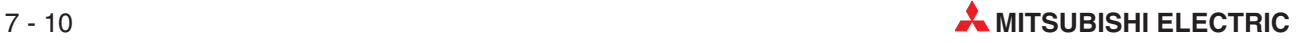

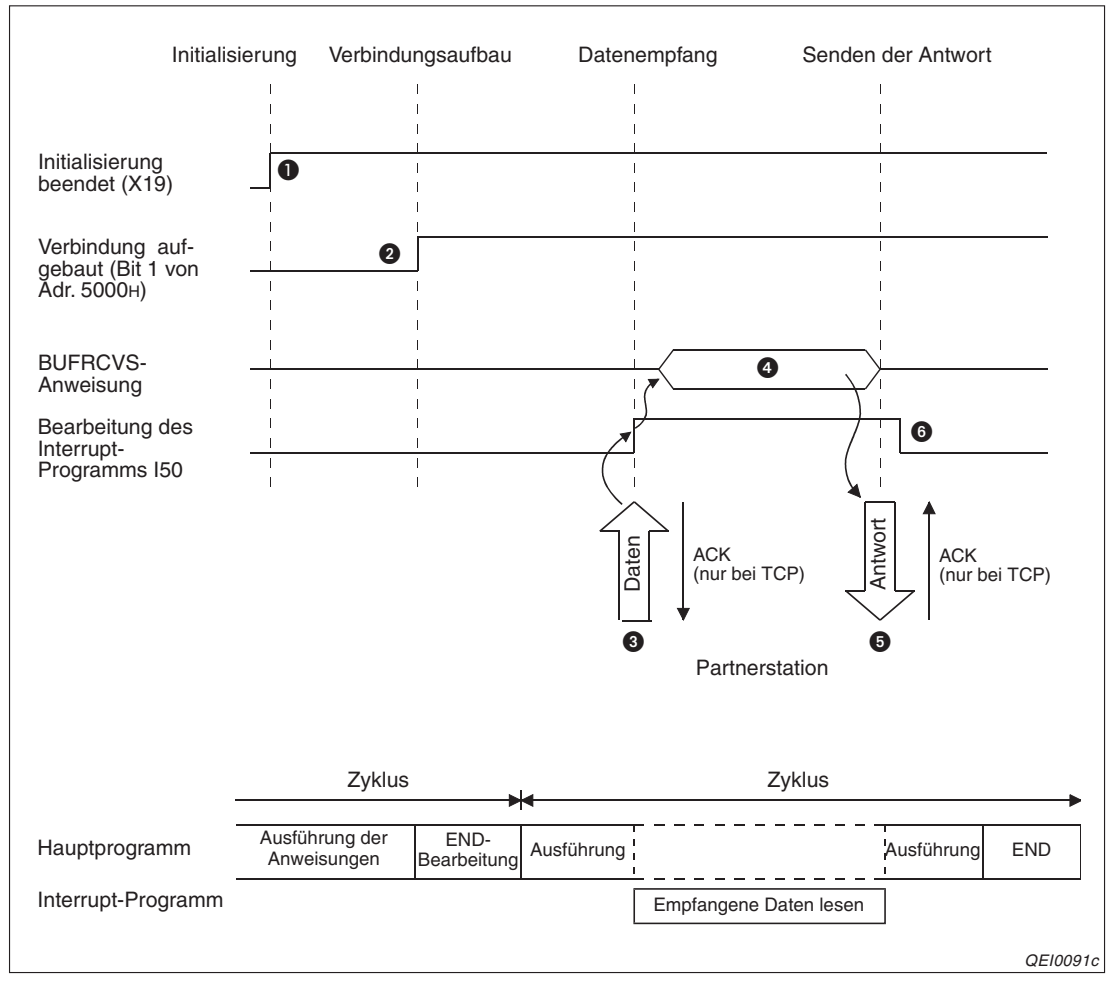

**Abb. 7-12:** Signalverlauf beim Lesen von Daten aus festen Puffern in einem Interrupt-Programm

- Als Zeichen für den korrekten Abschluss der Initialisierung wird X19 gesetzt.
- In der Pufferspeicheradresse 5000H wird Bit 1 nach dem Aufbau der 2. Verbindung gesetzt.
- Wenn von dem für diese Verbindung parametrierten Partner Daten eingetreffen, werden sie im 2.festen Puffer gespeichert.Im ersten Wort des festen Puffers wird die Angabe über die Datenlänge abgelegt. Dann folgen die eigentlichen Daten. Das ETHERNET-Modul setzt Bit 1 in der Pufferspeicheradresse 5005H und zeigt damit an, das Daten empfangen wurden und löst einen Interrupt aus.
- Das Interrupt-Programm wird gestartet und mit einer BUFRCVS-Anweisung wird der Inhalt des 2. Puffers zur SPS-CPU übertragen.
- Bei fehlerfreier Ausführung sendet das ETHERNET-Modul eine Empfangsbestätigung an die Partnerstation. Falls bei der Ausführung der BUFRCVS-Anweisung ein Fehler aufgetreten ist, wird der Sondermerker SM0 gesetzt und in das Sonderregister SD0 ein Fehlercode eingetragen.
- Das Interrupt-Programm wird beendet und die Bearbeitung des Hauptprogramms fortgesetzt.

**HINWEISE** Nähere Informationen zu den Fehlercodes und den Anweisungen finden Sie in der Programmieranleitung zum MELSEC System Q, Art.-Nr. 87432.

> Beachten Sie, dass Interrupts mit DI- und EI-Anweisungen gesperrt und freigegeben werden können.

## <span id="page-219-0"></span>**7.4 Datenformate**

Beim Datenaustausch mit festen Puffern unter Einhaltung der Übertragungsprozedur werden die Informationen und die Reaktionstelegramme in einem vorgegebenen Format übertragen. Die übermittelten Daten bestehen immer aus einem Header und den darauf folgenden Nutzdaten.

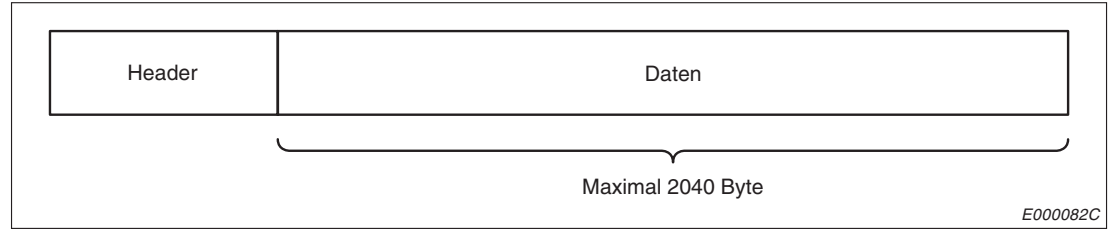

**Abb. 7-13:** Grundsätzlicher Aufbau der ausgetauschten Daten

Der Header wird den Sendedaten vom ETHERNET-Modul automatisch hinzugefügt und von den emfangenen Daten ebenfalls automatisch abgezogen. Als Anwender brauchen Sie sich also nicht um den Header zu kümmern.

Beim Subheader ist ebenfalls keine Einstellung durch den Anwender notwendig.

Die Nutzdaten können entweder binärcodiert oder im ASCII-Format übertragen werden (Kap. [3.4\)](#page-56-0). Die Einstellung der Codierung wird bei der Parametrierung des Netzwerks (Kap. [5.5.2](#page-94-0)) vorgenommen.

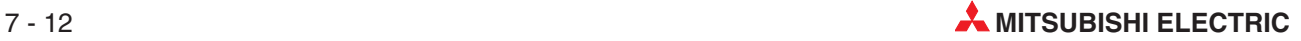

## **7.4.1 Datenformat bei binärcodierten Daten**

|                 | Header  |                                                      | Daten      |             |                    |  |  |  |
|-----------------|---------|------------------------------------------------------|------------|-------------|--------------------|--|--|--|
| <b>ETHERNET</b> | IP      | TCP                                                  | Subheader  | Datenlänge  | Text (Anweisung)   |  |  |  |
|                 |         |                                                      | 00H<br>60H | (H)<br>(L)  |                    |  |  |  |
| 14 Byte         | 20 Byte | 20 Byte                                              | 2 Byte     | 2 Byte      | maximal 1017 Worte |  |  |  |
|                 | Header  | Datenformat beim Senden und Empfangen von Antworten: |            | Daten       |                    |  |  |  |
| <b>ETHERNET</b> | IP      | TCP                                                  | Subheader  | Endekennung |                    |  |  |  |
|                 |         |                                                      |            |             |                    |  |  |  |
|                 |         |                                                      | <b>EOH</b> |             |                    |  |  |  |
| 14 Byte         | 20 Byte | 20 Byte                                              | 1 Byte     | 1 Byte      |                    |  |  |  |

**Abb. 7-15:** Datenformat bei binärer Codierung und TCP/IP

|                 | Header  |                                                      |                 | Daten                    |                    |  |  |  |  |
|-----------------|---------|------------------------------------------------------|-----------------|--------------------------|--------------------|--|--|--|--|
| <b>ETHERNET</b> | IP      | <b>UDP</b>                                           | Subheader       | Datenlänge<br>(H)<br>(L) | Text (Anweisung)   |  |  |  |  |
|                 |         |                                                      | 60H<br>00H      |                          |                    |  |  |  |  |
|                 |         |                                                      |                 |                          |                    |  |  |  |  |
| 14 Byte         | 20 Byte | 8 Byte                                               | 2 Byte          | 2 Byte                   | maximal 1017 Worte |  |  |  |  |
|                 | Header  | Datenformat beim Senden und Empfangen von Antworten: | Daten           |                          |                    |  |  |  |  |
| <b>ETHERNET</b> | IP      | <b>UDP</b>                                           | Subheader       | Endekennung              |                    |  |  |  |  |
|                 |         |                                                      | E <sub>0H</sub> |                          |                    |  |  |  |  |

**Abb. 7-14:** Datenformat bei binärer Codierung und UDP/IP

## **7.4.2 Datenformat bei Übertragung im ASCII-Format**

|                 | Header  |            | Daten                                                          |                                                          |                          |                    |  |  |
|-----------------|---------|------------|----------------------------------------------------------------|----------------------------------------------------------|--------------------------|--------------------|--|--|
| <b>ETHERNET</b> | IP      | <b>TCP</b> | Subheader<br>,6"<br>$, 0$ "<br>36H<br>30 <sub>H</sub>          | $, 0$ "<br>$, 0$ "<br>30 <sub>H</sub><br>30 <sub>H</sub> | Datenlänge<br>(H)<br>(L) | Text (Anweisung)   |  |  |
| 14 Byte         | 20 Byte | 20 Byte    | 4 Byte<br>Datenformat beim Senden und Empfangen von Antworten: |                                                          | 4 Byte                   | maximal 1016 Worte |  |  |
| Header          |         |            | Daten                                                          |                                                          |                          |                    |  |  |
|                 |         |            |                                                                |                                                          |                          |                    |  |  |
| <b>ETHERNET</b> | IP      | <b>TCP</b> | Subheader<br>"E"<br>$, 0$ "<br>45H<br>30 <sub>H</sub>          | Endekennung<br>(H)<br>(L)                                |                          |                    |  |  |
| 14 Byte         | 20 Byte | 20 Byte    | 2 Byte                                                         | 2 Byte                                                   |                          |                    |  |  |

**Abb. 7-10:** Datenformat bei Übertragung im ASCII-Format und TCP/IP

|                                     | Header  |            |                                                                | Daten                                        |            |                    |  |  |  |
|-------------------------------------|---------|------------|----------------------------------------------------------------|----------------------------------------------|------------|--------------------|--|--|--|
| <b>ETHERNET</b><br>IP<br><b>UDP</b> |         |            | Subheader                                                      |                                              | Datenlänge |                    |  |  |  |
|                                     |         |            | "6"<br>, 0 <sup>4</sup><br>36H<br>30 <sub>H</sub>              | $, 0$ "<br>$, 0$ "<br>30 <sub>H</sub><br>30H | (H)<br>(L) | Text (Anweisung)   |  |  |  |
|                                     |         |            |                                                                |                                              |            |                    |  |  |  |
| 14 Byte                             | 20 Byte | 8 Byte     | 4 Byte                                                         |                                              | 4 Byte     | maximal 1016 Worte |  |  |  |
|                                     |         |            | Datenformat beim Senden und Empfangen von Antworten:           |                                              |            |                    |  |  |  |
|                                     | Header  |            |                                                                | Daten                                        |            |                    |  |  |  |
| <b>ETHERNET</b>                     | IP      | <b>UDP</b> | Subheader<br>"E"<br>, 0 <sup>4</sup><br>45H<br>30 <sub>H</sub> | Endekennung<br>(H)<br>(L)                    |            |                    |  |  |  |

**Abb. 7-11:** Datenformat bei Übertragung im ASCII-Format und UDP/IP

## **7.4.3 Inhalt der ausgetauschten Daten**

## **Header**

Der Header wird von TCP/IP und UDP/IP verwendet. Vom Anwender ist keine Einstellung erforderlich.

## **Subheader**

Beim Subheader ist keine Einstellung durch den Anwender notwendig.

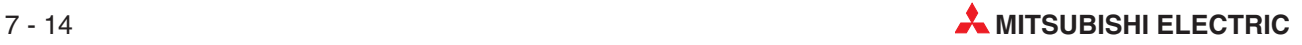

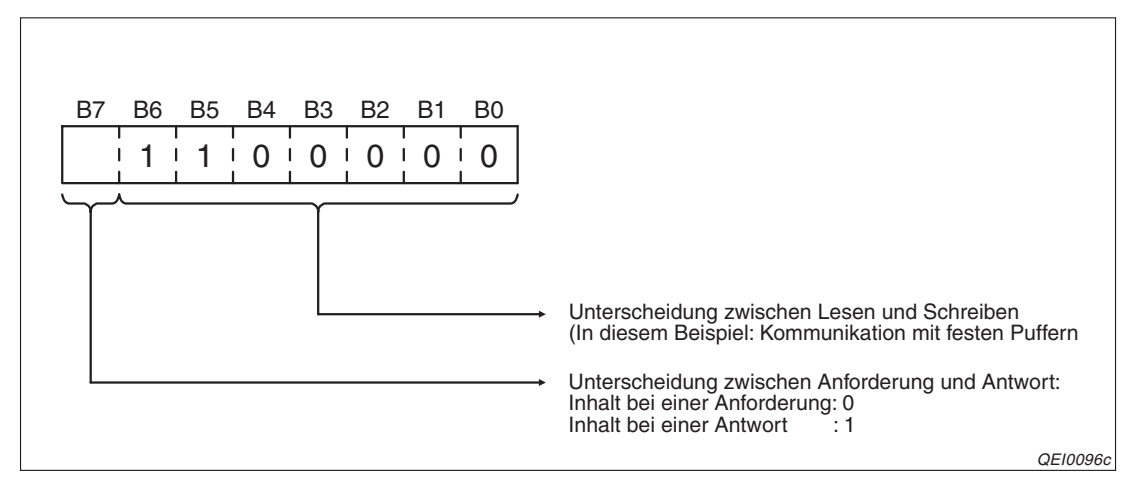

**Abb. 7-17:** Belegung des Subheaders

| Codierung der Daten | <b>Inhalt des Subheaders</b>                                               |                                |  |  |  |  |
|---------------------|----------------------------------------------------------------------------|--------------------------------|--|--|--|--|
|                     | <b>Beim Austausch von Daten</b>                                            | <b>Beim Reaktionstelegramm</b> |  |  |  |  |
| Binär               | <b>60н 00н</b>                                                             | E <sub>OH</sub>                |  |  |  |  |
| ASCII               | $36H$ 30H 30H 30H = $.6^{\circ}$ .0 $^{\circ}$ .0 $^{\circ}$ .0 $^{\circ}$ | 45н 30н = "Е" "0"              |  |  |  |  |

**Tab. 7-1:** Inhalt des Subheaders bei verschiedenen Codierungen und der Übertragung fester Puffer

## **Datenlänge und übertragene Informationen**

Mit der Datenlänge wird die Anzahl der Wörter angegeben, die als Information folgen.

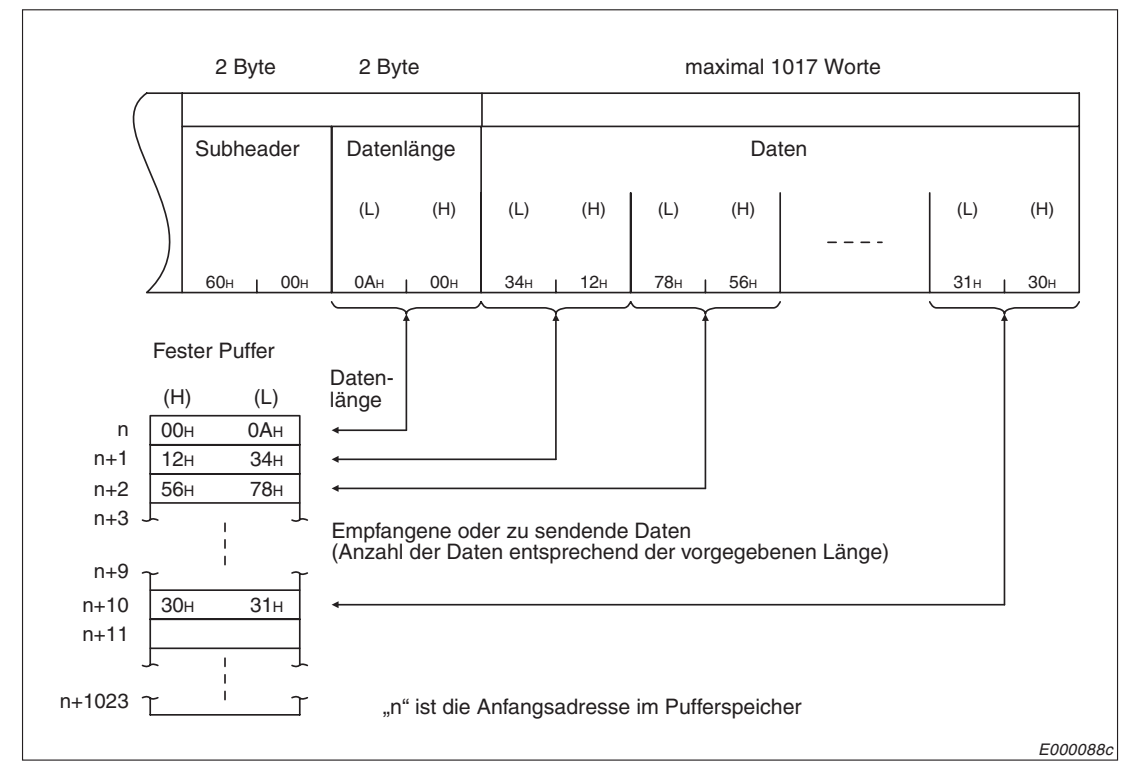

**Abb. 7-16:** Inhalt des Telegrammes und Beispiel für den Eintrag in den Puffer bei binärcodierten Daten

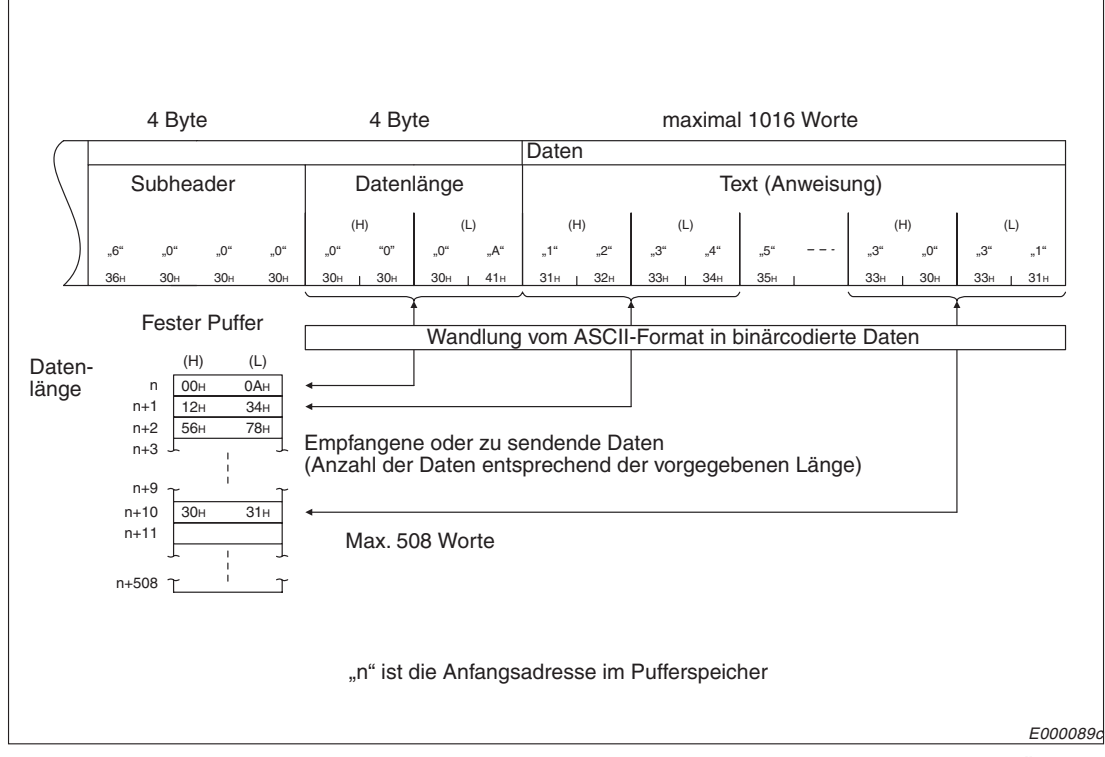

**Abb. 7-18:** Inhalt des Telegrammes und Beispiel für den Eintrag in den Puffer bei Übertragung im ASCII-Format

**HINWEISE** Maximal können 1017 Wörter binärcodiert übertragen werden. Als Länge der Daten kann ein Wert von 1 bis 1017 angegeben werden. Die Maßeinheit bei der Datenlänge ist "Wort".

> Wenn Daten im ASCII-Format übertragen werden, können maximal 508, also nur halb soviel wie bei binärer Codierung, übertragen werden.Die Angabe der Datenlänge kann im Bereich von 1 bis 508 liegen. Die Maßeinheit bei der Datenlänge ist "Wort".

## **Endekennung**

Die Endekennung wird im letzten Byte bzw. im letzten Wort eines Reaktionstelegrammes eingetragen. Die Endekennung wird im Pufferspeicherbereich für Informationen zum Datenaustausch und in den für die BUFSND- und BUFRCV-Anweisungen angegebenen Operanden gespeichert.

**HINWEIS** Nähere Informationen zu den Endekennungen finden Sie im Kap. [12.](#page-274-0)

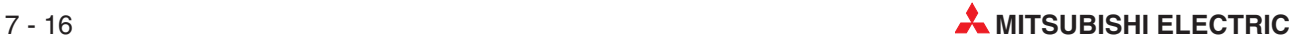

## **7.5 Programmierung**

## **7.5.1 Hinweise zur Programmierung**

- Vorraussetzung für den Datenaustausch mit festen Puffern ist, dass das ETHER-NET-Modul initialisiert wurde und die entsprechende Verbindung aufgebaut ist.
- Zu dem Zeitpunkt, an dem das ETHENET-Modul ein Bit in der Pufferspeicheradresse 5000H setzt ("Verbindung aufgebaut"), müssen die Parameter für das ETHERNET-Modul in die SPS übertragen worden sein.
- Bei der parametrierten und im Pufferspeicher abgelegten Verbindung wird die Datenlänge wird mit den erweiterten Anweisungen in der Einheit "Wort" übergeben. Wenn während der Übertragung diese Angabe überschritten wird, wird ein Übertragungsfehler gemeldet und die Übertragung nicht ausgeführt.
- Verwenden Sie zum Senden von Daten eine BUFSND- und zum Empfang der Daten eine BUFRCV-Anweisung, um die Daten im Hauptprogramm zu lesen oder eine BUFRCVS-Anweisung, um die Daten in einem Interrupt-Programm in die SPS-CPU zu übertragen.
- Bei einer UDP-Verbindung kann bei einer aufgebauten Verbindung die Partnerstation gewechselt werden, bevor Daten gesendet oder empfangen werden, indem die entsprechenden Einträge im Pufferspeicher des ETHERNET-Moduls verändert werden. Dadurch können Daten nacheinander zu verschiedenen Stationen gesendet werden. Um Kommunikationsfehler zu vermeiden, muss die Umschaltung der Stationen sorgfältig geprüft werden.
- Empfangene Daten einer Verbindung dürfen nicht gleichzeitig im Hauptprogramm und in einem Interrupt-Programm gelesen werden. Verwenden Sie entweder eine BUFRCVoder eine BUFRCVS-Anweisung zum Übertragen der Daten in die SPS-CPU.
- Beim Senden von Daten sollte erst das Ende einer Datenübertragung, die z. B. durch eine Antwort der Partnerstation angezeigt wird, abgewartet werden, bevor weitere Daten gesendet werden.

## **7.5.2 Programmbeispiel**

In diesem Beispiel kommunizieren zwei Steuerungen des MELSEC System Q, beide ausgestattet mit einem ETHERNET-Modul QJ71E71 (-B2/-B5/-100), über feste Puffer unter Einhaltung der Übertragungsprozedur miteinander.

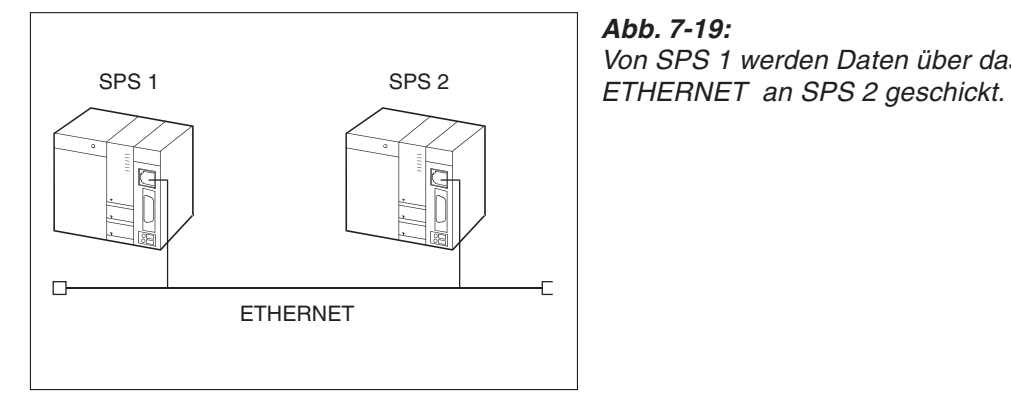

**Abb. 7-19:** Von SPS 1 werden Daten über das

QEI0101c

## **Einstellungen und verwendete Operanden in der SPS 1 (Sender der Daten)**

- Verwendete Verbindung: **Verbindung 1**
- Öffnen/Schließen der Verbindung: **Aktiv** (Seite [6-29\)](#page-126-0)
- Speicherbereich für Sendedaten für Puffer 1 in der SPS-CPU: **D300 bis D304**
- Operand "BUFSND-Anweisung ausgeführt": **M300**
- Operand "Fehler bei der Ausführung der BUFSND-Anweisung": **M301**
- Ausführungsstatus der BUFSND-Anweisung: **D3001**

## **Einstellungen und verwendete Operanden in der SPS 2 (Empfänger der Daten)**

- Verbindung, aus der die empfangenen Daten im Hauptprogramm gelesen werden: **Verbindung 1**
- Verbindung, aus der die empfangenen Daten in einem Interrupt-Programm gelesen werden: **Verbindung 2**
- Montageort des ETHERNET-Moduls: **Steckplatz 0** des Hauptbaugruppenträgers
- Netzwerkeinstellungen:

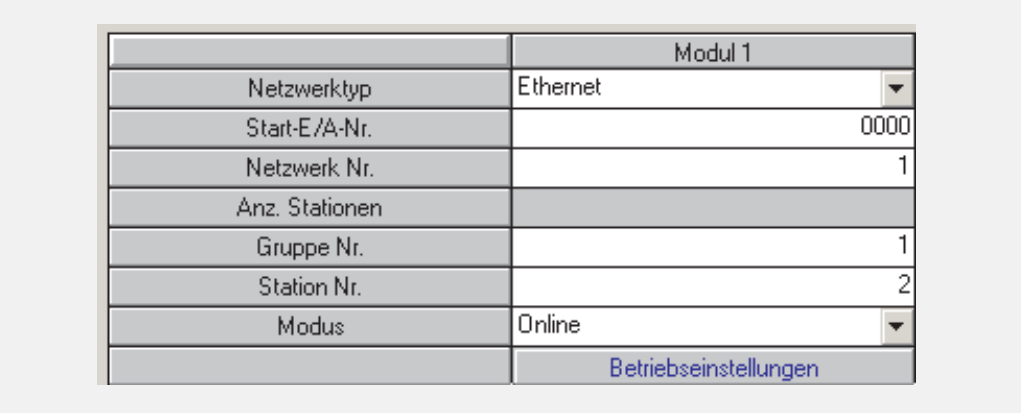

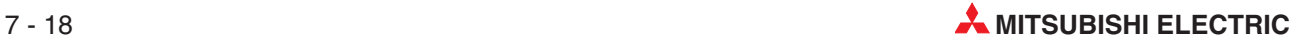

– Betriebseinstellungen:

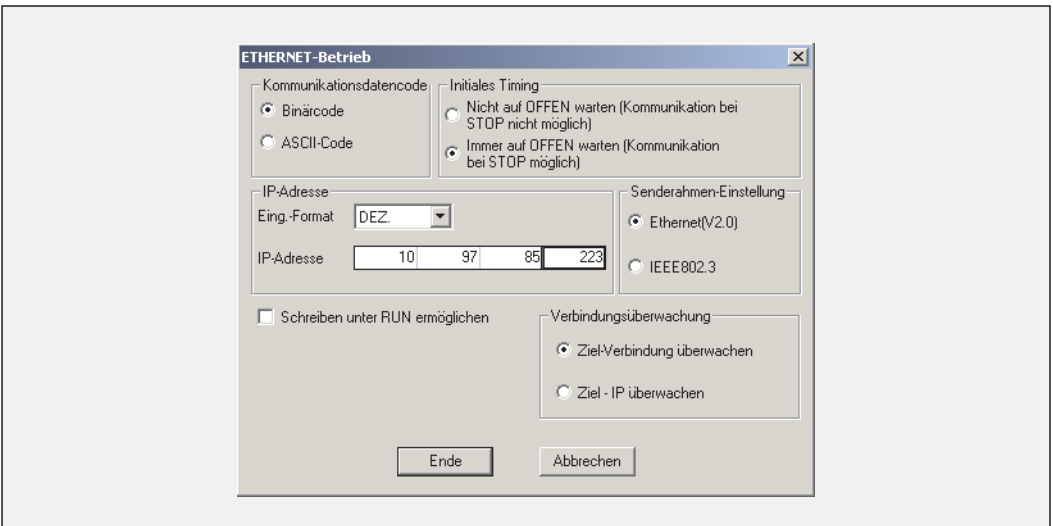

Die IP-Adresse des ETHERNET-Moduls (lokale IP-Adresse) ist eingestellt auf: **0A.61.55.DFH** (**10.97.85.223**).

– Verbindungseinstellungen:

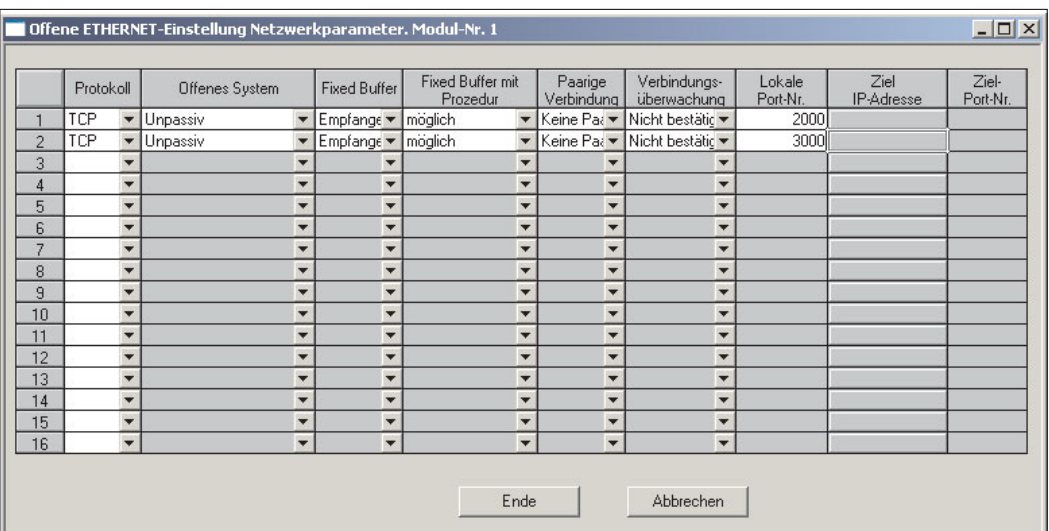

Lokale Port-Nr. für Verbindung 1: **2000H** (Hauptprogramm) Lokale Port-Nr. für Verbindung 2: **3000H** (Interrupt-Programm)

- Speicherbereich für empfangene Daten aus Puffer 1 in der SPS-CPU: **D500 bis D503**
- Speicherbereich für empfangene Daten aus Puffer 2 in der SPS-CPU: **D700 bis D703**
- Operand "BUFRCV-Anweisung ausgeführt" (Puffer 1 gelesen): **M500**
- Operand "Fehler bei der Ausführung der BUFRCV-Anweisung" (Puffer 1 lesen): **M501**
- Ausführungsstatus der BUFRCV-Anweisung: **D5001**
- Daten in 1. festen Puffer empfangen: **M40**
- Einstellungen für Interupt-Pointer: Wie in Abs. [7.3.2](#page-214-0) (**Fester Puffer 2 SI Nr. 0 I50**)

## **Programm in SPS 1 zum Senden der Daten**

Vor der Ausführung des Beispielprogramms müssen die folgenden Bedingungen erfüllt sein:

- Die Parameter des ETHERNET-Moduls sind in die SPS-CPU übertragen worden und danach wurde an der CPU ein RESET ausgeführt.
- Das ETHERNET-Modul wurde korrekt initialisiert.
- Verbindung 1 ist aufgebaut ("aktiv geöffnet", siehe ab Seite [6-29\)](#page-126-0).

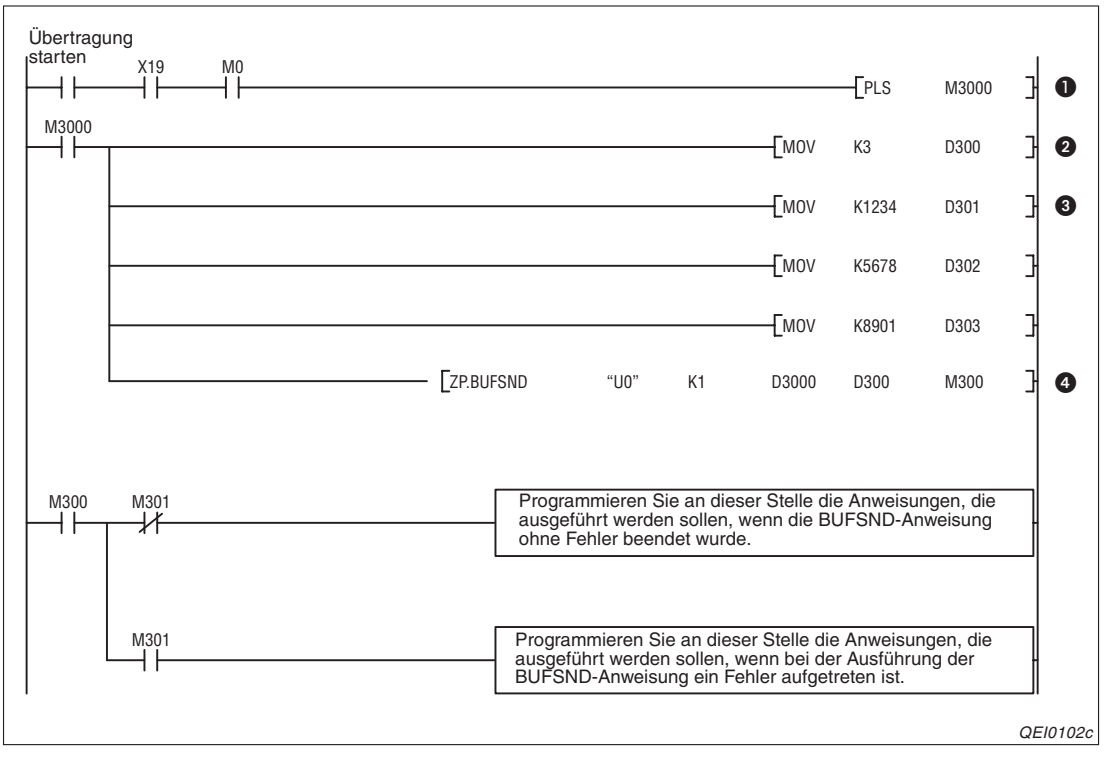

**Abb. 7-20:** Programmsequenz zum Eintragen der Daten in den 1. festen Puffer und anschließendem Senden mit Übertragungsprozedur

**O** Impuls bilden

(M7000: Startsignal zum Senden der Daten, X19 = 1: Anlauf des Moduls fehlerfrei abgeschlossen, M0 = 1: Aufbau von Verbindung 1 abgeschlossen)

- Länge der Sendedaten (3 Worte) in D300 eintragen
- Daten in D301 bis D303 eintragen, die übertragen werden sollen.
- Daten in den Pufferspeicher des ETHERNET-Moduls eintragen. Das ETHERNET-Modul sendet diese Daten anschließend an SPS 2.

Nachdem die Daten gesendet wurden, kann die Verbindung wieder geschlossen werden (siehe Abschnitt [6.6](#page-134-0)).

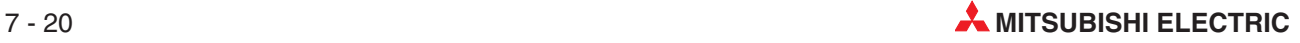

## **Programm in SPS 2 zum Lesen der empfangenen Daten aus dem ETHERNET-Modul**

Vor der Ausführung dieses Programms müssen die Parameter des ETHERNET-Moduls in die SPS-CPU übertragen worden sein. An der CPU wurde anschließend ein RESET ausgeführt und das ETHERNET-Modul korrekt initialisiert. Danach wartet das ETHERNET-Modul auf den Aufbau der Verbindungen 1 und 2 durch SPS 1.

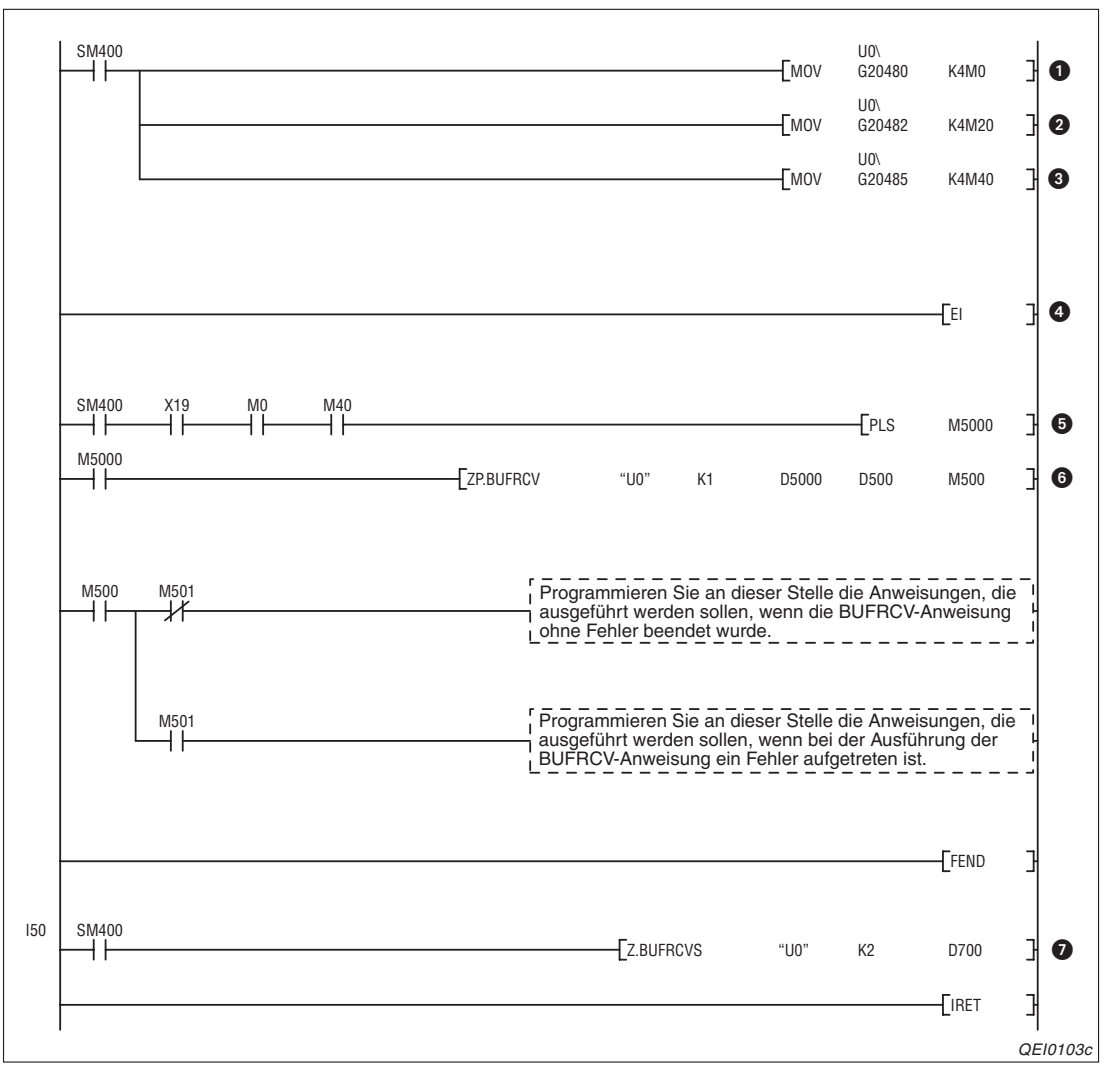

**Abb. 7-21:** Programm zum Lesen der empfangenen Daten aus den 1. und 2. festen Puffer des ETHERNET-Moduls

- **O** Verbindungsstatus lesen (M0 = 1: Aufbau von Verbindung 1 abgeschlossen)
- **2** Anforderungen zum Verbindungsaufbau lesen
- **<sup>6</sup>** Empfangsstatus lesen (M40 = 1: Daten über Verbindung 1 empfangen)
- Ausführung von Interrupt-Programmen freigeben
- **6** Impuls bilden (X19 = 1: Anlauf des Moduls fehlerfrei abgeschlossen)
- Daten lesen, die über Verbindung 1 empfangen wurden
- Die Daten, die über Verbindung 2 empfangen wurden, werden in einem Interrupt-Programm gelesen und in die SPS-CPU übertragen.

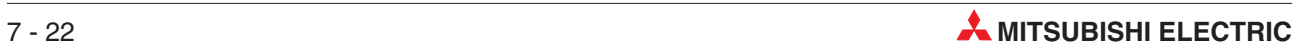

# **8 Feste Puffer (ohne Prozedur)**

Die Datenaustausch mit festen Puffern ohne Abwicklung einer Übertragungsprozedur unterscheidet sich von der Übertragung, bei der eine Prozedur eingehalten wird, in den folgenden Punkten:

- Beim Senden von Daten wird kein Subheader und keine Angabe über die Datenlänge an die Daten angefügt. Übertragen wird nur ein Header, dem dann die eigentlichen Informationen folgen.Bei empfangenen Daten wird der Header entfernt und die Nutzdaten werden in einem festen Puffer abgelegt. Dadurch können die Daten an das Übertragungsformat des Kommunikationspartners angepasst werden.
- Nach dem Empfang von Daten wird der Sendestation keine Quittierung geschickt.
- Die Daten werden, unabhängig von der Parametrierung, binärcodiert übertragen.
- Maximal können bei einer Übertragung 2046 Byte übertragen werden.
- Wenn eine Verbindung zur Übertragung fester Puffer ohne Einhaltung einer Übertragungsprozedur aufgebaut ist, kann diese Verbindung nicht gleichzeitig für andere Übertragungsarten (feste Puffer mit Prozedur, Puffer mit freiem Zugriff, MC-Protokoll) verwendet werden.

## **8.1 Übersicht**

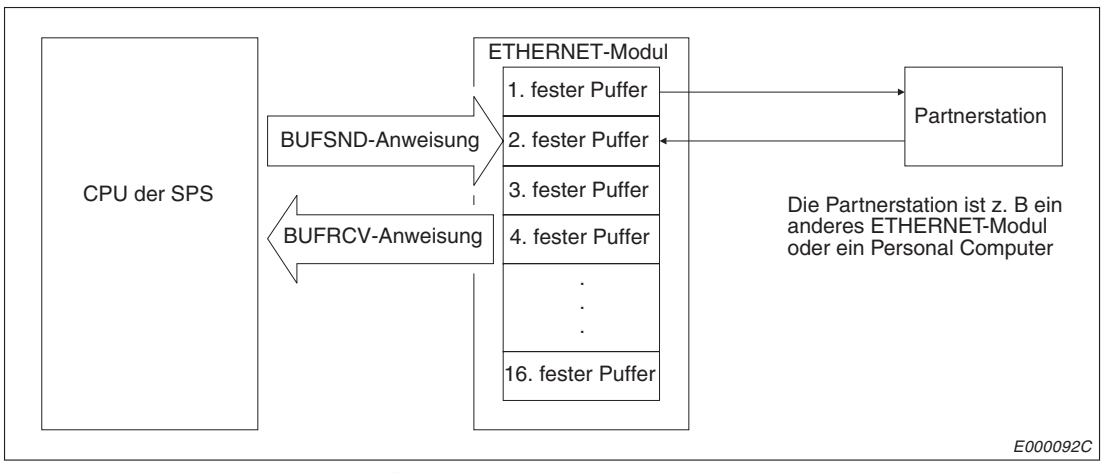

**Abb. 8-1:** Datenfluss bei der Übertragung fester Puffer ohne Prozedur

Die Partnerstation kann am selben Netzwerk wie das ETHERNET-Modul angeschlossen sein oder über die Router-Relay-Funktion erreichbar sein. Durch Parametrierung werden die verschiedenen Puffer des Moduls einer Partnerstation zugeordnet.

Bei TCP/IP werden die Einstellungen gültig, wenn das Modul das Signal "Verbindung aufgebaut" ausgibt. Während das Signal gesetzt ist, kann die Partnerstation nicht gewechselt werden.

Bei UDP/IP dagegen können bei einer bestehenden Verbindung die IP-Adresse und die Port-Nummer der Partnerstation geändert werden. Die Änderung der Port-Nummer des ETHERNET-Moduls ist bei einer aufgebauten Verbindung nicht möglich.

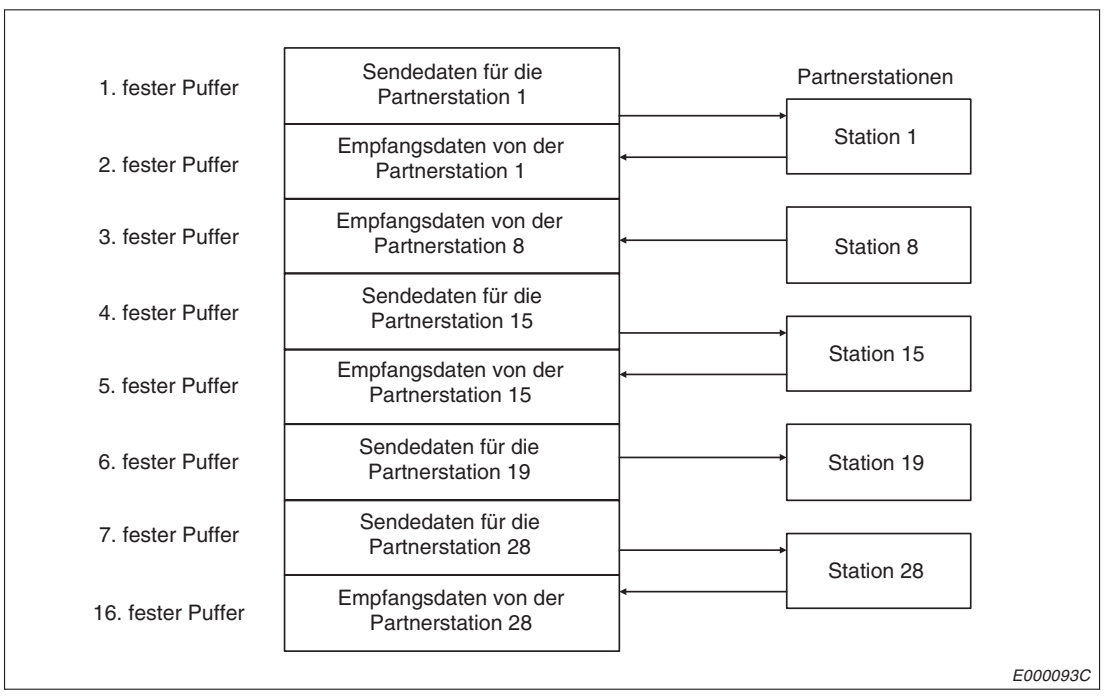

**Abb. 8-2:** Beispiel für die Zuordung der festen Puffer

**HINWEIS** Wenn eine Verbindung zur Übertragung fester Puffer ohne Übertragungsprozedur aufgebaut wurde, kann diese nicht gleichzeitig für die Übertragung des Puffers mit freiem Zugriff und die Kommunikation mit dem MC-Protokoll verwendet werden.

## **Senden von Daten**

Führt die SPS-CPU eine BUFSND-Anweisung aus, werden Daten aus der CPU in einen festen Puffer des ETHERNET-Moduls übertragen und von diesem Modul an das Partnergerät gesendet. Die Angaben zum Partnergerät wie z. B. die IP-Adresse sind im Pufferspeicher des ETHERNET-Moduls eingetragen, während die Nummer der Verbindung mit der BUFSND-Anweisung übergeben wird.

### **Empfangen von Daten**

Daten, die von einer Partnerstation gesendet wurden, werden in den entsprechenden festen Puffer im ETHERNET-Modul eingetragen. Dabei aktualisiert das ETHERNET-Modul auch die IP-Adresse und die Port-Nr. der Partnerstation im Pufferspeicher (Adressen 78H bis C7H und 5820H bis 586FH).

Werden Daten von einer unbekannten Station empfangen (eine Station, die nicht in den Kommunikationsparametern eingetragen ist), werden diese Daten vom ETHERNET-Modul ignoriert.

**HINWEIS** Die Programmierung in der SPS für das Auslesen der Daten, die **ohne** Abwicklung einer Übertragungsprozedur in einen festen Puffer eingetragen wurden, entspricht der Programmierung für das Auslesen der Daten, die unter Einhaltung einer Übertragungsprozedur (Kap. [7](#page-208-0)) empfangen wurden. Die Prozedur wird in den Parametern angewählt und vom ETHERNET-Modul selbsttätig gesteuert.

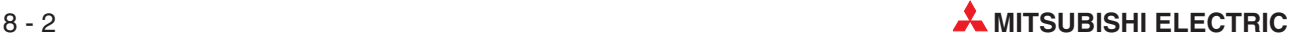

## <span id="page-232-0"></span>**8.2 Abläufe beim Senden von Daten**

Im folgendem Beispiel wird über Verbindung 1 der Inhalt des 1. festen Puffers an eine Partnerstation übertragen.

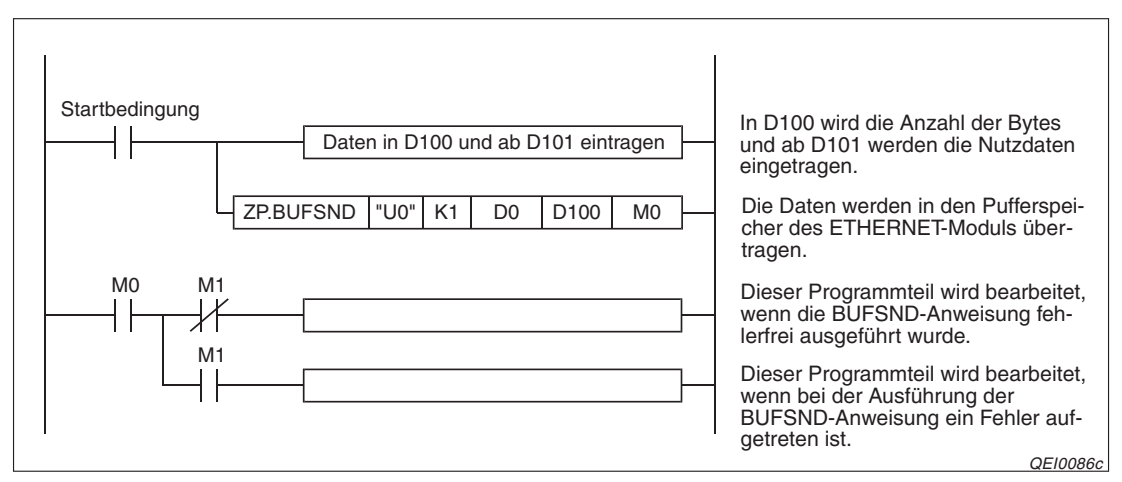

**Abb. 8-3:** Programmteil zur Übermittlung der Daten an das ETHERNET-Modul und anschließend weiter über Verbindung 1 an ein externes Gerät

In der oben dargestellten Programmsequenz wird M0 nach der Bearbeitung der BUFSND-Anweisung für einen Programmzyklus gesetzt. Der folgende Operand, in diesem Beispiel M1, wird gesetzt, wenn bei der Bearbeitung der BUFSND-Anweisung ein Fehler aufgetreten ist.

Die Datenmenge, die von der SPS-CPU zum ETHERNET-Modul übertragen wird, wird bei der Kommunikation über feste Puffer und ohne Übertragungprozedur in der Einheit "Byte" angegeben.

**HINWEIS** | Eine Beschreibung der erweiterten Anweisungen finden Sie in der Programmieranleitung zum MELSEC System Q, Art.-Nr. 87432.

> Auf der folgenden Seite ist der zeitliche Ablauf bei der Ausfuhrung einer BUFSND-Anweisung dargestellt.

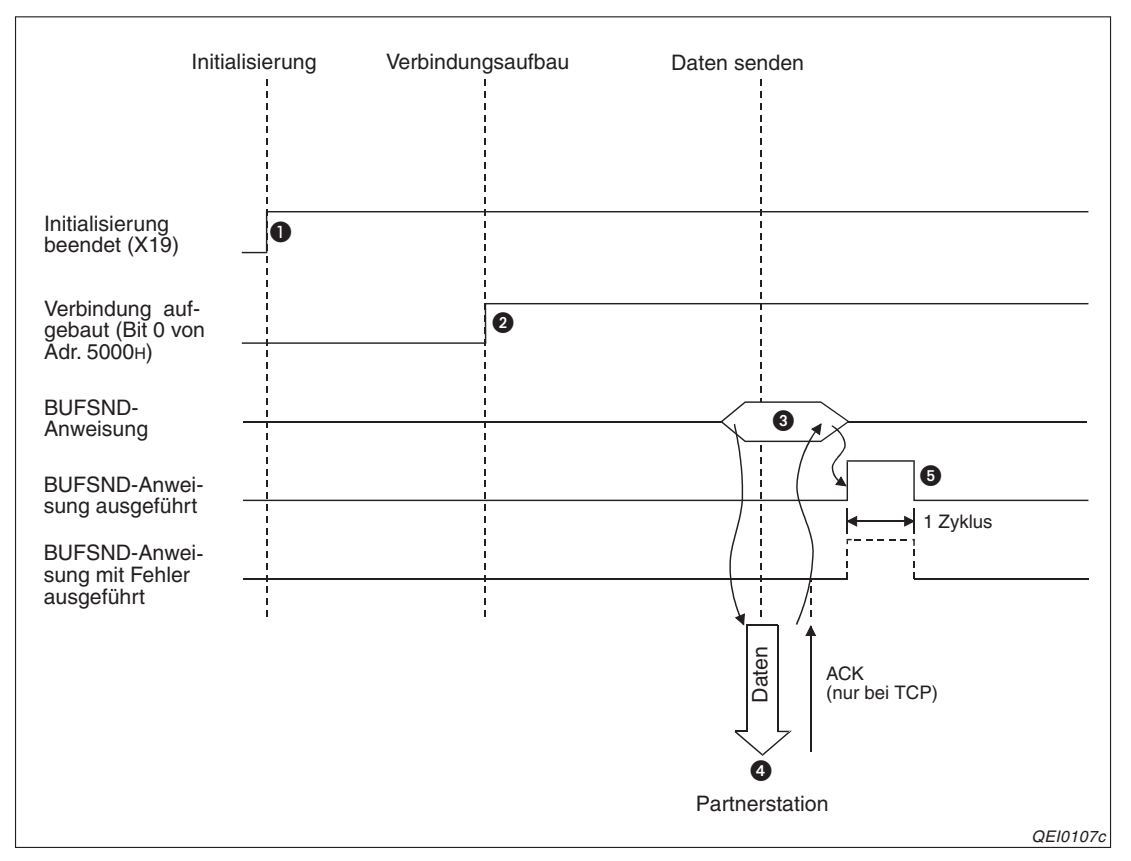

**Abb. 8-4:** Signalverlauf bei der Kommunikation über feste Puffer ohne Prozedur

- **O** Vor dem Senden muss das ETHERNET-Modul initialisiert werden (X19 muss "1" sein).
- Der Aufbau der 1. Verbindung kann durch Abfrage von Bit 0 der Pufferspeicheradresse 5000H geprüft werden.
- Mit einer BUFSND-Anweisung werden die Länge der Daten und die eigentlichen Daten in den 1. festen Puffer eingetragen. Dabei wird die Datenlänge in der Einheit "Byte" in die erste Adresse (bei dem 1. Puffer 1664 bzw. 680H) des Puffers abgelegt. Ab der nächsten Adresse folgen die Nutzdaten.
- Die Daten, die durch die Datenlänge definiert sind, werden aus dem 1. Puffer zu der Partnerstation übertragen, die für diese Verbindung parametriert ist.
- Das ETHERNET-Modul beendet die Übertragung. Bei fehlerfreier Ausführung der BUFSND-Anweisung wird nur der Operand für einen Zyklus gesetzt, der den Abschluss der Bearbeitung anzeigt (In diesem Beispiel M0). Falls bei der Ausführung der BUF-SEND-Anweisung ein Fehler aufgetreten ist, wird zusätzlich auch der nächste Operand (M1 in diesem Beispiel) für einen Zyklus gesetzt und ein Fehlercode in den Bereich mit dem Ausführungsstatus der Anweisung (D1 in diesem Beispiel) eingetragen. Führen Sie in diesem Fall die BUFSND-Anweisung nochmals aus.

**HINWEIS** | Bei UDP/IP wird die Übertragung ohne die Meldung eines Fehlers beendet, auch wenn z. B. die Daten dem Empfänger nicht erreicht haben, weil z.B.die Leitung nicht angeschlossen war.Verwenden Sie bei UDP/IP eine selbst konzipierte Übertragungsprozedur zur Kontrolle, ob das Senden bzw. der Empfang von Daten erfolgreich war.

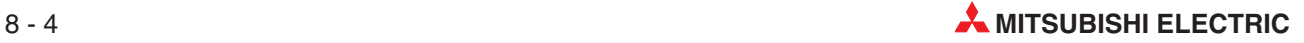

## <span id="page-234-0"></span>**8.3 Abläufe beim Empfang von Daten**

Die Daten, die das ETHERNET-Modul empfangen hat, können entweder während der Bearbeitung des Hauptprogramms oder in einem Interrupt-Progtramm in die SPS-CPU übertragen werden.

## **8.3.1 Lesen der Daten im Hauptprogramm mit der BUFRCV-Anweisung**

In dem folgendem Beispiel werden Daten von der Partnerstation über die 1. Verbindung in den 1. festen Puffer eingetragen und im Hauptprogramm der SPS gelesen.

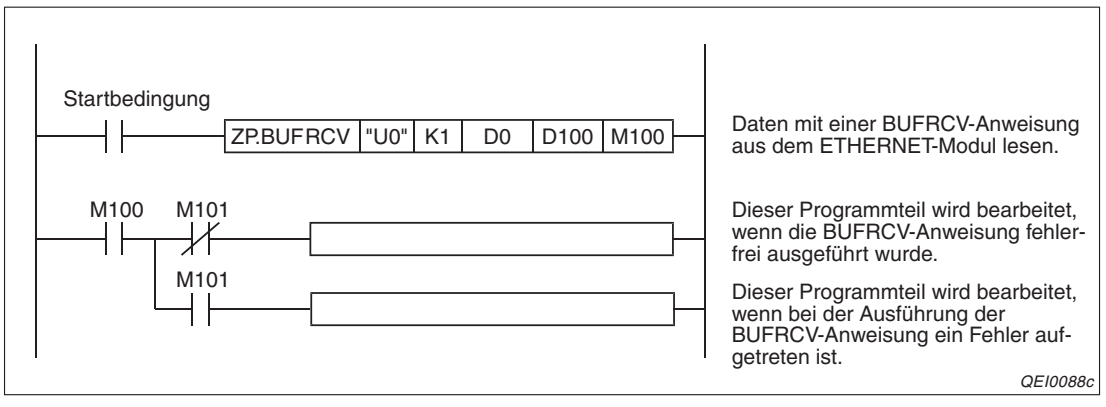

**Abb. 8-5:** Programmteil zum Lesen der Daten aus einem ETHERNET-Modul

In diesem Beispiel werden in das Register D100 die Datenlänge und ab D101 die Daten eingetragen. M100 wird nach der Bearbeitung der BUFRCV-Anweisung für einen Programmzyklus gesetzt. Der folgende Operand, in diesem Beispiel M101, wird gesetzt, wenn bei der Bearbeitung der BUFRCV-Anweisung ein Fehler aufgetreten ist.

**HINWEIS** Eine Beschreibung der erweiterten Anweisungen finden Sie in der Programmieranleitung zum MELSEC System Q, Art.-Nr. 87432.

> Auf der folgenden Seite ist der zeitliche Ablauf bei der Ausführung einer BUFRCV-Anweisung dargestellt.

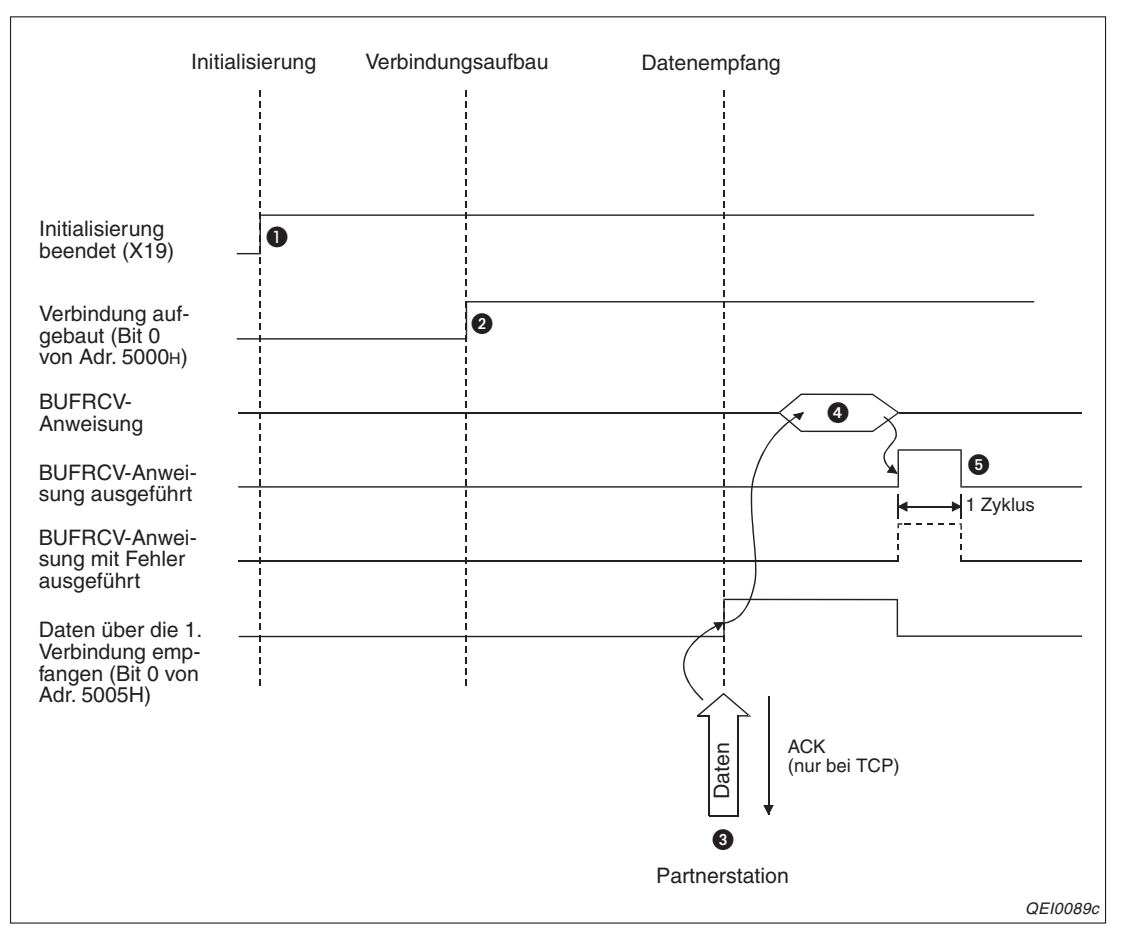

**Abb. 8-6:** Signalverlauf beim Lesen von Daten aus festen Puffern (ohne Prozedur) im Hauptprogramm

- Als Zeichen für den korrekten Abschluss der Initialisierung wird X19 gesetzt.
- **2** Bit 0 in der Pufferspeicheradresse 5000H wird nach dem Aufbau der 1. Verbindung gesetzt.
- Wenn von dem für diese Verbindung parametrierten Partner Daten eingetreffen, werden sie im 1.festen Puffer gespeichert.Im ersten Wort des festen Puffers wird die Angabe über die Datenlänge abgelegt. Dann folgen die eigentlichen Daten. Die Länge wird in der Einheit "Byte" angegeben. Bei einer ungeraden Anzahl Bytes werden die letzten Daten im niederwertigen Byte des letzten Wortes des beschriebenen Bereichs abgelegt. Die Informationen im höherwertigen Byte können in diesem Fall ignoriert werden. Das ETHERNET-Modul setzt Bit 0 in der Pufferspeicheradresse 5005H und zeigt damit an, das Daten empfangen wurden.
- Mit einer BUFRCV-Anweisung wird der Inhalt des 1. Puffers zur SPS-CPU übertragen.
- Bei fehlerfreier Ausführung der BUFRCV-Anweisung wird nur der Operand für einen Zyklus gesetzt, der den Abschluss der Bearbeitung anzeigt (in diesem Beispiel M100). Falls bei der Ausführung der BUFRCV-Anweisung ein Fehler aufgetreten ist, wird zusätzlich auch der nächste Operand (in diesem Beispiel M101) für einen Zyklus gesetzt und ein Fehlercode in den Bereich mit dem Ausführungsstatus der Anweisung (D1 in diesem Beispiel) eingetragen.

**HINWEISE** Die Einstellungen für eine Verbindung, deren Parameter mit der Software GX Developer oder GX IEC Developer eingestellt und in die SPS übertragen wurden, werden gültig, sobald das Signal "Verbindung aufgebaut" in der Pufferspeicheradresse 5000H vom ETHERNET-Modul gesetzt wird.

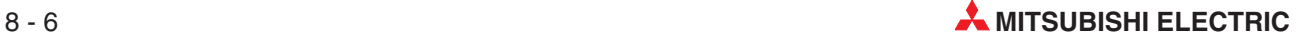

Starten Sie eine BUFRCV-Anweisung zum Auslesen eines festen Puffers, wenn in der Pufferspeicheradresse 5005H das entsprechende Bit für die Verbindung gesetzt und damit angezeigt wird, das Daten empfangen wurden. Dieses Bit wird nicht gesetzt, wenn beim Empfang der Daten ein Fehler aufgetreten ist. In diesem Fall werden auch keine Daten in den festen Puffer eingetragen.

## **8.3.2 Lesen der Daten in einem Interrupt-Programm (BUFRCVS-Anweisung)**

Nach dem Empfang von Daten kann ein ETHERNET-Modul einen Interrupt auslösen. Die SPS-CPU unterbricht daraufhin die Bearbeitung des Hauptprogramms und arbeitet ein Interrupt-Programm ab, in dem die empfangenen Daten in die SPS-CPU geladen werden. Danach wird die Bearbeitung des Hauptprogramms fortgesetzt.

Für die Interrupt-Bearbeitung sind einige Einstellungen in der Programmier-Software GX Developer oder GX IEC Developer erforderlich, die in Kap. [7.3.2](#page-214-0) erläutert sind.

Mit Hilfe eines Beispiels, bei dem ein Interrupt ausgelöst wird, wenn über die 2. Verbindung Daten von einer Partnerstation in den 2. festen Puffer eingetragen wurden. Die Einstellung der Netzwerk- und SPS-Parameter ist ebenfalls in Kap. [7.3.2](#page-214-0) dargestellt.

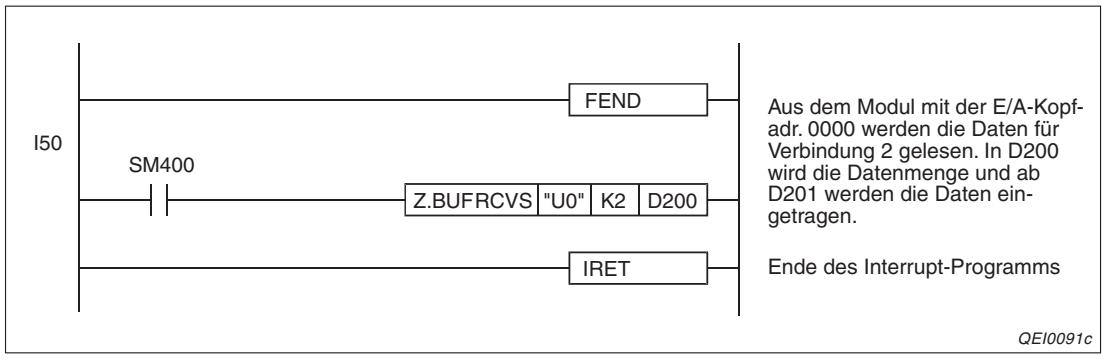

**Abb. 8-7:** Das Interrupt-Programm I50 liest Daten aus dem 2. festen Puffer

Der Sinalverlauf beim Empfang der Daten und dem Auslesen aus dem festen Puffer ist auf der nächsten Seite dargestellt.

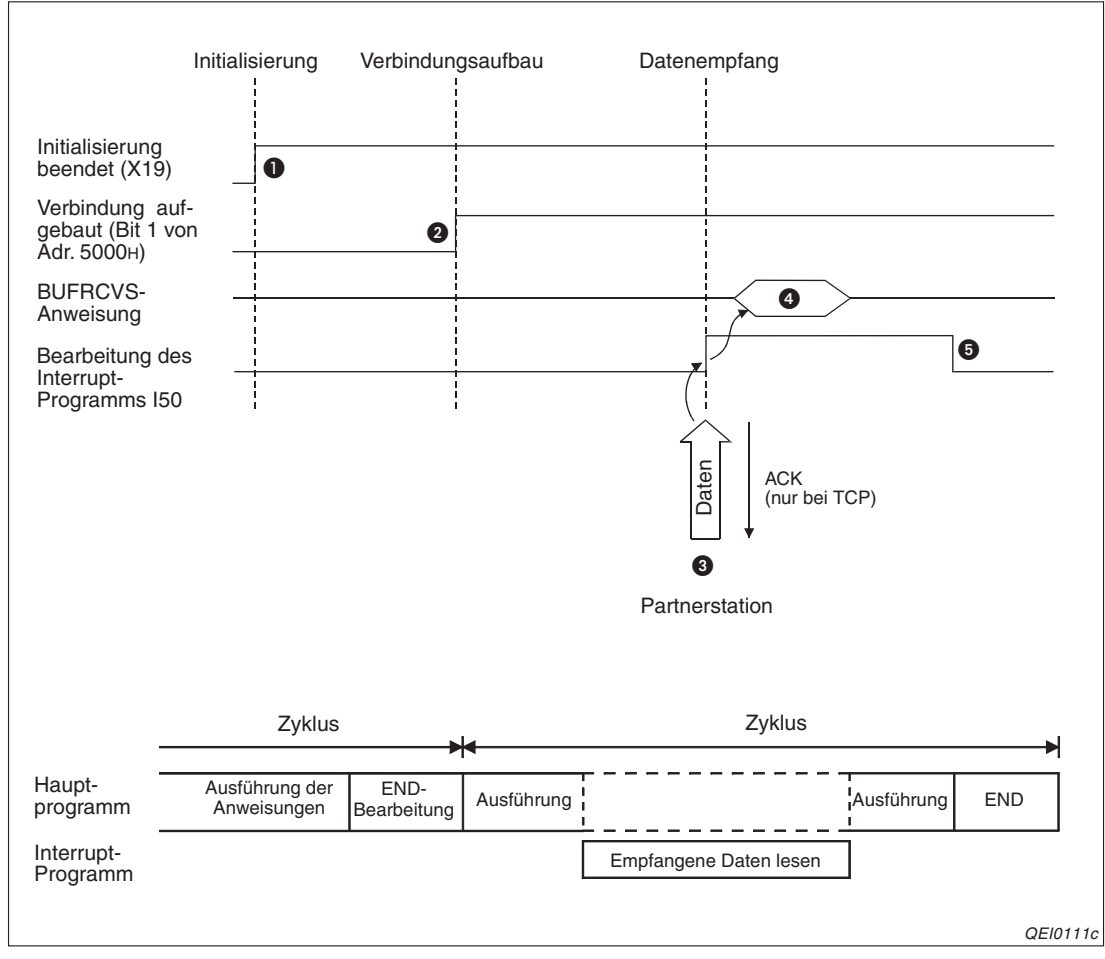

**Abb. 8-8:** Signalverlauf beim Lesen von Daten aus festen Puffern in einem Interrupt-Programm

- Als Zeichen für den korrekten Abschluss der Initialisierung wird X19 gesetzt.
- In der Pufferspeicheradresse 5000H wird Bit 1 nach dem Aufbau der 2. Verbindung gesetzt.
- Wenn von dem für diese Verbindung parametrierten Partner Daten eingetreffen, werden sie im 2.festen Puffer gespeichert.Im ersten Wort des festen Puffers wird die Angabe über die Datenlänge abgelegt. Dann folgen die eigentlichen Daten. Die Länge wird in der Einheit "Byte" angegeben. Bei einer ungeraden Anzahl Bytes werden die letzten Daten im niederwertigen Byte des letzten Wortes des beschriebenen Bereichs abgelegt. Die Informationen im höherwertigen Byte können in diesem Fall ignoriert werden.

Das ETHERNET-Modul setzt Bit 1 in der Pufferspeicheradresse 5005H und zeigt damit an, das Daten empfangen wurden und löst einen Interrupt aus.

- Das Interrupt-Programm wird gestartet und mit einer BUFRCV-Anweisung wird der Inhalt des 2. festen Puffers zur SPS-CPU übertragen. Falls bei der Ausführung der BUFRCVS-Anweisung ein Fehler aufgetreten ist, wird der Sondermerker SM0 gesetzt und in das Sonderregister SD0 ein Fehlercode eingetragen.
- Das Interrupt-Programm wird beendet und die Bearbeitung des Hauptprogramms fortgesetzt.

**HINWEISE** | Nähere Informationen zu den Fehlercodes und den Anweisungen finden Sie in der Programmieranleitung zum MELSEC System Q, Art.-Nr. 87432.

> Beachten Sie, dass Interrupts mit DI- und EI-Anweisungen gesperrt und freigegeben werden können.

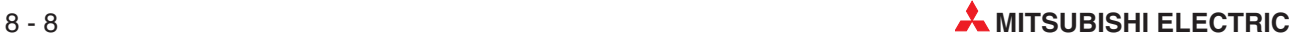

## **8.4 Datenformate**

Beim Datenaustausch über festen Puffern ohne Einhaltung der Übertragungsprozedur bestehen die Informationen immer aus einem Header und den daran anschließenden Nutzdaten.

## **8.4.1 Datenformate bei TCP/IP und UDP/IP**

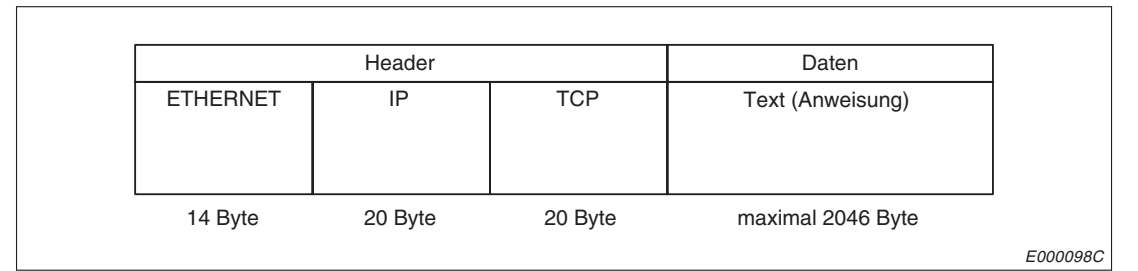

**Abb. 8-9:** Datenformat bei Übertragung mit TCP/IP

| Header                |            | Daten             |  |  |
|-----------------------|------------|-------------------|--|--|
| <b>ETHERNET</b><br>IP | <b>UDP</b> | Text (Anweisung)  |  |  |
| 20 Byte<br>14 Byte    | 8 Byte     | maximal 2046 Byte |  |  |

**Abb. 8-10:** Datenformat bei Übertragung mit UDP/IP

## **HINWEIS** | Bei der Kommunikation mit festen Puffern ohne Prozedur werden alle Daten, die auf dem Header folgen, als Informationen behandelt. Ein Subheader oder eine Angabe zur Datenlänge, wie bei der Kommunikation über feste Puffer mit Prozedur (Abschnitt [7.4](#page-219-0)), existiert hier nicht.

## **8.4.2 Inhalt der ausgetauschten Daten**

## **Header**

Der Header enthält Informationen TCP/IP oder UDP/IP. Vom Anwender ist keine Einstellung erforderlich.

## **Übertragene Informationen**

Die bis zu 2046 Bytes werden - unabhängig von der Einstellungen der Netzwerkparameter (siehe Abschnitt [5.5.2\)](#page-94-0) - binärcodiert übertragen.

## **8.5 Broadcast-Funktion mit UDP/IP**

Beim Rundfunk werden von einer Sendestation aus gleichzeitig viele Empfänger mit Information versorgt oder unterhalten. Ein einzelner Empfänger (Hörer) wird nicht direkt angesprochen. Mit der Broadcast-Funktion der ETHERNET-Module (Broadcast (engl.) = Rundfunk) werden gleichzeitig Daten an mehrere Stationen zu übertragen, die am selben ETHERNET-Netzwerk angeschlossen sind.

**HINWEISE** | Bei der Broadcast-Funktion muss in der Empfangsstation geprüft werden, ob die Daten für diese Station relevant sind.

> Alle Einstellungen für die Broadcast-Funktion, wie z. B. Port-Nummern, müssen vom Anwender vor der Ausführung der vorgenommen werden.

## **8.5.1 Senden von Daten mit der Broadcast-Funktion**

Ein SPS-Programm zum gleichzeitigen Senden von Daten an mehrere Stationen unterscheidet sich nicht von einem Programm zum Senden an eine einzige Station, wie es in Abs. [8.2](#page-232-0) dargestellt ist. Die Broadcast-Funktion wird bei der Parametrierung des Netzwerks festgelegt.

## **Einstellungen in den Netzwerk-Parametern**

Um Daten mit der Broadcast-Funktion übertragen zu können, muss die IP-Adresse der Partnerstation auf FFFFFFFFH eingestellt werden. Dazu öffnen Sie das Dialogfenster zur Parametrierung des Netzwerks (s. Kap. [5.5](#page-91-0)) und klicken auf das Schaltfeld**Verbindungs-Einstellungen**:

|                | Protokoll  |                          | Offenes System           | Fixed Buffer |                          | Fixed Buffer mit                          | Paarige    |                          | Verbindungs-             | Lokale   | Ziel       | Ziel-    |
|----------------|------------|--------------------------|--------------------------|--------------|--------------------------|-------------------------------------------|------------|--------------------------|--------------------------|----------|------------|----------|
|                |            |                          |                          |              |                          | Prozedur                                  | Verbindung |                          | überwachung              | Port-Nr. | IP-Adresse | Port-Nr. |
|                |            | $\overline{\phantom{a}}$ | $\overline{\phantom{0}}$ |              | $\overline{\phantom{a}}$ | $\overline{\mathbf{v}}$                   |            | $\overline{\phantom{a}}$ | $\overline{\phantom{a}}$ |          |            |          |
| $\overline{c}$ |            | $\overline{\phantom{a}}$ | $\overline{\phantom{0}}$ |              | $\overline{\phantom{0}}$ | $\overline{\phantom{a}}$                  |            | $\overline{\mathbf{v}}$  | $\overline{\phantom{a}}$ |          |            |          |
| 3              |            | ÷                        | ٠                        |              | $\overline{\phantom{a}}$ | $\overline{\phantom{0}}$                  |            | $\overline{\phantom{a}}$ | $\overline{\mathbf{v}}$  |          |            |          |
| 4              |            | ÷                        | ٠                        |              | $\overline{\phantom{a}}$ | $\overline{\phantom{a}}$                  |            | $\overline{\mathbf{v}}$  | $\overline{\mathbf{v}}$  |          |            |          |
| 5              |            | ٠                        | ٠                        |              | $\overline{\phantom{a}}$ | $\overline{\mathbf{v}}$                   |            | $\overline{\phantom{a}}$ | $\overline{\mathbf{v}}$  |          |            |          |
| 6              |            | ٠                        | ٠                        |              | $\overline{\phantom{a}}$ | $\overline{\phantom{a}}$                  |            | $\overline{\phantom{a}}$ | $\overline{\mathbf{v}}$  |          |            |          |
| $\overline{7}$ |            | $\overline{\phantom{a}}$ | $\overline{\phantom{a}}$ |              | $\overline{\phantom{a}}$ | $\overline{\phantom{0}}$                  |            | $\overline{\phantom{a}}$ | $\overline{\phantom{a}}$ |          |            |          |
| 8              |            | ٠                        | ٠                        |              | $\overline{\phantom{a}}$ | $\overline{\mathbf{v}}$                   |            | $\overline{\phantom{a}}$ | $\overline{\mathbf{v}}$  |          |            |          |
| 9              |            | ٠                        | ٠                        |              | $\overline{\phantom{a}}$ | $\overline{\phantom{a}}$                  |            | ٠                        | $\overline{\phantom{a}}$ |          |            |          |
| 10             |            | ٠                        | ٠                        |              | $\overline{\phantom{a}}$ | $\overline{\phantom{a}}$                  |            | $\overline{\phantom{a}}$ | $\overline{\phantom{a}}$ |          |            |          |
| 11             |            | ÷                        | ٠                        |              | $\overline{\phantom{a}}$ | $\overline{\phantom{a}}$                  |            | $\overline{\phantom{a}}$ | $\overline{\mathbf{v}}$  |          |            |          |
| 12             |            | ٠                        | ٠                        |              | $\overline{\phantom{a}}$ | $\overline{\phantom{a}}$                  |            | $\overline{\phantom{a}}$ | $\overline{\phantom{a}}$ |          |            |          |
| 13             |            | ÷                        | ٠                        |              | $\overline{\phantom{a}}$ | $\overline{\phantom{a}}$                  |            | ٠                        | $\overline{\phantom{a}}$ |          |            |          |
| 14             |            | ٠                        | ٠                        |              | $\overline{\phantom{a}}$ | $\overline{\phantom{a}}$                  |            | $\overline{\phantom{a}}$ | $\overline{\phantom{a}}$ |          |            |          |
| 15             | <b>UDP</b> | $\overline{\phantom{a}}$ | ٠                        | Senden       | ▼                        | nicht möglich<br>$\overline{\phantom{a}}$ | Keine Paa  |                          | Nicht bestätig *         | 0800     | Simultan   | 0801     |
| 16             |            | ▼                        | ٠                        |              | $\overline{\phantom{a}}$ | $\overline{\phantom{a}}$                  |            | $\overline{\phantom{a}}$ | $\overline{\phantom{a}}$ |          |            |          |
|                |            |                          |                          |              |                          |                                           |            |                          |                          |          |            |          |
|                |            |                          |                          |              |                          |                                           |            |                          |                          |          |            |          |
|                |            |                          |                          |              |                          | Ende                                      |            |                          | Abbrechen                |          |            |          |
|                |            |                          |                          |              |                          |                                           |            |                          |                          |          |            |          |

**Abb. 8-11:** Parametrierung von Verbindung 15 zur Sendung mit der Broadcast-Funktion Die Port-Nummer des ETHERNET-Moduls ist 0800H.

## **Protokoll**

Wählen Sie **UDP**

## **Offenes System**

Hier ist bei UDP keine Einstellung moglich.

**Fixed Buffer** (Feste Puffer)

Wählen Sie **Senden**.

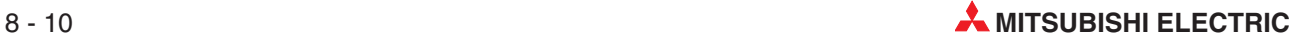

## **Fixed Buffer mit Prozedur**

Wählen Sie "nicht möglich" (Kommunikation mit festen Puffern ohne Prozedur)

### **Paarige Verbindung**

Für die Broadcast-Funktion wählen Sie bitte "keine Paare"

### **Verbindungsüberwachung**

Wählen Sie "Nicht bestätigt"

### **Lokale Port-Nr.**

Geben Sie hier die Port-Nummer des ETHERNET-Moduls als hexadezimale Zahl an. Stimmen Sie sich bei der Vergabe der Port-Nummer mit ihrem Netzwerkadministrator ab. Die Port-Nr. darf noch nicht vergeben sein.

Einstellbereich: 401H bis 1387H und 138BH bis FFFEH

## **Ziel IP-Adresse**

Wenn Sie in der Zeile der Verbindung klicken, die momentan parametriert wird, öffnet sich ein Dialogfenster zur Einstellung der IP-Adresse der Zielstation:

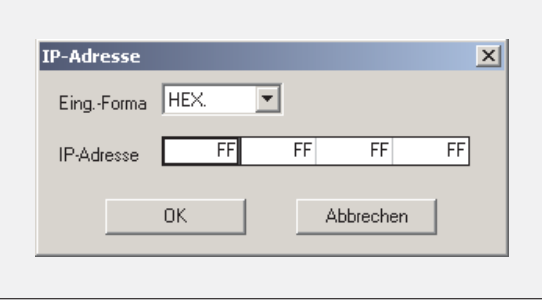

**Abb. 8-12:** Wählen Sie als Eingabeformat für die IP-Adresse "HEX"

Nachdem Sie die IP-Adresse **FF.FF.FF.FFH** eingegeben haben, klicken Sie auf **OK**. Als Ziel IP-Adresse wird danach im Dialogfenster für die Verbindungseinstellungen als Kennzeichnung für die Broadcast-Funktion "Simultan" angezeigt.

### **Ziel-Port-Nr.**

Geben Sie die Port-Nummer der Zielstation als hexadezimale Zahl an. Stimmen Sie sich bei der Vergabe der Port-Nummer mit ihrem Netzwerkadministrator ab.

Einstellbereich: 401H bis FFFEH

## **8.5.2 Empfang von Daten mit der Broadcast-Funktion**

Ein SPS-Programm, das Daten aus dem ETHERNET-Modul in die SPS-CPU überträgt, die über die Broadcast-Funktion empfangen wurden, unterscheidet sich nicht von einem Programm zum Auslesen von Daten. die gezielt an das ETHERNET-Modul gesendet wurden (siehe Abschnitt [8.3\)](#page-234-0). Die Broadcast-Funktion wird bei der Parametrierung des Netzwerks festgelegt.

## **Einstellungen in den Netzwerk-Parametern**

Um Daten mit der Broadcast-Funktion empfangen zu können, muss die Ziel IP-Adresse auf FFFFFFFFH und die Ziel-Port-Nr. auf FFFFH eingestellt werden. Dazu öffnen Sie das Dialogfenster zur Parametrierung des Netzwerks (s. Kap. [5.5\)](#page-91-0) und klicken auf das Schaltfeld **Verbindungs-Einstellungen**:

|                | Protokoll                              | Offenes System           | Fixed Buffer             | Fixed Buffer mit<br>Prozedur              | Paarige<br>Verbindung    | Verbindungs-<br>überwachung | Lokale<br>Port-Nr. | Ziel<br>IP-Adresse | Ziel-<br>Port-Nr. |
|----------------|----------------------------------------|--------------------------|--------------------------|-------------------------------------------|--------------------------|-----------------------------|--------------------|--------------------|-------------------|
| $\overline{1}$ | $\overline{\phantom{0}}$               | $\overline{\phantom{a}}$ | $\overline{\phantom{a}}$ | $\overline{\phantom{0}}$                  | $\overline{\phantom{a}}$ | $\overline{\phantom{a}}$    |                    |                    |                   |
| $\overline{c}$ | ÷                                      | $\overline{\mathbf{v}}$  | $\overline{\phantom{a}}$ | $\overline{\phantom{a}}$                  | $\overline{\phantom{a}}$ | $\overline{\mathbf{v}}$     |                    |                    |                   |
| 3              | ÷                                      | $\overline{\phantom{a}}$ | $\overline{\phantom{a}}$ | $\overline{\phantom{a}}$                  | $\overline{\phantom{a}}$ | ٠                           |                    |                    |                   |
| $\overline{4}$ | $\overline{\mathbf{v}}$                | $\overline{\phantom{a}}$ | $\overline{\phantom{0}}$ | $\overline{\phantom{a}}$                  | $\overline{\phantom{a}}$ | $\overline{\mathbf{v}}$     |                    |                    |                   |
| 5              | ٠                                      | $\overline{\phantom{a}}$ | $\overline{\phantom{a}}$ | $\overline{\phantom{a}}$                  | $\overline{\phantom{0}}$ | ٠                           |                    |                    |                   |
| 6              | ÷                                      | $\overline{\phantom{a}}$ | $\overline{\phantom{a}}$ | $\overline{\phantom{a}}$                  | $\overline{\phantom{a}}$ | $\overline{\mathbf{v}}$     |                    |                    |                   |
| 7              | $\overline{\phantom{a}}$               | $\overline{\mathbf{v}}$  | $\overline{\phantom{0}}$ | $\overline{\phantom{a}}$                  | ٠                        | $\overline{\mathbf{v}}$     |                    |                    |                   |
| 8              | $\overline{\phantom{a}}$               | $\overline{\mathbf{v}}$  | $\overline{\phantom{a}}$ | $\overline{\phantom{a}}$                  | $\overline{\phantom{a}}$ | $\overline{\phantom{a}}$    |                    |                    |                   |
| 9              | ÷                                      | $\overline{\mathbf{v}}$  | $\overline{\phantom{a}}$ | $\overline{\mathbf{v}}$                   | $\overline{\phantom{a}}$ | $\overline{\mathbf{v}}$     |                    |                    |                   |
| 10             | $\overline{\phantom{a}}$               | $\overline{\phantom{a}}$ | $\overline{\phantom{a}}$ | $\overline{\phantom{a}}$                  | $\overline{\phantom{a}}$ | ٠                           |                    |                    |                   |
| 11             | $\overline{\phantom{a}}$               | $\overline{\phantom{a}}$ | $\overline{\phantom{a}}$ | $\overline{\phantom{a}}$                  | $\overline{\phantom{a}}$ | ٠                           |                    |                    |                   |
| 12             | ٠                                      | $\overline{\phantom{a}}$ | $\overline{\phantom{a}}$ | $\overline{\phantom{a}}$                  | $\overline{\phantom{a}}$ | ٠                           |                    |                    |                   |
| 13             | $\overline{\phantom{0}}$               | $\overline{\phantom{a}}$ | $\overline{\phantom{a}}$ | $\overline{\phantom{a}}$                  | $\overline{\phantom{a}}$ | $\overline{\mathbf{v}}$     |                    |                    |                   |
| 14             | ÷                                      | $\overline{\phantom{a}}$ | $\overline{\phantom{a}}$ | $\overline{\mathbf{r}}$                   | $\overline{\phantom{a}}$ | $\overline{\mathbf{v}}$     |                    |                    |                   |
| 15             | $\overline{\phantom{a}}$               | $\overline{\phantom{a}}$ | $\overline{\phantom{a}}$ | $\overline{\phantom{a}}$                  | $\overline{\phantom{a}}$ | $\overline{\phantom{a}}$    |                    |                    |                   |
| 16             | <b>UDP</b><br>$\overline{\phantom{0}}$ | $\overline{\mathbf{v}}$  | Empfange -               | nicht möglich<br>$\overline{\phantom{a}}$ | Keine Pat                | Nicht bestätic ·            | 0801               | Simultan           | <b>FFFF</b>       |
|                |                                        |                          |                          | Ende                                      |                          | Abbrechen                   |                    |                    |                   |

**Abb. 8-13:** Parametrierung von Verbindung 16 für den Broadcast-Empfang

## **Protokoll**

Wählen Sie **UDP**

## **Offenes System**

Hier ist bei UDP keine Einstellung moglich.

**Fixed Buffer** (Feste Puffer)

Wählen Sie **Empfangen**.

## **Fixed Buffer mit Prozedur**

Wählen Sie "nicht möglich" (Kommunikation mit festen Puffern ohne Prozedur)

## **Paarige Verbindung**

Für die Broadcast-Funktion wählen Sie bitte "keine Paare"

## **Verbindungsüberwachung**

Wählen Sie "Nicht bestätigt"

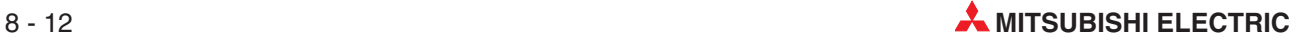

## **Lokale Port-Nr.**

Geben Sie hier die Port-Nummer des ETHERNET-Moduls als hexadezimale Zahl an. Stimmen Sie sich bei der Vergabe der Port-Nummer mit ihrem Netzwerkadministrator ab. Die Port-Nr. darf noch nicht vergeben sein.

Einstellbereich: 401H bis 1387H und 138BH bis FFFEH

## **Ziel IP-Adresse**

Wenn Sie in der Zeile der Verbindung klicken, die momentan parametriert wird, öffnet sich ein Dialogfenster zur Einstellung der IP-Adresse der Zielstation:

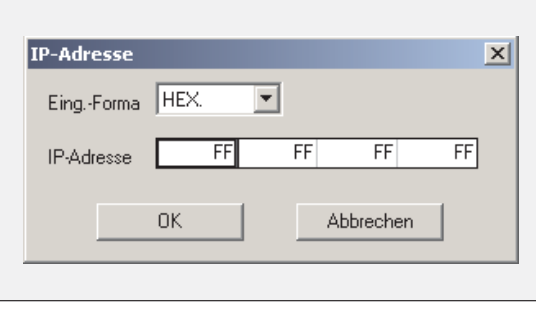

**Abb. 8-14:** Wählen Sie als Eingabeformat für die IP-Adresse "HEX"

Nachdem Sie die IP-Adresse **FF.FF.FF.FFH** eingegeben haben, klicken Sie auf **OK**. Als Ziel IP-Adresse wird danach im Dialogfenster für die Verbindungseinstellungen als Kennzeichnung für die Broadcast-Funktion "Simultan" angezeigt.

## **Ziel-Port-Nr.**

Geben Sie als Port-Nummer der Partnerstation **FFFFH** an.

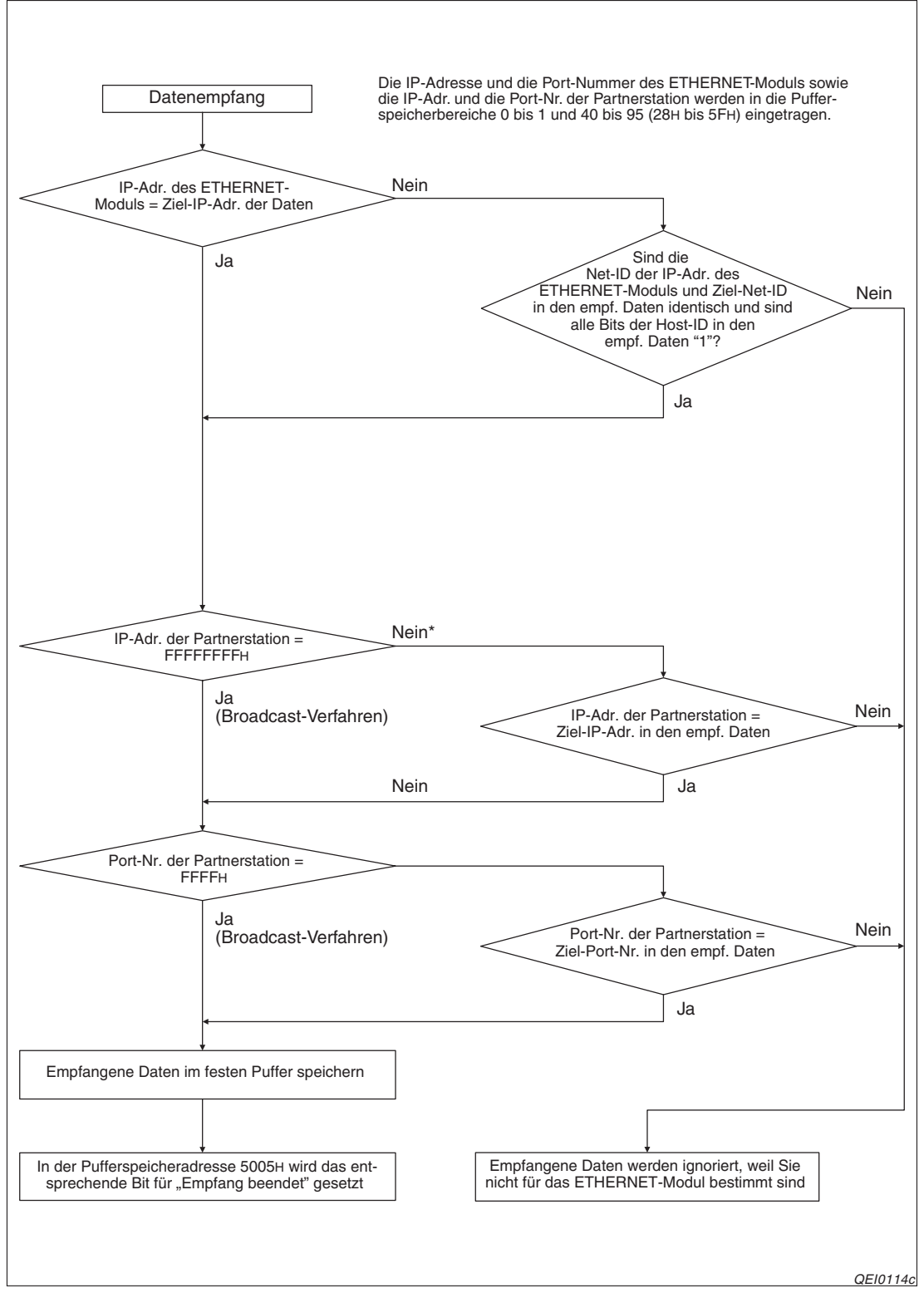

Das folgenden Ablaufdiagramm zeigt die interne Verarbeitung des ETHERNET-Moduls beim Empfang von Daten:

**Abb. 8-12:** Das ETHERNET-Modul prüft, ob die empfangenden Daten über die Broadcast- Funktion oder gezielt gesendet wurden

Wenn alle Bits der Host-ID innerhalb der Ziel-IP-Adresse in den empfangenen Daten auf "1" gesetzt sind, wird bei dieser Abfrage mit "Ja" verzweigt.

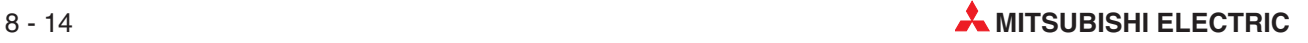

## **8.5.3 Hinweise zur Broadcast-Funktion**

Die speziellen Port-Nummern für die Broadcast-Funktion sind vom Anwender zu parametrieren.

Mit der Broadcast-Funktion können Daten zu allen Stationen übertragen werden, die am selben Netzwerk wie das ETHERNET-Modul abgeschlossen sind.

In jeder Station, die die im Broadcast-Verfahren übertragenen Daten empfangen hat, muss geprüft werden, ob die Daten für diese Station relevant sind oder ob sie ignoriert werden können. Wenn festgestellt wird, dass die Daten für diese Station bestimmt sind, braucht die Station keine Quittierung an die Sendestation zu schicken, das ETHERNET-Modul übernimmt dies automatisch.

Maximal können 2046 Bytes übertragen werden. Wenn grössere Datenmengen übertragen werden sollen, müssen die Daten in der Sendestation aufgeteilt werden.

Stellen Sie für die Broadcast-Funktion die Verbindungsüberwachung auf "nicht bestätigt" ein.

Der Speicherbereich für das Betriebssystem ist ca. 40 kByte groß. Daten, die diesen Bereich überschreiten, werden gelöscht.

## **8.6 Programmierung**

## **8.6.1 Hinweise**

- Vorraussetzung für den Datenaustausch mit festen Puffern ist, dass das ETHER-NET-Modul initialisiert wurde und die entsprechende Verbindung aufgebaut ist.
- Zu dem Zeitpunkt, an dem das ETHENET-Modul ein Bit in der Pufferspeicheradresse 5000H setzt ("Verbindung aufgebaut"), müssen die Parameter für das ETHERNET-Modul in die SPS übertragen worden sein.
- Bei der parametrierten und im Pufferspeicher abgelegten Verbindung wird die Anzahl der Daten, die zwischen SPS-CPU und ETHERNET-Modul ausgetauscht werden, in der Einheit "Byte" übergeben. Wenn während der Übertragung diese Angabe überschritten wird, wird ein Übertragungsfehler gemeldet und die Übertragung nicht ausgeführt.
- Verwenden Sie zum Senden von Daten eine BUFSND- und zum Empfang der Daten eine BUFRCV-Anweisung, um die Daten im Hauptprogramm zu lesen oder eine BUFRCVS-Anweisung, um die Daten in einem Interrupt-Programm in die SPS-CPU zu übertragen.
- Empfangene Daten einer Verbindung dürfen nicht gleichzeitig im Hauptprogramm und in einem Interrupt-Programm gelesen werden. Verwenden Sie entweder eine BUFRCVoder eine BUFRCVS-Anweisung zum Übertragen der Daten in die SPS-CPU.
- Bei einer UDP-Verbindung kann bei einer aufgebauten Verbindung die Partnerstation gewechselt werden, bevor Daten gesendet oder empfangen werden, indem die entsprechenden Einträge im Pufferspeicher des ETHERNET-Moduls verändert werden. Dadurch können Daten nacheinander zu verschiedenen Stationen gesendet werden. Um Kommunikationsfehler zu vermeiden, muss die Umschaltung der Stationen sorgfältig geprüft werden.
- Wenn eine Verbindung zur Übertragung fester Puffer ohne Einhaltung einer Übertragungsprozedur aufgebaut ist, kann diese Verbindung nicht gleichzeitig für andere Übertragungsarten (feste Puffer mit Prozedur, Puffer mit freiem Zugriff, MC-Protokoll) verwendet werden.
- Bei der Kommunikation über feste Puffer ohne Prozedur wird die Datenlänge nicht mit übertragen. Das ETHERNET-Modul speichert die empfangenen Daten und setzt in der Pufferspeicheradresse 5005H ein Bit für die Verbindung, über die Daten empfangen wurden. Zur Identifizierung der Daten wird empfohlen, mit den Nutzdaten Angaben über die Länge und Art der Daten zu versenden.

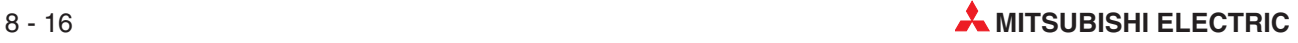

## **8.6.2 Programmbeispiel**

In diesem Beispiel kommunizieren zwei Steuerungen des MELSEC System Q, beide ausgestattet mit einem ETHERNET-Modul QJ71E71 (-B2/-B5/-100), über feste Puffer ohne Übertragungsprozedur miteinander.

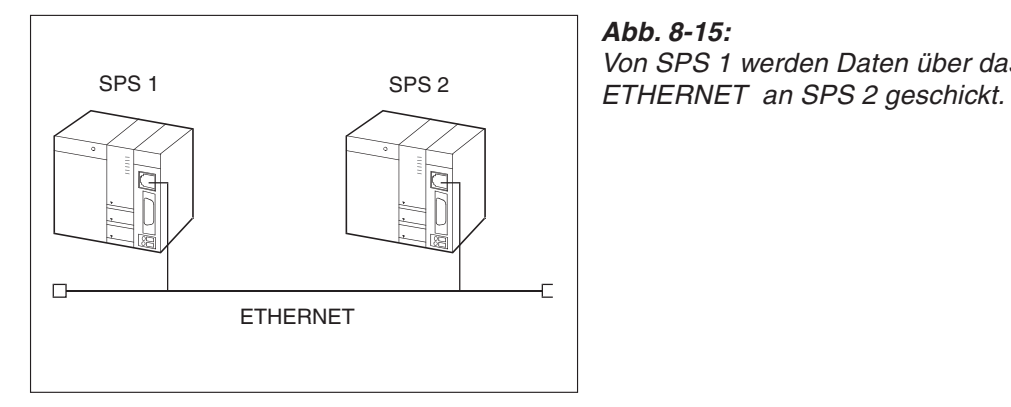

**Abb. 8-15:** Von SPS 1 werden Daten über das

QEI0101c

## **Einstellungen und verwendete Operanden in der SPS 1 (Sender der Daten)**

- Verwendete Verbindung: **Verbindung 1**
- Öffnen/Schließen der Verbindung: **Aktiv** (siehe Abschnitt [6.6\)](#page-134-0)
- Speicherbereich für Sendedaten für Puffer 1 in der SPS-CPU: **D300 bis D304**
- Operand "BUFSND-Anweisung ausgeführt": **M300**
- Operand "Fehler bei der Ausführung der BUFSND-Anweisung": **M301**
- Ausführungsstatus der BUFSND-Anweisung: **D3001**

### **Einstellungen und verwendete Operanden in der SPS 2 (Empfänger der Daten)**

- Verbindung, aus der die empfangenen Daten im Hauptprogramm gelesen werden: **Verbindung 1**
- Montageort des ETHERNET-Moduls: **Steckplatz 0** des Hauptbaugruppenträgers
- Netzwerkeinstellungen:

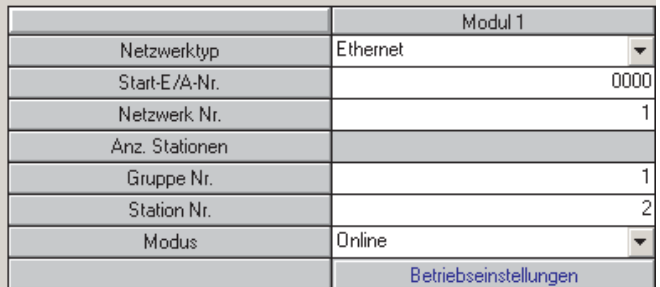

– Betriebseinstellungen:

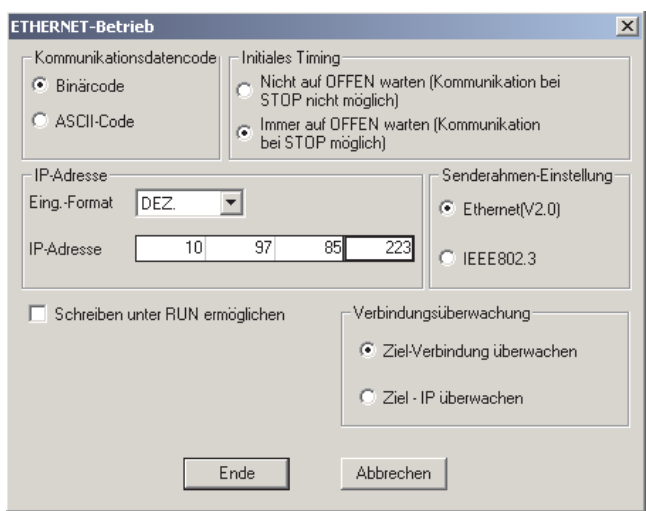

Die IP-Adresse des ETHERNET-Moduls (lokale IP-Adresse) ist eingestellt auf: **0A.61.55.DFH** (**10.97.85.223**).

– Verbindungseinstellungen:

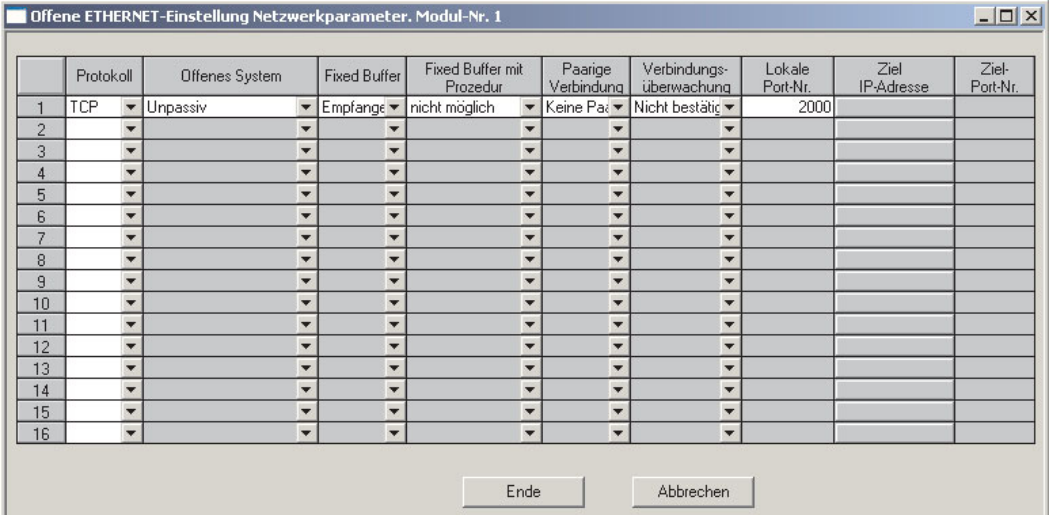

Lokale Port-Nr. für Verbindung 1: **2000H** (Hauptprogramm)

- Speicherbereich für empfangene Daten aus Puffer 1 in der SPS-CPU: **D500 bis D503**
- Operand "BUFRCV-Anweisung ausgeführt" (Puffer 1 gelesen): **M500**
- Operand "Fehler bei der Ausführung der BUFRCV-Anweisung" (Puffer 1 lesen): **M501**
- Ausführungsstatus der BUFRCV-Anweisung: **D5001**
- Daten in 1. festen Puffer empfangen: **M40**

**HINWEIS** Reservieren Sie genügend Speicherplatz in der SPS-CPU für Daten aus dem festen Puffer, um ein Überschreiben von Operanden zu verhindern, die für andere Zwecke verwendet werden. Ein fester Puffer kann bis zu 2064 Bytes an Daten enthalten.

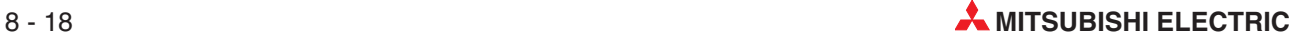

## **Programm in SPS 1 zum Senden der Daten**

Vor der Ausführung des folgenden Programms müssen die folgenden Bedingungen erfüllt sein:

- Die Parameter des ETHERNET-Moduls sind in die SPS-CPU übertragen worden und danach wurde an der CPU ein RESET ausgeführt, um die Einstellungen zu übernehmen.
- Das ETHERNET-Modul wurde korrekt initialisiert.
- Verbindung 1 ist aufgebaut ("aktiv geöffnet", siehe Abschnitt [6.6](#page-134-0)).

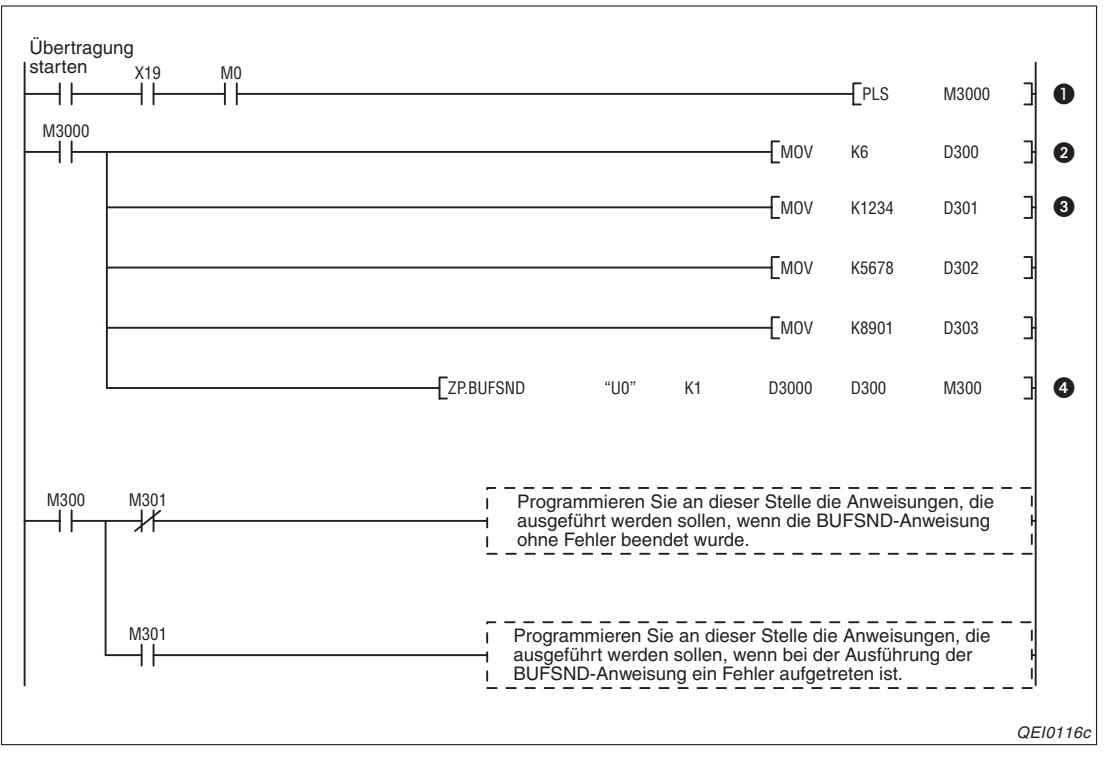

**Abb. 8-16:** Programmsequenz zum Eintragen der Daten in den 1. festen Puffer und anschließendem Senden ohne Übertragungsprozedur

**O** Impuls bilden

(M7000: Startsignal zum Senden der Daten, X19 = 1: Anlauf des Moduls fehlerfrei abgeschlossen, M0 = 1: Aufbau von Verbindung 1 abgeschlossen)

- Länge der Sendedaten (6 Byte) in D300 eintragen
- Daten in D301 bis D303 eintragen, die übertragen werden sollen.
- Daten in den Pufferspeicher des ETHERNET-Moduls eintragen. Das ETHERNET-Modul sendet diese Daten anschließend an SPS 2.

Nachdem die Daten gesendet wurden, kann die Verbindung wieder geschlossen werden (siehe Abschnitt [6.6](#page-134-0)).

## **Programm in SPS 2 zum Lesen der empfangenen Daten aus dem ETHERNET-Modul**

Vor der Ausführung dieses Programms müssen die Parameter des ETHERNET-Moduls in die SPS-CPU übertragen worden sein. An der CPU wurde anschließend ein RESET ausgeführt, um die Einstellungen zu übernehmen. Außerdem wird vorausgesetzt, dass das ETHER-NET-Modul korrekt initialisiert ist. Danach wartet das ETHERNET-Modul darauf, das Verbindung 1 durch SPS 1 aufgebaut wird.

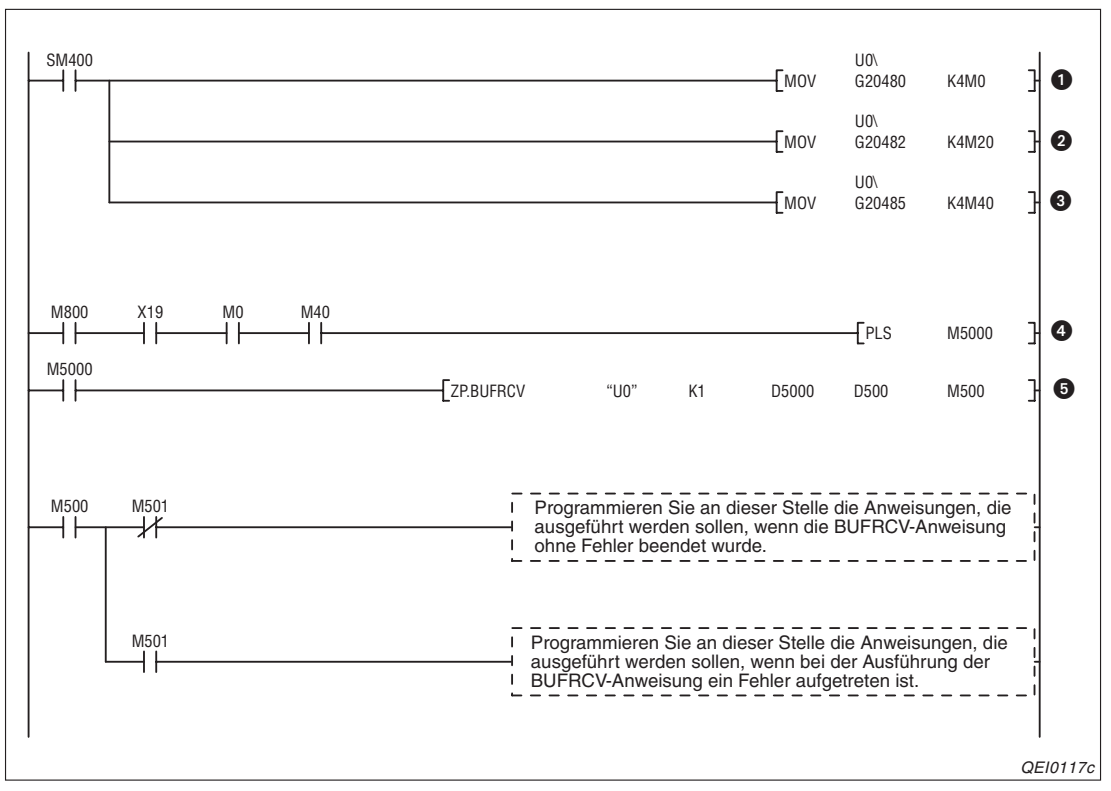

**Abb. 8-17:** Programm zum Lesen der empfangenen Daten aus den 1. festen Puffer des ETHERNET-Moduls

- **O** Verbindungsstatus lesen (M0 = 1: Aufbau von Verbindung 1 abgeschlossen) **2** Anforderungen zum Verbindungsaufbau lesen
- **<sup>6</sup>** Empfangsstatus lesen (M40 = 1: Daten über Verbindung 1 empfangen) **4** Impuls bilden
	- (X19 = 1: Anlauf des Moduls fehlerfrei abgeschlossen)
- Daten lesen, die über Verbindung 1 empfangen wurden

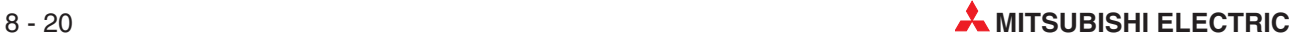

# **9 Puffer mit freiem Zugriff**

## **9.1 Übersicht**

Im ETHERNET-Modul steht allen Stationen, die am Netzwerk angeschlossen sind, ein gemeinsamer Speicherbereich zur Verfügung. Durch Schreib- und Leseanforderungen der Partnerstationen werden Daten in diesen Puffer eingetragen und ausgelesen. Diese Zugriffe finden asynchron zum Ablauf des SPS-Programmes statt.

**HINWEIS** Es können nicht gleichzeitig E-Mails aus dem Ablaufprogramm heraus gesendet oder empfangen und der Puffer mit freiem Zugriff genutzt werden.

Das Senden von E-Mails bei einem bestimmten Ereignis in der SPS und die Kommunikation über den Puffer mit freiem Zugriff ist jedoch gleichzeitig möglich.

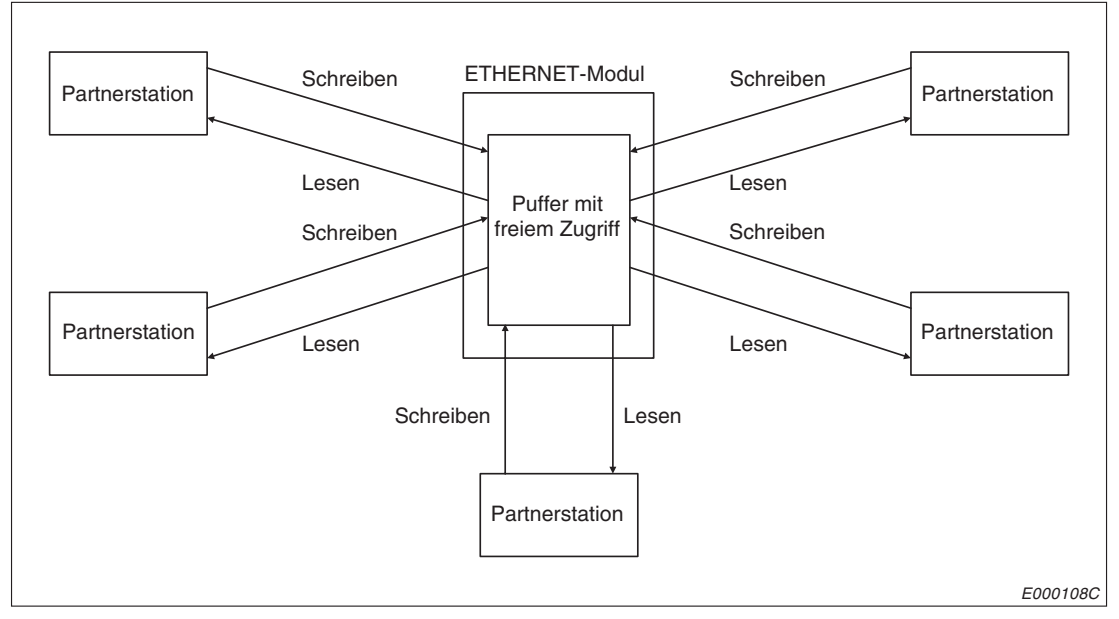

**Abb. 9-1:** Freier Zugriff auf den Puffer durch alle angeschlossenen Stationen

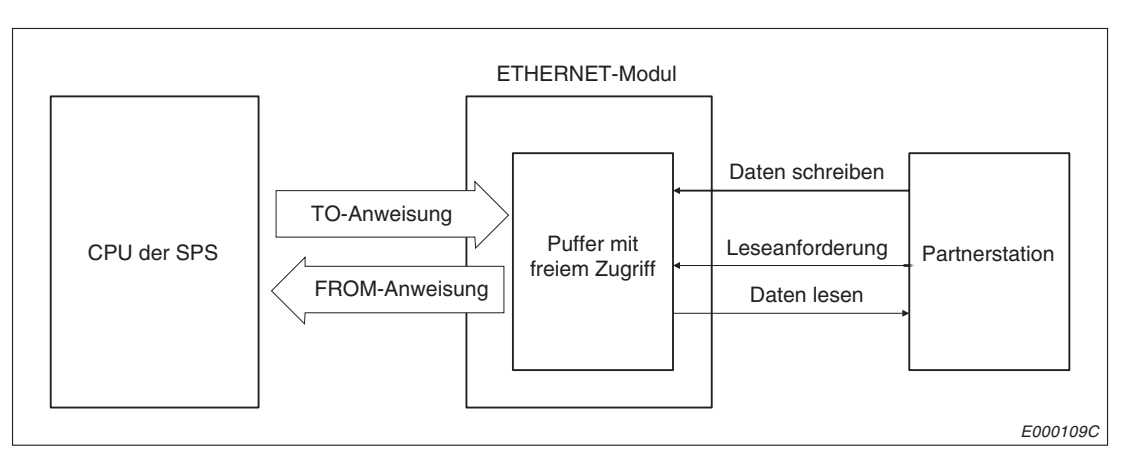

**Abb. 9-2:** Datenfluss bei der Kommunikation über den Puffer mit freiem Zugriff

Außer ETHERNET-Modulen (einschließlich Modulen der MELSEC QnA-Serie) können alle am selben Netzwerk oder über einen Router mit dem ETHERNET-Modul verbundenen Geräte auf den gemeinsamen Speicherbereich zugreifen. Die Kommunikation über den Puffer mit freiem Zugriff kann nicht für den Datenaustausch zwischen speicherprogrammierbaren Steuerungen verwendet werden.

## **9.1.1 Leseanforderung durch eine externe Station**

Eine externe Station kann Daten nicht direkt aus dem gemeinsamen Speicherbereich lesen. Sie teilt dem ETHERNET-Modul zuerst mit, dass sie Daten haben möchte. Das ETHERNET-Modul sendet daraufhin die gewünschten Daten an die Partnerstation.

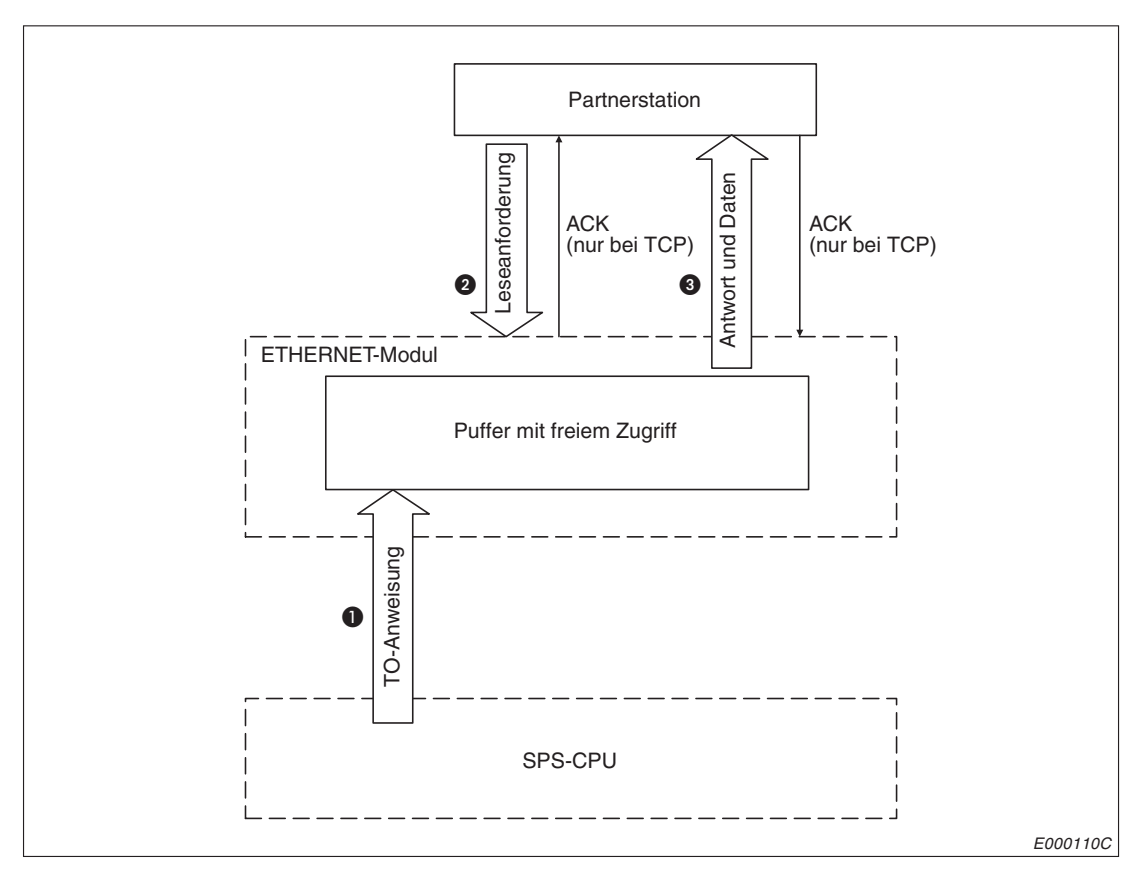

**Abb. 9-3:** Leseanforderung durch eine externe Station

- Daten werden mit einer TO-Anweisung in den Pufferbereich mit freiem Zugriff eingetragen. Die Daten können auch von einer anderen Station in diesem Bereich abgelegt werden.
- **Asynchron zum Eintrag der Daten in @ sendet die externe Station eine Leseanforderung.**
- Die angeforderten Daten werden als Reaktionstelegramm an die Partnerstation geschickt.

**HINWEISE** Der Datenaustausch über den Puffer mit freiem Zugriff kann nur über Verbindungen abgewickelt werden, die bereits für die Kommunikation über feste Puffer mit Prozedur geöffnet sind.

> Die Kommunikation über den Puffer mit freiem Zugriff verläuft asynchron zum SPS-Programm. Wenn eine Synchronisierung erforderlich ist, sollte der Datenaustausch zwischen der Partnerstation und der SPS-CPU über feste Puffer mit Prozedur abgewickelt werden.

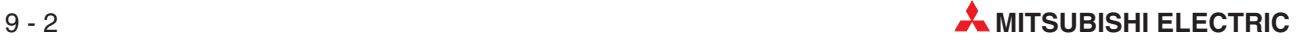
## **9.1.2 Schreiben in den Puffer durch eine externe Station**

In dem gemeinsamen Speicherbereich im ETHERNET-Modul kann eine externe Station Daten eintragen, ohne das vorher ankündigen zu müssen.

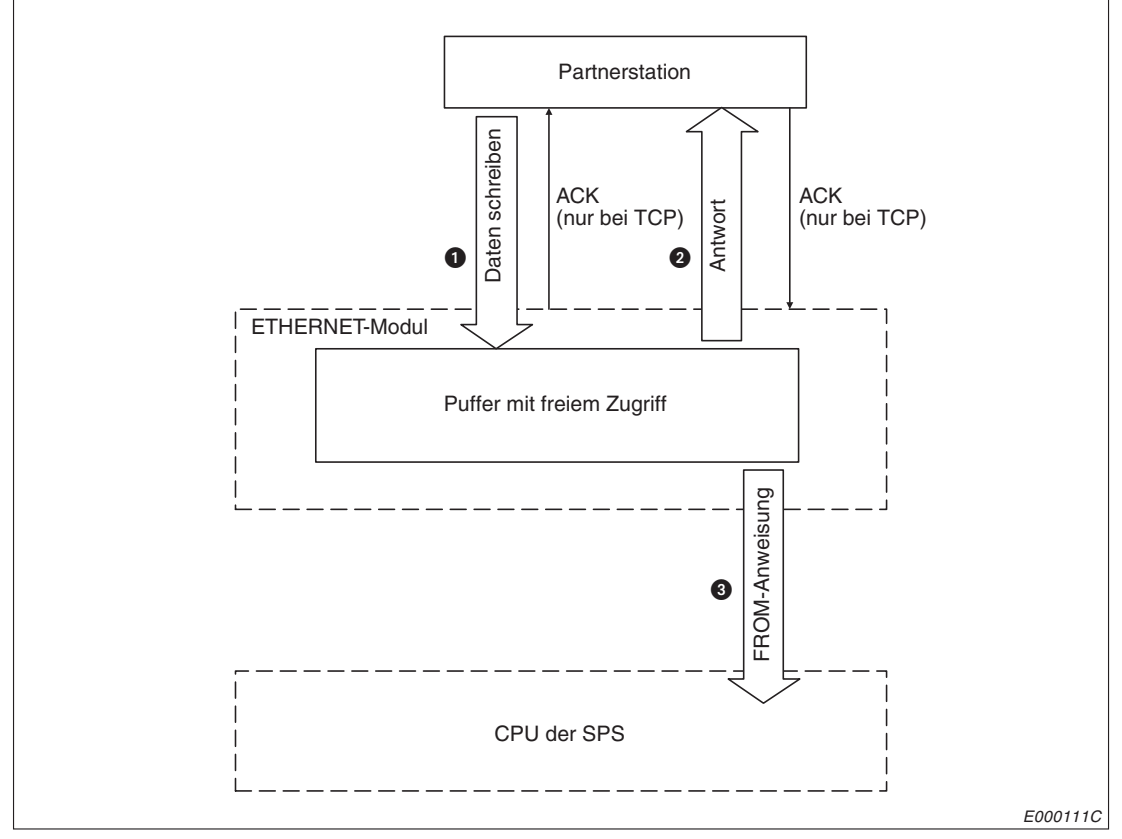

**Abb. 9-4:** Eintrag von Daten in den gemeinsamen Speicherbereich durch eine externe **Station** 

- Die Partnerstation schreibt Daten in den Pufferbereich mit freiem Zugriff. Für das ETHER-NET-Modul entspricht dies dem Empfang eines Kommandos.
- Das ETHERNET-Modul legt die Daten in den Puffer mit freiem Zugriff ab und schickt ein Reaktionstelegramm an den Absender der Daten.
- $\odot$  Die empfangenen Daten werden asynchron mit der Übermittlung der Daten ( $\bigcirc$  und  $\bigcirc$ ) mit einer FROM-Anweisung in die SPS-CPU übertragen.

**HINWEISE** Der Datenaustausch über den Puffer mit freiem Zugriff kann nur über Verbindungen abgewickelt werden, die bereits für die Kommunikation über feste Puffer mit Prozedur geöffnet sind.

> Die Kommunikation über den Puffer mit freiem Zugriff verläuft asynchron zum SPS-Programm. Wenn eine Synchronisierung erforderlich ist, sollte der Datenaustausch zwischen der Partnerstation und der SPS-CPU über feste Puffer mit Prozedur abgewickelt werden.

# **9.2 Datenformate**

Beim Datenaustausch mit dem Puffer mit freiem Zugriff bestehen die übermittelten Daten aus einem Header und den darauf folgenden Nutzdaten.

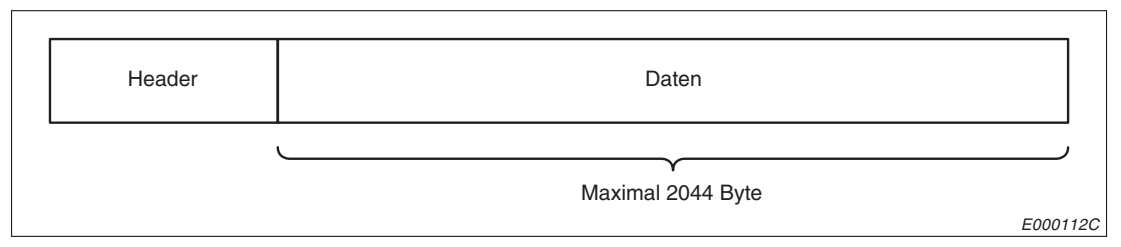

**Abb. 9-5:** Aufbau eines Datenpaketes bei der Kommunikation über den freien Puffer

Der Header wird den Sendedaten vom ETHERNET-Modul automatisch hinzugefügt und von den emfangenen Daten ebenfalls automatisch abgezogen. Als Anwender brauchen Sie sich also nicht um den Header zu kümmern.

Beim Subheader ist ebenfalls keine Einstellung durch den Anwender notwendig.

Die Nutzdaten können entweder binärcodiert oder im ASCII-Format übertragen werden (Kap. [3.4\)](#page-56-0). Die Einstellung der Codierung wird bei der Parametrierung des Netzwerks (Kap. [5.5.2](#page-94-0)) vorgenommen.

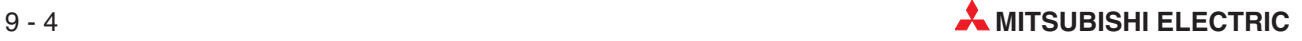

## **9.2.1 Datenformat bei binärcodierten Daten**

### **Bei Verwendung von TCP/IP**

|                 | Header       |                                                         |                 | Daten                |                              |  |
|-----------------|--------------|---------------------------------------------------------|-----------------|----------------------|------------------------------|--|
| <b>ETHERNET</b> | IP           | <b>TCP</b>                                              | Subheader       | Anfangsadr.          | Datenlänge                   |  |
|                 |              |                                                         |                 | (L)<br>(H)           | (H)<br>(L)                   |  |
|                 |              |                                                         | 61H<br>00H      |                      |                              |  |
|                 |              |                                                         |                 |                      |                              |  |
| 14 Byte         | 20 Byte      | 20 Byte<br>Datenformat der Antwort des ETHERNET-Moduls: | 2 Byte          | 2 Byte               | 2 Byte                       |  |
|                 |              |                                                         |                 |                      |                              |  |
|                 | Header<br>IP | <b>TCP</b>                                              | Subheader       | Daten<br>Endekennung | Text<br>(Angeforderte Daten) |  |
| <b>ETHERNET</b> |              |                                                         | E <sub>1H</sub> |                      |                              |  |

**Abb. 9-6:** Datenformat bei einer Leseanforderung (binäre Codierung und TCP/IP)

|                 | Header  |                                              | Datenformat beim Schreiben durch eine Partnerstation: | Daten                     |                          |                       |
|-----------------|---------|----------------------------------------------|-------------------------------------------------------|---------------------------|--------------------------|-----------------------|
| <b>ETHERNET</b> | IP      | <b>TCP</b>                                   | Subheader                                             | Anfangsadr.<br>(L)<br>(H) | Datenlänge<br>(H)<br>(L) | Text                  |
|                 |         |                                              | 62H<br>00H                                            |                           |                          |                       |
| 14 Byte         | 20 Byte | 20 Byte                                      | 2 Byte                                                | 2 Byte                    | 2 Byte                   | maximal<br>1017 Worte |
|                 |         | Datenformat der Antwort des ETHERNET-Moduls: |                                                       |                           |                          |                       |
|                 | Header  |                                              |                                                       | Daten                     |                          |                       |
| <b>ETHERNET</b> | IP      | $TCP +$<br><b>TCP</b> option                 | Subheader                                             | Endekennung               |                          |                       |
|                 |         |                                              | E <sub>2H</sub>                                       |                           |                          |                       |
| 14 Byte         | 20 Byte | $20 + 6$ Byte                                | 1 Byte                                                | 1 Byte                    |                          |                       |
|                 |         |                                              |                                                       |                           |                          |                       |

**Abb. 9-7:** Datenformat beim Schreiben (binäre Codierung und TCP/IP)

### **Bei Verwendung von UDP/IP**

|                 | Header                                                  |            |                 | Daten       |             |     |            |                      |
|-----------------|---------------------------------------------------------|------------|-----------------|-------------|-------------|-----|------------|----------------------|
| <b>ETHERNET</b> | IP                                                      | <b>UDP</b> | Subheader       | Anfangsadr. |             |     | Datenlänge |                      |
|                 |                                                         |            |                 | (L)         | (H)         | (L) | (H)        |                      |
|                 |                                                         |            | 61H<br>00H      |             |             |     |            |                      |
|                 |                                                         |            |                 |             |             |     |            |                      |
| 14 Byte         | 20 Byte<br>Datenformat der Antwort des ETHERNET-Moduls: | 8 Byte     | 2 Byte          | 2 Byte      |             |     | 2 Byte     |                      |
|                 | Header                                                  |            |                 |             | Daten       |     |            |                      |
| <b>ETHERNET</b> | IP                                                      | <b>UDP</b> | Subheader       |             | Endekennung |     | Text       |                      |
|                 |                                                         |            |                 |             |             |     |            | (Angeforderte Daten) |
|                 |                                                         |            | E <sub>1H</sub> |             |             |     |            |                      |

**Abb. 9-8:** Datenformat bei einer Leseanforderung (binäre Codierung und UDP/IP)

|                 | Header  |                                              |                  | Daten                     |                          |                       |
|-----------------|---------|----------------------------------------------|------------------|---------------------------|--------------------------|-----------------------|
| <b>ETHERNET</b> | IP      | <b>UDP</b>                                   | Subheader        | Anfangsadr.<br>(H)<br>(L) | Datenlänge<br>(L)<br>(H) | Text                  |
|                 |         |                                              | 62H<br>00H       |                           |                          |                       |
|                 |         |                                              | 2 Byte<br>2 Byte |                           |                          |                       |
| 14 Byte         | 20 Byte | 8 Byte                                       |                  |                           | 2 Byte                   | maximal<br>1017 Worte |
|                 |         | Datenformat der Antwort des ETHERNET-Moduls: |                  |                           |                          |                       |
|                 | Header  |                                              |                  | Daten                     |                          |                       |
| <b>ETHERNET</b> | IP      | <b>UDP</b>                                   | Subheader        | Endekennung               |                          |                       |
|                 |         |                                              | E <sub>2H</sub>  |                           |                          |                       |

**Abb. 9-9:** Datenformat beim Schreiben (binäre Codierung und UDP/IP)

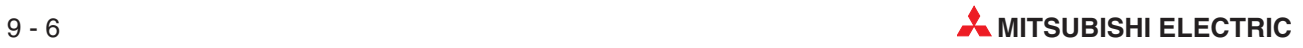

٦

# **9.2.2 Datenformat bei Übertragung im ASCII-Format**

### **Bei Verwendung von TCP/IP**

| Header          |         |                                              |                                                                                                    | Daten       |                    |
|-----------------|---------|----------------------------------------------|----------------------------------------------------------------------------------------------------|-------------|--------------------|
| <b>ETHERNET</b> | IP      | <b>TCP</b>                                   | Subheader                                                                                            | Anfangsadr. | Datenlänge         |
|                 |         |                                              | ,6"<br>$, 0$ "<br>, 1 <sup>0</sup><br>$, 0$ "<br>36H<br>31H <sub>1</sub><br>30H<br>30H               | (H)<br>(L)  | (H)<br>(L)         |
|                 |         |                                              |                                                                                                    |             |                    |
| 14 Byte         | 20 Byte | 20 Byte                                      | 4 Byte                                                                                               | 4 Byte      | 4 Byte             |
|                 | Header  | Datenformat der Antwort des ETHERNET-Moduls: |                                                                                                    | Daten       |                    |
| <b>ETHERNET</b> | IP      | <b>TCP</b>                                   | Subheader                                                                                            | Endekennung | Text (Angeforderte |
|                 |         |                                              | "E"<br>$, 0$ "<br>.1 <sup>4</sup><br>$.0^\circ$<br>45H<br>31H <sub>1</sub><br>30 <sub>H</sub><br>30H |             | Daten)             |

**Abb. 9-10:** Datenformat bei einer Leseanforderung (ASCII-Format und TCP/IP)

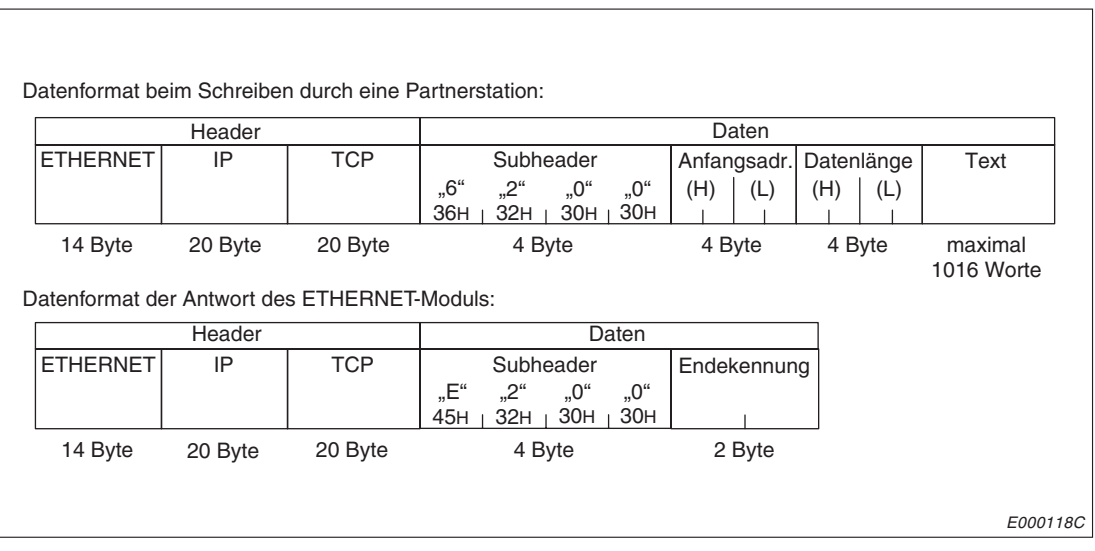

**Abb. 9-11:** Datenformat beim Schreiben (ASCII-Format und TCP/IP)

٦

### **Bei Verwendung von UDP/IP**

|                 | Header  |                                              |                                                                                                | Daten                     |                              |  |
|-----------------|---------|----------------------------------------------|------------------------------------------------------------------------------------------------|---------------------------|------------------------------|--|
| <b>ETHERNET</b> | IP      | <b>UDP</b>                                   | Subheader<br>"6"<br>, 1 <sup>0</sup><br>$, 0$ "<br>$, 0$ "<br>36H<br>31H<br>30H<br>30H         | Anfangsadr.<br>(H)<br>(L) | Datenlänge<br>(H)<br>(L)     |  |
|                 |         |                                              | 4 Byte                                                                                         | 4 Byte                    |                              |  |
| 14 Byte         | 20 Byte | 8 Byte                                       |                                                                                                |                           | 4 Byte                       |  |
|                 | Header  | Datenformat der Antwort des ETHERNET-Moduls: |                                                                                                | Daten                     |                              |  |
| <b>ETHERNET</b> | IP      | <b>UDP</b>                                   | Subheader<br>"E"<br>, 0 <sup>4</sup><br>.1 <sup>4</sup><br>$, 0$ "<br>45H<br>31H<br>30H<br>30H | Endekennung               | Text<br>(Angeforderte Daten) |  |

**Abb. 9-12:** Datenformat bei einer Leseanforderung (ASCII-Format und UDP/IP)

| Datenformat beim Schreiben durch eine Partnerstation:   |         |            |                                                                                  |                           |                          |                       |
|---------------------------------------------------------|---------|------------|----------------------------------------------------------------------------------|---------------------------|--------------------------|-----------------------|
|                                                         | Header  |            |                                                                                  | Daten                     |                          |                       |
| <b>ETHERNET</b>                                         | IP      | <b>UDP</b> | Subheader<br>$,6"$<br>$,2^\circ$<br>"0"<br>$, 0$ "<br>36H<br>32H I<br>30H<br>30H | Anfangsadr.<br>(H)<br>(L) | Datenlänge<br>(H)<br>(L) | Text                  |
| 14 Byte<br>Datenformat der Antwort des ETHERNET-Moduls: | 20 Byte | 8 Byte     | 4 Byte                                                                           | 4 Byte                    | 4 Byte                   | maximal<br>1016 Worte |
|                                                         | Header  |            | Daten                                                                            |                           |                          |                       |
| <b>ETHERNET</b>                                         | IP      | <b>UDP</b> | Subheader<br>"E"<br>$.2^\circ$<br>$, 0$ "<br>$, 0$ "<br>45H<br>30H<br>30H<br>32H | Endekennung               |                          |                       |
| 14 Byte                                                 | 20 Byte | 8 Byte     | 4 Byte                                                                           | 2 Byte                    |                          |                       |
|                                                         |         |            |                                                                                  |                           |                          | E000120C              |

**Abb. 9-13:** Datenformat beim Schreiben (ASCII-Format und UDP/IP)

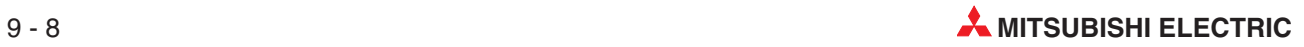

### **9.2.3 Inhalt der ausgetauschten Daten**

### **Header**

Der Header wird von TCP/IP oder UDP/IP beschrieben und ausgewertet. Vom Anwender ist keine Einstellung erforderlich.

### **Subheader**

Beim Subheader ist ebenfalls keine Einstellung durch den Anwender notwendig.

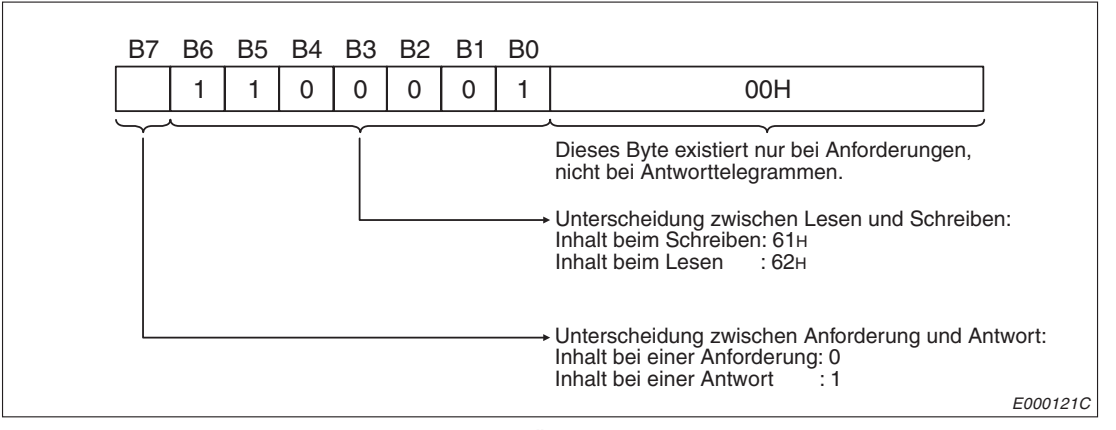

**Abb. 9-14:** Belegung des Subheaders bei Übertragung binärcodierter Daten

|                     |                                                                         | Inhalt des Subheaders                            |
|---------------------|-------------------------------------------------------------------------|--------------------------------------------------|
| Codierung der Daten | Vom externen Gerät<br>(Daten anfordern)                                 | <b>Vom ETHERNET-Modul</b><br>(Daten übermitteln) |
| Binär               | 61н 00н                                                                 | E <sub>1</sub> H                                 |
| <b>ASCII</b>        | $36H$ 31H 30H 30H = $.6^{\circ}$ $.1^{\circ}$ $.0^{\circ}$ $.0^{\circ}$ | $45H31H = EH$ . $E^4$                            |

**Tab. 9-1:** Inhalt des Subheaders beim Lesen aus dem Puffer

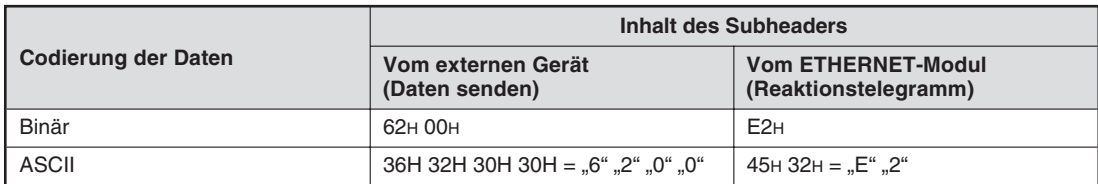

**Tab. 9-2:** Inhalt des Subheaders beim Schreiben in den Puffer

### <span id="page-259-0"></span>**Anfangsadresse**

Die Anfangsadresse verweist auf den Teil im internen Speicher des ETHERNET-Moduls, aus dem die Daten gelesen werden sollen bzw. in den die Daten eingetragen werden sollen.

**HINWEIS** Die Adresse, die beim Zugriff auf den Puffer mit freiem Zugriff durch die SPS-CPU angegeben wird, weicht von der Anfangsadresse ab, die von einer externen Station angegeben wird:

- Die Adresse, die im SPS-Programm für die FROM/TO-Anweisungen angegeben wird, ist eine absolute Adresse im Pufferspeicher des ETHERNET-Moduls.
- Die Anfangsadresse, die in den Daten von einer anderen Station übermittelt wird, ist eine relative Adresse im Pufferspeicher des ETHERNET-Moduls und bezieht sich auf den Puffer mit freiem Zugriff.

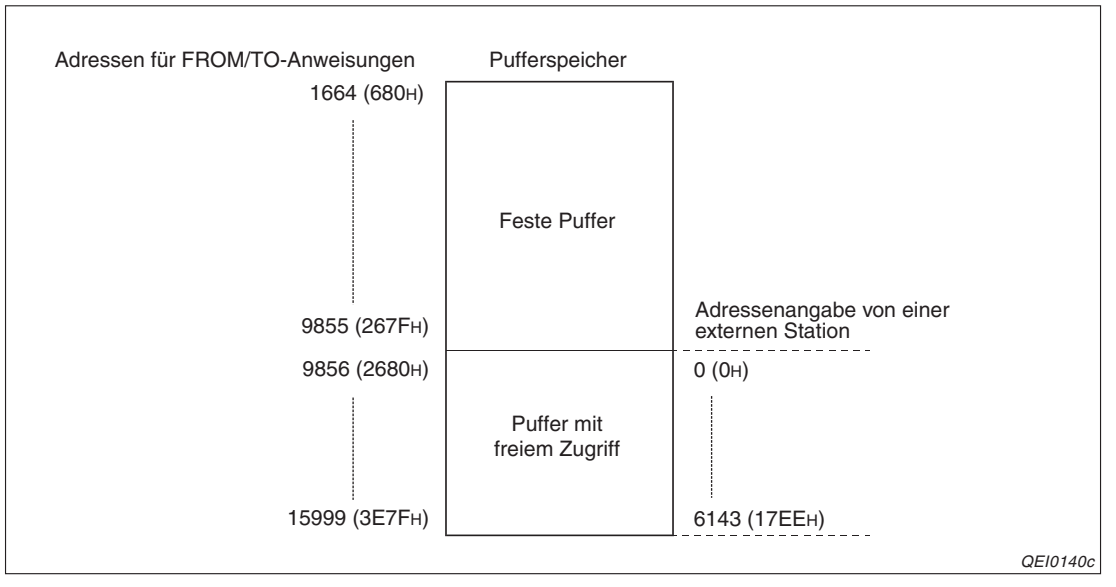

**Abb. 9-15:** Absolute und relative Adressierung

Die Codierung der Anfangsadresse entspricht der Codierung der Nutzdaten. Bei binärcodierten Daten wird auch die Anfangsadresse als binärer Wert dargestellt. Wenn Daten im ASCII-Format übertragen werden, wird die Anfangsadresse ebenfalls als ASCII-Zahl übermittelt.

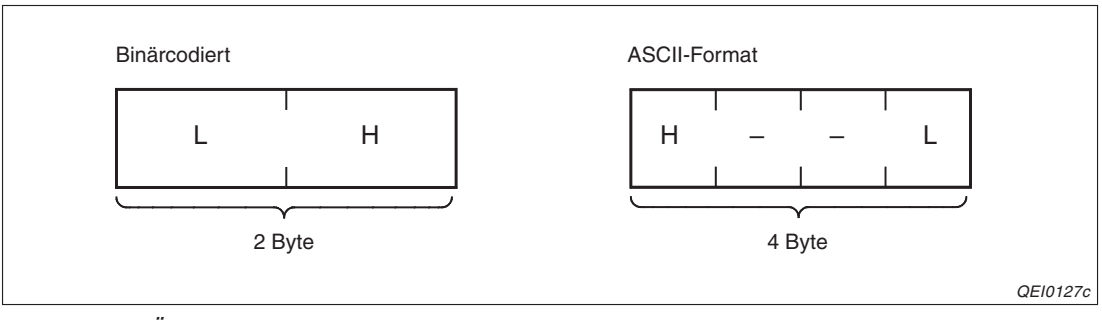

**Abb. 9-16:** Übermittlung der Anfangsadresse

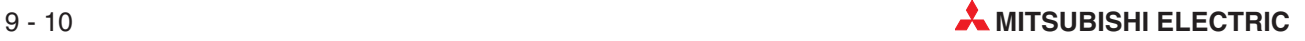

### **Datenlänge**

Mit der Datenlänge wird die Anzahl der Datenworte angegeben, die in den Puffer geschrieben bzw. aus dem Puffer gelesen werden soll.

Die Angabe der Datenlänge ist so codiert wie die Nutzdaten. Die Datenlänge wird als binärer Wert dargestellt, wenn die Daten binärcodiert sind. Wenn Daten im ASCII-Format übertragen werden, wird die Datenlänge ebenfalls als ASCII-Zahl übermittelt.

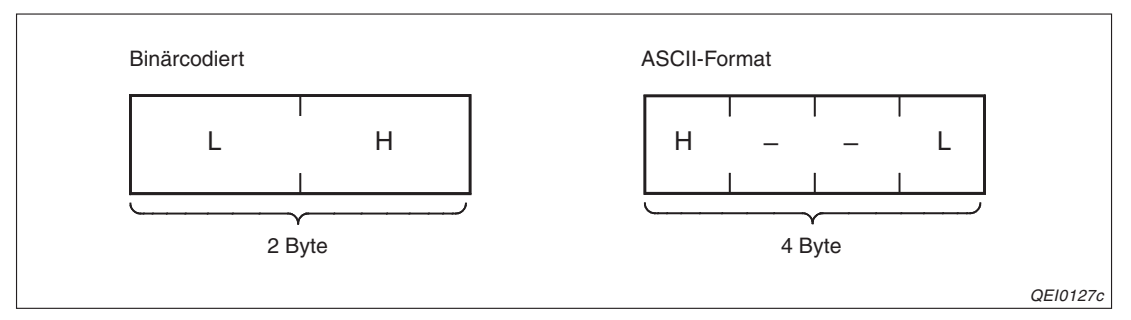

**Abb. 9-17:** Übermittlung der Datenlänge

**HINWEISE** Bei binärer Codierung können als Datenlänge maximal 1017 Worte angegeben werden. Wenn die Daten im ASCII-Format ausgetauscht werden, können als Datenlänge maximal 508 Worte angegeben werden.

Obwohl die übertragene Datenmenge beim ASCII-Format fast gleich groß ist (1016 Worte) können nur ungefähr halb soviel Nutzdaten wie bei binärer Codierung übertragen werden, weil die Daten ASCII-codiert mehr Platz beanspruchen.

### **Nutzdaten**

In diesem Teil des Datenpaketes werden die Daten übermittelt, die in den Puffer mit freiem Zugriff eingetragen oder die aus dem Puffer gelesen werden sollen.

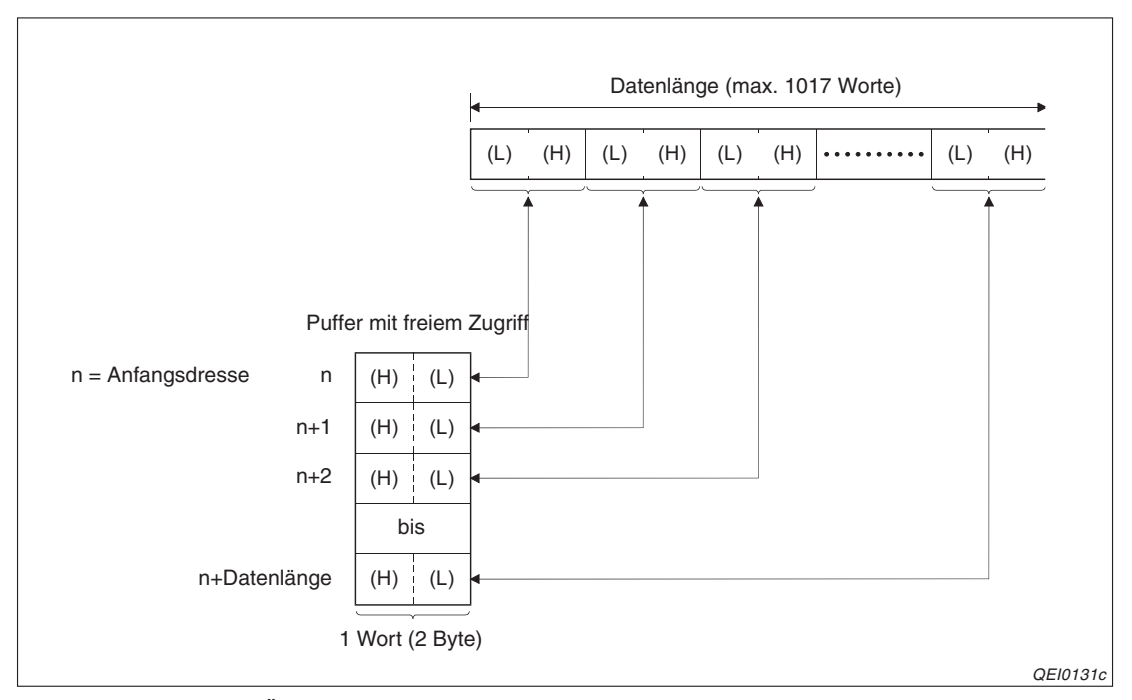

**Abb. 9-18:** Bei der Übertragung binärcodierter Daten werden die Daten nicht verändert.

Beim Austausch von Daten im ASCII-Format wird der Inhalt des Puffers vor der Übermittlung an die Partnerstation in das ASCII-Format gewandelt. Empfangene ASCII-Daten werden vor der Speicherung in den Puffer konvertiert.

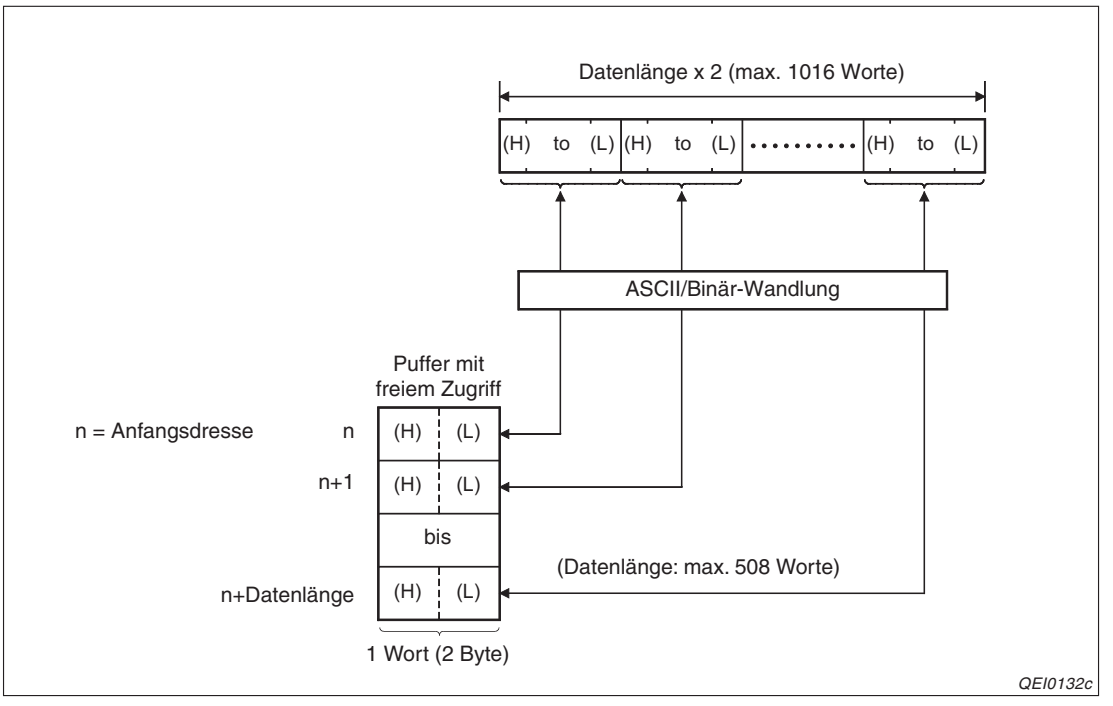

**Abb. 9-19:** Bei der Übertragung von Daten im ASCII-Format werden die Daten umgewandelt

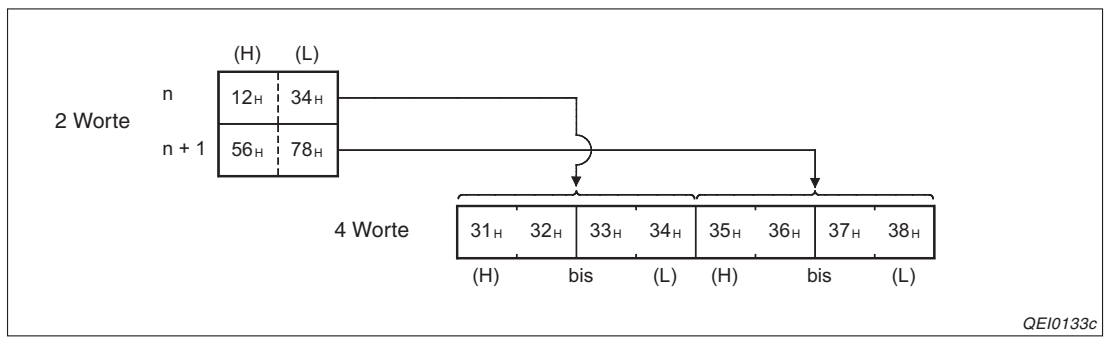

**Abb. 9-20:** Beispiel für die Wandlung von Binärdaten in das ASCII-Format

### **Endekennung**

Die Endekennung wird im letzten Byte bzw. im letzten Wort eines Reaktionstelegrammes eingetragen. Bei fehlerfreiem Datenaustausch hat die Endekennung den Wert 00H. Andere Werte deuten auf einen Fehler bei der Datenübertragung hin.

HINWEIS | Nähere Informationen zu den Endekennungen finden Sie im Kap. [12.](#page-274-0)

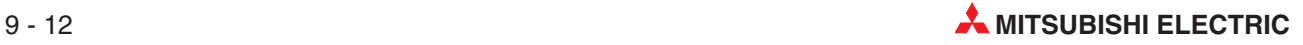

## **9.2.4 Beispiele für Datenformate**

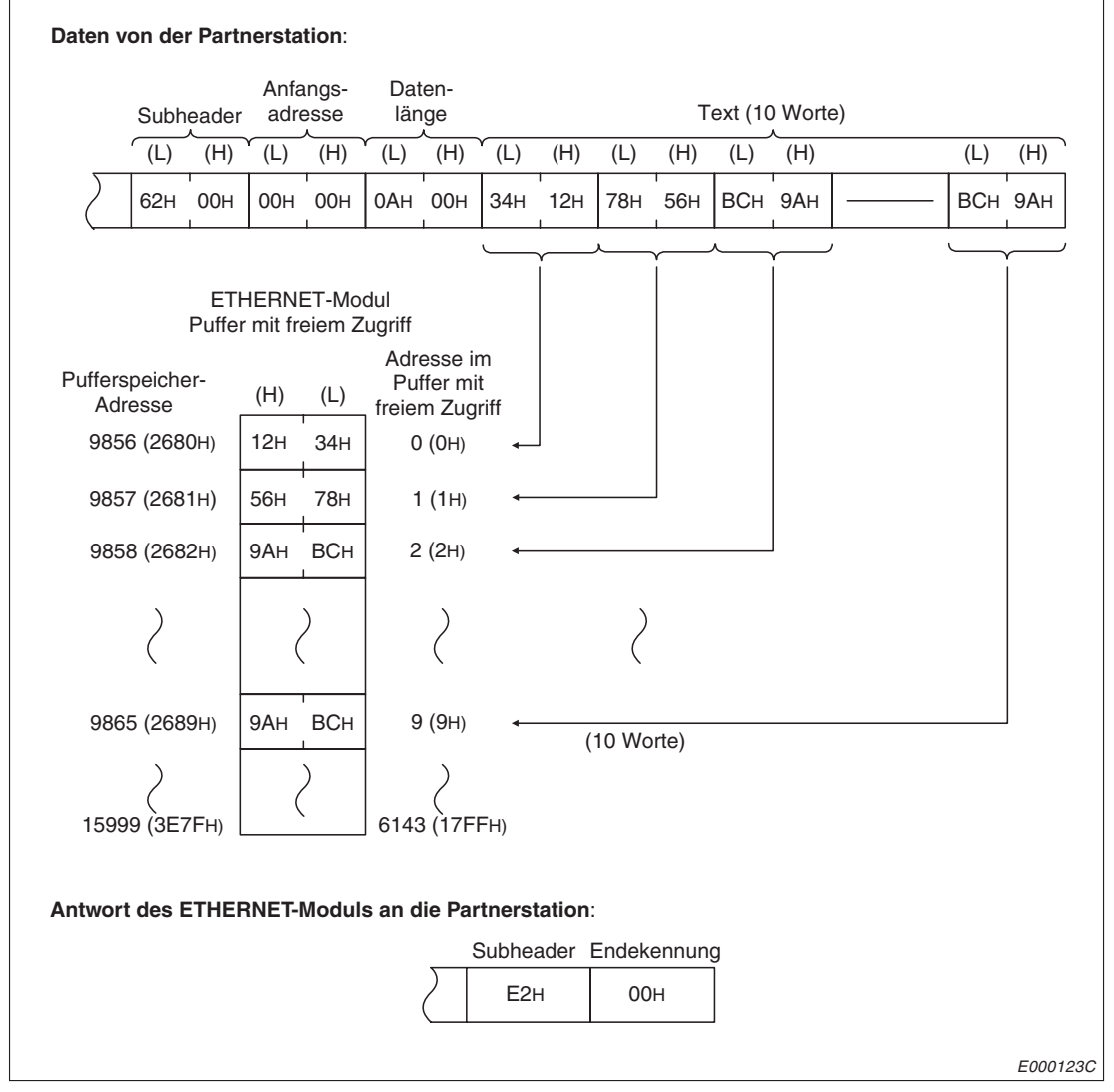

**Abb. 9-21:** Schreiben in den Puffer durch die Partnerstation (binäre Codierung)

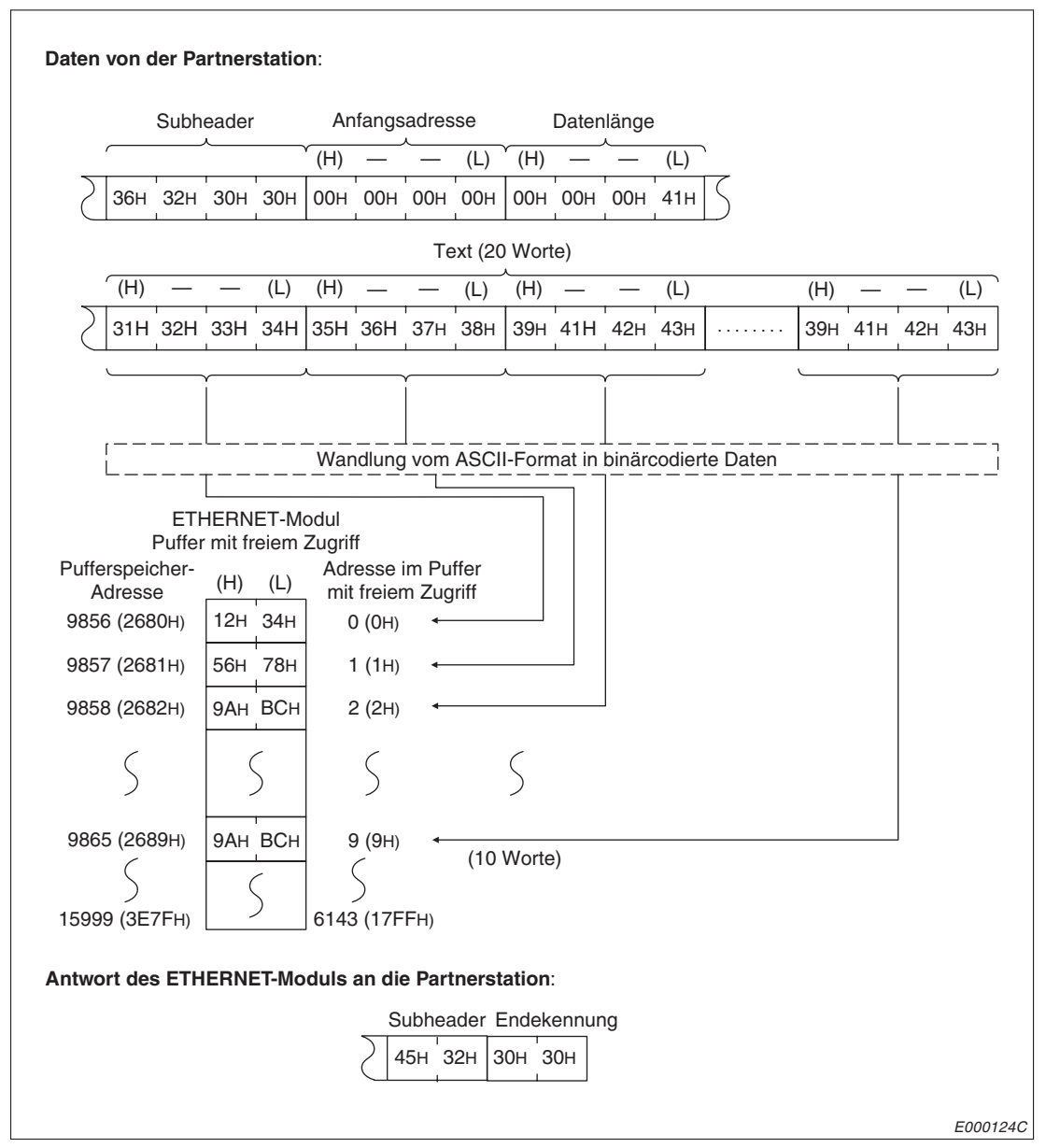

**Abb. 9-22:** Schreiben in den Puffer durch die Partnerstation (ASCII-Format)

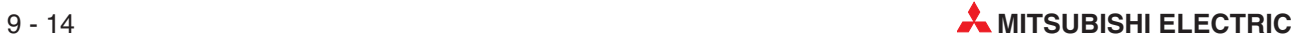

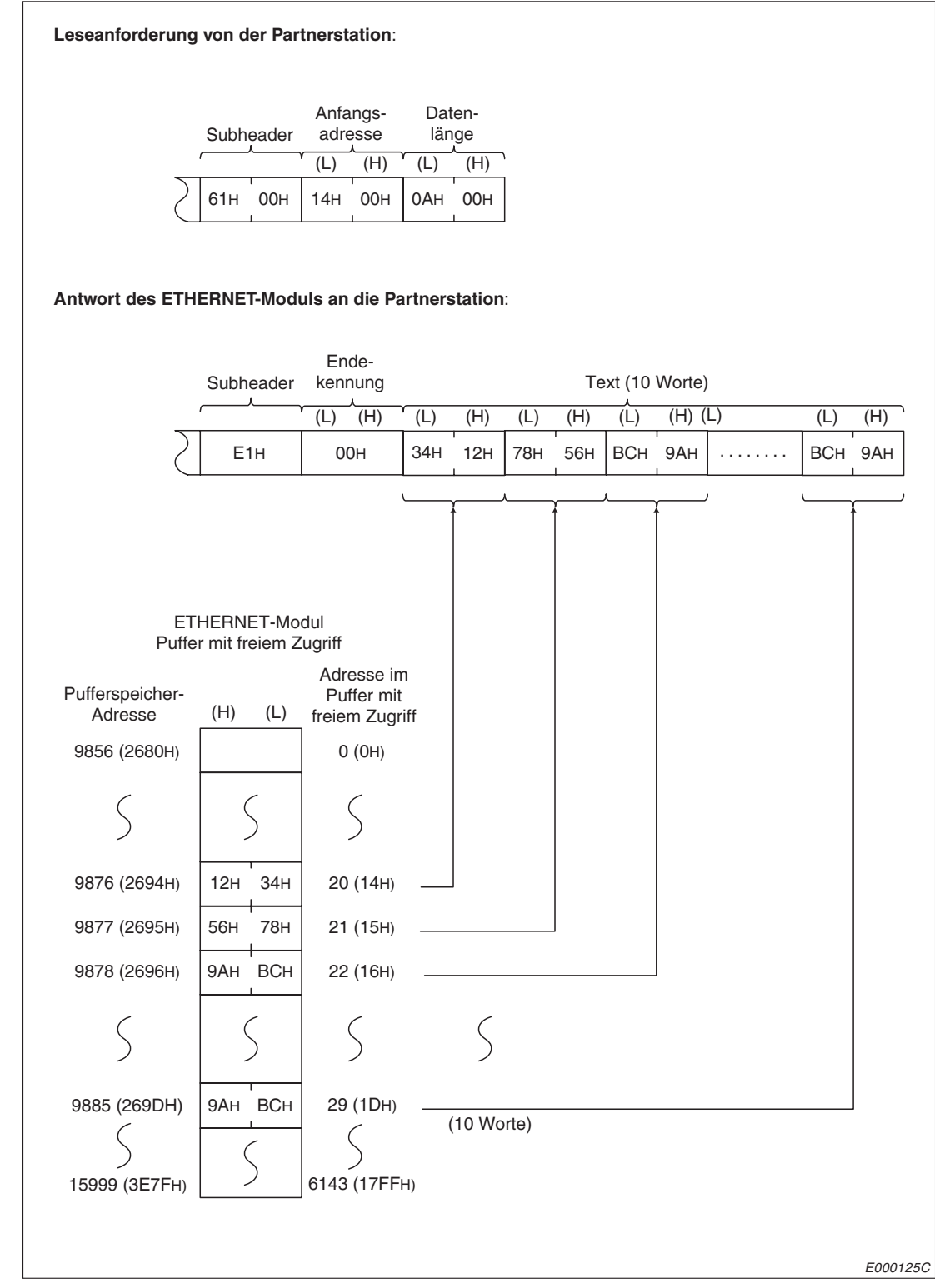

**Abb. 9-23:** Leseanforderung durch die Partnerstation (binäre Codierung)

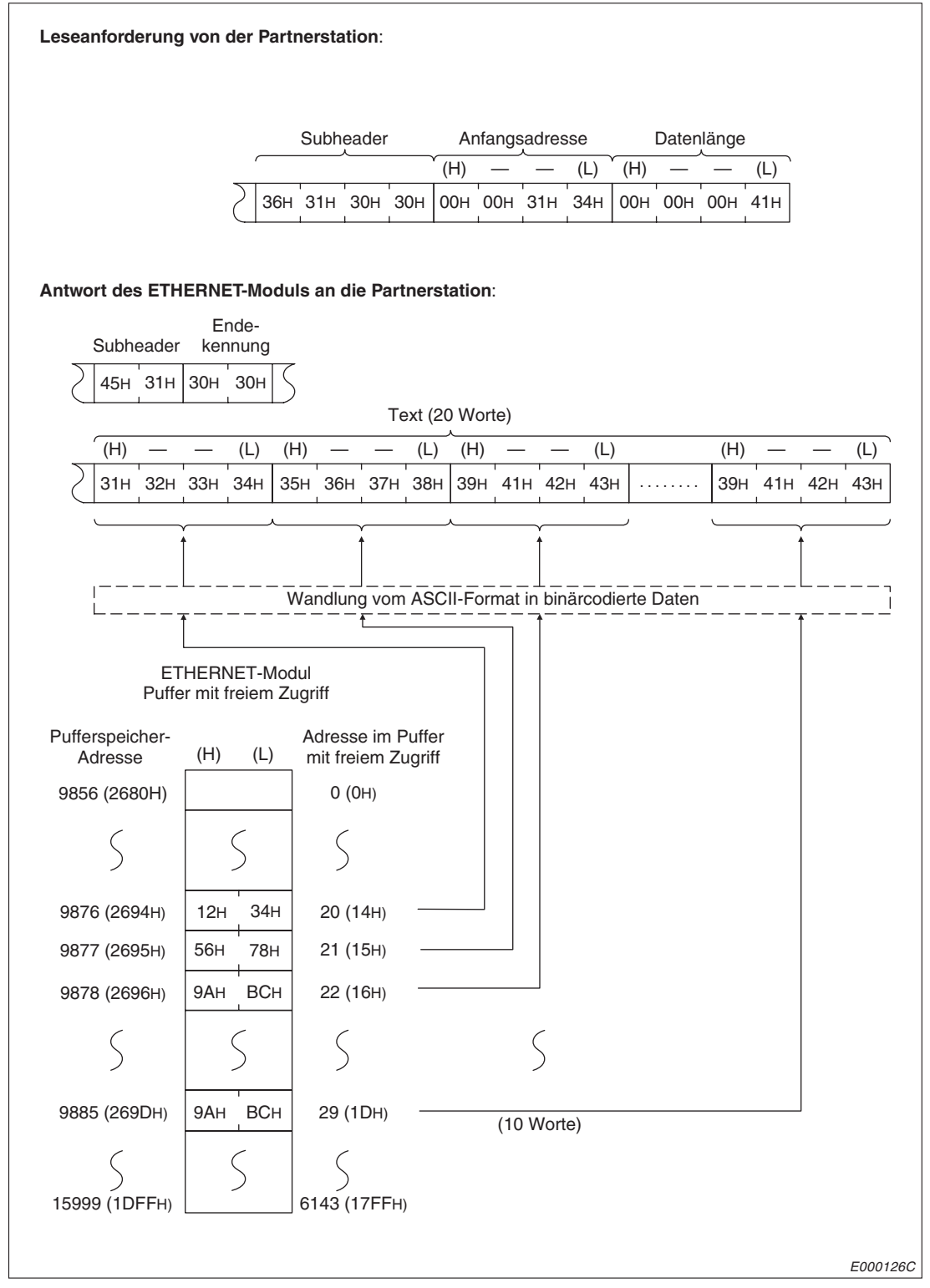

**Abb. 9-19:** Leseanforderung durch die Partnerstation (ASCII-Format)

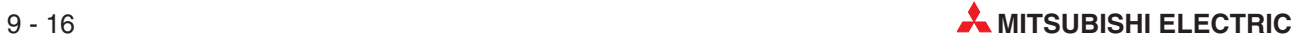

## **9.3 Hinweise zur Programmierung**

Beachten Sie bei einem Programm zur Kommunikation zwischen dem ETHERNET-Modul und externen Geräten über den Puffer mit freiem Zugriff bitte die folgenden Hinweise:

- Um über den Puffer mit freiem Zugriff kommunizieren zu können, muss das ETHER-NET-Modul initialisiert und die entsprechende Verbindung geöffnet sein.
- Beim Datenaustausch über den Puffer mit freiem Zugriff kann das Senden von Daten an ein externes Gerät nicht durch die SPS-CPU gestartet werden. Das externe Gerät scickt eine Leseanforderung und bekommt die Daten vom ETHERNET-Modul. Die SPS-CPU erhält vom ETHERNET-Modul auch keine Empfangsbestätigung, wenn Daten aus der SPS-CPU in den Puffer mit freiem Zugriff transferiert wurden. Falls eine Synchronisation zwischen SPS-CPU und externen Gerät erforderlich ist, sollte der Datenaustausch über feste Puffer abgewickelt werden.
- Die Adresse, die beim Zugriff auf den Puffer mit freiem Zugriff durch die SPS-CPU angegeben wird, weicht von der Anfangsadresse ab, die von einer externen Station angegeben wird. Die Zusammenhänge sind auf Seite [9-10](#page-259-0) beschrieben.

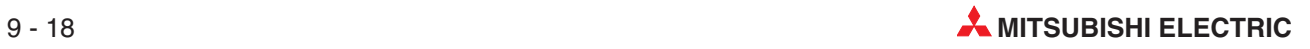

# **10 MELSEC Kommunikationsprotokoll**

Dieses Kapitel gibt nur eine kurze Übersicht über das MELSEC Kommunikationsprotokoll (engl. **M**ELSEC **C**ommunication Protocol oder kurz MC-Protocol). Eine detaillierte Beschreibung finden Sie im "MELSEC Communication Protocol Reference Manual". Dieses Handbuch ist unter der Artikel-Nr. 130024 in englischer Sprache erhältlich.

# **10.1 Datenaustausch mit dem MC-Protokoll**

Mit Hilfe des MC-Protokolls kann ein externes Gerät Daten oder Programmdateien über ein ETHERNET-Modul oder serielles Schnittstellenmodul in eine SPS des MELSEC System Q übertragen oder lesen.

Das externe Gerät muss in der Lage sein, Daten entsprechend dem MC-Protokoll zu senden und zu empfangen.

## **10.1.1 Zugriff auf die SPS-CPU durch das MC-Protokoll**

Die folgenden Funktionen stehen bei der Kommunikation mit dem MC-Protokoll zur Verfügung:

| SPS der MELSEC QnA-Serie)                                                               | Kommunikation mit einem 3E-Datenrahmen (Kompatibel mit einer | Kommunikation im ASCII-Format                                                    |
|-----------------------------------------------------------------------------------------|--------------------------------------------------------------|----------------------------------------------------------------------------------|
| Kommunikation mit einem 1E-Datenrahmen (Kompatibel mit einer<br>SPS der MELSEC A-Serie) |                                                              | Kommunikation mit binärcodierten Daten                                           |
|                                                                                         | etc., ein Operand bei T, C, R, D) lesen oder schrieben       | Operanden bitweise (ein Bit bei X, Y, M etc.) oder wortweise (16 Bit bei X, Y, M |
| Lesen und Schreiben eines                                                               | Beobachten von Operanden                                     |                                                                                  |
| Operandenbereichs                                                                       | Lesen und Schreiben von mehreren Blöcken                     |                                                                                  |
|                                                                                         | Lesen und Schreiben durch Angabe einer Erweiterung           |                                                                                  |
|                                                                                         | Zugriff auf andere Stationen über ein Netzwerk               |                                                                                  |
| Zugriff auf den Pufferspeicher des ETHERNET-Moduls                                      |                                                              |                                                                                  |
|                                                                                         | Zugriff auf den Pufferspeicher von anderen Sondermodulen     |                                                                                  |
|                                                                                         | Lesen und Schreiben von Ablaufprogrammen in der SPS          |                                                                                  |
|                                                                                         | Steuern der SPS (Betriebsart ändern, RESET ausführen usw.)   |                                                                                  |

**Tab. 10-1:** Funktionen bei der Kommunikation mit dem MC-Protokoll

Bei Verwendung des MC-Protokolls wird der Datenaustausch zwischen einem ETHER-NET-Modul und einem externen Gerät auf der Basis von Kommandos abgewickelt. Dadurch ist in der SPS-CPU für die Kommunikation kein Ablaufprogramm erforderlich.

### **Zugriff auf Operandendaten oder Pufferspeicherinhalte von Sondermodulen**

Andere am ETHERNET angeschlossene Stationen haben mit dem MC-Protokoll nicht nur Zugriff auf den Operandenspeicher der SPS-CPU und die Pufferspeicher der Sondermodule, die in derselben SPS wie das ETHERNET-Modul installiert sind. Es kann auch auf dezentrale Steuerungen und Sondermodule zugegriffen werden, die über das MELSECNET mit der SPS verbunden sind, in der das ETHERNET-Modul installiert ist.

Dadurch können z. B. Produktionsdaten und Analysewerte über das ETHERNET erfasst oder Vorgabewerte zur SPS gesendet werden.

### **Lesen und Ändern von Programmdateien**

Mit dem MC-Protokoll ist es einer anderen Station am ETHERNET möglich, aus der SPS-CPU Ablaufprogramme und Parameter zu lesen oder diese Daten in die CPU zu schreiben.

### **Betriebsart der SPS-CPU ferngesteuert umschalten**

Ein externes Gerät kann über das ETHERNET die Betriebsart der SPS-CPU (RUN, STOP, PAUSE) umschalten sowie den Latch-Bereich löschen und die CPU zurücksetzen (RESET).

### **10.1.2 Datenformat**

Der Datenaustausch mit dem MC-Protokoll entspricht den Funktionen zum Lesen und Schreiben von CPU-Daten, die auch von den ETHERNET-Modulen der MELSEC A/QnA-Serie unterstützt werden. Dadurch sind auch die Datenformate identisch mit denen dieser Module. Bei den ETHERNET-Modulen der MELSEC QnA-Serie wird ein sogenannter 3E-Datenrahmen und bei den Modulen der MELSEC A-Serie ein sog. 1E-Datenrahmen verwendet.

Die ETHERNET-Module des MELSEC System Q können mit dem 3E- oder dem 1E-Datenrahmen kommunizieren. Das bedeutet für die externen Geräte, dass zum Zugriff auf die SPS dieselben Programme verwendet werden können, wie für den Zugriff über ein ETHERNET-Modul der MELSEC A/QnA-Serie.

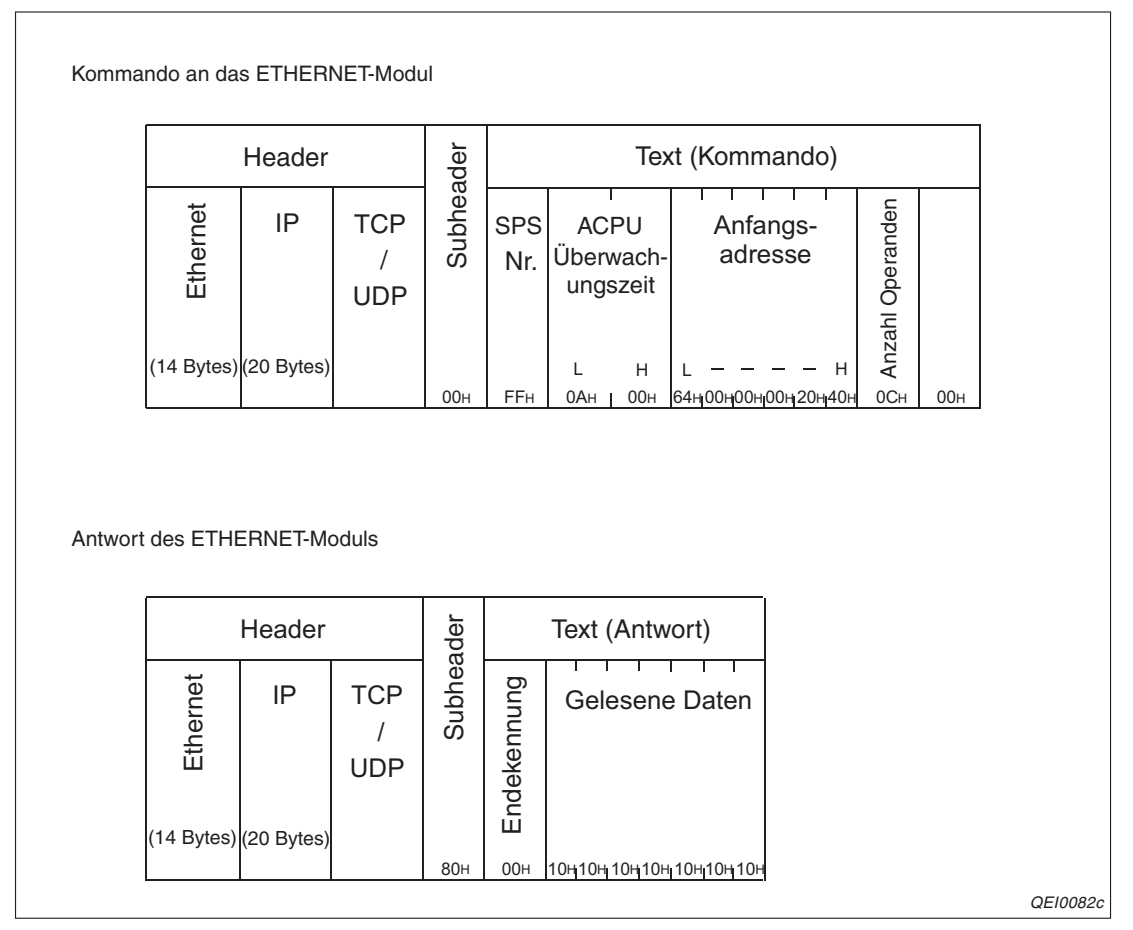

**Abb. 10-1:** Beispiel für den Datenaustausch mittels 1E-Datenrahmen

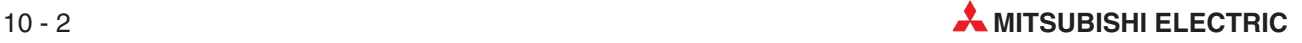

### **10.1.3 Einstellungen in der SPS-CPU für die Kommunikation**

Als Vorbereitung für die Kommunikation mit dem MC-Protokoll

- müssen in der SPS-CPU, in der das ETHERNET-Modul installiert ist, die Netzwerkparameter eingestellt sein (Abschnitt [5.5](#page-91-0)).
- muss die Initialisierung des ETHERNET-Moduls abgeschlossen sein (Abschnitt [6.2](#page-100-0))
- muss die Verbindung, über die kommuniziert wird, geöffnet worden sein (Abschnitt [6.6](#page-134-0)).

**HINWEISE** Wenn der automatisch geöffnete UDP-Port des ETHERNET-Moduls für die Kommunikation mit dem MC-Protokoll verwendet wird, kann der Datenaustausch auch bei gestoppter SPS-CPU erfolgen.

Wird der automatisch geöffnete UDP-Port nicht verwendet, muss ein Port vom Anwender geöffnet werden.

In den Betriebseinstellungen (Kap. [5.5.2\)](#page-94-0) kann eingestellt werden, ob das Schreiben von Daten in die SPS-CPU erlaubt ist, während die CPU in der Betriebsart RUN ist. Beim Schreiben von Daten in eine dezentrale E/A-Station am MELSECNET/10 oder MEL-SECNET/H muss das Schreiben in der Betriebsart RUN immer freigegeben sein. (Da bei einer dezentralen E/A-Station nicht zwischen RUN und STOP umgeschaltet werden kann, befindet sie sich immer in der Betriebsart RUN.)

### **10.1.4 Einsatz in einem Multi-CPU-System oder einer redundanten SPS**

Ein externes Gerät kann auf jedes CPU-Modul eines Multi-CPU-Systems oder jedes System (System A/B oder aktives/passives System) einer redundanten SPS zugreifen, indem die Nummer der CPU im 3E-Datenrahmen der MELSEC-QnA-Serie in der "E/A-Adresse des Zielmoduls" angegeben wird.

|                                 |        |                                                                                |                                                                          |                                 |                                    | System Q Header               |                                   |          |                       | Datenanforderung                                                                                                    |                         |
|---------------------------------|--------|--------------------------------------------------------------------------------|--------------------------------------------------------------------------|---------------------------------|------------------------------------|-------------------------------|-----------------------------------|----------|-----------------------|----------------------------------------------------------------------------------------------------|-------------------------|
|                                 | Header | Subheade                                                                       | Netzwerk-Nr.<br>SPS-Nr.                                                  | E/A-Adresse<br>des Zielmodus    | Stations-Nr.<br>des Zielmodus      | Angeforderte<br>Datenmenge    | Überwachungs-<br>zeit für die CPU | Kommando | Unterkommando         | Operandencode<br>Anfangsadresse                                                                                                    | Anzahl der<br>Operanden |
|                                 |        | $0\quad 0$<br>$\mathsf{O}$                                                     | H<br>H L<br>$\overline{F}$<br>$\mathsf{O}\xspace$<br>$\mathsf{O}\xspace$ | H<br>3<br>F<br>E<br>$\mathsf 0$ | H<br>$\pmb{0}$<br>$\mathbf 0$<br>0 | н<br>$\mathsf 0$<br>$\pmb{0}$ | 8                                 |          | $\mathsf 0$<br>0<br>0 | $M * 0$<br>$\circ$<br>$\mathbf 0$<br>35н30н30н30н30н30н40н46н46н30н33н45н30н30н30н30н30н30н30н30н30н30н30н30н34н30н31н30н30н30н30н30н31н4Dн2Ан30н30н30н30н30н30н30н30н30н30н30н30                                                                               |                         |
|                                 |        |                                                                                |                                                                          |                                 |                                    |                               |                                   |          |                       |                                                                                                    | QE10083c                |
|                                 |        | von dem es gesteuert werden soll.                                              |                                                                          |                                 |                                    |                               |                                   |          |                       | Abb. 10-2: Beispiel für die Übermittlung eines Kommandos in einem 3E-Datenrahmen<br>In den SPS-Parametern (Kap. 5.4) wird das ETHERNET-Modul dem CPU-Modul zugeordnet,                                                                                          |                         |
| <b>HINWEISE</b>                 |        | ("SPS Nr. 1" in den SPS-Parametern).<br>tem auch die Anmerkungen ab Seite 2-9. |                                                                          |                                 |                                    |                               |                                   |          |                       | Wird ein ETHERNET-Modul mit der Funktionsversion A in einem Multi-CPU-System instal-<br>liert, kann nur auf die CPU zugegriffen werden, die das ETHERNET-Modul steuert<br>Bitte beachten Sie bei der Installation eines ETHERNET-Moduls in einem Multi-CPU-Sys- |                         |
| MELSEC System Q ETHERNET-Module |        |                                                                                |                                                                          |                                 |                                    |                               |                                   |          |                       |                                                                                                    | $10 - 3$                |

**Abb. 10-2:** Beispiel für die Übermittlung eines Kommandos in einem 3E-Datenrahmen

### **10.1.5 Unterstützung der Remote-Passwort-Funktion**

Das ETHERNET-Modul prüft auch beim MC-Protokoll, ob der Zugriff auf die SPS erlaubt oder durch ein Passwort geschützt ist. Dazu muss in der SPS-CPU ein Remote-Passwort eingerichtet und für die Verbindung, über die ein externes Gerät auf die SPS zugreift, die Passwort-Prüfung aktiviert sein.

Nähere Informationen zum Remote-Passwort finden Sie in Abschnitt [6.9](#page-165-0).

### **10.1.6 MC-Protokoll und MX Components**

Wenn ein PC mit dem Betriebssystem Windows\* mit einer MELSEC SPS Daten austauschen soll, lässt sich mit dem Software-Paket MX Components (Art.-Nr. 145309) auf einfache Weise ein Kommunikationsprogramm auf der PC-Seite erzeugen. Detaillierte Kenntnisse des MC-Protokolls, wie z. B. die Sende- und Empfangsprozeduren, sind nicht erforderlich. MX Components bietet Funktionen für Visual Basic und Visual C++. Ohne großen Aufwand können Prozessdaten in der SPS erfasst und in Anwendungen, wie z. B. Microsoft Excel, verarbeitet werden.

MX Components ist ablauffähig unter den folgenden Microsoft-Betriebssystemen: Windows 95, Windows 98, Windows NT Version 4.0, Windows ME, Windows 2000 Professional, Windows XP Professional und Windows XP Home Edition

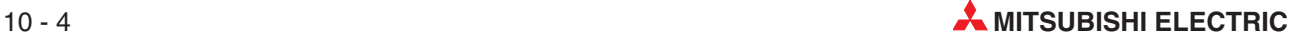

# **11 Wartung**

# **11.1 Regelmäßige Inspektionen**

Die ETHERNET-Module des MELSEC System Q sind wartungsfrei. Nur die Steckverbindungen für die Netzwerkkabel und Abschlusswiderstände sollten regelmäßig auf festen Sitz überprüft werden. Beim QJ71E71-B5 prüfen Sie bitte auch, ob die Klemmschrauben für die externe Spannung fest angezogen sind.

Folgen Sie ansonsten den Hinweisen zur Wartung und Inspektion, die im Hardware-Handbuch zum MELSEC System Q, Art.-Nr. 141683, beschrieben sind.

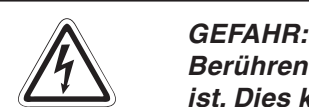

**Berühren Sie nicht die Anschlüsse des Moduls, wenn die Spannung eingeschaltet ist. Dies kann zu Fehlfunktionen führen.**

**Ziehen Sie beim QJ71E71-B5 die Schrauben der Anschlussklemmen nur an, wenn** die Spannung ausgeschaltet ist. Säubern Sie die Klemmen nur bei ausgeschalteter **Spannung.**

Wenn dies nicht beachtet wird, kann das Modul beschädigt werden oder es kann zu **Fehlfunktionen kommen.**

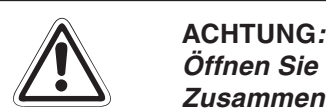

Öffnen Sie nicht das Gehäuse des Moduls. Verändern Sie nicht das Modul. **Zusammenbruch des Datenaustausches, Störungen, Verletzungen und/oder Feuer können die Folge sein.**

Schalten Sie die Versorgungsspannung der SPS allpolig ab, bevor ein Modul mon**tiert oder demontiert wird.**

Wird ein Modul unter Spannung montiert oder demontiert, können Störungen auftre**ten oder das Modul kann beschädigt werden.**

**Berühren Sie keine leitenden Teile oder elektronische Bauteile des Moduls. Dies kann zu Störungen oder Beschädigung des Moduls führen.**

# **11.2 Austausch von Modulen**

Beachten Sie bitte auch die Hinweise am Anfang von Kapitel [5](#page-80-0), falls ein ETHERNET- oder ein CPU-Modul ausgetauscht werden muss.

### **11.2.1 Austausch eines ETHERNET-Moduls**

- Schalten Sie die Versorgungsspannung der SPS aus.
- Ziehen Sie das Netzwerkkabel vom ETHERNET-Modul ab.
- Entfernen Sie das ETHERNET-Modul vom Baugruppenträger
- Installieren Sie das neue ETHERNET-Modul auf dem Baugruppenträger und gehen Sie weiter so vor, wie es für eine Inbetriebnahme in Kap. [5](#page-80-0) beschrieben ist.
- Führen Sie bei den externen Geräten, mit denen das ETHERNET-Modul kommuniziert, einen RESET aus. Einige Geräte speichern die ETHERNET-Adresse der Kommunikationspartner und nach einem Modultausch ist bei geänderter ETHERNET-Adresse ohne ein Zurücksetzen evtl. kein Datenaustausch mehr möglich.

### **11.2.2 Austausch der SPS-CPU**

- Lesen Sie mit Hilfe der Programmier-Software GX Developer oder GX IEC Developer die Parameter des ETHERNET-Moduls aus der SPS-CPU und speichern Sie diese Einstellungen\*.
- Tauschen Sie die CPU.
- Übertragen Sie die Parameter des ETHERNET-Moduls in die neue CPU.
- Führen Sie bei den externen Geräten, mit denen das ETHERNET-Modul kommuniziert, einen RESET aus.
- \* Die Netzwerkparameter sollten auch gesichert werden, bevor Änderungen an den Parametern vorgenommen werden.

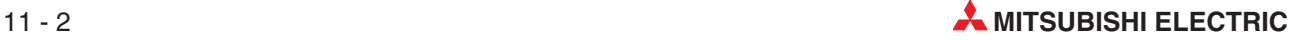

# <span id="page-274-0"></span>**12 Fehlerdiagnose und -behebung**

Wenn bei der Kommunikation zwischen dem ETHERNET-Modul und einem externen Gerät ein Fehler auftritt, muss die Ursache der Störung eingegrenzt werden. Für den Fehler können das ETHERNET-Modul, die Übertragungstrecke oder das externe Gerät verantwortlich sein.

Verwenden Sie eine der folgenden Methoden zur Eingrenzung der Fehlerursache:

- Prüfen Sie den Status der Leuchtdioden des ETHERNET-Moduls Die LEDs geben auf einem Blick Auskunft über den Zustand des Moduls (Seite [12-2](#page-275-0)).
- Prüfen Sie das ETHERNET-Modul mit Hilfe der Programmier-Software GX Developer oder GX IEC Developer. Zur Überprüfung des ETHERNET-Netzwerks steht Ihnen die Funktion **Ethernet-Diagnose** zur Verfügung.

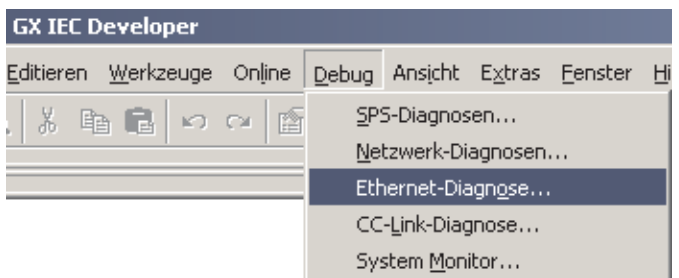

Diese Diagnose ermöglicht

- **–** die Kontrolle der verschiedenen Einstellungen (Abschnitt[12.2.1](#page-278-0)).
- **–** die Ausführung eines PING-Test (Abschn. [6.4.1\)](#page-112-0)
- **–** die Ausführung eines Loop-Back-Tests (Abschn. [6.4.2\)](#page-120-0)
- das Ausschalten der LED "COM.ERR" des Moduls (Abschnitt [12.1.1](#page-277-0)).

Zur Überprüfung des ETHERNET-Moduls rufen Sie den **System-Monitor** auf.

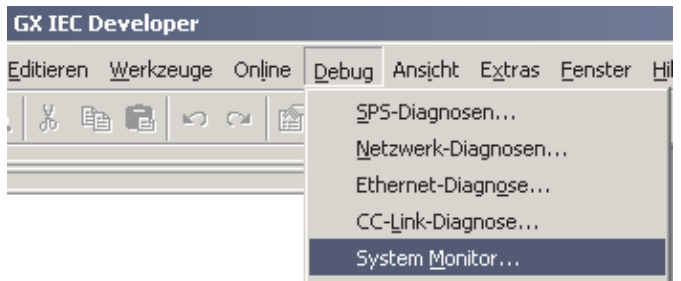

Neben detaillierten Informationen zum Modul, wie beispilesweise Fehlercodes, zeigt der System-Monitor auch die Zustände der LEDs des Moduls und die Betriebseinstellungen (Abschnitt [12.2.2](#page-285-0)).

Durch Auswertung des Pufferspeicherinhalts können Sie ebenfalls feststellen, ob Fehlercodes eingetragen wurden.

Werten Sie die Fehlercodes aus (Abschnitt [12.3](#page-289-0)).

# <span id="page-275-0"></span>**12.1 Fehlerdiagnose mit den LEDs des Moduls**

Die Leuchtdioden (LEDs) an der Vorderseite der ETHERNET-Module ermöglichen bei einer Störung eine grobe Eingrenzung der Fehlerursache.

Sie können die Leuchtdioden entweder direkt am Modul oder am Programmiergerät mit der ETHERNET-Diagnose auswerten (Seite [12-5\)](#page-278-0).

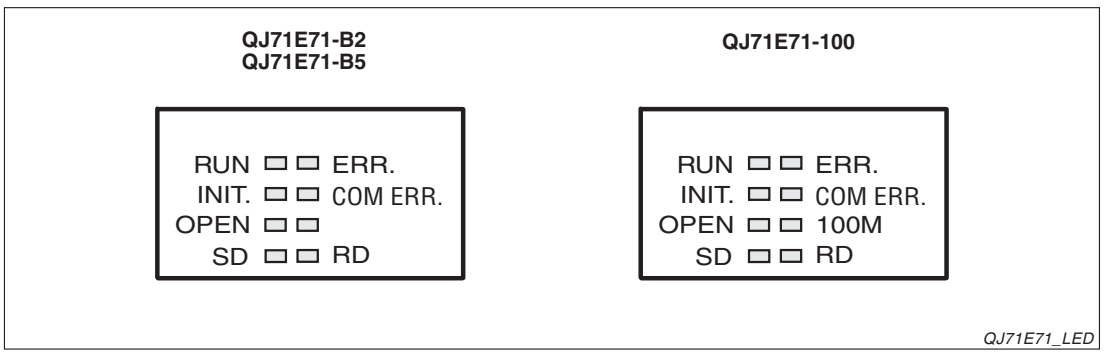

**Abb. 12-1:** Leuchtdioden der ETHERNET-Module

| <b>LED</b> | <b>Verhalten</b>                                                                                    | Mögliche Ursache und Gegenmaßnahme                                                                                                    |
|------------|----------------------------------------------------------------------------------------------------|----------------------------------------------------------------------------------------------------|
| <b>RUN</b> | Leuchtet nicht nach dem Einschalten des<br>ETHERNET-Moduls (bzw. der SPS).                          | • Watchdog-Timer-Fehler<br>Wenn ein Watchdog-Timer-Fehler auftritt (ca.<br>600 ms), wird der Eingang X1F durch das<br>ETHERNET-Modul gesetzt. Prüfen Sie, ob<br>dieser Eingang eingeschaltet ist.<br>Fehlerhafte Installation des ETHERNET-<br>Moduls<br>Reicht die Kapazität des Netzteils der SPS<br>aus, um das ETHERNET-Modul mit 5 V DC zu<br>versorgen?<br>Ist das ETHERNET-Modul korrekt auf dem<br>Baugruppenträger installiert? Schalten Sie<br>die SPS aus, deinstallieren Sie das Modul und<br>installieren Sie das Modul erneut. Prüfen Sie<br>mit einem Hardware-Test (Seite 5-18), ob das<br>ETHERNET-Modul defekt ist. |
| FRR.       | Leuchtet nach dem Einschalten des<br>ETHERNET-Moduls (bzw. der SPS) oder wäh-<br>rend des Betriebs. | Parameter-Fehler<br>Prüfen und korrigieren Sie die Parametrie-<br>rung des ETHERNET-Moduls mit Hilfe der<br>Programmier-Software GX Developer oder<br>GX IEC Developer.<br>■ Fehler in der SPS-CPU<br>Blinkt die RUN-LED der SPS-CPU oder ist sie<br>ausgeschaltet? Leuchtet die ERR.-LED der<br>CPU? Dann suchen Sie die Fehlersuche bitte<br>bei der SPS-CPU.<br>Das ETHERNET-Modul ist defekt.<br>Prüfen Sie das ETHERNET-Modul mit einem<br>Hardware-Test (Seite 5-18).                                                                                                    |
| COM ERR.   | Leuchtet nach dem Einschalten des<br>FTHERNET-Moduls oder während des Betriebs.                     | • Es ist ein Fehler bei der Initialisierung oder bei<br>der Kommunikation aufgetreten.<br>Werten Sie den Fehlercode aus (Seite 12-16).                                                                                                    |

**Tab. 12-1:** Aus dem Status der Leuchtdioden des ETHERNET-Moduls kann auf die Fehlerursache geschlossen werden (1).

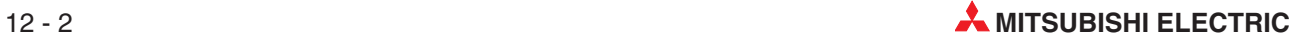

| <b>LED</b> | <b>Verhalten</b>                                                  | Mögliche Ursache und Gegenmaßnahme                                                                                                    |
|------------|-------------------------------------------------------------------|----------------------------------------------------------------------------------------------------|
|            |                                                                   | • Wenn gleichzeitig die ERR.- oder die<br>COM.ERR-LED leuchtet, muss die Fehlerur-<br>sache beseitigt werden, die zum Einschalten<br>dieser I FDs führte. |
|            |                                                                   | • Schlechte Leitungsverbindung                                                                                                    |
| <b>SD</b>  | Blinkt nicht beim Senden von Daten.                               | Prüfen Sie mit einem Ping-Test (Seite 6-15)<br>oder einem Loop-Back-Test (Seite 6-23), ob<br>das ETHERNET-Modul kommunizieren kann.                       |
|            |                                                                   | • Programmfehler                                                                                                    |
|            |                                                                   | Prüfen Sie den Pogrammteil zum Senden der<br>Daten in der SPS-CPU.                                                                                        |
|            |                                                                   | • Wenn gleichzeitig die ERR.- oder die<br>COM.ERR-LED leuchtet, muss die Fehlerur-<br>sache beseitigt werden, die zum Einschalten<br>dieser LEDs führte.  |
|            |                                                                   | • Schlechte Leitungsverbindung                                                                                                    |
|            |                                                                   | Prüfen Sie mit einem Ping-Test (Seite 6-15)<br>oder einem Loop-Back-Test (Seite 6-23), ob<br>das ETHERNET-Modul kommunizieren kann.                       |
| <b>RD</b>  | Die RD-LED leuchtet nicht und es werden keine<br>Daten empfangen. | • Lokale IP-Adresse ist falsch eingestellt.                                                                                                    |
|            |                                                                   | Prüfen Sie die IP-Adresse des ETHER-<br>NET-Moduls, die Einstellungen für die Rou-<br>ter-Relaisfunktion und die Subnet-Mask.                             |
|            |                                                                   | In der SPS-CPU ist kein Programm zum Emp-<br>fang der Daten vorhanden.                                                                                    |
|            |                                                                   | Prüfen Sie, ob ein Programm erforderlich ist.<br>Wenn ja: Ist ein Programm vorhanden? Ist es<br>fehlerfrei?                                               |

**Tab. 12-1:** Aus dem Status der Leuchtdioden des ETHERNET-Moduls kann auf die Fehlerursache geschlossen werden (2).

HINWEIS | Der Zustand der Leuchtdioden "INIT", "OPEN", "ERR." und "COM.ERR." wird auch in den Pufferspeicher des ETHERNET-Moduls unter der Adresse 200 (C8H) eingetragen (Seite [4-7\)](#page-66-0).

### <span id="page-277-0"></span>**12.1.1 COM.ERR.-LED des ETHERNET-Moduls ausschalten**

Bei einem Kommunikationsfehler werden die COM.ERR.-LED an der Vorderseite des ETHER-NET-Moduls und der Eingang X1C (siehe Seite [4-1](#page-60-0)) eingeschaltet.

Mit Hilfe der Ein- und Ausgangssignale des Moduls oder im Dialogfenster **Ethernet-Diagnose** des GX Developers oder GX IEC Developer können die COM.ERR.-LED und der Eingang X1C wieder ausgeschaltet werden, um einen neu aufgetretenen Fehler zu erkennen.

**HINWEIS** Die im Pufferspeicher des ETHERNET-Moduls gespeicherten Informationen zum Fehler werden durch das Ausschalten der COM.ERR.-LED und des Eingangs X1C nicht gelöscht.

### **COM.ERR.-LED mit dem Ausgang X17 ausschalten**

Durch Setzen des Ausgangs "LED COM.ERR ausschalten" (Y17) werden die Leuchtdiode und der Eingang X1C ausgeschaltet. Die Anforderung zum Ausschalten wird vom ETHER-NET-Modul solange bearbeitet, wie der Ausgang Y17 gesetzt ist.

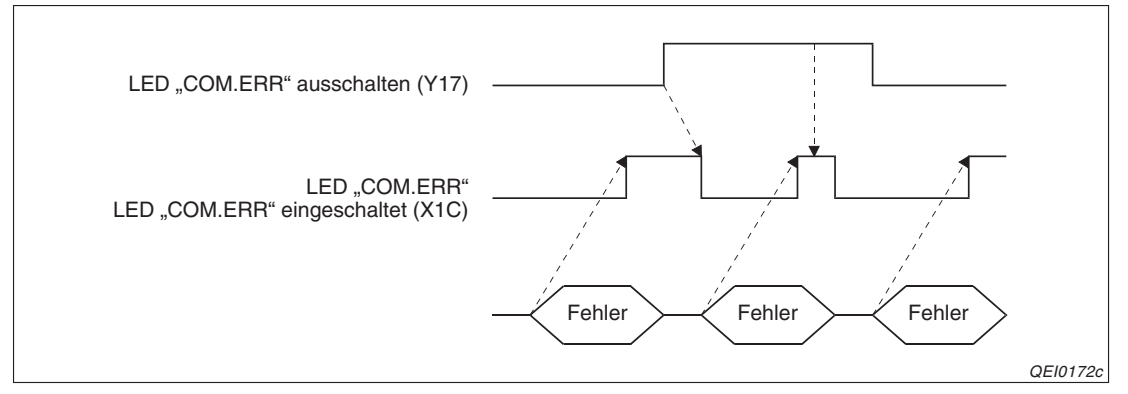

Abb. 12-2: Die LED "COM.ERR." und der Eingang X1C werden durch einen Fehler einund mit dem Ausgang Y17 ausgeschaltet.

### **12.1.2 Fehlercodes aus ETHERNET-Modul lesen oder löschen**

Mit den beiden erweiterten Anweisungen ERRRD und ERRCLR können Fehlercodes im Ablaufprogramm der SPS erfasst und gelöscht werden.

### **ERRRD-Anweisung**

Die ERRRD-Anweisung liest Fehlercodes aus dem Pufferspeicher eines ETHERNET-Moduls.

### **ERRCLR-Anweisung**

Die ERRCLR-Anweisung löscht Fehlercodes aus dem Pufferspeicher eines ETHER-NET-Moduls. Falls die "COM.ERR."-Leuchtdiode an der Vorderseite des Moduls leuchtet, wird diese LED nach Ausführung der ERRCLR-Anweisung ausgeschaltet. Zusätzlich können mit dieser Anweisung die Pufferspeicherbereiche gelöscht werden, in denen der Status der Kommunikation abgelegt ist.

**HINWEIS** Die ERRRD- und die ERRCLR-Anweisung sind in der Programmieranleitung zur MELSEC A/Q-Serie und zum MELSEC System Q (Artikel-Nr. 87432) ausführlich beschrieben.

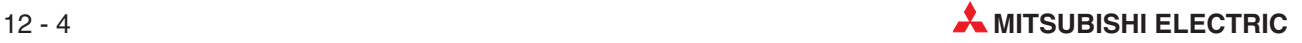

## <span id="page-278-0"></span>**12.2 Fehlerdiagnose mit der Programmier-Software**

Die Programmier-Software GX Developer oder GX IEC Developer bietet Ihnen umfangreiche Möglichkeiten zur Eingrenzung der Fehlerursache:

**ETHERNET-Diagnose (siehe Abschnitt [12.2.1\)](#page-278-0)** 

Die Dialogfenster der ETHERNET-Diagnose zeigen Ihnen die den Status des ETHER-NET-Moduls und der Kommunikation, die Einstellungen der Parameter, den Inhalt des Fehlerspeichers sowie Informationen zu den gesendeten und empfangenen E-Mails.

System-Monitor oder Systemüberwachung (Abschnitt [12.2.2](#page-285-0))

Der System-Monitor (GX IEC Developer) oder die Systemüberwachung des GX Developer geben Ihnen auf einem Blick Auskunft über den Zustand des gesamten SPS-Systems. Informationen zu einzelnen Modulen und Fehlercodes stehen aber auch zur Verfügung.

Auswertung des Pufferspeichers des ETHERNET-Moduls (Abschnitt [12.2.3\)](#page-288-0)

Mit der Programmier-Software kann der Inhalt des Pufferspeichers eines in der SPS installierten Sondermoduls angezeigt werden. Bei einem ETHERNET-Modul können Sie diese Möglichkeit zur Auswertung von Fehlercodes nutzen.

Zur Ausführung dieser Diagnosen muss der PC mit der Programmier-Software mit der SPS verbunden sein, in der das ETHERNET-Modul installiert ist (Online-Betrieb).

## **12.2.1 ETHERNET-Diagnose**

### **Aufruf der ETHERNET-Diagnose**

**GX Developer** 

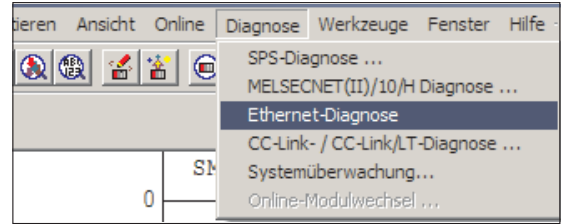

**Abb. 12-3:**

Beim GX Developer klicken Sie in der Werkzeugleiste auf **Diagnose** und dann auf **ETHERNET-Diagnose**.

GX IEC Developer**.**

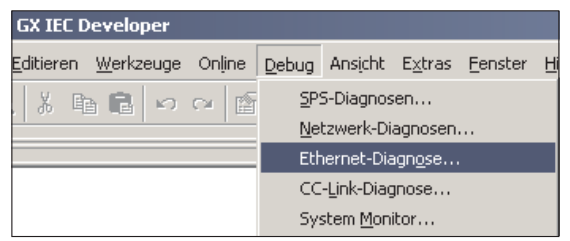

**Abb. 12-4:**

Beim GX IEC Developer klicken Sie in der Werkzeugleiste auf **Debug** und anschließend auf **ETHERNET-Diagnose**.

Es öffnet sich das auf der folgenden Seite abgebildete Dialogfenster.

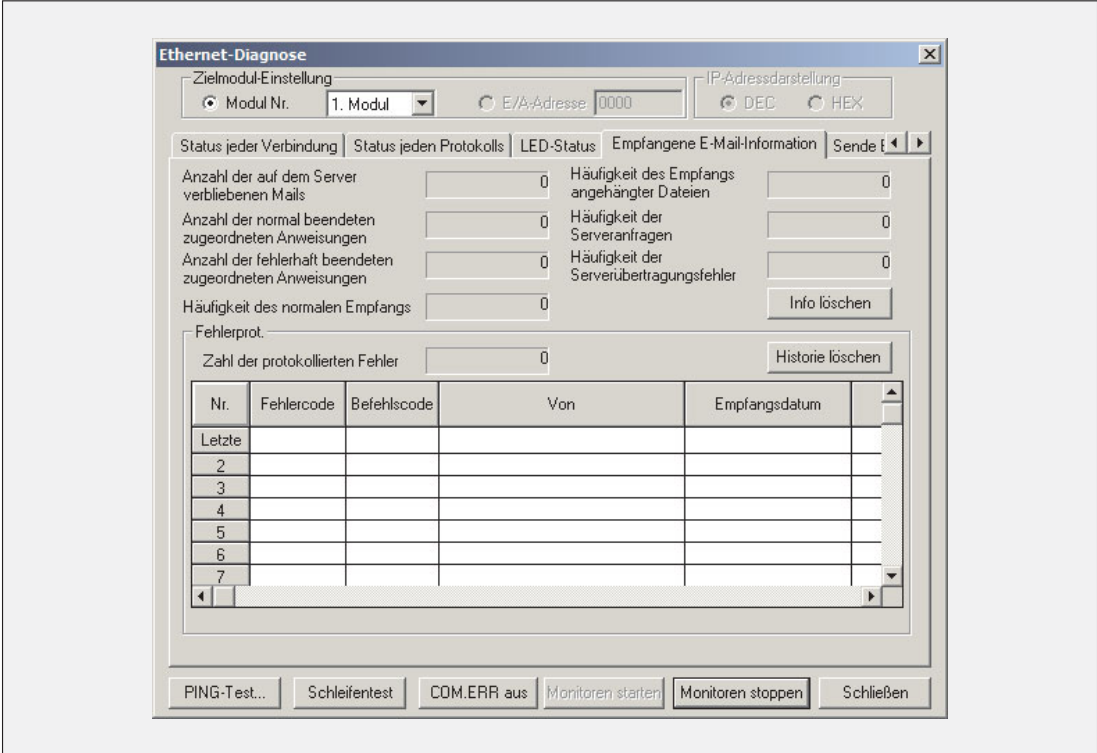

**Abb. 12-5:** Dialogfenster ETHERNET-Diagnose

### **Einstellmöglichkeiten und Anzeigen**

### **Zielmodul-Einstellung**

- **–** Modul Nr.: Auswahl des ETHERNET-Moduls, auf das die Diagnose angewendet werden soll
- **–** E/A-Adresse: Anfangsadresse des ausgewählten ETHERNET-Modul im Einund Ausgangsbereich der SPS

### **IP-Adressdarstellung**

Darstellung der IP-Adresse in dezimaler (DEC) oder hexadezimaler (HEX) Form

### **Registerkarten**

Wählen Sie die Informationen, die Sie sehen möchten, durch einen Klick auf die entsprechende Registerkarte aus.

### **– Parameterstatus**

Anzeige der nach der Parameter, die nach der Initialisierung im Modul gespeichert sind (Abschnitt [6.2.2\)](#page-101-0)

**– Fehlerlog**

Anzeige des Inhalts des Fehlerspeichers, in dem die aufgetretenen Fehler aufgezeichnet werden (Abschnitt [12.3\)](#page-289-0)

### **– Status jeder Verbindung**

Zustandsanzeige der aufgebauten Verbindungen zu externen Geräten (Abschnitt [6.6\)](#page-134-0)

### **– Status jeden Protokolls**

Zustandsanzeige für jedes Protokoll, das von ETHERNET-Modul unterstützt wird

**– LED-Status**

Anzeige der Zustands der Leuchtdioden des ETHERNET-Moduls (siehe Seite [12-2\)](#page-275-0)

### **– Empfangene E-Mail-Informationen**

Anzeige von Informationen zu den letzten empfangenen E-Mails.Die angezeigten Fehlercodes sind ab der Seite [12-16](#page-289-0) beschrieben.

### **– Sende E-Mail-Informationen**

Anzeige von Informationen zu den letzten gesendeten E-Mails. Eine Beschreibung der Fehlercode finden Sie ab der Seite [12-16](#page-289-0).

### Schaltfelder

### **– PING-Test**

Öffnet ein Dialogfenster mit Einstellungen für einen PING-Test mit einem externen Gerät (siehe Seite [6-19](#page-116-0))

**– Schleifentest**

Nach einem Mausklick auf dieses Feld öffnet sich ein Dialogfenster, in dem Sie Einstellungen für einen Loop-Back-Test vornehmen können.

### **– COM.ERR aus**

Ein Klick auf dieses Schaltfeld schaltet die Leuchtdiode "COM.ERR" des ETHER-NET-Moduls aus (siehe auch Seite [12-4\)](#page-277-0).

### **– Monitoren starten**

Mit diesem Schaltfeld wird die Diagnose aktiviert. Dadurch werden die Anzeigen im Dialogfenster ETHERNET-Diagnose ständig aktualisiert.

### **– Monitoren stoppen**

Dieses Schaltfeld stoppt die ETHERNET-Diagnose. Die Anzeigen werden bei deaktivierter Diagnose nicht aktualisiert.

- **Historie löschen** (bei der Anzeige des Fehlerspeichers) Löschen der gespeicherten Fehlermeldungen
- **Info löschen** (bei der Anzeige der E-Mails) Löscht verschiedene Werte

### **HINWEISE** Wenn während der ETHERNET-Diagnose mit einer Daten-Link-Anweisung auf eine SPS in einer anderen Station zugegriffen wird, kann sich die Ausführung dieser Anweisung verzögern. Führen Sie bei Verwendung von Daten-Link-Anweisungen vor dem Start der ETHER-NET-Diagnose die folgenden Schritte aus:

- Führen Sie eine COM-Anweisung aus, um die Netzwerkdaten zu aktualisieren.
- Stellen Sie die Kommunikationszeit im Sonderregister SD 315 auf 2 bis 3 ms ein.

### **Mit der ETHERNET-Diagnose darstellbare Pufferspeicheradressen**

In der folgenden Tabelle ist der Zusammenhang zwischen dem Inhalt des Pufferspeichers eines ETHERNET-Moduls und der Anzeige bei der ETHERNET-Diagnose dargestellt.

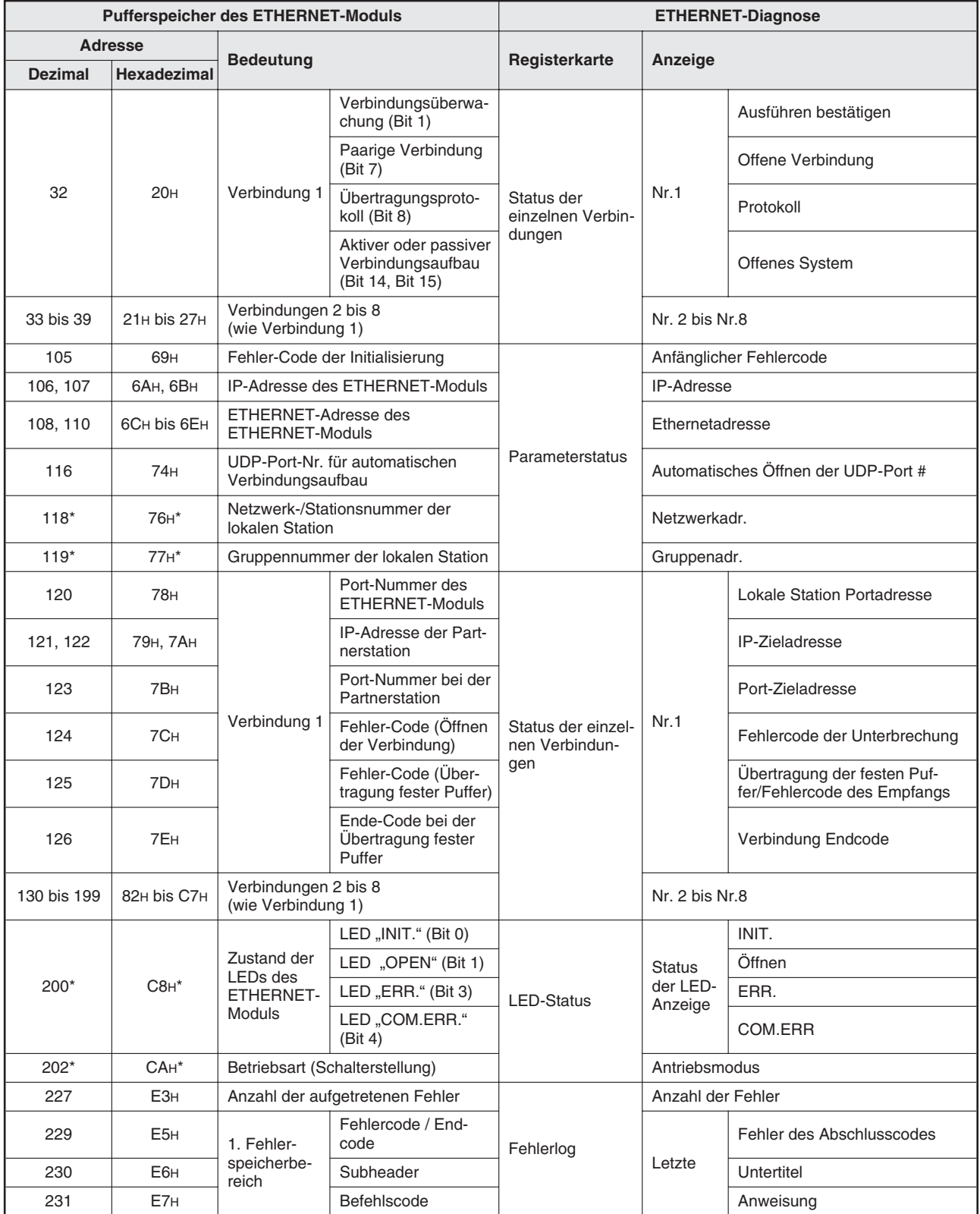

**Tab. 12-2:** In der ETHERNET-Diagnose darstellbare Pufferspeicheradressen (Teil 1)

\* Diese Pufferspeicheradresen können auch im Systemmonitor ausgewertet werden (Abschnitt [12.2.2\)](#page-285-0)

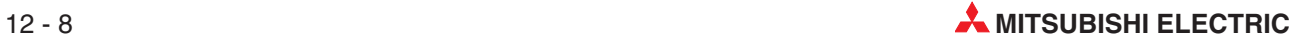

|                |                    | <b>Pufferspeicher des ETHERNET-Moduls</b>                                            |                                                                                                    | <b>ETHERNET-Diagnose</b>             |                 |                                                            |  |
|----------------|--------------------|--------------------------------------------------------------------------------------|----------------------------------------------------------------------------------------------------|--------------------------------------|-----------------|------------------------------------------------------------|--|
| <b>Adresse</b> |                    | <b>Bedeutung</b>                                                                     |                                                                                                    | Registerkarte<br>Anzeige             |                 |                                                            |  |
| <b>Dezimal</b> | <b>Hexadezimal</b> |                                                                                      |                                                                                                    |                                      |                 |                                                            |  |
| 232            | E <sub>8H</sub>    |                                                                                      | Nummer der<br>Verbindung                                                                                |                                      |                 | Verbindungsadresse                                         |  |
| 233            | E9 <sub>H</sub>    | 1. Fehler-<br>speicherbe-                                                            | Port-Nr. der lokalen<br>Station                                                                         |                                      | Letzte          | <b>Lokale Station Portadresse</b>                          |  |
| 234, 235       | EAH, EBH           | reich                                                                                | IP-Adresse der<br>Partnerstation                                                                        | Fehlerlog                            |                 | IP-Zieladresse                                             |  |
| 236            | <b>ECH</b>         |                                                                                      | Port-Nr. der Partner-<br>station                                                                        |                                      |                 | Port-Zieladresse                                           |  |
| 238 bis 372    | EEH bis 174H       | 2. bis 16. Fehlerspeicherbereich<br>(Belegung wie der 1. Fehlerspeicher-<br>bereich) |                                                                                                    |                                      | Nr. 2 bis Nr.16 |                                                            |  |
| 376, 377       | 178н, 179н         |                                                                                      | Anzahl der empfan-<br>genen IP-Datenpa-<br>kete                                                         |                                      |                 | Gesamtzahl der empfangenen<br>Dateien                      |  |
| 378, 379       | 17Ан, 17Вн         | IP                                                                                   | Angabe, wie oft ein<br>IP-Datenpaket<br>wegen eines Prüf-<br>summenfehlers ver-<br>worfen wurde         |                                      | IP-Paket        | Gesamtzahl der Abbrüche für<br>einen Summentest-<br>fehler |  |
| 380, 381       | 17CH, 17DH         |                                                                                      | Zahl der gesendeten<br>IP-Datenpakete                                                                   |                                      |                 | Gesamtzahl der gesendeten<br>Dateien                       |  |
| 408, 409       | 198н, 199н         |                                                                                      | Anzahl der empfan-<br>genen ICMP-Daten-<br>pakete                                                       |                                      |                 | Gesamtzahl der empfangenen<br>Dateien                      |  |
| 410, 411       | 19Ан, 19Вн         |                                                                                      | Angabe, wie oft ein<br>ICMP-Datenpaket<br>wegen eines Prüf-<br>summenfehlers ver-<br>worfen wurde       |                                      |                 | Gesamtzahl der Abbrüche für<br>einen Summentest-<br>fehler |  |
| 412, 413       | 19Сн, 19Dн         |                                                                                      | Zahl der gesendeten<br>ICMP-Datenpakete                                                                 |                                      |                 | Gesamtzahl der gesendeten<br>Dateien                       |  |
| 414, 415       | 19Ен, 19Ен         | <b>ICMP</b>                                                                          | Zahl der empfange-<br>nen ICMP-Echo-<br>Anforderungen                                                   | Status der einzel-<br>nen Protokolle | ICMP-<br>Paket  | Gesamtzahl der empfangenen<br>Antwortauf-<br>forderungen   |  |
| 416, 417       | 1А0н, 1А1н         |                                                                                      | Zahl der gesendeten<br>Antworten auf<br>ICMP-Echo-Anforde-<br>rungen                                    |                                      |                 | Gesamtzahl der gesendeten<br>Antworten                     |  |
| 418, 419       | 1А2н, 1А3н         |                                                                                      | Zahl der gesendeten<br>ICMP-Echo-Anforde-<br>rungen                                                     |                                      |                 | Gesamtzahl der empfangenen<br>Antwortaufforderungen        |  |
| 420, 421       | 1А4н, 1А5н         |                                                                                      | Zahl der empfange-<br>nen Antworten auf<br>ICMP-Echo-Anforde-<br>rungen                                 |                                      |                 | Gesamtzahl der empfangenen<br>Antworten                    |  |
| 440, 441       | 1В8н, 1В9н         |                                                                                      | Anzahl der empfan-<br>genen TCP-Datenpa-<br>kete                                                        |                                      | TCP-<br>Paket   | Gesamtzahl der empfangenen<br>Dateien                      |  |
| 442, 443       | 1ВАн, 1ВВн         | <b>TCP</b>                                                                           | Angabe, wie oft ein<br><b>TCP-Datenpaket</b><br>wegen eines Prüf-<br>summenfehlers ver-<br>worfen wurde |                                      |                 | Gesamtzahl der Abbrüche für<br>einen Summentest-<br>fehler |  |
| 444, 445       | 1BCH, 1BDH         |                                                                                      | Zahl der gesendeten<br>TCP-Datenpakete                                                                  |                                      |                 | Gesamtzahl der gesendeten<br>Dateien                       |  |

**Tab. 12-2:** In der ETHERNET-Diagnose darstellbare Pufferspeicheradressen (Teil 2)

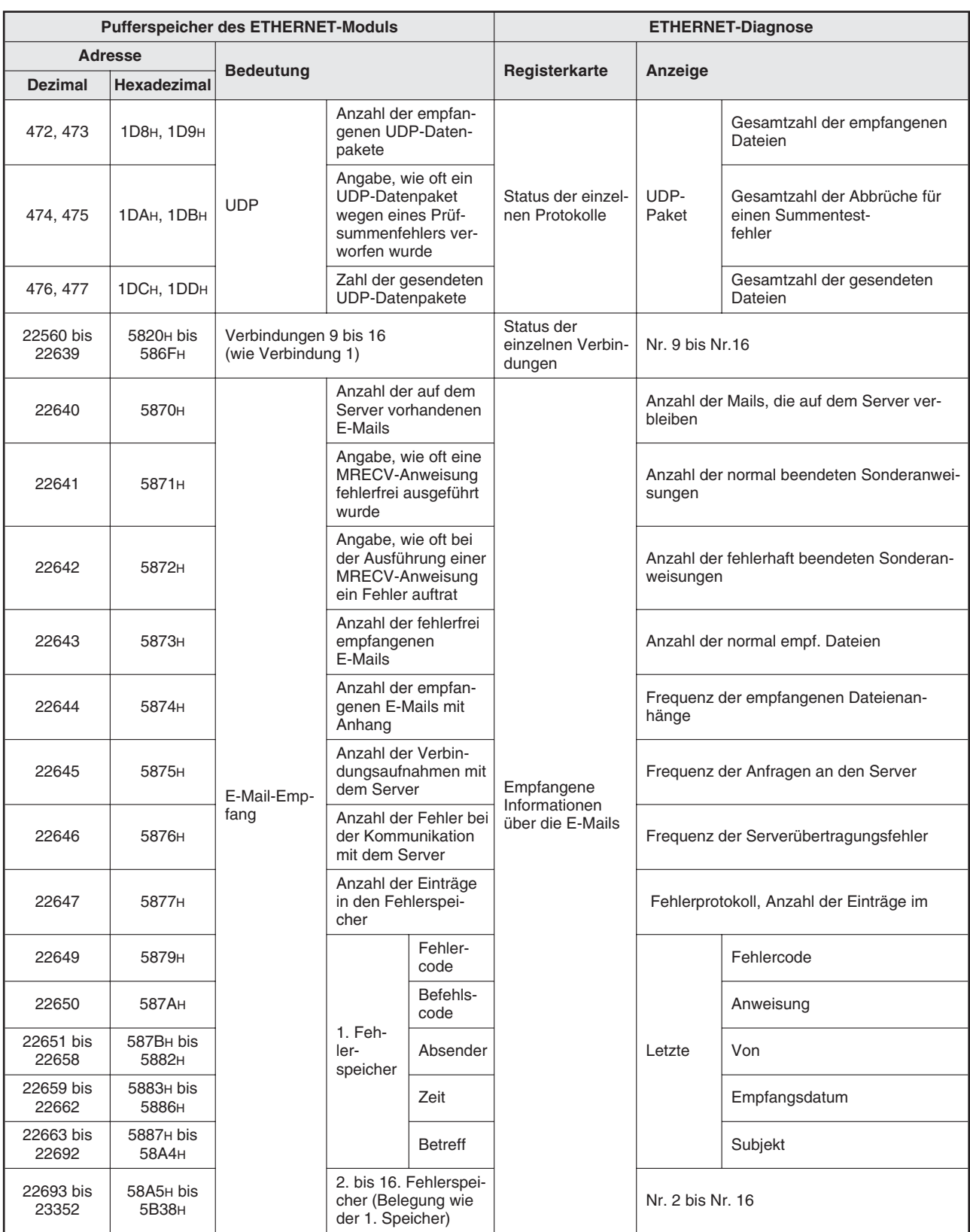

**Tab. 12-2:** In der ETHERNET-Diagnose darstellbare Pufferspeicheradressen (Teil 3)

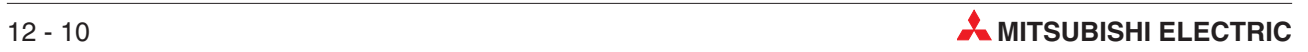

| <b>Pufferspeicher des ETHERNET-Moduls</b> |                                |                  |                                                                           |                                             | <b>ETHERNET-Diagnose</b>                         |                                                    |                                           |                  |  |
|-------------------------------------------|--------------------------------|------------------|---------------------------------------------------------------------------|---------------------------------------------|--------------------------------------------------|----------------------------------------------------|-------------------------------------------|------------------|--|
| <b>Adresse</b>                            |                                |                  |                                                                           |                                             |                                                  |                                                    |                                           |                  |  |
| <b>Dezimal</b>                            | <b>Hexadezimal</b>             | <b>Bedeutung</b> |                                                                           |                                             | Registerkarte                                    | Anzeige                                            |                                           |                  |  |
| 23353                                     | 5B39 <sub>H</sub>              |                  | Angabe, wie oft eine<br>MSEND-Anweisung<br>fehlerfrei ausgeführt<br>wurde |                                             |                                                  | Anzahl der normal beendeten Sonderanwei-<br>sungen |                                           |                  |  |
| 23354                                     | 5B3AH                          |                  | Angabe, wie oft bei<br>ein Fehler auftrat                                 | der Ausführung einer<br>MSEND-Anweisung     |                                                  | weisungen                                          | Anzahl der fehlerhaft beendeten Sonderan- |                  |  |
| 23355                                     | 5B3BH                          |                  |                                                                           | Anzahl der fehlerfrei<br>gesendeten E-Mails |                                                  |                                                    | Anzahl der normal beendeten Mails         |                  |  |
| 23356                                     | 5B3C <sub>H</sub>              |                  | ten E-Mails, denen<br>Daten angehängt<br>waren                            | Anzahl der gesende-                         |                                                  |                                                    | Frequenz der Dateianhänge                 |                  |  |
| 23357                                     | 5B3D <sub>H</sub>              |                  | Angabe, wie oft<br>Daten zum Server<br>gesendet wurden                    |                                             |                                                  |                                                    | Sendefrequenz des Servers                 |                  |  |
| 23358                                     | 5B3EH                          | E-Mail<br>senden | Anzahl der Fehler bei<br>der Kommunikation<br>mit dem Server              |                                             | Sende die Infor-<br>mationen über<br>die E-Mails |                                                    | Anzahl der fehlerhaft beendeten Mails     |                  |  |
| 23359                                     | 5B3FH                          |                  | Anzahl der Einträge<br>in den Fehlerspei-<br>cher                         |                                             |                                                  |                                                    | Fehlerprotokoll, Anzahl der Einträge im   |                  |  |
| 23361                                     | 5B41H                          |                  |                                                                           | Fehler-<br>code                             |                                                  |                                                    | Fehlercode                                |                  |  |
| 23362                                     | 5B42H                          |                  |                                                                           | Befehls-<br>code                            |                                                  |                                                    | Anweisung                                 |                  |  |
| 23363 bis<br>23370                        | 5B43H bis<br>5B4AH             |                  | 1. Feh-<br>ler-<br>speicher                                               | Empfän-<br>ger                              |                                                  | Letzte                                             | Sende an                                  |                  |  |
| 23371 bis<br>23374                        | 5B4BH bis<br>5B4EH             |                  |                                                                           | Zeit                                        |                                                  |                                                    | Sendedatum                                |                  |  |
| 23375 bis<br>23404                        | 5B4FH bis<br>5B6C <sub>H</sub> |                  |                                                                           | <b>Betreff</b>                              |                                                  |                                                    | Subjekt                                   |                  |  |
| 23405 bis<br>23712                        | 5B6DH bis<br>5CA0 <sub>H</sub> |                  | 2. bis 16. Fehlerspei-<br>cher (Belegung wie<br>der 1. Speicher)          |                                             |                                                  |                                                    |                                           | Nr. 2 bis Nr. 16 |  |

**Tab. 12-2:** In der ETHERNET-Diagnose darstellbare Pufferspeicheradressen (Teil 4)

### <span id="page-285-0"></span>**12.2.2 System-Monitor / Systemüberwachung**

Den Status eines Moduls können Sie mit der Programmier-Software prüfen.

- Beim GX Developer klicken Sie dazu in der Werkzeugleiste auf **Diagnose** und dann auf **Systemüberwachung**.
- Beim GX IEC Developer klicken Sie in der Werkzeugleiste auf **Debug** und anschließend auf **System Monitor**.

Das Dialogfenster, das daraufhin geöffnet wird, bietet bereits umfassende Informationen zur angeschlossenen SPS. Für weitere Informationen zu einem bestimmten Modul wählen Sie das gewünschte Modul durch einen Mausklick aus und klicken dann auf das Schaltfeld **Modul-Detailinf.**

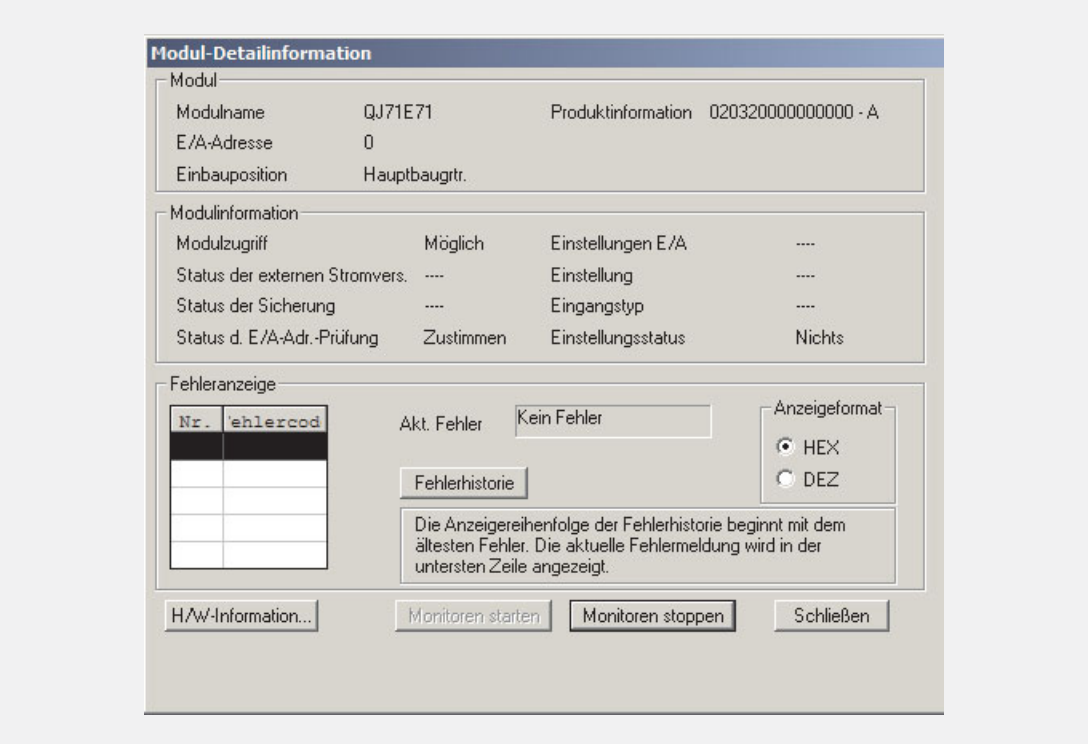

**Abb. 12-6:** Detaillierte Informationen zum ausgewählten Modul ermöglichen eine schnelle Fehlersuche

### **Beschreibung der relevanten Anzeigen im Fenster Modul-Detailinformationen**

- **Modul** 
	- **– Modulname**: Bezeichnung des Moduls (z. B. QJ71E71-100)
	- **– E/A-Adresse**: Anfangsadresse der Ein- und Ausgänge des Moduls
	- **– Einbauposition**: Angabe, auf welchen Baugruppenträger das Modul installiert ist
	- **– Produktinformation**:Seriennummer des Moduls (Der Buchstabe gibt die Version an.)
- Modulinformation
	- **– Modulzugriff**:

Angabe, ob das Modul betriebsbereit ist. Bei einem ETHERNET-Modul muss dazu der Eingang X1F ausgeschaltet sein.

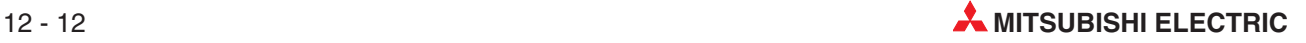

### **– Status der E/A-Adr.-Prüfung**:

Anzeige, ob das parametrierte Modul und das installierte Modul identisch sind.

### **– Einstellungsstatus**:

Anzeige, ob ein Remote-Passwort eingestellt ist.

Fehleranzeige

Anzeige der Codes der letzten aufgetretenen Fehler

**– Akt. Fehler**:

Fehlercode des zuletzt aufgetretenen Fehlers

### **Anzeige der Fehlerinformationen aus dem Pufferspeicher und der Schalterstellungen**

Im Dialogfenster **Modul-Detailinformationen** finden Sie links unten das Schaltfeld **H/W-Information**. Nach einem Klick auf dieses Feld werden Informationen aus dem Pufferspeicher des Schnittstellenmoduls angezeigt.

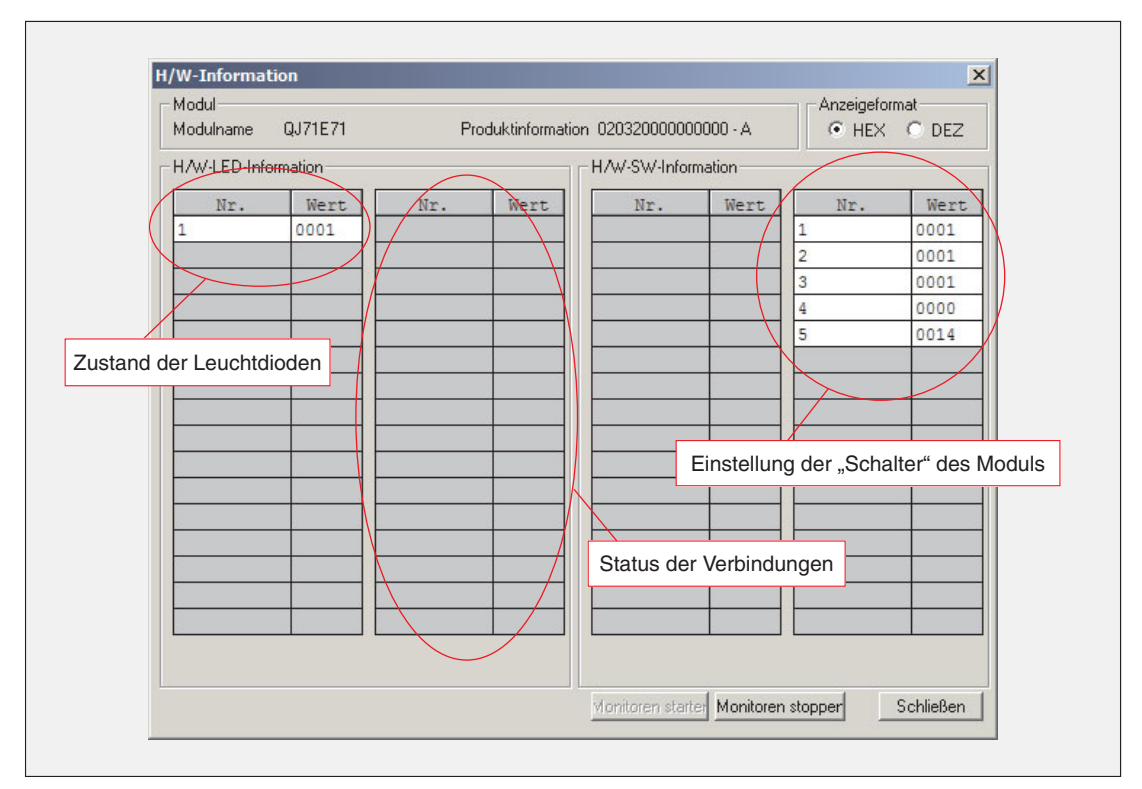

**Abb. 12-7:** Im Dialogfenster **H/W-Information** werden die Zustände der LEDs und der "Schalter" eines Moduls angezeigt.

|              | Nr. | <b>Bedeutung</b>                                                                                        |                                                       | Pufferspeicheradresse |                  |  |
|--------------|-----|----------------------------------------------------------------------------------------------------|-------------------------------------------------------|-----------------------|------------------|--|
| Anzeige      |     |                                                                                                    | <b>Beschreibung</b>                                   | <b>Dezimal</b>        | Hexadezi-<br>mal |  |
| Leuchtdioden |     |                                                                                                    | Zustand der Leuchtdioden des Moduls (siehe Abb. 12-8) |                       |                  |  |
| Verbindungen | 2   | Die einzelnen Bits stehen für 16 Verbindungen.<br>(Bit $0 =$ Verbindung 1, Bit $1 =$ Verbindung 2 usw.) | 20480                                                 | 5000 <sub>H</sub>     |                  |  |

**Tab. 12-3:** Anzeigen im Dialogfenster **H/W-Information** (Teil 1)

<span id="page-287-0"></span>

|          |     |                              |                                                                                       | Pufferspeicheradresse |                  |  |
|----------|-----|------------------------------|---------------------------------------------------------------------------------------|-----------------------|------------------|--|
| Anzeige  | Nr. | <b>Bedeutung</b>             | <b>Beschreibung</b>                                                                   | <b>Dezimal</b>        | Hexadezi-<br>mal |  |
|          |     | Netzwerk-Nr.                 | Netzwerknummer der lokalen Station                                                    | 118                   | 76 <sub>H</sub>  |  |
|          | 2   | Gruppen-Nr.                  | Gruppennummer der lokalen Station                                                     | 119                   | 77H              |  |
|          | 3   | Stations-Nr.                 | Stationsnummer der lokalen Station                                                    | 118                   | 76 <sub>H</sub>  |  |
| Schalter | 4   | <b>Betriebsart</b>           | $0 =$ Online<br>$1 =$ Offline<br>$2 =$ Selbstwiederholungstest<br>$3 =$ Hardware-Test | 202                   | <b>CAH</b>       |  |
|          | 5   | Ubertragungs-<br>bedingungen | siehe unten (Abb. 12-9)                                                               | 203                   | <b>CBH</b>       |  |

**Tab. 12-3:** Anzeigen im Dialogfenster **H/W-Information** (Fortsetzung)

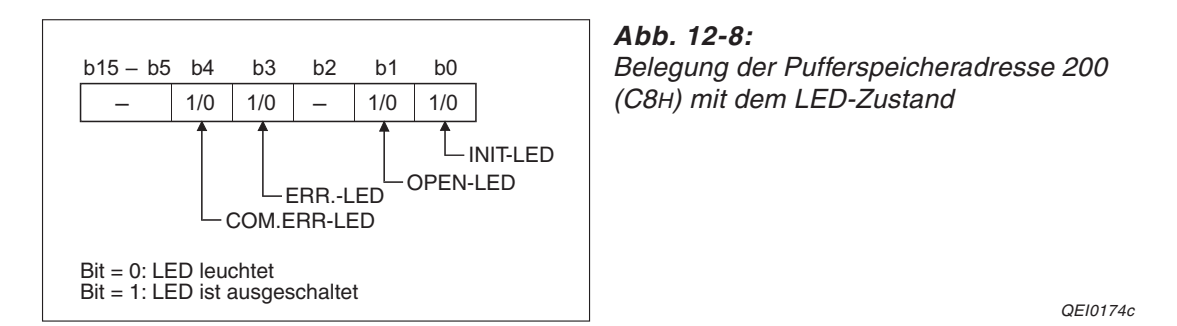

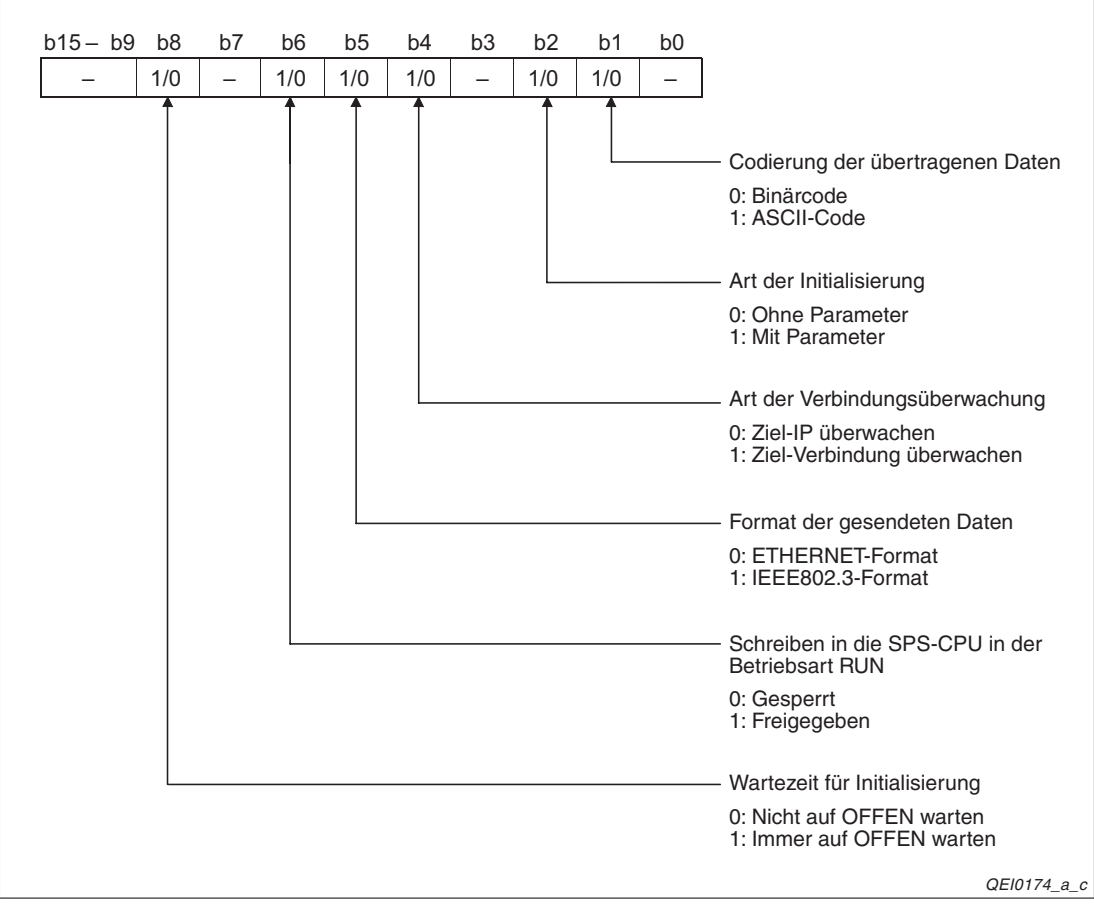

**Abb. 12-9:** Übertragungsbedingungen in der Pufferspeicheradresse <sup>203</sup> (CBH)
## **12.2.3 Anzeige des Pufferspeicherinhalts durch die Programmier-Software**

Der Inhalt des Pufferspeichers eines Sondermoduls kann mit einem an der SPS angeschlossenem PC und der Programmier-Software GX Developer oder GX IEC Developer angezeigt werden.

- Pufferspeicher-Monitor starten
	- **–** GX Developer: **Online Überwachung Pufferspeicher-Batch**
	- **–** GX IEC Developer: **Debug Pufferspeicher**
- Anfangs-E/A-Adresse des Sondermoduls eingeben Geben Sie die erste Adresse ein, die das ETHERNET-Modul im Ein- und Ausgangsbereich der SPS belegt, als vierstellige hexadezimale Zahl ein.

Beispiel: Wenn ein ETHERNET-Modul den E/A-Adressbereich von X/Y0020 bis X/Y003F belegt, geben Sie bitte "0020" ein.

- Wählen Sie das Format für die Eingabe und Anzeige der Pufferspeicheradresse, indem Sie für dezimale Zahlen "DEZ" und für hexadezimale Zahlen "HEX" anklicken.
- Geben Sie dann die gewünschte Pufferspeicheradresse ein,
- Klicken Sie auf das Schaltfeld **Monitor. starten**. Danach werden die Inhalte der angegebenen Pufferspeicheradresse und der darauf folgenden Adressen angezeigt.

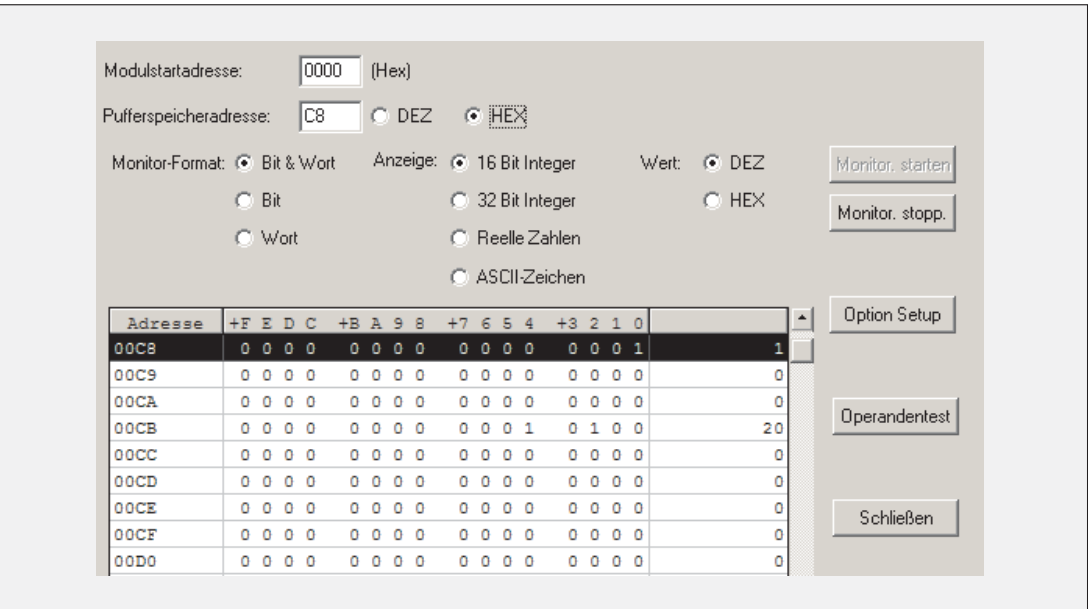

**Abb. 12-10:**Mit den Einstellungen für **Monitor-Format**, **Anzeige** und **Wert** können Sie die Informationen des Pufferspeicher-Monitors individuell anpassen

# <span id="page-289-0"></span>**12.3 Fehlercodes**

Fehler können in verschiedenen Situationen, wie beispielsweise beim Anlauf des ETHER-NET-Moduls oder beim Empfang einer E-Mail, auftreten. Je nach Art des Fehlers wird der Fehlercode in unterschiedliche Adressen des Pufferspeichers abgelegt oder an den Kommunikationspartner gesendet. Die folgende Tabelle gibt einen Überblick.

| <b>Art des Fehlers</b>                                                                 | <b>Mögliche Ursachen</b>                                           |                                                |                                                             | Speicherung des Feh-<br>lercodes in der Puffer-<br>speicherdresse | <b>Nähere</b><br><b>Beschreibung</b> |
|----------------------------------------------------------------------------------------|--------------------------------------------------------------------|------------------------------------------------|-------------------------------------------------------------|-------------------------------------------------------------------|--------------------------------------|
|                                                                                        |                                                                    |                                                | <b>Dezimal</b>                                              | Hexadez.                                                          | in Abschnitt                         |
| Fehler, der während des Anlaufes<br>des Moduls auftritt                                | • Fehlerhafte Parametrierung<br>Fehler beim Anlauf<br>$\bullet$    |                                                | 105                                                         | 69 <sub>H</sub>                                                   |                                      |
|                                                                                        |                                                                    | Verbindung 1                                   | 124                                                         | 7C <sub>H</sub>                                                   |                                      |
| Fehler, der während des Aufbaues                                                       | • Fehlerhafte Parametrierung                                       | Verbindung 2                                   | 134                                                         | 86 <sub>H</sub>                                                   |                                      |
| einer Verbindung auftritt                                                              | • Fehler beim Verbindungsauf-<br>bau                               |                                                | ÷                                                           |                                                                   |                                      |
|                                                                                        |                                                                    | Verbindung 16                                  | 22634                                                       | 586A <sub>H</sub>                                                 |                                      |
|                                                                                        |                                                                    | Verbindung 1                                   | 125                                                         | 7D <sub>H</sub>                                                   |                                      |
| Fehler, der beim Senden fester Puf-                                                    | · Fehler bei den angegebenen<br>Daten                              | Verbindung 2                                   | 135                                                         | 87 <sub>H</sub>                                                   | 12.3.4                               |
| fer auftritt                                                                           | • Fehler beim Senden                                               |                                                | $\ddot{\phantom{a}}$                                        |                                                                   |                                      |
|                                                                                        |                                                                    | Verbindung 16                                  | 22635                                                       | 586BH                                                             |                                      |
|                                                                                        | · Fehler bei den festgelegten                                      | Verbindung 1                                   | 126                                                         | 7E <sub>H</sub>                                                   |                                      |
| Fehler beim Austausch fester Puffer                                                    | Daten                                                              | Verbindung 2                                   | 136                                                         | 88 <sub>H</sub>                                                   |                                      |
|                                                                                        | • Übertragungsfehler (Außer die<br>oben aufgeführten drei Fehler)  |                                                | ÷                                                           | ÷                                                                 |                                      |
|                                                                                        |                                                                    | Verbindung 16                                  | 22636                                                       | 586C <sub>H</sub>                                                 |                                      |
|                                                                                        |                                                                    | • Fehler während des Austausches fester Puffer |                                                             |                                                                   |                                      |
| Fehler, bei denen ein Fehlercode an<br>den Kommunikationspartner gesen-                | • Fehler während des Austausches des Puffers<br>mit freiem Zugriff |                                                |                                                             | als Ende-Kennung an<br>die Partnerstation<br>geschickt.           | 12.3.2                               |
| det wird.                                                                              | • Fehler bei der Kommunikation mit dem MC-<br>Protokoll            |                                                | Der Fehler-Code wird<br>an die Partnerstation<br>geschickt. | 12.3.3                                                            |                                      |
|                                                                                        | · Fehler bei den angegebenen Daten                                 |                                                |                                                             |                                                                   |                                      |
| Fehler, bei denen ein Fehlercode in                                                    | • Fehler während des Austausches des Puffers<br>mit freiem Zugriff |                                                |                                                             |                                                                   |                                      |
| den Fehlerspeicher eingetragen wird.                                                   | · Fehler bei der Kommunikation mit dem MC-                         |                                                | 229, 238,                                                   | <b>Е5н, ЕЕн,</b>                                                  | 12.3.4                               |
|                                                                                        | Protokoll<br>• Fehler mit nicht eindeutiger Fehlerursache          |                                                | 247 usw.                                                    | F7H usw.                                                          |                                      |
| Fehler bei der FTP-Funktion                                                            | · Fehler bei den angegebenen Daten<br>• Übertragungsfehler         |                                                |                                                             |                                                                   | 12.3.4                               |
| Fehler bei der Web-Funktion                                                            | Übertragungsfehler<br>$\bullet$                                    |                                                | 20737                                                       | 5101H                                                             |                                      |
|                                                                                        | • Falsche Einstellungen                                            |                                                |                                                             |                                                                   |                                      |
| Fehler beim Empfang von E-Mails                                                        | Empfangsfehler<br>$\bullet$                                        |                                                | 22640                                                       | 5870 <sub>H</sub>                                                 |                                      |
| Fehler beim Senden von E-Mails                                                         | • Falsche Einstellungen<br>• Übertragungsfehler                    |                                                | 23353                                                       | 5B39 <sub>H</sub>                                                 |                                      |
| Fehler bei der Kommunikation mit<br>Data-Link-Anweisungen von der<br>lokalen SPS-CPU   | • Fehler bei den angegebenen Daten                                 | Der Fehler-Code wird<br>als Ausführungs-       | 12.3.4                                                      |                                                                   |                                      |
| Fehler bei der Kommunikation mit<br>erweiterten Anweisungen von der<br>lokalen SPS-CPU | • Kommunikationsfehler                                             | ergebnis der Anweisung<br>gespeichert.         |                                                             |                                                                   |                                      |

**Tab. 12-4:** Einteilung der Fehler

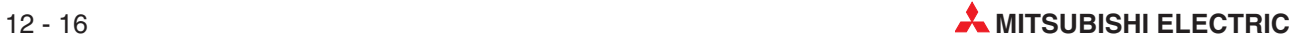

## <span id="page-290-0"></span>**12.3.1 Pufferspeicheradressen, die Fehlercodes enthalten**

In den folgenden Pufferspeicheradressen werden Fehlercodes und Informationen zum Datenaustausch eingetragen. Im normalen Betrieb müssen die Inhalte dieser Adressen nicht ausgewertet werden. Bei einem Fehler zeigt Ihnen die ETHERNET-Diagnose (Abschnitt [12.2.1](#page-278-0)) die Inhalte dieser Pufferspeicheradressen an, ohne dass Sie wissen müssen, wo die Informationen gespeichert sind. Dieser Abschnitt soll die Handhabung der Fehlerinformationen durch das ETHERNET-Modul verdeutlichen.

**HINWEIS** Die Einträge im Pufferspeicher eines ETHRNET-Moduls werden gelöscht, wenn die Versorgungsspannung der SPS, in der das Modul installiert ist, aus- und wieder eingeschaltet wird oder wenn an der CPU dieser SPS ein RESET ausgeführt wird. Diese Informationen werden nicht bei einer Initialisierung des ETHRNET-Moduls gelöscht.

### **Adresse 105 (69H): Fehler-Code der Initialisierung**

Falls bei der Initialisierung ein Fehler auftritt, wird ein binärcodierter Fehlercode in die Pufferspeicheradresse 105 (69H) eingetragen. Gleichzeitig wird der Eingang X1A eingeschaltet.

Ein Fehlercode wird durch die folgenden Aktionen aus dieser Pufferspeicheradresse gelöscht:

- Die Initialisierung wird fehlerfrei abgeschlossen (In diesem Fall wird der Eingang X19 eingeschaltet.)
- Die Versorgungsspannung der SPS wird aus- und wieder eingeschaltet.
- An der SPS-CPU wird ein RESET ausgeführt.
- In die Pufferspeicheradresse 105 (69H) wird durch den Anwender (mithilfe der Programmier-Software oder im Ablaufprogramm) der Wert "0" eingetragen.

### **Adressen 124 (7CH), 134 (86H) ... für die Verbindungen 1 bis 8, Adressen 22564 (5824H), 22574 (582EH) ... für die Verbindungen 9 bis 16: Fehler-Code beim Öffnen einer Verbindung**

Für jede Verbindung ist im Pufferspeicher ein Bereich reserviert, in dem der Kommunikations status eingetragen wird. Trat beim Öffnen einer Verbindung ein Fehler auf, wird ein Fehlercode in die Pufferspeicheradresse dieser Verbindung eingetragen und der Eingang X18 eingeschaltet.

Das Resulat beim Öffnen einer Verbindung wird als binäre Zahl gespeichert:

0: Die Verbindung wurde ohne Fehler geöffnet.

 $\neq$  0: Fehler beim Öffnen der Verbindung (Fehlercode)

Ein Fehlercode wird durch die folgenden Aktionen gelöscht:

- Die Verbindung wird fehlerfrei geöffnet.
- Die Versorgungsspannung der SPS wird aus- und wieder eingeschaltet.
- An der SPS-CPU wird ein RESET ausgeführt.

### **Adressen 125 (7DH), 135 (87H) ... für die Verbindungen 1 bis 8 Adressen 22565 (5825H) , 22575 (582FH) ... für die Verbindungen 9 bis 16: Fehler-Code bei der Übertragung fester Puffer**

Wenn beim Senden von Daten aus festen Puffern ein Fehler aufgetreten ist, wird in in die Pufferspeicheradresse der entsprechenden Verbindung ein Fehlercode eingetragen.

Der Fehlercode wird gelöscht, wenn bei einer weiteren Übertragung die Daten fehlerfrei gesendet werden konnten.

### **Adressen 126 (7EH), 136 (88H) ... für die Verbindungen 1 bis 8 Adressen 22566 (5826H) , 22576 (5830H) ... für die Verbindungen 9 bis 16: Ende-Code bei der Übertragung fester Puffer**

In diese Pufferspeicheradressen wird der Ende-Code eingetragen, der bei der Kommunikation mit festen Puffern über die entsprechende Verbindung von einem externen Gerät als Antwort gesendet wurde.

Je nach Art des Kommunikationspartners können die Ende-Codes unterschiedliche Bedeutungen haben. Informieren Sie sich über die Bedeutungen der einzelnen Ende-Codes, um diese korrekt auswerten zu können.

## **Pufferspeicherbereich 224 bis 511 (E0H bis 1FFH): Fehlerspeicher**

In diesem 288 Adressen umfassenden Speicherbereich werden Fehlercodes eingetragen, wenn

- bei der Kommunikation mit dem MC-Protokoll ein Fehler auftritt.
- der Datenaustausch über den Puffer mit freiem Zugriff gestört ist.
- die Fehlerursache nicht eindeutig zugeordnet werden kann.
- Adresse 227 (E3H): Anzahl der aufgetretenen Fehler

In dieser Pufferspeicherzelle wird gezählt, wieviele Fehler im folgenden Fehlerspeicherbereich bis zur Adresse 511 (1FFH) gespeichert sind.

Auch bei mehr als 65535 Fehlern enthält der Zähler nur seinen Maximalwert von FFFFH (65535).

Adresse 228 (E4H): Zeiger auf Fehlerspeicherbereich

Der Inhalt der Pufferspeicheradresse 228 (E4H) gibt an, in welchen der folgenden 16 Fehlerspeicherbereiche der Code für den zuletzt aufgetretenen Fehler eingetragen wurde.

Diese Adresse kann die folgenden Inhalte haben:

- **–** "0": Kein Fehler (Es wurde kein Code in den Fehlerspeicherbereich eingetragen.)
- **–** "1" bis "16": Nummer des Fehlerspeicherbereichs mit dem letzten Fehler

Bei mehr als 16 Fehlern wird der nächste Fehlercode wieder in den 1. Fehlerspeicherbereich gespeichert.

**HINWEIS** Alle 16 Fehlerspeicherbereiche haben dieselbe Struktur, die weiter unten beschrieben ist.

Auch wenn der Zähler für die aufgetretenen Fehler in Adresse 227 (E3H) seinen Maximalwert ereicht hat und nicht mehr zählt, werden Fehlercodes weiter in die einzelnen Fehlerspeicherbereiche eingetragen und der Zeiger auf diesen Bereich eingestellt.

1. bis 16. Fehlerspeicherbereich: Fehlercode / Endcode

In dem Speicherbereich für den Fehler-/Endcode wird der Fehlercode eingetragen, der an ein externes Gerät übermittelt wurde.

1. bis 16. Fehlerspeicherbereich: Subheader

Das niederwertige Byte dieser Adressen (Bits 0 bis 7) enthält den Subheader-Code der fehlerhaften Daten. Der Inhalt des höherwertigen Byte (Bits 8 bis 15) ist immer "0".

Bei Fehlern unterhalb der TCP- oder UDP-Ebene wird in diese Pufferspeicheradressen "0" eingetragen.

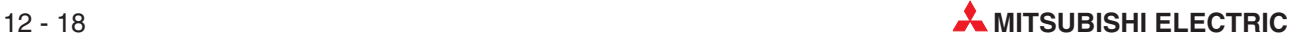

1. bis 16. Fehlerspeicherbereich: Befehlscode

In diese Pufferspeicheradresse wird entweder der Befehlscode der fehlerhaften Daten oder – bei Data-Link-Anweisungen – die Art der Anforderung und der Untertyp der Anforderung gespeichert.

Der Wert "0" wird eingetragen, wenn die Daten keinen Befehlscode enthalten oder wenn der Fehlern unterhalb der TCP- oder UDP-Ebene liegt.

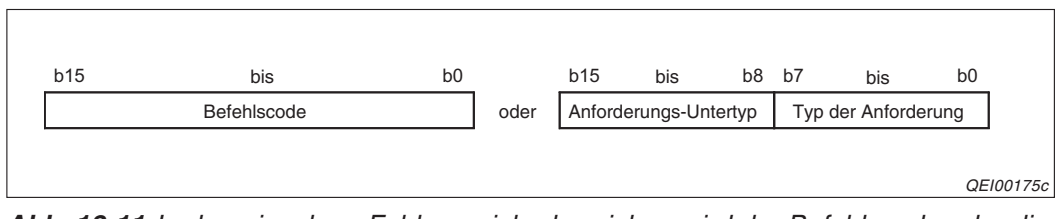

**Abb. 12-11:**In den einzelnen Fehlerspeicherbereichen wird der Befehlscode oder die Anforderung einer Data-Link-Anweisung gespeichert

1. bis 16. Fehlerspeicherbereich: Nummer der Verbindung

Das niederwertige Byte dieser Adressen (Bits 0 bis 7) enthält die Nummer der Verbindung, bei der der Fehler aufgetreten ist. Der Inhalt des höherwertigen Byte (Bits 8 bis 15) ist immer "0".

Bei Fehlern unterhalb der TCP- oder UDP-Ebene wird in diese Pufferspeicheradressen "0" eingetragen.

1. bis 16. Fehlerspeicherbereich: Port-Nr. der lokalen Station

In diese Pufferspeicheradressen wird die Nummer des Ports eingetragen, an dem der Fehler aufgetreten ist.

Bei Fehlern unterhalb der TCP- oder UDP-Ebene enthalten diese Pufferspeicheradressen den Wert "0".

1. bis 16. Fehlerspeicherbereich: IP-Adresse der Partnerstation

Wenn beim Datenaustausch mit einem externen Gerät ein Fehler aufgetreten ist, wird in diese Pufferspeicheradressen die IP-Adresse dieses Geräts gespeichert.

Der Wert "0" wird eingetragen, wenn auf einen Fehler reagiert wurde, indem die SPS-CPU als Relaisstation diente oder wenn der Fehlern unterhalb der IP-Ebene auftrat.

1. bis 16. Fehlerspeicherbereich: Port-Nr. der Partnerstation

In diese Pufferspeicheradressen wird bei einem Fehler die Nummer des Ports der externen Station gespeichert.

Bei Fehlern unterhalb der TCP- oder UDP-Ebene enthalten diese Pufferspeicheradressen den Wert "0".

Adressen 376 bis 511 (178H bis 1FFH): Status der Übertragungsprotokolle

Die Bereiche für das IP-, ICMP-, TCP- und UDP-Protokoll enthalten Informationen über die gesendeten und empfangenen Daten (siehe Seite [4-10](#page-69-0)). Die Zählerstände geben die vom ETHERNET-Modul erfassten Daten an, falls beispielsweise Daten von einem externen Gerät nicht beim ETHERNET-Modul eintreffen, können sie nicht gezählt werden.

Für jeden Zähler stehen zwei Worte (32 Bit) zur Verfügung. Erreicht ein Zähler seinen Maximalwert von FFFFFFFFH (4294967295), wird nicht weitergezählt.

### **Pufferspeicherbereich 20737 bis 20855 (5101H bis 5177H): HTTP-Status**

Der Speicherbereich für den HTTP-Status besteht im Wesentlichen aus 16 Fehlerspeicherbereichen, die alle dieselbe Struktur haben (Kapitel [4\)](#page-62-0).

Adresse 20737 (5101H): Zeiger auf Fehlerspeicherbereich

Der Inhalt der Pufferspeicheradresse 20737 (5101H) gibt an, in welchen der folgenden 16 Fehlerspeicherbereiche der Code für den zuletzt aufgetretenen Fehler eingetragen wurde.

Diese Adresse kann die folgenden Inhalte haben:

- **–** "0": Kein Fehler (Es wurde kein Code in den Fehlerspeicherbereich eingetragen.)
- **–** "1" bis "16": Nummer des Fehlerspeicherbereichs mit dem letzten Fehler

Bei mehr als 16 Fehlern wird der nächste Fehlercode wieder in den 1. Fehlerspeicherbereich gespeichert.

Adressen 20738 bis 20742 (5101H bis 5106H): Zähler für HTTP-Antwortcodes

Diese fünf Pufferspeicheradressen geben an, wie oft das ETHERNET-Modul HTTP-Antwortcodes an den Web-Browser gesendet hat.

1. bis 16. Fehlerspeicherbereich: HTTP-Antwortcode

In die erste Pufferspeicheradresse eines Fehlerspeicherbereichs wird bei einem Fehler der der HTTP-Anwortcode eingetragen.

1. bis 16. Fehlerspeicherbereich: IP-Adresse des Servers

Die zweite und dritte Pufferspeicheradresse eines Fehlerspeicherbereichs enthält bei einem Fehler die IP-Adresse des Servers.

1. bis 16. Fehlerspeicherbereich: Zeitpunkt, an dem der Fehler aufgetreten ist

| <b>Fehlerspeicher-</b> | Inhalt der Pufferspeicheradresse                       |                                                                          |  |  |  |  |  |  |  |  |  |
|------------------------|--------------------------------------------------------|--------------------------------------------------------------------------|--|--|--|--|--|--|--|--|--|
| bereich im             | Höherwertiges Byte                                     | <b>Niederwertiges Byte</b>                                               |  |  |  |  |  |  |  |  |  |
| <b>HTTP-Status</b>     | b15<br>b8                                              | b7<br>b <sub>0</sub>                                                     |  |  |  |  |  |  |  |  |  |
| 4. Wort                | Monat $(01H \text{ bis } 12H)$                         | Jahr, Zehner- und Einerstellen<br>(00 <sub>H</sub> bis 99 <sub>H</sub> ) |  |  |  |  |  |  |  |  |  |
| 5. Wort                | Stunde (00H bis 23H)                                   | Tag (01H bis 31H)                                                        |  |  |  |  |  |  |  |  |  |
| 6. Wort                | Sekunde (00H bis 59H)                                  | Minute (00H bis 59H)                                                     |  |  |  |  |  |  |  |  |  |
| 7. Wort                | Jahr, Tausender- und Hunderterstellen<br>(00H bis 99H) | Wochentag (00H bis 06H)                                                  |  |  |  |  |  |  |  |  |  |

**Tab. 12-5:** Das Datum und die Uhrzeit, an der der Fehler aufgetreten ist, werden in vier Pufferspeicheradressen im BCD-Code gespeichert.

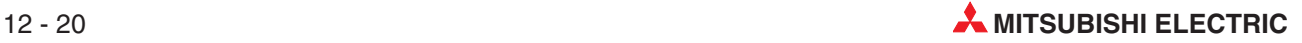

#### **Pufferspeicherbereich 22640 bis 23352 (5870H bis 5B38H):Status des E-Mail-Empfangs**

Für Informationen, die mit dem Empfang von E-Mails in Verbindung stehen, ist im Pufferspeicher ein besonderer Bereich reserviert (siehe Seite [4-17](#page-76-0)).

Falls einer der folgenden Zähler seinen Maximalwert von FFFFH (65535) erreicht, beginnt die Zählung wieder bei "0".

Adresse 22640 (5870H): Anzahl der auf dem Server vorhandenen E-Mails

Der Inhalt dieser Pufferspeicheradresse gibt an, wieviele E-Mails auf dem Server vorhanden sind.

Diese Adresse kann die folgenden Inhalte haben:

- **–** "0": Es befindet sich keine E-Mail auf dem Server.
- **–** "1" bis "15": Anzahl der auf dem Server vorhandenen E-Mails
- **–** "16": Auf dem Server sind 16 oder mehr E-Mails vorhanden.
- Adresse 22641 (5871H): Fehlerfreie Ausführungen einer MRECV-Anweisung

In dieser Pufferspeicheradresse wird gezählt, wie oft eine MRECV-Anweisung ohne Fehler ausgeführt wurde.

Diese Adresse kann die folgenden Inhalte haben:

- **–** "0": Es wurde keine MRECV-Anweisung ausgeführt oder es wurde keine Anweisung fehlerfrei ausgeführt.
- **–** 1: Gesamte Anzahl der fehlerfreien Ausführungen einer MRECV-Anweisung
- Adresse 22642 (5872H): Fehlerhafte Ausführungen einer MRECV-Anweisung

Diese Pufferspeicheradresse gibt an, wie oft bei der Ausführung einer MRECV-Anweisung ein Fehler aufgetreten ist.

Die Adresse kann die folgenden Inhalte haben:

- **–** "0": Es wurde keine MRECV-Anweisung ausgeführt oder alle Anweisungen wurden fehlerfrei ausgeführt.
- **–** 1: Gesamte Anzahl der fehlerhaften Ausführungen einer MRECV-Anweisung
- Adresse 22643 (5873H): Anzahl der fehlerfrei empfangenen E-Mails

In dieser Pufferspeicheradresse wird gezählt, wie oft E-Mails empfangen und in den Eingangspuffer transferiert wurden.

Diese Adresse kann die folgenden Inhalte haben:

- **–** "0": Es wurde keine E-Mail in den Eingangspuffer transferiert.
- **–** 1: Gesamte Anzahl der transferierten E-Mails
- Adresse 22644 (5874H): Anzahl der empfangenen E-Mails mit Anhang

In dieser Pufferspeicheradresse wird gezählt, wie oft E-Mails empfangen wurden, an denen Daten angehangen waren.

Mögliche Inhalte der Adresse 22644 (5874H):

- **–** "0": Es wurde keine E-Mail mit Anhang empfangen.
- **–** 1: Gesamte Anzahl der fehlerfrei empfangenen E-Mails mit einem Anhang

Adresse 22645 (5875H): Anzahl der Anfragen an den Server

In dieser Pufferspeicheradresse wird gezählt, wie oft mit dem Server, der die E-Mails empfängt, Verbindung aufgenommen wurde.

Mögliche Inhalte der Adresse 22645 (5875H):

- **–** "0": Es wurde keine Verbindung mit dem Server aufgenommen.
- **–** 1: Gesamtzahl der Anfragen an den Server
- Adresse 22646 (5876H): Anzahl der Fehler bei der Kommunikation mit dem Server Zähler für Kommunikationsfehler, die bei der Verbindungsaufnahme mit dem Server auf-

Diese Adresse kann die folgenden Inhalte haben:

getreten sind

- **–** "0": Es ist kein Kommunikationsfehler aufgetreten oder es wurde keine Verbindung mit dem Server aufgenommen.
- **–** 1: Gesamtzahl der Fehler bei der Kommunikation mit dem Server
- Adresse 22647 (5877H): Zahl der Einträge in den Fehlerspeicher

Diese Pufferspeicheradresse gibt die Zahl der Fehler an, die in den Fehlerspeicherbereichen für den E-Mail-Empfang eingetragen wurden.

Bedeutung des Inhalts der Adresse 22647 (5877H):

- **–** "0": Kein Fehler aufgetreten oder es wurde keine Verbindung mit dem Server aufgenommen.
- **–** 1: Gesamtzahl der Einträge in dieFehlerspeicherbereiche
- Adresse 22648 (5878H): Zeiger auf den Fehlerspeicher mit dem letzten Fehler

Der Inhalt der Pufferspeicheradresse 22648 (5878H) gibt an, in welchen der folgenden 16 Fehlerspeicherbereiche der Code für den zuletzt aufgetretenen Fehler eingetragen wurde.

Diese Adresse kann die folgenden Inhalte haben:

- **–** "0": Kein Fehler (Es wurde kein Code in den Fehlerspeicherbereich eingetragen.)
- **–** "1" bis "16": Nummer des Fehlerspeicherbereichs mit dem letzten Fehler

Bei mehr als 16 Fehlern wird der nächste Fehlercode wieder in den 1. Fehlerspeicherbereich gespeichert.

**HINWEIS** Die folgenden 16 Fehlerspeicherbereiche haben alle dieselbe Struktur (siehe Seite [4-17\)](#page-76-0).

1. bis 16. Fehlerspeicherbereich: Fehlercode

Das erste Wort jedes Fehlerspeicherbereichs enthält den Fehlercode.

● 1. bis 16. Fehlerspeicherbereich: Befehlscode

In das zweite Wort eines Fehlerspeicherbereich wird bei einem Fehler der Code des Systembefehls eingetragen, der in den Daten vorhanden war.

● 1. bis 16. Fehlerspeicherbereich: Absender der E-Mail

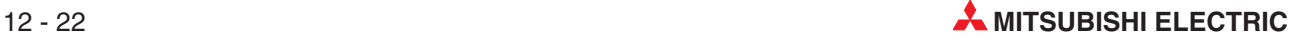

Für den Absender der E-Mail, bei deren Abholung vom Server ein Fehler auftrat, sind in einem Fehlerspeicherbereich 8 Worte reserviert. Da der Absender im ASCII-Code gespeichert wird, können 16 Zeichen eingetragen werden.

Von längeren Absendern werden nur die ersten 16 Zeichen gespeichert. Der Absender "Zentrale@Beispiel.sps.de" wird beispielsweise als "Zentrale@Beispie" gespeichert.

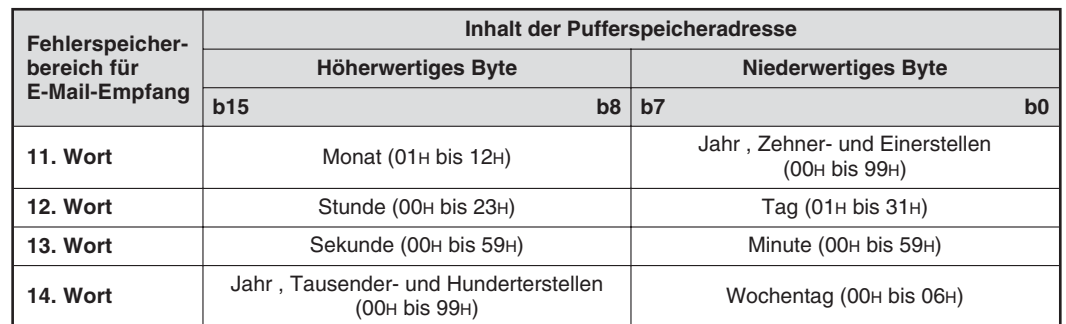

1. bis 16. Fehlerspeicherbereich: Zeitpunkt, an dem die E-Mail empfangen wurde

1. bis 16. Fehlerspeicherbereich: Betreff der E-Mail

Zur Speicherung des vom Absender angegebenen "Betreffs" der E-Mail stehen in jedem Fehlerspeicherbereich 30 Worte zur Verfügung.

Falls der Betreff Zeichen enthält, die weder alphanumerischen Zeichen oder ASCII-Code entsprechen, kann er nicht gespeichert werden.

## **Pufferspeicherbereich 23353 bis 23712 (5B39H bis 5CA0H):Status des E-Mail-Versands**

Im Pufferspeicher eines ETHERNET-Moduls ist ein Bereich reserviert, in dem Informationen zum Versand von E-Mails eingetragen werden (siehe Seite [4-18](#page-77-0)).

Falls einer der folgenden Zähler seinen Maximalwert von FFFFH (65535) erreicht, wird die Zählung bei "0" fortgesetzt.

Adresse 23353 (5B39H): Fehlerfreie Ausführungen einer MSEND-Anweisung

In dieser Pufferspeicheradresse wird gezählt, wie oft eine MSEND-Anweisung ohne Fehler ausgeführt wurde.

Diese Adresse kann die folgenden Inhalte haben:

- **–** "0": Es wurde keine MSEND-Anweisung ausgeführt oder es wurde keine Anweisung fehlerfrei ausgeführt.
- **–** 1: Gesamte Anzahl der fehlerfreien Ausführungen einer MSEND-Anweisung
- Adresse 23354 (5B3AH): Fehlerhafte Ausführungen einer MSEND-Anweisung

Diese Pufferspeicheradresse gibt an, wie oft bei der Ausführung einer MSEND-Anweisung ein Fehler aufgetreten ist.

Die Adresse kann die folgenden Inhalte haben:

- **–** "0": Es wurde keine MSEND-Anweisung ausgeführt oder alle Anweisungen wurden fehlerfrei ausgeführt.
- **–** 1: Gesamte Anzahl der fehlerhaften Ausführungen einer MSEND-Anweisung

**Tab. 12-6:** Das Datum und die Uhrzeit des E-Mail-Empfangs werden in vier Pufferspeicheradressen im BCD-Code gespeichert.

Adresse 23355 (5B3BH): Anzahl der fehlerfrei gesendeten E-Mails

In dieser Pufferspeicheradresse wird gezählt, wie oft E-Mails an den Server übertragen wurden.

Diese Adresse kann die folgenden Inhalte haben:

- **–** "0": Es wurde keine E-Mail an den Server gesendet.
- **–** 1: Gesamtzahl der gesendeten E-Mails
- Adresse 23356 (5B3CH): Anzahl der gesendeten E-Mails mit Anhang

In dieser Pufferspeicheradresse wird gezählt, wie oft E-Mails gesendet wurden, an denen Daten angehängt waren

Mögliche Inhalte der Adresse 22644 (5874H):

- **–** "0": Es wurde keine E-Mail mit Anhang gesendet.
- **−** ≥1: Gesamte Anzahl der fehlerfrei gesendeten E-Mails mit einem Anhang
- Adresse 23357 (5B3DH): Angabe, wie oft Daten zum Server gesendet wurden

In dieser Pufferspeicheradresse wird gezählt, wie oft Daten zum E-Mail-Server übertragen wurden.

Mögliche Inhalte der Adresse 23357 (5B3DH):

- **–** "0": Es wurden keine Daten an den Server gesendet.
- **–** 1: Gesamtzahl der Sendungen an den Server
- Adresse 23358 (5B3EH): Anzahl der Fehler bei der Kommunikation mit dem Server Zähler für Kommunikationsfehler, die beim Senden an den E-Mail-Server aufgetreten sind.

Diese Adresse kann die folgenden Inhalte haben:

- **–** "0": Es ist kein Fehler aufgetreten oder es wurden keine Daten gesendet.
- **–** 1: Gesamtzahl der Fehler bei der Kommunikation mit dem Server
- Adresse 23359 (5B3FH): Zahl der Einträge in den Fehlerspeicher

Diese Pufferspeicheradresse gibt die Zahl der Fehler an, die in den folgenden Fehlerspeicherbereichen eingetragen wurden.

Bedeutung des Inhalts der Adresse 23359 (5B3FH):

- **–** "0": Kein Fehler aufgetreten oder es wurde keine Verbindung mit dem Server aufgenommen.
- **–** 1: Gesamtzahl der Einträge in dieFehlerspeicherbereiche
- Adresse 23360 (5B40H): Zeiger auf den Fehlerspeicher mit dem letzten Fehler

Der Inhalt der Pufferspeicheradresse 23360 (5B40H) gibt an, in welchen der folgenden 8 Fehlerspeicherbereiche der Code für den zuletzt aufgetretenen Fehler eingetragen wurde.

Diese Adresse kann die folgenden Inhalte haben:

**–** "0": Kein Fehler (Es wurde kein Code in den Fehlerspeicherbereich eingetragen.)

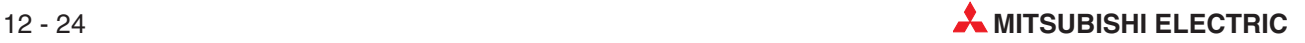

**–** "1" bis "8": Nummer des Fehlerspeicherbereichs mit dem letzten Fehler

Bei mehr als 8 Fehlern wird der nächste Fehlercode wieder in den 1. Fehlerspeicherbereich gespeichert.

**HINWEIS** Die folgenden 8 Fehlerspeicherbereiche haben alle dieselbe Struktur (siehe Seite [4-18](#page-77-0)).

 $\bullet$  1. bis 8. Fehlerspeicherbereich: Fehlercode

Das erste Wort jedes Fehlerspeicherbereichs enthält den Fehlercode.

1. bis 8. Fehlerspeicherbereich: Befehlscode

In das zweite Wort eines Fehlerspeicherbereich wird bei einem Fehler der Code des Systembefehls eingetragen, der in den Daten vorhanden war.

1. bis 8. Fehlerspeicherbereich: Empfänger der E-Mail

Die E-Mail-Adresse des Empfängers der Daten wird im Fehlerspeicherbereich in 8 Worten gespeichert. Die Adresse wird im ASCII-Code abgelegt, dadurch können 16 Zeichen eingetragen werden.

Bei längeren Adressen werden nur die ersten 16 Zeichen gespeichert. Wenn z. B. beim Senden einer E-Mail an "Zentrale@Beispiel.sps.de" ein Fehler auftritt wird "Zentrale@Beispie" als ASCII-Code gespeichert.

1. bis 8. Fehlerspeicherbereich: Zeitpunkt, an dem die E-Mail gesendet wurde

| <b>Fehlerspeicher-</b> | Inhalt der Pufferspeicheradresse                       |                                                 |  |  |  |  |  |  |  |  |  |  |
|------------------------|--------------------------------------------------------|-------------------------------------------------|--|--|--|--|--|--|--|--|--|--|
| bereich für            | <b>Höherwertiges Byte</b>                              | <b>Niederwertiges Byte</b>                      |  |  |  |  |  |  |  |  |  |  |
| <b>E-Mail-Versand</b>  | b15<br>b8                                              | b7<br>b0                                        |  |  |  |  |  |  |  |  |  |  |
| <b>11. Wort</b>        | Monat $(01H \text{ bis } 12H)$                         | Jahr, Zehner- und Einerstellen<br>(00H bis 99H) |  |  |  |  |  |  |  |  |  |  |
| <b>12. Wort</b>        | Stunde (00H bis 23H)                                   | Tag (01H bis 31H)                               |  |  |  |  |  |  |  |  |  |  |
| <b>13. Wort</b>        | Sekunde (00H bis 59H)                                  | Minute (00H bis 59H)                            |  |  |  |  |  |  |  |  |  |  |
| 14. Wort               | Jahr, Tausender- und Hunderterstellen<br>(00н bis 99н) | Wochentag (00H bis 06H)                         |  |  |  |  |  |  |  |  |  |  |

**Tab. 12-7:** Das Datum und die Uhrzeit des E-Mail-Versands werden in vier Pufferspeicheradressen im BCD-Code eingetragen.

1. bis 8. Fehlerspeicherbereich: Betreff der E-Mail

Zur Speicherung des "Betreffs" der E-Mail stehen in jedem Fehlerspeicherbereich 15 Worte zur Verfügung.

## <span id="page-299-0"></span>**12.3.2 Endekennungen, die an ein externes Gerät gesendet werden**

In der folgenden Tabelle sind die Endekennungen aufgeführt, die bei der Kommunikation mit dem MC-Protokoll, den festen Puffern und dem Puffer mit freien Zugriff an die Partnerstation übermittelt werden. Durch Auswertung dieser Codes beim Kommunikationspartner können Kommunikationsfehler erkannt und Fehlerursachen beseitigt werden.

Fehlercodes, die beim Datenaustausch mit dem MC-Protokoll und dem zur MELSEC A-Serie kompatiblen 1E-Datenrahmen zum Kommunikationspartner übertragen werden, sind im Abschnitt [12.3.3](#page-301-0) aufgeführt.

Fehlercodes, die in den Pufferspeicher des ETHERNET-Moduls eingetragen werden, finden Sie im Abschnitt [12.3.4.](#page-303-0)

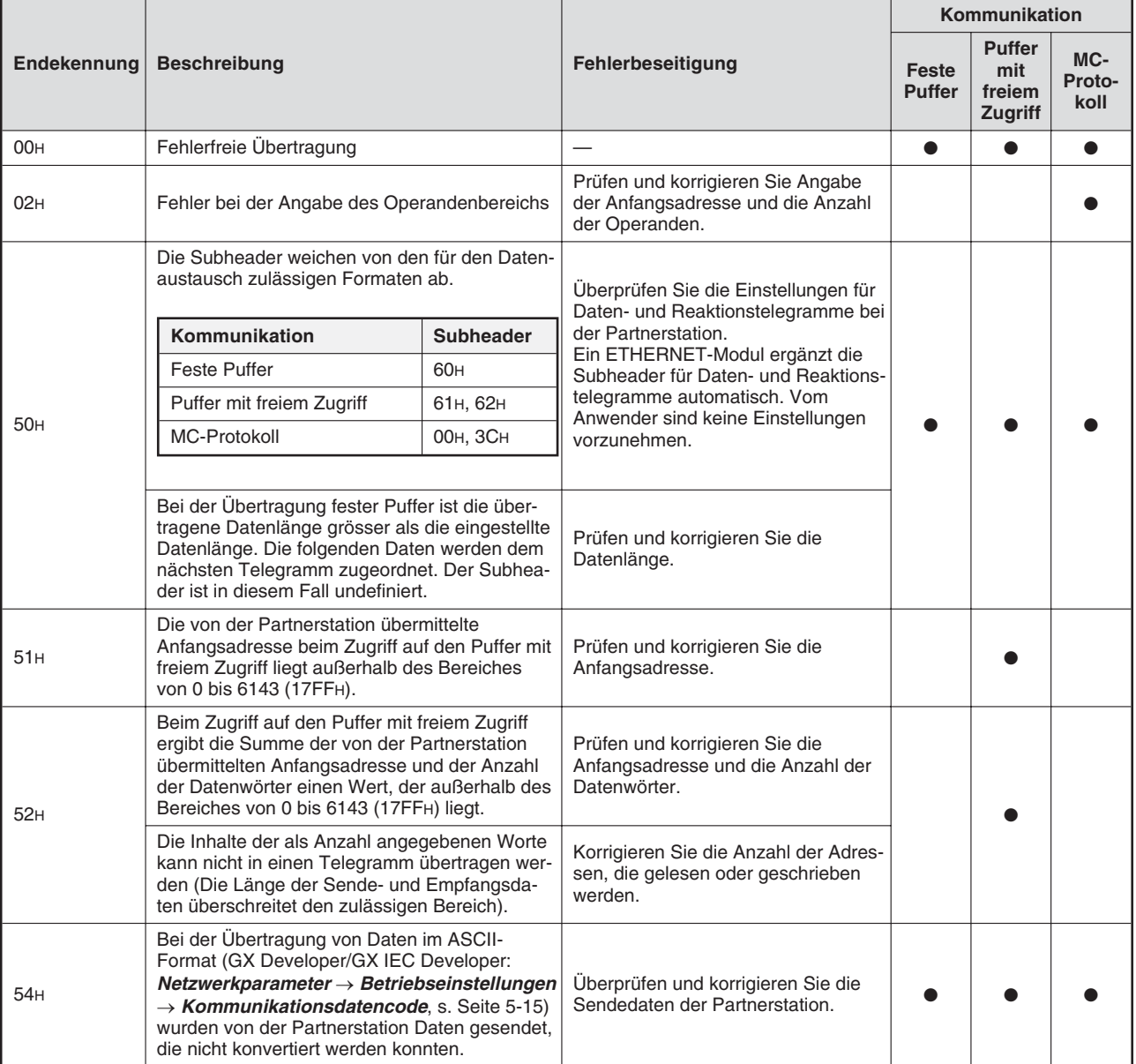

**Tab. 12-8:** Vom ETHERNET-Modul versendete Endekennungen (Teil 1)

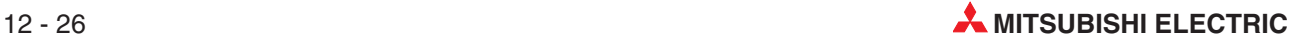

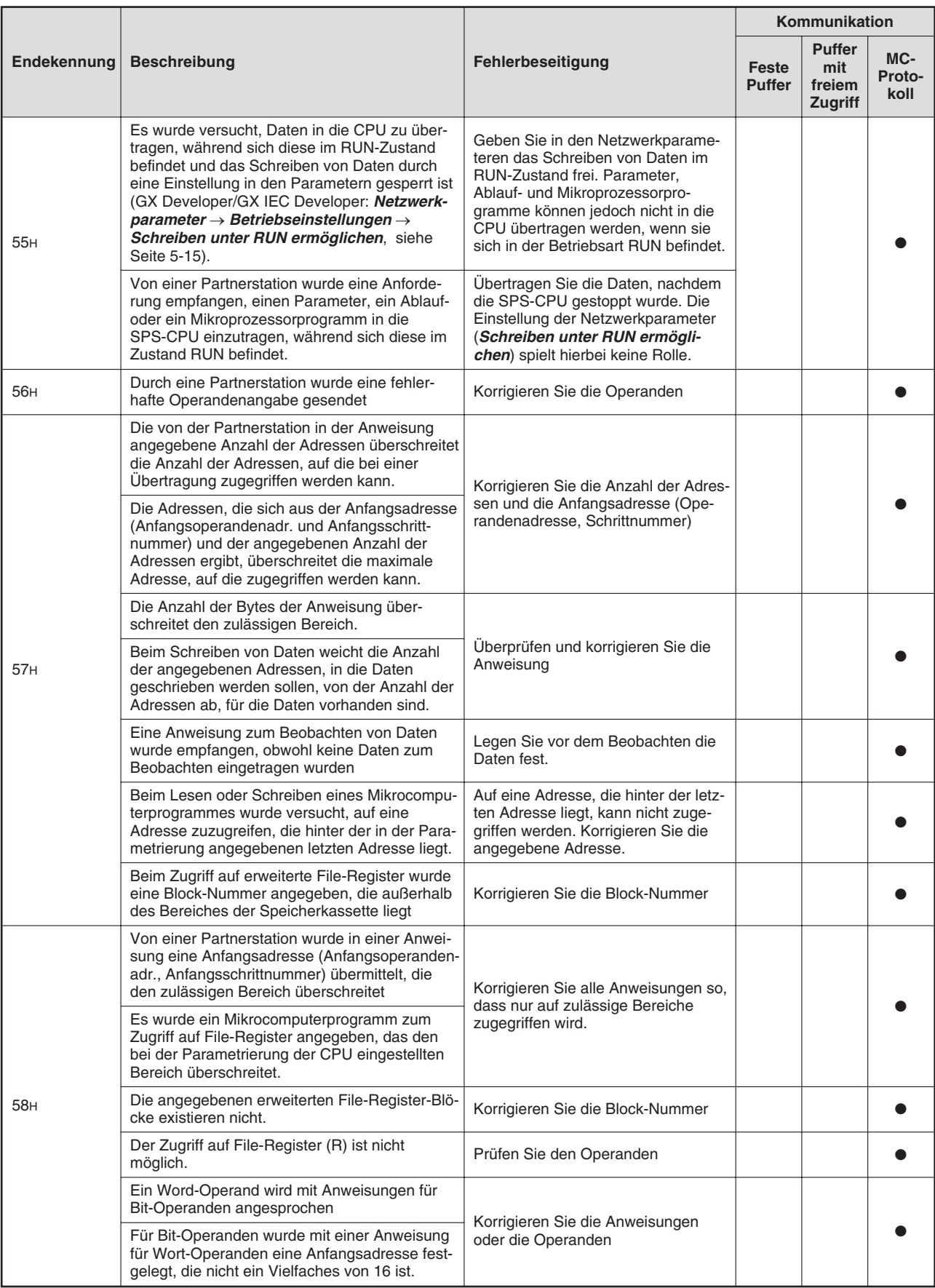

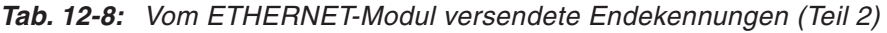

<span id="page-301-0"></span>

|                 |                                                                                                    |                                                                                                    | Kommunikation          |                                           |                       |  |  |  |  |
|-----------------|----------------------------------------------------------------------------------------------------|----------------------------------------------------------------------------------------------------|------------------------|-------------------------------------------|-----------------------|--|--|--|--|
| Endekennung     | <b>Beschreibung</b>                                                                                                    | Fehlerbeseitigung                                                                                                    | Feste<br><b>Puffer</b> | <b>Puffer</b><br>mit<br>freiem<br>Zugriff | MC-<br>Proto-<br>koll |  |  |  |  |
| 59 <sub>H</sub> | Der Zugriff auf erweiterte File-Register ist nicht<br>möglich.                                                                                                    | Prüfen Sie den Operanden.                                                                                                    |                        |                                           |                       |  |  |  |  |
| 5 <sub>BH</sub> | Zwischen dem ETHERNET-Modul und der<br>SPS-CPU ist kein Datenaustausch möglich.                                                                                                    | Werten Sie den Fehlercode aus, der<br>nach der Endekennung übermittelt                                                                                                    |                        |                                           |                       |  |  |  |  |
|                 | Die CPU der SPS kann Anforderungen von<br>Partnerstationen nicht verarbeiten.                                                                                                    | wird. Diese Fehlercodes sind im fol-<br>genden Abschnitt beschrieben).                                                                                                    |                        |                                           |                       |  |  |  |  |
| 60 <sub>H</sub> | Die Zeit zum Datenaustausch zwischen dem<br>ETHERNET-Modul und der SPS-CPU über-<br>schreitet die Überwachungszeit.                                                                                                    | Vergrößern Sie die Überwachungs-<br>zeit.                                                                                                    |                        |                                           |                       |  |  |  |  |
| 63 <sub>H</sub> | Bei der Übertragung fester Puffer ist der ver-<br>wendete Port durch ein Remote-Passwort<br>gesperrt.                                                                                                    | • Heben Sie die Sperre auf, indem<br>Sie mit dem MC-Protokoll das kor-<br>rekte Passwort übermitteln. Tau-<br>schen Sie dann die Daten über<br>feste Puffer aus.<br>• Sichern Sie den Port, über den der<br>Datenaustasuch mit festen Puf-<br>fern abgewickelt wird, nicht durch<br>ein Passwort. |                        |                                           |                       |  |  |  |  |
| AOH bis FFFFH   | Diese Endekennungen entsprechen den Fehlercodes AOH bis FFFFH, die auch in den Pufferspeicher des<br>ETHERNET-Moduls eingetragen werden.<br>Hinweise auf die Fehlerursache und zu deren Beseitigung finden Sie im Abschnitt 12.3.4. |                                                                                                    |                        |                                           |                       |  |  |  |  |

**Tab. 12-8:** Vom ETHERNET-Modul versendete Endekennungen (Teil 3)

## **12.3.3 Fehlercodes bei zur MELSEC A-Serie kompatiblen 1E-Datenrahmen**

Wenn beim Datenaustausch mit dem MC-Protokoll die zur MELSEC A-Serie kompatiblen 1E-Datenrahmen verwendet werden, wird in bestimmten Fällen zusätzlich zur Endekennung ein Fehlercode an den Kommunikationspartner übermittelt. Die Endekennungen sind im vorhergehenden Abschnitt beschrieben.

Ob in der Antwort des ETHERNET-Moduls ein Fehlercode enthalten ist, kann an der gesendeten Endekennung erkannt werden: Ein Fehlercode wird nur bei der Endekennung "5BH" übertragen.

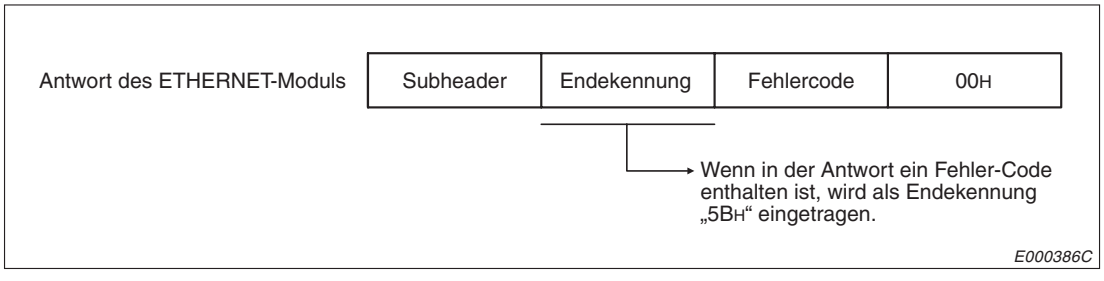

**Abb. 12-12:**Aufbau des Antworttelegramms im Fehlerfall

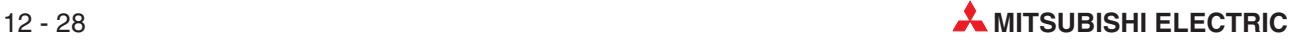

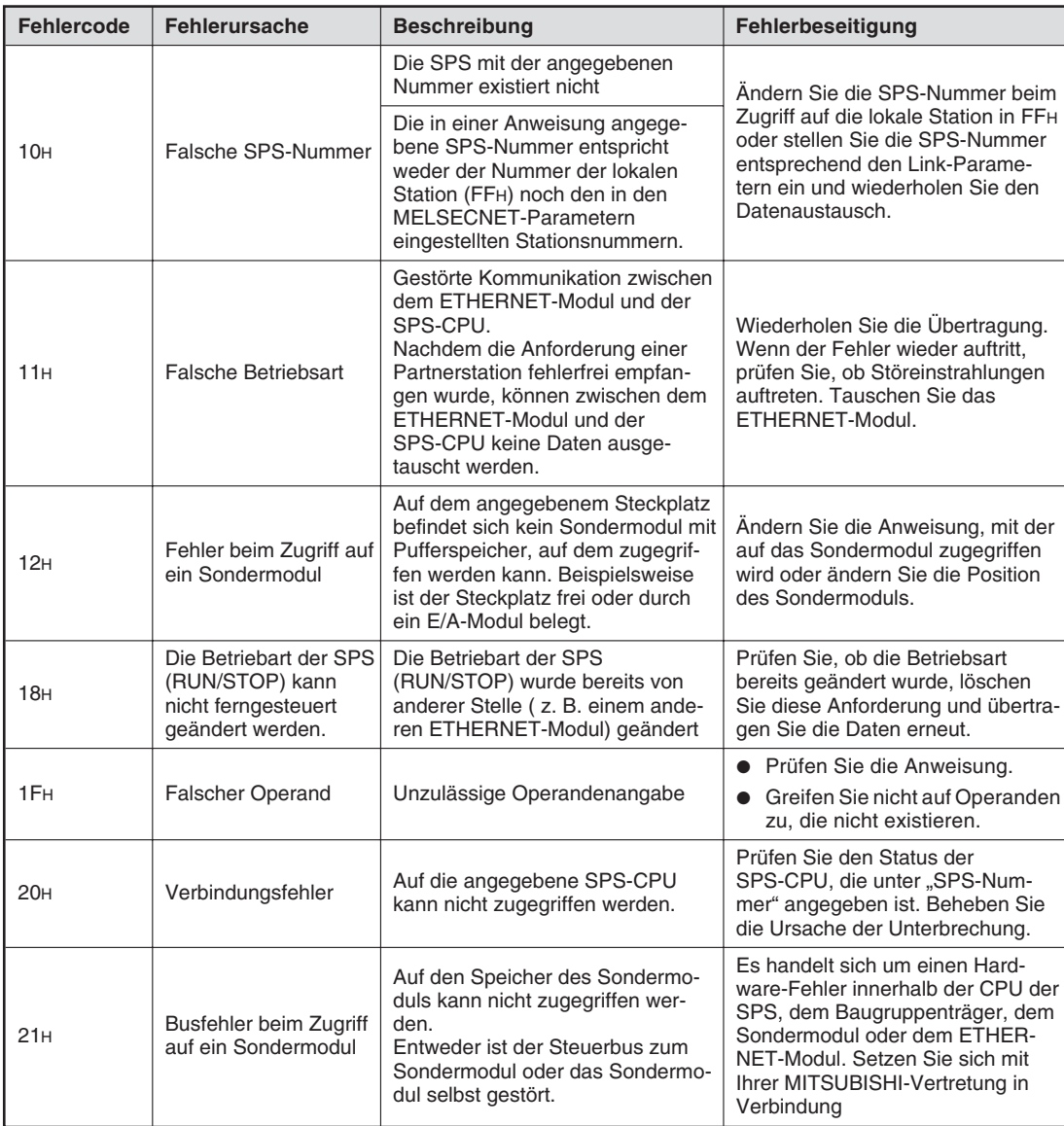

**Tab. 12-9:** Fehlercodes in zur MELSEC A-Serie kompatiblen 1E-Datenrahmen

## <span id="page-303-0"></span>**12.3.4 Fehlercodes, die im Pufferspeicher eingetragen werden**

Wenn beim Datenaustausch zwischen einem ETHERNET-Modul und einem externen Gerät ein Fehler auftritt, wird ein Fehlercode in den Pufferspeicher des Moduls eingetragen oder an den Kommunikationspartner übermittelt.

In der folgenden Tabelle sind alle vom ETHERNET-Modul generierten Fehlercodes aufgeführt. Die Spalten mit der Überschrift "Speicherung in" geben an, in welche Pufferspeicheradressen der Fehlercode eingetragen wird. Die Nummern haben die folgenden Bedeutungen:

- Fehler bei der Initialisierung, Speicherung in die Pufferspeicheradresse 105 (69H)
- Fehler beim Öffnen einer Verbindung Speicherung in die Pufferspeicheradressen 124 (7CH), 134 (86H) usw. für die Verbindungen 1 bis 8 und in die Adressen 22564 (5824H), 22574 (582EH) usw. für die Verbindungen 9 bis 16.
- Fehler-Code bei der Übertragung fester Puffer Speicherung in die Pufferspeicheradressen 125 (7DH), 135 (87H) usw. für die Verbindungen 1 bis 8 und in die Adressen 22565 (5825H), 22575 (582FH) usw. für die Verbindungen 9 bis 16.
- Ende-Code bei der Übertragung fester Puffer Pufferspeicheradressen 126 (7EH), 136 (88H) usw. für die Verbindungen 1 bis 8 Adressen 22566 (5826H), 22576 (5830H) usw. für die Verbindungen 9 bis 16
- Allgemeiner Fehler Der Fehlercode wird in einem der 16 Fehlerspeicherbereiche ab der Pufferspeicheradresse 229 (E5H) eingetragen.
- Fehler bei der Ausführung einer Data-Link-Anweisung Der Fehlercode wird in den Operanden (s1)+1 der Anweisung eingetragen.
- $(7)$  HTTP-Fehler Der Fehlercode wird in einem der 16 Fehlerspeicherbereiche für den HTTP-Status ab der Pufferspeicheradresse 20744 (5108H) gespeichert.
- % Fehler beim Empfang oder Senden von E-Mails Der Fehlercode wird in einen der Fehlerspeicher für den E-Mail-Empfang ab der Pufferspeicheradresse 22649 (5879H) oder dem E-Mail-Versand ab der Pufferspeicheradresse 23361(5B41H) eingetragen.
- & Der Fehlercode wird in den Operanden einer erweiterten Anweisung eingetragen, der das Ausführungsergebnis dieser Anweisung anzeigt.

**HINWEISE** Die oben aufgeführten Pufferspeicherbereiche sind im Abschnitt [12.3.1](#page-290-0)ausführlich beschrieben.

> Der Pufferspeicher kann auch Fehlercodes enthalten, die in Anworten eines externen Gerätes enthalten waren.

> Bei Fehlercodes, die in der folgenden Tabelle nicht aufgeführt sind, schlagen Sie bitte in der Bedienungsanleitung des externen Geräts nach.

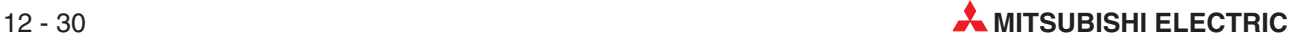

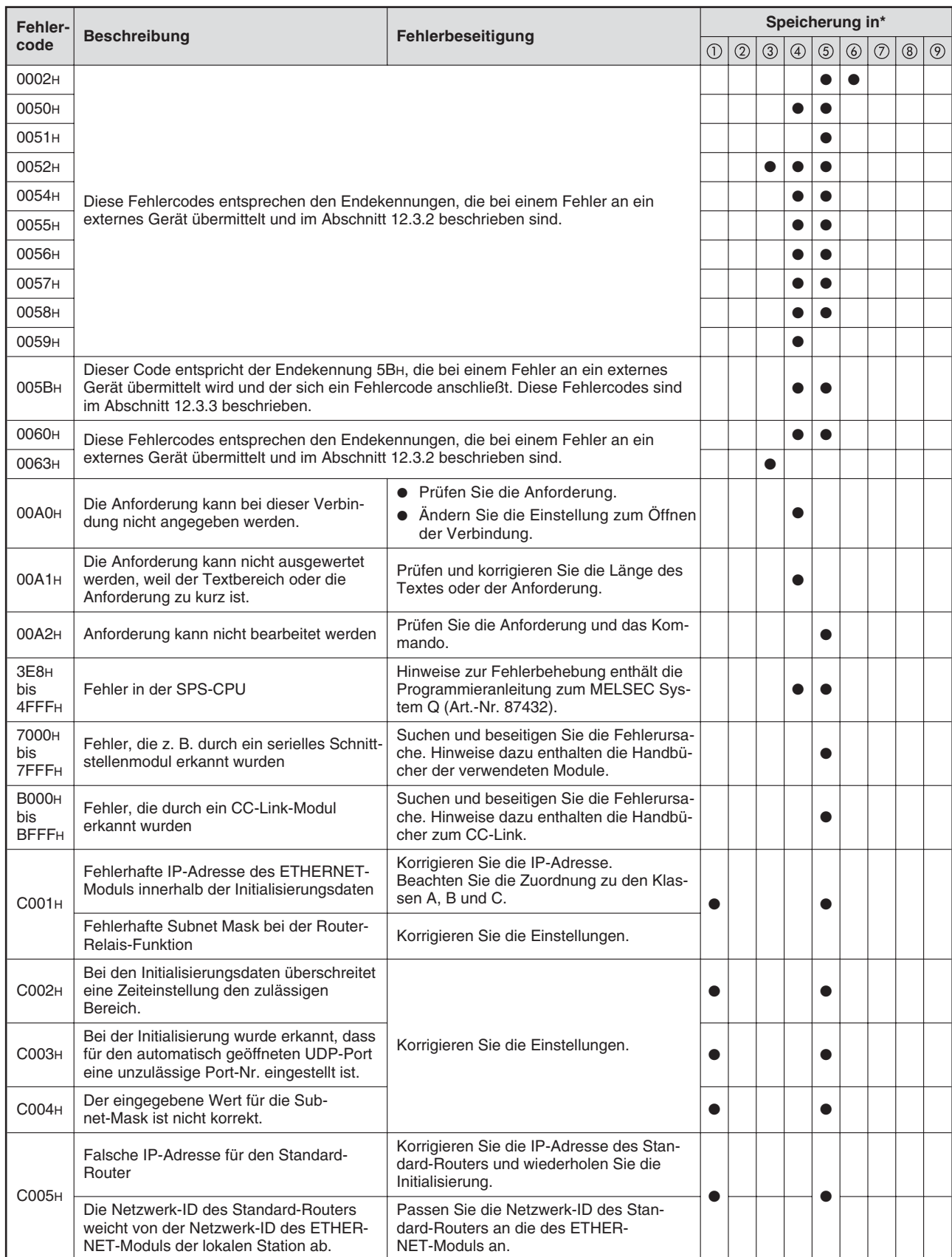

**Tab. 12-10:** Fehlercodes der ETHERNET-Module (Teil 1)

| <b>Fehler-</b>    |                                                                                                    |                                                                                                    |         |                |               | Speicherung in* |             |                |                |             |                |
|-------------------|----------------------------------------------------------------------------------------------------|----------------------------------------------------------------------------------------------------|---------|----------------|---------------|-----------------|-------------|----------------|----------------|-------------|----------------|
| code              | <b>Beschreibung</b>                                                                                                  | Fehlerbeseitigung                                                                                                    | $\odot$ | $\circledcirc$ | $\circled{3}$ | $\circledcirc$  | $\circledS$ | $\circledcirc$ | $\circledcirc$ | $\circledS$ | $\circledcirc$ |
| C006H             | Fehler bei der Subnet-Adresseneinstellung<br>der Router-Relais-Funktion                                              | Korrigieren Sie die Subnet-Adresse und<br>und wiederholen Sie die Initialisierung                                                                                                    |         |                |               |                 |             |                |                |             |                |
|                   | Falsche IP-Adresse für Router                                                                                        | Korrigieren Sie die IP-Adresse des Rou-<br>ters und wiederholen Sie die Initialisierung                                                                                                    |         |                |               |                 |             |                |                |             |                |
| C007H             | Die Netzwerk-ID des Routers weicht von<br>der Netzwerk-ID des ETHERNET-Moduls<br>der lokalen Station ab              | Passen Sie die Netzwerk-ID des Stan-<br>dard-Routers an die des ETHERNET-<br>Moduls an.                                                                                                    |         |                |               |                 |             |                |                |             |                |
| C010 <sub>H</sub> | Falsche Port-Nummer des ETNERNET-<br>Moduls beim Öffnen einer Verbindung                                             |                                                                                                    |         |                |               |                 |             |                |                |             |                |
| C011H             | Falsche Port-Nummer beim externen<br>Gerät beim Öffnen einer Verbindung                                              | Korrigieren Sie die Port-Nummer.                                                                                                    |         |                |               |                 |             |                |                |             |                |
| C012 <sub>H</sub> | Die eingestellte Port-Nr. wird bereits in<br>einer geöffneten TCP/IP-Verbindung ver-<br>wendet.                      | Prüfen und korrigieren Sie die Port-Num-<br>mern des ETHERNET-Moduls und des<br>externen Geräts.                                                                                                    |         |                |               |                 |             |                |                |             |                |
| C013 <sub>H</sub> | Die in einer bereits geöffneten Verbindung<br>verwendete Port-Nr. ist auch in einer<br>UDP/IP-Verbindung eingestellt | Prüfen und korrigieren Sie die Port-Num-<br>mern des ETHERNET-Moduls.                                                                                                    |         | ●              |               |                 |             |                |                |             |                |
| C014 <sub>H</sub> | Die Initialisierung des ETHERNET-Moduls<br>und das Öffnen einer Verbindung wurden<br>noch nicht abgeschlossen.       | Initialisieren Sie das ETHERNET-Modul<br>und öffnen Sie die Verbindung.                                                                                                    |         |                |               |                 |             |                |                |             |                |
| C015 <sub>H</sub> | IP-Adresse des externen Geräts ist nicht<br>korrekt (beim Öffnen einer Verbindung)                                   | Korrigieren Sie die IP-Adresse.<br>Beachten Sie die Zuordnung zu den Klas-<br>sen A, B und C.                                                                                                    |         |                |               |                 |             |                |                |             |                |
| C016 <sub>H</sub> | Die paarige Verbindung ist bereits aufge-<br>baut.                                                                   | • Prüfen Sie, ob eine Verbindung der paa-<br>rigen Verbindung bereits geöffnet ist.<br>• Ändern Sie die Kombination der Verbin-<br>dungen bei der paarigen Verbindung.                                                                                                    |         |                |               |                 |             |                |                |             |                |
| C017 <sub>H</sub> | Bei der TCP-Übertragung konnte eine Ver-<br>bindung nicht aufgebaut werden.                                          | · Prüfen Sie, ob das externe Gerät<br>betriebsbereit ist.<br>· Prüfen Sie den Verbindungsaufbau<br>beim externen Gerät.<br>Prüfen und korrigieren Sie ggf. die Ein-<br>stellungen für jede Verbindung<br>Prüfen Sie die Port-Nr. des ETHER-<br>NET-Moduls und die IP-Adresse sowie<br>die Port-Nr. des externen Geräts.<br>Prüfen Sie die Datenleitungen.<br>Prüfen Sie die Verbindung zum Trans-<br>ceiver und den Abschlusswiderständen. |         |                |               |                 |             |                |                |             |                |
| C018 <sub>H</sub> | Fehlerhafte IP-Adresse der Partnerstation                                                                            | Korrigieren Sie die IP-Adresse.<br>Bei TCP-Übertragung kann die IP-Adresse<br>nicht auf FFFFFFFFH eingestellt werden.                                                                                                    |         | $\bullet$      |               |                 |             |                |                |             |                |
| C020 <sub>H</sub> | Es werden zu viele Daten übertragen.                                                                                 | • Korrigieren Sie die Datenlänge<br>Teilen Sie die Daten und senden Sie sie<br>in mehreren Übertragungen.                                                                                                    |         |                |               |                 |             |                |                |             |                |
| C021H             | Nach der Übertragung fester Puffer wurde<br>eine Fehlermeldung vom externen Gerät<br>empfangen.                      | Werten Sie die Endekennung der Antwort<br>aus, die das externe Gerät gesendet hat<br>und die im Pufferspeicher eingetragen ist.                                                                                                    |         |                |               |                 |             |                |                |             |                |
| C022H             | Innerhalb der Überwachungszeit wurde<br>keine Antwort vom externen Gerät emp-<br>fangen.                             | · Prüfen Sie, ob das externe Gerät<br>betriebsbereit ist.<br>Prüfen und ändern Sie ggf. die Einstel-<br>lung des Antwortüberwachungs-Timers                                                                                                    |         |                |               |                 |             |                |                |             |                |
| C023H             | Das Öffnen der Aufbau der Verbindung<br>wurde nicht abgeschlossen.                                                   | Öffnen Sie die Verbindung noch einmal.                                                                                                    |         |                |               |                 |             |                |                |             |                |

**Tab. 12-10:** Fehlercodes der ETHERNET-Module (Teil 2)

| Fehler-           | <b>Beschreibung</b>                                                               | Fehlerbeseitigung                                                                                                    |                | Speicherung in* |               |               |             |                |                |                |                |
|-------------------|-----------------------------------------------------------------------------------|----------------------------------------------------------------------------------------------------|----------------|-----------------|---------------|---------------|-------------|----------------|----------------|----------------|----------------|
| code              |                                                                                   |                                                                                                    | $\circledcirc$ | $\circledcirc$  | $\circled{3}$ | $\circled{4}$ | $\circledS$ | $\circledcirc$ | $\circledcirc$ | $^{\circledR}$ | $\circledcirc$ |
| C030 <sub>H</sub> |                                                                                   | Prüfen Sie die Betriebsbereitschaft des<br>Transceivers und der Partnerstation.                                                                          |                |                 |               |               |             |                |                |                |                |
|                   |                                                                                   | • Verwenden Sie einen Transceiver, der<br>einen SQE-Test ausführen kann                                                                                  |                |                 |               |               |             |                |                |                |                |
| C031 <sub>H</sub> | Beim Senden ist ein Fehler aufgetreten.                                           | • Möglicherweise ist eine Übertragung<br>noch nicht abgeschlossen. Übertragen<br>Sie die Daten nach einer Wartezeit.                                     |                |                 |               |               | Œ           |                |                |                |                |
|                   |                                                                                   | • Kontrollieren Sie die Datenleitungen.                                                                                                    |                |                 |               |               |             |                |                |                |                |
|                   |                                                                                   | • Prüfen Sie die Verbindung zum Trans-<br>ceiver und den Abschlusswiderstand                                                                             |                |                 |               |               |             |                |                |                |                |
|                   |                                                                                   | · Prüfen Sie das ETHERNET-Modul mit<br>der Selbstdiagnose.                                                                                               |                |                 |               |               |             |                |                |                |                |
|                   |                                                                                   | · Überprüfen Sie die Betriebsbereitschaft<br>der Partnerstation                                                                                          |                |                 |               |               |             |                |                |                |                |
|                   |                                                                                   | Kontrollieren Sie die Dateneitungen                                                                                                    |                |                 |               |               |             |                |                |                |                |
|                   | Zeitüberschreitung bei der TCP/IP-Über-<br>tragung (TCP/ULP-Überwachungszeit).    | • Prüfen Sie die Verbindung zum Trans-<br>ceiver und den Abschlusswiderstand                                                                             |                |                 |               |               |             |                |                |                |                |
| C032 <sub>H</sub> | Beim TCP-Protokoll ist von der Partnersta-<br>tion kein "ACK" gesendet worden.    | • Ändern Sie die Einstellung der<br>TCP/ULP-Überwachungszeit und initia-<br>lisieren Sie das ETHERNET-Modul.                                             |                |                 |               |               |             |                |                |                |                |
|                   |                                                                                   | • Möglicherweise ist eine Übertragung<br>noch nicht abgeschlossen. Übertragen<br>Sie die Daten nach einer Wartezeit.                                     |                |                 |               |               |             |                |                |                |                |
|                   |                                                                                   | Prüfen und korrigieren Sie ggf. die IP-<br>und die ETHERNET-Adresse der Part-<br>nerstation (Kap. 6.4.1)                                                 |                |                 |               |               |             |                |                |                |                |
|                   |                                                                                   | Wählen Sie bei der ARP-Funktion die<br>Default-Einstellung oder die ETHER-<br>NET-Adresse der Partnerstation, wenn<br>keine ARP-Funktion verwendet wird. |                |                 |               |               |             |                |                |                |                |
| C033 <sub>H</sub> | Die Partnerstation mit der angegebenen<br>IP-Adresse existiert nicht.             | Überprüfen Sie die Betriebsbereitschaft<br>der Partnerstation.                                                                                           |                |                 |               |               | c           |                |                |                |                |
|                   |                                                                                   | Möglicherweise ist eine Übertragung<br>noch nicht abgeschlossen. Übertragen<br>Sie die Daten nach einer Wartezeit.                                       |                |                 |               |               |             |                |                |                |                |
|                   |                                                                                   | • Kontrollieren Sie die Datenleitungen                                                                                                    |                |                 |               |               |             |                |                |                |                |
|                   |                                                                                   | • Prüfen Sie die Verbindung zum Trans-<br>ceiver und den Abschlusswiderstand.                                                                            |                |                 |               |               |             |                |                |                |                |
|                   |                                                                                   | Uberprüfen Sie die Betriebsbereitschaft<br>$\bullet$<br>der Partnerstation.                                                                              |                |                 |               |               |             |                |                |                |                |
| C035 <sub>H</sub> | Bei der Prüfung, ob die Partnerstation<br>existiert, konnte innerhalb der Überwa- | · Prüfen und ändern Sie ggf. die Einstel-<br>lungen zur Existenzprüfung                                                                                  |                |                 |               |               |             |                |                |                |                |
|                   | chungszeit die Partnerstation nicht erfasst<br>werden.                            | • Kontrollieren Sie die Datenleitungen                                                                                                    |                |                 |               |               |             |                |                |                |                |
|                   |                                                                                   | • Prüfen Sie die Verbindung zum Trans-<br>ceiver und den Abschlusswiderstand.                                                                            |                |                 |               |               |             |                |                |                |                |
|                   |                                                                                   | • Kontrollieren Sie die Dateneitungen.                                                                                                    |                |                 |               |               |             |                |                |                |                |
|                   | Die Übertragungsleitung ist lose oder nicht                                       | • Prüfen Sie die Verbindung zum Trans-<br>ceiver und den Abschlusswiderstand.                                                                            |                |                 |               |               |             |                |                |                |                |
| C036 <sub>H</sub> | angeschlossen.                                                                    | • Prüfen Sie mit einem Loopback-Test die<br>Übertragungsleitung.                                                                                         |                |                 |               |               |             |                |                |                |                |
|                   |                                                                                   | · Prüfen Sie das ETHERNET-Modul mit<br>der Selbstdiagnose.                                                                                               |                |                 |               |               |             |                |                |                |                |

**Tab. 12-10:** Fehlercodes der ETHERNET-Module (Teil 3)

| <b>Fehler-</b>           |                                                                                                    |                                                                                                    |         |                |               | Speicherung in* |             |                |                |                |             |  |  |
|--------------------------|----------------------------------------------------------------------------------------------------|----------------------------------------------------------------------------------------------------|---------|----------------|---------------|-----------------|-------------|----------------|----------------|----------------|-------------|--|--|
| code                     | <b>Beschreibung</b>                                                                                                    | Fehlerbeseitigung                                                                                                    | $\odot$ | $\circledcirc$ | $\circled{3}$ | $\circledcirc$  | $\circledS$ | $\circledcirc$ | $\circledcirc$ | $^{\circledR}$ | $\circledS$ |  |  |
|                          | Die als Datenlänge festgelegten Daten<br>konnten nicht während der Überwa-<br>chungszeit empfangen werden.                                                                                              | Korrigieren Sie die Datenlänge.                                                                                                    |         |                |               |                 |             |                |                |                |             |  |  |
| C040 <sub>H</sub>        | Die tatsächlich Datenlänge ist kleiner als<br>die festgelegte Datenlänge.                                                                                                    | Wahrscheinlich beeinflussen sich die<br>Datenpakete bei der Übertragung                                                                                                    |         |                |               |                 |             |                |                |                |             |  |  |
|                          | Der Rest des Telegramms, der auf der<br>TCP/UDP-Ebene geteilt wurde, konnte<br>nicht während der Überwachungszeit emp-<br>fangen werden.                                                                | gegenseitig. Ändern Sie die Parameter.<br>Senden Sie dieselben Daten erneut.                                                                                                    |         |                |               |                 |             |                |                |                |             |  |  |
| C041H                    | Bei der TCP-Übertragung ist die empfan-<br>gene Prüfsumme nicht korrekt.                                                                                                    | Überprüfen Sie bei der Partnerstation<br>$\bullet$<br>die Bildung der Prüfsumme.                                                                                                    |         |                | $\bullet$     |                 |             |                |                |                |             |  |  |
| C042H                    | Bei der UDP-Übertragung ist die empfan-<br>gene Prüfsumme nicht korrekt.                                                                                                    | Prüfen Sie, ob die Übertragung durch<br>$\bullet$<br>externe Einflüsse, wie z. B. elektromag-<br>netische Einstrahlungen, eine zu große                                                                                       |         |                | $\bullet$     |                 |             |                |                |                |             |  |  |
| C043 <sub>H</sub>        | Die Prüfsumme im Header des empfange-<br>nen IP-Pakets ist nicht korrekt.                                                                                                    | Übertragungsdistanz, schlechte Kon-<br>takte etc. gestört wird.                                                                                                    |         |                | $\bullet$     |                 |             |                |                |                |             |  |  |
| C044 <sub>H</sub>        |                                                                                                    | Überprüfen Sie die Betriebsbereitschaft<br>der Partnerstation.                                                                                                    |         |                |               |                 |             |                |                |                |             |  |  |
| bis<br>C048 <sub>H</sub> | Ein ICMP-Fehlertelegramm wurde emp-<br>fangen.                                                                                                    | · Kontrollieren Sie die Datenleitungen.                                                                                                    |         |                |               |                 |             |                |                |                |             |  |  |
|                          |                                                                                                    | Prüfen Sie die Verbindung zum Trans-<br>ceiver und den Abschlusswiderstand.                                                                                                    |         |                |               |                 |             |                |                |                |             |  |  |
| C049 <sub>H</sub>        | Ein ICMP-Fehlertelegramm wurde emp-<br>fangen.                                                                                                    | Überprüfen Sie die Betriebsbereitschaft<br>der Partnerstation.                                                                                                    |         |                | ●             |                 |             |                |                |                |             |  |  |
|                          | Es wurde ein ICMP-Fehlertelegramm emp-                                                                                                    | Möglicherweise ist eine Übertragung<br>$\bullet$<br>noch nicht abgeschlossen. Übertragen<br>Sie die Daten nach einer Wartezeit.<br>Kontrollieren Sie die Datenleitungen.<br>Prüfen Sie die Verbindung zum Trans-<br>$\bullet$ |         |                |               |                 |             |                |                |                |             |  |  |
| C04AH                    | fangen. (Im externen Gerät wurde die<br>IP-Assembly-Überwachungszeit über-<br>schritten.)                                                                                                    | ceiver und den Abschlusswiderstand.<br>• Ändern Sie die IP-Assembly-Überwa-<br>chungszeit bei der Partnerstation, wenn<br>die tatsächliche benötigte Zeit über die-<br>sen Wert liegt.                                        |         |                | ●             |                 |             |                |                |                |             |  |  |
|                          |                                                                                                    | Überprüfen Sie die Betriebsbereitschaft<br>der Partnerstation.                                                                                                    |         |                |               |                 |             |                |                |                |             |  |  |
|                          | Es wurde ein ICMP-Fehlertelegramm emp-<br>fangen. (Die restlichen Daten einer geteil-                                                                                                    | Möglicherweise ist eine Übertragung<br>$\bullet$<br>noch nicht abgeschlossen. Übertragen<br>Sie die Daten nach einer Wartezeit.                                                                                               |         |                |               |                 |             |                |                |                |             |  |  |
| C04BH                    | ten Nachricht wurden nicht empfangen                                                                                                    | Kontrollieren Sie die Datenleitungen.<br>$\bullet$                                                                                                    |         |                |               |                 |             |                |                |                |             |  |  |
|                          | und dadurch wurde die Uberwachungszeit<br>überschritten.)                                                                                                    | • Prüfen Sie die Verbindung zum Trans-<br>ceiver und den Abschlusswiderstand.                                                                                                    |         |                |               |                 |             |                |                |                |             |  |  |
|                          |                                                                                                    | Ändern Sie die IP-Assembly-Überwa-<br>chungszeit und initialisieren Sie das<br>ETHERNET-Modul.                                                                                                    |         |                |               |                 |             |                |                |                |             |  |  |
| C04CH                    | Die Daten konnte nicht übertragen wer-<br>den, weil im internen Puffer (z. B. dem<br>Puffer für den IP-Header) nicht genügend<br>Platz war.                                                             | Ubertragen Sie dieselben Daten noch ein-<br>mal und prüfen Sie das Antworttelegramm.                                                                                                    |         |                | 0             |                 |             |                |                |                |             |  |  |
| C04D <sub>H</sub>        | Bei den Daten, die das ETHERNET-Modul<br>über den automatisch geöffneten<br>UDP-Port oder beim Datenaustausch mit<br>festen Puffern (ohne Prozedur) empfangen<br>hat, ist die Datenlänge nicht korrekt. | • Prüfen und korrigieren Sie die Daten-<br>länge.<br>Passen Sie die übertragenen Daten an<br>$\bullet$<br>die Größe des Empfangspuffers an.                                                                                   |         |                |               |                 |             |                |                |                |             |  |  |
|                          | Es konnten nicht alle empfangenen Daten<br>gespeichert werden.                                                                                                    | (Die Datenlänge muss kleiner sein als<br>die Größe des Empfangspuffers.)                                                                                                    |         |                |               |                 |             |                |                |                |             |  |  |

**Tab. 12-10:** Fehlercodes der ETHERNET-Module (Teil 4)

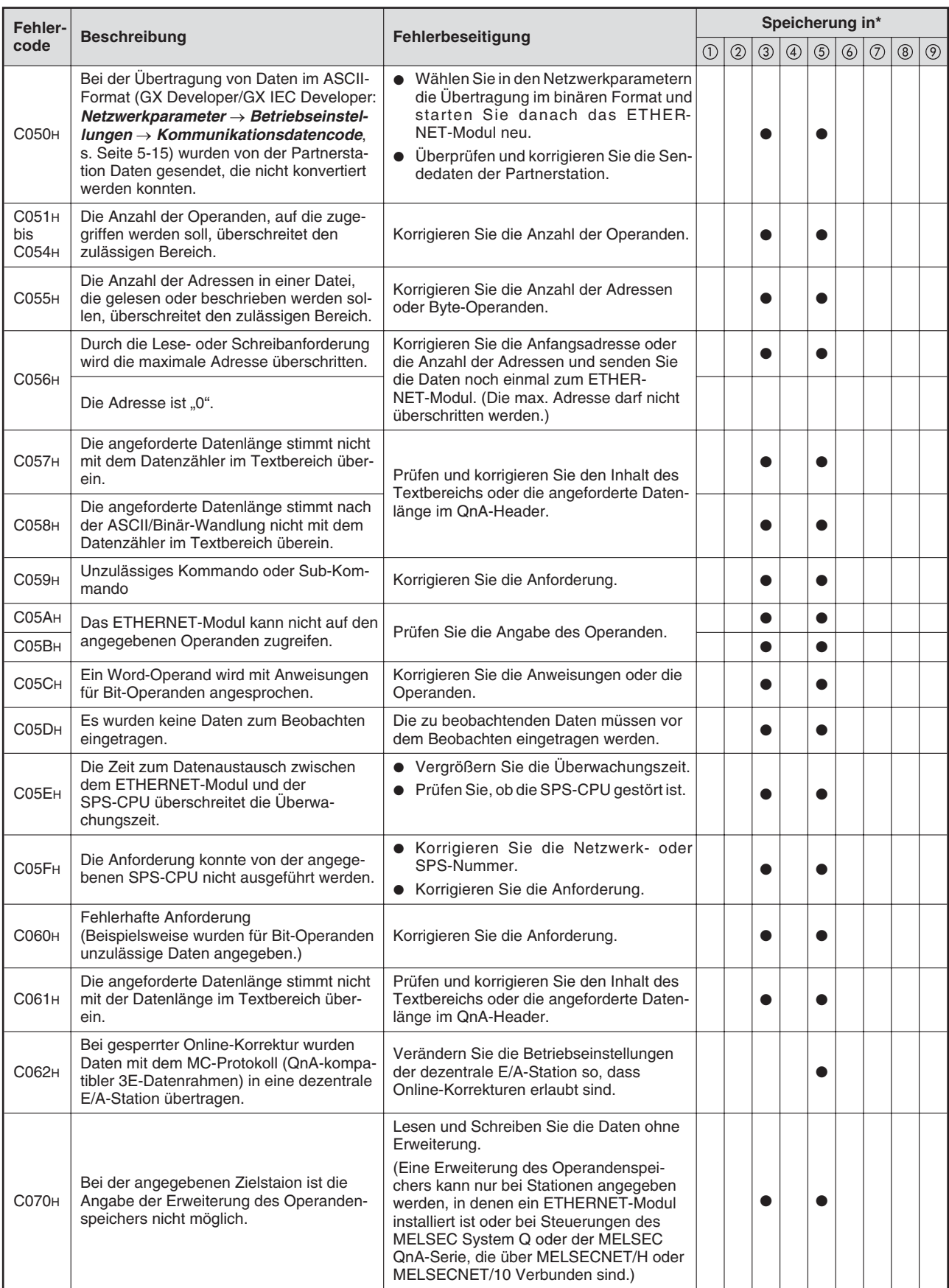

**Tab. 12-10:** Fehlercodes der ETHERNET-Module (Teil 5)

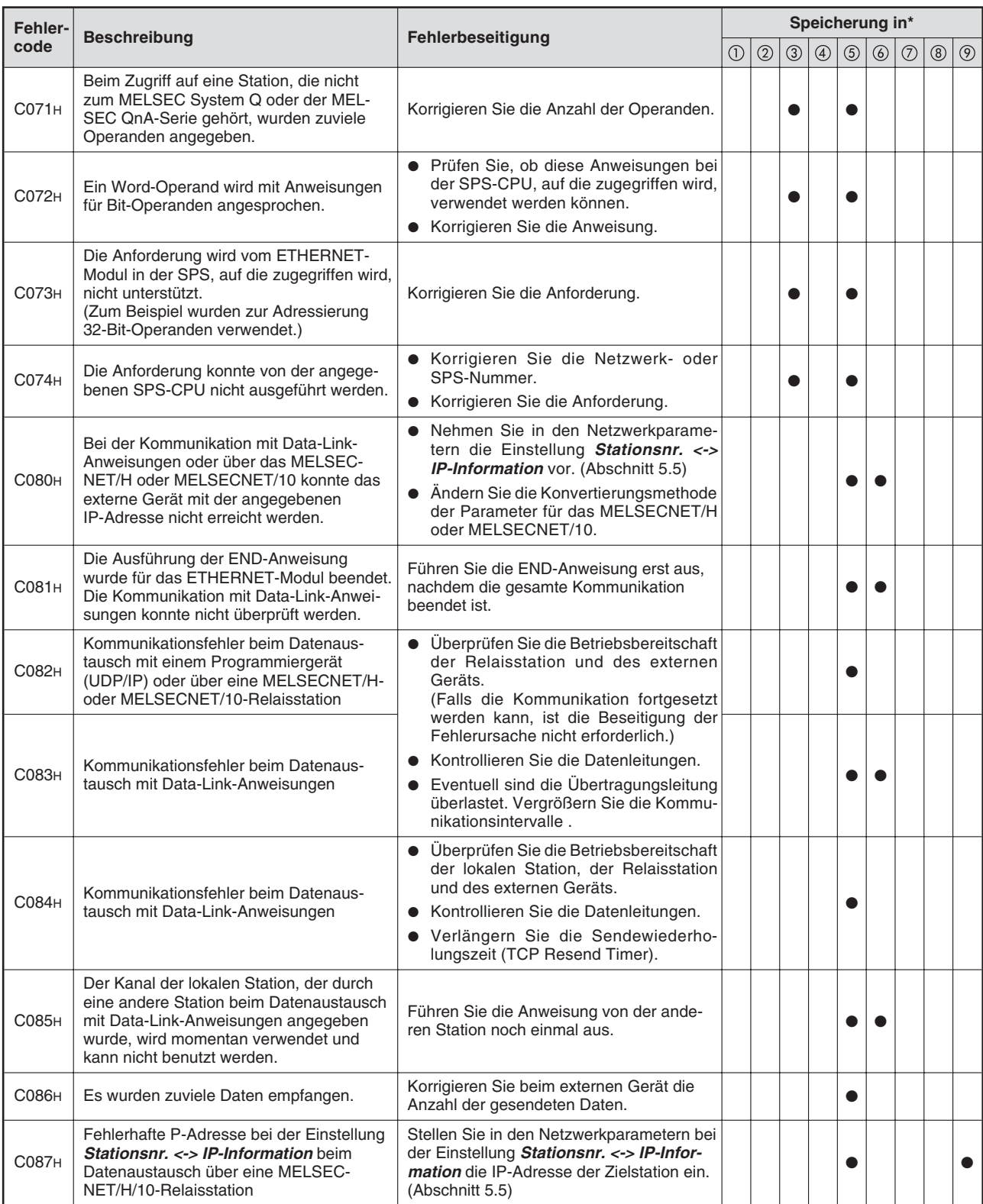

**Tab. 12-10:** Fehlercodes der ETHERNET-Module (Teil 6)

| Fehler-                                        |                                                                                                    |                                                                                                    | Speicherung in* |                |               |               |         |             |                |                |                |
|------------------------------------------------|----------------------------------------------------------------------------------------------------|----------------------------------------------------------------------------------------------------|-----------------|----------------|---------------|---------------|---------|-------------|----------------|----------------|----------------|
| code                                           | <b>Beschreibung</b>                                                                                                    | Fehlerbeseitigung                                                                                                    |                 | $^{\circledR}$ | $\circled{3}$ | $\circled{4}$ | $\circ$ | $\circledS$ | $\circledcirc$ | $^{\circledR}$ | $\circledcirc$ |
| C0B2H                                          | Der Empfangspuffer ist voll.<br>(Zu wenig freier Speicherplatz im Emp-<br>fangspuffer der Relaisstation bei der MEL-<br>SOFT-Kommunikation oder der Kommuni-<br>kation mit Data-Link-Anweisungen oder in<br>der Station, der die Anforderung gilt.) | · Vergrößern Sie die Zeit zwischen den<br>Anforderungen.<br>· Verringern Sie die Zahl der Knoten, die<br>ein Anforderung senden.<br>Starten Sie eine Übertragung erst,<br>wenn die vorhergehende Übertragung<br>beendet wurde. Werten Sie dazu die<br>Antworttelegramme aus.<br>• Prüfen Sie die Überwachungszeiten. |                 |                |               |               |         |             |                |                |                |
| C0B3H                                          | Die Anforderung kann von der SPS-CPU<br>nicht ausgeführt werden.                                                                                                    | · Korrigieren Sie die Netzwerk- oder<br>SPS-Nummer.<br>• Korrigieren Sie die Anforderung.                                                                                                    |                 |                |               |               |         |             |                |                |                |
| C0B5H                                          | Die angegebenen Daten können von der<br>SPS-CPU oder dem ETHERNET-Modul<br>nicht verarbeitet werden.                                                                                                    | • Korrigieren Sie die Anforderung.<br>• Löschen Sie die Anforderung.                                                                                                    |                 |                |               |               |         |             |                |                |                |
| C0B6H                                          | Eine Kanal-Nummer überschreitet den<br>zulässigen Bereich.                                                                                                    | Geben Sie für den Kanal eine Nummer<br>zwischen 1 und 8 an.                                                                                                    |                 |                |               |               |         |             |                |                |                |
| C0B7H                                          | Es wurde ein Kanal angegeben, der zur<br>Zeit verwendet wird und deshalb nicht<br>benutzt werden kann.                                                                                                    | • Ändern Sie die Nummer des Kanals.<br>Wiederholen Sie die Anforderung,<br>$\bullet$<br>nachdem der zur Zeit abgewickelte<br>Datenaustausch beendet ist.                                                                                                    |                 |                |               |               |         |             |                |                |                |
| C0B8H                                          | Die Netzwerk- oder die SPS-Nummer sind<br>fehlerhaft.<br>Die Antwort der SPS ist fehlerhaft.                                                                                                    | · Korrigieren Sie die Netzwerk- oder<br>SPS-Nummer.<br>· Prüfen Sie, ob die SPS-CPU einwand-<br>frei arbeitet.                                                                                                    |                 |                |               |               |         |             |                |                |                |
| C0B9H                                          | Der Aufbau der Verbindung wurde nicht<br>abgeschlossen.                                                                                                    | • Bauen Sie die Verbindung erneut auf.<br>· Prüfen Sie, ob das externe Gerät<br>betriebsbereit ist.                                                                                                    |                 |                |               |               |         |             |                |                |                |
| <b>COBAH</b>                                   | Die angeforderten Daten konnten nicht<br>gesendet werden, weil die Verbindung<br>durch eine CLOSE-Anweisung geschlos-<br>sen wurde.                                                                                                    | Öffnen Sie die Verbindung und fordern Sie<br>die Daten noch einmal an.                                                                                                    |                 |                |               |               |         |             |                |                |                |
| <b>COBBH</b>                                   | Systemfehler<br>(Das Betriebssystem des ETHERNET-<br>Moduls hat einen Fehler festgestellt.)                                                                                                    | Bitte beachten Sie die Hinweise auf<br>Seite 12-45.                                                                                                    |                 |                |               |               |         |             |                |                |                |
| <b>COBCH</b>                                   | Die angegebene Verbindung ist nicht<br>geöffnet.                                                                                                    | Öffnen Sie die Verbindung<br>• Prüfen Sie die Nummer der Verbindung.                                                                                                    |                 |                |               |               |         |             |                |                |                |
| C0BD <sub>H</sub>                              | Daten können nicht gesendet werden, weil<br>ununterbrochen Anforderungen bestätigt<br>werden müssen.                                                                                                    | Prüfen Sie, ob Anforderungen gesendet<br>werden, ohne die Antworten abzuwarten.                                                                                                    |                 |                |               |               |         |             |                |                |                |
| <b>COBEH</b>                                   | Systemfehler                                                                                                    | Bitte beachten Sie die Hinweise auf                                                                                                    |                 |                |               |               |         |             |                |                |                |
| <b>COBFH</b>                                   | (Das Betriebssystem des ETHERNET-<br>Moduls hat einen Fehler festgestellt.)                                                                                                    | Seite 12-45.                                                                                                    |                 |                |               |               |         |             |                |                |                |
| C <sub>O</sub> C <sub>OH</sub>                 | Einer der Ausgänge "Empfangene Daten<br>erhalten" wurde gesetzt, obwohl der ent-<br>sprechende Eingang "Empfang beendet"<br>nicht eingeschaltet war. (Seite 4-1)                                                                                    | Prüfen und korrigieren Sie das Programm.                                                                                                    |                 |                |               |               |         |             |                |                |                |
| C <sub>O</sub> C <sub>1H</sub>                 | Bei der UDP-Übertragung ist die Zeit zwi-<br>schen zwei Übertragungen zu kurz.                                                                                                    | · Prüfen Sie, ob Sendeanforderungen<br>wiederholt werden.<br>• Verlängern Sie die Sendeintervalle.                                                                                                    |                 |                |               |               |         |             |                |                |                |
| C0C2H<br>bis<br>C <sub>0</sub> C <sub>4H</sub> | Systemfehler<br>(Das Betriebssystem des ETHERNET-<br>Moduls hat einen Fehler festgestellt.)                                                                                                    | Bitte beachten Sie die Hinweise auf<br>Seite 12-45.                                                                                                    |                 |                |               |               |         |             |                |                |                |

**Tab. 12-10:** Fehlercodes der ETHERNET-Module (Teil 7)

| <b>Fehler-</b>                                        |                                                                                                    |                                                                                                    | Speicherung in* |                |               |                |         |             |                |             |                |  |  |  |  |
|-------------------------------------------------------|----------------------------------------------------------------------------------------------------|----------------------------------------------------------------------------------------------------|-----------------|----------------|---------------|----------------|---------|-------------|----------------|-------------|----------------|--|--|--|--|
| code                                                  | <b>Beschreibung</b>                                                                                                    | Fehlerbeseitigung                                                                                                    | $\odot$         | $\circledcirc$ | $\circled{3}$ | $\circledcirc$ | $\circ$ | $\circledS$ | $\circledcirc$ | $\circledS$ | $\circledcirc$ |  |  |  |  |
|                                                       | Es sollten ohne die Router-Relais-Funktion<br>Daten zu einer Station gesendet werden,<br>deren Netzwerk-ID von der der lokalen<br>Station abweicht. | • Aktivieren Sie die Router-Relais-Funk-<br>tion und starten Sie das Modul neu.<br>• Korrigieren Sie die Einstellungen für die<br>Router-Relais-Funktion und starten Sie                      |                 |                |               |                |         |             |                |             |                |  |  |  |  |
| C <sub>0</sub> C <sub>5H</sub>                        | Fehlerhafte Einstellung der Router-Relais-<br>Funktion                                                                                              | das Modul neu.<br>Korrigieren Sie die IP-Adresse der Part-<br>nerstation und öffnen Sie die Verbin-<br>dung.<br>Prüfen Sie die Netzwerk-ID. Starten Sie<br>nach einer Änderung das Modul neu. |                 |                |               |                |         |             |                |             |                |  |  |  |  |
| C <sub>0</sub> C <sub>6H</sub>                        | Systemfehler<br>(Das Betriebssystem des ETHERNET-<br>Moduls hat einen Fehler festgestellt.)                                                         | Bitte beachten Sie die Hinweise auf<br>Seite 12-45.                                                                                                    |                 |                |               |                |         |             |                |             |                |  |  |  |  |
| C <sub>0</sub> C7 <sub>H</sub>                        | Systemfehler beim ETHERNET-Modul                                                                                                    | lnitialisieren Sie das ETHER-<br>NET-Modul noch einmal.<br>Setzen Sie die Fehlersuche auf der<br>$\bullet$<br>Seite 12-48 fort.                                                               |                 |                |               |                |         |             |                |             |                |  |  |  |  |
| C <sub>0</sub> C <sub>8H</sub><br>bis<br><b>COCAH</b> | Systemfehler<br>(Das Betriebssystem des ETHERNET-<br>Moduls hat einen Fehler festgestellt.)                                                         | Bitte beachten Sie die Hinweise auf<br>Seite 12-45.                                                                                                    |                 |                |               |                |         |             |                |             |                |  |  |  |  |
| C0CB <sub>H</sub>                                     | Eine Übertragung wurde angefordert, wäh-<br>rend eine andere noch nicht abgeschlos-<br>sen war.                                                     | Starten Sie eine Übertragung erst, nach-<br>dem die vorherige Übertragung abge-<br>schlossen wurde.                                                                                           |                 |                |               |                |         |             |                |             |                |  |  |  |  |
| <b>COCCH</b><br><b>COCFH</b>                          | Systemfehler<br>(Das Betriebssystem des ETHERNET-<br>Moduls hat einen Fehler festgestellt.)                                                         | Bitte beachten Sie die Hinweise auf<br>Seite 12-45.                                                                                                    |                 |                |               |                |         |             |                |             |                |  |  |  |  |
| CODOH                                                 | Es wurde eine unzulässige Datenlänge<br>angegeben.                                                                                                  |                                                                                                    |                 |                |               |                |         |             |                |             |                |  |  |  |  |
| C0D1H                                                 | Es wurde eine unzulässige Anzahl Sende-<br>wiederholungen angegeben.                                                                                | Prüfen und korrigieren Sie die Ein-<br>stellungen.                                                                                                    |                 |                |               |                |         |             |                |             |                |  |  |  |  |
| COD <sub>2H</sub>                                     | Für den Watchdog-Timer wurde eine<br>unzulässige Zeit angegeben.                                                                                    |                                                                                                    |                 |                |               |                |         |             |                |             |                |  |  |  |  |
| C0D3H                                                 |                                                                                                    | • Prüfen Sie die Angabe der Zielstation.                                                                                                    |                 |                |               |                |         |             |                |             |                |  |  |  |  |
| C0D4 <sub>H</sub>                                     | In einem MELSECNET/H- oder MELSEC-<br>NET/10-Netzwerk wurden zuviele Relais-<br>stationen angegeben.                                                | · Prüfen Sie die Einstellung Stationsnr.<br><-> IP-Information zwischen der loka-<br>len Station und der Zielstation. (siehe<br>Abschnitt 5.5)                                                |                 |                |               |                |         |             |                |             |                |  |  |  |  |
| C0D <sub>5H</sub>                                     | Es wurde eine unzulässige Anzahl Wieder-<br>holungsversuche angegeben.                                                                              | Prüfen und korrigieren Sie die Einstellung.                                                                                                    |                 |                |               |                |         |             |                |             |                |  |  |  |  |
| C0D6H                                                 | Fehlerhafte Netzwerk- oder Stations-<br>nummer                                                                                                    | Prüfen und korrigieren Sie die Einstellun-<br>gen und ob die angegebene Zielstation<br>korrekt ist.                                                                                           |                 |                |               |                |         |             |                |             |                |  |  |  |  |
| C0D7H                                                 | Die mit der Programmier-Software GX<br>Developer oder GX IEC Developer einge-<br>stellten Parameter wurden noch nicht<br>übertragen.                | Stellen Sie die erforderlichen Parameter<br>ein und übertragen Sie sie in die SPS-<br>CPU, die das ETHERNET-Modul steuert.                                                                    |                 |                |               |                |         |             |                |             |                |  |  |  |  |
| C0D8H                                                 | Die Anzahl der Blöcke überschreitet den<br>zulässigen Bereich.                                                                                      | Prüfen und korrigieren Sie die Einstellung.                                                                                                    |                 |                |               |                |         |             |                |             |                |  |  |  |  |
| C0D9H                                                 | Fehlerhaftes Unterkommando                                                                                                    |                                                                                                    |                 |                |               |                |         |             |                |             |                |  |  |  |  |

**Tab. 12-10:** Fehlercodes der ETHERNET-Module (Teil 8)

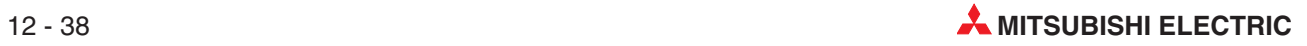

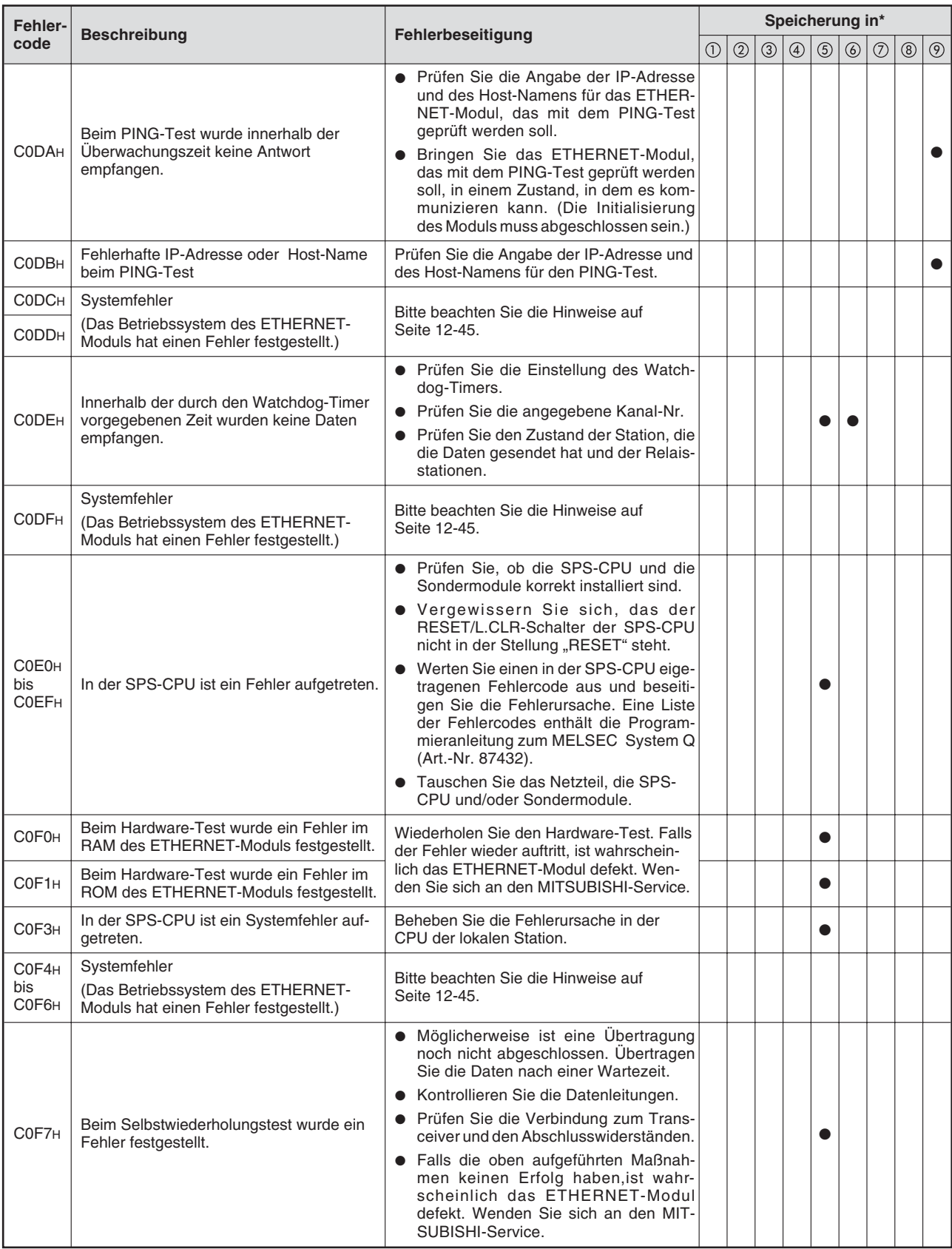

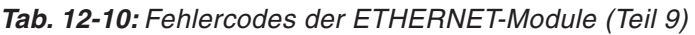

| <b>Fehler-</b>                             |                                                                                                    | Speicherung in*                                                                                                    |                |                |               |                |             |                                                              |                |             |                |
|--------------------------------------------|----------------------------------------------------------------------------------------------------|----------------------------------------------------------------------------------------------------|----------------|----------------|---------------|----------------|-------------|--------------------------------------------------------------|----------------|-------------|----------------|
| code                                       | <b>Beschreibung</b>                                                                                                    | Fehlerbeseitigung                                                                                                    | $\circledcirc$ | $\circledcirc$ | $\circled{3}$ | $\circledcirc$ | $\circledS$ | $\circledS$                                                  | $\circledcirc$ | $\circledS$ | $\circledcirc$ |
| C100 <sub>H</sub>                          | Systemfehler<br>(Das Betriebssystem des ETHERNET-<br>Moduls hat einen Fehler festgestellt.)                                                     | Bitte beachten Sie die Hinweise auf<br>Seite 12-45.                                                                                                    |                |                |               |                |             |                                                              |                |             |                |
| C101H                                      | Es wurde keine Antwort vom DNS-Client<br>empfangen.                                                                                             | • Prüfen Sie die Adresse des DNS-<br>Servers.<br>• Führen Sie einen PING-Test aus, um zu<br>prüfen, ob mit demDNS-Server kommu-<br>niziert werden kann.<br>Stellen Sie sicher, dass die IP-Adressen<br>$\bullet$<br>der lokalen Station und des DNS-Ser-<br>vers derselben Klasse angehören. bei<br>unterschiedlichen Klassen, prüfen Sie<br>die Routing-Einstellungen.                                                                                                    |                |                |               |                |             |                                                              |                |             |                |
| C102H                                      | Es wurde keine Antwort vom SMTP-Layer<br>empfangen.                                                                                             | • Prüfen Sie, ob der Name des SMTP-<br>Servers im DNS eingetragen ist.<br>• Löschen Sie den Namen des SMTP-<br>Servers, wechseln Sie zur Einstellung<br>der IP-Adresse, und prüfen Sie die<br>Funktion.<br>• Führen Sie einen PING-Test aus, um zu<br>prüfen, ob mit dem SMTP-Server kom-<br>muniziert werden kann.                                                                                                    |                |                |               |                |             |                                                              |                |             |                |
| C103 <sub>H</sub>                          | Fehlerhafte DNS-Einstellungen                                                                                                    | Prüfen Sie die DNS-Mail-Adresse.<br>• Prüfen Sie die DNS-Einstellungen.                                                                                                    |                |                |               |                |             | Dieser Fehlercode wird nur an das<br>externe Gerät gesendet. |                |             |                |
| C104H<br>bis<br>C106H<br>C110 <sub>H</sub> | Systemfehler<br>(Das Betriebssystem des ETHERNET-<br>Moduls hat einen Fehler festgestellt.)                                                     | Bitte beachten Sie die Hinweise auf<br>Seite 12-45.                                                                                                    |                |                |               |                |             |                                                              |                |             |                |
| C111H                                      | Es wurde keine Antwort vom DNS-Client<br>empfangen.                                                                                             | • Prüfen Sie die Datenleitungen, den Hub<br>usw.<br>• Führen Sie einen PING-Test aus, um zu<br>prüfen, ob mit dem DNS-Server kom-<br>muniziert werden kann.                                                                                                    |                |                |               |                |             |                                                              |                |             |                |
| C112 <sub>H</sub>                          | Vom POP3-Layer wurde keine Antwort<br>empfangen.                                                                                                | • Prüfen Sie, ob der Name des POP3-<br>Servers im DNS eingetragen ist.<br>• Löschen Sie den Namen des POP3-<br>Servers, wechseln Sie zur Einstellung<br>der IP-Adresse, und prüfen Sie die<br>Funktion.<br>• Führen Sie einen PING-Test aus, um zu<br>prüfen, ob mit dem POP3-Server kom-<br>muniziert werden kann.                                                                                                    |                |                |               |                |             |                                                              |                |             |                |
| C113 <sub>H</sub>                          | Es wurde eine E-Mail ohne Anhang emp-<br>fangen. (Diese Fehlermeldung erscheint,<br>wenn der Anhang nicht fehlerfrei gelesen<br>werden konnte.) | • Geben Sie beim Absender der E-Mail<br>einen Anhang an.<br>• Prüfen Sie das Programm beim Absen-<br>der der E-Mail.<br>• Ist der Mail-Server der Absender, ist die<br>vorherige MSEND-Anweisung nicht<br>korrekt ausgeführt worden. Prüfen Sie<br>die Parameter dieser Anweisung.<br>· Prüfen Sie, ob beim Absender der<br>E-Mail und beim ETHERNET-Modul die<br>Einstellungen für E-Mails identisch sind.<br>• Der SMTP-Server hat Daten mit unbe-<br>kannten Ziel von einem Server empfan-<br>gen. |                |                |               |                |             |                                                              |                |             |                |

**Tab. 12-10:** Fehlercodes der ETHERNET-Module (Teil 10)

| <b>Fehler-</b>                                | <b>Beschreibung</b>                                                                         | Fehlerbeseitigung                                                                                                    |  |                |               |               |               | Speicherung in* |                |             |             |  |  |
|-----------------------------------------------|---------------------------------------------------------------------------------------------|----------------------------------------------------------------------------------------------------|--|----------------|---------------|---------------|---------------|-----------------|----------------|-------------|-------------|--|--|
| code                                          |                                                                                             |                                                                                                    |  | $\circledcirc$ | $\circled{3}$ | $\circled{4}$ | $\circled{5}$ | $\circledcirc$  | $\circledcirc$ | $\circledS$ | $\circledS$ |  |  |
|                                               |                                                                                             | • Prüfen Sie beim Absender der E-Mail,<br>ob die Erweiterung des Namens der<br>angehängten Datei ".bin" oder ".asc" ist.<br>· Prüfen Sie, ob die E-Mail komprimiert<br>oder verschlüsselt ist.                                                                                                    |  |                |               |               |               |                 |                |             |             |  |  |
| C114H                                         | Es wurde eine E-Mail empfangen, bei der<br>der Name des Anhangs fehlerhaft ist.             | • Prüfen Sie die Parameter der MSEND-<br>Anweisung.<br>• Der SMTP-Server hat Daten mit unbe-<br>kannten Ziel von einem Server empfan-<br>gen.                                                                                                    |  |                |               |               |               |                 |                |             |             |  |  |
| C115 <sub>H</sub><br>bis<br>C118 <sub>H</sub> | Systemfehler<br>(Das Betriebssystem des ETHERNET-<br>Moduls hat einen Fehler festgestellt.) | Bitte beachten Sie die Hinweise auf<br>Seite 12-45.                                                                                                    |  |                |               |               |               |                 |                |             |             |  |  |
| C119 <sub>H</sub>                             | Es wurde keine E-Mail empfangen.                                                            | · Prüfen Sie, ob beim Absender der<br>E-Mail und beim ETHERNET-Modul die<br>Einstellungen für E-Mails identisch sind.<br>• Prüfen Sie, ob im Empfangspuffer für<br>E-Mails, der im Pufferspeicher ab der<br>Adresse 9858 (2682H) beginnt, Daten<br>eingetragen sind. Lesen Sie die noch<br>auf dem Server vorhandenen E-Mails.                                                                                                    |  |                |               |               |               |                 |                |             |             |  |  |
| C11A <sub>H</sub>                             | Eine empfangene E-Mail konnte nicht kon-<br>vertiert werden.                                | • Prüfen Sie, ob die E-Mail komprimiert<br>oder verschlüsselt ist.<br>· Prüfen Sie, ob beim Absender der<br>E-Mail und beim ETHERNET-Modul die<br>Einstellungen für E-Mails identisch sind.<br>• Prüfen Sie, ob die Daten beim Absender<br>geteilt worden sind.                                                                                                    |  |                |               |               |               |                 |                |             |             |  |  |
| C11BH                                         | Nach dem Versand einer E-Mail wurde<br>eine E-Mail mit einer Fehlermeldung emp-<br>fangen.  | Der SMTP-Server hat Daten mit unbe-<br>kannten Ziel von einem Server empfan-<br>gen. Die empfangenen Daten sind im<br>Empfangspuffer für E-Mails gespei-<br>chert.<br>Prüfen Sie, ob die Adressangabe vor<br>$\bullet$<br>dem "@" korrekt in den Parametern ein-<br>getragen ist.<br>• Prüfen Sie, ob die Adressangabe vor<br>dem "@" beim Ziel-Mail-Server regi-<br>striert ist.                                                                                                    |  |                |               |               |               |                 |                |             |             |  |  |
| C <sub>1</sub> 1C <sub>H</sub>                | Die E-Mail-Adresse konnte nicht gefunden<br>werden.                                         | Prüfen Sie, ob die Parameter für den<br>$\bullet$<br>E-Mail-Versand korrekt eingestellt sind.<br>Falls das ETHERNET-Modul und der<br>Mail-Server über einen Router verbun-<br>den sind, prüfen Sie bitte die Einstellun-<br>gen für den Router.<br>Senden Sie zum Testen eine E-Mail an<br>eine Adresse, bei der sie sicher sind,<br>dass die E-Mail fehlerfrei empfangen<br>wird. Wenn dies funktioniert, prüfen Sie<br>bitte, ob bei der E-Mail-Adresse, die den<br>Fehler verursacht hat, der Domain-<br>Name (nach dem "@") korrekt ist. |  |                |               |               |               |                 |                |             |             |  |  |
| C11D <sub>H</sub>                             | Der Anhang einer E-Mail ist zu groß.                                                        | Reduzieren Sie die Größe des Anhangs<br>auf max. 6 kWorte.<br>Stellen Sie sicher, dass die Daten beim<br>Absender nicht geteilt werden.                                                                                                    |  |                |               |               |               |                 |                |             |             |  |  |

**Tab. 12-10:** Fehlercodes der ETHERNET-Module (Teil 11)

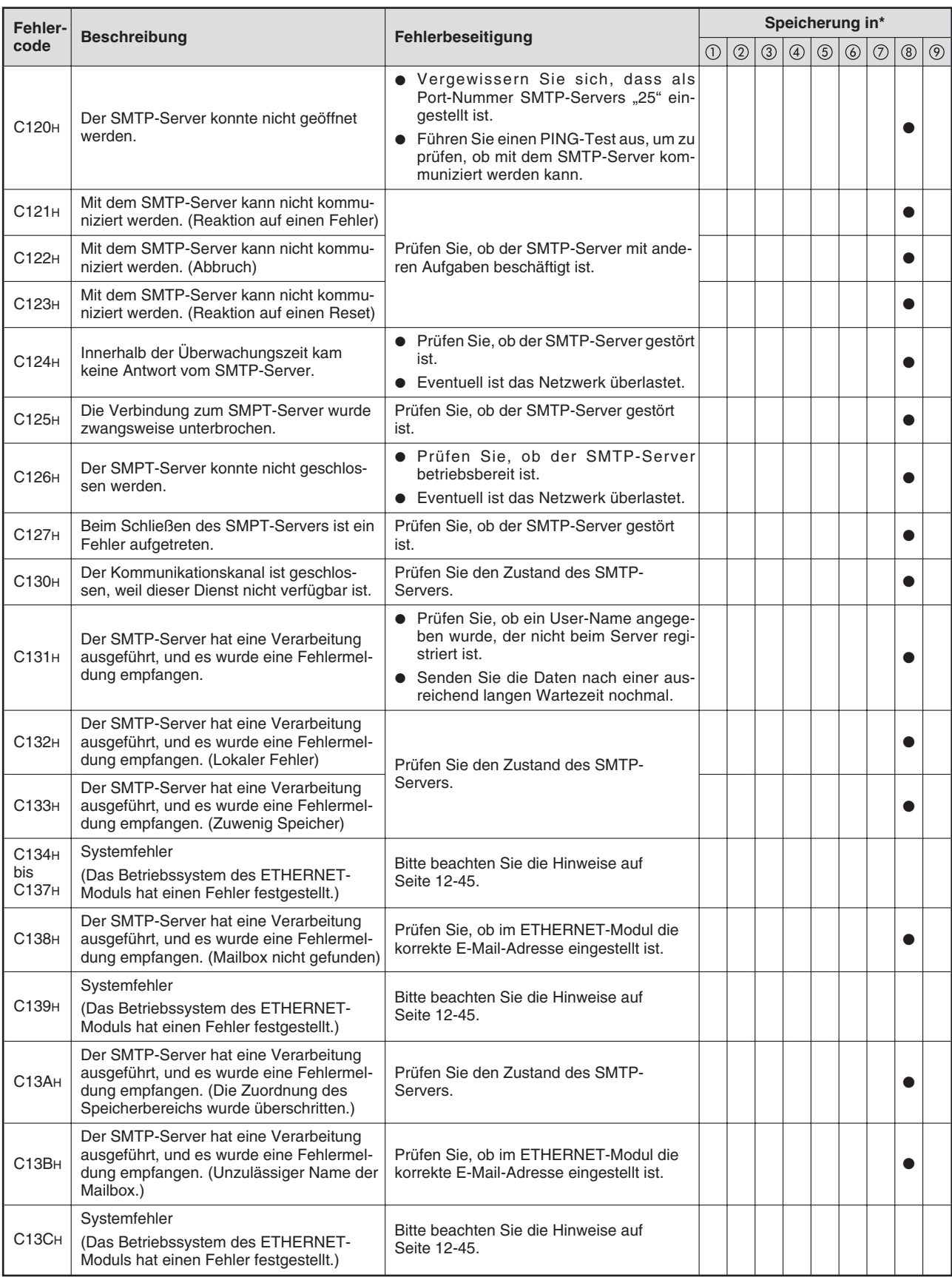

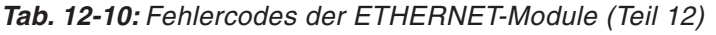

| Fehler-                                         |                                                                                                    |                                                                                                    |         |                | Speicherung in* |                |             |                |                |                |                |  |  |  |  |
|-------------------------------------------------|----------------------------------------------------------------------------------------------------|----------------------------------------------------------------------------------------------------|---------|----------------|-----------------|----------------|-------------|----------------|----------------|----------------|----------------|--|--|--|--|
| code                                            | <b>Beschreibung</b>                                                                                                    | Fehlerbeseitigung                                                                                                    | $\odot$ | $\circledcirc$ | $\circled{3}$   | $\circledcirc$ | $\circledS$ | $\circledcirc$ | $^{\circledR}$ | $^{\circledR}$ | $\circledcirc$ |  |  |  |  |
| C140 <sub>H</sub>                               | Der SMTP-Server konnte nicht geöffnet<br>werden.                                                                                                | • Vergewissern Sie sich, dass die<br>Port-Nummer des POP3-Servers "110"<br>ist. (Bei einem ETHERNET-Modul ist<br>der Port 110 fest eingestellt.)<br>· Führen Sie einen PING-Test aus, um zu<br>prüfen, ob mit dem POP3-Server kom-<br>muniziert werden kann. |         |                |                 |                |             |                |                |                |                |  |  |  |  |
| C141 <sub>H</sub>                               | Mit dem POP3-Server kann nicht kommu-<br>niziert werden. (Reaktion auf einen Fehler)                                                            |                                                                                                    |         |                |                 |                |             |                |                | ●              |                |  |  |  |  |
| C142 <sub>H</sub>                               | Mit dem POP3-Server kann nicht kommu-<br>niziert werden. (Abbruch)                                                                              | Prüfen Sie, ob der SMTP-Server mit ande-<br>ren Aufgaben beschäftigt ist.                                                                                                    |         |                |                 |                |             |                |                | $\bullet$      |                |  |  |  |  |
| C143 <sub>H</sub>                               | Mit dem POP3-Server kann nicht kommu-<br>niziert werden. (Reaktion auf einen Reset)                                                             |                                                                                                    |         |                |                 |                |             |                |                | $\bullet$      |                |  |  |  |  |
| C144 <sub>H</sub>                               | Vom POP3-Server wurde keine Antwort<br>empfangen.                                                                                               | Der POP3-Server kann gestört sein.<br>Eventuell ist das Netzwerk überlastet.                                                                                                    |         |                |                 |                |             |                |                | C              |                |  |  |  |  |
| С145н                                           | Die Verbindung zum POP3-Server wurde<br>zwangsweise unterbrochen.                                                                               | Prüfen Sie den Zustand des POP3-Ser-<br>vers. Eventuell ist er gestört.                                                                                                    |         |                |                 |                |             |                |                | O              |                |  |  |  |  |
| C146H                                           | Der POP3-Server konnte nicht geschlos-<br>sen werden.                                                                                           | Der POP3-Server kann gestört sein.<br>Eventuell ist das Netzwerk überlastet.                                                                                                    |         |                |                 |                |             |                |                |                |                |  |  |  |  |
| C147 <sub>H</sub>                               | Beim Schließen des POP3-Servers ist ein<br>Fehler aufgetreten.                                                                                  | Prüfen Sie den Zustand des POP3-Ser-<br>vers. Eventuell ist er gestört.                                                                                                    |         |                |                 |                |             |                |                | $\bullet$      |                |  |  |  |  |
| C150 <sub>H</sub>                               | Fehler bei der Bestätigung des<br>POP3-Servers                                                                                                  | Prüfen Sie den Zustand des POP3-Ser-<br>vers.                                                                                                    |         |                |                 |                |             |                |                |                |                |  |  |  |  |
| C151H                                           | Die in den Parametern eingestellte<br>E-Mail-Adresse des ETHERNET-Moduls<br>stimmt nicht mit dem E-Mail-Konto der<br>Mailbox im Server überein. | Prüfen Sie die Einstellungen.                                                                                                    |         |                |                 |                |             |                |                |                |                |  |  |  |  |
| C152H                                           | Das in den Parametern eingestellte<br>Passwort des ETHERNET-Moduls stimmt<br>nicht mit dem Passwort im Server überein.                          | Ändern Sie die Einstellungen und verwen-<br>den Sie identische Passwörter.                                                                                                    |         |                |                 |                |             |                |                | Œ              |                |  |  |  |  |
| C153H                                           | Fehler beim Laden der Liste der empfan-<br>genen E-Mails (Die Liste der empfangenen<br>E-Mails konnte nicht vom POP3-Server<br>geholt werden.)  | Stellen Sie die Zeit für die Anfrage beim<br>Server (server inquiry time) auf den Stan-<br>dardwert ein und führen Sie an der<br>SPS-CPU der lokalen Station einen<br>RESET aus.                                                                             |         |                |                 |                |             |                |                |                |                |  |  |  |  |
| C154 <sub>H</sub>                               | Fehler beim Empfang einer E-Mail<br>(Die E-Mail konnte nicht vom POP3-Server<br>gelesen werden.)                                                | Prüfen Sie, ob die E-Mail komprimiert<br>oder verschlüsselt ist.<br>· Prüfen Sie, ob beim Absender der<br>E-Mail und beim ETHERNET-Modul die<br>Einstellungen für E-Mails identisch sind.                                                                    |         |                |                 |                |             |                |                |                |                |  |  |  |  |
| C160 <sub>H</sub>                               | Erst nach Ablauf der Überwachungszeit<br>wurde eine Antwort des DNS-Servers<br>empfangen.                                                       | • Eventuell ist das Netzwerk überlastet.<br>Prüfen Sie den Zustand des DNS-Ser-                                                                                                    |         |                |                 |                |             |                |                |                |                |  |  |  |  |
| C161H                                           | Es wurde keine Antwort des DNS-Servers<br>empfangen.                                                                                            | vers.                                                                                                    |         |                |                 |                |             |                |                | 0              |                |  |  |  |  |
| C162H<br>C163 <sub>H</sub><br>C171 <sub>H</sub> | Fehlermeldungen, die vom DNS-Server<br>übermittelt wurden                                                                                       | · Prüfen Sie, ob die korrekte IP-Adresse<br>des DNS-Servers eingestellt ist.<br>• Prüfen Sie die Einstellungen für den<br>E-Mail-Server (Bezeichnungen des<br>SMTP-Servers, des POP-Servers etc.)<br>• Prüfen Sie, evtl. zusammen mit dem                    |         |                |                 |                |             |                |                |                |                |  |  |  |  |
| bis<br>C17F <sub>H</sub>                        |                                                                                                    | Netzwerk-Administrator, ob die<br>DNS-Funktion des Servers, der in den<br>DNS-Einstellungen parametriert wurde,<br>ausgeführt wird.                                                                                                    |         |                |                 |                |             |                |                |                |                |  |  |  |  |

**Tab. 12-10:** Fehlercodes der ETHERNET-Module (Teil 13)

| <b>Fehler-</b>                  | <b>Beschreibung</b>                                                                                                    | Fehlerbeseitigung                                                                                                    | Speicherung in* |                |               |               |             |                |                |                |                |  |  |
|---------------------------------|----------------------------------------------------------------------------------------------------|----------------------------------------------------------------------------------------------------|-----------------|----------------|---------------|---------------|-------------|----------------|----------------|----------------|----------------|--|--|
| code                            |                                                                                                    |                                                                                                    | $\odot$         | $\circledcirc$ | $\circled{3}$ | $\circled{4}$ | $\circledS$ | $\circledcirc$ | $\circledcirc$ | $^{\circledR}$ | $\circledcirc$ |  |  |
| C <sub>1</sub> A <sub>0</sub> H | Unzulässige Anforderung                                                                                                    | Wiederholen Sie die Anweisung.<br>Falls derselbe Fehler nochmal auftritt, ist<br>möglicherweise das ETHERNET-Modul<br>gefekt. Wenden Sie sich an den MITSUB-<br>ISHI-Service.               |                 |                |               |               |             |                |                |                |                |  |  |
| C <sub>1</sub> A <sub>2H</sub>  | Auf eine Anforderung wurde keine Antwort<br>empfangen.                                                                                  | Prüfen und korrigieren Sie die Einstellung<br>des Antwortüberwachungs-Timers.                                                                                                    |                 |                |               |               |             |                |                |                |                |  |  |
| C <sub>1</sub> A <sub>4H</sub>  | Fehlerhafte Anforderung                                                                                                    | Korrigieren Sie die Anforderung                                                                                                    |                 |                |               |               |             |                |                |                | $\bullet$      |  |  |
| C <sub>1</sub> A <sub>5H</sub>  | Fehlerhafte Angabe der Ziel-Station oder<br>der zu löschenden Station                                                                   | Korrigieren Sie die Angabe der Station.                                                                                                    |                 |                |               |               |             |                |                |                |                |  |  |
| C1A6 <sub>H</sub>               | Fehlerhafte Verbindungsnummer                                                                                                    | Geben Sie für eine Verbindung eine Num-<br>mer aus den Bereich von 1 bis 16 an.                                                                                                    |                 |                |               |               |             |                |                |                | $\bullet$      |  |  |
| C1A7H                           | Fehlerhafte Netzwerknummer                                                                                                    |                                                                                                    |                 |                |               |               |             |                |                |                | $\bullet$      |  |  |
| C1A8H                           | Fehlerhafte Stationsnummer                                                                                                    |                                                                                                    |                 |                |               |               |             |                |                |                | $\bullet$      |  |  |
| C <sub>1</sub> A <sub>9H</sub>  | Fehlerhafte Operandenadresse                                                                                                    |                                                                                                    |                 |                |               |               |             |                |                |                | $\bullet$      |  |  |
| C1AAH                           | Fehlerhafte Operandenbezeichnung                                                                                                    | Korrigieren Sie die Elnstellungen.                                                                                                    |                 |                |               |               |             |                |                |                | $\bullet$      |  |  |
| C <sub>1</sub> AC <sub>H</sub>  | Fehlerhafte Einstellung der Zahl der<br>Übertragungsversuche                                                                            |                                                                                                    |                 |                |               |               |             |                |                |                |                |  |  |
| C1AD <sub>H</sub>               | Fehlerhafte Datenlänge                                                                                                    |                                                                                                    |                 |                |               |               |             |                |                |                | $\bullet$      |  |  |
| C1AE <sub>H</sub>               | Fehlerhafte Datenlänge für E-Mails oder<br>Header                                                                                       | • Korrigieren Sie die Elnstellungen.<br>Die Länge der gesendeten und empfan-<br>genen Daten muss größer oder gleich<br>der Länge des Headers sein.                                          |                 |                |               |               |             |                |                |                |                |  |  |
| C <sub>1</sub> AF <sub>H</sub>  | Fehlerhafte Portnummer                                                                                                    | Korrigieren Sie die Elnstellung.                                                                                                    |                 |                |               |               |             |                |                |                | $\bullet$      |  |  |
| C <sub>1</sub> B <sub>0</sub> H | Die angegebene Verbindung ist bereits<br>geöffnet.                                                                                      | Schließen Sie die Verbindung und öffnen<br>Sie sie anschließend.                                                                                                    |                 |                |               |               |             |                |                |                |                |  |  |
| C <sub>1</sub> B <sub>1H</sub>  | Das Öffnen der angegebenen Verbindung<br>ist noch nicht beendet.                                                                        | Öffnen Sie die Verbindung.                                                                                                    |                 |                |               |               |             |                |                |                | $\bullet$      |  |  |
| C <sub>1</sub> B <sub>2H</sub>  | Für die angegebene Verbindung wird<br>momentan eine OPEN- oder CLOSE-<br>Anweisung ausgeführt.                                          | Warten Sie, bis die Ausführung der OPEN-<br>oder CLOSE-Anweisung beendet ist.                                                                                                    |                 |                |               |               |             |                |                |                |                |  |  |
| C <sub>1</sub> B <sub>3H</sub>  | Für die angegebene Verbindung wird<br>momentan eine andere Anweisung zum<br>Senden oder Empfangen ausgeführt.                           | Ändern Sie die Kanalnummer.<br>· Warten Sie, bis die Ausführung der<br>Anweisung beendet ist.                                                                                               |                 |                |               |               |             |                |                |                |                |  |  |
| C <sub>1</sub> B <sub>4H</sub>  | Fehlerhafte Einstellung der<br>Überwachungszeit                                                                                         | Wählen Sie für die Einstellung des Watch-<br>dog-Timers einen zulässigen Wert.                                                                                                    |                 |                |               |               |             |                |                |                |                |  |  |
| C <sub>1</sub> B <sub>5H</sub>  | Innerhalb der Überwachungszeit wurden<br>keine Daten empfangen.                                                                         | Prüfen Sie die Einstellung des Watch-<br>dog-Timers.                                                                                                    |                 |                |               |               |             |                |                |                | $\bullet$      |  |  |
| C <sub>1</sub> B <sub>6H</sub>  | Fehlerhafte Angabe der E-Mail-Adresse                                                                                                   | • Prüfen Sie die Einstellung des Ziels der<br>E-Mail. Zulässig ist ein Wert zwischen 1<br>und 16.<br>Prüfen Sie die Einstellungen für E-Mails<br>in den Parametern des ETHERNET-<br>Moduls. |                 |                |               |               |             |                |                |                |                |  |  |
| C <sub>1</sub> B <sub>7H</sub>  | Es wurde eine Anweisung zum Lesen<br>einer E-Mail sollte gelesen werden, obwohl<br>im Empfangspuffer keine E-Mail gespei-<br>chert ist. | Lassen Sie eine MRECV-Anweisung nur<br>ausführen, wenn angezeigt wird, dass eine<br>E-Mail empfangen wurde.                                                                                 |                 |                |               |               |             |                |                |                |                |  |  |
| C <sub>1</sub> B <sub>8H</sub>  | Es wurde eine RECV-Anweisung für einen<br>Kanal ausgeführt, über den keine Daten<br>empfangen wurden.                                   | · Prüfen Sie die Einstellungen der RECV-<br>Anweisung.<br>· Prüfen Sie die Kanal-Nr.                                                                                                    |                 |                |               |               |             |                |                |                |                |  |  |

**Tab. 12-10:** Fehlercodes der ETHERNET-Module (Teil 14)

<span id="page-318-0"></span>

| Fehler-<br>code                     | <b>Beschreibung</b>                                                                                              | Fehlerbeseitigung                                                                                                    | Speicherung in* |               |  |                                |         |             |               |             |                |  |  |
|-------------------------------------|----------------------------------------------------------------------------------------------------|----------------------------------------------------------------------------------------------------|-----------------|---------------|--|--------------------------------|---------|-------------|---------------|-------------|----------------|--|--|
|                                     |                                                                                                    |                                                                                                    | $\circledcirc$  | $\circled{2}$ |  | $\left(3\right)\left(4\right)$ | $\circ$ | $\circledS$ | $\circled{2}$ | $\circledS$ | $\circledcirc$ |  |  |
| C <sub>1</sub> B <sub>9H</sub>      | Für die angegebene Verbindung kann<br>keine OPEN-Anweisung ausgeführt wer-<br>den.                               | Prüfen Sie die Nummer der Verbindung.                                                                                                    |                 |               |  |                                |         |             |               |             | $\bullet$      |  |  |
| C1BAH                               | Es wurde eine erweiterte Anweisung aus-<br>geführt, obwohl das ETHERNET-Modul<br>noch nicht Initialisiert wurde. | Prüfen Sie das Programm. Erweiterte<br>Anweisungen können erst nach der Initiali-<br>sierung ausgeführt werden.                                                                                                    |                 |               |  |                                |         |             |               |             | $\bullet$      |  |  |
| C1BBH                               | Falsche Angabe für den CPU-Typ in der<br>Ziel-Station                                                            | Prüfen Sie die Angabe des CPU-Typs.                                                                                                    |                 |               |  |                                |         |             |               |             | $\bullet$      |  |  |
| C200 <sub>H</sub>                   | Fehlerhaftes Remote-Passwort                                                                                     | Prüfen Sie das Remote-Passwort und wie-<br>derholen Sie danach die Passworteingabe.                                                                                                    |                 |               |  |                                |         |             |               |             | $\bullet$      |  |  |
| C201 <sub>H</sub>                   | Der Port, über den kommuniziert werden<br>soll, ist durch ein Passwort geschützt.                                | Geben Sie das korrekte Remote-Passwort<br>ein.                                                                                                    |                 |               |  |                                |         |             |               |             | $\bullet$      |  |  |
| C202 <sub>H</sub>                   | Beim Zugriff auf eine andere Station war<br>die Eingabe des Remote-Passworts nicht<br>erfolgreich.               | Stellen Sie beim Zugriff auf eine andere<br>Station kein Passwort für diese Station<br>oder die Relaisstationen ein oder wählen<br>Sie die Einstellungen so, dass diese Pass-<br>wörter nicht vom ETHERNET-Modul<br>geprüft werden. |                 |               |  |                                |         |             |               |             |                |  |  |
| C203 <sub>H</sub>                   | Systemfehler<br>(Das Betriebssystem des ETHERNET-<br>Moduls hat einen Fehler festgestellt.)                      | Bitte beachten Sie die Hinweise auf<br>Seite 12-45.                                                                                                    |                 |               |  |                                |         |             |               |             |                |  |  |
| C204 <sub>H</sub>                   | Das Gerät ist nicht identisch mit dem<br>Gerät, von dem aus das korrekte Passwort<br>eingegeben wurde.           | Der Schutz durch ein Passwort kann nur<br>von dem Gerät wieder aktiviert werden, mit<br>dem auch die Sperre durch das Passwort<br>aufgehoben wurde.                                                                                 |                 |               |  |                                |         |             |               |             |                |  |  |
| C205 <sub>H</sub>                   | Beim Zugriff auf eine andere Station war<br>die Eingabe des Remote-Passworts nicht<br>erfolgreich.               | Stellen Sie beim Zugriff auf eine andere<br>Station kein Passwort für diese Station<br>oder die Relaisstationen ein oder wählen<br>Sie die Einstellungen so, dass diese Pass-<br>wörter nicht vom ETHERNET-Modul<br>geprüft werden. |                 |               |  |                                |         |             |               |             |                |  |  |
| C206H                               | Systemfehler<br>(Das Betriebssystem des ETHERNET-<br>Moduls hat einen Fehler festgestellt.)                      | Bitte beachten Sie die Hinweise auf<br>Seite 12-45.                                                                                                    |                 |               |  |                                |         |             |               |             |                |  |  |
| C207H                               | Der Dateiname enthält zuviele Zeichen.                                                                           | Reduzieren Sie die Länge des Dateina-<br>mens (Zulässig sind max. 255 Zeichen.)                                                                                                    |                 |               |  |                                |         |             |               |             |                |  |  |
| C300 <sub>H</sub>                   | Innerhalb der Antwortüberwachungszeit<br>wurde keine Antwort empfangen.                                          | · Prüfen Sie, ob das externe Gerät korrekt<br>arbeitet.<br>• Prüfen Sie die Einstellung des Antwort-<br>überwachungs-Timers.                                                                                                    |                 |               |  |                                |         |             |               |             |                |  |  |
| <b>F000H</b><br>bis<br><b>FFFFH</b> | Diese Fehler werden durch das MELSEC-<br>NET/10- oder MELSECNET/H-Netzwerk<br>erfasst.                           | Hinweise zur Behandlung dieser Fehler<br>finden Sie in der Bedienungsanleitung zum<br>MELSECNET/10- und MELSECNET/H-<br><b>Netzwerk</b>                                                                                             |                 |               |  |                                |         |             |               |             |                |  |  |

**Tab. 12-10:** Fehlercodes der ETHERNET-Module (Teil 15)

## **Hinweise zur Behebung von Systemfehlern**

- Prüfen Sie, ob das ETHERNET-Modul, die SPS-CPU und das Netzteil korrekt auf dem Baugruppenträger installiert sind.
- Prüfen Sie, ob beim Betrieb der SPS die zulässigen Umgebungsbedingungen eingehalten werden.
- Vergewissern Sie sich, dass die Kapazität des Netzteils ausreicht.
- Prüfen Sie, ob alle Module der SPS störungsfrei arbeiten.

Falls die Fehlersuche keinen Erfolg hat, wenden Sie sich bitte an den MITSUBISHI-Service. Die Adressen finden Sie auf der Rückseite dieses Handbuchs.

## **12.3.5 Hinweise zur Behandlung von geteilten Daten**

Beim Datenaustausch zwischen dem ETHERNET-Modul und einer Partnerstation kann es vorkommen, dass die Daten, bedingt durch die Kapazität des Sende- oder Empfangspuffers, geteilt werden. Vom ETHERNET-Modul werden empfangene geteilte Daten wieder zusammengesetzt. Die Datenlänge geht aus den mit den Daten übermittelten Informationen hervor.

Falls sich die vorgegebene Datenlänge von der tatsächlich übertragenen Datenmenge unterscheidet, hängt das Verhalten eines ETHERNET-Moduls von der verwendeten Kommunikationsmethode ab:

## **Übertragung fester Puffer mit Prozedur oder des Puffers mit freiem Zugriff**

 Die Menge der tatsächlich empfangenen Daten ist kleiner als die vorgegebene Datenmenge – es werden zuwenig Daten empfangen.

Das ETHERNET-Modul wartet mit der Übertragung der Daten an die SPS-CPU, bis die restlichen Daten übertragen wurden. Wenn während der Antwortüberwachungszeit die restlichen Daten nicht empfangen werden, verarbeitet das ETHERNET-Modul die Daten entsprechend der Angabe im Subheader der empfangenen Daten.

Außerdem sendet es eine ABORT-Anweisung (RST-Anweisung) an das externe Gerät und schließt die Verbindung. Der Eingang X18 wird gesetzt, um einen Fehler bei der Verbindung anzuzeigen. In dem Pufferspeicherbereich, der Fehlercodes in Zusammenhang mit Verbindungen aufnimmt (② in der Tabelle im vorhergehenden Abschnitt, siehe auch Seite [12-30](#page-303-0)) wird ein Fehlercode eingetragen. Bitte beachten Sie, das kein Eintrag in die anderen Fehlerspeicherbereiche erfolgt.

 Die Länge der empfangenen Daten überschreitet die vorgegebene Datenmenge – es werden zuviele Daten empfangen.

Die Daten die der vorgegebenen Länge entsprechen, werden als die erste Nachricht abgespeichert. Die weiteren empfangenen Daten werden als die zweite Nachricht angesehen und gespeichert. Alle Nachrichten müssen mit einem Subheader beginnen. Die Auswertung des Subheaders der zweiten Nachricht ergibt eine Fehlermeldung, weil an dieser Position kein auswertbarer Code vorhanden ist. An das externe Gerät wird daraufhin eine Fehlermeldung übermittelt.

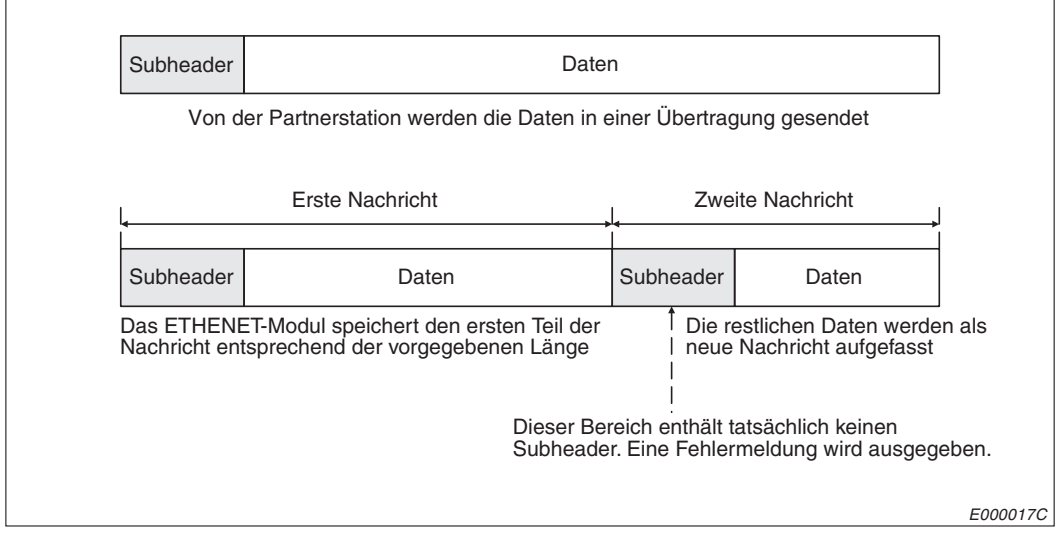

**Abb. 12-13:**Wenn die empfangene Datenlänge größer ist als die vorgegebene Datenlänge, wird eine Fehlermeldung versendet.

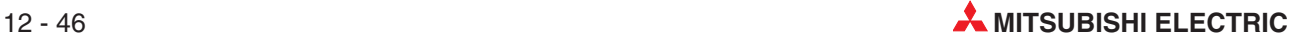

Im Antworttelegramm an den Absender der Daten wird an der höchstwertigen Position des Wortes, das als Subheader aufgefasst wurde, eine "1" eingefügt. Wenn beispielsweise der Inhalt des vermeintlichen Subheaders 65H (0110 0101) ist, wird daraus E5H (1110 0101).

HINWEIS Geben Sie bei der Übertragung von Daten zu einem ETHERNET-Modul in den übertragenen Daten immer die Anzahl der tatsächlich gesendeten Daten an. Im umgekehrten Fall, bei der Übertragung von Daten zu einem externen Gerät, wird ein ETHERNET-Modul niemals eine von der eingestellten Datenlänge abweichende Datenmenge senden.

## **Übertragung fester Puffer ohne Prozedur**

Wenn Daten in festen Puffer ohne Übertragungsprozedur ausgetauscht werden, wird keine Datenlänge angegeben. Da die Daten dadurch nicht automatisch vom ETHERNET-Modul überwacht werden können, werden sie so, wie sie empfangen wurden, in den Empfangspuffer eingetragen.

Bei dieser Form der Übertragung sollte eine Kontrolle der empfangenen Daten vom Anwender vorgenommen werden. Beispielsweise kann der Absender die Datenlänge und den Datentyp zusätzlich zu den anderen Daten innerhalb der Nachricht übermitteln, damit beim Empfänger eine Prüfung möglich ist.

# <span id="page-321-0"></span>**12.4 Vorgehensweise bei der Fehlersuche**

Bei einem Fehler des ETHERNET-Moduls prüfen Sie bitte zuerst den Status des Moduls mit der ETHERNET-Diagnose des GX Developers oder GX IEC Developers (Abschnitt [12.2.1](#page-278-0)).

Falls der Eingang X1C oder die "COM.ERR."-LED des Moduls eingeschaltet ist, befolgen Sie bitte die Hinweise in Abschnitt [12.1](#page-275-0).

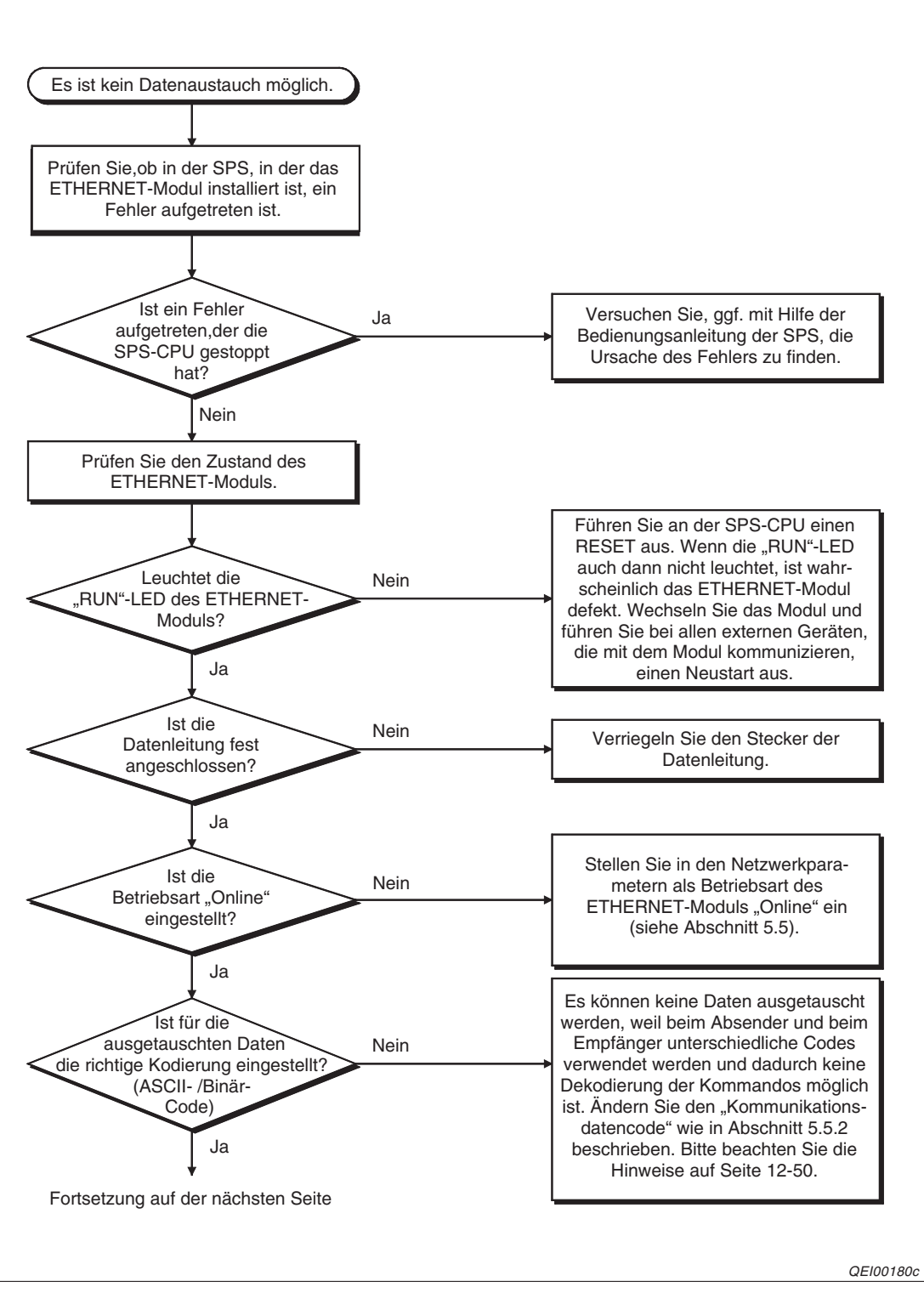

**Abb. 12-14:**Schritte bei der Fehlersuche (1)

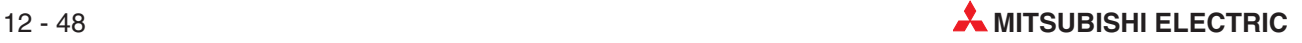

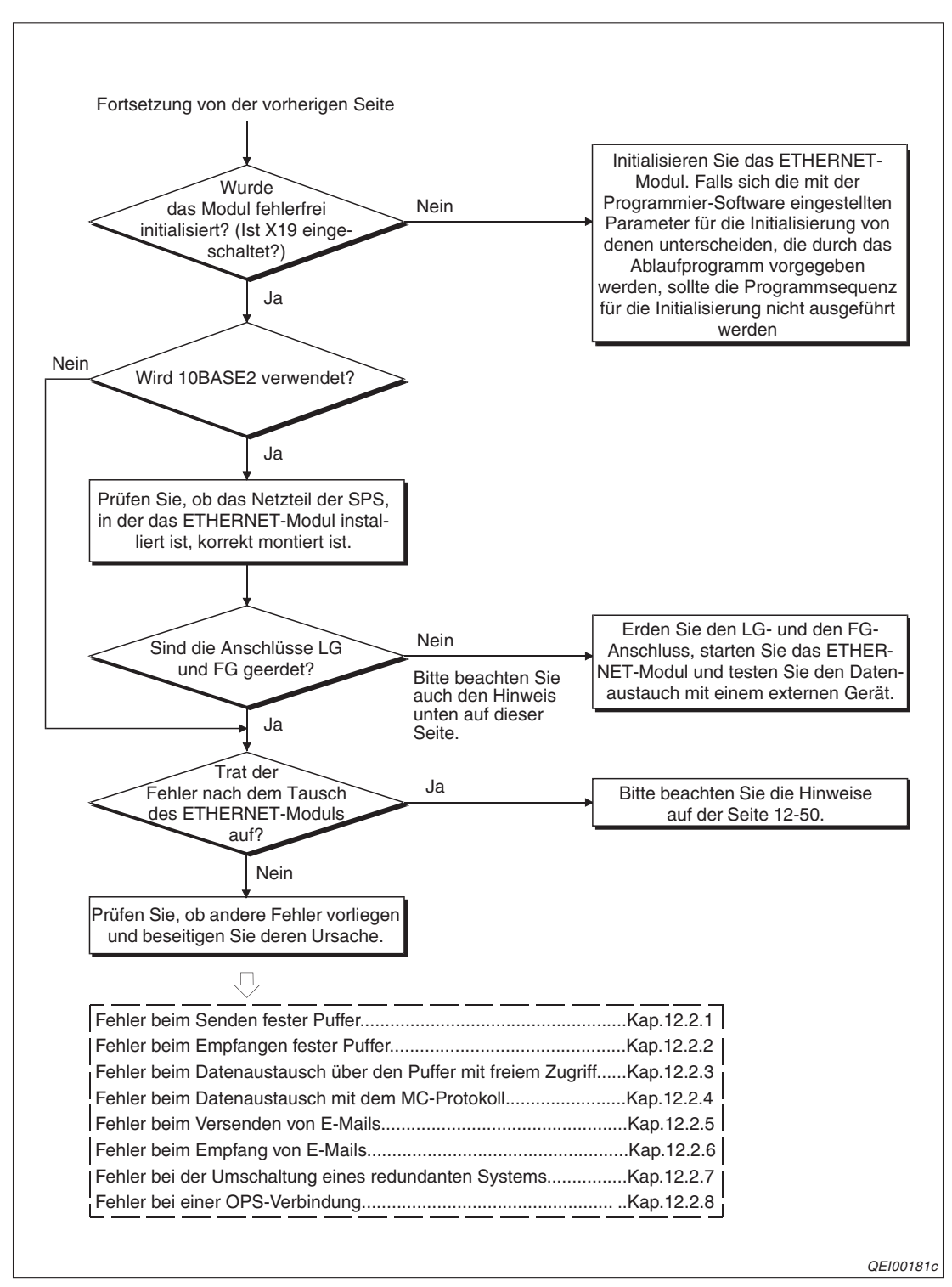

**Abb. 12-15:**Schritte bei der Fehlersuche (2)

## **Hinweise zur Erdung der Netzteile**

Wenn die Anschlüsse LG und FG des Netzteils der SPS, in der das ETHERNET-Modul installiert ist, nicht geerdet ist, kann die Kommunikation infolge von elektromagnetischen Störeinstrahlungen beeinträchtigt werden. Das kann soweit gehen, dass keine Kommunikation mit einem externen Gerät möglich ist.

Weitere Hinweise zum Anschluss der Netzteile und zur Erdung enthält die Hardware-Beschreiben zum MELSEC System Q (Art.-Nr. 141683).

## <span id="page-323-0"></span>**Codierung der Daten (Eingestellter Kommunikationsdatencode)**

Falls das ETHERNET-Modul und der Kommunikationspartner unterschiedliche Kodierungen verwenden, werden eventuell Fehlercodes an das externe Gerät übermittelt, die nicht in den Listen im Abschnitt [12.3](#page-289-0) enthalten sind. Diese Fehlercodes entstehen, weil ein ETHER-NET-Modul keine Kommandos decodieren kann, die in einem anderen als dem eingestellten Code empfangen werden. Es schickt dann eine Antwort in diesem Code an das externe Gerät.

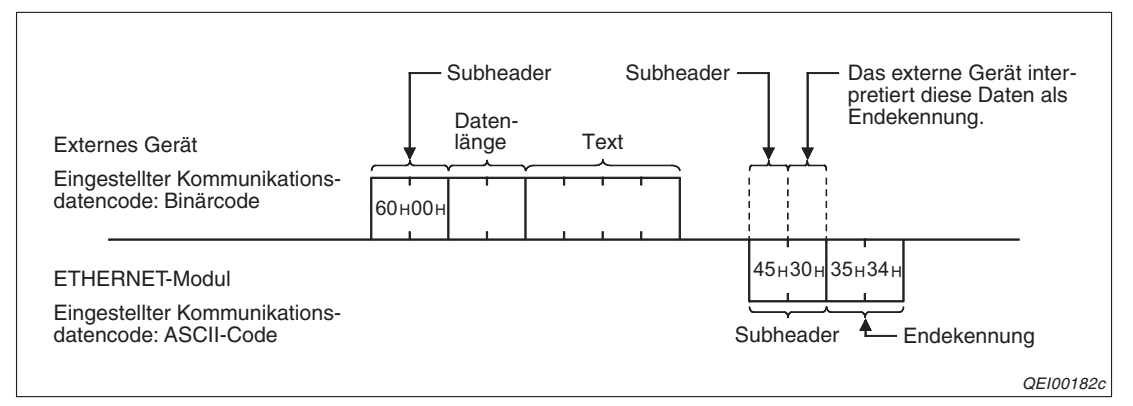

**Abb. 12-16:**Beispiel für den Datenaustausch mit unterschiedlicher Codierung (Kommunikation mit festem Puffer)

## **Hinweise zum Austausch eines ETHERNET-Moduls**

Bevor die Kommunikation wieder aufgenommen werden kann, muss nach dem Austausch eines ETHERNET-Moduls an den folgenden Geräten ein RESET ausgeführt werden:

- An allen externen Geräten, die mit der Station kommunizieren, bei der das ETHER-NET-Modul ausgetauscht wurde.
- An allen externen Geräten, die mit anderen Stationen über die Station kommunizieren, bei der das ETHERNET-Modul ausgetauscht wurde.

## **Störung des Datenempfangs**

Wenn das ETHERNET-Modul wiederholt keine Daten von einem externen Gerät empfängt, prüfen Sie bitte den Inhalt der Pufferspeicheradressen 398 und 399 (18EH und 18FH). Hier wird die Anzahl der Fehler eingetragen, die dadurch aufgetreten sind, dass beide Kommunikationspartner gleichzeitig gesendet haben. Werten Sie auch den Fehlercode in den 16 Fehlerspeichebereichen aus, die ab der Pufferspeicheradresse 229 (E5H) beginnen.

Falls eine große Anzahl Fehler aufgetreten ist oder der Fehlercode C0C7H eingetragen wurde, deutet das auf eine Überlastung der ETHERNET-Verbindung hin. Zur Entlastung können Sie das Netzwerk aufteilen oder die Sendeintervalle vergrößern. Ziehen Sie im Zweifelsfall den Netzwerkadministrator hinzu.

Prüfen Sie auch die Anzahl der empfangenen TCP-Datenpakete in den Pufferspeicheradressen 440 und 441 (1B8H und 1B9H). Falls keine Daten empfangen wurden, tragen Sie bitte in die Pufferspeicheradresse 30 (1EH) den Wert 8000H ein und sperren damit die Übertragung von TCP-Segmenten mit maximaler Größe. Anschließend initialisieren Sie das ETHERNET-Modul (siehe Abschnitt [6.3](#page-106-0)).

## **Erweiterte Anweisungen**

Erweiterte Anweisungen, die ein ETHERNET-Modul ansprechen, müssen von der SPS-CPU ausgeführt werden, während das ETHERNET-Modul in der Betriebsart **Online** ist (siehe Seite [5-12\)](#page-91-0).

Werden diese Anweisungen in der Betriebsart **Offline** aufgerufen, tritt zwar kein Fehler auf, die Ausführung dieser Anweisungen wird aber nicht vollständig abgeschlossen.

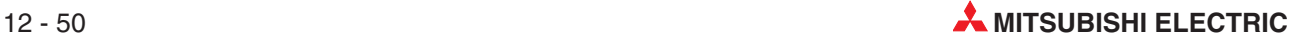
#### **12.4.1 Fehler beim Senden fester Puffer**

Dieser Flussplan dient zur Fehlersuche beim Senden mit oder ohne Übertragungsprozedur.

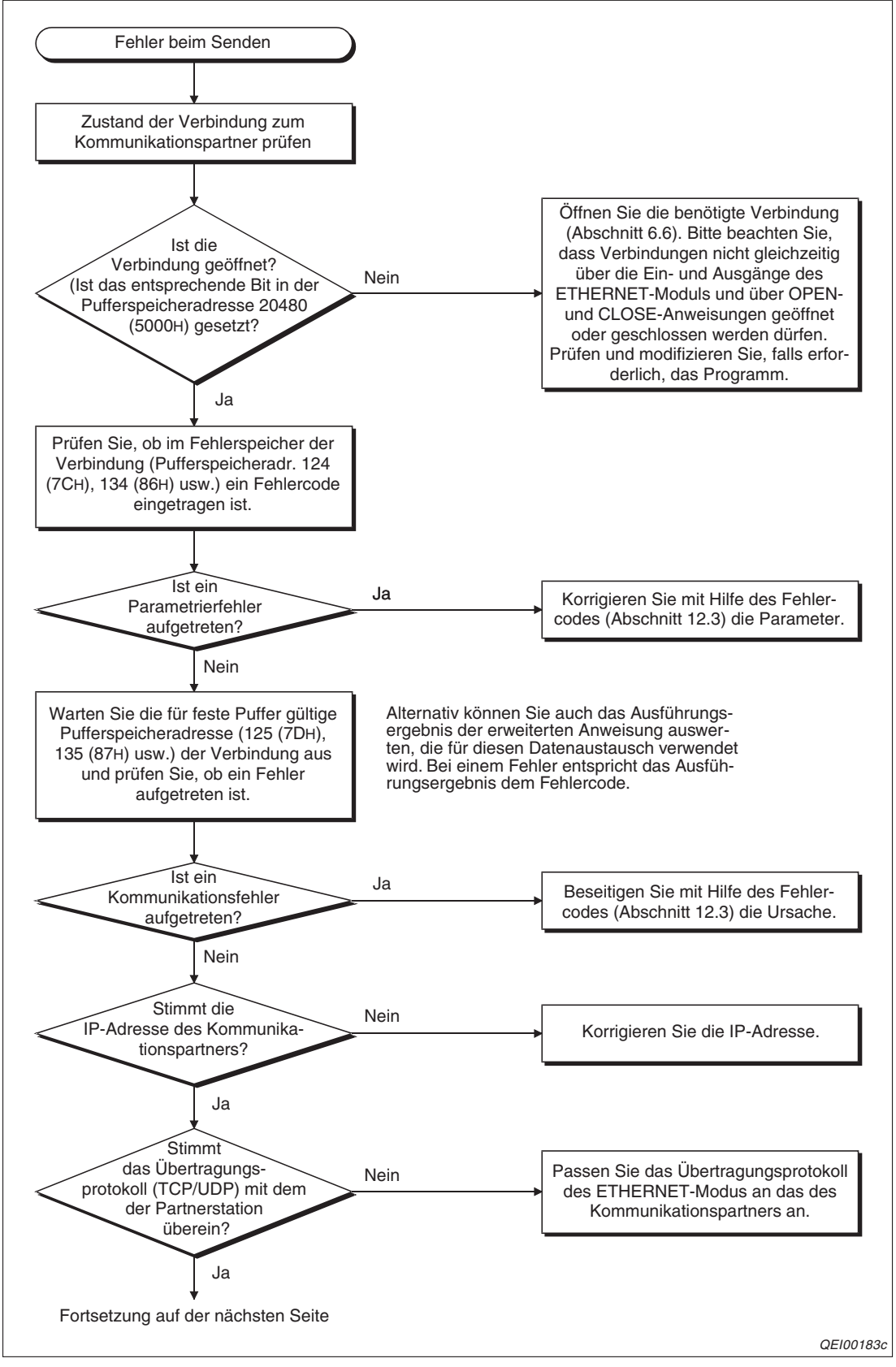

**Abb. 12-17:**Fehlersuche beim Senden fester Puffer (1)

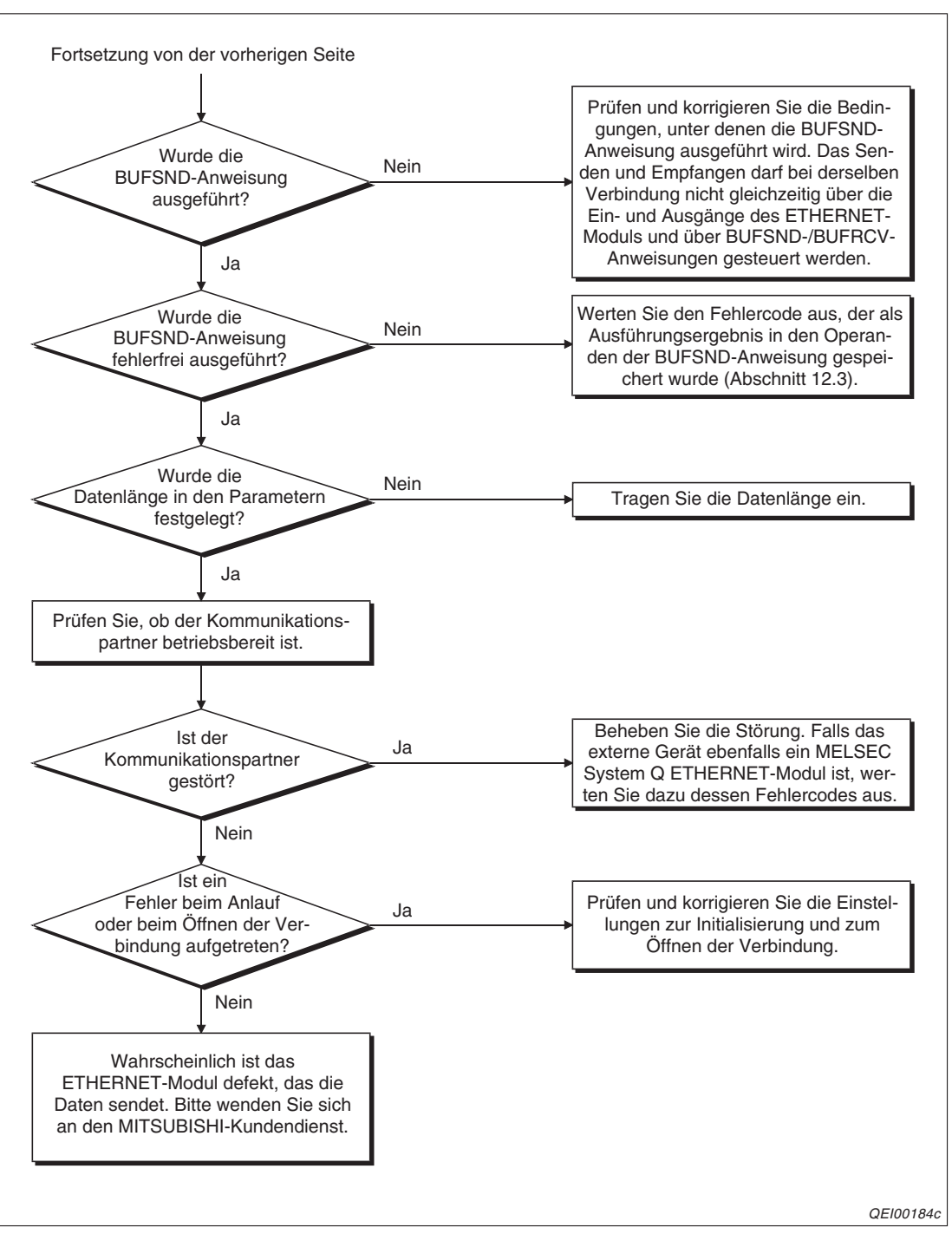

**Abb. 12-18:**Fehlersuche beim Senden fester Puffer (Fortsetzung)

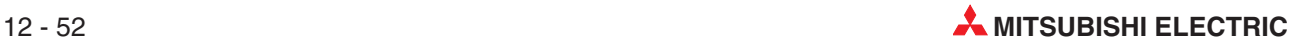

#### **12.4.2 Fehler beim Empfangen fester Puffer**

Dieser Flussplan dient zur Fehlersuche beim Empfang mit oder ohne Übertragungsprozedur.

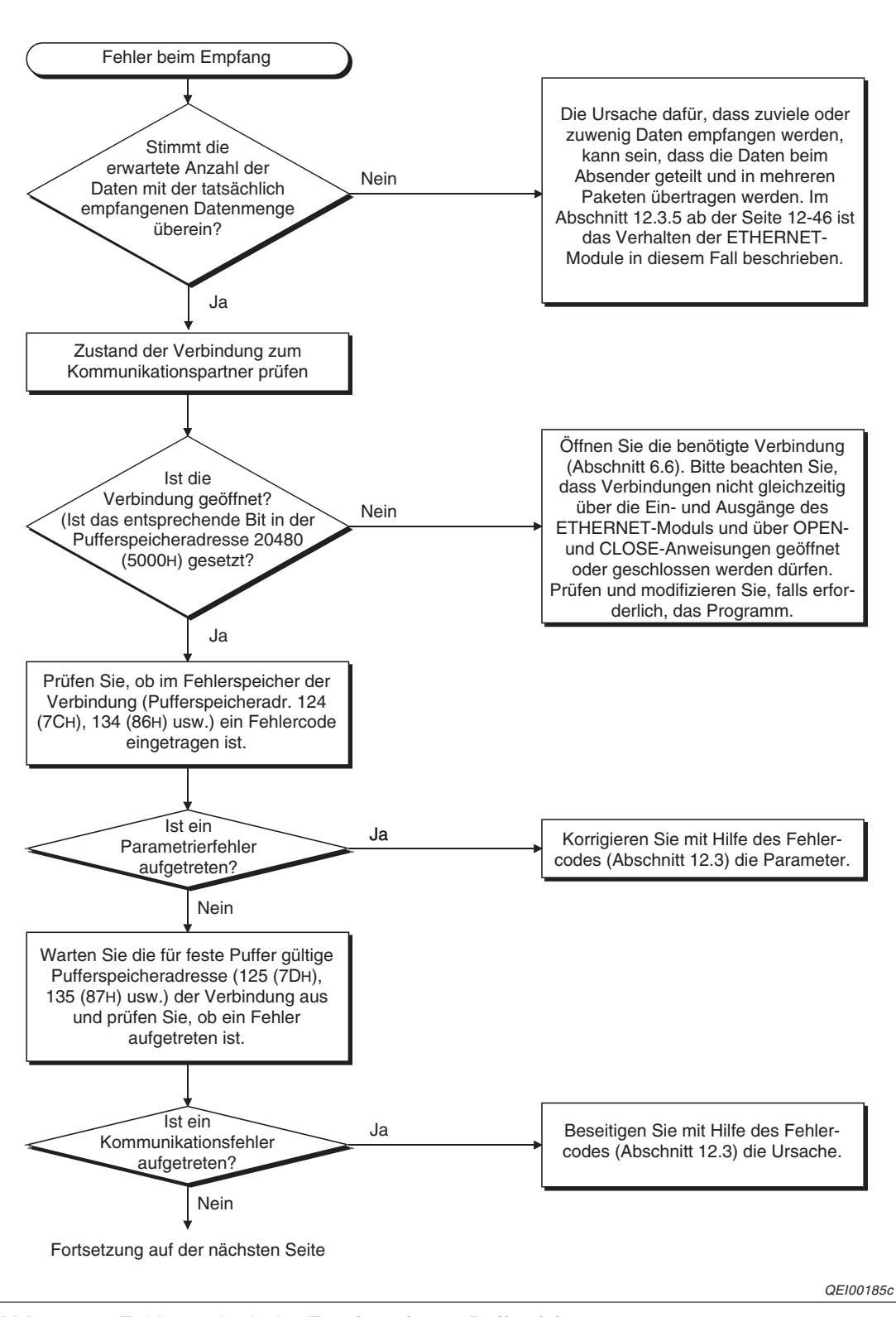

**Abb. 12-19:**Fehlersuche beim Empfang fester Puffer (1)

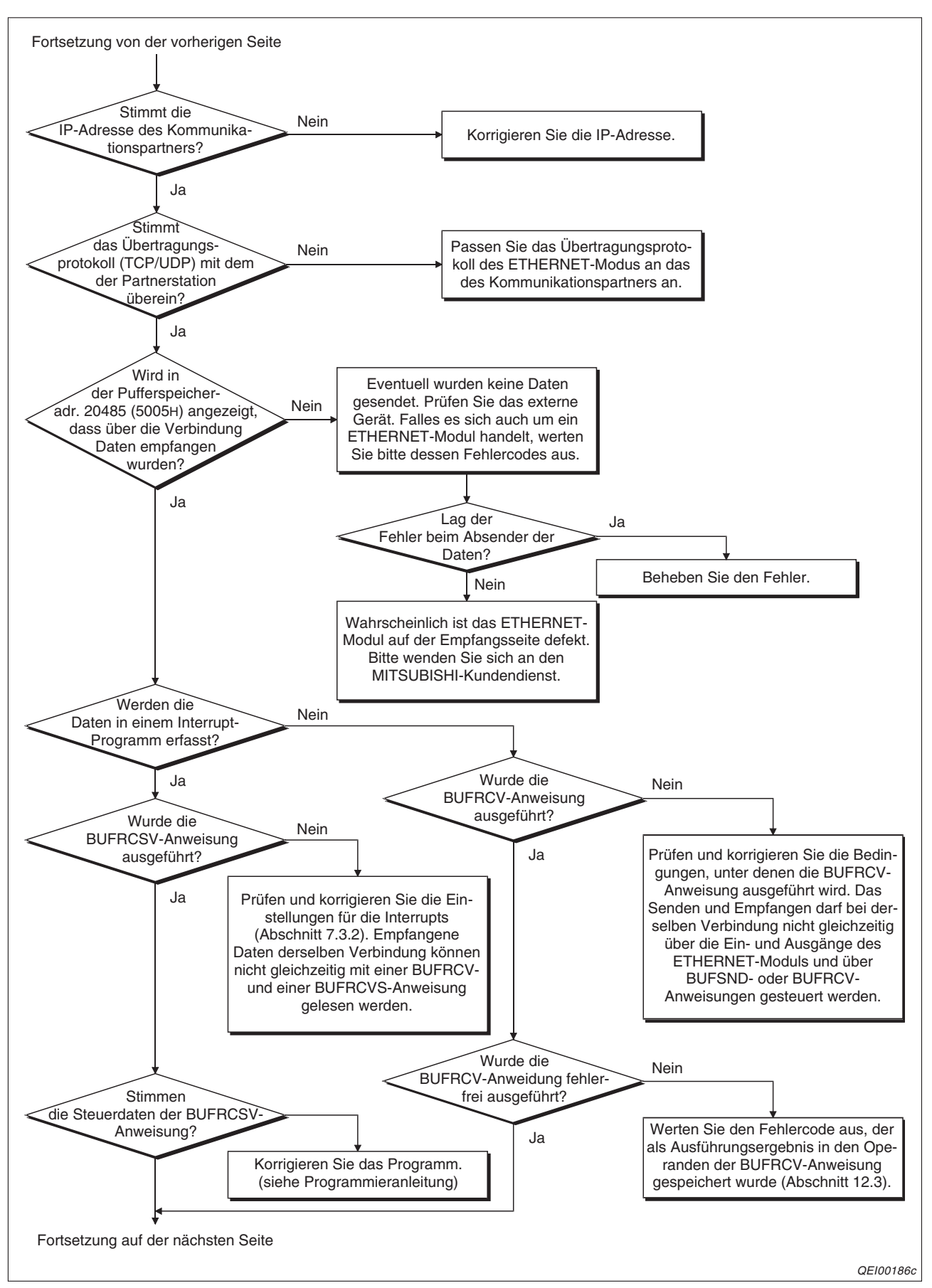

**Abb. 12-20:**Fehlersuche beim Empfang fester Puffer (2)

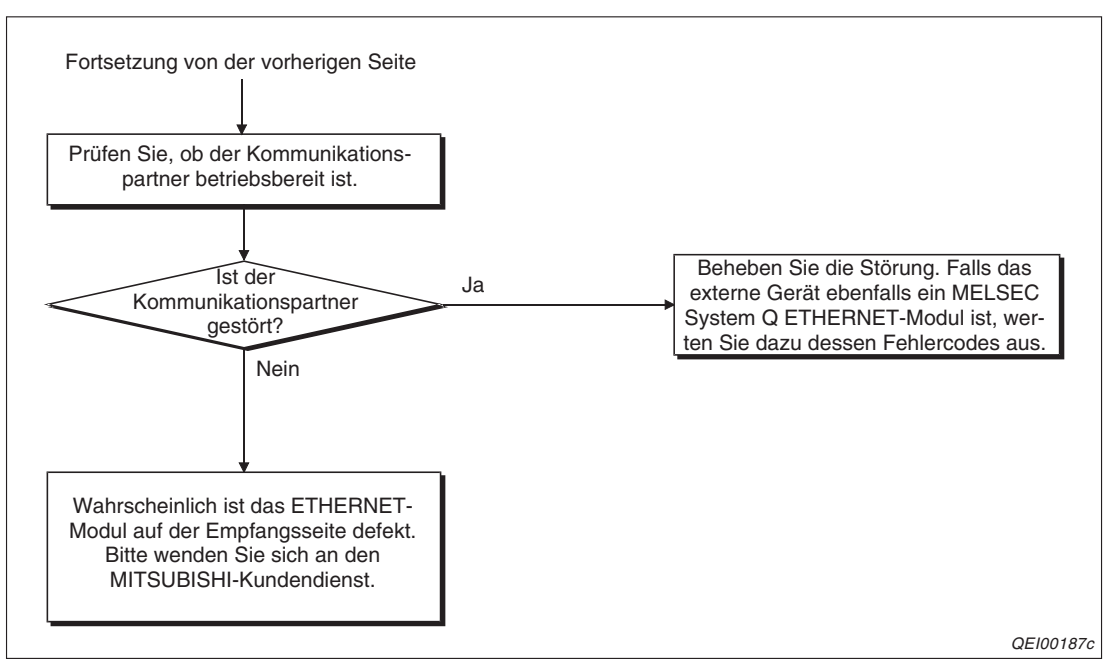

**Abb. 12-21:**Fehlersuche beim Empfang fester Puffer (3)

#### **12.4.3 Fehler beim Datenaustausch über den Puffer mit freiem Zugriff**

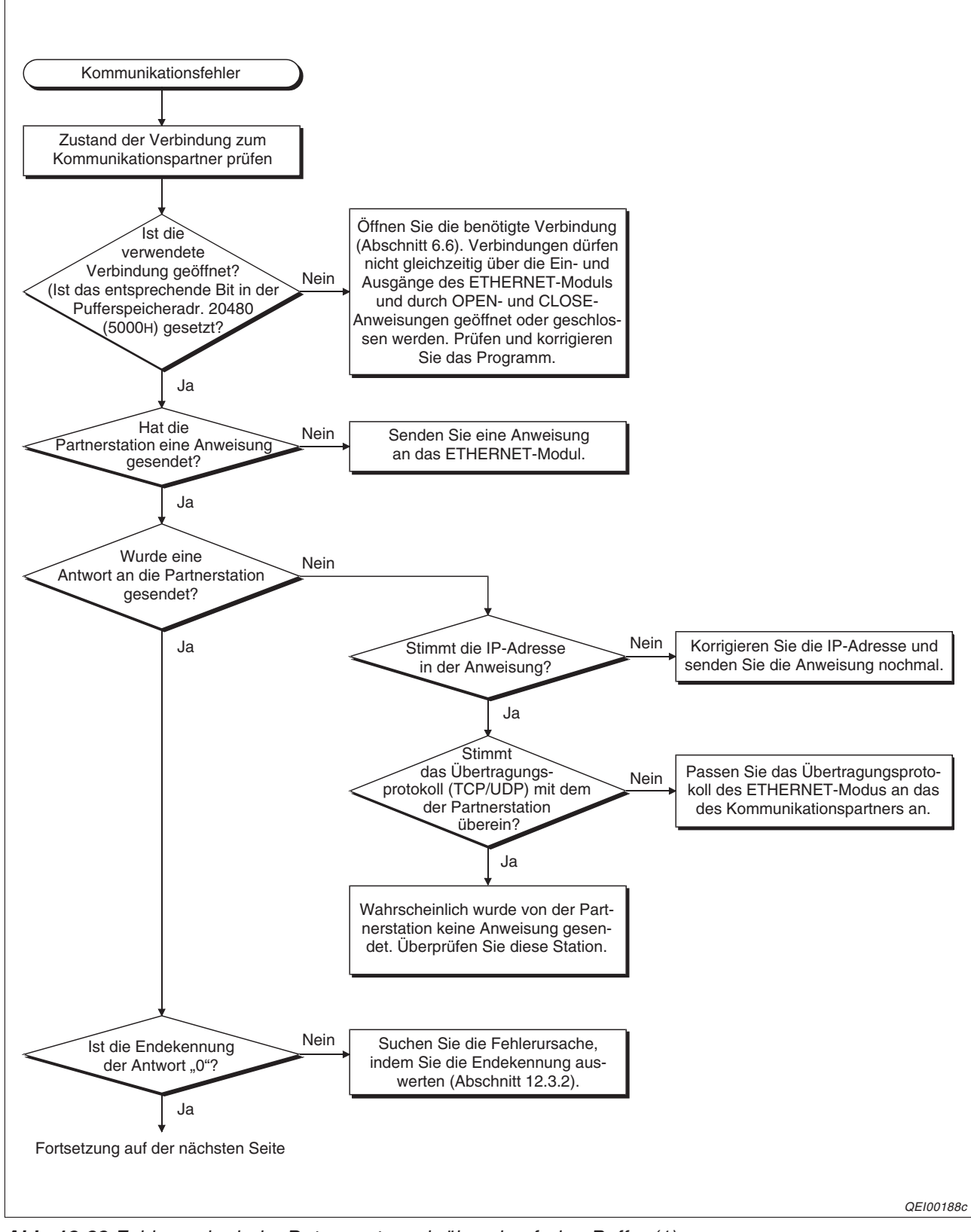

**Abb. 12-22:**Fehlersuche beim Datenaustausch über den freien Puffer (1)

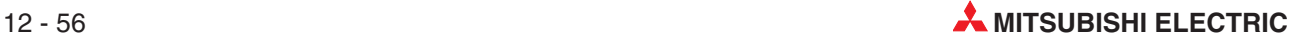

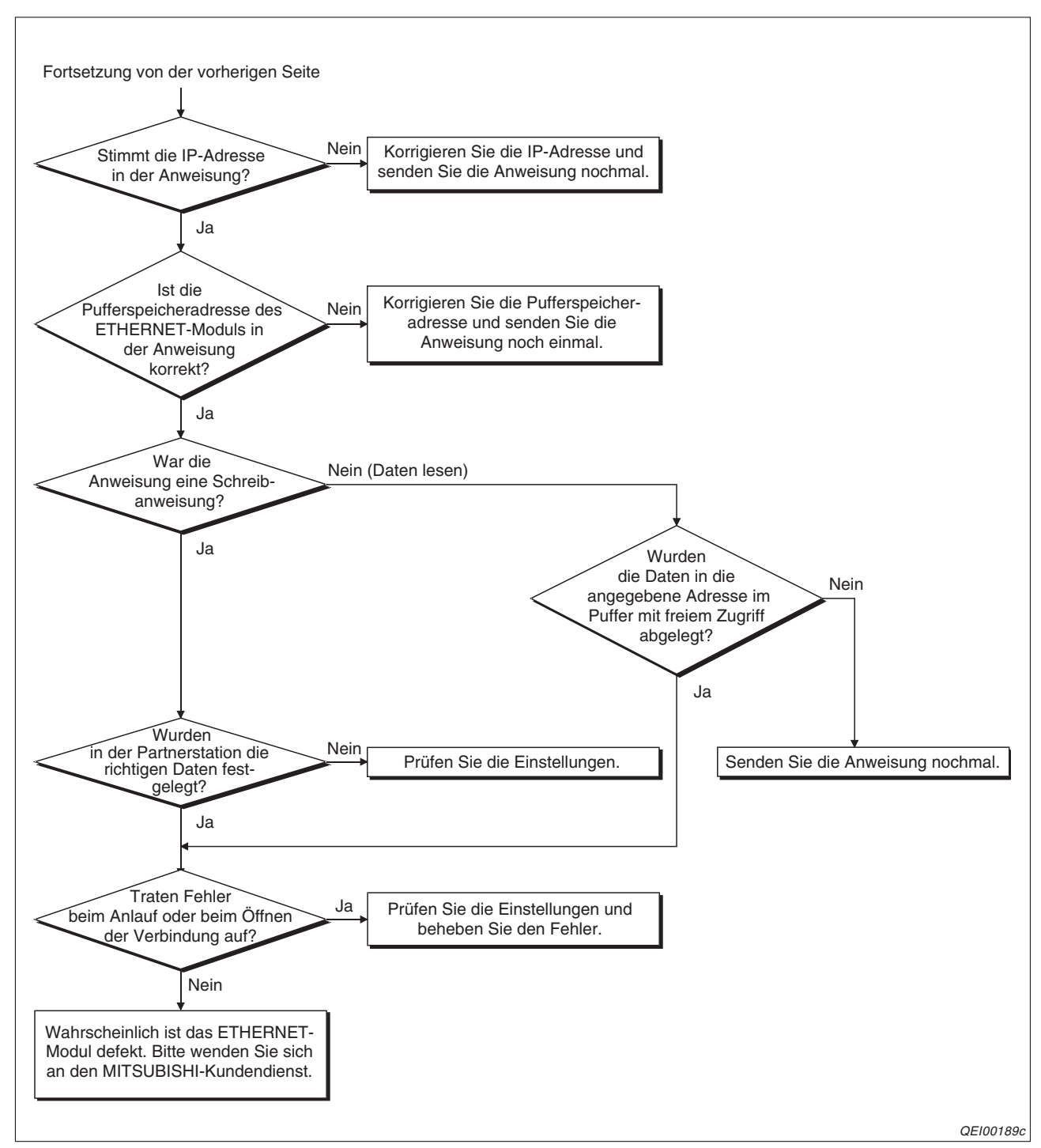

**Abb. 12-23:**Fehlersuche beim Datenaustausch über den freien Puffer (2)

### **12.4.4 Fehler beim Datenaustausch mit dem MC-Protokoll**

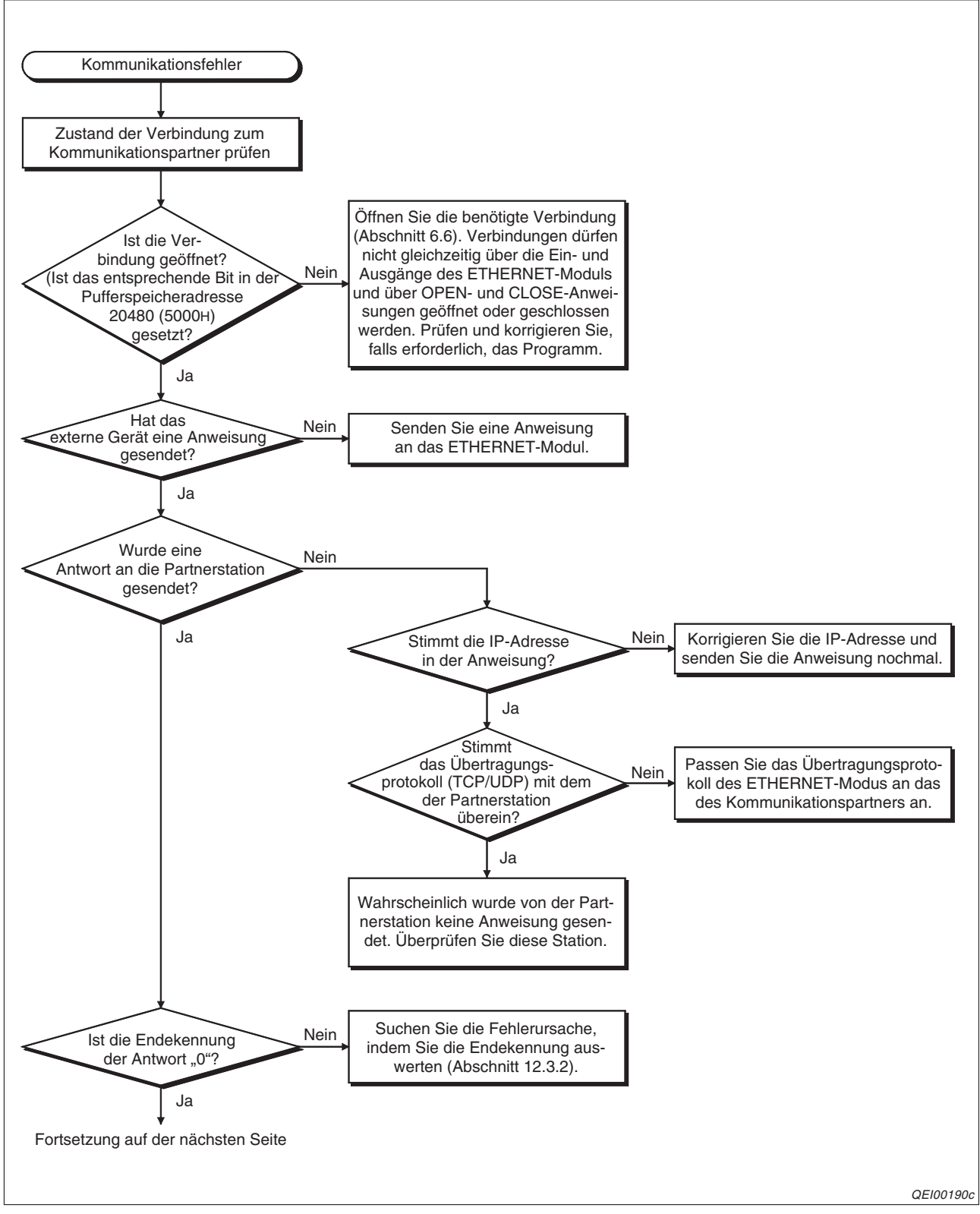

**Abb. 12-24:**Fehlersuche bei der Kommunikation mit dem MC-Protokoll (1)

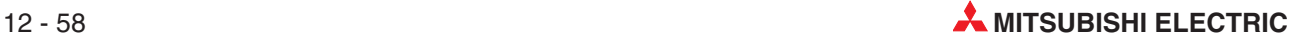

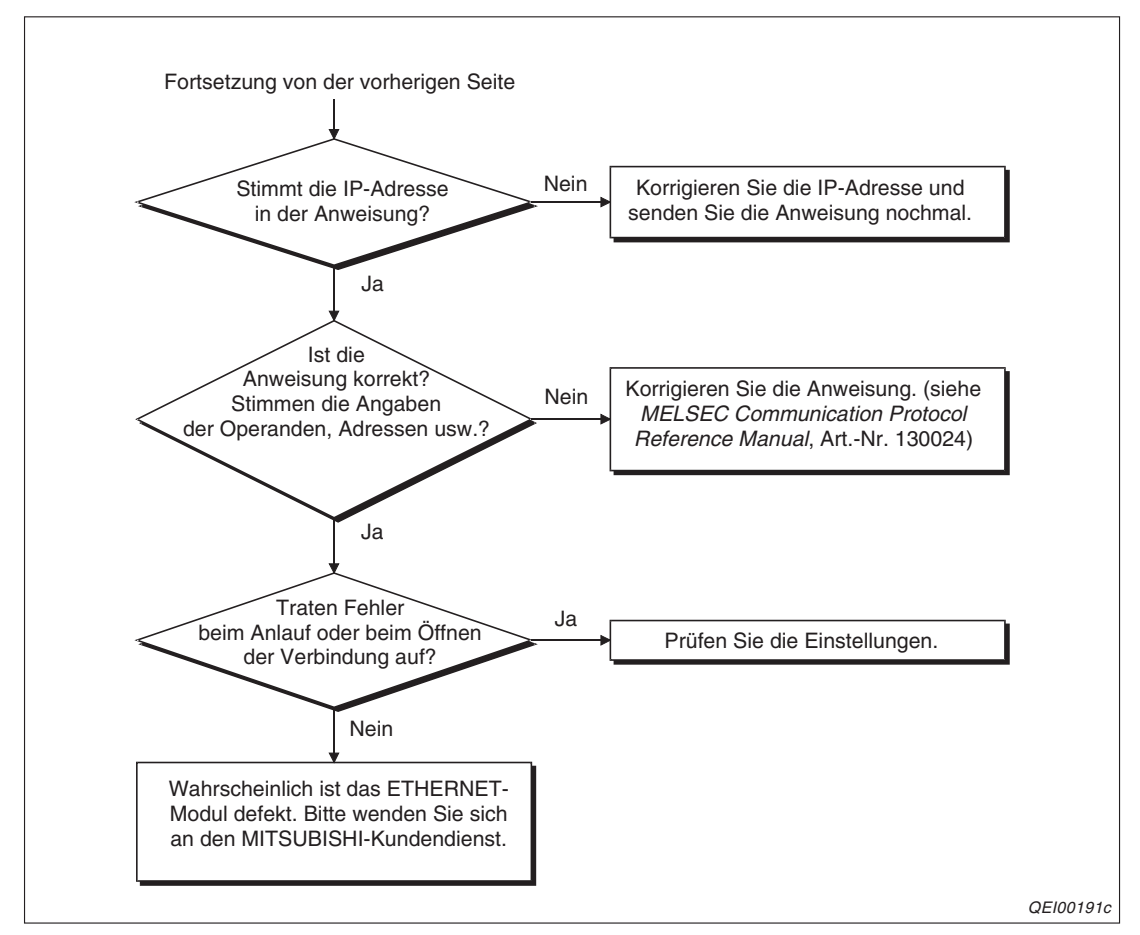

**Abb. 12-25:**Fehlersuche bei der Kommunikation mit dem MC-Protokoll (2)

#### **12.4.5 Fehler beim Versenden von E-Mails**

Der folgende Flussplan gilt für den Fall, dass die Sendung der E-Mails durch das Ablaufprogramm der SPS gesteuert wird.

Das Flussdiagramm auf der nächsten Seite dient zur Fehlersuche, wenn bei der Monitorfunktion keine E-Mails versendet werden.

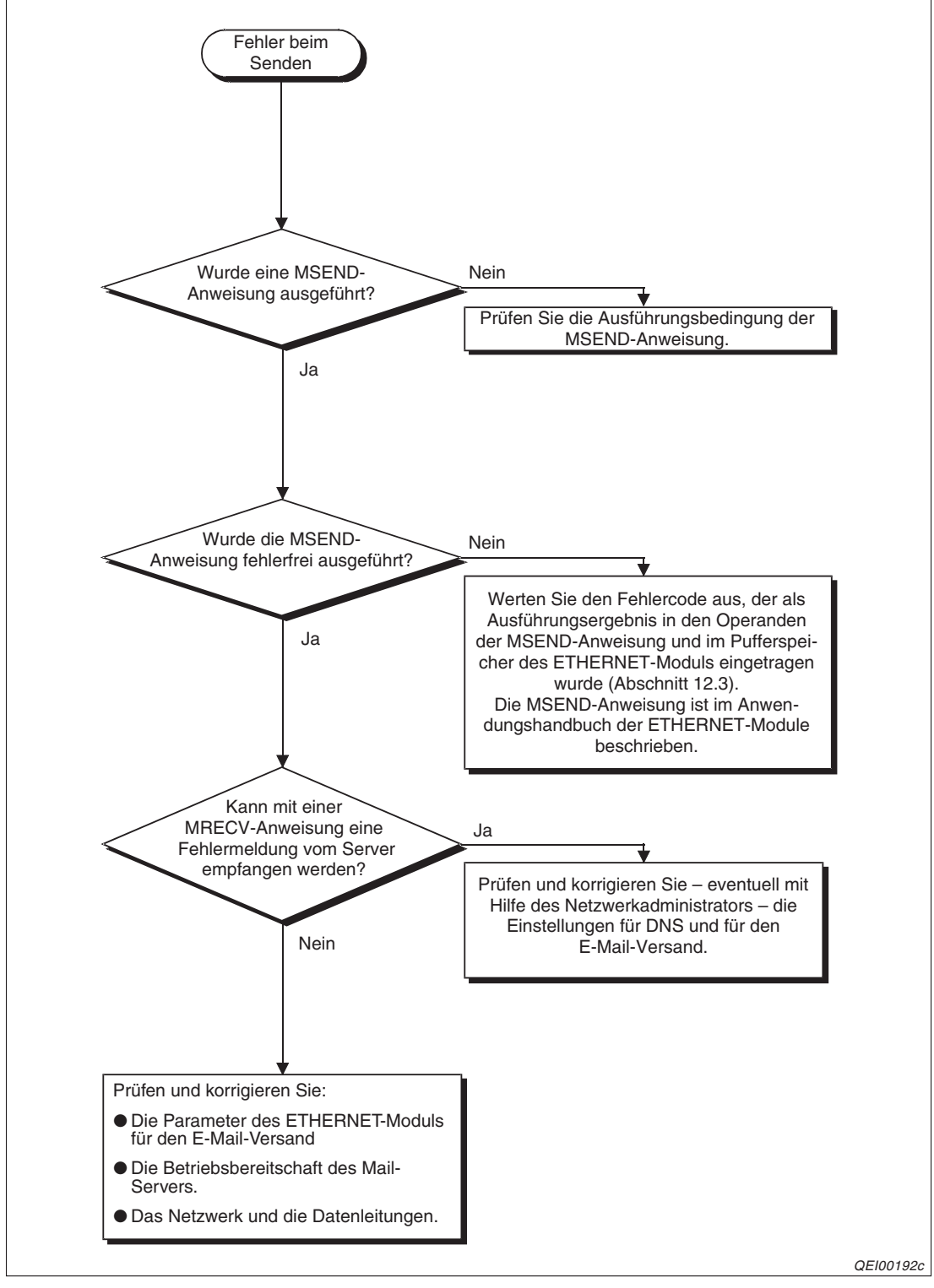

**Abb. 12-26:**Fehlersuche, wenn durch das Ablaufprogramm keine E-Mails versendet werden können

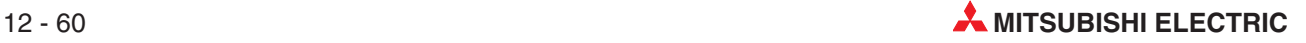

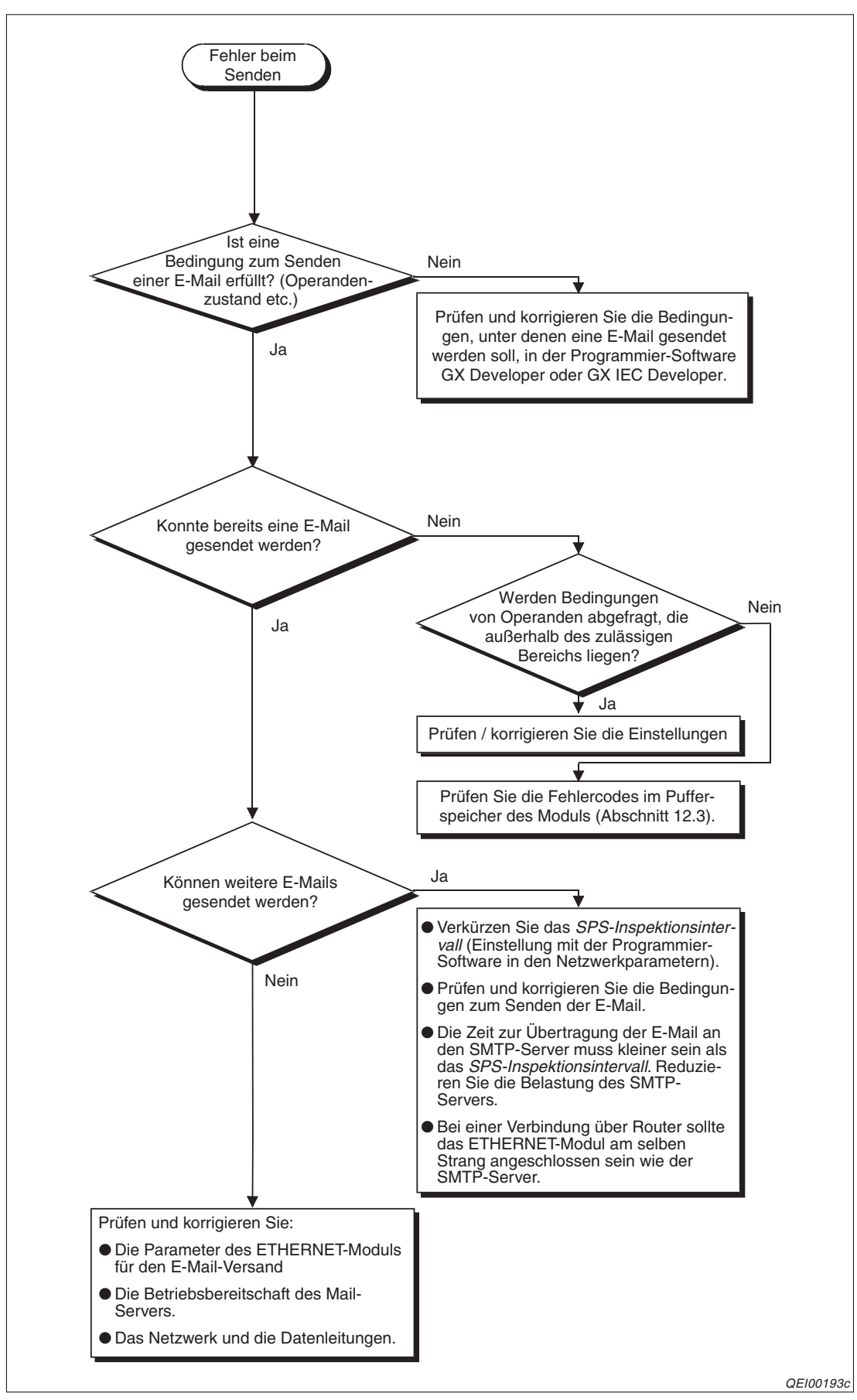

**Abb. 12-27:**Fehlersuche, wenn durch die Monitorfunktion keine E-Mails versendet werden

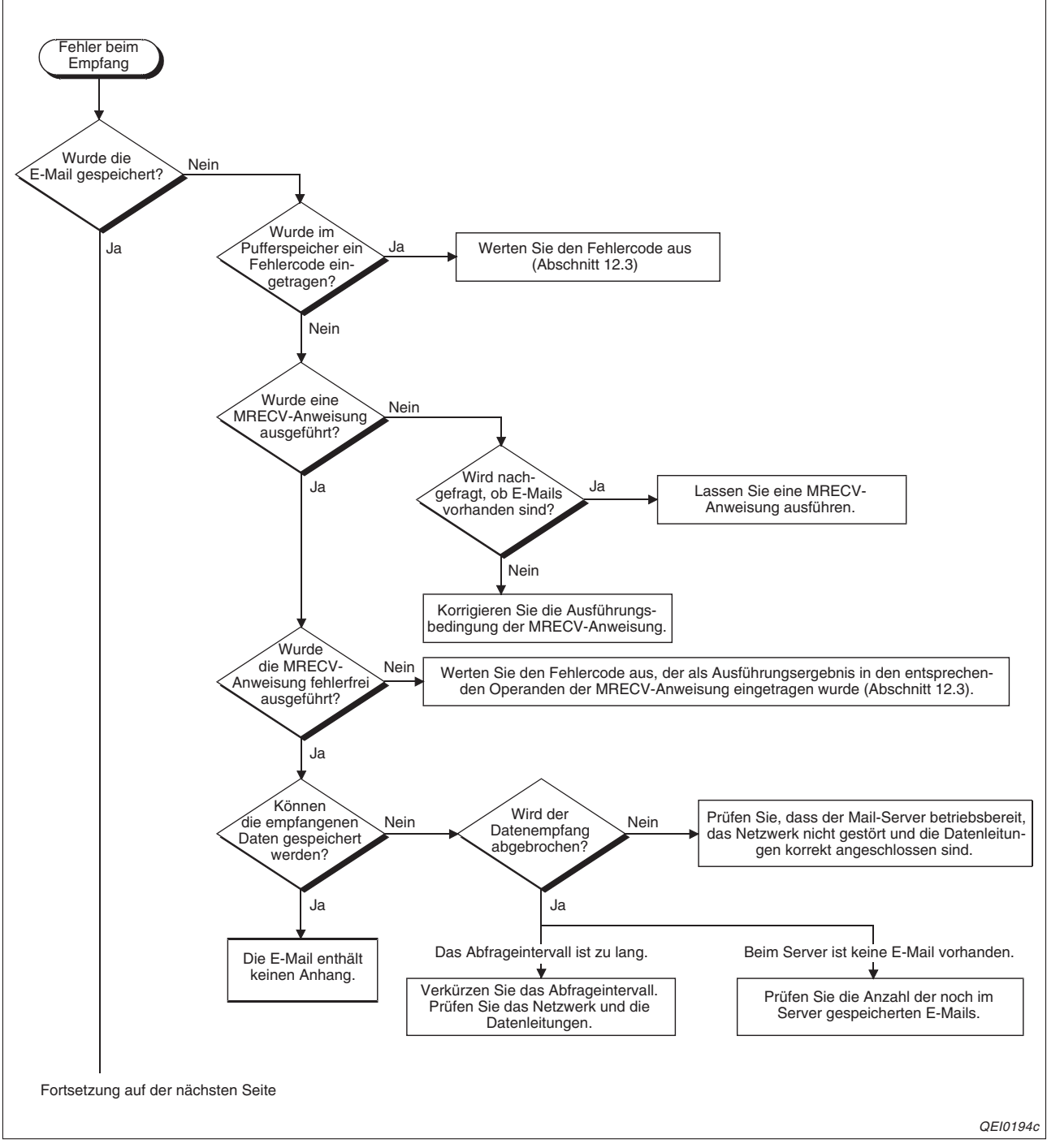

### **12.4.6 Fehler beim Empfang von E-Mails**

**Abb. 12-28:**Fehlersuche bei gestörtem E-Mail-Empfang (1)

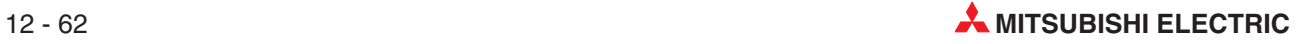

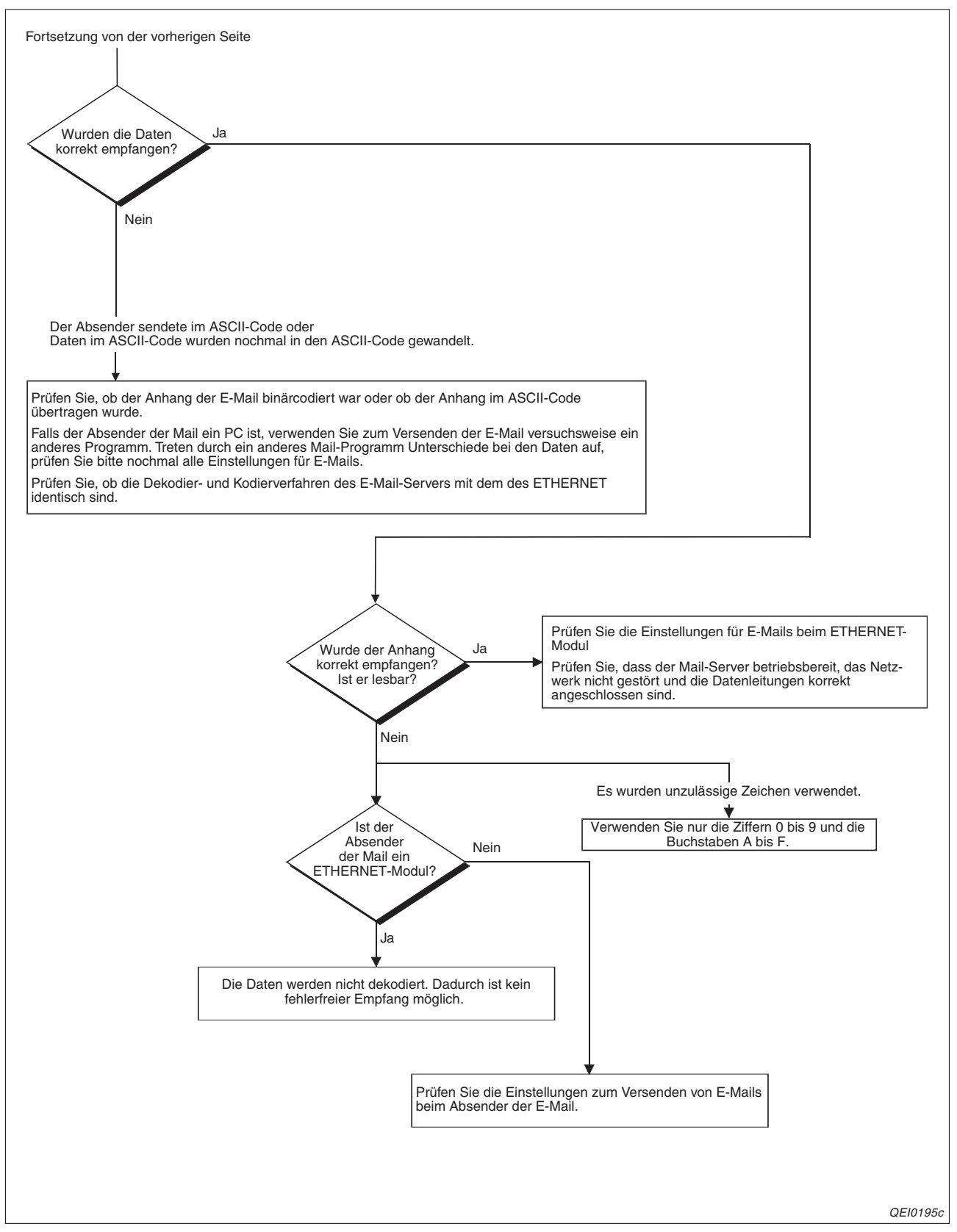

**Abb. 12-29:**Fehlersuche bei gestörtem E-Mail-Empfang (2)

#### **12.4.7 Fehler bei der Umschaltung eines redundanten Systems**

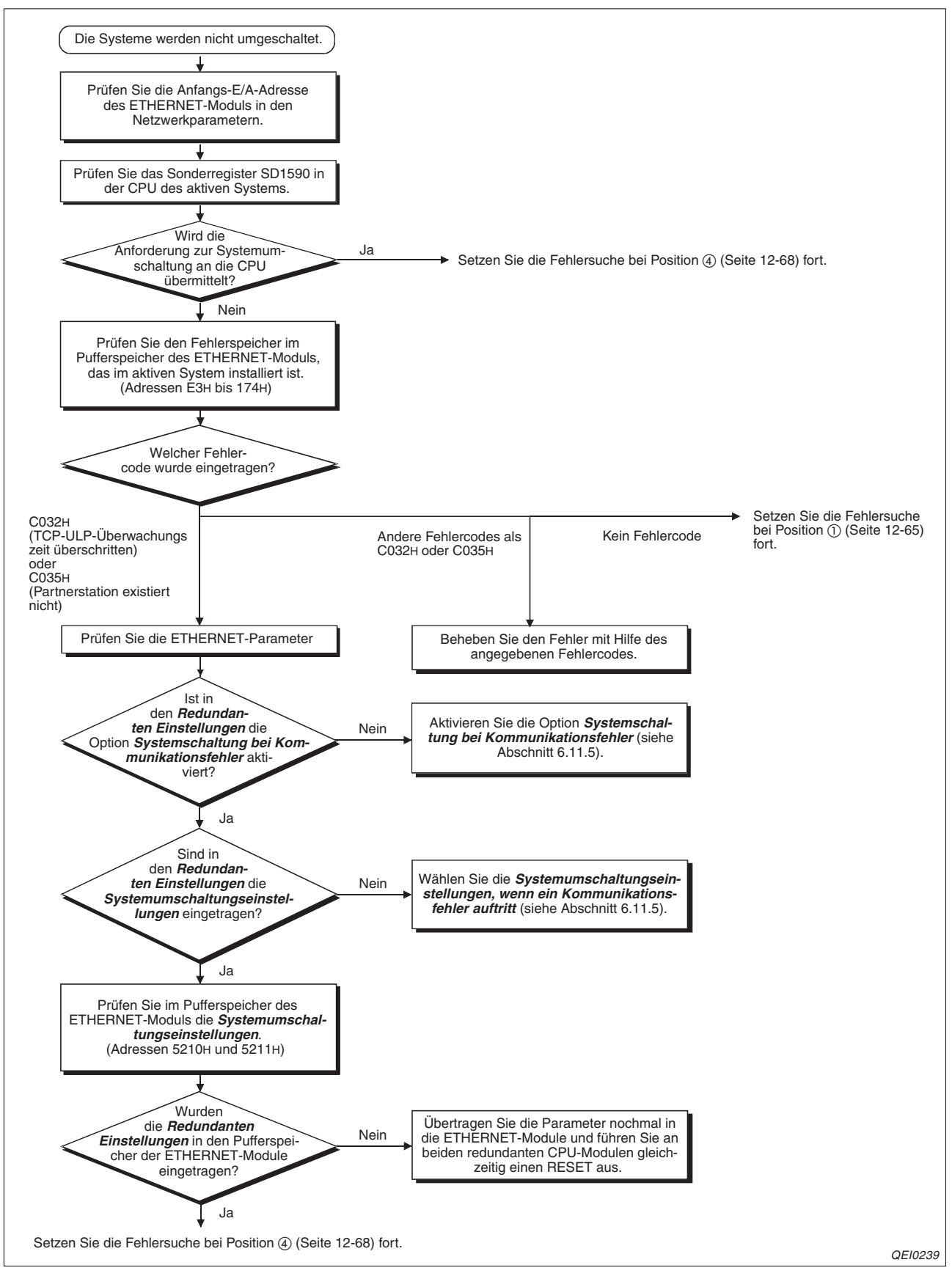

**Abb. 12-30:**Fehlersuche, wenn die Systeme einer redundanten SPS bei einem Kommunikationsfehler oder einer Leitungsunterbrechung nicht umgeschaltet werden. (1)

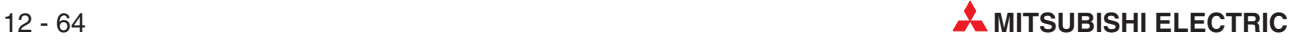

<span id="page-338-0"></span>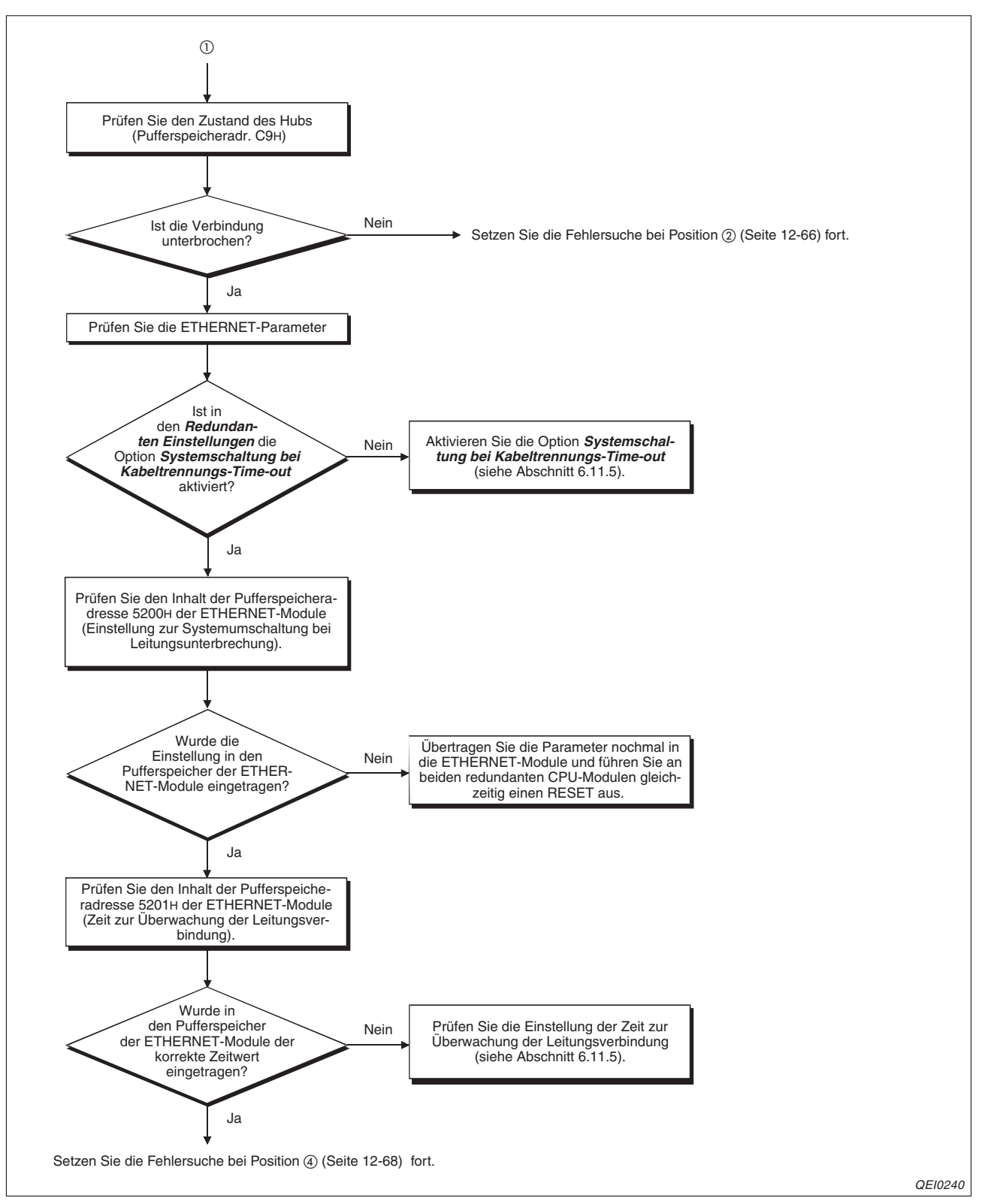

**Abb. 12-31:**Fehlersuche, wenn die Systeme einer redundanten SPS bei einem Kommunikationsfehler oder einer Leitungsunterbrechung nicht umgeschaltet werden. (2)

<span id="page-339-0"></span>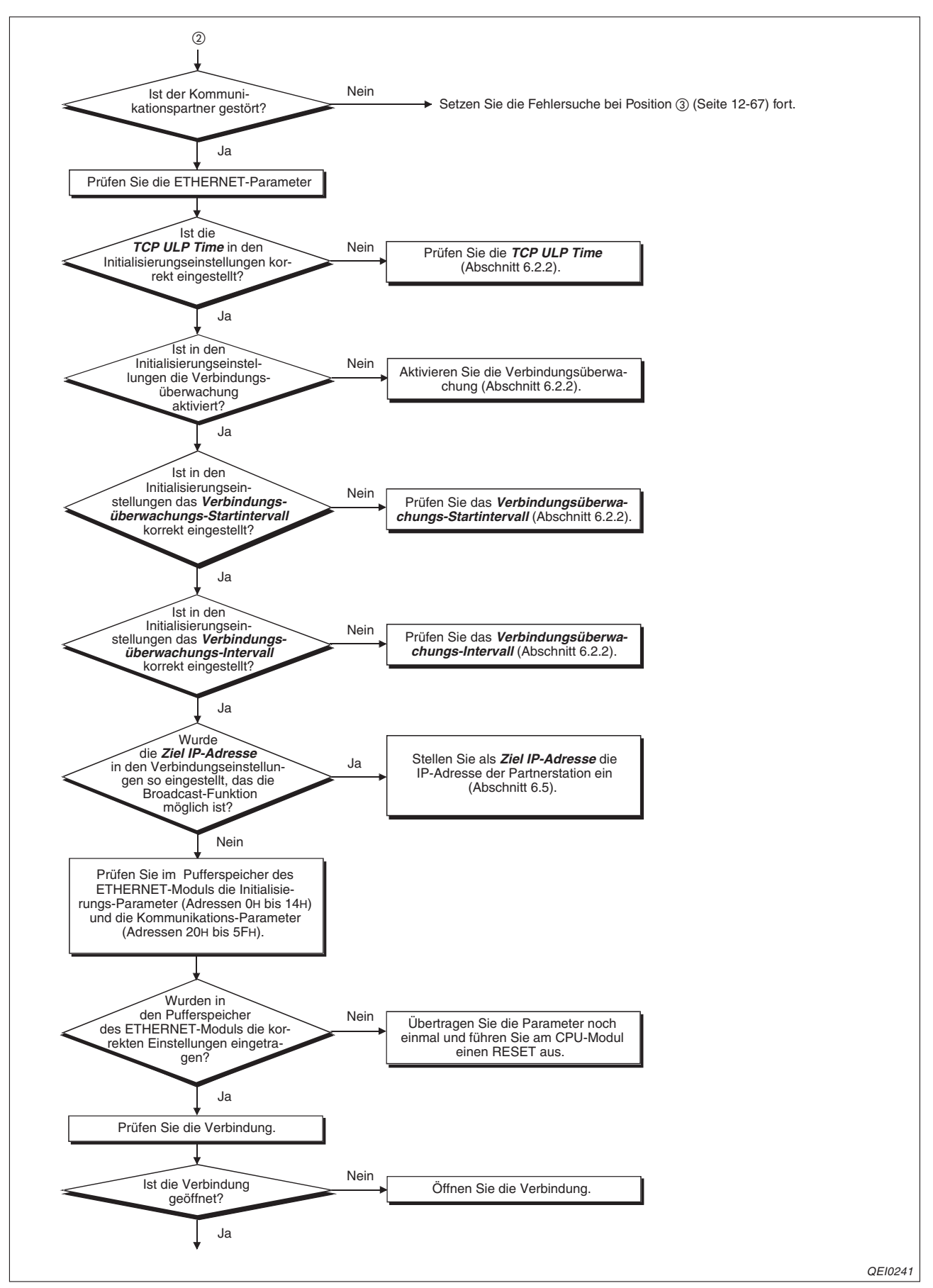

**Abb. 12-32:**Fehlersuche, wenn die Systeme einer redundanten SPS bei einem Kommunikationsfehler oder einer Leitungsunterbrechung nicht umgeschaltet werden. (3)

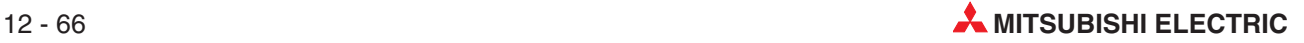

<span id="page-340-0"></span>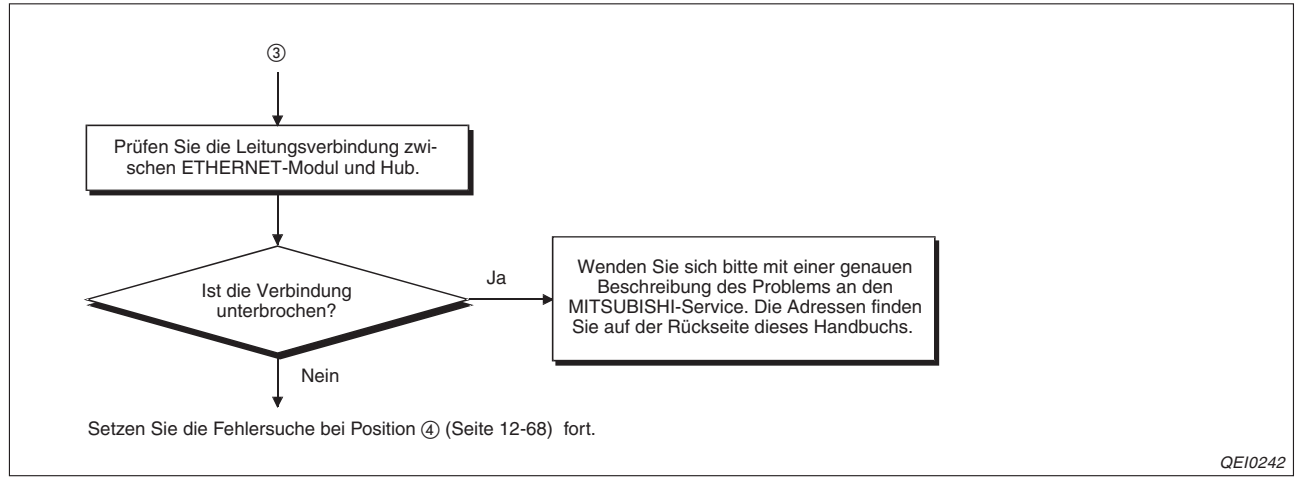

**Abb. 12-33:**Fehlersuche, wenn die Systeme einer redundanten SPS bei einem Kommunikationsfehler oder einer Leitungsunterbrechung nicht umgeschaltet werden. (4)

<span id="page-341-0"></span>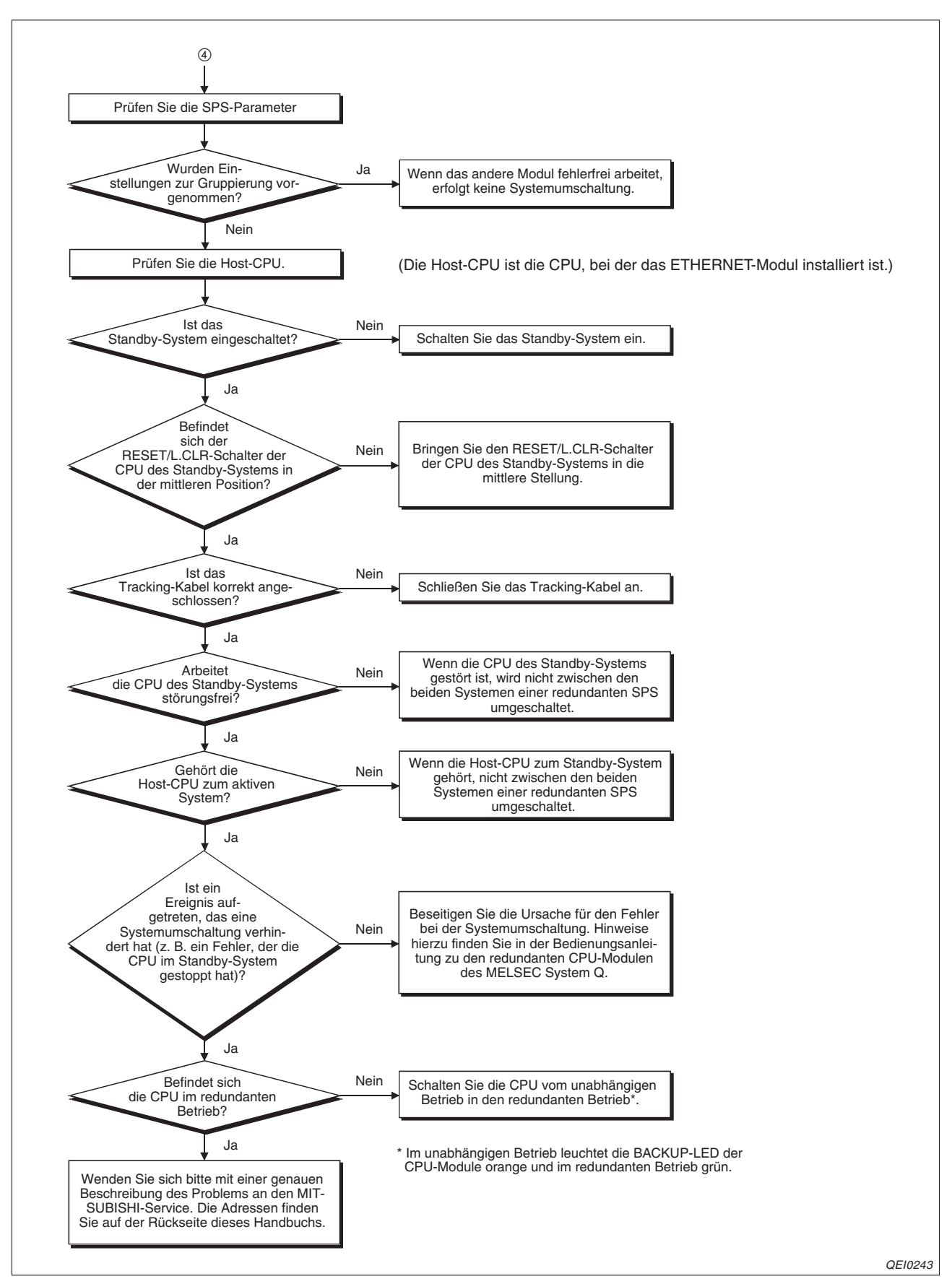

**Abb. 12-34:**Fehlersuche, wenn die Systeme einer redundanten SPS bei einem Kommunikationsfehler oder einer Leitungsunterbrechung nicht umgeschaltet werden. (4)

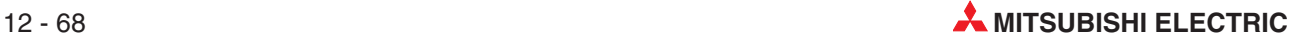

#### **12.4.8 Fehler bei einer OPS-Verbindung**

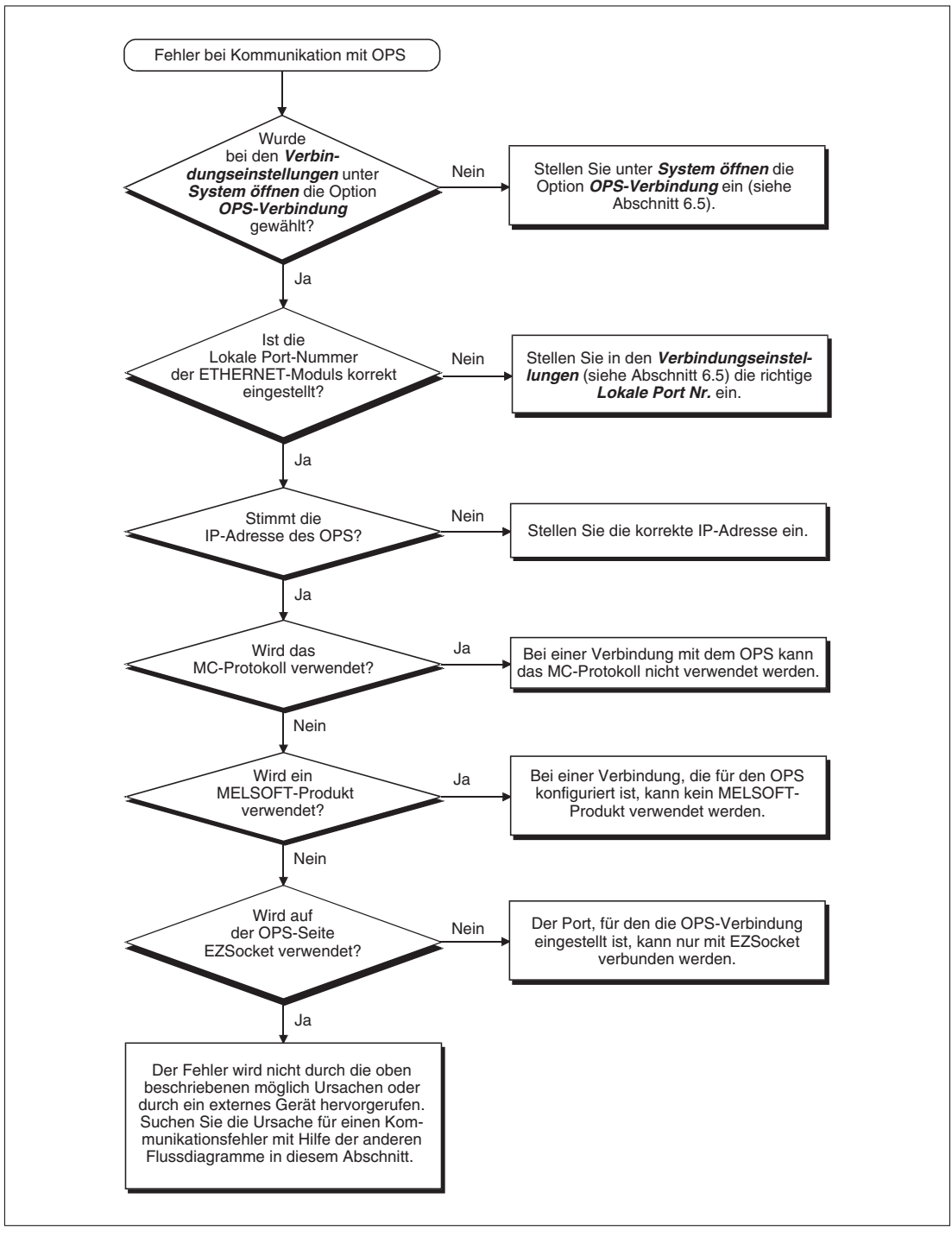

**Abb. 12-35:**Fehlersuche, wenn die Kommunikation mit einem Oracle Parallel Server (OPS) nicht möglich ist.

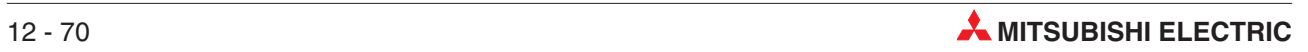

# **A Anhang**

## **A.1 Glossar**

#### **10BASE-T**

Netzwerksystem, das überwiegend für ETHERNET-Netzwerke verwendet wird. Die max. Datenübertragungsgeschwindigkeit beträgt 10 MBit pro Sekunde (MBaud). Die max. Übertragungslänge beträgt 100 m. Als Übertragungsmedium dient ein Twisted Pair-Kabel, ein Kabel aus 2 Paar gegeneinander verdrillten Leitungen, ein Paar zum Senden und ein Paar zum Empfangen der Daten.

#### **100BASE-TX**

Netzwerksystem, das wie 10BASE-Tunter anderem für ETHERNET-Netzwerke eingesetzt wird. Der Unterschied liegt vor allen in der wesentlich höheren Übertragungsgeschwindigkeit von 100 Mbit/s. Als Übertragungsmedium dient auch hier ein Twisted Pair-Kabel.

#### **ADSL**

ADSL ist die Abkürzung für **A**symetric **D**igital **S**ubscriber **L**ine (Unsymetrischer digitaler Teilnehmeranschluss). ADSL ermöglicht eine Hochgeschwindigkeitsdatenübertragung über eine analoge Telefonleitung. Unsymmetrisch bedeutet in diesem Fall, dass die Übertragungsgeschwindigkeiten zwischen Kunde und Telefondienstanbieter (max. 640 kBit/s) und Telefondienstanbieter und Kunde (1,544 bis 6,1 MBit/s), also je nach Übertragungsrichtung, unterschiedlich sind.

#### **ASCII-Code**

Abkürzung für **A**merican **S**tandard **C**ode for **I**nformation **I**nterchange (amerikanischer Standard-Code für den Datenaustausch). Beim ASCII-Code lassen sich mit 7 Bits neben alpanumerischen Zeichen auch Sonderzeichen und Steuerbefehle darstellen.

#### **Bit/s**

Bit pro Sekunde ist eine Geschwindigkeitseinheit bei der Datenübertragung. Um bei den heute möglichen hohen Übertragungsgeschwindigkeiten nicht mit großen Zahlen hantieren zu müssen, werden auch oft die Einheiten kBit/s (Kilobit pro Sekunde = 1000 Bit/s) und **MBit/s** (Megabit pro Sekunde = 1 Million Bit/s) verwendet.

#### **Browser**

Ein Internet-Browser, oder kurz nur Browser genannt, ist ein Computerprogramm (also Software), das Informationen im Internet findet, auf einem Computer empfängt, auf dem Bildschirm darstellt und das Informationen versenden kann. Ein Beispiel für einen Browser ist der Internet Explorer<sup>®</sup> von Microsoft.

#### **DNS**

Abkürzung für **D**omain **N**aming **S**ystem – Domain-Adressensystem. DNS ordnet den numerischen IP-Adressen die festgelegten alphanumerischen Geräteadressen zu. Ein DNS-Server im Internet kann dann mit Hilfe der DNS-Datenbank die Empfängeradresse lokalisieren und die Daten versenden.

#### **Domain**

Die Domain ist die individuelle Adresse eines Internetanschlusses (z. B. http://www.mitsubishi-automation.de). Vergleichbar mit einem virtuellen Zuhause im Internet wird die Webseite einer Domain auch Homepage genannt.

#### **FTP**

Abkürzung für **F**ile **T**ransfer **P**rotocol – Dateien-Übertragungs-Protokoll. FTP wird im Internet verwendet, um Daten zu übertragen. FTP funktioniert genauso wie HTTP zum Laden einer Webseite, indem ein Anwender (Client) von einem Anbieter (Server) Daten anfragt, und SMTP zur Versendung von E-Mails über das Internet.

FTP verwendet zur Übertragung der Informationen das TCP/IP-Protokoll. FTP ist das meistverwendete System zum Herunterladen (Download) von Daten aus dem Internet oder zum Hochladen (Upload) von Webseiten u.ä. an einen Server.

#### **HTML**

Abkürzung für **H**yper **T**ext **M**arkup **L**anguage. HTML ist die meistverwendete Autorensprache für die Erstellung von Dokumenten im Internet.

#### **HTTP**

Abkürzung für **H**yper **T**ext **T**ransfer **P**rotocol. Dabei handelt es sich um eine sogenannte Seitenbeschreibungssprache, nicht um eine Programmiersprache (wie etwa Basic oder Java). Deshalb nennt man das Erstellen von Webseiten auch nicht programmieren, sondern codieren. Der Code beschreibt alle logischen Bestandteile eines Dokuments, wie z. B. Überschriften, Tabellen, Verweise, Listen usw. Die Webseiten werden dann in einem Browser (Software zum Anzeigen von Webseiten, z. B. Microsoft Internet Explorer® ) dargestellt. HTTP ist unabhängig vom verwendeten Betriebssystem.

#### **Hub**

Hubs dienen als zentrale Verbindungsstelle der Computer und andere Geräte, z. B. Drucker, in einem lokalen Netzwerk (LAN).

#### **ICMP**

Abkürzung für **I**nternet **C**ontrol **M**essage **P**rotocol. Mit diesem Protokoll werden unter anderem Fehlermeldungen übertragen. Die von den ETHERNET-Modulen unterstützten ICMP-Codes sind auf der Seite A-[23](#page-366-0) aufgeführt.

#### **Internet**

Das Internet ist die weltweit größte Informationsquelle und stellt ein Netzwerk dar, das von regierungs-, wissenschaftlichen, kommerziellen und militärischen Organisationen entwickelt und betrieben wird. Das Internet umspannt die ganze Welt, daher auch die Bezeichnung World Wide Web – WWW.

#### **Internet-Service-Provider (ISP)**

Internet-Dienst-Anbieter, auch nur: Provider. Ein Dienstleister (meist eine Firma), der den Zugang zum Internet ermöglicht.

#### **IP**

Abkürzung für **I**nternet **P**rotocoll. Übertragungsprotokoll für das Internet.

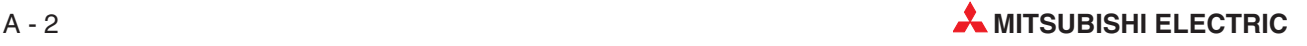

#### **IP-Adresse**

Jedem Computer und jedem internetfähigen Gerät (Server, Drucker usw.), das mit dem Internet verbunden ist, wird eine IP-Adresse oder kurz: IP zugeordnet. Mit dieser Adresse kann jeder Teilnehmer im Netzwerk eindeutig identifiziert und so die Verbindung zwischen Computern und anderen Geräten sowie die Datenübertragung im Internet oder Intranet erst ermöglicht werden.

Es werden Dynamische und Feste IPs unterschieden. Als Dynamische IPs werden Adressen bezeichnet, die einem Computer o.a. bei der Einwahl ins Internet zugeordnet werden. Der Computer o.a. ist dabei nicht dauerhaft mit dem Internet verbunden. Mit Festen IPs werden Rechner oder Server o.a. versehen, die über eine Standleitung dauerhaft mit dem Internet verbunden sind. Web-Server haben im allgemeinen feste IP-Adressen, wobei dann der Domain-Name als Alias dient.

Der Aufbau einer IP-Adresse erfolgt nach dem Muster von 4 mal 3 Ziffern (32 Bits), getrennt durch einen Punkt, z. B. 123.045.079.125. Die Nullen werden meist nicht angezeigt, z. B. 123.45.79.125. Die Ziffernfolgen werden als Netzwerk- und Host-Adresse, bzw. als Netzwerk-, Unternetzwerk- (Subnet) und Host-Adresse interpretiert.

#### **kBit/s**

Abkürzung für **k**ilo-**Bit**s pro **S**ekunde. Maßeinheit für die Übertragungsgeschwindigkeit, pro Sekunde werden 1000 Bits übertragen.

#### **LAN**

Abkürzung für **L**ocal **A**rea **N**etwork – Lokales Netzwerk. Lokal bedeutet, dass sich die räumliche Ausdehnung eines LAN meist nur auf ein Gebäude oder eine Etage eines Gebäudes beschränkt. Sehr oft werden LANs mit hohen Übertragungsgeschwindigkeiten betrieben.

#### **Lokale Station**

Kommuniziert ein externes Gerät mit einem ETHERNET-Modul, dann ist die SPS, in der das Modul installiert ist, die lokale Station. Andere Steuerungen (Stationen) können vom ETHER-NET-Modul nur über ein Netzwerk erreicht werden und sind daher nicht mehr lokal.

#### **MBit/s**

Abkürzung für **M**ega-**Bit**s pro **S**ekunde. Maßeinheit für die Übertragungsgeschwindigkeit, pro Sekunde werden 1.000.000 Bits übertragen. 10 MBit/s bedeuten, dass 10 Millionen Impulse pro Sekunde durch das Netz geschickt werden. **Achtung:** Nicht zu verwechseln mit MByte/s!

#### **MELSEC**

Übergeordenete Bezeichnung für alle speicherprogrammierbaren Steuerungen von MITSUB-ISHI ELECRIC.

#### **Modem**

Kunstwort, das sich aus der Abkürzung für **Mo**dulator-**Dem**odulator ergibt. Ein analoges Modem z. B. wandelt digitale (binäre) Signale, wie sie in der Datentechnik verwendet werden, in analoge Signale um, die wiederum über herkömmliche Telefonleitungen übertragen werden können. Auf der Gegenseite, der Empfängerseite wandelt ein zweites Modem die analogen Signale wieder in digitale Signale um, die dort weiterverabeitet werden können.

#### **NAT**

Abkürzung für **N**etwork **A**ddress **T**ranslation. Der Prozess, bei dem mehrere verschiedene Teilnehmer eines LAN mit einer gemeinsamen IP-Adresse die Dienste eines Internet-Providers (ISP) nutzen. Dazu wird nur ein Internetzugang und ein ETHERNET-Modem benötigt.

#### **PAP**

Abkürzung für **P**assword **A**uthentication **P**rotocol. Diese Methode der Authentifizierung wird bei einer Punkt-zu-Punkt-Verbindung verwendet.

#### **POP3**

Abkürzung für **P**ost **O**ffice **P**rotocol Version **3**. Dieses Protokoll wird verwendet, um E-Mails von einem E-Mail-Server abzurufen. Die meisten bekannten E-Mail-Programme verwenden POP3, das im Gegensatz zur Vorgängerversion POP2 mit oder ohne SMTP zum Empfangen und Versenden von E-Mails verwendet werden kann.

#### **PPP**

Abkürzung für **P**oint-to-**P**oint **P**rotocol– Protokoll für eine Punkt-zu-Punkt-Verbindung, z. B. zwischen zwei Computern. Dabei handelt es sich um einen Standard, wie eine Einwahl ins Internet erfolgt. PPP wird verwendet für die Kommunikation zwischen einem Computer und einem Provider (ISP).

#### **Protokoll**

Das Protokoll ist in der Netzwerktechnik eine Ansammlung von festgelegten Regeln und Konventionen für die Übertragung von Daten. Ein Protokoll definiert Format, zeitlichen Ablauf, Steuerbefehle und Reihenfolge der zu versendeten Daten.

#### **RJ-45**

Genormter Stecker für den Anschluss an ETHERNET-Netzwerke. "RJ" ist die englische Abkürzung für "Registered Jack" – Genormter Stecker.

#### **SMTP**

Abkürzung für **S**imple **M**ail **T**ransfer **P**rotocol. SMTP wird verwendet, um E-Mails über das Internet an einen E-Mail-Server zu senden. Alle bekannten E-Mail-Programme verwenden generell SMTP, um die E-Mails zu verschicken. Um die E-Mails zu empfangen, wird ein Programm benötigt, das mit POP- oder IMAP-Protokollen mit dem E-Mail-Server kommunizieren kann. Dieses Programm wird auch als E-Mail-Client bezeichnet. Das E-Mail-Programm benötigt immer beide Angaben, POP/IMAP- und SMTP-Server, um den E-Mail-Verkehr zu bewerkstelligen.

#### **Subnet**

Ein Teil eines großen Netzwerks. Alle Geräte mit gleichen Anfangswerten in der IP-Adresse bilden ein Unternetzwerk oder Subnet. Beispielsweise gehören alle Geräte, PCs oder Drucker, deren IP-Adresse mit 100.100.100 beginnt, zu einem Subnet. Die Unterteilung eines großen Netzwerks in Subnets verbessert die Sicherheit und steigert die Leistungsfähigkeit. Subnets werden durch Subnet-Masken erstellt.

#### **Subnet-Maske**

Das Schema, nachdem große Netzwerke in mehrere untergeordnete Netzwerke (Subnets) unterteilt werden, wird als Subnet-Maske bezeichnet.

#### **Subnet-Adresse**

IP-Adresse des Unternetzwerks (Subnet).

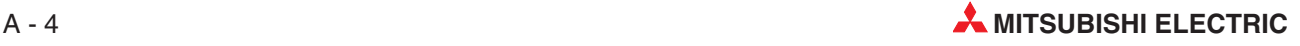

#### **System Q**

Modulare SPS von MITSUBISHI ELECTRIC. Das System Q zeichnet sich durch hohe Leistungen bei gleichzeitig minimalen Abmessungen aus.

#### **Twisted Pair**

Zu deutsch: Paarig verdrillte Leitung. Dabei sind immer zwei Drähte einer Leitung miteinander verdrillt. Üblicherweise wird das Twisted Pair-Kabel zur Verdrahtung von Telefonanlagen und Computernetzwerken verwendet. Die umeinander verschlungenen (verdrillten) Leiter senken die Störanfälligkeit durch anderen Leitungen.

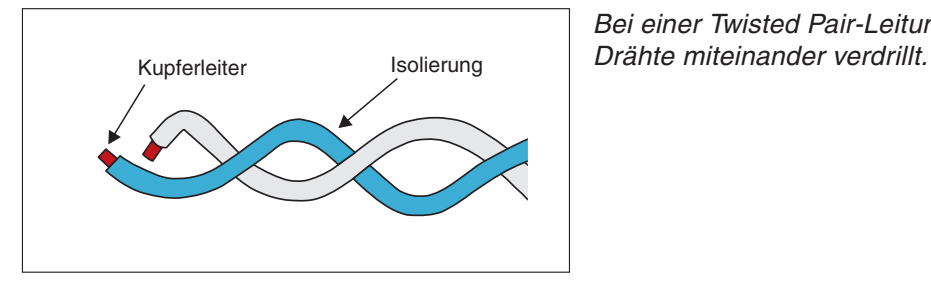

Bei einer Twisted Pair-Leitung sind je zwei

Es gibt zwei Arten von Twisted-Pair-Leitungen: das abgeschirmte Twisted-Pair-Kabel STP und das nicht-abgeschirmte Twisted-Pair-Kabel UTP. Während UTP-Leitungen dünner sind und weniger Platz brauchen als STP-Leitungen, besitzen STP-Leitungen durch die Abschirmung einen Schutz gegen elektromagnetische Störeinflüsse.

#### **URL**

Die Abkürzung für **U**niform **R**esource **L**ocator bezeichnet einen virtuellen Ort im Internet.

## **A.2 ETHERNET-Module der MELSEC QnA/A-Serie**

Im diesem Abschnitt werden die ETHERNET-Module des MELSEC System Q mit den ETHER-NET-Modulen der MESEC QnA/A-Serie verglichen

Es wird auf die Punkte eingegangen, die beachtet werden müssen, wenn in einem bestehenden Netzwerk Stationen mit Modulen der QnA/A-Serie gegen Steuerungen des MELSEC System Q getauscht oder wenn ETHERNET-Module des MELSEC System Q in ein solches Netzwerk integriert werden.

| Modulbezeichnung | <b>Module</b>                                                                                                    |
|------------------|----------------------------------------------------------------------------------------------------|
| AJ71E71          | AJ71E71.<br>A1SJ71E71-B2, A1SJ71E71-B5                                                                                    |
| AJ71E71-S3       | AJ71E71-S3.<br>A1SJ71E71-B2-S3, A1SJ71E71-B5-S3                                                                           |
| AJ71E71N         | AJ71E71N-T, AJ71E71N-B5, AJ71E71N-B2, AJ71E71N-B5T,<br>A1SJ71E71N-T, A1SJ71E71N-B5, A1SJ71E71N-B2, A1SJ71E71N-B5T         |
| QE71             | AJ71QE71, AJ71QE71-B5, AJ71QE71-B2,<br>A1SJ71QE71-B5                                                                      |
| QE71N            | AJ71QE71N-T, AJ71QE71N-B5, AJ71QE71N-B2, AJ71QE71N-B5T,<br>A1SJ71QE71N-T, A1SJ71QE71N-B5, A1SJ71QE71N-B2, A1SJ71QE71N-B5T |

**Tab. A-1:** Die in diesem Abschnitt verwendeten Modulbezeichnungen beinhalten mehrere Module der MELSEC QnA/A-Serie

### **A.2.1 Vergleich der Funktionen**

Die folgende Tabelle zeigt die Funktionen der ETHERNET-Module der MELSEC QnA/A-Serie und des MELSEC System Q.

Das Zeichen " $\bullet$ " bedeutet, dass die entspechende Funktion bei den so gekennzeichneten Modulen kompatibel ist. Zeilen, die hellgrau hinterlegt sind, geben Funktionen an, die bei den Modulen des MELSEC System Q geändert wurden oder neu sind.

Die Angaben "< 9796" und "> 9796" über den Spalten "QE71, QE71N" beziehen sich auf die Seriennummern der Module.

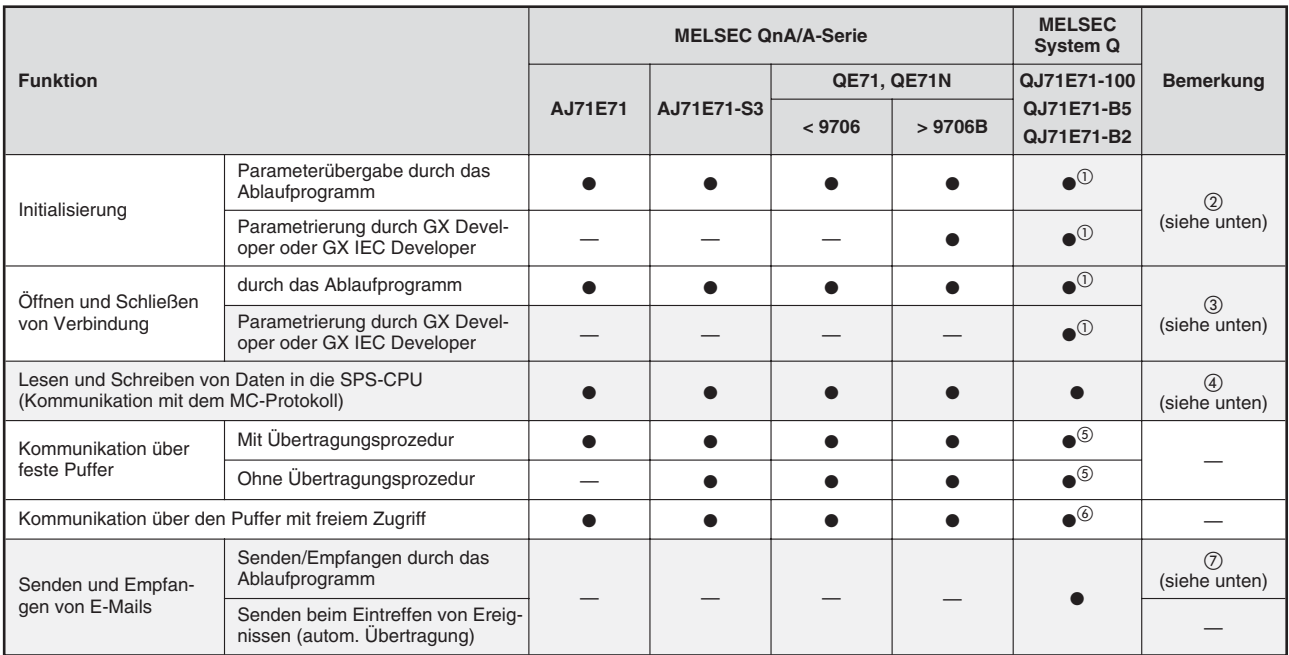

**Tab. A-2:** Vergleich der Funktionen der ETHERNET-Module der MELSEC QnA/A-Serie und des MELSEC System Q (Teil 1)

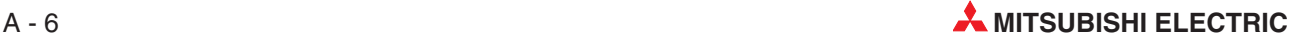

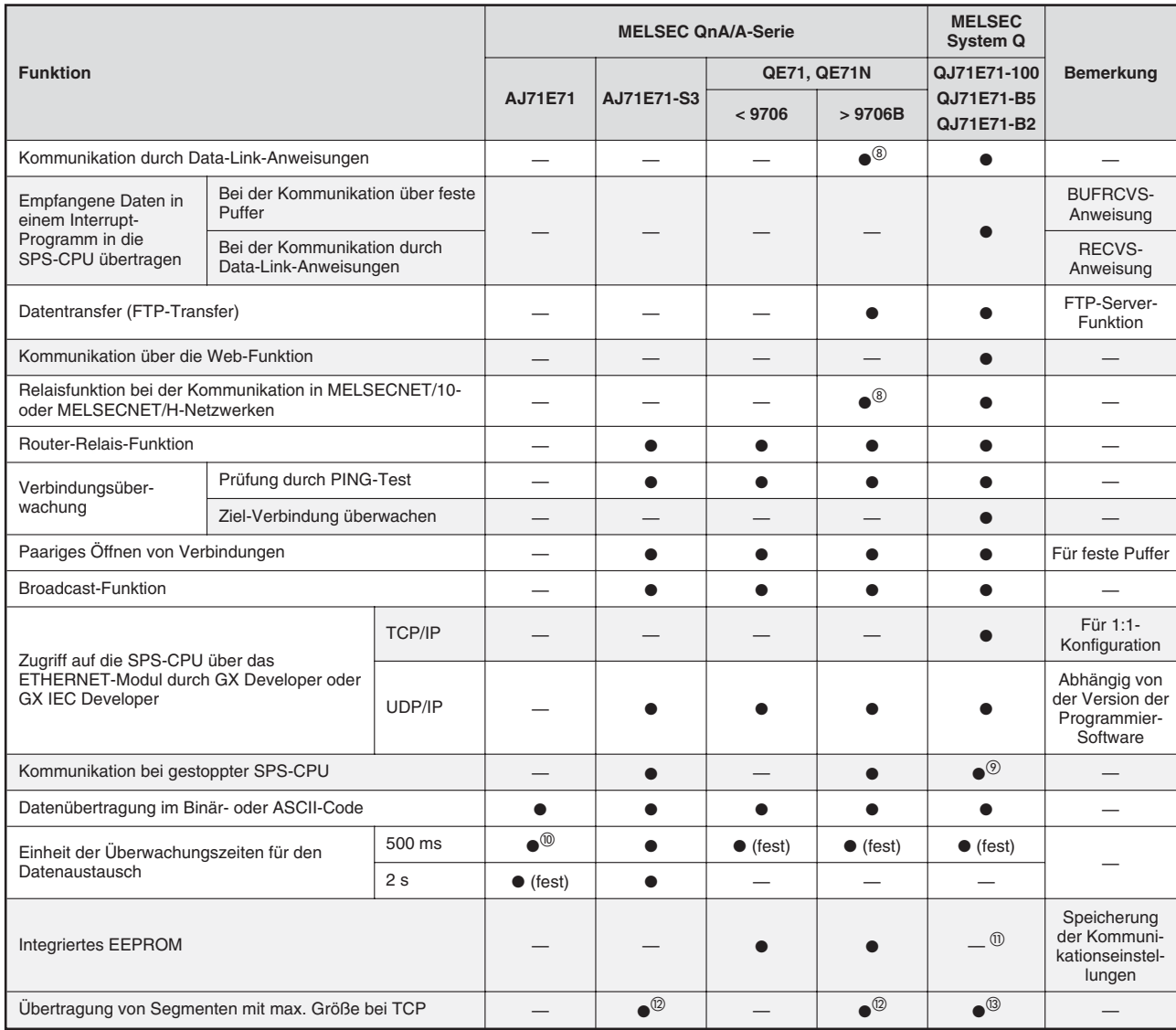

**Tab. A-3:** Vergleich der Funktionen der ETHERNET-Module der MELSEC QnA/A-Serie und des MELSEC System Q (Teil 2)

- : Die Funktion ist möglich.
- —: Die Funktion steht nicht zur Verfügung
- $\Omega$  Die Parameterübergabe durch das Ablaufprogramm (Steuerung der Ein- und Ausgänge) und die Parametrierung durch die Programmier-Software können nicht zusammen verwendet werden.
- $(2)$  Durch die Parametrierung mit der Programmier-Software wird das ETHERNET-Modul beim Einschalten der Versorgungsspannung initialisiert. Eine Programmierung ist nicht erforderlich.
- Die Anzahl der Verbindungen, die durch die SPS-CPU geöffnet werden können, wurde bei den ETHERNET-Modulen des MELSEC System Q auf 16 erhöht. UDP/IP-Verbindungen und passiv geöffnete TCP/IP-Verbindungen werden durch den Parameter Immer auf OF-FEN warten beim Anlauf des Moduls geöffnet. In der SPS-CPU ist hierfür keine Programmierung erforderlich.
- Bei den ETHERNET-Modulen des MELSEC System Q können 960 Worte übertragen werden. (Bei den Modulen QE71 und QE71N sind nur 480 Worte möglich.)
- Die Ein- und Ausgänge und die Pufferspeicheradressen der ETHERNET-Module des MELSEC System Q sind kompatibel mit den Modulen QE71 und QE71N.
- Die Funktion ist kompatibel, kann bei den ETHERNET-Modulen des MELSEC System Q aber nicht zusammen mit der Kommunikation per E-Mail (Senden/Empfangen durch das Ablaufprogramm) verwendet werden.
- <sup>2</sup> Die Funktion kann nicht zusammen mit der Kommunikation über den Puffer mit freiem Zugriff verwendet werden.<br><sup>®</sup> Die Verfünkenbeit diesen Funktion hänstenen der Versienen der ODO ODU und der Durengenise Osfburge ab
- Die Verfügbarkeit dieser Funktion hängt von der Versionen der SPS-CPU und der Programmier-Software ab.

& Wenn in den Netzwerkparametern bei den Betriebseinstellungen des ETHERNET-Moduls die Einstellung Immer auf OFFEN warten gewählt wurde, wird zur Kommunikation kein Ablaufprogramm in der SPS benötigt und der Datenaustausch ist auch bei gestoppter SPS-CPU möglich.

Bei der folgenden Konstellation können durch Bereichsüberschneidungen Probleme bei der Kommunikation auftreten:

- In den Netzwerkparametern ist Immer auf OFFEN warten eingestellt.
- In den Verbindungseinstellungen wurde MELSOFT-Verbindung eingestellt.
- Das ETHERNET-Modul wird durch das Ablaufprogramm (direkt oder mit einer UINI-Anweisung) initialisiert.
- <sup>100</sup> Diese Funktion ist nutzbar, wenn die Software-Version des Modul kleiner als "Q" ist.
- $\odot$  Bei den ETHERNET-Modulen des MELSEC System Q ist kein EEPROM eingebaut. Parameter, die bei den Modulen QE71 und QE71N im EEPROM gespeichert werden, sind nun in den Einstellungen enthalten, die durch den GX Developer oder GX IEC Developer übergeben werden.
- ) Die Übertragung von Segmenten mit max. Größe bei TCP kann bei den Modulen QE71N und AJ71E71N ab der Software-Version "E" zur Verfügung.
- Bitte beachten Sie, dass in der Voreinstellung das Senden von Segmenten mit maximaler Größe gesperrt ist. (Beim Senden von Antworten mit TCP ist es freigegeben.)
- <sup>3</sup> Die Übertragung von Segmenten mit max. Größe ist bei Modulen ab der Seriennummer "05051" (die ersten 5 Stellen) möglich.

Bei den Modulen QJ71E71-100, QJ71E71-B5 und QJ71E71-B2 mit Seriennummern von 05051 bis 05081 ist die Übertragung von Segmenten mit max. Größe schon in der Voreinstellung freigegeben. Falls bei der Kommunikation Probleme auftreten, sollte die Übertragung von Segmenten mit max. Größe gesperrt werden.

Eine Änderung der Einstellung nehmen Sie mit Hilfe der Programmier-Software (bitte Version beachten!) in den Netzwerkparametern vor und initialisieren danach das ETHERNET-Modul.

**HINWEIS** Die ETHERNET-Module des MELSEC System Q reagieren auf Anfragen von externen Geräten schneller als die Module der MELSEC QnA/A-Serie.

> Falls ein externes Gerät nicht mithalten kann und dadurch Probleme bei der Kommunikation auftreten, kann beispielsweise die Möglichkeit der CPU-Module des System Q genutzt werden, Programme mit konstanter Zykluszeit auszuführen und dadurch die Reaktion verzögert werden.

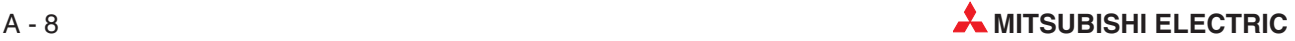

## **A.3 Verwendung von Programmen der AnU/QnA-Serie**

Der Datenaustausch, der zwischen einer SPS der MELSEC AnU/QnA-Serie und einem externen Gerät mit ETHERNET-Modulen der AnU/QnA-Serie, wie beispielsweise einem AJ71E71, abgewickelt wird, kann auch von einem ETHERNET-Modul des MELSEC System Q übernommen werden. Zum Beispiel könnte eine AnU/QnA-SPS durch eine Steuerung des MELSEC System Q ersetzt oder ein Netzwerk um eine Station mit einer System Q-SPS erweitert werden.

Teilweise können bereits bestehende Programme für ETHERNET-Module der AnU/QnA-Serie an ETHERNET-Module des MELSEC System Q angepasst werden.

**HINWEISE** Die ETHERNET-Module des MELSEC System Q haben keine Schalter zur Einstellung der Betriebsart und der Übertragungsbedingungen wie die Module der AnU/QnA-Serie. Nehmen Sie die Einstellung mit Hilfe der Programmier-Software vor (Kap. [5](#page-80-0) und [6](#page-98-0)).

> Die Anforderung zum Öffnen einer Verbindung kann bei den ETHERNET-Modulen des MELSEC System Q nicht zurückgenommen werden, während eine Verbindung passiv geöffnet wird.

> Schließen Sie eine Verbindung erst, nachdem das Öffnen einer Verbindung vollständig abgeschlossen wurde.

#### **A.3.1 Verwendung von Programmen für ein AJ71E71(-S3) oder AJ71E71N**

#### **Anpassung des Programmes in der Partnerstation**

Programme in den Kommunikationspartnern, wie beispielsweise andere speicherprogrammierbare Steuerungen oder Personal Computer, die für die Kommunikation mit einem AJ71E71(-S3) oder AJ71E71N verwendet werden, können zum Teil auch für den Datenaustausch mit ETHERNET-Modulen des MELSEC System Q verwendet werden.

Allerdings sind die ETHERNET-Module des MELSEC System Q leistungsfähiger und senden zum Beispiel Reaktionstelegramme schneller als die Module der AnU/QnA-Serie. Überprüfen Sie nach einer Programmänderung in der Partnerstation den Datenaustausch.

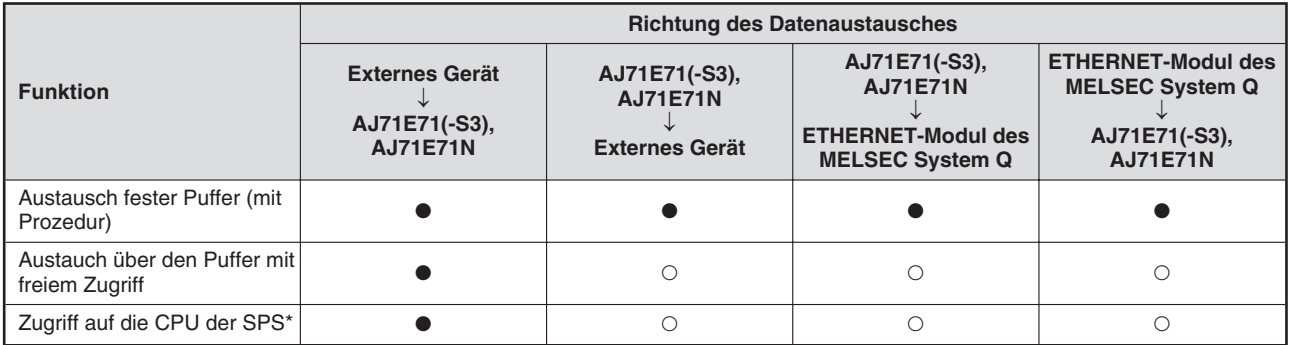

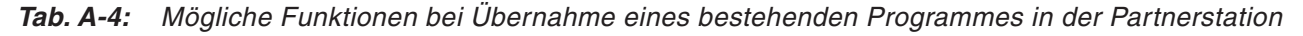

\* Es können nur die zur MELSEC A-Serie kompatiblen 1E-Datenrahmen verwendet werden.

- = Der Datenaustausch ist nach der Anpassung der Programme möglich.
- $O =$  Bestehende Programme können nicht verwendet werden.

**HINWEIS** Bei anderen Funktionen als in der Tabelle aufgeführt sind, muss ein neues Programm geschrieben werden.

#### **Anpassung des SPS-Programmes in der lokalen Station**

Programme zur Kommunikation über ein AJ71E71(-S3) oder AJ71E71N können nicht für die ETHERNET-Module des MELSEC System Q übernommen werden.

Die ETHERNET-Module der beiden SPS-Familien unterscheiden sich durch die Belegung des Pufferspeichers.

#### **A.3.2 Verwendung von Programmen für ein AJ71QE71(N)**

#### **Anpassung des Programmes in der Partnerstation**

Programme, die bei den Kommunikationspartnern zum Datenaustausch mit einem ETHER-NET-Modul AJ71QE71(N) verwendet werden, können, bis auf die unten aufgeführten Fälle, auch für den Datenaustausch mit ETHERNET-Modulen des MELSEC System Q verwendet werden.

Die Programme für die folgenden Funktionen können nicht verwendet werden:

- Lesen und Schreiben in Dateien. Eine detaillierte Beschreibung finden Sie im "MELSEC Communication Protocol Reference Manual", Artikel-Nr. 130024.
- Zugriff auf ein Daten-Link-System Die ETHERNET-Module des MELSEC System Q können nicht an ein MELSECNET/IIoder MELSECNET/B-Netzwerk angeschlossen werden.

Bitte beachten Sie, dass die ETHERNET-Module des MELSEC System Q leistungsfähiger sind und zum Beispiel Reaktionstelegramme schneller als die Module der AnU/QnA-Serie senden. Deshalb müssen die Überwachungszeiten für die Reaktionstelegramme in der Partnerstation angepasst und nach einer Programmänderung in der Partnerstation der korrekte Datenaustausch überprüft werden.

#### **Anpassung des SPS-Programmes in der lokalen Station**

 Falls das ETHERNET-Modul über das Ablaufprogramm initialisiert wird, dürfen durch die Programmier-Software GX Developer oder GX IEC Developer keine Netzwerkparameter in die SPS-CPU eingetragen werden.

Bitte beachten Sie die folgenden Hinweise, wenn die Parametrierung über die Programmier-Software nicht genutzt wird:

- **–** Stellen Sie die Parameter während des Betriebs des ETHERNET-Moduls ein ("erneute Initialisierung", siehe Abschnitt [6.3\)](#page-106-0).
- **–** MELSOFT-Produkte, wie zum Beispiel GX Developer, können nicht über eine direkte MELSOFT-Verbindung auf die SPS-CPU zugreifen.
- Falls die Parameter für das ETHERNET-Modul durch die Programmier-Software GX Developer oder GX IEC Developer eingestellt werden, darf keine Initialisierung durch das Ablaufprogramm erfolgen.
- Das Ablaufprogramm, das für ein AJ71QE71(N) konzipiert wurde, kann auch für die ETHERNET-Module des MELSEC System Q verwendet werden. Wenn eine der folgenden Funktionen verwendet wird, ist allerdings eine Anpassung der Programme erforderlich:
	- **–** Zugriff auf Daten-Link-Systeme
	- **–** Zugriff auf das EEPROM des ETHERNET-Moduls
	- **–** Paariges Öffnen von Verbindung 8 (siehe Seite [6-57\)](#page-154-0)
	- **–** Parametrierung durch eine EPRSET-Anweisung

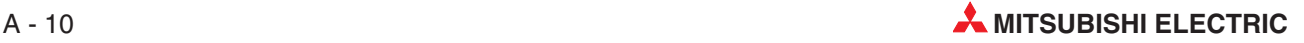

Durch die unterschiedlichen Verarbeitungsgeschwindigkeiten der ETHERNET-Module der beiden SPS-Familien kann es erforderlich sein, die Programme noch weiter zu modifizieren. Prüfen Sie auf jeden Fall, ob eine fehlerfreie Kommunikation möglich ist.

**HINWEISE** Verbindungen dürfen nicht gleichzeitig durch Ein- und Ausgangssignale und durch eine OPEN- oder CLOSE-Anweisung geöffnet bzw. geschlossen werden.

> Daten dürfen nicht gleichzeitig durch Ein- und Ausgangssignale und den Anweisungen BUFSND, BUFRCV oder BUFRCVS aus festen Puffer gelesen oder in feste Puffer eingetragen werden.

## **A.4 Kompatibilität der MELSEC ETHERNET-Module**

ETHERNET-Module der MELSEC A/QnA-Serie können mit den dieser Bedienungsanleitung beschriebenen Modulen des MELSEC System Q (QJ71E71-B2, QJ71E71-B5 und QJ71E71-100) im selben Netzwerk betrieben werden.

Bei einem Austausch der SPS können die Leitungen, die in einem bereits bestehenden Netzwerk von ETHERNET-Module der MELSEC A/QnA-Serie verwendet wurden, auch von den ETHERNET-Modulen des MELSEC System Q verwendet werden. Beachten Sie aber bitte, dass die Spezifikationen der Leitungen eingehalten werden.

## **A.5 Verarbeitungszeiten**

Mit den folgenden Formeln kann die minimale Verarbeitungszeit für die Kommunikation berechnet werden.

Die Verarbeitungszeit bei der Übertragung wird aber auch durch die Netzwerkkonfiguration, der Auslastung des Netzwerkes und der Anzahl der gleichzeitig bestehenden Verbindungen beeinflusst. Die mit den folgenden Formeln errechneten Zeiten gelten für eine (1) geöffnete Verbindung.

#### **A.5.1 Minimale Verarbeitungszeit bei der Kommunikation über feste Puffer**

Der Datenaustausch findet zwischen zwei ETHERNET-Modulen statt.

#### **Kommunikation über feste Puffer mit Übertragungsprozedur**

 $T_{fs} = S_t + K_e + (K_{df} \times Df) + S_r$  Einheit: ms

- T<sub>fs</sub>: Zeit vom Beginn bis zum Abschluss des Sendens [ms]
- S<sub>t</sub>: Zykluszeit der sendenden Station [ms]
- Ke: Konstante (siehe folgende Tabelle)
- K<sub>df</sub>: Konstante (siehe folgende Tabelle)
- Df: Anzahl der übertragenden Daten [Worte]
- Sr: Zykluszeit der empfangenden Station [ms]

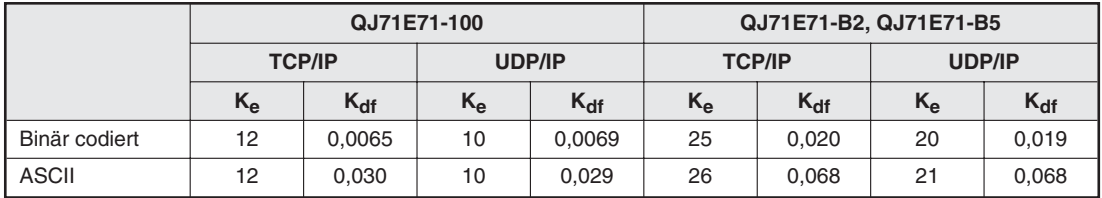

Tab. A-5: Konstanten K<sub>e</sub> und K<sub>df</sub> bei der Kommunikation über feste Puffer mit Übertragungsprozedur

#### **Kommunikation über feste Puffer ohne Übertragungsprozedur**

 $T_{fs} = S_t + K_e + (K_{df} \times Df)$ 

T<sub>fs</sub>: Zeit vom Beginn bis zum Abschluss des Sendens [ms]

- S<sub>t</sub>: Zykluszeit der sendenden Station [ms]
- K<sub>e</sub>: Konstante (siehe folgende Tabelle)
- K<sub>df</sub>: Konstante (siehe folgende Tabelle)
- Df: Anzahl der übertragenden Daten [Worte]

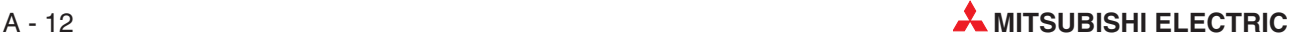

|               | QJ71E71-100   |          |        |          | QJ71E71-B2, QJ71E71-B5 |          |                |          |
|---------------|---------------|----------|--------|----------|------------------------|----------|----------------|----------|
|               | <b>TCP/IP</b> |          | UDP/IP |          | <b>TCP/IP</b>          |          | <b>UDP/IP</b>  |          |
|               | $K_{\rm e}$   | $K_{df}$ | $K_e$  | $K_{df}$ | $n_e$                  | $K_{df}$ | n <sub>e</sub> | $K_{df}$ |
| Binär codiert |               | 0,0018   |        | 0.0014   | 16                     | 0,0057   |                | 0,0025   |

Tab. A-6: Konstanten K<sub>e</sub> und K<sub>df</sub> bei der Kommunikation über feste Puffer (ohne Übertragungsprozedur)

#### **Beispiel zur Berechnung der Verarbeitungszeit**

Ein QJ71E71-B5 kommuniziert über TCP/IP mit einem anderen ETHERNET-Modul. Über feste Puffer mit Übertragungsprozedur werden 1017 Worte binär codiert gesendet. Die Zykluszeit der SPS in der Sendestation beträgt 8 ms, die Empfangsstation arbeitet ihr Programm in 10 ms ab.

 $T_{fs} = S_t + K_e + (K_{df} \times Df) + S_r = 10$  ms + 25 + (0,020  $\times$  1017) + 8 ms = 63,34 ms

#### **A.5.2 Min. Verarbeitungszeit bei der Kommunikation über den freien Puffer**

Bei der Kommunikation über Puffer mit freiem Zugriff wird die Zeit, die das ETHERNET-Modul benötigt, um eine Anforderung einer Partnerstation zu bearbeiten, mit der folgenden Formel berechnet:

$$
T_{rs} = K_r + (K_{dr} \times Df) + t_{ACK}
$$

Einheit: ms

- Trs: Zeit, die das ETHERNET-Modul vom Empfang einer Anforderung von einer Partnerstation bis zum Abschluss der Bearbeitung benötigt [ms]
- Kr: Konstante (siehe folgende Tabelle)
- K<sub>dr</sub>: Konstante (siehe folgende Tabelle)
- Df: Anzahl der übertragenden Daten [Worte]

 $t_{ACK}$ : Zeit, die vergeht, bis nach dem Lesen oder Schreiben in den Puffer mit freiem Zugriff ein "ACK" des externen Geräts eintrifft. Diese Zeit hängt vom externen Gerät ab.

|                 |               | QJ71E71-100   |                 |               |                 | QJ71E71-B2, QJ71E71-B5 |                 |               |                 |
|-----------------|---------------|---------------|-----------------|---------------|-----------------|------------------------|-----------------|---------------|-----------------|
|                 |               | <b>TCP/IP</b> |                 | <b>UDP/IP</b> |                 | <b>TCP/IP</b>          |                 | <b>UDP/IP</b> |                 |
|                 |               | $K_r$         | $K_{\text{dr}}$ | $K_r$         | $K_{\text{dr}}$ | $K_r$                  | $K_{\text{dr}}$ | $K_r$         | $K_{\text{dr}}$ |
| Daten lesen     | Binär codiert | 3,1           | 0,004           | 2,1           | 0,005           | 9,4                    | 0.008           | 6,6           | 0,008           |
|                 | <b>ASCII</b>  | 3,1           | 0,016           | 2,2           | 0,016           | 9,1                    | 0,030           | 6,5           | 0,030           |
| Daten schreiben | Binär codiert | 3,1           | 0,006           | 2,1           | 0,005           | 9,5                    | 0.014           | 6,6           | 0,012           |
|                 | ASCII         | 3,1           | 0,017           | 2,2           | 0,015           | 9,6                    | 0,042           | 6,7           | 0,036           |

Tab. A-7: Konstanten K<sub>r</sub> und K<sub>dr</sub> bei der Kommunikation über feste Puffer

#### **1. Beispiel zur Berechnung der Verarbeitungszeit**

Ein PC fordert bei einem QJ71E71-B5 Daten aus dem Puffer mit freiem Zugriff an. Die beiden kommunizieren über TCP/IP. Für die Übertragung von 508 binär codierten Worten an den PC wird vom ETHERNET-Modul die folgende Zeit benötigt:

 $T_{rs} = K_r + (K_{dr} \times Df) + t_{ACK} = 9.4$  ms + (0,008  $\times$  508) +  $t_{ACK} = 13,464$  ms +  $t_{ACK}$ 

#### **2. Beispiel zur Berechnung der Verarbeitungszeit**

Ein PC und ein QJ71E71-B5 kommunizieren über TCP/IP miteinander. Für das Schreiben von 508 binär codierten Worten in den Puffer mit freiem Zugriff benötigt das ETHERNET-Modul:

 $T_{rs} = K_r + (K_{dr} \times Df) + t_{ACK} = 9.5$  ms + (0,014  $\times$  508) + t<sub>ACK</sub> =  $\frac{16,61 \text{ ms}}{15}$  t<sub>ACK</sub>

#### **A.5.3 Minimale Verarbeitungszeit beim MC-Protokoll**

 $T_{fs} = K_e + (K_{dt} \times Df) + (S_{cr} \times n_Z) + t_{ACK}$  Einheit: ms

T<sub>fs</sub>: Zeit, die das ETHERNET-Modul vom Empfang einer Anforderung von einer Partnerstation bis zum Abschluss der Bearbeitung benötigt [ms]

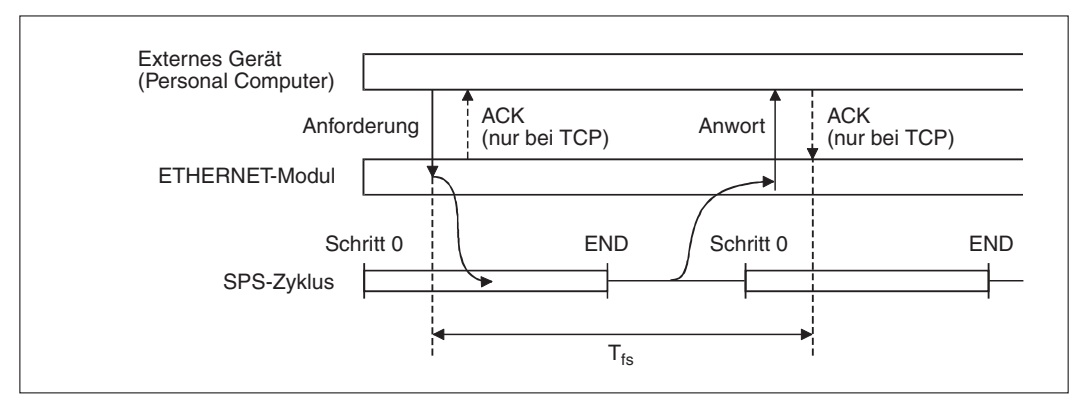

**Abb. A-1:** Signalverlauf beim Empfang einer Anforderung und Definition der Zeit Tfs

- K<sub>e</sub>: Konstante (siehe folgende Tabelle)
- $K_{\text{dt}}$ : Konstante (siehe folgende Tabelle)
- Df: Anzahl der übertragenden Daten (Kommando + Antwort) [Worte]
- S<sub>cr</sub>: Verarbeitungszeit in der SPS-CPU
	- Zielstation = SPS-CPU

Beim Zugriff auf die lokale Station:Zykluszeit der SPS, in der das ETHERNET-Modul installiert ist.

Beim Zugriff auf eine andere Station über MELSECNET/10: Verzögerungszeit bei der Übertragung + Zykluszeit der SPS, in der das ETHERNET-Modul installiert ist

 Zielstation in einem redundanten System (die Übertragung der Daten wird durch das Tracking-Kabel verzögert)

Beim Zugriff auf die lokale Station: Zykluszeit des aktiven Systems + Zeit für den Datenaustausch zwischen den Systemen

Beim Zugriff auf eine andere Station über MELSECNET/10: Verzögerungszeit bei der Übertragung + Zykluszeit des aktiven Systems + Zeit für den Datenaustausch zwischen den Systeme

- n<sub>7</sub>: Anzahl der Zyklen, die für die Verarbeitung benötigt werden
- t<sub>ACK</sub>: Zeit, die vergeht, bis nach dem Zugriff auf die SPS ein "ACK" vom externen Gerät eintrifft. Diese Zeit hängt vom externen Gerät ab und kann hier nicht angegeben werden.

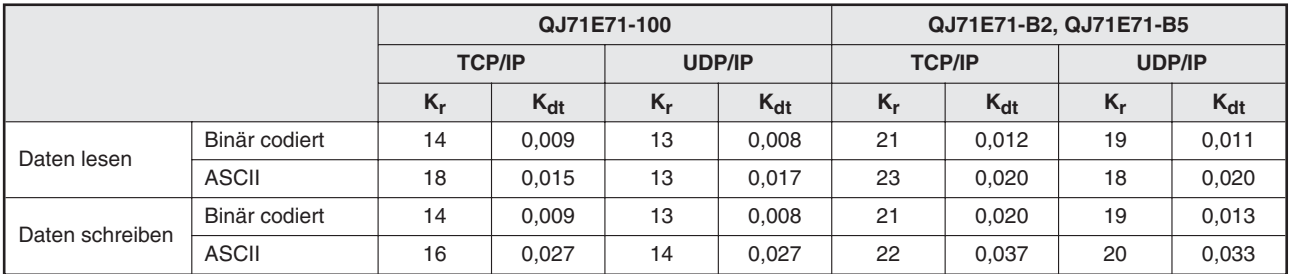

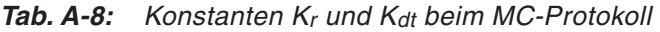

#### **1. Berechnungsbeispiel:**

Ein PC greift mit dem MC-Protokoll auf ein QJ71E71-B5 zu, das in einer SPS mit einer Zykluszeit von 10 ms installiert ist. Aus der SPS-CPU der lokalen Station werden 100 Worte aus dem Datenregister (D) gelesen. Die Daten werden im ASCII-Format mit dem TCP/IP-Protokoll übertragen. Die Anweisung ist 21 Worte und das Antworttelegramm ist 211 Worte lang (Df = 232 Worte).

Das QJ71E71-B5 benötigt für die Bearbeitung:

 $T_{fs} = K_e + (K_{dt} \times Df) + (S_{cr} \times n_Z) + t_{ACK} = 23 + (0,020 \times 232) + (10 \text{ ms} \times 1) + t_{ACK}$ 

 $T_{fs} = 37,64 \text{ ms} + t_{ACK}$ 

#### **2. Berechnungsbeispiel:**

100 Worte werden ab dem Register D100 in die CPU der SPS eingetragen, in der das QJ71E71-B5 installiert ist. Die Daten werden im ASCII-Format mit dem TCP/IP-Protokoll übertragen. Die Anweisung ist 211 Worte und das Antworttelegramm ist 21 Worte lang. Das Schreiben in die SPS in der Betriebsart RUN ist freigegeben. Die Zykluszeit der SPS beträgt 10 ms.

Das QJ71E71-B5 benötigt für die Bearbeitung:

 $T_{fs} = K_e + (K_{dt} \times Df) + (S_{cr} \times n_Z) + t_{ACK} = 22 + (0.037 \times (211 + 21)) + (10 \text{ ms} \times 1) + t_{ACK}$ 

 $T_{fs} = 40,58 \text{ ms} + t_{ACK}$ 

#### **A.5.4 Verarbeitungszeiten der erweiterten Anweisungen**

In den folgenden Tabellen sind die ungefähren Verabeitungszeiten der erweiterten Anweisungen für die verschiedenen CPU-Module des MELSEC System Q angegeben. Die Verarbeitungszeiten hängen vom Typ des installierten ETHERNET-Moduls ab. Außerdem beeinflussen die Systemkonfiguration und die Art des Kommunikationsprotokolls die Verarbeitungszeiten noch im geringen Umfang.

|                |                                                           |                             | Verarbeitungszeiten (ms) |                                          |                                                                                                    |
|----------------|-----------------------------------------------------------|-----------------------------|--------------------------|------------------------------------------|----------------------------------------------------------------------------------------------------|
| Anweisung      | Verarbeitung                                              | Q00JCPU<br>Q00CPU<br>Q01CPU | Q02CPU                   | Q02HCPU<br>Q06HCPU<br>Q12HCPU<br>Q25HCPU | <b>Bemerkung</b>                                                                                                  |
| <b>BUFRCV</b>  | 1 Wort                                                    | 2,3                         | 1,9                      | 1,2                                      |                                                                                                    |
|                | 1017 Worte                                                | 5,8                         | 2,4                      | 1,6                                      | TCP/IP-Kommunikation,                                                                                             |
| <b>BUFRCVS</b> | 1 Wort                                                    |                             | 0,5                      | 0,3                                      | Binärcodierte Daten,<br>Kommunikation über                                                                        |
|                | 1017 Worte                                                |                             | 0,9                      | 0,7                                      | feste Puffer mit                                                                                                  |
| <b>BUFSND</b>  | 1 Wort                                                    | 28,2                        | 27,6                     | 24,5                                     | Ubertragungsprozedur                                                                                              |
|                | 1017 Worte                                                | 50,0                        | 45,3                     | 45,0                                     |                                                                                                    |
| <b>CLOSE</b>   | 1 Port                                                    | 6,0                         | 4,5                      | 4,5                                      | UDP/IP-Port schließen                                                                                             |
| <b>ERRCLR</b>  | Alle Fehler löschen                                       | 3,4                         | 2,7                      | 2,2                                      |                                                                                                    |
| <b>ERRRD</b>   | Code für einen<br>Fehler bei der<br>Initialisierung lesen | 2,5                         | 1,7                      | 1,1                                      |                                                                                                    |
| <b>OPEN</b>    | 1 Port                                                    | 5,2                         | 4,3                      | 3,3                                      | UDP/IP-Port öffnen                                                                                                |
|                | 1 Wort                                                    |                             | 0,6                      | 0,3                                      |                                                                                                    |
| <b>RECVS</b>   | 480 Worte                                                 |                             | 0, 8                     | 0,5                                      |                                                                                                    |
|                | 1 Wort                                                    | 27,7                        | 30,1                     | $27,7$ <sup>①</sup>                      |                                                                                                    |
| READ, SREAD    | 480 Worte                                                 | 38,9                        | 41,1                     | 40,0 $\overline{O}$                      |                                                                                                    |
| <b>RECV</b>    | 1 Wort                                                    | 5,3                         | 5,3                      | 5,2                                      |                                                                                                    |
|                | 480 Worte                                                 | 8,2                         | 6,6                      | 6,3                                      |                                                                                                    |
| <b>SEND</b>    | 1 Wort                                                    | 22,8                        | 21,4                     | 20,3                                     | Kommunikation zwischen<br>Stationen, in denen                                                                     |
|                | 480 Worte                                                 | 30,8                        | 30,4                     | 29,1                                     | ETHERNET-Module<br>installiert sind                                                                               |
| <b>WRITE</b>   | 1 Wort                                                    | 28,2                        | 30,0                     | 29,4 $\overline{O}$                      |                                                                                                    |
| <b>SWRITE</b>  | 480 Worte                                                 | 37,9                        | 41,8                     | 40,9 $\overline{0}$                      |                                                                                                    |
| <b>ZNRD</b>    | 1 Wort                                                    | 27,8                        | 29,0                     | 29,0                                     |                                                                                                    |
|                | 230 Worte                                                 | 33,2                        | 34,3                     | 34,7                                     |                                                                                                    |
| ZNWR           | 1 Wort                                                    | 27,6                        | 29,7                     | 29,4                                     |                                                                                                    |
|                | 230 Worte                                                 | 33,4                        | 36,4                     | 35,2                                     |                                                                                                    |
| <b>UINI</b>    |                                                           | 21,8                        | 21,5                     | 21,2                                     | Zeit vom Start der UINI-<br>Anweisung bis zum<br>Abschluss der erneuten<br>Initialisierung (X19 wird<br>gesetzt.) |

**Tab. A-9:** Verarbeitungszeiten der erweiterten Anweisungen bei einem QJ71E71-B2 oder QJ71E71-B5

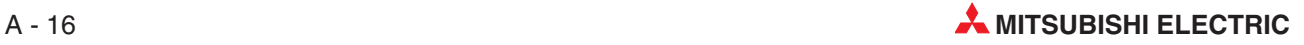

 $\textcircled{1}$  Ist die Zielstation in einem redundanten System, wird die Übertragung der Daten durch das Tracking-Kabel verzögert.
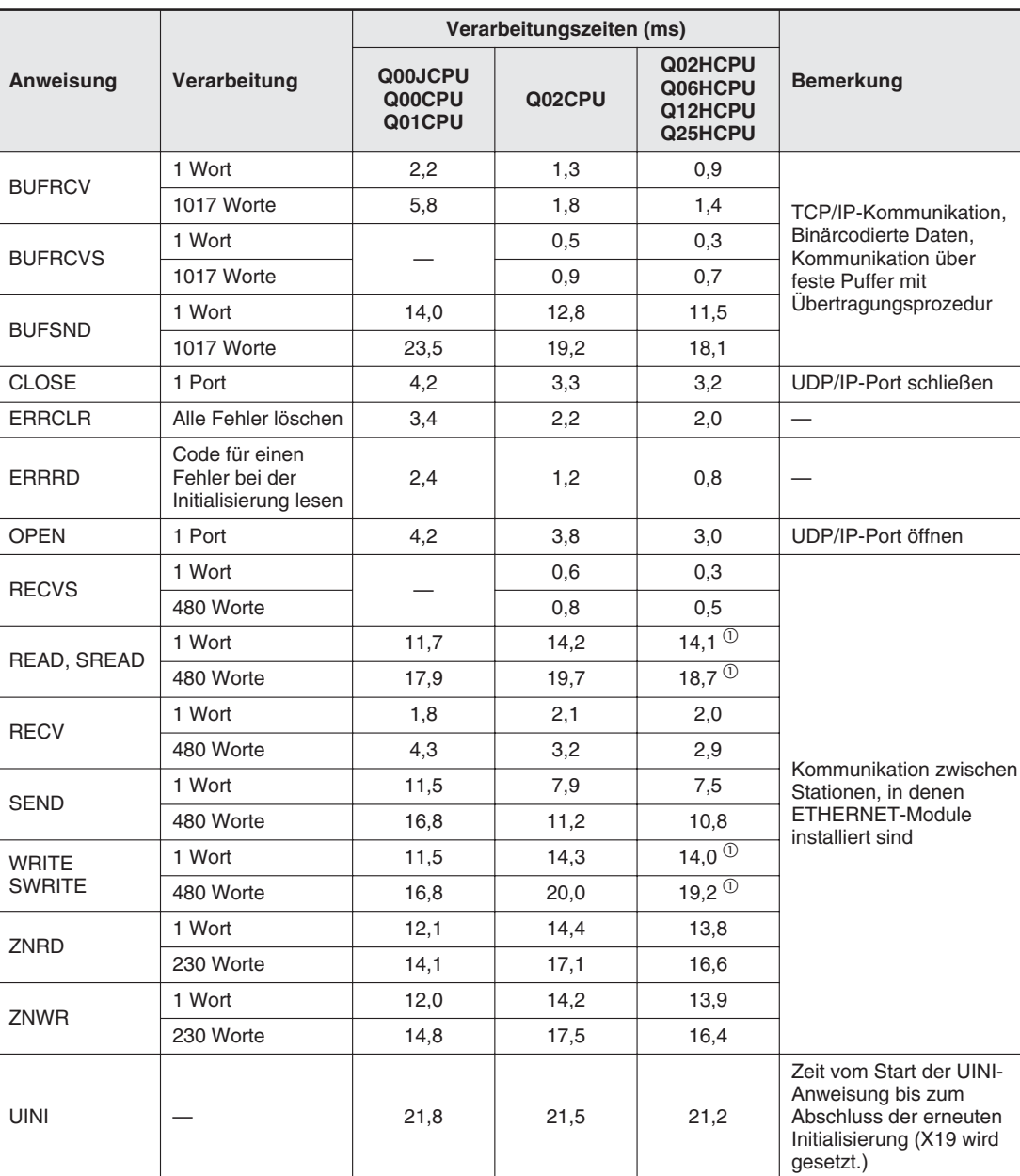

**Tab. A-10:** Verarbeitungszeiten der erweiterten Anweisungen bei einem QJ71E71-100

 $\Omega$  Ist die Zielstation in einem redundanten System, wird die Übertragung der Daten durch das Tracking-Kabel verzögert.

#### **A.5.5 Zeiten für die Systemumschaltung im redundanten System**

Die nachfolgenden Diagramme zeigen die benötigte Zeit zur Systemumschaltung. Die Systemkonfiguration zeigt das Ethernet-Modul, welches auf dem Hauptbaugruppenträger des aktiven Systems einer redundanten CPU installiert ist. Bei einer Unterbrechung oder Störung der Kommunikation wird an die SPS-CPU des aktiven Systems eine Anforderung zur Umschaltung auf das Standby-System ausgegeben.

Als Umschaltzeit wird die Zeit vom Erkennen der Störung bis zur vollständigen Umschaltung auf das Standby-Systems definiert.

#### **Kommunikationsfehler**

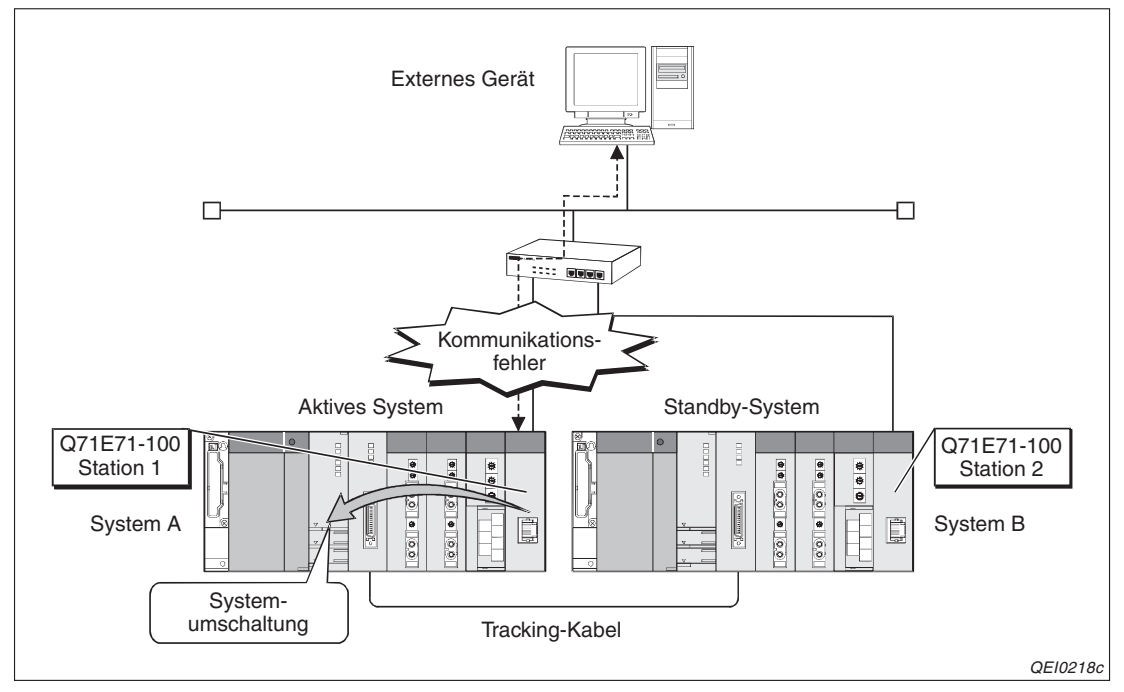

**Abb. A-2** Systemkonfiguration bei Umschaltung des Systems nach Erkennen eines Kommunikationsfehlers

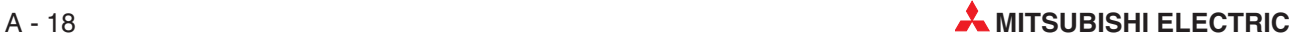

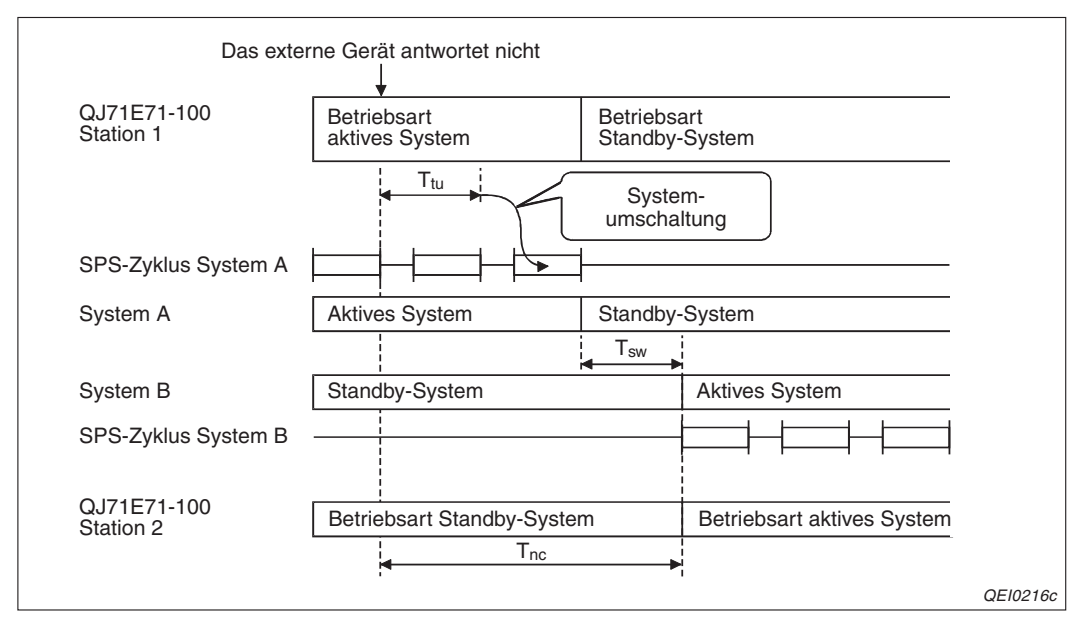

#### <span id="page-362-0"></span>**Zeitverlauf der Systemumschaltung nach Erkennen eines ULP-Timeout**

 $T_{nc} = T_{tu} + S_t + T_{sw}$ 

**Abb. A[-3](#page-362-0):** Zeitverlauf der Systemumschaltung nach einer Kommunikationsstörung (ULP-Überwachung)

- Tnc: Gesamtzeit für die Umschaltung vom aktiven System auf das Standby-System
- T<sub>tu</sub>: Zuvor im System festgelgte Zeit für den TCP-ULP-Timer. Während dieser festgelegten Überwachungszeit wird eine Antwort erwartet.
- $S_t$ : Ein SPS-Zyklus
- Tsw: Physikalische Systemumschaltzeit

#### **Zeitverlauf der Systemumschaltung nach Erkennen eines Fehlers während der Verbindungsüberwachung**

Die Systemkonfiguration für das folgende Zeitdiagramm entspricht der in Abb. A-3 gezeigten Anordnung.

 $T_{nc} = T_{si} + (T_i \times T_r) + S_t + T_{sw}$ 

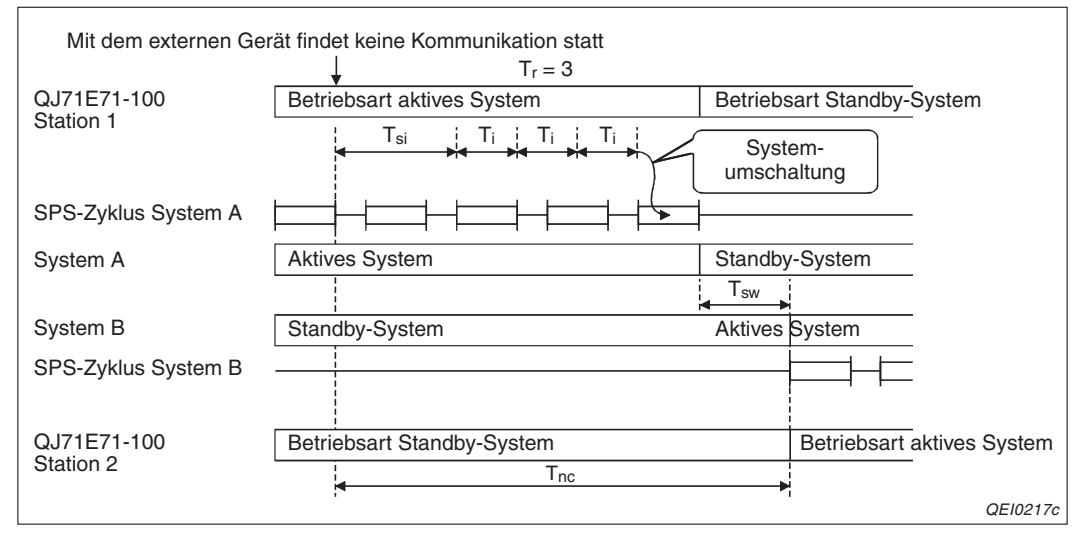

**Abb. A-4:** Zeitverlauf der Systemumschaltung nach einer Kommunikationsstörung (Verbindungsüberwachung)

- T<sub>nc</sub>: Gesamtzeit für die Umschaltung vom aktiven System auf das Standby-System
- T<sub>si</sub>: Startintervall für den Verbindungsüberwachungs-Timer
- Ti : Zuvor im System festgelgte Zeit für den Verbindungsüberwachungs-Timer. Während dieser festegelgten Überwachungszeit wird eine Antwort erwartet.
- Tr: Wiederholungszähler für die Verbindungsüberwachung
- $S_t$ : Ein SPS-Zyklus
- T<sub>sw</sub>: Physikalische Systemumschaltzeit

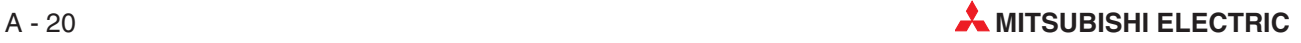

#### <span id="page-364-0"></span>**Unterbrechung**

Das folgende Beispiel erläutert die Systemumschaltzeit bei einer Unterbrechung.

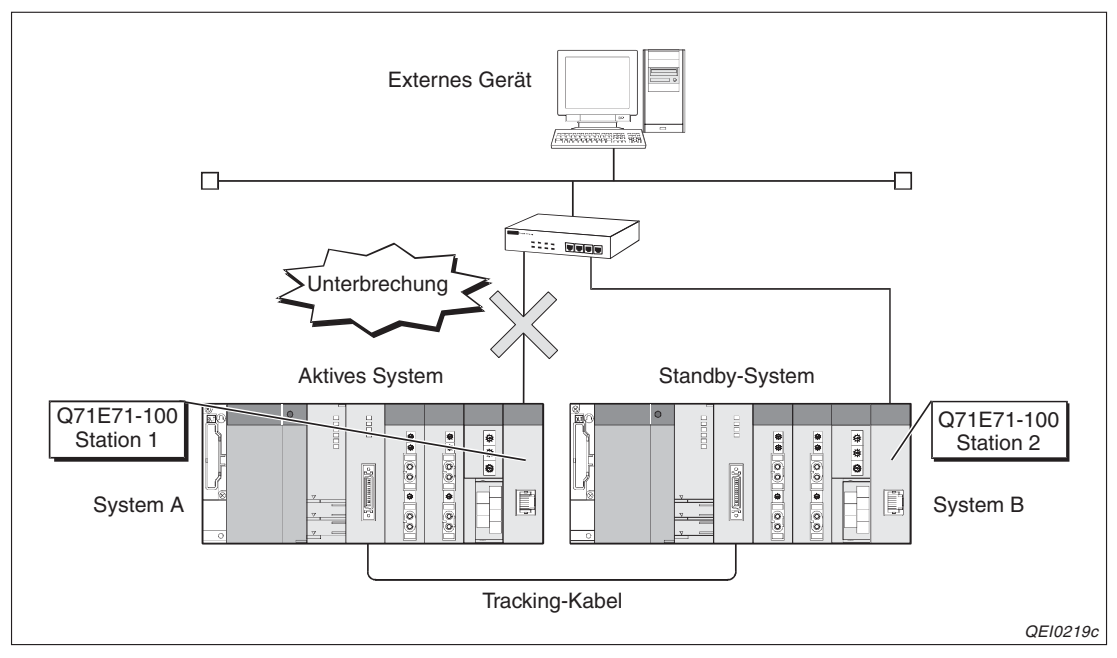

**Abb. A[-5](#page-364-0):** Systemkonfiguration bei Umschaltung des Systems nach Erkennen einer Unterbrechung

 $T_{nc} = T_d + S_t + T_{sw}$ 

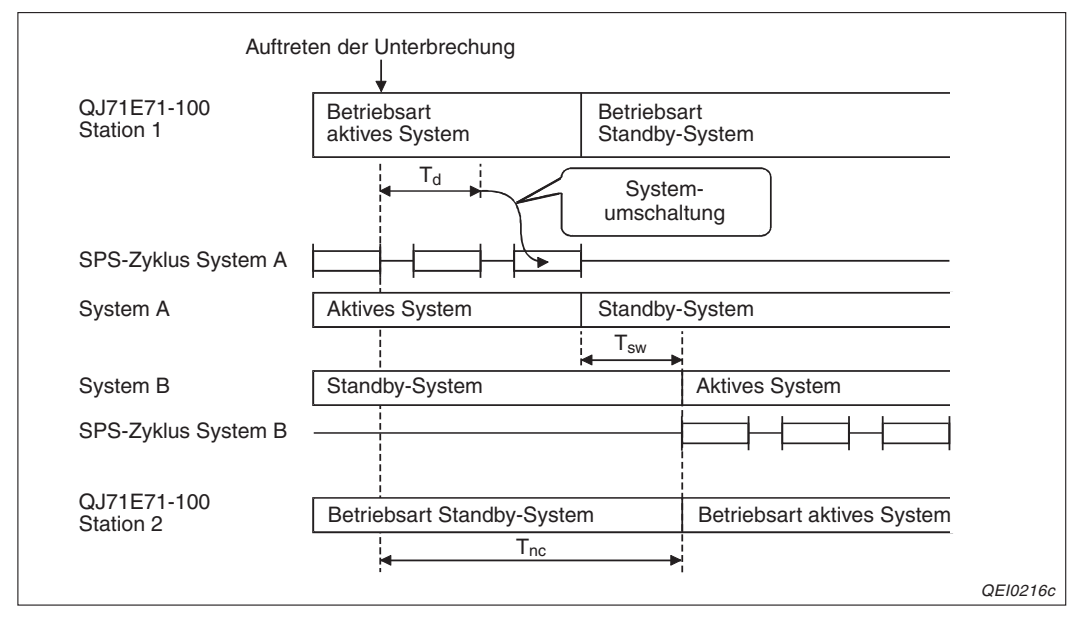

**Abb. A-6:** Zeitverlauf der Systemumschaltung nach einer Unterbrechung

- Tnc: Gesamtzeit für die Umschaltung vom aktiven System auf das Standby-System
- T<sub>d</sub>: Zuvor im System festgelgte Zeit zur Erkennung der Unterbrechung.
- $S_t$ : Ein SPS-Zyklus
- Tsw: Physikalische Systemumschaltzeit

## <span id="page-365-0"></span>**A.6 ASCII-Code**

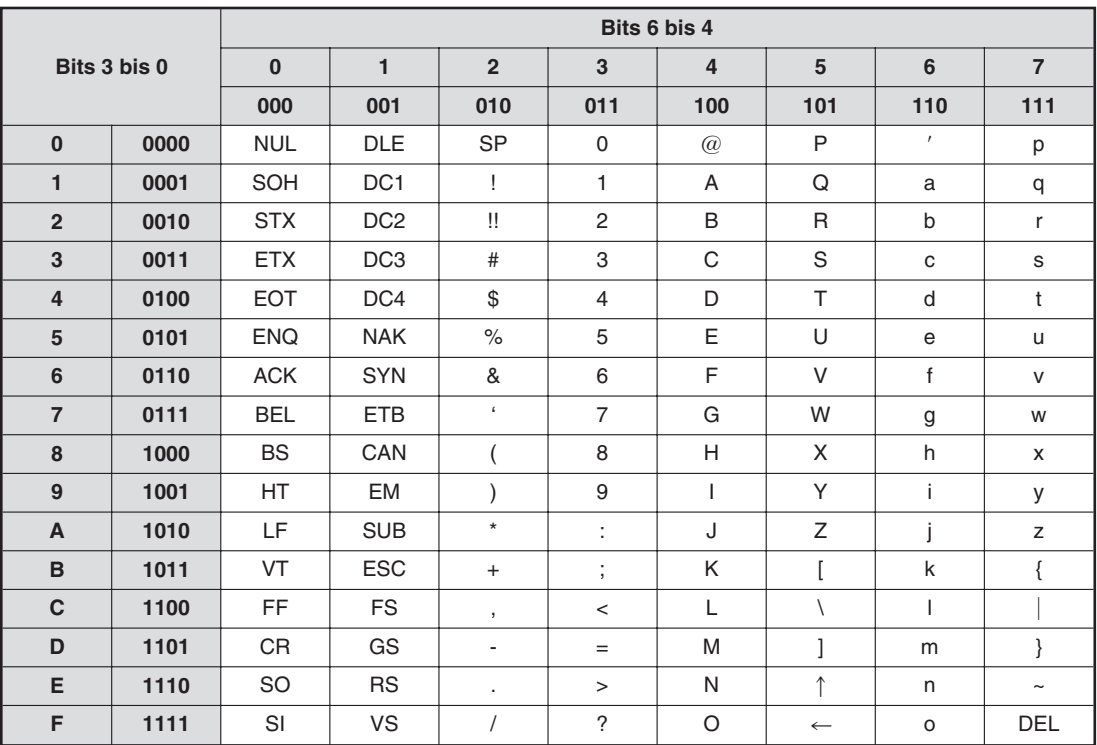

**Tab. A-11:** ASCII-Code

Beispiele:  $00110100 = 34$ H: "3"  $01000111 = 47H$ : "G"

00001101 = 0DH: CR (**C**arriage **R**eturn = Wagenrücklauf)

## **A.7 Unterschied zwischen ETHERNET und IEEE802.3**

Das ETHERNET-Modul kommuniziert entweder nach der ETHERNET- oder der IEEE802.3- Spezifikation.

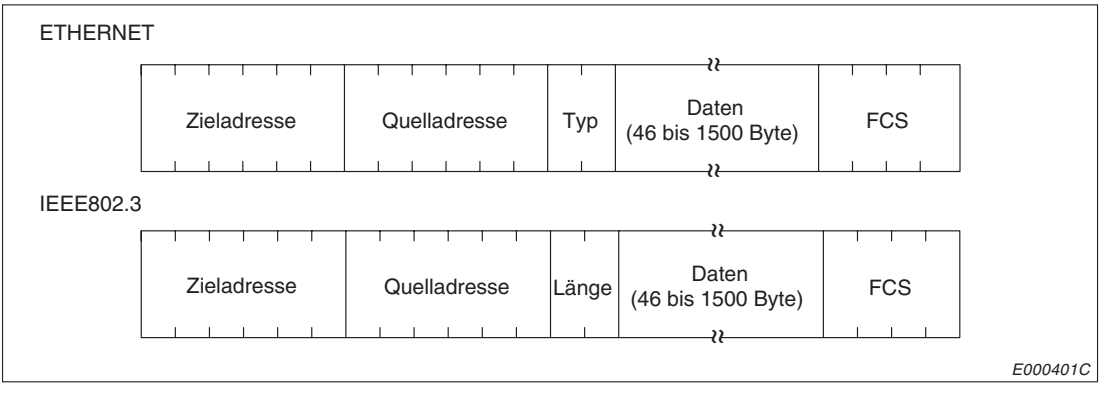

**Abb. A-7:** Bei der ETHERNET-Spezifikation folgt nach der Quelladresse die Angabe des Typs, während nach IEEE802.3 dort die Länge angegeben ist.

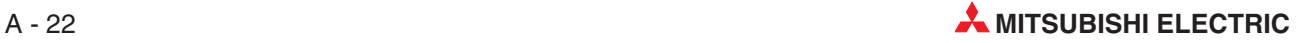

## <span id="page-366-0"></span>**A.8 Unterstützte ICMP-Codes**

ICMP ist die Abkürzung für **I**nternet **C**ontrol **M**essage **P**rotocol. Mit diesem Protokoll werden unter anderem Fehlermeldungen übertragen.

Ein ETHERNET-Module des MELSEC System Q kann bis zu 1460 Byte an ICMP-Daten auf einmal empfangen. Aus diesem Grund dürfen ICMP-Nachrichten an ein ETHERNET-Modul nicht größer als 1460 Byte sein.

Die folgende Tabelle zeigt die ICMP-Codes, die von den ETHERNET-Modulen des MELSEC System Q unterstützt werden.

| <b>ICMP-Typ</b> | Bezeichnung bei ICMP             | Bedeutung bei den MELSEC System Q ETHERNET-<br><b>Modulen</b>                                                                                                    |
|-----------------|----------------------------------|----------------------------------------------------------------------------------------------------|
| $\Omega$        | Echo                             | Wenn ein ETHERNET-Modul die Anforderung zum Senden<br>eines Echos erhält, sendet es diesen Code.                                                                                                    |
| 3               | Zielstation ist nicht erreichbar | Diesen Code sendet ein ETHERNET-Modul, wenn es Daten für<br>eine UDP-Verbindung empfängt, die nicht geöffnet wurde.                                                                                    |
| 8               | Anforderung eines Echos          | Falls in den Netzwerkparametern die Verbindungsüberwachung<br>aktiviert ist, sendet ein ETHERNET-Modul diesen Code, um zu<br>prüfen, ob der Kommunikationspartner sende- und empfangsbe-<br>reit ist.* |
| Andere          |                                  | Diese Codes werden von den ETHERNET-Modulen nicht unter-<br>stützt und deshalb ignoriert.                                                                                                    |

**Tab. A-12:** Von den ETHERNET-Modulen unterstützte ICMP-Codes

\* Ein ETHERNET-Modul kann gleichzeitig zwei ICMP-Echoanforderungen (Typ 8 und PING) zur Verbindungsüberwachung empfangen und verarbeiten.

Werden mehr als zwei ICMP-Echoanforderungen gleichzeitig empfangen, werden die dritte und alle folgenden Anforderungen nicht beachtet. Falls ein externes Gerät von einem Schnittstellenmodul kein Echo erhält, sollte nochmal eine ICMP-Echoanforderung an das Schnittstellenmodul gesendet werden.

## <span id="page-367-0"></span>**A.9 Technische Daten**

#### **A.9.1 Allgemeine Betriebsbedingungen**

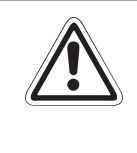

#### **E ACHTUNG:**

**Setzen Sie die Module nur bei den unten aufgeführten Betriebsbedingungen ein. Werden die Module unter anderen Bedingungen betrieben, können Baugruppen beschädigt werden und es besteht die Gefahr von elektrischen Schlägen,Feuer,oder Störungen.**

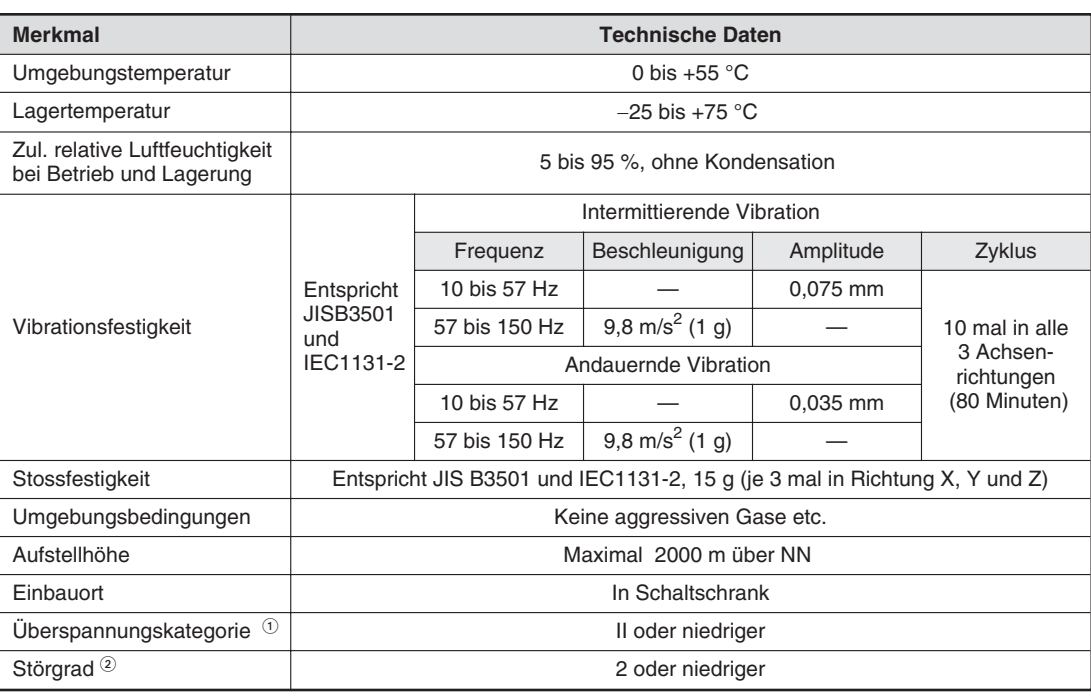

**Tab. A-13:** Betriebsbedingungen für die ETHERNET-Module

 $\textcircled{1}$  Gibt an, in welchen Bereich der Spannungsversorgung vom öffentlichen Netz bis zur Maschine das Gerät angeschlossen ist. Kategorie II gilt für Geräte, die ihre Spannung aus einem festen Netz beziehen. Die Überspannungsfestigkeit für Geräte, die mit Spannungen bis 300 V betrieben werden, ist 2500 V.

 $\circled{2}$  Gibt einen Index für den Grad der Störungen an, die von dem Modul an die Umgebung abgegeben werden.Störgrad 2 gibt an, dass keine Störungen induziert werden.Bei Kondensation kann es jedoch zu induzierten Störungen kommen.

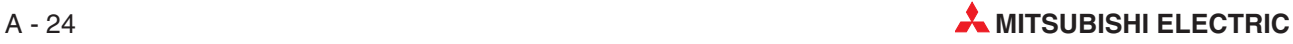

#### <span id="page-368-0"></span>**A.9.2 Leistungsdaten**

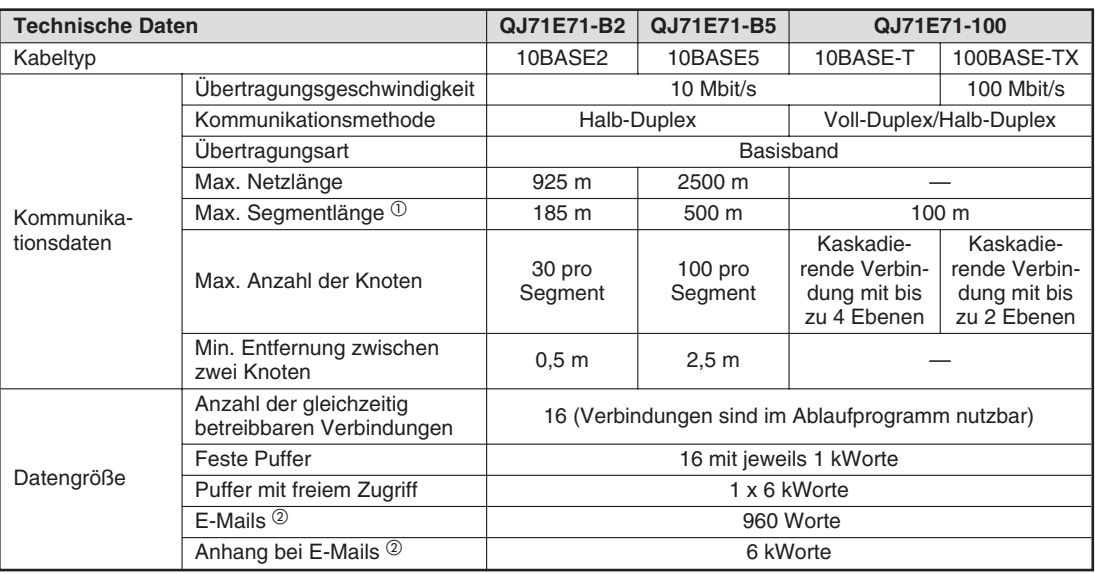

**Tab. A-14:** Leistungsdaten der ETHERNET-Module

 $\overline{\textcircled{\tiny{1}}}$  Entfernung zwischen Hub und Knoten, siehe unten.

 $^\copyright$ Detaillierte Informationen zum Empfang und zum Versand von E-Mails finden Sie auf der nächsten Seite.

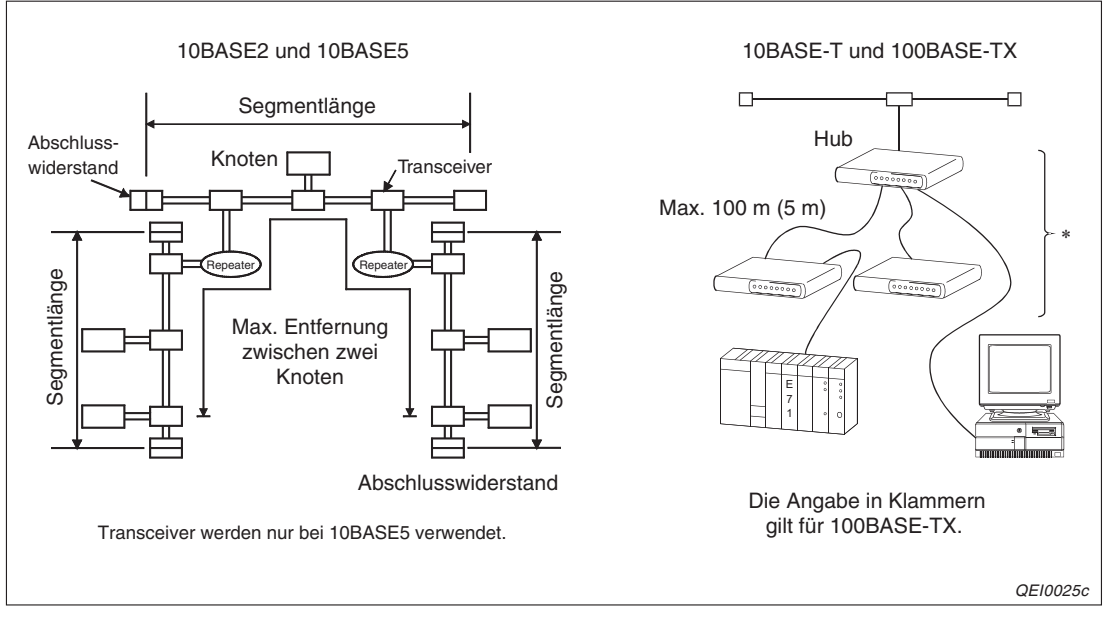

**Abb. A-8:** Definition der Längen und Begriffe

Bei 10BASE-T können kaskadierende Verbindungen mit bis zu 4 Ebenen gebildet werden. Bei 10BASE-TX sind bis zu 2 Ebenen möglich.

<span id="page-369-0"></span>In der folgenden Tabelle finden Sie die Daten zum Empfang und Versand von E-Mails. Bitte beachten Sie, dass die E-Mail-Funktion der ETHERNET-Module und die Kommunikation über den Puffer mit freiem Zugriff nicht gleichzeitig ausgeführt werden können.

Beim Eintreffen eines Ereignisses in der SPS-CPU kann jedoch auch eine E-Mail verschickt werden, während über den Puffer mit freiem Zugriff kommuniziert wird.

| <b>Merkmal</b>                            |                          | <b>Spezifikation</b>                                                                                                    |
|-------------------------------------------|--------------------------|----------------------------------------------------------------------------------------------------|
| Datenlänge                                | <b>Text einer E-Mail</b> | 960 Worte $\times$ 1                                                                                                    |
|                                           | Anhang einer E-Mail      | 6 kWorte $\times$ 1                                                                                                    |
| Übertragungsart                           |                          | Die Daten werden wahlweise als Anhang oder als Text einer<br>E-Mail gesendet.<br>Empfangene Daten werden als Anhang an eine E-Mail übermit-<br>telt                                                                                                    |
| Format des Anhangs                        |                          | <b>MIMF</b>                                                                                                    |
| <b>MIME</b>                               |                          | Version 1.0                                                                                                    |
| Format der Daten in der angehängten Datei |                          | Es kann zwischen binären Daten, Daten im ASCII-Format oder<br>Daten im CSV-Format (Comma Separated Value, die einzelnen<br>Werte werden durch ein Komma getrennt) gewählt werden.<br>Dateinamen: XXXX.bin (binäre Daten), XXXX.asc (ASCII),<br>XXXX.csv (CSV-Format) |
| Teilung des Anhangs                       |                          | Die angehängte Datei kann nicht aufgeteilt werden, es kann nur<br>eine Datei gesendet oder empfangen werden.<br>Werden geteilte Dateien empfangen, wird der erste Teil<br>gespeichert und die restlichen Teile werden verworfen.                                     |
| Kodierung beim Senden                     |                          | "Betreff": Base64 / 7 Bit                                                                                                    |
|                                           |                          | Text der E-Mail: 7 Bit                                                                                                    |
|                                           |                          | Anhang: Base64                                                                                                    |
|                                           |                          | "Betreff": Wird nicht dekodiert<br>• Text der E-Mail: Kann nicht empfangen werden                                                                                                    |
|                                           |                          | Anhang: Base64 / 7 Bit / 8 Bit / Quoted Printable                                                                                                    |
| Dekodierung beim Empfang                  |                          | Falls E-Mails von einem externen Gerät an die SPS geschickt<br>werden, muss die Art der Kodierung (Base64, 7 Bit etc.) angege-<br>ben werden.                                                                                                    |
| Verschlüsselung der Daten                 |                          | Wird nicht ausgeführt                                                                                                    |
| Komprimierung der Daten                   |                          |                                                                                                    |
| Kommunikation mit Mail-Server             |                          | SMTP (Sende-Server) Port-Nummer = 25<br>POP3 (Empfangs-Server) Port-Nummer = 110                                                                                                    |
| Kompatible Software                       |                          | Microsoft <sup>®</sup> Internet Explorer 5.0 (Outlook Express 5.5/ Outlook<br>Express 5.0)<br>Netscape <sup>®</sup> 4.05                                                                                                    |

**Tab. A-15:** Leistungsmerkmale zum Empfang und Versand von E-Mails

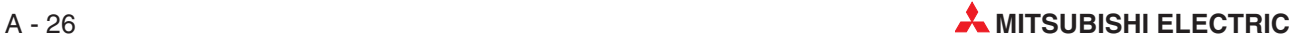

#### **A.9.3 Sonstige technische Daten**

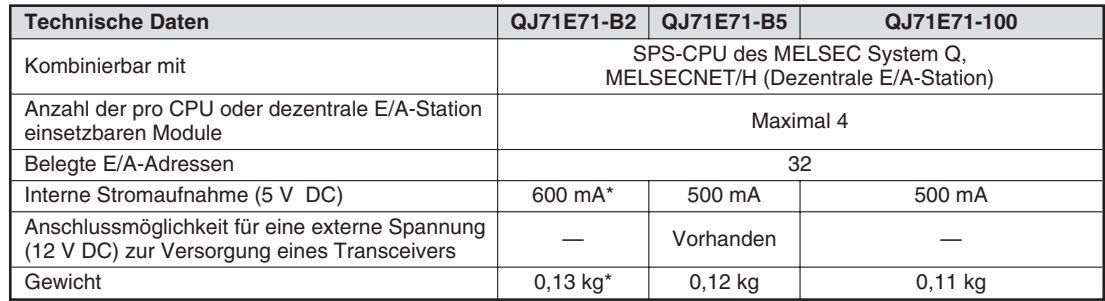

**Tab. A-16:** Stromaufnahme und Gewichte der ETHERNET-Module

\* Bei Modulen bis zu einer Seriennummer von "05049" (Die ersten fünf Ziffern der Seriennummer sind entscheidend.), beträgt die Stromaufnahme 700 mA und das Gewicht 0,14 kg.

## <span id="page-371-0"></span>**A.10 Abmessungen**

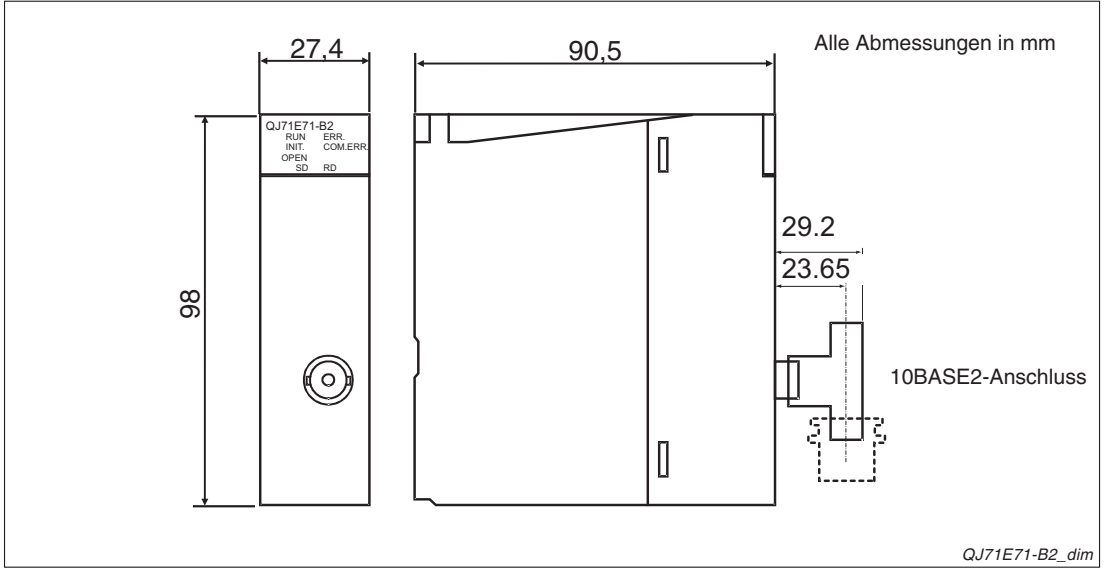

**Abb. A-9:** Gehäuseabmessungen des QJ71E71-B2

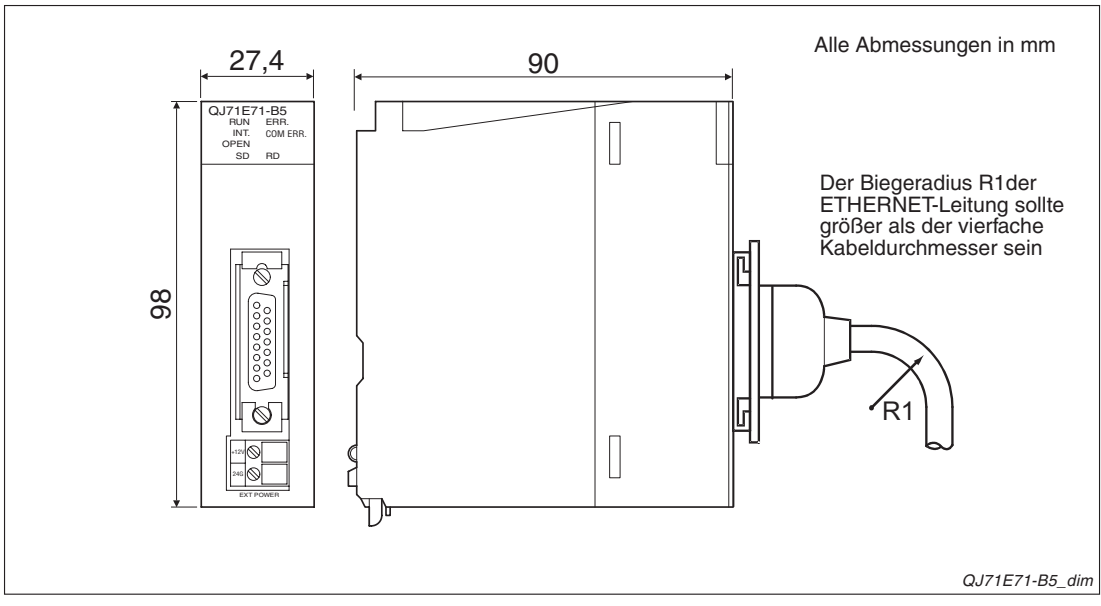

**Abb. A-10:** Gehäuseabmessungen des QJ71E71-B5

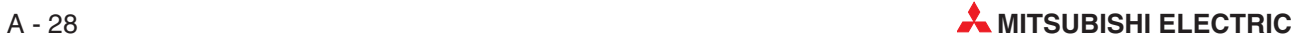

<span id="page-372-0"></span>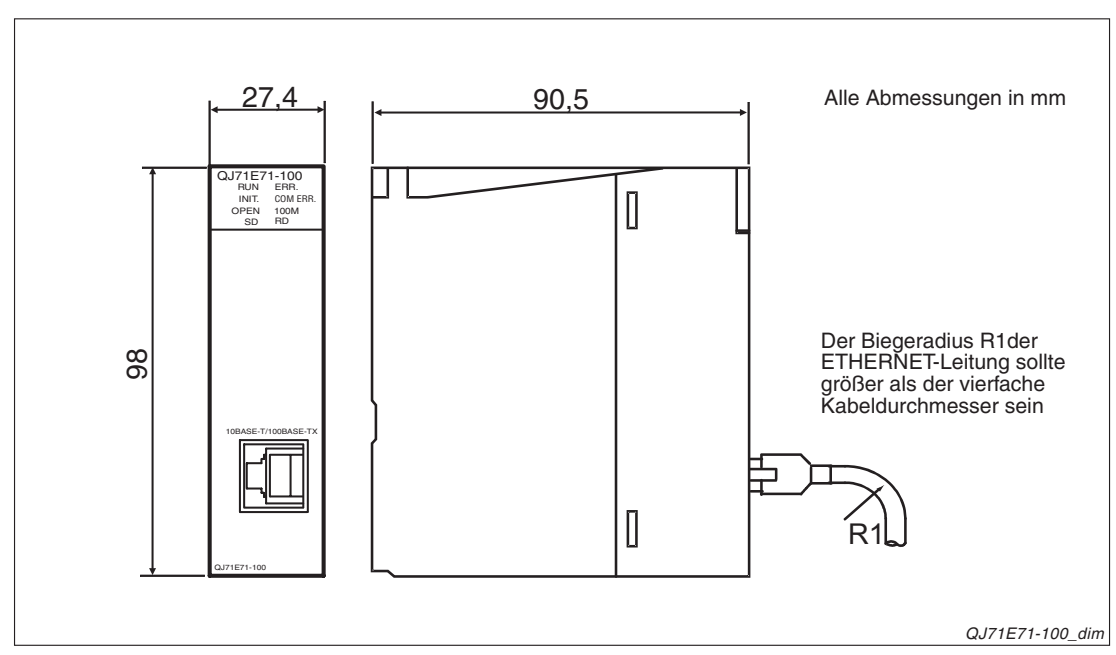

**Abb. A-11:** Gehäuseabmessungen des QJ71E71-100

# **Index**

## **Ziffern**

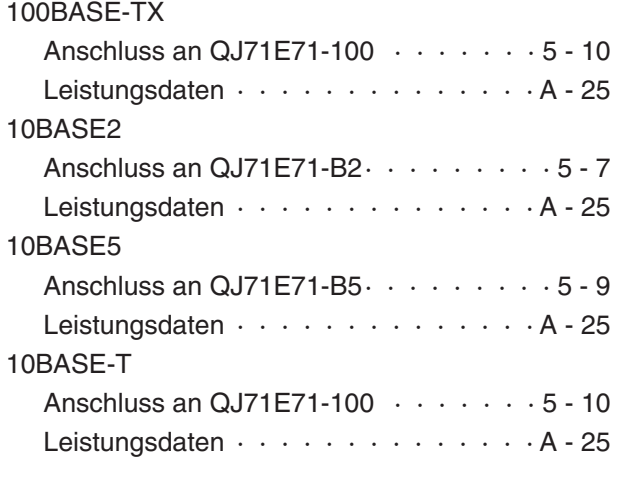

#### **A**

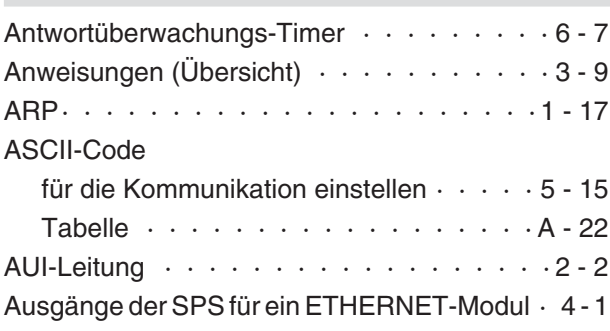

#### **B**

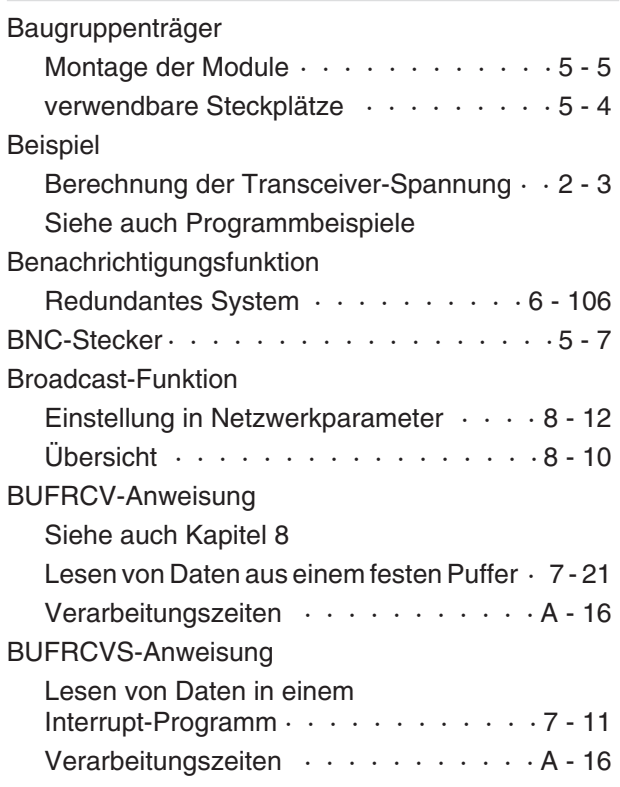

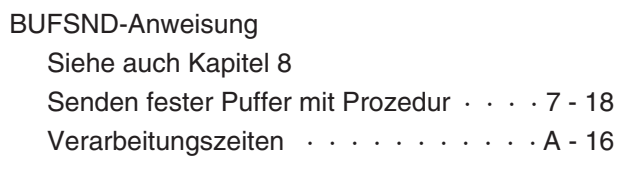

## **C**

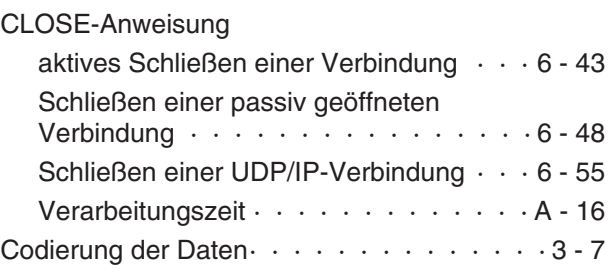

## **D**

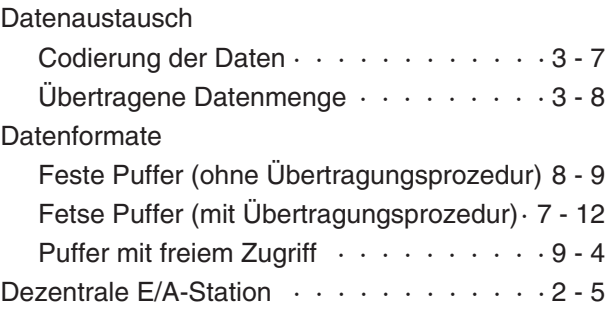

## **E**

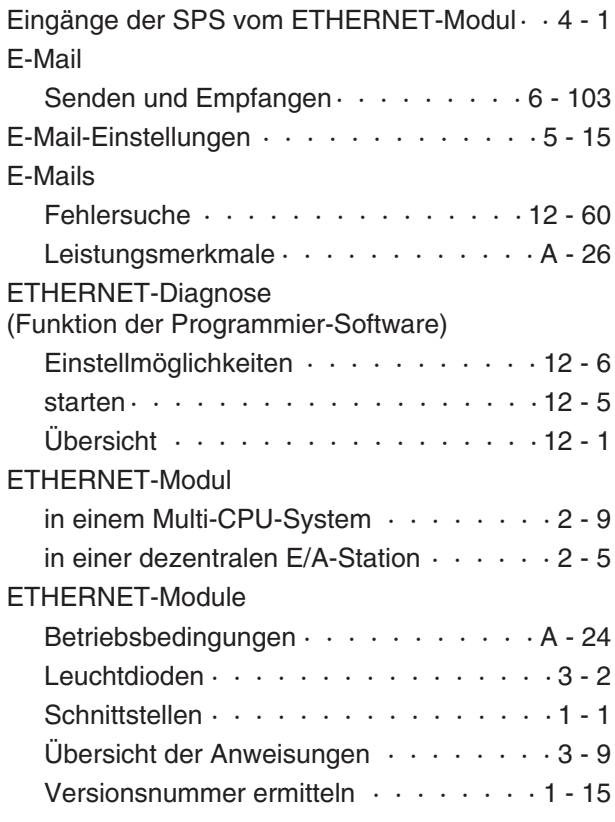

## **F**

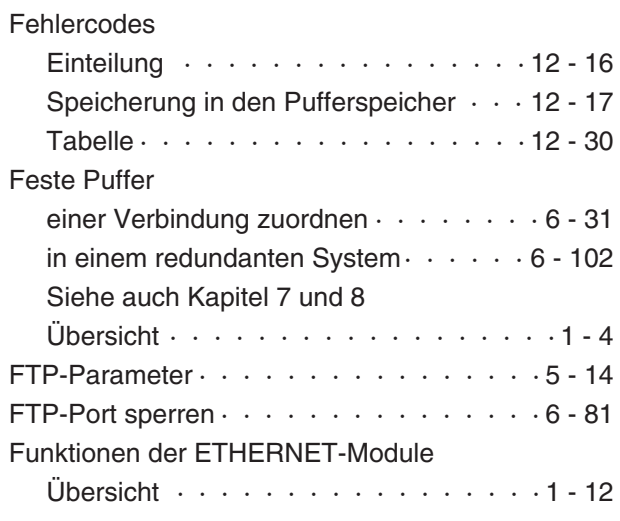

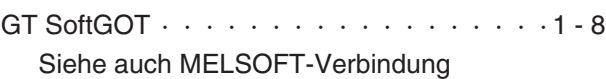

**G**

### **H**

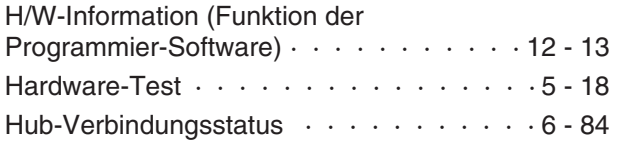

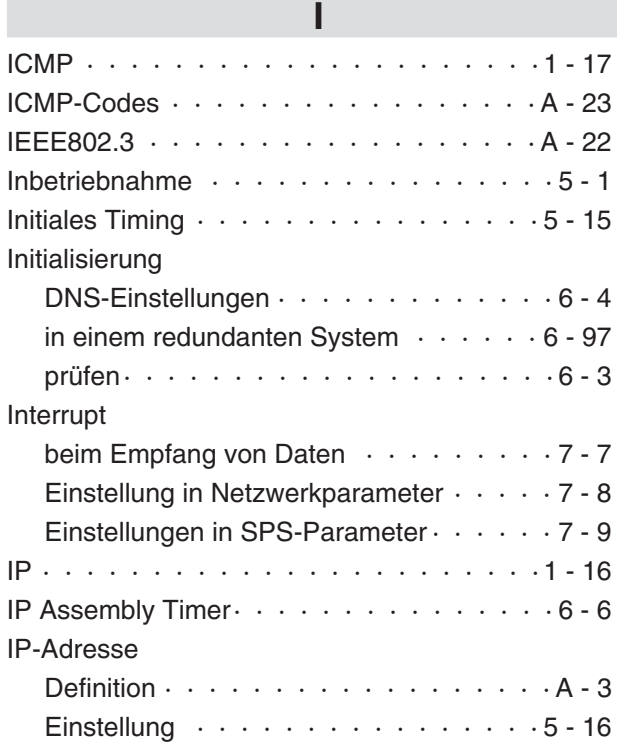

## **K**

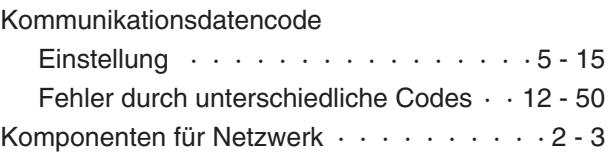

### **L**

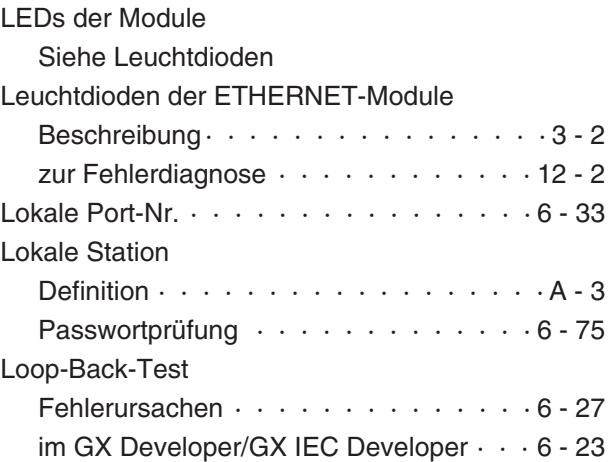

## **M**

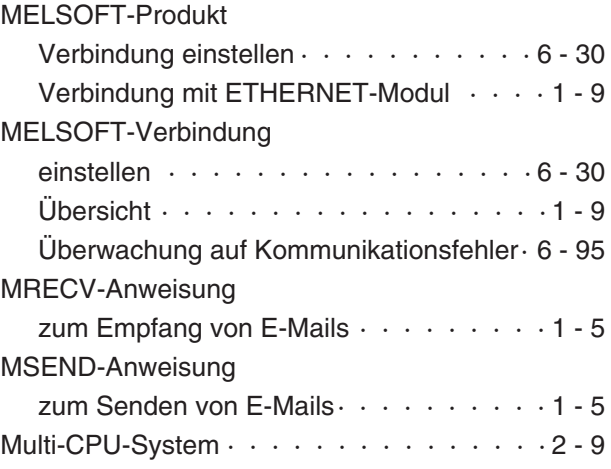

### **N**

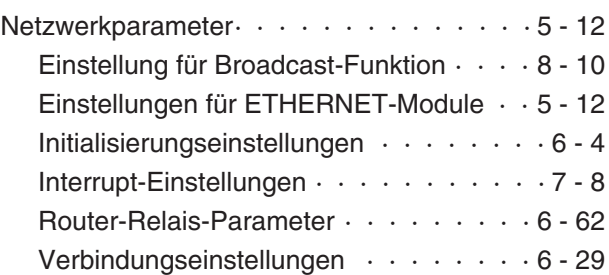

## **O**

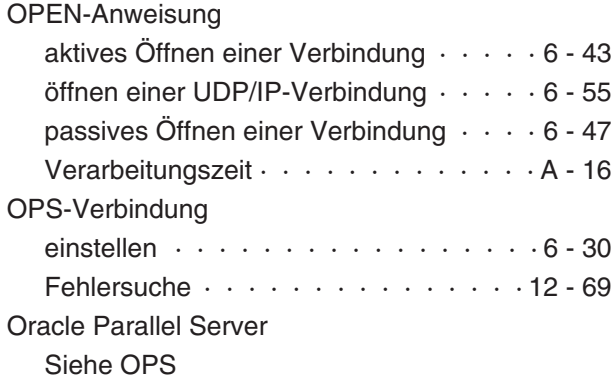

#### **P**

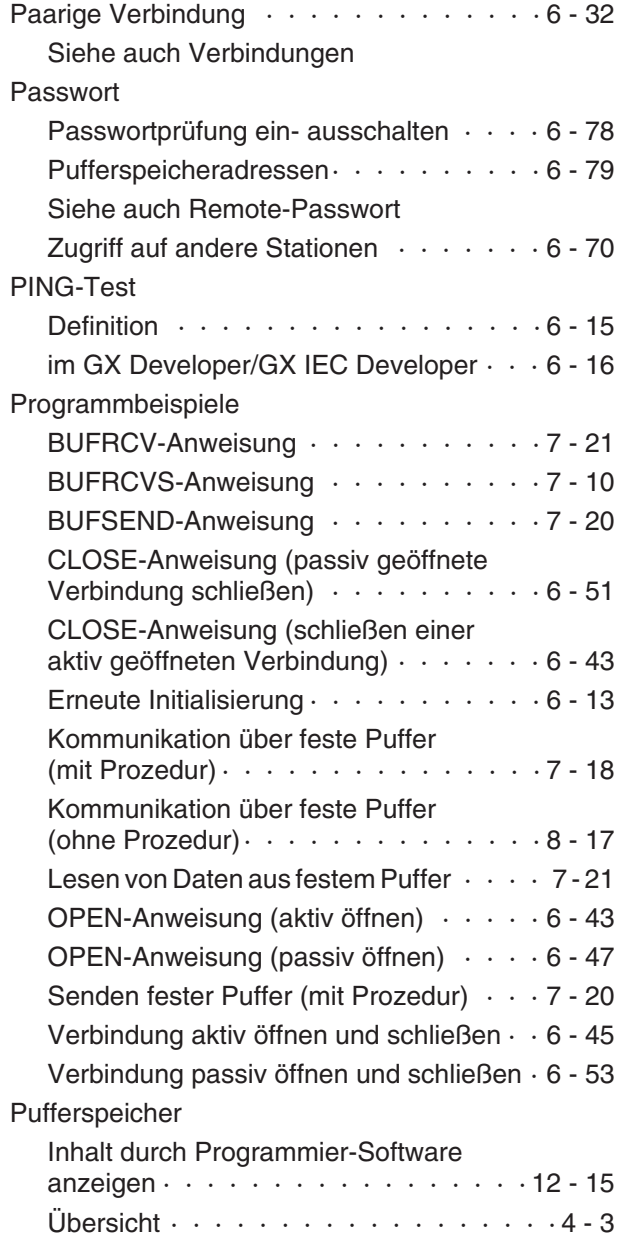

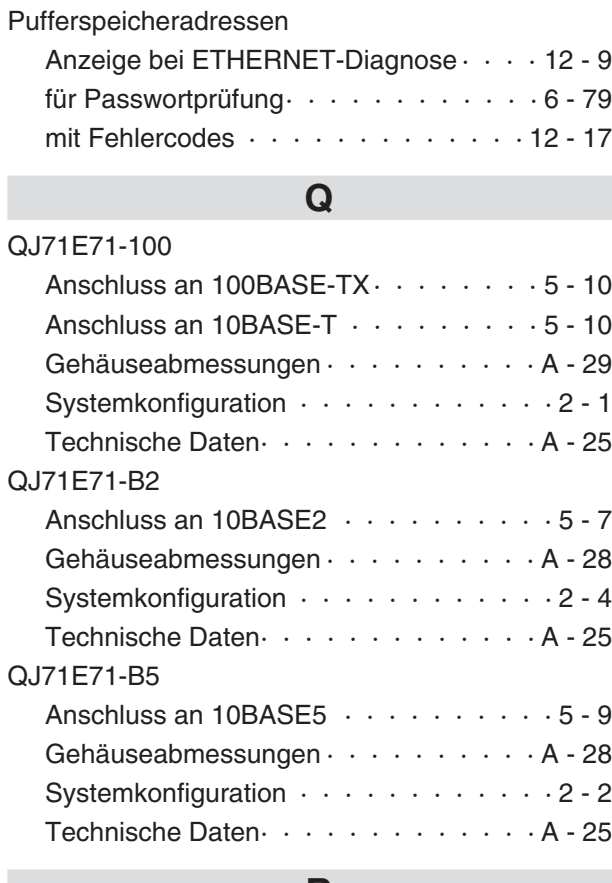

#### **R**

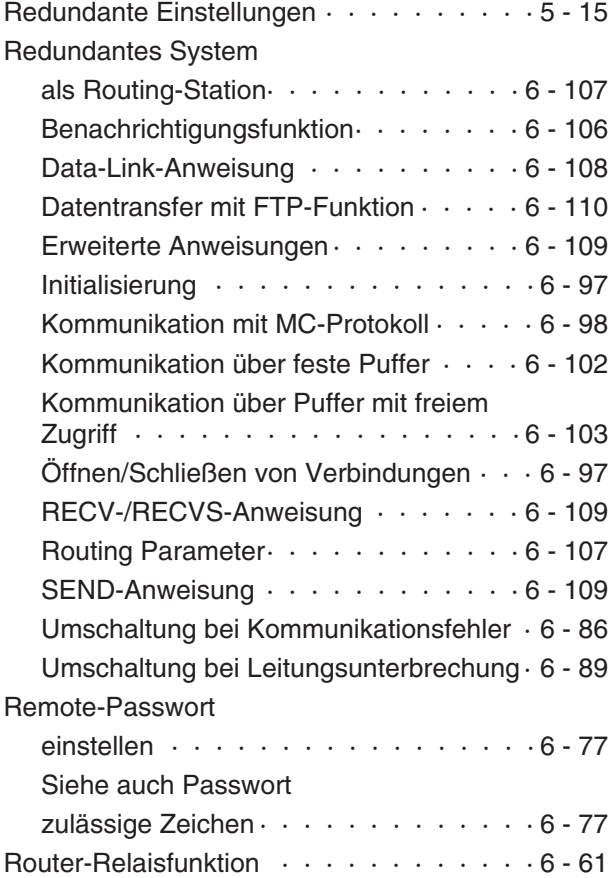

## **S**

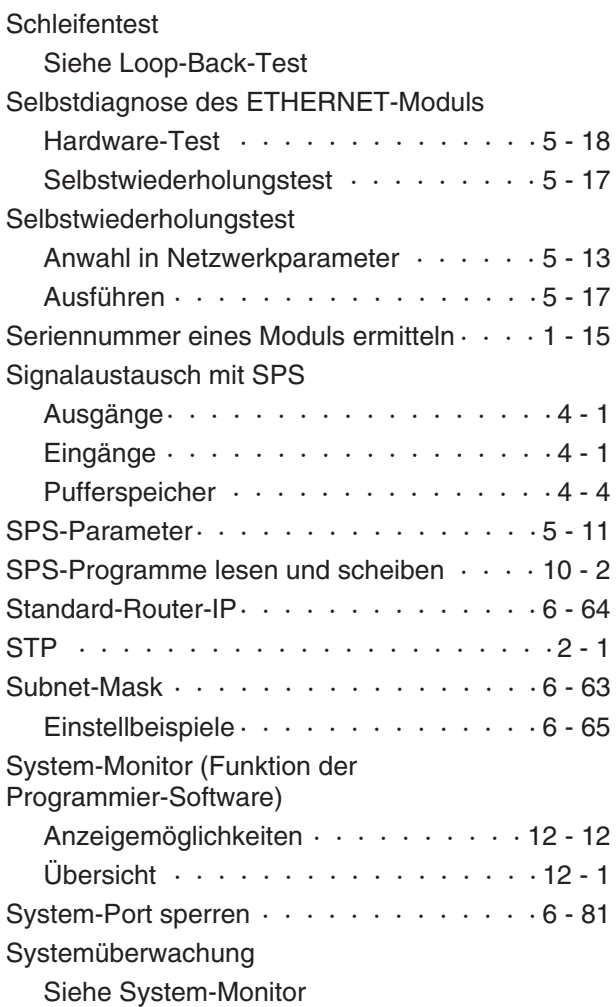

#### **T**

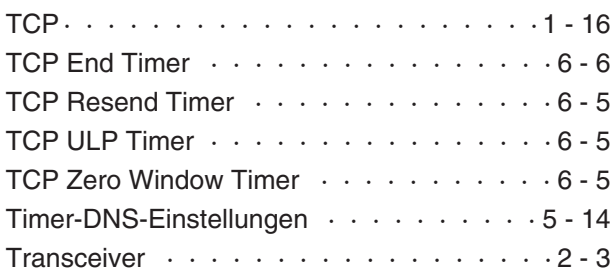

## **U**

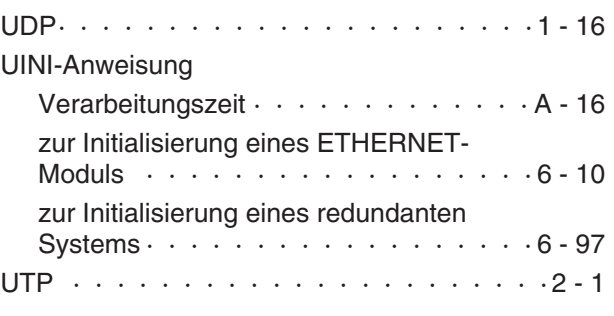

### **V**

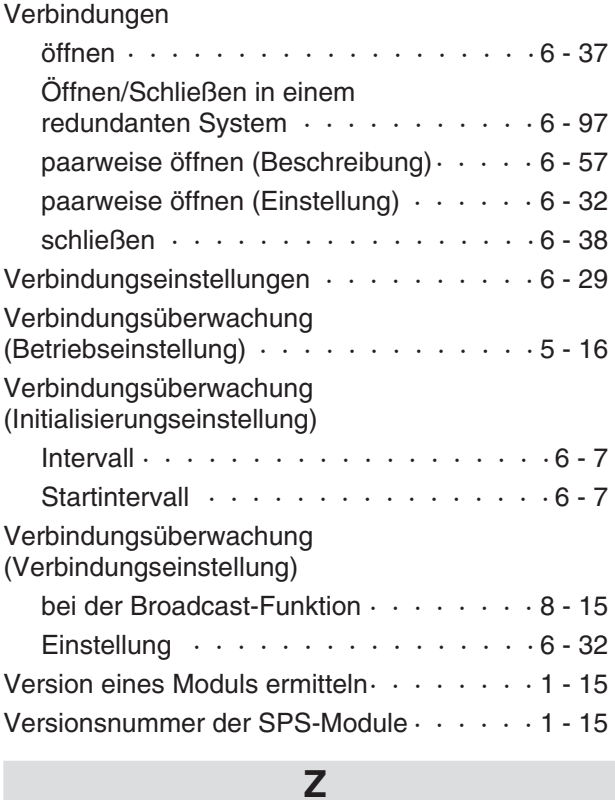

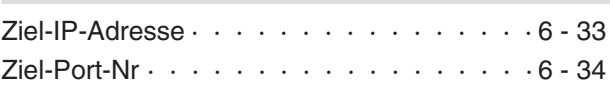

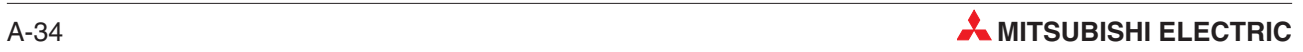

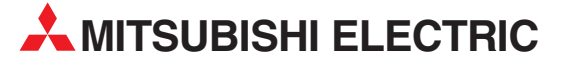

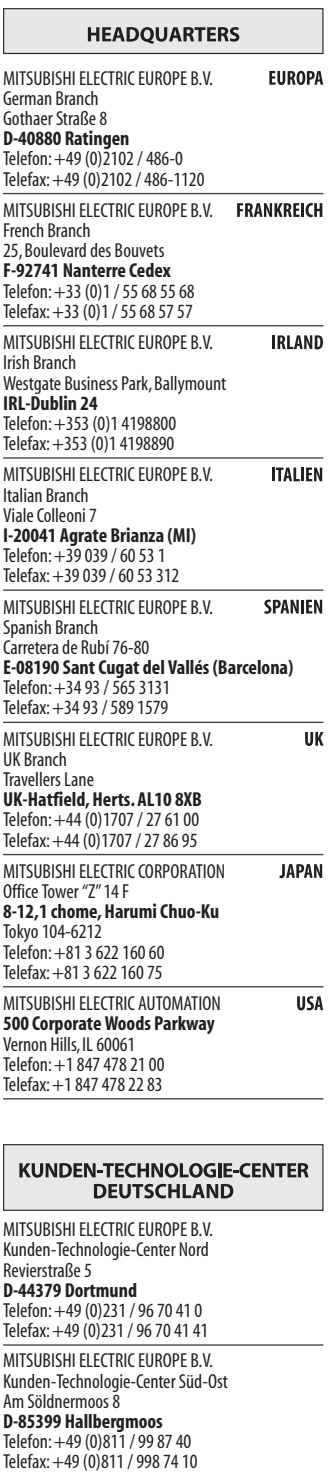

MITSUBISHI ELECTRIC EUROPE B.V. Kunden-Technologie-Center Süd-West Kurze Straße 40

#### **D-70794 Filderstadt** Telefon: +49 (0)711 / 77 05 98 0 Telefax: +49 (0)711 / 77 05 98 79

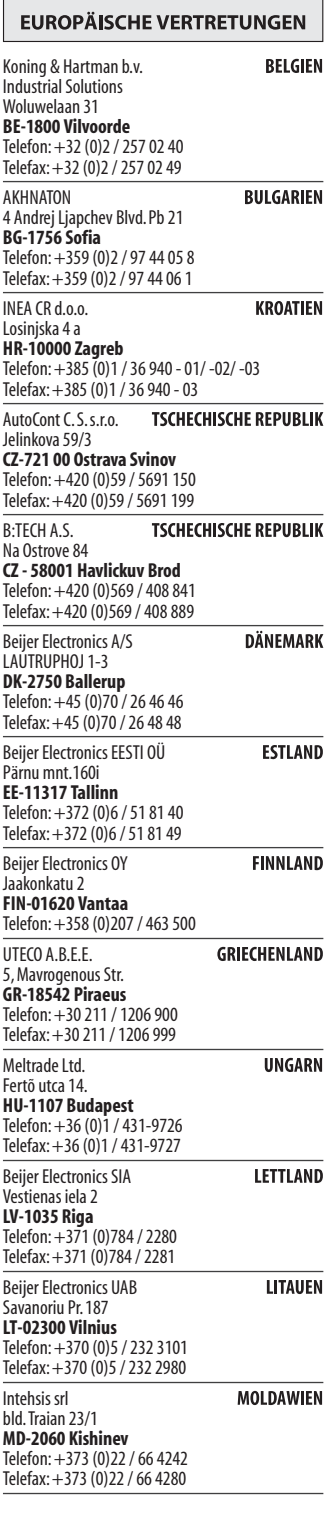

#### **EUROPÄISCHE VERTRETUNGEN** Koning & Hartman b.v. NIEDERLANDE Haarlerbergweg 21-23 **NL-1101 CH Amsterdam** Telefon: +31 (0)20 / 587 76 00 Telefax: +31 (0)20 / 587 76 05 Beijer Electronics AS **NORWEGEN** Postboks 487 **NO-3002 Drammen** Telefon: +47 (0)32 / 24 30 00 Telefax: +47 (0)32 / 84 85 77 GEVA ÖSTERREICH ICOS Wiener Straße 89 **AT-2500 Baden** Telefon: +43 (0)2252 / 85 55 20 Telefax: +43 (0)2252 / 488 60 MPL Technology Sp. z o.o. **POLEN** Ul. Krakowska 50 **PL-32-083 Balice** Telefon: +48 (0)12 / 630 47 00 Telefax: +48 (0)12 / 630 47 01 Sirius Trading & Services srl **RUMÄNIEN** Str. Biharia nr. 67-77 **RO-013981 Bucuresti 1** Telefon: +40 (0)21 / 201 1147 Telefax: +40 (0)21 / 201 1148 CRAFT Consulting & Engineering d.o.o. **SERBIEN** Toplicina str.4 lok 6 **SER-1800 Nis** Telefon: +381 (0)18 / 292-24-4/5 , 523 962 Telefax: +381 (0)18 / 292-24-4/5 , 523 962 INEA SR d.o.o. **SERBIEN** Karadjordjeva 12/260 **SER-113000 Smederevo** Telefon: +381 (0)26 / 617 163 Telefax: +381 (0)26 / 617 163 AutoCont Control s.r.o. SLOWAKEI Radlinského 47 **SK - 02601 Dolný Kubín** Telefon: +421 (0)43 / 5868 210 Telefax: +421 (0)43 / 5868 210 CS Mtrade Slovensko, s.r.o. **SLOWAKEI** Vajanskeho 58 **SK - 92101 Piestany** Telefon: +421 (0)33 / 7742 760 Telefax: +421 (0)33 / 7735 144 **SLOWENIEN** INEA d.o.o. Stegne 11 **SI-1000 Ljubljana** Telefon: +386 (0)1 / 513 8100 Telefax: +386 (0)1 / 513 8170 Beijer Electronics Automation AB **SCHWEDEN** Box 426 **SE-20124 Malmö** Telefon: +46 (0)40 / 35 86 00 Telefax: +46 (0)40 / 35 86 02 ECONOTEC AG **SCHWEIZ** Hinterdorfstr. 12 **CH-8309 Nürensdorf<br>Telefon: +41 (0)44 / 838 48 11** Telefax: +41 (0)44 / 838 48 12 GTS TÜRKEI Darulaceze Cad. No. 43 KAT. 2 **TR-34384 Okmeydani-Istanbul** Telefon: +90 (0)212 / 320 1640 Telefax: +90 (0)212 / 320 1649 CSC Automation Ltd. **UKRAINE** 15, M. Raskova St., Fl. 10, Office 1010 **UA-02002 Kiev** Telefon: +380 (0)44 / 494 33 55 Telefax: +380 (0)44 / 494-33-66 **TEHNIKON** WEISSRUSSLAND Oktyabrskaya 16/5, Off. 704 **BY-220030 Minsk** Telefon: +375 (0)17 / 210 46 26 Telefax: +375 (0)17 / 210 46 26

#### Kazpromautomatics Ltd. **KAZAKHSTAN** 2, Scladskaya str. **KAZ-470046 Karaganda** Telefon: +7 3212 / 50 11 50 Telefax: +7 3212 / 50 11 50 ELEKTROSTILY **RUSSLAND**

**VERTRETUNGEN EURASIEN** 

Rubzowskaja nab. 4-3, No. 8 **RU-105082 Moscow** Telefon: +7 495 / 545 3419 Telefax: +7 495 / 545 3419 **RUSSLAND** Industrial Computer Systems ZAO Ryazanskij Prospekt, 8A, Office 100 **RU-109428 Moscow** Telefon: +7 495 / 232 0207 Telefax: +7 495 / 232 0327 NPP "URALELEKTRA" **RUSSLAND** Sverdlova 11A **RU-620027 Ekaterinburg** Telefon: +7 343 / 353 2745 Telefax: +7 343 / 353 2461

#### **VERTRETUNG MITTLERER OSTEN** Ilan & Gavish Ltd. **ISRAEL** Automation Service 24 Shenkar St., Kiryat Arie **IL-49001 Petah-Tiqva** Telefon: +972 (0)3 / 922 18 24 Telefax: +972 (0)3 / 924 0761 TEXEL Electronics Ltd. **ISRAEL** 2 Ha´umanut, P.O.B. 6272 **IL-42160 Netanya** Telefon: +972 (0)9 / 863 08 91 Telefax: +972 (0)9 / 885 24 30

#### **VERTRETUNG AFRIKA** CBI Ltd. SÜDAFRIKA Private Bag 2016 **ZA-1600 Isando**

Telefon: + 27 (0)11 / 928 2000 Telefax: + 27 (0)11 / 392 2354

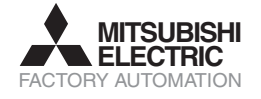

Mitsubishi Electric Europe B.V. /// FA - European Business Group /// Gothaer Straße 8 /// D-40880 Ratingen /// Germany Tel.: +49(0)2102-4860 /// Telefax: +49(0)2102-4861120 /// info@mitsubishi-automation.de /// www.mitsubishi-automation.de **Technische Änderungen vorbehalten /// Art. Nr. 160267-C ///06.2007**